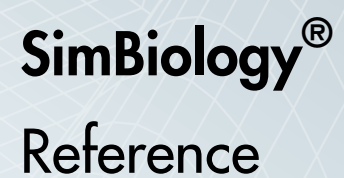

R2014b

# MATLAB®

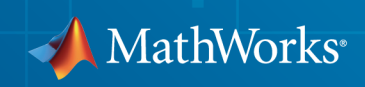

#### How to Contact MathWorks

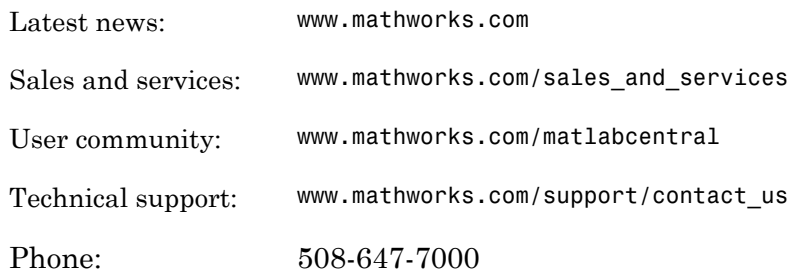

The MathWorks, Inc. 3 Apple Hill Drive Natick, MA 01760-2098

#### *SimBiology® Reference*

© COPYRIGHT 2005–2014 by The MathWorks, Inc.

The software described in this document is furnished under a license agreement. The software may be used or copied only under the terms of the license agreement. No part of this manual may be photocopied or reproduced in any form without prior written consent from The MathWorks, Inc.

FEDERAL ACQUISITION: This provision applies to all acquisitions of the Program and Documentation by, for, or through the federal government of the United States. By accepting delivery of the Program or Documentation, the government hereby agrees that this software or documentation qualifies as commercial computer software or commercial computer software documentation as such terms are used or defined in FAR 12.212, DFARS Part 227.72, and DFARS 252.227-7014. Accordingly, the terms and conditions of this Agreement and only those rights specified in this Agreement, shall pertain to and govern the use, modification, reproduction, release, performance, display, and disclosure of the Program and Documentation by the federal government (or other entity acquiring for or through the federal government) and shall supersede any conflicting contractual terms or conditions. If this License fails to meet the government's needs or is inconsistent in any respect with federal procurement law, the government agrees to return the Program and Documentation, unused, to The MathWorks, Inc.

#### **Trademarks**

MATLAB and Simulink are registered trademarks of The MathWorks, Inc. See [www.mathworks.com/trademarks](http://www.mathworks.com/trademarks) for a list of additional trademarks. Other product or brand names may be trademarks or registered trademarks of their respective holders.

#### **Patents**

MathWorks products are protected by one or more U.S. patents. Please see [www.mathworks.com/patents](http://www.mathworks.com/patents) for more information.

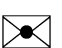

 $\boldsymbol{\mathcal{D}}$ 

#### Revision History

September 2005 Online only New for Version 1.0 (Release 14SP3+) March 2006 Online only Updated for Version 1.0.1 (Release 2006a) May 2006 Online only Updated for Version 2.0 (Release 2006a+) September 2006 Online only Updated for Version 2.0.1 (Release 2006b) March 2007 Online only Rereleased for Version 2.1.1 (Release 2007a) September 2007 Online only Rereleased for Version 2.1.2 (Release 2007b) October 2007 Online only Updated for Version 2.2 (Release 2007b+) March 2008 Online only Updated for Version 2.3 (Release 2008a) October 2008 Online only Updated for Version 2.4 (Release 2008b) March 2009 Online only Updated for Version 3.0 (Release 2009a) September 2009 Online only Updated for Version 3.1 (Release 2009b) March 2010 Online only Updated for Version 3.2 (Release 2010a) September 2010 Online only Updated for Version 3.3 (Release 2010b) April 2011 Online only Updated for Version 3.4 (Release 2011a) September 2011 Online only Updated for Version 4.0 (Release 2011b) March 2012 Online only Updated for Version 4.1 (Release 2012a) September 2012 Online only Updated for Version 4.2 (Release 2012b) March 2013 Online only Updated for Version 4.3 (Release 2013a) September 2013 Online only Updated for Version 4.3.1 (Release 2013b) March 2014 Online only Updated for Version 5.0 (Release 2014a) October 2014 Online only Updated for Version 5.1 (Release 2014b)

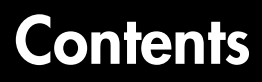

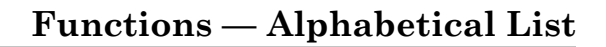

[1](#page-6-0)

[2](#page-284-0)

[3](#page-618-0)

**[Methods — Alphabetical List](#page-284-0)**

**[Properties — Alphabetical List](#page-618-0)**

## <span id="page-6-0"></span>Functions — Alphabetical List

1

### groupedData

Create groupedData object

### **Syntax**

```
grpData = groupedData
grpData = groupedData(tbl)
grpData = groupedData(tbl,groupVarName)
grpData = groupedData(tbl,groupVarName,independentVarName)
```
### **Description**

grpData = groupedData creates an empty groupedData object.

grpData = groupedData(tbl) creates a groupedData object by copying a table or dataset object tbl. The GroupVariableName and IndependentVariableName properties of the grpData object are implicitly determined by looking for the first caseinsensitive match to a list of variable names of tbl (tbl.Properties.VariableNames). For the grouping variable, the list of names is ID, Group, I, and Run. For the independent variable, the list of names is Time, T, and IDV. If there are no match, GroupVariableName and IndependentVariableName are set to empty strings.

grpData = groupedData(tbl,groupVarName) sets the GroupVariableName property of the grpData object to groupVarName. The IndependentVariableName property is implicitly set as in the previous syntax.

grpData = groupedData(tbl,groupVarName,independentVarName) additionally sets the IndependentVariableName property of the grpData object to independentVarName.

### Examples

#### Create a GroupedData Object from Dataset

This example uses data collected on 59 preterm infants given phenobarbital during the first 16 days after birth. Each infant received an initial dose followed by one or

more sustaining doses by intravenous bolus administration. A total of between 1 and 6 concentration measurements were obtained from each infant at times other than dose times, for a total of 155 measurements. Infant weights and APGAR scores (a measure of newborn health) were also recorded. Data is described in [\[1\],](#page-9-0) a study funded by the NIH/ NIBIB grant P41-EB01975.

Load the sample data set.

load pheno.mat ds

Create a groupedData object from the data set ds.

```
grapha = groupedData(ds);
```
Display the properties.

```
grpData.Properties
```
ans  $=$ 

Description: 'This dataset was generated using sbionmimport.

```
FileNa...'
        VariableDescriptions: {}
               VariableUnits: {}
              DimensionNames: {'Observations' 'Variables'}
                    UserData: []
                    RowNames: {}
               VariableNames: {'ID' 'Time' 'Dose' 'Response'}
           GroupVariableName: 'ID'
     IndependentVariableName: 'Time'
```
GroupVariableName and IndpendentVariableName have been automatically assigned to 'ID' and 'Time' respectively.

### Input Arguments

**tbl** — Data table table | dataset

Data table, specified as a table or dataset.

#### **groupVarName** — Grouping variable name

string

Grouping variable name, specified as a string. An empty string '' indicates there is no group variable.

#### **independentVarName** — Independent variable name

string

Independent variable name, specified as a string. An empty string '' indicates there is no independent variable.

### Output Arguments

#### **grpData** — Grouped data

groupedData object

Grouped data, returned as a groupedData object.

### References

<span id="page-9-0"></span>[1] Grasela Jr, T.H., Donn, S.M. (1985) Neonatal population pharmacokinetics of phenobarbital derived from routine clinical data. Dev Pharmacol Ther. 8(6), 374– 83.

### See Also

groupedData object | sbiofit | sbiofitmixed | table

### sbioabstractkineticlaw

Create kinetic law definition

### **Syntax**

```
abstkineticlawObj = sbioabstractkineticlaw('Name')
abstkineticlawObj = sbioabstractkineticlaw('Name','Expression')
abstkineticlawObj = sbioabstractkineticlaw(...'PropertyName',
PropertyValue...)
```
### **Arguments**

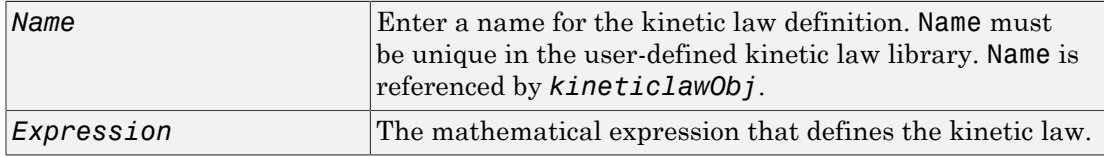

### **Description**

*abstkineticlawObj* = sbioabstractkineticlaw('*Name*') creates an abstract kinetic law object, with the name *Name* and returns it to *abstkineticlawObj*. Use the abstract kinetic law object to specify a *kinetic law definition*.

The *kinetic law definition* provides a mechanism for applying a specific rate law to multiple reactions. It acts as a mapping template for the reaction rate. The kinetic law definition defines a reaction rate expression, which is shown in the property Expression, and the species and parameter variables used in the expression. The species variables are defined in the [SpeciesVariables](#page-812-0) property, and the parameter variables are defined in the [ParameterVariables](#page-754-0) property of the abstract kinetic law object.

To use the kinetic law definition, you must add it to the user-defined library with the sbioaddtolibrary function. To retrieve the kinetic law definitions from the userdefined library, first create a root object using sbioroot, then use the command get(rootObj.UserDefinedLibrary, 'KineticLaws').

*abstkineticlawObj* = sbioabstractkineticlaw('*Name*','*Expression*') constructs a SimBiology® abstract kinetic law object, *abstkineticlawObj* with the name '*Name*' and with the expression '*Expression*' and returns it to *abstkineticlawObj*.

*abstkineticlawObj* = sbioabstractkineticlaw(...'*PropertyName*', *PropertyValue*...) defines optional properties. The property name/property value pairs can be in any format supported by the function set (for example, name-value string pairs, structures, and name-value cell array pairs).

Additional *abstkineticlawObj* properties can be viewed with the get command. *abstkineticlawObj* properties can be modified with the set command.

Note: If you use the sbioabstractkineticlaw constructor function to create an object containing a reaction rate expression that is not continuous and differentiable, see " Using Events to Address Discontinuities in Rule and Reaction Rate Expressions" before simulating your model.

### Method Summary

### Property Summary

### Examples

1 Create a kinetic law definition.

abstkineticlawObj = sbioabstractkineticlaw('ex\_mylaw1', '(k1\*s)/(k2+k1+s)');

2 Assign the parameter and species variables in the expression.

 set (abstkineticlawObj, 'SpeciesVariables', {'s'}); set (abstkineticlawObj, 'ParameterVariables', {'k1', 'k2'});

3 Add the new kinetic law definition to the user-defined library.

sbioaddtolibrary(abstkineticlawObj);

sbioaddtolibrary adds the kinetic law definition to the user-defined library. You can verify this using sbiowhos.

sbiowhos -kineticlaw -userdefined SimBiology Abstract Kinetic Law Array Index: Library: Name: Expression: 1 UserDefined ex\_mylaw1 (k1\*s)/(k2+k1+s)

4 Use the new kinetic law definition when defining a reaction's kinetic law.

```
modelObj = sbiomodel('cell');reactionObj = addreaction(modelObj, 'A + B <-> B + C');
 kineticlawObj = addkineticlaw(reactionObj, 'ex_mylaw1');
```
Note: Remember to specify the SpeciesVariableNames and the ParameterVariableNames in kineticlawObj to fully define the ReactionRate of the reaction.

#### See Also

addkineticlaw | addparameter | addreaction | sbiomodel

### sbioaccelerate

Prepare model object for accelerated simulations

### **Syntax**

```
sbioaccelerate(modelObj)
sbioaccelerate(modelObj,optionObj)
sbioaccelerate(modelObj,csObj,dvObj)
sbioaccelerate(modelObj,csObj,variantObj,doseObj)
```
### **Description**

sbioaccelerate(modelObj) prepares a model object for an accelerated simulation using its active configuration set (configset), and, if available, active variants and active doses. A SimBiology model can contain multiple configsets with only one being active at any given time. The active configset contains the settings to use in model preparation for acceleration.

For accelerated simulations, use sbioaccelerate before running sbiosimulate. You must use the same model and configset for both functions.

Rerun sbioaccelerate, before calling sbiosimulate, if you modify this model, other than:

- Changing the variants
- Changing values for the InitialAmount of species
- Changing the Capacity of compartments
- Changing the Value of parameters

Note: If you are using a SimFunction object for simulations, it automatically accelerates the model on its first function evaluation. Hence it is not necessary to run sbioaccelerate beforehand.

sbioaccelerate(modelObj,optionObj) uses an option object specified by optionObj as one of the following:

- Configset object
- Variant object
- ScheduleDose object
- RepeatDose object
- array of doses or variants

Currently, a particular dose object can only be accelerated with a single model. You cannot use the same dose object for multiple models to be accelerated. You must create a new copy of the dose for each model.

sbioaccelerate(modelObj,csObj,dvObj) uses a configset object csObj and dose, variant, or an array of doses or variants specified by dvObj. If csObj is set to [], then the function uses the active configset object.

sbioaccelerate(modelObj,csObj,variantObj,doseObj) uses a configset object csObj, variant object or variant array specified by variantObj and dose object or dose array specified by doseObj.

#### Requirements:

- Microsoft<sup>®</sup> Visual Studio<sup>®</sup> 2010 run-time libraries must be available on any computer running accelerated models generated using Microsoft Windows® SDK.
- If you plan to redistribute your accelerated models to other MATLAB® users, be sure they have the same run-time libraries.

### Examples

#### Prepare a Model for Accelerated Simulation

Create a SimBiology model from an SMBL file.

```
m = sbmlimport('lotka.xml');
```
Prepare the model for accelerated simulation.

```
sbioaccelerate(m);
```
Simulate the model using different initial amounts of species x.

```
x =sbioselect(m, 'type', 'species', 'name', 'x');
for i=1:5
  x.initialAmount = i;
 sd(i) = sbiosimulate(m);end
```
Plot the results.

sbioplot(sd)

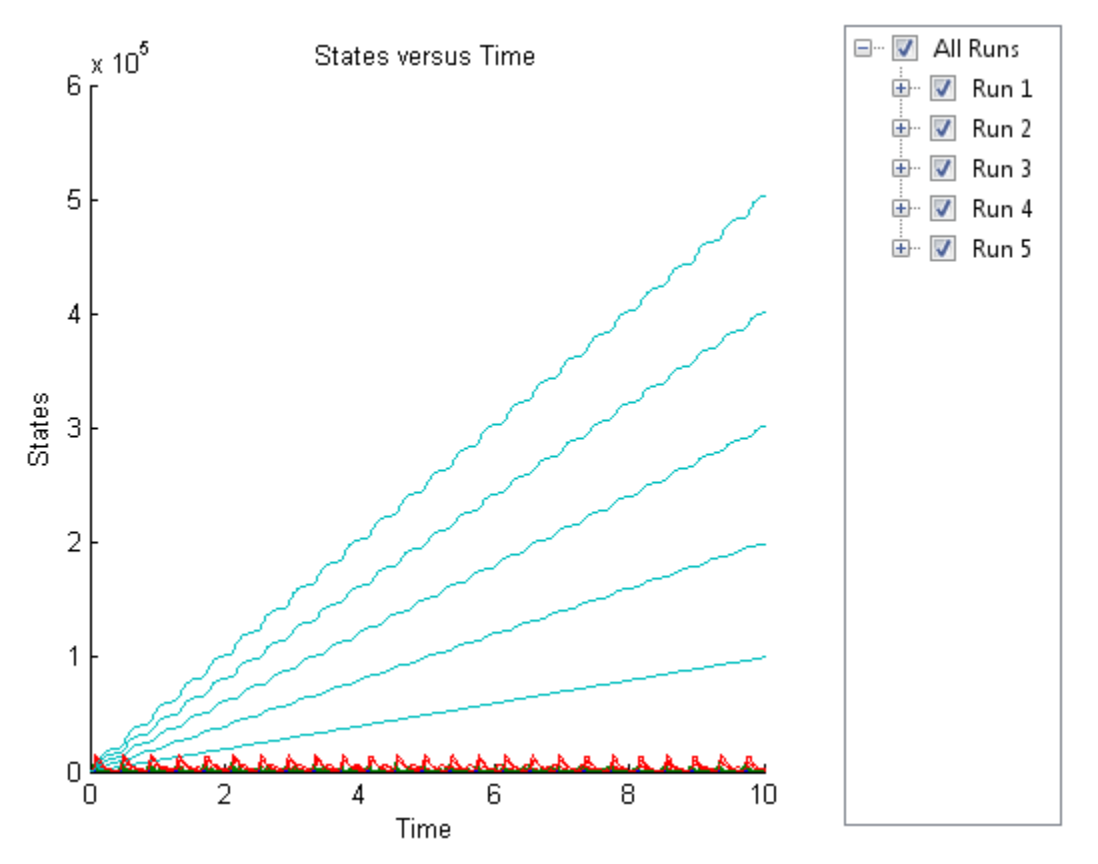

Accelerate Simulation Using a User-Defined Configset Object

Load a sample SimBiology model.

```
sbioloadproject radiodecay.sbproj
```
Add a new configuration set using a different stop time of 15 seconds.

```
csObj = addconfigset(m1,'newStopTimeConfigSet');
csObj.StopTime = 15;
```
Prepare the model for accelerated simulation using the new configset object.

```
sbioaccelerate(m1,csObj);
```
Simulate the model using the same configset object.

```
sim = sbiosimulate(m1,csObj);
sbioplot(sim)
```
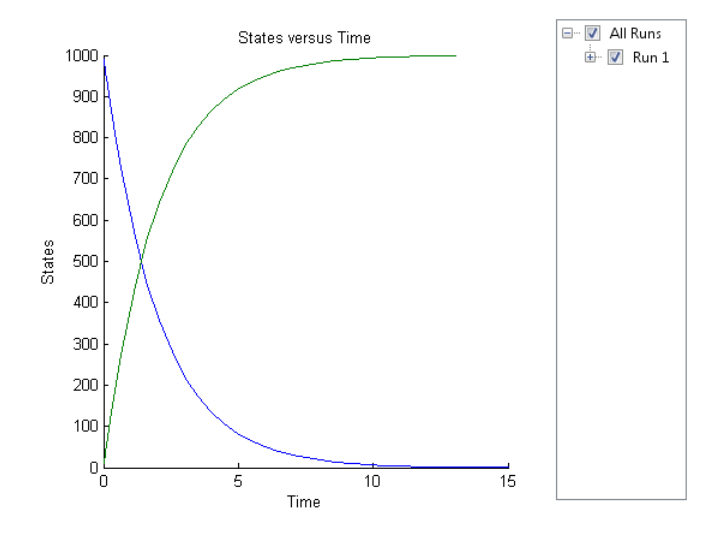

#### Accelerate Simulation Using an Array of Dose Objects

Load a sample SimBiology model.

```
sbioloadproject radiodecay.sbproj
```
Add two doses of 100 molecules each for species x, scheduled at 2 and 4 seconds respectively.

```
dObj1 = adddose(m1, 'd1', 'schedule');
dObj1.Amount = 100;dObj1.AmountUnits = 'molecule';
dObj1.TimeUnits = 'second';
dObj1.Time = 2;dObj1.TargetName = 'unnamed.x';dObj2 = adddose(m1, 'd2', 'schedule');
dObj2.Amount = 100;dObj2.AmountUnits = 'molecule';
dObj2.TimeUnits = 'second';
dObj2.Time = 4;dObj2.TargetName = 'unnamed.x';
```
Prepare the model for accelerated simulation using the array of both doses.

sbioaccelerate(m1,[dObj1,dObj2]);

Simulate the model using no dose or any subset of the dose array.

```
sim1 = sbiosimulate(m1);
sim2 = sbiosimulate(m1,dObj1);
sim3 = sbiosimulate(m1,dObj2);
sim4 = sbiosimulate(m1,[dObj1,dObj2]);
```
Plot the results.

sbioplot(sim1)

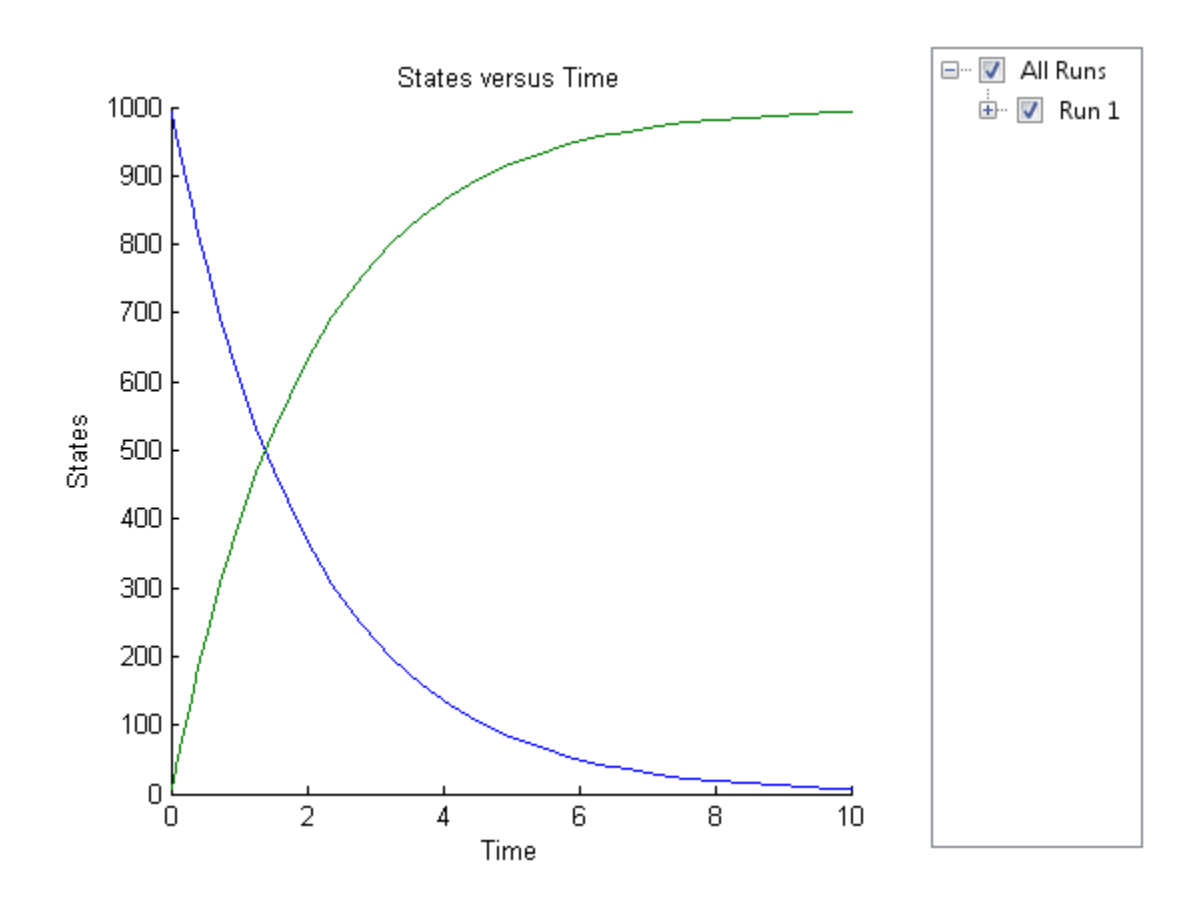

sbioplot(sim2)

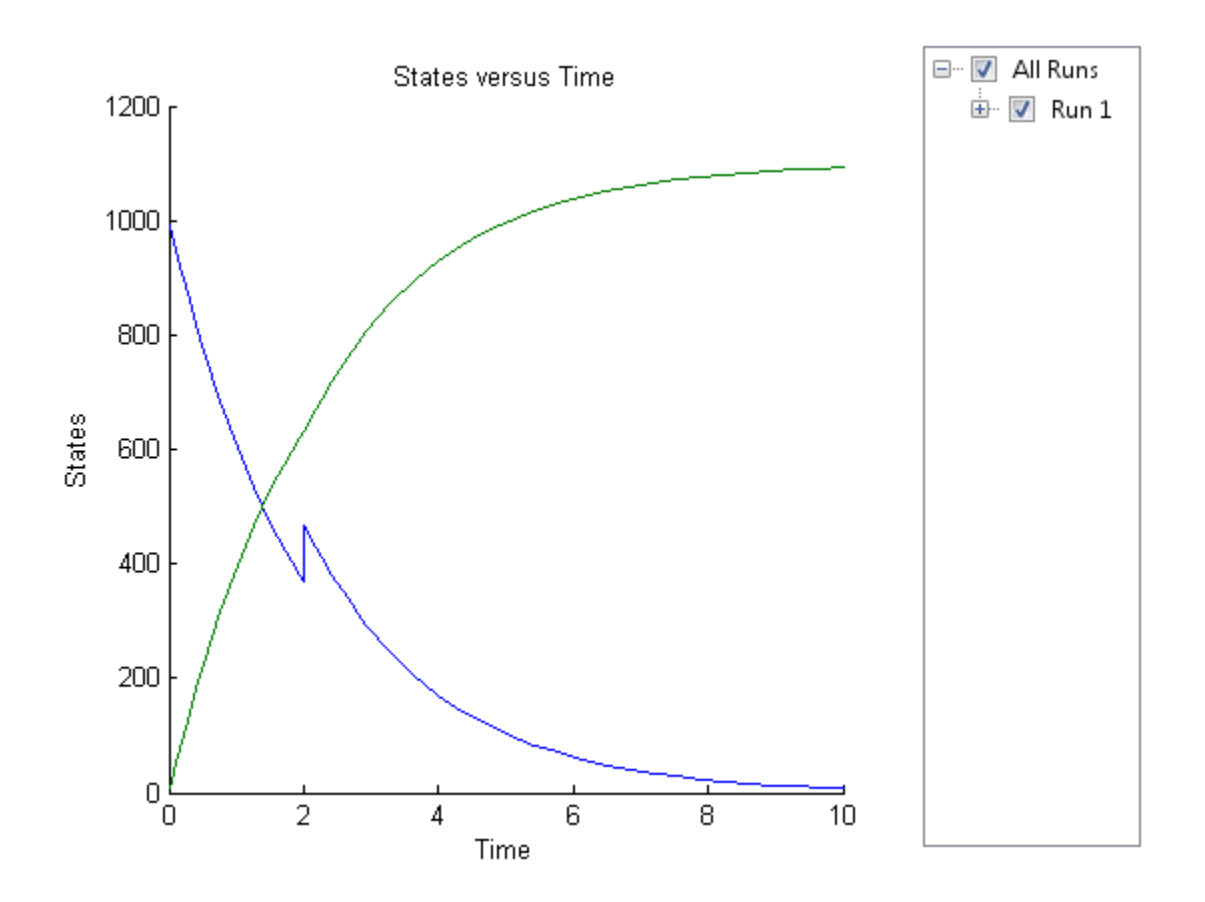

sbioplot(sim3)

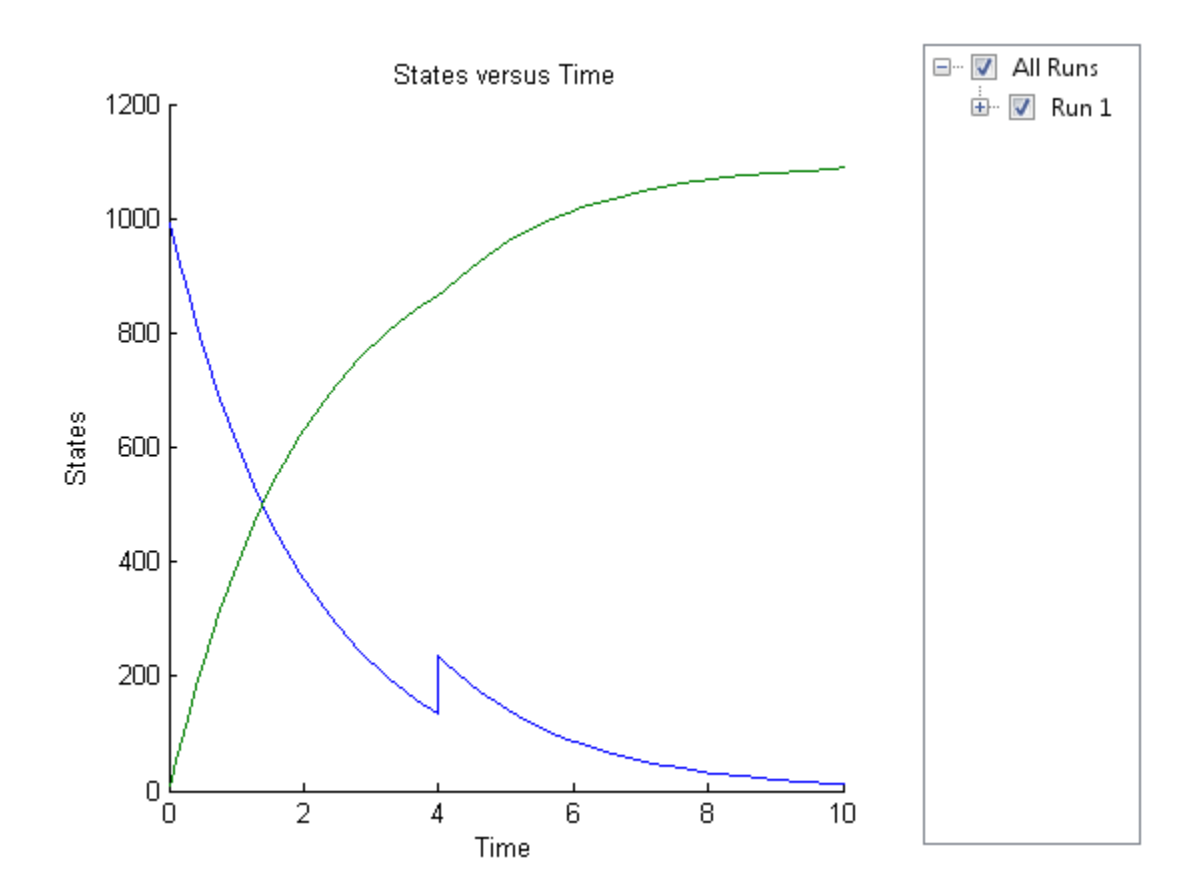

sbioplot(sim4)

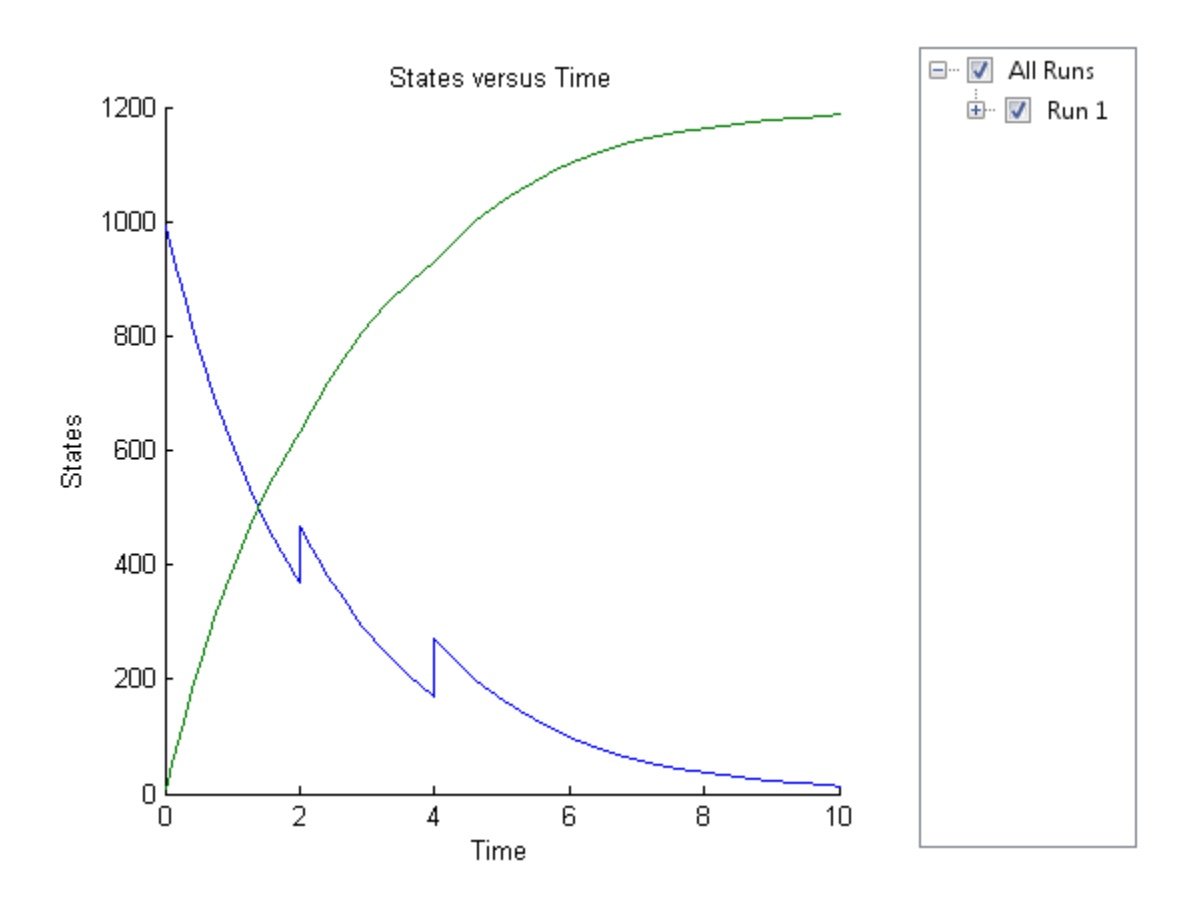

Accelerate Simulation Using Configset and Dose Objects

Load a sample SimBiology model.

```
sbioloadproject radiodecay.sbproj
```
Get the default configuration set from the model.

```
defaultConfigSet = getconfigset(m1,'default');
```
Add a scheduled dose of 100 molecules at 2 seconds for species x.

```
dObj = adddose(m1,'d1','schedule');
dObj.Amount = 100;
```

```
dObj.AmountUnits = 'molecule';
dObj.TimeUnits = 'second';
dObj.Time = 2;dObj.TargetName = 'unnamed.x';
```
Prepare the model for accelerated simulation using the default configset object and added dose object.

sbioaccelerate(m1,defaultConfigSet,dObj);

Simulate the model using the same configset and dose objects.

```
sim = sbiosimulate(m1,defaultConfigSet,dObj);
```
Plot the result.

```
sbioplot(sim);
```
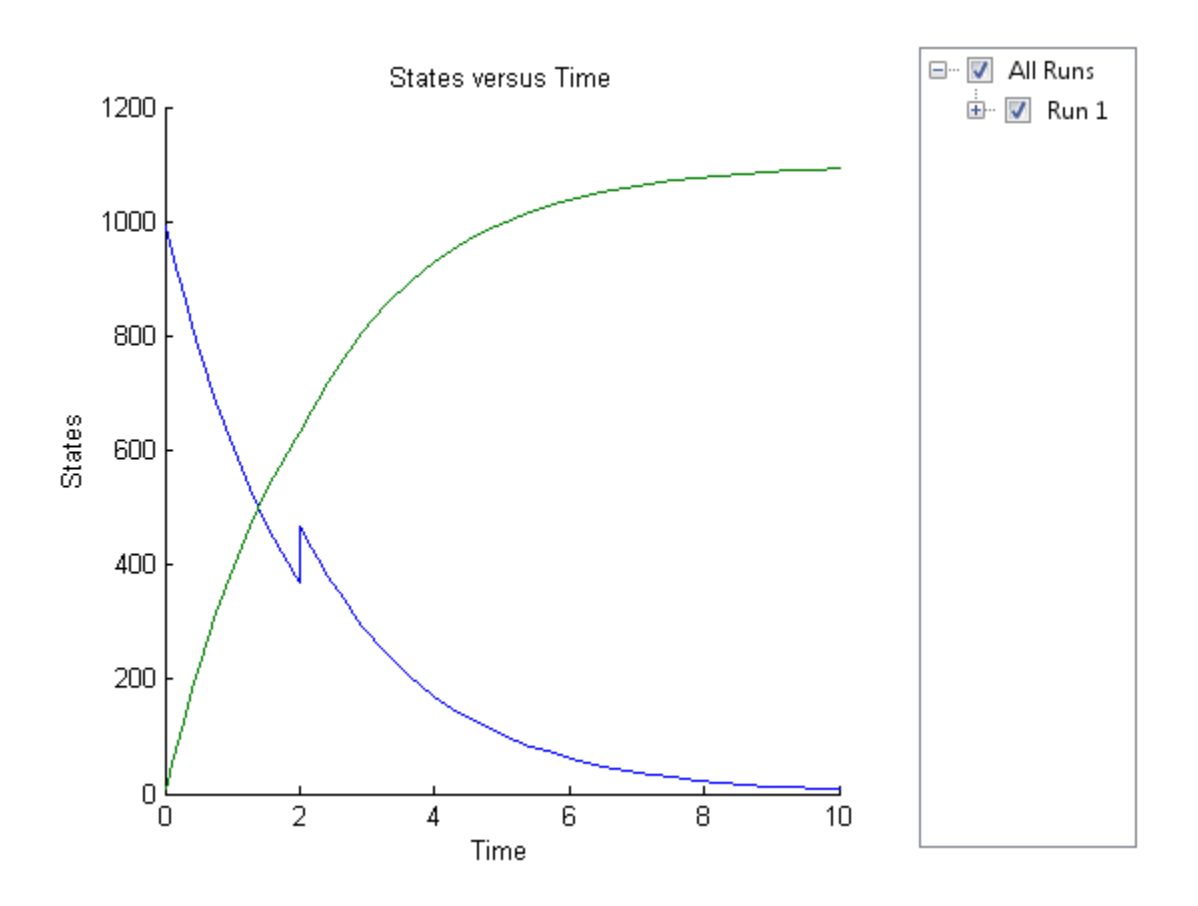

Accelerate Simulation Using Configset, Dose, and Variant Objects

Load a sample SimBiology model.

sbioloadproject radiodecay.sbproj

Add a new configuration set using a different stop time of 15 seconds.

```
csObj = m1.addconfigset('newStopTimeConfigSet');
csObj.StopTime = 15;
```
Add a scheduled dose of 100 molecules at 2 seconds for species x.

```
dObj = adddose(m1,'d1','schedule');
```

```
dObj.Amount = 100;dObj.AmountUnits = 'molecule';
dObj.TimeUnits = 'second';
dObj.Time = 2;dObj.TargetName = 'unnamed.x';
```
Add a variant of species x using a different initial amount of 500 molecules.

```
vObj = addvariant(m1, 'v1');
addcontent(vObj,{'species','x','InitialAmount',500});
```
Prepare the model for accelerated simulation using the configset, dose, and variant objects. In this case, the third argument of sbioaccelerate must be the variant object.

```
sbioaccelerate(m1,csObj,vObj,dObj);
```
Simulate the model using the same configset, variant, and dose objects.

```
sim = sbiosimulate(m1,csObj,vObj,dObj);
```
Plot the result.

sbioplot(sim);

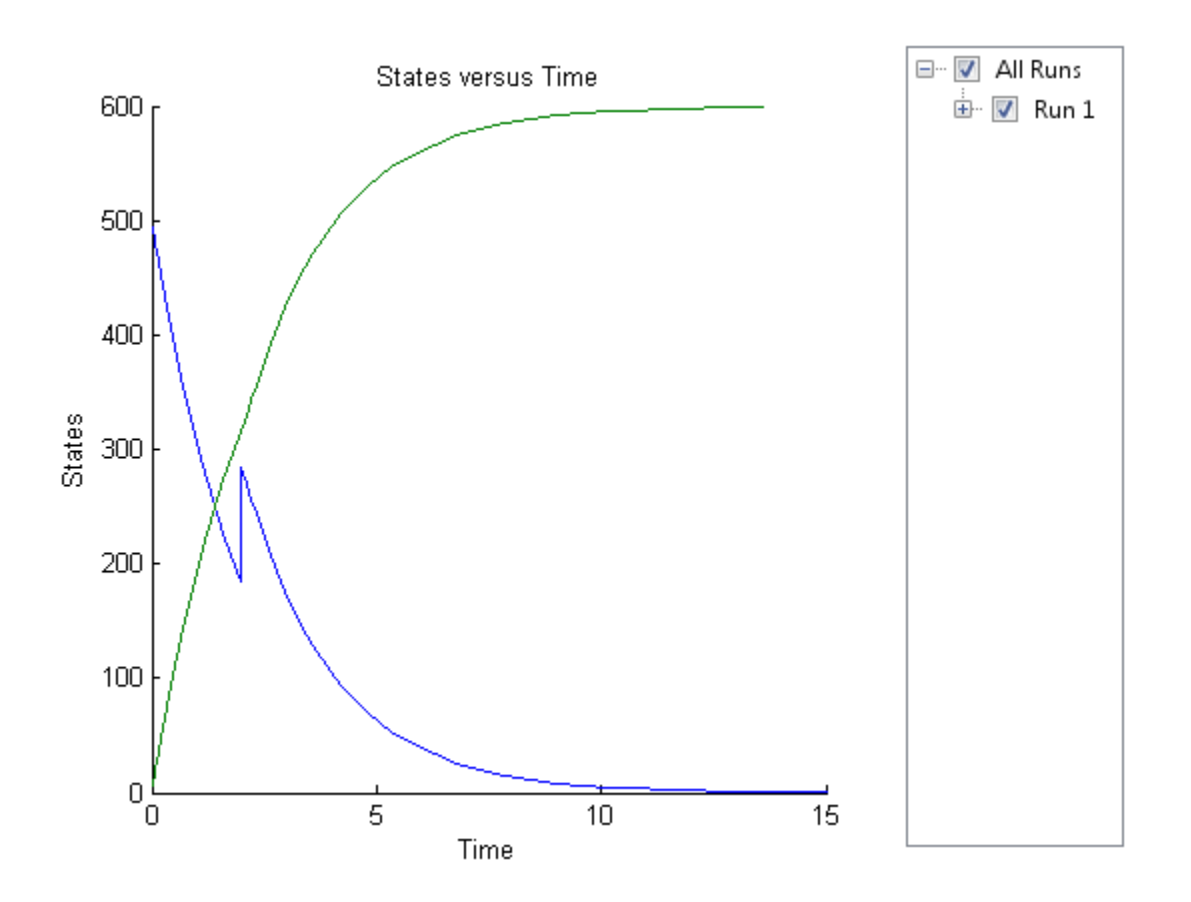

### Input Arguments

#### **modelObj** — SimBiology model

SimBiology model object

SimBiology model, specified as a SimBiology model object. The model minimally needs one reaction or rate rule to be accelerated for simulations.

#### **optionObj** — Option object

configset object | variant object or array of variant objects | dose object or array of dose objects

Option object, specified as one of the following: configset object, variant object, array of variant objects, scheduleDose object, repeatDose object, or array of dose objects.

- When you accelerate the model using an array of dose objects, you can simulate the model using any subset of the dose objects from the array.
- You can use any or no variant input arguments when running sbioaccelerate.

#### **csObj** — Configuration set object

configset object | []

Configuration set object, specified as a configset object that stores simulationspecific information. When you specify  $csObj$  as [], sbioaccelerate uses the currently active configset.

#### **dvObj** — Dose or variant object

dose object or array of dose objects | variant object or array of variant objects | []

Dose or variant object, specified as one of the following: scheduleDose object, repeatDose object, array of dose objects, variant object, or array of variant objects.

- Use [] when you want to explicitly exclude any variant objects from the sbioaccelerate function.
- When dvObj is a dose object, sbioaccelerate uses the specified dose object as well as any active variant objects if available.
- When dvObj is a variant object, sbioaccelerate uses the specified variant object as well as any active dose objects if available.

#### **variantObj** — Variant object

variant object or array of variant objects | []

Variant object, specified as a variant object or array of variant objects. Use [] when you want to explicitly exclude any variant object from sbioaccelerate.

#### **doseObj** — Dose object

dose object or array of dose objects | []

Dose object, specified as a scheduleDose object, repeatDose object, or array of dose objects. A dose object defines additions that are made to species amounts or

parameter values. Use [] when you want to explicitly exclude any dose objects from sbioaccelerate.

See Also sbiosimulate

### sbioaddtolibrary

Add to user-defined library

### **Syntax**

```
sbioaddtolibrary (abstkineticlawObj)
sbioaddtolibrary (unitObj)
sbioaddtolibrary (unitprefixObj)
```
### **Arguments**

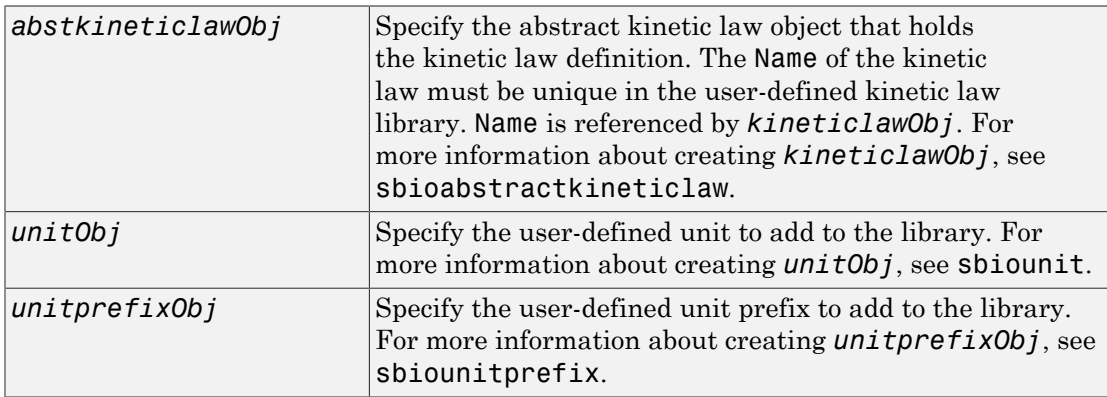

### **Description**

The function sbioaddtolibrary adds kinetic law definitions, units, and unit prefixes to the user-defined library.

sbioaddtolibrary (*abstkineticlawObj*) adds the abstract kinetic law object (abstkineticlawObj) to the user-defined library.

sbioaddtolibrary (*unitObj*) adds the user-defined unit (unitObj) to the userdefined library.

sbioaddtolibrary (*unitprefixObj*) adds the user-defined unit prefix (unitprefixObj) to the user-defined library.

The sbioaddtolibrary function adds any kinetic law definition, unit, or unit prefix to the root object's UserDefinedLibrary property. These library components become available automatically in future MATLAB sessions.

Use the kinetic law definitions in the built-in and user-defined library to construct a kinetic law object with the method addkineticlaw.

To get a component of the built-in and user-defined libraries, use the commands get(sbioroot, 'BuiltInLibrary') and (get(sbioroot, 'UserDefinedLibrary')).

To remove the library component from the user-defined library, use the function sbioremovefromlibrary. You cannot remove a kinetic law definition being used by a reaction.

### Examples

This example shows how to create a kinetic law definition and add it to the user-defined library.

1 Create a kinetic law definition.

abstkineticlawObj = sbioabstractkineticlaw('ex\_mylaw1', '(k1\*s)/(k2+k1+s)');

2 Assign the parameter and species variables in the expression.

```
set (abstkineticlawObj, 'SpeciesVariables', {'s'});
set (abstkineticlawObj, 'ParameterVariables', {'k1', 'k2'});
```
3 Add the new kinetic law definition to the user-defined library.

```
sbioaddtolibrary(abstkineticlawObj);
```
The function adds the kinetic law definition to the user-defined library. You can verify this using sbiowhos.

sbiowhos -kineticlaw -userdefined

SimBiology Abstract Kinetic Law Array

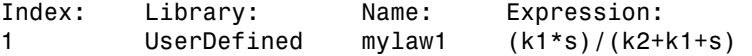

4 Use the new kinetic law definition when defining a reaction's kinetic law.

```
modelObj = sbiomodel('cell');reactionObj = addreaction(modelObj, 'A + B <-> B + C');
kineticlawObj = addkineticlaw(reactionObj, 'ex_mylaw1');
```
Note: Remember to specify the SpeciesVariableNames and the ParameterVariableNames in kineticlawObj to fully define the ReactionRate of the reaction.

#### See Also

addkineticlaw | sbioabstractkineticlaw | sbioremovefromlibrary | sbioroot | sbiounit | sbiounitprefix

### sbioconsmoiety

Find conserved moieties in SimBiology model

### **Syntax**

```
[G, Sp] = sbioconsmoiety(modelObj)
[G, Sp] = sbioconsmoiety(modelObj, alg)
H = sbioconsmoiety(modelObj, alg,'p')
H = sbioconsmoiety(modelObj, alg,'p', FormatArg)
[SI, SD, L0, NR, ND] = sbioconsmoiety(modelObj,'link')
```
### **Arguments**

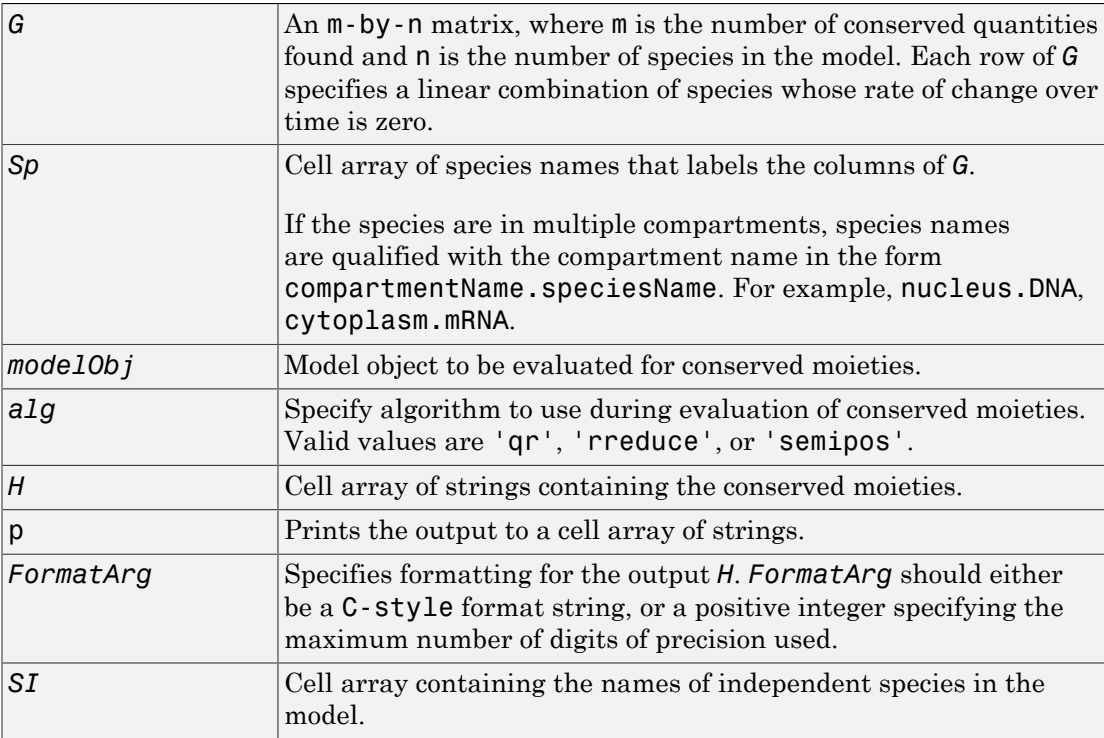

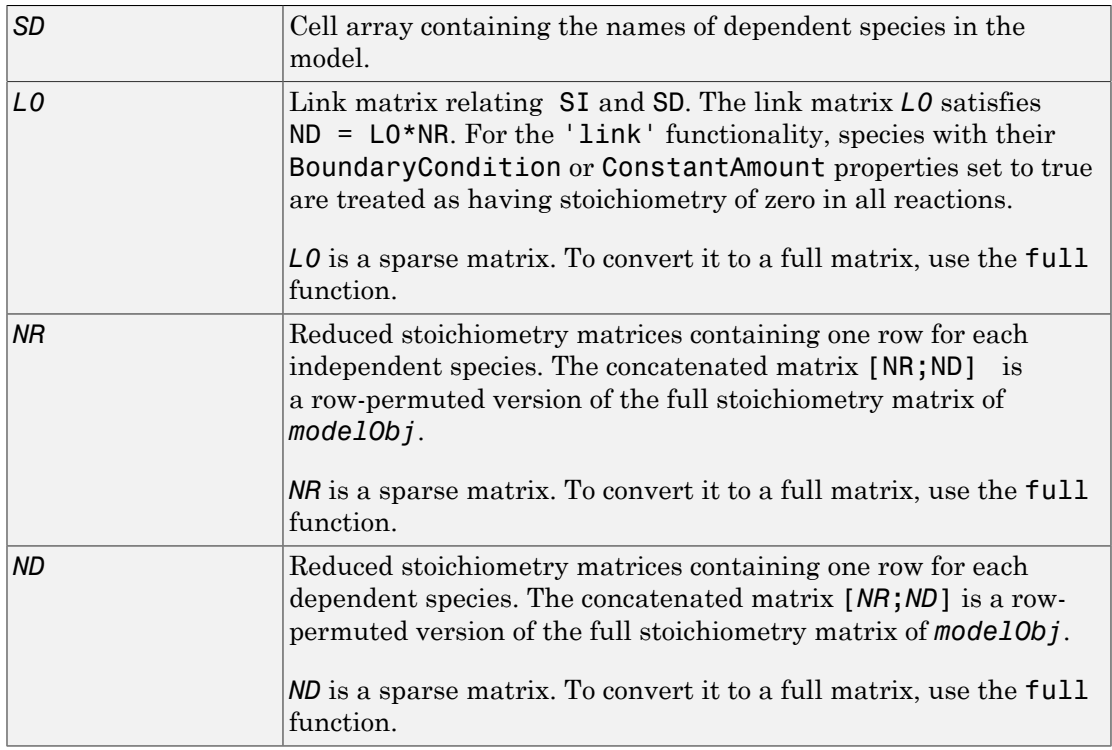

### **Description**

[*G*, *Sp*] = sbioconsmoiety(*modelObj*) calculates a complete set of linear conservation relations for the species in the SimBiology model object *modelObj*.

sbioconsmoiety computes conservation relations by analyzing the structure of the model object's stoichiometry matrix. Thus, sbioconsmoiety does not include species that are governed by algebraic or rate rules.

[*G, Sp*] = sbioconsmoiety(*modelObj*, *alg*) provides an algorithm specification. For *alg*, specify 'qr' , 'rreduce' , or 'semipos'.

• When you specify 'qr', sbioconsmoiety uses an algorithm based on QR factorization. From a numerical standpoint, this is the most efficient and reliable approach.

- When you specify 'rreduce', sbioconsmoiety uses an algorithm based on row reduction, which yields better numbers for smaller models. This is the default.
- When you specify 'semipos', sbioconsmoiety returns conservation relations in which all the coefficients are greater than or equal to 0, permitting a more transparent interpretation in terms of physical quantities.

For larger models, the QR-based method is recommended. For smaller models, row reduction or the semipositive algorithm may be preferable. For row reduction and QR factorization, the number of conservation relations returned equals the row rank degeneracy of the model object's stoichiometry matrix. The semipositive algorithm may return a different number of relations. Mathematically speaking, this algorithm returns a generating set of vectors for the space of semipositive conservation relations.

*H* = sbioconsmoiety(*modelObj*, *alg*,'p') returns a cell array of strings *H* containing the conserved quantities in *modelObj*.

*H* = sbioconsmoiety(*modelObj*, *alg*,'p', *FormatArg*) specifies formatting for the output H. *FormatArg* should either be a C-style format string, or a positive integer specifying the maximum number of digits of precision used.

[*SI, SD, L0, NR, ND*] = sbioconsmoiety(*modelObj*,'link') uses a QR-based algorithm to compute information relevant to the dimensional reduction, via conservation relations, of the reaction network in *modelObj*.

### Examples

#### Example 1

This example shows conserved moieties in a cycle.

1 Create a model with a cycle. For convenience use arbitrary reaction rates, as this will not affect the result.

```
modelObj = sbiomodel('cycle');
modelObj.addreaction('a -> b','ReactionRate','1');
modelObj.addreaction('b -> c','ReactionRate','b');
modelObj.addreaction('c -> a','ReactionRate','2*c');
```
2 Look for conserved moieties.

[g sp] = sbioconsmoiety(modelObj)

```
g = 1 1 1
sp = 'a'
    'b'
    'c'
```
#### Example 2

Explore semipositive conservation relations in the oscillator model.

```
modelObj = sbmlimport('oscillator');
  sbioconsmoiety(modelObj,'semipos','p')
 ans = 'pol + pol_OpA + pol_OpB + pol_OpC'
    'OPB + pol OpB + pA OpB1 + pA OpB pA + pA OpB2'
    'OPA + pol OpA + pC OpA1 + pC OpA2 + pC OpA pC'
    'OPC + pol\_OpC + pB_OpC1 + pB_OpC2 + pB_OpC_PB'
```
### More About

• "Conserved Moiety Determination"

See Also getstoichmatrix

### sbioconvertunits

Convert unit and unit value to new unit

### **Syntax**

```
sbioconvertunits(Obj, 'unit')
```
### **Description**

sbioconvertunits(*Obj*, '*unit*') converts the current \*Units property on SimBiology object, *Obj* to the unit, *unit*. This function configures the \*Units property to *unit* and updates the corresponding value property. For example, sbioconverunits on a speciesObj updates the InitialAmount property value and the InitialAmountUnits property value.

*Obj* can be an array of SimBiology objects. *Obj* must be a SimBiology object that contains a unit property. The SimBiology objects that contain a unit property are compartment, parameter, and species objects. For example, if *Obj* is a species object with InitialAmount configured to 1 and InitialAmountUnits configured to mole, after the call to sbioconvertunits with *unit* specified as molecule, speciesObj InitialAmount is 6.0221e23 and InitialAmountUnits is molecule.

### Examples

Convert the units of the initial amount of glucose from molecule to mole.

1 Create the species 'glucose' and assign an initial amount of 23 molecule.

At the command prompt, type:

```
modelObj = sbiomodel('cell');
compObj = addcompartment(modelObj, 'C');
speciesObj = addspecies (compObj, 'glucose', 23, 'InitialAmountUnits', 'molecule')
SimBiology Species Array
   Index: Compartment: Name: InitialAmount: InitialAmountUnits:
```
```
 1 C glucose 23 molecule
2 Convert the InitialAmountUnits of glucose from molecule to mole.
   sbioconvertunits (speciesObj, 'mole')
3 Verify the conversion of units and InitialAmount value.
   Units are converted from molecule to mole.
   get (speciesObj, 'InitialAmountUnits')
   ans =mole
   The InitialAmount value is changed.
   get (speciesObj, 'InitialAmount')
```
ans  $=$ 

3.8192e-023

### More About

• "sbioshowunits"

### See Also

sbioshowunits

# sbiocopylibrary

Copy library to disk

## **Syntax**

```
sbiocopylibrary ('kineticlaw','LibraryFileName')
sbiocopylibrary ('unit','LibraryFileName')
```
### **Description**

sbiocopylibrary ('kineticlaw',*'LibraryFileName'*) copies all user-defined kinetic law definitions to the file LibraryFileName.sbklib and places the copied file in the current directory.

sbiocopylibrary ('unit',*'LibraryFileName'*) copies all user-defined units and unit prefixes to the file LibraryFileName.sbulib.

To get the kinetic law definitions that are in the built-in or userdefined libraries, first create a root object using sbioroot, then use the commands get(rootObj.BuiltInLibrary, 'KineticLaws') or get(rootObj.UserDefinedLibrary, 'KineticLaws').

To add a kinetic law definition to the user-defined library, use sbioaddtolibrary.

To add a unit to the user-defined library, use sbiounit followed by sbioaddtolibrary. To add a unit prefix to the user-defined library, use sbiounitprefix followed by sbioaddtolibrary.

## Examples

Create a kinetic law definition, add it to the user-defined library, and then copy the userdefined kinetic law library to a .sbklib file.

1 Create a kinetic law definition.

```
abstkineticlawObj = sbioabstractkineticlaw('mylaw1', '(k1*s)/(k2+k1+s)');
```
2 Add the new a kinetic law definition to the user-defined library.

sbioaddtolibrary(abstkineticlawObj);

sbioaddtolibrary adds the kinetic law definition to the user-defined library. You can verify this using sbiowhos.

sbiowhos -kineticlaw -userdefined SimBiology Abstract Kinetic Law Array Index: Library: Name: Expression: 1 UserDefined mylaw1 (k1\*s)/(k2+k1+s)

3 Copy the user-defined kinetic law library.

sbiocopylibrary ('kineticlaw','myLibFile')

4 Verify with sbiowhos.

sbiowhos -kineticlaw myLibFile

### See Also

sbioaddtolibrary | sbioabstractkineticlaw | sbioremovefromlibrary | sbiounit | sbiounitprefix

# sbiodesktop

Open SimBiology desktop for modeling and simulation

### **Syntax**

```
sbiodesktop
sbiodesktop(modelObj)
sbiodesktop(File)
```
### Input Arguments

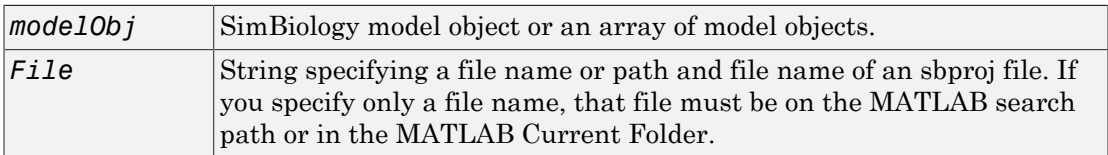

### **Description**

sbiodesktop opens the SimBiology desktop, which lets you:

- Build a SimBiology model by representing reaction pathways and entering kinetic data for the reactions.
- Import or export SimBiology models to and from the MATLAB workspace or from a Systems Biology Markup Language (SBML) file.
- Modify an existing SimBiology model.
- Simulate a SimBiology model through individual or ensemble runs.
- View results from the simulation.
- Perform analysis tasks such as sensitivity analysis, parameter and species scans, and calculation of conserved moieties.
- Create and/or modify user-defined units and unit prefixes.
- Create and/or modify user-defined kinetic laws.

sbiodesktop(*modelObj*) opens the SimBiology desktop with *modelObj*, a SimBiology model object. If there is a project open in the SimBiology desktop, this command adds *modelObj* to the project.

sbiodesktop(*File*) opens the project specified by *File* in the SimBiology desktop. *File* is a string specifying a file name or path and file name of an sbproj file. If you specify only a file name, that file must be on the MATLAB search path or in the MATLAB Current Folder. If a project is open in the desktop, the software replaces it with the new project, after prompting you to save any changes.

The Parent property of a SimBiology model object is set to the SimBiology root object. The root object contains a list of model objects that are accessible from the MATLAB command line and from the SimBiology desktop. Because both the command line and the desktop point to the same model object in the Root object, changes you make to the model at the command line are reflected in the desktop, and vice versa.

Note: The sbioreset command removes all models from the root object. Therefore, this command also removes all models from the SimBiology desktop.

## Examples

Create a SimBiology model in the MATLAB workspace, and then open the SimBiology desktop with the model:

```
modelObj = sbiomodel('cell');
sbiodesktop(modelObj)
```
### See Also

sbioroot | sbiofittool | simbiology

# sbiodose

Construct dose object

### **Syntax**

```
doseObj = sbiodose('DoseName')
doseObj = sbiodose('DoseName', 'DoseType')
doseObj = sbiodose(...'PropertyName', PropertyValue...)
```
### Inputs

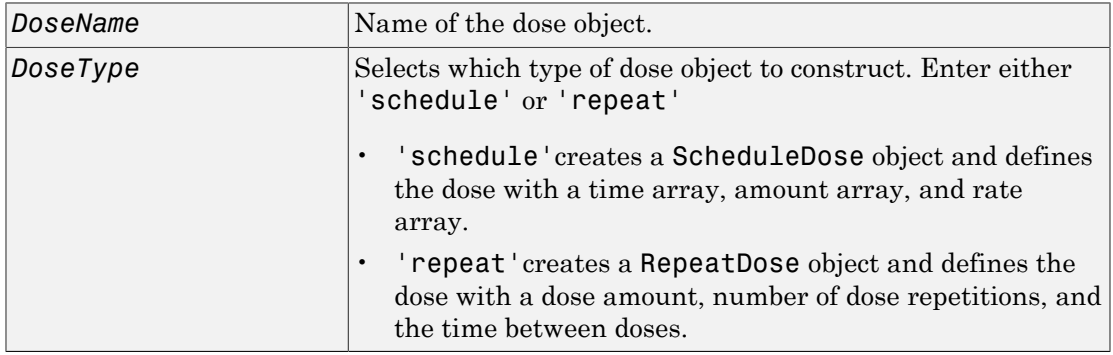

### Output Arguments

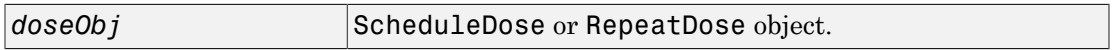

### **Description**

*doseObj* = sbiodose('*DoseName*') constructs a SimBiology RepeatDose object (*doseObj*), assigns *DoseName* to the property Name, and assigns []to the property Parent.

*doseObj* = sbiodose('*DoseName*', '*DoseType*') constructs either a SimBiology ScheduleDose object or RepeatDose object (*doseObj*).

*doseObj* = sbiodose(...*'PropertyName*', *PropertyValue*...) defines dose object properties. You can enter the property name/property value pairs in any format supported by the function set (for example, name-value string pairs, structures, and name-value cell array pairs).

You can view additional *doseObj* properties with the get command and modify *doseObj* properties with the set command.

### Examples

### Increase Drug Concentration in a One-Compartment Model via First-order Dosing

This example shows how to set up a dosing regimen that follows the first-order absorption kinetics.

### Background

Suppose you have a one-compartment model with a species named drug that represents the total amount of drug in the body. The drug is removed from the body via the firstorder elimination represented by the reaction drug -> null, with the elimination rate constant ke. In other words, the drug concentration versus the time profile follows the monoexponential decline  $C_t = C_0 e^{-k_c t}$ , where  $C_t$  is the drug concentration at time t,  $C_0$ is the initial concentration, and ke is the elimination rate constant. This example shows how to set up such a one-compartment model, and increase the drug concentration in the system by the first-order absorption.

### Creat a One-compartment Model

Create a SimBiology model named onecomp.

```
m1 = sbiomodel('onecomp');
```
Define the drug elimination by adding a reaction  $\text{drug} \rightarrow \text{null}$  to the model. The drug species represents the total amount of drug in the compartment.

 $r1 = addreaction(m1, 'drug -> null');$ 

Note that a compartment and the species drug are automatically created, and drug is added to the compartment. The null species is a reserved species that acts as a sink in this reaction.

Add a mass action kinetic law to the reaction. This kinetic law defines the drug elimination to follow the first-order kinetics.

```
k1 = addkineticlaw(r1,'MassAction');
```
Define the elimination rate parameter ke and add it to the kinetic law.

```
p1 = addparameter(k1,'ke','Value',1.0,'ValueUnits','1/hour');
```
Specify the rate parameter ke as the forward rate parameter of the reaction by setting the ParameterVariableNames property of kinetic law object k2. This allows SimBiology to determine the reaction rate for drug -> null reaction.

```
k1.ParameterVariableNames = 'ke';
```
#### Set up the First-order Dosing

Add a reaction that represents the drug absorption using the second species dose. It represents an intermediate species that will be dosed directly and is required to set up the first-order absorption kinetics.

```
r2 = addreaction(m1, 'dose -> drug');
```
Add a mass action kinetic law to the reaction. This kinetic law defines the drug absorption to follow the first-order kinetics.

```
k2 = addkineticlaw(r2,'MassAction');
```
Define the absorption rate parameter ka and add it to the kinetic law.

```
p2 = addparameter(k2,'ka','Value',0.1,'ValueUnits','1/hour');
```
Specify the rate parameter ka as the forward rate parameter of the reaction by setting the ParameterVariableNames property of kinetic law object k1. This allows SimBiology to determine the reaction rate for dose -> drug reaction.

```
k2.ParameterVariableNames = 'ka';
```
Suppose you want to increase the drug concentration in the system by administering a series of doses: 250 mg three times a day (t.i.d) for two days. Specify the amount of the

dose (Amount), the time interval between each dose (Interval), and the total number of doses (RepeatCount). You also need to set the Active property of the dose object to true so that the dose will be applied to the model during simulation. RepeatCount was set to 5, instead of 6 since it represents the number of doses *after* the first dose at the default dose start time  $(d1.StartTime = 0)$ .

```
d1 =sbiodose('d1','repeat');
d1. Amount = 250;
d1.AmountUnits = 'milligram';
d1.Interval = 8;
d1.TimeUnits = 'hour';
d1.RepeatCount = 5;
d1. Active = true;
```
Specify the target species of the dose object. The target must be the dose species, not the drug species, so that the drug absorption follows the first-order kinetics.

```
d1.TargetName = 'dose';
```
#### Simulate the Model

Change the simulation stop time to 48 hours to match the dosing schedule.

```
cs = getconfigset(m1);cs. StopTime = 48;cs.TimeUnits = 'hour';
```
In addition, do not log the dose species data as you are mainly interested in monitoring the drug species which is the drug concentration in the system. This makes visualizing the species in a plot more convenient. To accomplish this, set the StatesToLog property to include the species drug only.

```
cs.RuntimeOptions.StatesToLog = {'drug'};
```
Simulate the model using the dosing schedule defined by the |d1 |dose object.

```
[t,sd,species] = sbiosimulate(m1,d1);
```
#### Plot Results

Plot the concentration versus the time profile of the drug in the compartment.

plot(t,sd);

```
legend(species,'Location','NorthWest');
xlabel('Hours');
ylabel('Drug Concentration');
```
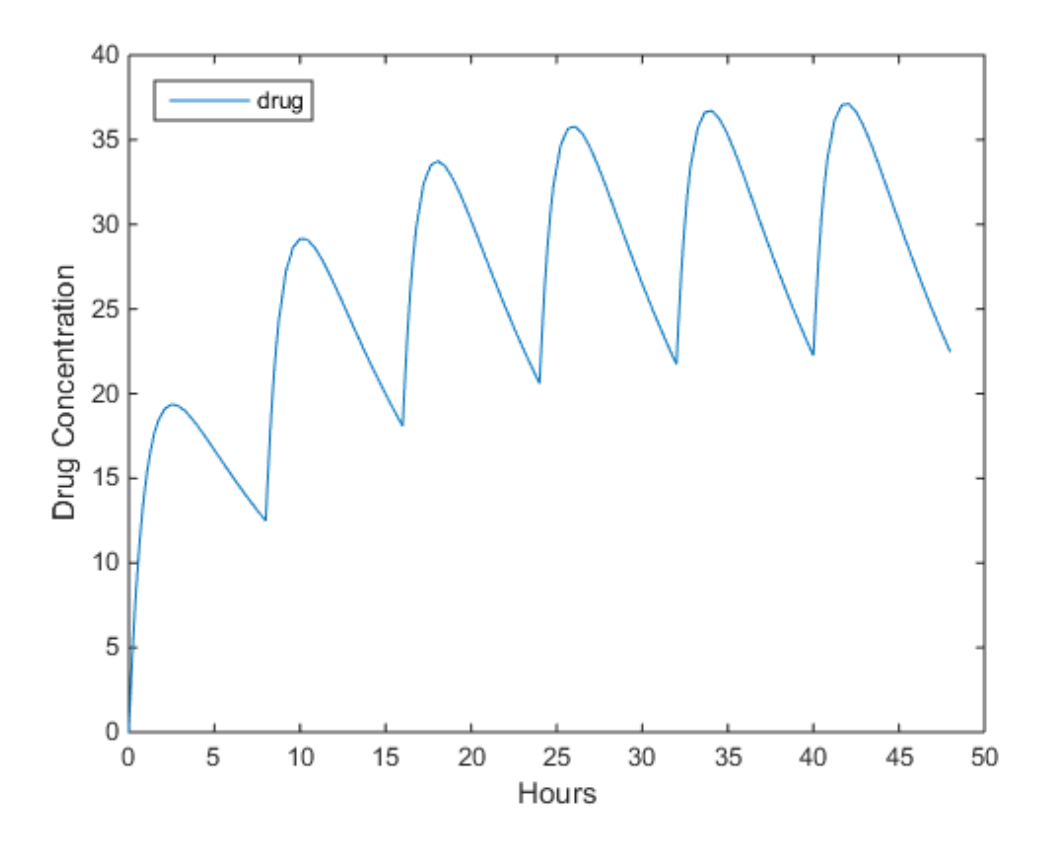

#### Add a Series of Bolus Doses to a One-Compartment Model

This example shows how to add a series of bolus doses to one-compartment model.

#### Background

Suppose you have a one-compartment model with a species named drug that represents the total amount of drug in the body. The drug is removed from the body via the firstorder elimination represented by the reaction drug -> null, with the elimination rate constant ke. In other words, the drug concentration versus the time profile follows the monoexponential decline  $C_t = C_0 e^{-k_t t}$ , where  $C_t$  is the drug concentration at time t,  $C_0$ is the initial concentration, and ke is the elimination rate constant. This example shows how to set up such a one-compartment model and administer a series of bolus doses, namely 250 mg three times a day (tid) for two days.

#### Create a One-compartment Model

First create a SimBiology model named onecomp.

```
m1 = sbiomodel('onecomp');
```
Define the elimination of the drug from the system by adding a reaction  $druq \rightarrow null$ to the model.

```
r1 = addreaction(m1, 'drug -> null');
```
The species drug is automatically created and the reaction is added to the compartment. The null species is a reserved species that acts as a sink in this reaction.

Add a mass action kinetic law to the reaction. This kinetic law defines the drug elimination to follow the first-order kinetics.

```
k1 = addkineticlaw(r1,'MassAction');
```
Define the elimination rate parameter ke and add it to the kinetic law.

```
p1 = addparameter(k1,'ke','Value',1.0,'ValueUnits','1/hour');
```
Specify the rate parameter ke as the forward rate parameter of the reaction by setting the ParameterVariableNames property of kinetic law object k1. This allows SimBiology to determine the reaction rate for  $drug \rightarrow null$  reaction.

```
k1.ParameterVariableNames = 'ke';
```
### Set up a Series of Bolus Doses

Suppose you want to increase the drug concentration in the system by administering a series of bolus doses: 250 mg three times a day (tid) for two days. Create a repeat dose object. Specify the amount of the dose (Amount), the dose target, the time interval between each dose (Interval), and the total number of doses (RepeatCount). You also need to set the Active property of the dose object to true so that the dose is applied to the model during simulation.

```
d1 = sbiodose('d1', 'repeat');
d1. Amount = 250;
d1.AmountUnits = 'milligram';
d1.TargetName = 'drug';
d1.Interval = 8;
d1.TimeUnits = 'hour';
d1.RepeatCount = 5;
d1.Active = true;
```
RepeatCount was set to 5, instead of 6 since it represents the number of doses *after* the first dose at the default dose start time  $(d1.StartTime = 0)$ .

#### Simulate the Model

Change the simulation stop time to 48 hours to match the dosing schedule defined by the d1 dose object.

```
cs = getconfigset(m1);cs. StopTime = 48;cs.TimeUnits = 'hour';
[t,sd,species] = sbiosimulate(m1,d1);
```
#### Plot Results

Plot the concentration versus the time profile of the drug in the system.

```
plot(t,sd);
legend(species);
xlabel('Hours');
ylabel('Drug Concentration');
```
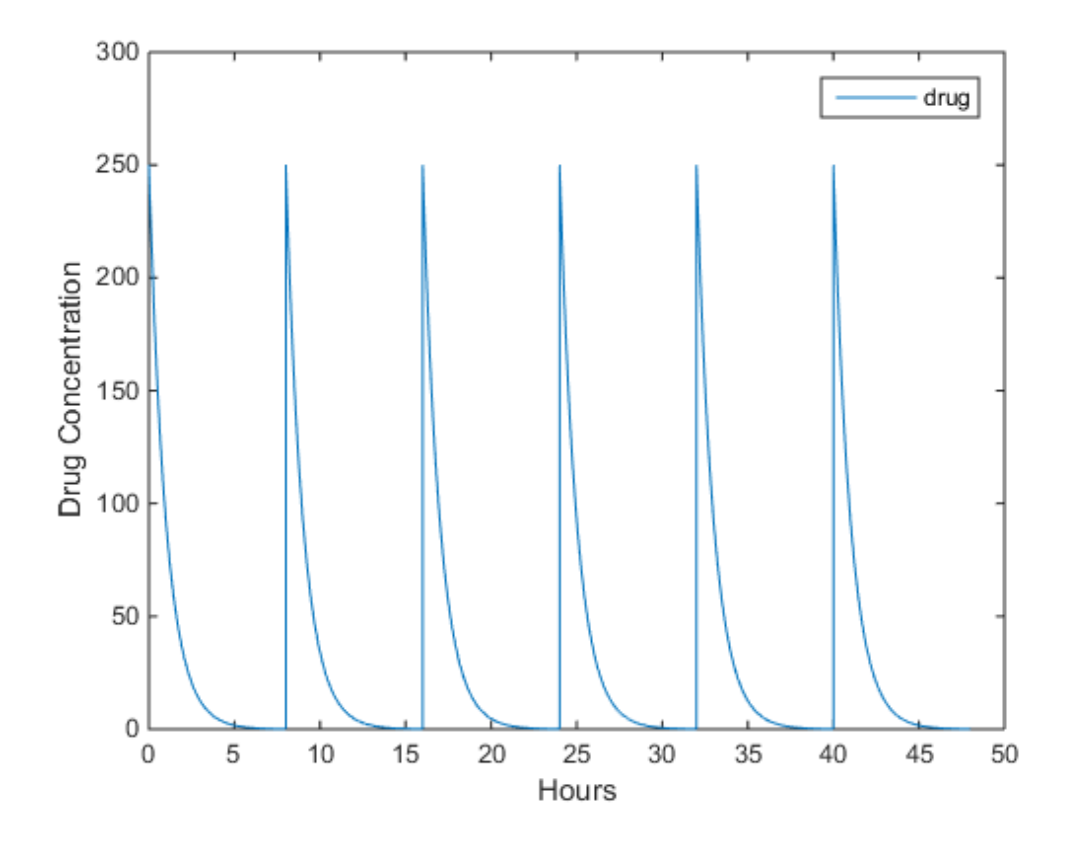

Increase Drug Concentration in a One-Compartment Model via Zero-order Dosing

This example shows how to set up a dosing regimen that follows the zero-order absorption kinetics.

### Background

Suppose you have a one-compartment model with a species named drug that represents the total amount of drug in the body. The drug is removed from the body via the firstorder elimination represented by the reaction drug -> null, with the elimination rate constant ke. In other words, the drug concentration versus the time profile follows the monoexponential decline  $C_t = C_0 e^{-k_c t}$ , where  $C_t$  is the drug concentration at time t,  $C_0$ is the initial concentration, and ke is the elimination rate constant. This example shows

how to set up such a one-compartment model and increase the drug concentration in the compartment via the zero-order absorption that takes 25 hours to administer the total dose amount of 250 mg.

#### Create a One-compartment Model

Create a SimBiology model named onecomp.

```
m1 = sbiomodel('onecomp');
```
Define the elimination of the drug from the system by adding a reaction drug -> null to the model.

```
r1 = addreaction(m1, 'drug -> null');
```
The species drug is automatically created and added to the compartment. The null species is a reserved species that acts as a sink in this reaction.

Add a mass action kinetic law to the reaction. This kinetic law defines the drug elimination to follow the first-order kinetics.

```
k1 = addkineticlaw(r1,'MassAction');
```
Define the elimination rate parameter ke and add it to the kinetic law.

```
p1 = addparameter(k1,'ke','Value',1.0,'ValueUnits','1/hour');
```
Specify the rate parameter ke as the forward rate parameter of the reaction by setting the ParameterVariableNames property of kinetic law object k1. This allows SimBiology to determine the reaction rate for drug -> null reaction.

```
k1.ParameterVariableNames = 'ke';
```
#### Set up Zero-order Dosing

To set up zero-order dosing, first create a zero-order duration parameter p2 that represents the time it takes to administer a dose. Next, specify the amount of the dose (Amount), the dose target (TargetName), and the name of the zero-order duration parameter (DurationParameterName). You also need to set the Active property of the dose object to true so that the dose is applied to the model during simulation.

p2 = addparameter(m1,'duration','Value',25,'ValueUnits','hour');

```
d1 =sbiodose(d1');
d1. Amount = 250;
d1.AmountUnits = 'milligram';
d1.TargetName = 'drug';d1.DurationParameterName = 'duration'; %Name of the duration parameter |p2|
d1. Active = true;
```
#### Simulate the Model

Change the simulation stop time to 48 hours to see the complete time profile. Apply the dosing schedule defined by d1 to the model during simulation.

```
cs = getconfigset(m1);cs.StopTime = 48;
cs.TimeUnits = 'hour';
[t,sd,species] = sbiosimulate(m1,d1);
```
#### Plot results

Plot the concentration versus the time profile of the drug in the compartment.

```
plot(t,sd);
legend(species);
xlabel('Hours');
ylabel('Drug Concentration');
```
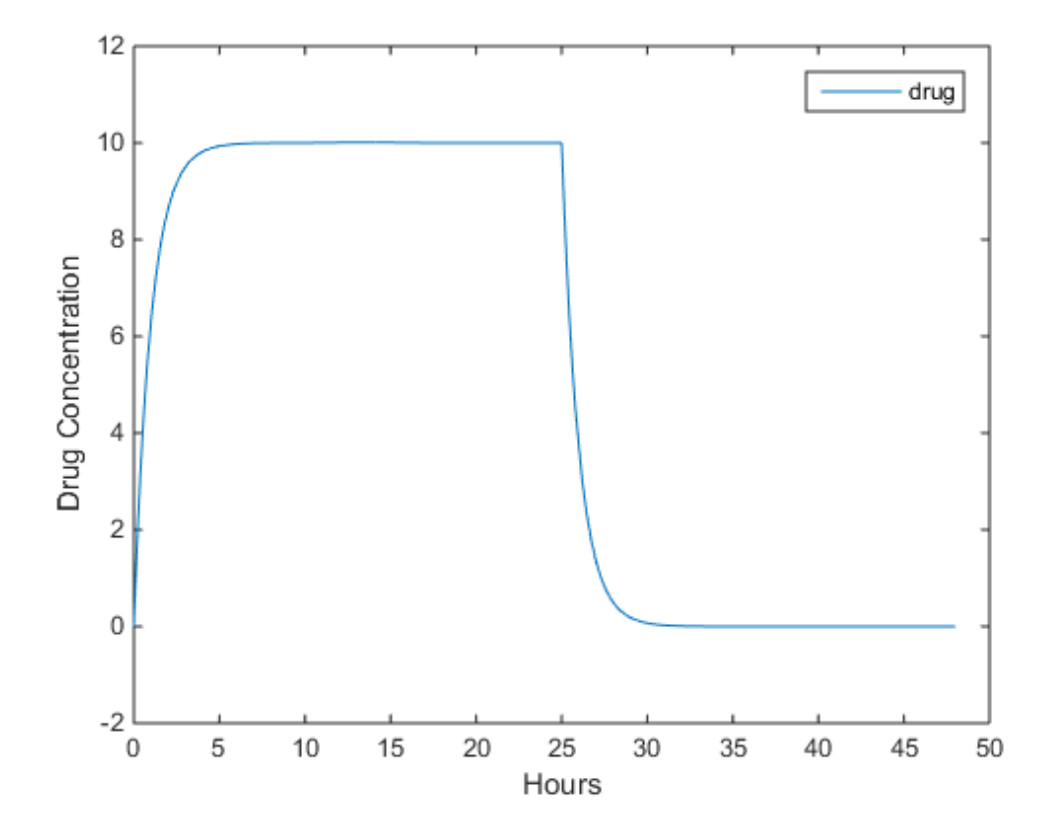

#### Add an Infusion Dose to a One-Compartment Model

This example shows how to add a constant-rate infusion dose to one-compartment model.

#### Background

Suppose you have a one-compartment model with a species named drug that represents the total amount of drug in the body. The drug is removed from the body via the firstorder elimination represented by the reaction drug -> null, with the elimination rate constant ke. In other words, the drug concentration versus the time profile follows the monoexponential decline  $C_t = C_0 e^{-k_c t}$ , where  $C_t$  is the drug concentration at time t,  $C_0$ is the initial concentration, and ke is the elimination rate constant. This example shows

how to set up such a one-compartment model and add an infusion dose at a constant rate of 10 mg/hour for the total dose amount of 250 mg.

#### Create a One-compartment Model

Create a SimBiology model named onecomp.

```
m1 = sbiomodel('onecomp');
```
Define the elimination of the drug from the system by adding a reaction drug -> null to the model.

```
r1 = addreaction(m1, 'drug -> null');
```
The species drug is automatically created and added to the compartment. The null species is a reserved species that acts as a sink in this reaction.

Add a mass action kinetic law to the reaction. This kinetic law defines the drug elimination to follow the first-order kinetics.

```
k1 = addkineticlaw(r1,'MassAction');
```
Define the elimination rate parameter ke and add it to the kinetic law.

```
p1 = addparameter(k1,'ke','Value',1.0,'ValueUnits','1/hour');
```
Specify the rate parameter ke as the forward rate parameter of the reaction by setting the ParameterVariableNames property of kinetic law object k1. This allows SimBiology to determine the reaction rate for drug -> null reaction.

k1.ParameterVariableNames = 'ke';

#### Set up an Infusion Dose

Specify the amount of the dose (Amount), the dose target (TargetName), and the infusion rate (Rate). You also need to set the Active property of the dose object to true so that the dose is applied to the model during simulation.

```
d1 = sbiodose('d1);
d1. Amount = 250;
d1.TargetName = 'drug';
d1.Rate = 10;
```

```
d1.RateUnits = 'milligram/hour';
d1.Active = true;
```
#### Simulate the Model

Change the simulation stop time to 48 hours to see the complete time course. Apply the dosing schedule defined by d1 to the model during simulation.

```
cs = getconfigset(m1);cs.StopTime = 48;cs.TimeUnits = 'hour';
[t,sd,species] = sbiosimulate(m1,d1);
```
#### Plot results

Plot the concentration versus the time profile of the drug in the system.

```
plot(t,sd);
legend(species);
xlabel('Hours');
ylabel('Drug Concentration');
```
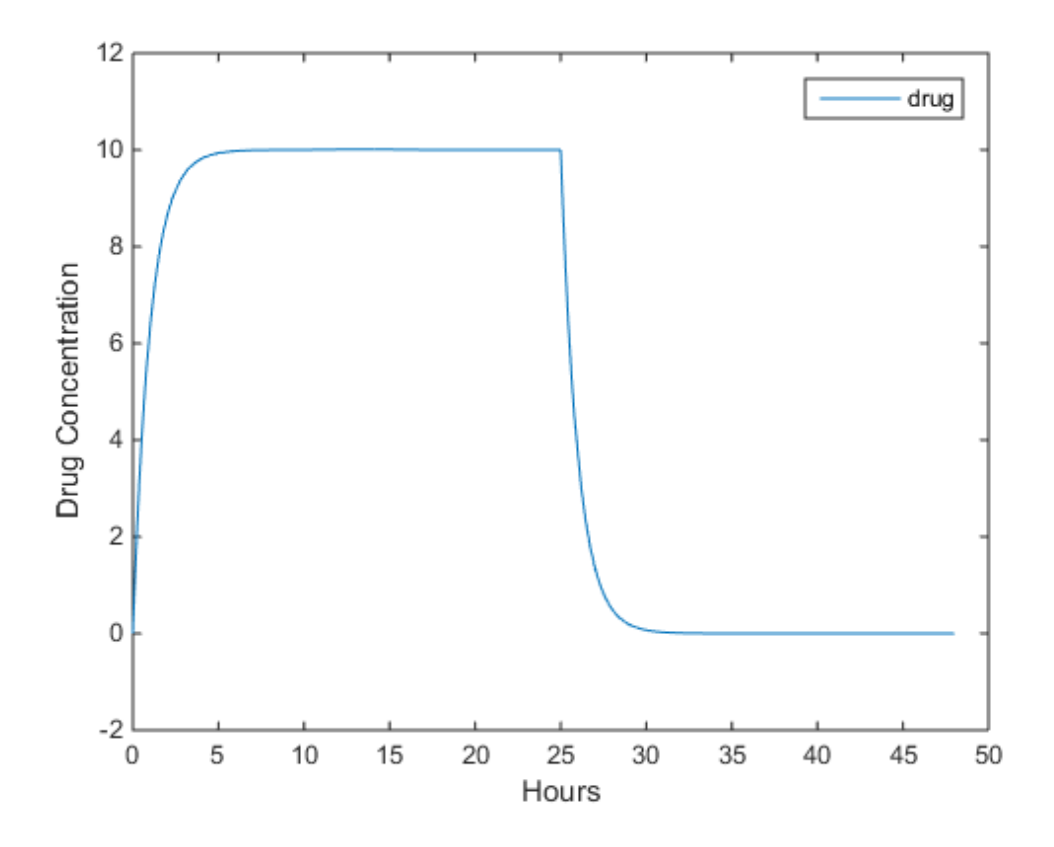

## More About

- [Model object](#page-477-0)
- [ScheduleDose object](#page-552-0)
- [RepeatDose object](#page-533-0)

### See Also

adddose | getdose | removedose | copyobj | get | set

# sbioensembleplot

Show results of ensemble run using 2-D or 3-D plots

### **Syntax**

```
sbioensembleplot(simdataObj)
sbioensembleplot(simdataObj, Names)
sbioensembleplot(simdataObj, Names, Time)
FH = sbioensembleplot(simdataObj, Names)
FH = sbioensembleplot(simdataObj, Names, Time)
```
## **Arguments**

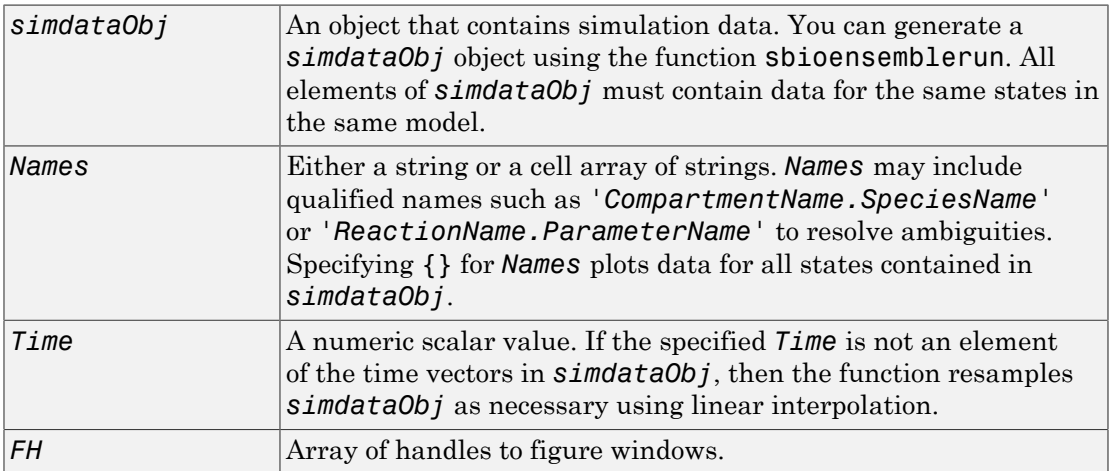

## **Description**

sbioensembleplot(*simdataObj*) shows a 3-D shaded plot of time-varying distribution of all logged states in the SimData array *simdataObj*. The sbioensemblerun function plots an approximate distribution created by fitting a normal distribution to the data at every time step.

sbioensembleplot(*simdataObj*, *Names*) plots the distribution for the data specified by *Names*.

sbioensembleplot(*simdataObj*, *Names*, *Time*) plots a 2-D histogram of the actual data of the ensemble distribution of the states specified by *Names* at the particular time point *Time*.

*FH* = sbioensembleplot(*simdataObj*, *Names*) returns an array of handles *FH*, to the figure window for the 3-D distribution plot.

*FH* = sbioensembleplot(*simdataObj*, *Names*, *Time*) returns an array of handles *FH*, to the figure window for the 2-D histograms.

### Examples

This example shows how to plot data from an ensemble run without interpolation.

1 The project file, radiodecay.sbproj, contains a model stored in a variable called m1. Load m1 into the MATLAB workspace.

```
sbioloadproject('radiodecay.sbproj','m1');
```
2 Change the solver of the active configuration set to be **ssa**. Also, adjust the LogDecimation property on the SolverOptions property of the configuration set to reduce the size of the data generated.

```
cs = getconfigset(m1, 'active');
set(cs, 'SolverType', 'ssa');
so = get(cs, 'SolverOptions');
set(so, 'LogDecimation', 10);
```
3 Perform an ensemble of 20 runs with no interpolation.

```
simdataObj = sbioensemblerun(m1, 20);
```
4 Create a 2-D distribution plot of the species  $'z'$  at time = 1.0.

```
FH1 = sbioensembleplot(simdataObj, 'z', 1.0);
```
5 Create a 3-D shaded plot of both species.

FH2 = sbioensembleplot(simdataObj, {'x','z'});

### See Also

sbioensemblerun | sbioensemblestats | sbiomodel

# sbioensemblerun

Multiple stochastic ensemble runs of SimBiology model

### **Syntax**

```
simdataObj = sbioensemblerun(modelObj, Numruns)
simdataObj = sbioensemblerun(modelObj, Numruns, Interpolation)
simdataObj = sbioensemblerun(modelObj, Numruns, configsetObj)
simdataObj = sbioensemblerun(modelObj, Numruns, configsetObj,
Interpolation)
simdataObj = sbioensemblerun(modelObj, Numruns, variantObj)
simdataObj = sbioensemblerun(modelObj, Numruns, variantObj,
Interpolation)
simdataObj = sbioensemblerun(modelObj, Numruns, configsetObj,
variantObj)
simdataObj = sbioensemblerun(modelObj, Numruns, configsetObj,
variantObj, Interpolation)
```
## **Arguments**

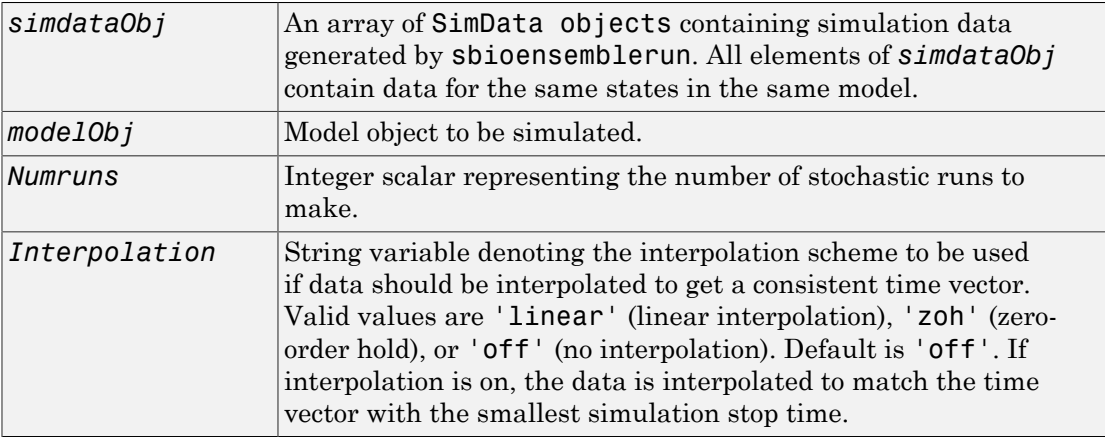

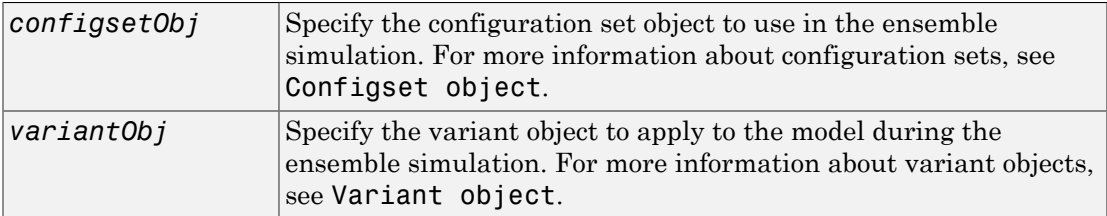

### **Description**

*simdataObj* = sbioensemblerun(*modelObj*, *Numruns*) performs a stochastic ensemble run of the SimBiology model object (*modelObj*), and returns the results in *simdataObj*, an array of SimData objects. The active configset and the active variants are used during simulation and are saved in the output, SimData object (*simdataObj*).

sbioensemblerun uses the settings in the active configset on the model object (*modelObj*) to perform the repeated simulation runs. The SolverType property of the active configset must be set to one of the stochastic solvers: 'ssa', 'expltau', or 'impltau'. sbioensemblerun generates an error if the SolverType property is set to any of the deterministic (ODE) solvers.

simdataObj = sbioensemblerun(*modelObj*, *Numruns*, *Interpolation*) performs a stochastic ensemble run of a model object (*modelObj*), and interpolates the results of the ensemble run onto a common time vector using the interpolation scheme (*Interpolation*).

simdataObj = sbioensemblerun(*modelObj*, *Numruns*, *configsetObj*) performs an ensemble run of a model object (*modelObj*), using the specified configuration set (*configsetObj*).

simdataObj = sbioensemblerun(*modelObj*, *Numruns*, *configsetObj*, *Interpolation*) performs an ensemble run of a model object (*modelObj*), using the specified configuration set (*configsetObj*), and interpolates the results of the ensemble run onto a common time vector using the interpolation scheme (*Interpolation*).

simdataObj = sbioensemblerun(*modelObj*, *Numruns*, *variantObj*) performs an ensemble run of a model object (*modelObj*), using the variant object or array of variant objects (*variantObj*).

simdataObj = sbioensemblerun(*modelObj*, *Numruns*, *variantObj*, *Interpolation*) performs an ensemble run of a model object (*modelObj*), using the variant object or array of variant objects (*variantObj*), and interpolates the results of the ensemble run onto a common time vector using the interpolation scheme (*Interpolation*).

simdataObj = sbioensemblerun(*modelObj*, *Numruns*, *configsetObj*, *variantObj*) performs an ensemble run of a model object (*modelObj*), using the configuration set (*configsetObj*), and the variant object or array of variant objects (*variantObj*). If the configuration set object (*configsetObj*) is empty, the active configset on the model is used for simulation. If the variant object (*variantObj*) is empty, then no variant (not even the active variants in the model) is used for the simulation.

simdataObj = sbioensemblerun(*modelObj*, *Numruns*, *configsetObj*, *variantObj*, *Interpolation*) performs an ensemble run of a model object (*modelObj*), using the configuration set (*configsetObj*), and the variant object or array of variant objects (*variantObj*), and interpolates the results of the ensemble run onto a common time vector using the interpolation scheme (*Interpolation*).

## Examples

This example shows how to perform an ensemble run and generate a 2-D distribution plot.

1 The project file, radiodecay.sbproj, contains a model stored in a variable called m1. Load m1 into the MATLAB workspace.

sbioloadproject('radiodecay.sbproj','m1');

2 Change the solver of the active configset to be **ssa**. Also, adjust the LogDecimation property on the SolverOptions property of the configuration set.

```
cs = getconfigset(m1, 'active');
set(cs, 'SolverType', 'ssa');
so = get(cs, 'SolverOptions');
set(so, 'LogDecimation', 10);
```
**Tip** The LogDecimation property lets you define how often the simulation data is recorded as output. If your model has high concentrations or amounts of species, or a long simulation time (for example, 600s), you can record simulation data less often to manage the amount of data generated. Be aware that by doing so you might miss some transitions if your model is very dynamic. Try setting LogDecimation to 10 or more.

3 Perform an ensemble of 20 runs with linear interpolation to get a consistent time vector.

```
simdata = sbioensemblerun(m1, 20, 'linear');
```
4 Create a 2-D distribution plot of the species  $'z'$  at a time = 1.0.

```
FH = sbioensembleplot(simdata, 'z', 1.0);
```
### See Also

```
addconfigset | getconfigset | sbioensemblestats | sbioensembleplot |
setactiveconfigset | SimData object
```
## sbioensemblestats

Get statistics from ensemble run data

## **Syntax**

```
[t,m] = sbioensemblestats(simDataObj)
[t,m,v] = sbioensemblestats(simDataObj)
[t,m,v,n] = sbioensemblestats(simDataObj)
```
### **Arguments**

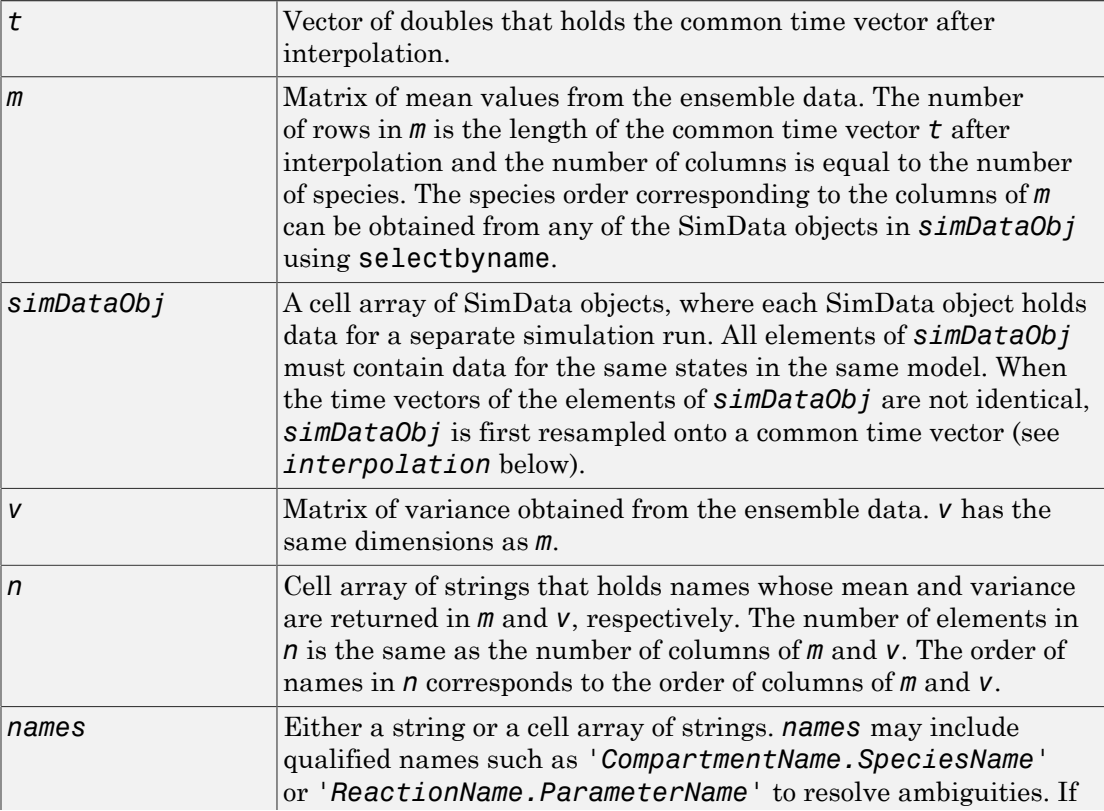

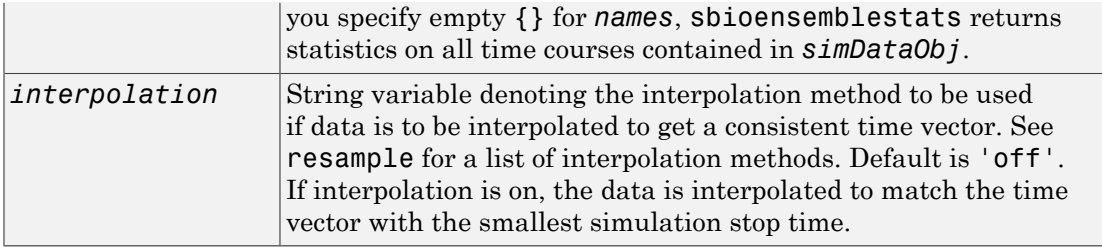

### **Description**

[*t,m*] = sbioensemblestats(*simDataObj*) computes the time-dependent ensemble mean *m* of the ensemble data *simDataObj* obtained by running sbioensemblerun.

[*t,m,v*] = sbioensemblestats(*simDataObj*) computes the time-dependent ensemble mean *m* and variance *v* for the ensemble run data *simDataObj*.

[*t,m,v,n*] = sbioensemblestats(*simDataObj*) computes the time-dependent ensemble mean *m* and variance *v* for the ensemble run data *simDataObj*. Each column of *m* or *v* describes the ensemble mean or variance of some state as a function of time.

### Examples

The project file, radiodecay.sbproj, contains a model stored in a variable called  $m1$ . Load m1 into the MATLAB workspace.

1 Load a SimBiology model m1 from a SimBiology project file.

sbioloadproject('radiodecay.sbproj','m1');

2 Change the solver of the active configuration set to be **SSA**. Also, adjust the LogDecimation property on the SolverOptions property of the configuration set.

```
cs = getconfigset(m1, 'active');
set(cs, 'SolverType', 'ssa');
so = get(cs, 'SolverOptions');
set(so, 'LogDecimation', 10);
```
3 Perform an ensemble of 20 runs with no interpolation.

```
simDataObj = sbioensemblerun(m1, 20);
```
4 Get ensemble statistics for all species using the default interpolation method.

[T,M,V] = sbioensemblestats(simDataObj);

5 Get ensemble statistics for a specific species using the default interpolation scheme.

```
[T2,M2,V2] = sbioensemblestats(simDataObj, {'z'});
```
### See Also

sbioensemblerun | sbioensembleplot | sbiomodel

# sbiofit

Perform nonlinear least-squares regression

## **Syntax**

```
fitResults = sbiofit(sm,grpData,responseMap,estiminfo)
fitResults = sbiofit(sm,grpData,responseMap,estiminfo,dosing)
fitResults = sbiofit(sm,grpData,responseMap,estiminfo,dosing,
functionName)
fitResults = sbiofit(sm,grpData,responseMap,estiminfo,dosing,
functionName,options)
fitResults = sbiofit(sm,grpData,responseMap,estiminfo,dosing,
functionName,options,variants)
fitResults = sbiofit(_,Name,Value)
```

```
[fitResults,simdata] = sbiofit(_)
```
# **Description**

fitResults = sbiofit(sm,grpData,responseMap,estiminfo) estimates parameters of a SimBiology model sm using nonlinear least-squares regression.

grpData is a groupedData object specifying the data to fit. responseMap is a string or cell array of strings that maps model components to response data in grpData. estimatedInfo is an estimatedInfo object that defines the estimated parameters in the model sm.

If you have specified bound constraints in estiminfo, sbiofit uses the first available function among the following: fmincon, nlinfit, or fminsearch.

If there are no bound constraints, sbiofit uses the first available function among the following: nlinfit, fminunc, or fminsearch.

nlinfit requires Statistics Toolbox™, and fmincon and fminunc require Optimization Toolbox™.

By default, each group in grpData is fit separately, resulting in group-specific parameter estimates. If the model contains active doses and variants, they are applied during the simulation.

fitResults = sbiofit(sm,grpData,responseMap,estiminfo,dosing) uses the dosing information specified by a matrix of SimBiology dose objects dosing instead of using the active doses of the model sm if there is any.

fitResults = sbiofit(sm,grpData,responseMap,estiminfo,dosing, functionName) uses the estimation function specified by functionName. If the specified function is unavailable, a warning is issued and the first available default function is used.

fitResults = sbiofit(sm,grpData,responseMap,estiminfo,dosing, functionName,options) uses the additional options specified by options for the function functionName.

fitResults = sbiofit(sm,grpData,responseMap,estiminfo,dosing, functionName,options,variants) applies variant objects specified as variants instead of using any active variants of the model.

fitResults = sbiofit(\_,Name,Value) uses additional options specified by one or more Name,Value pair arguments.

[fitResults,simdata] = sbiofit(\_) also returns a vector of SimData objects simdata using any of the input arguments in the previous syntaxes.

#### Note:

- sbiofit unifies sbionlinfit and sbioparamestim estimation functions. Use sbiofit to perform nonlinear least-squares regression.
- sbiofit simulates the model using a SimFunction object, which automatically accelerates simulations by default. Hence it is not necessary to run sbioaccelerate before you call sbiofit.

## Examples

Fit a One-Compartment Model to an Individual's PK Profile

### Background

This example shows how to fit an individual's PK profile data to one-compartment model and estimate pharmacokinetic parameters.

Suppose you have drug plasma concentration data from an individual and want to estimate the volume of the central compartment and the clearance. Assume the drug concentration versus the time profile follows the monoexponential decline  $C_t = C_0 e^{-k_c t}$ where  $C_t$  is the drug concentration at time t,  $C_0$  is the initial concentration, and  $k_e$  is the elimination rate constant that depends on the clearance and volume of the central compartment  $k_e = Cl/V$ 

The synthetic data in this example was generated using the following model and parameters:

- One-compartment model with bolus dosing and first-order elimination
- Volume of the central compartment  $(Central) = 1.70$  liter
- Clearance parameter (C1 Central) =  $0.55$  liter/hour
- Constant error model

### Load Data and Visualize

The data is stored as a table with variables Time and Conc that represent the time course of the plasma concentration of an individual after an intravenous bolus administration measured at 13 different time points. The variable units for Time and Conc are hour and milligram/liter, respectively.

```
clear all
load(fullfile(matlabroot,'examples','simbio','data15.mat'))
plot(data.Time,data.Conc,'b+')
xlabel('Time');
ylabel('Drug Concentration');
```
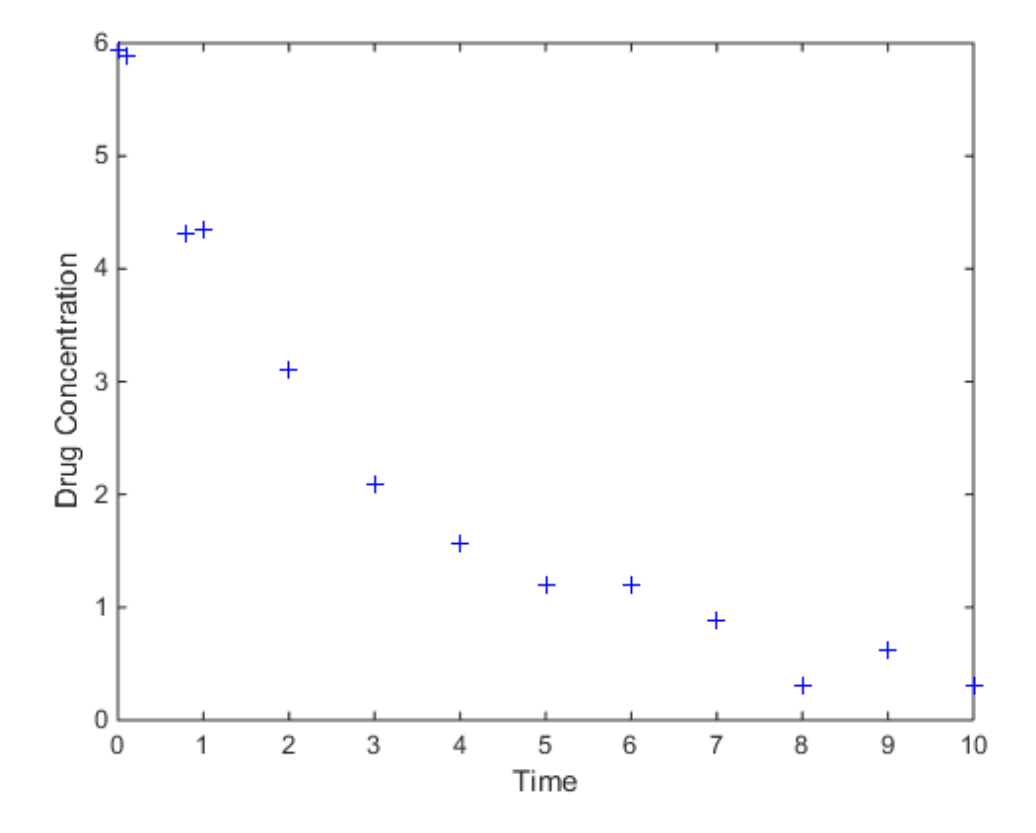

#### Convert to groupedData Format

Convert the data set to a groupedData object, which is the required data format for the fitting function sbiofit for later use. A groupedData object also lets you set independent variable and group variable names (if they exist). Set the units of the Time and Conc variables. The units are optional and only required for the "UnitConversion" feature, which automatically converts matching physical quantities to one consistent unit system.

```
gData = groupedData(data);
gData.Properties.VariableUnits = {'hour','milligram/liter'};
gData.Properties
```
groupedData automatically set the name of the IndependentVariableName property to the Time variable of the data.

```
ans = Description: ''
        VariableDescriptions: {}
               VariableUnits: {'hour' 'milligram/liter'}
              DimensionNames: {'Row' 'Variable'}
                    UserData: []
                    RowNames: {}
               VariableNames: {'Time' 'Conc'}
           GroupVariableName: ''
     IndependentVariableName: 'Time'
```
#### Construct a One-Compartment Model

Use the built-in PK library to construct a one-compartment model with bolus dosing and first-order elimination where the elimination rate depends on the clearance and volume of the central compartment. Use the configset object to turn on unit conversion.

```
pkmd = PKModelDesign;
pkc1 = addCompartment(pkmd,'Central');
pkc1.DosingType = 'Bolus';
pkc1.EliminationType = 'linear-clearance';
pkc1.HasResponseVariable = true;
model = construct(pkmd);
configset = getconfigset(model);
configset.CompileOptions.UnitConversion = true;
```
For details on creating compartmental PK models using the SimBiology® built-in library, see "Create Pharmacokinetic Models".

#### Define Dosing

Define a single bolus dose of 10 milligram given at time = 0. For details on setting up different dosing schedules, see "Doses".

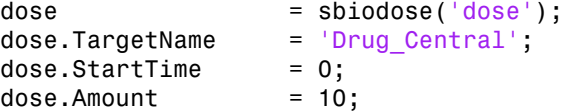

```
dose.AmountUnits = 'milligram';dose.TimeUnits = 'hour';
```
#### Map Response Data to the Corresponding Model Component

The data contains drug concentration data stored in the Conc variable. This data corresponds to the Drug\_Central species in the model. Therefore, map the data to Drug Central as follows.

```
responseMap = {'Drug Central = Conc'};
```
#### Specify Parameters to Estimate

The parameters to fit in this model are the volume of the central compartment (Central) and the clearance rate (Cl\_Central). In this case, specify log-transformation for these biological parameters since they are constrained to be positive. The estimatedInfo object lets you specify parameter transforms, initial values, and parameter bounds (optional).

```
paramsToEstimate = {'log(Central)'', 'log(ClCentral)'};estimatedParams = estimatedInfo(paramsToEstimate,'InitialValue',[1 1]);
```
#### Estimate Parameters

Now that you have defined one-compartment model, data to fit, mapped response data, parameters to estimate, and dosing, use sbiofit to estimate parameters. By default, sbiofit uses the constant error model and nlinfit estimation method, which requires Statistics Toolbox (TM). The results in this example are returned by the nlinfit method. If you do not have Statistics Toolbox, the default function will change, and your results may be slightly different when you run this example.

nlinfitConst = sbiofit(model,gData,responseMap,estimatedParams,dose)

 J: [13x2 double] COVB: [2x2 double]

```
nlinfitConst = 
   NLINResults with properties:
                    GroupName: [1x1 categorical]
                         Beta: [2x3 table]
          ParameterEstimates: [2x3 table]
```

```
 CovarianceMatrix: [2x2 double]
                        R: [13x1 double]
                     MSE: 0.0375
                      SSE: 0.4122
                 Weights: []
EstimatedParameterNames: {'Central' 'Cl Central'}
              ErrorModel: 'constant'
         ErrorParameters: [1x1 table]
      EstimationFunction: 'nlinfit'
```
#### Display Estimated Parameters and Plot Results

Notice the parameter estimates were not far off from the true values (1.70 and 0.55) that were used to generate the data. You may also try different error models to see if they could further improve the parameter estimates.

```
nlinfitConst.ParameterEstimates
plot(nlinfitConst);
```
ans  $=$ 

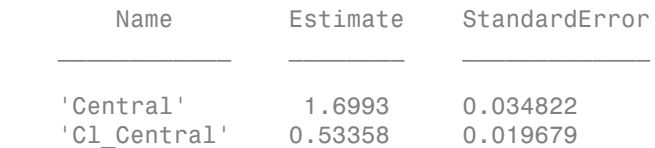

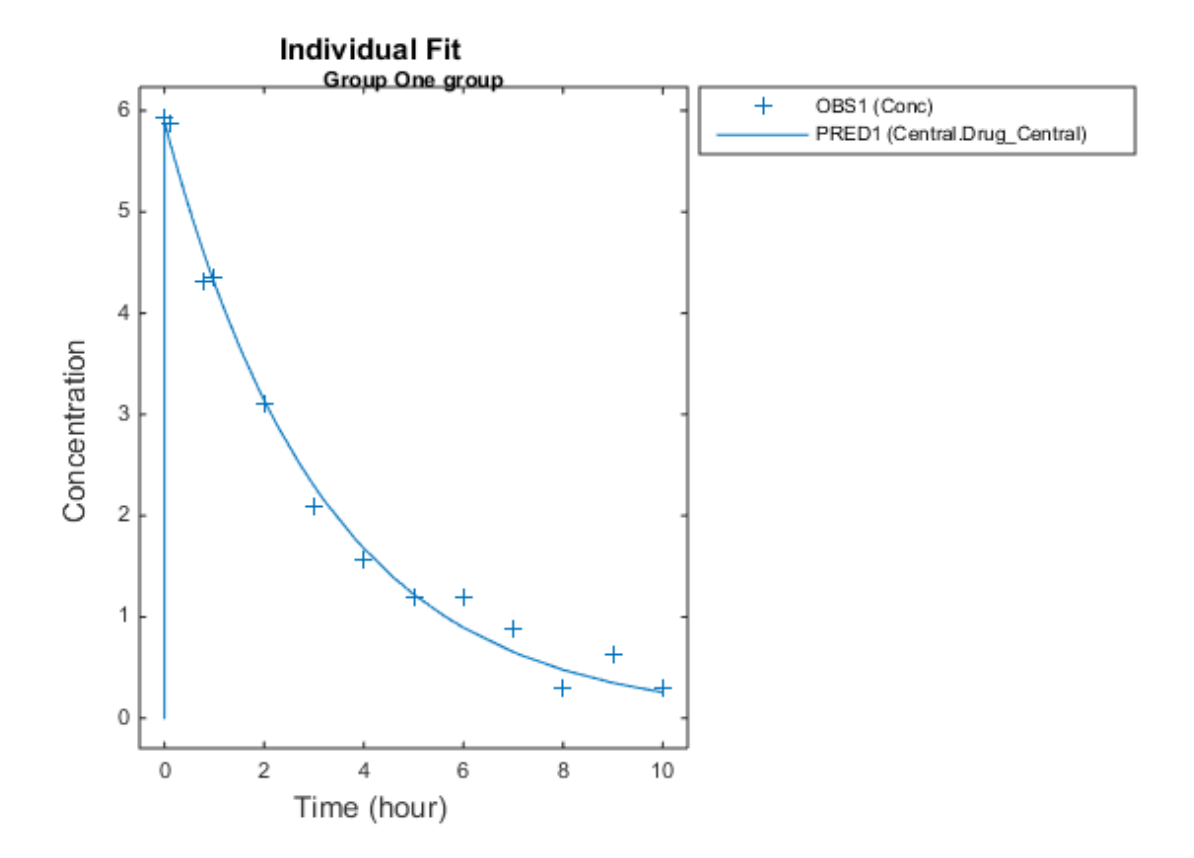

#### Use Different Error Models

Try three other supported error models (proportional, combination of constant and proportional error models, and exponential).

```
nlinfitProp = sbiofit(model,gData,responseMap,estimatedParams,dose,...
                        'ErrorModel','proportional');
nlinfitExp = sbiofit(model,gData,responseMap,estimatedParams,dose,...
                        'ErrorModel','exponential');
nlinfitComb = sbiofit(model,gData,responseMap,estimatedParams,dose,...
                        'ErrorModel','combined');
```
Compare Sum of Squared Errors (SSE)
Compare the SSE of each fit to see which error model best fits the data. However, only the constant and exponential error models provide the raw residuals, that is, observed minus fitted values. The proportional and combined error models provide weighted residuals. Thus to compare SSE of error models, first calculate the raw (unweighted) residuals for the proportional and combined error models.

The results returned by sbiofit contain fitted values at both experimental and solver time points. Use the fitted function of the results object to get all the simulated (fitted) data. Then use the resample function to extract only those fitted values at experimental time points.

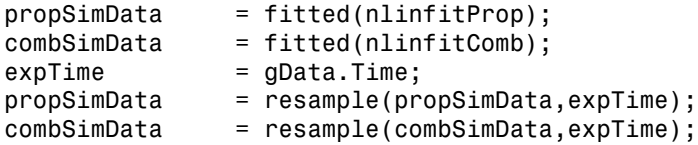

Calculate the sum of squared errors.

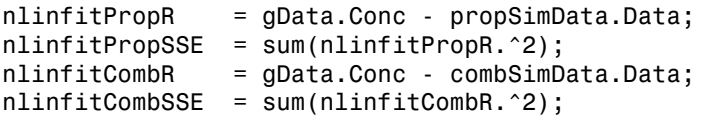

Construct a table of SSEs for all error models. Use the reported SSE of the constant and exponential error models by accessing the SSE property of the corresponding results object. For the proportional and combined error models, use the calculated SSEs.

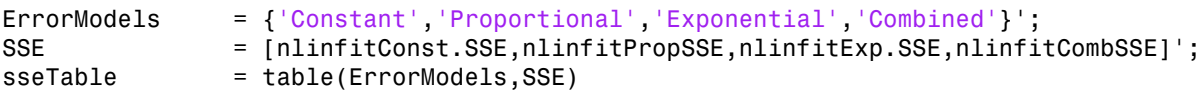

sseTable =

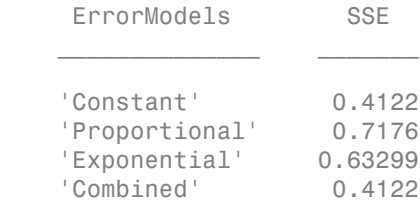

As shown in the table, the constant and combined error models have the lowest (and same) SSE. However, the constant error model is a better model since it uses only one error parameter (a) whereas the combined error model uses two (a and b).

In addition, notice that the value of b from the combined error model is close to zero, which also suggests the constant error model is better.

```
nlinfitConst.ErrorParameters
```
ans  $=$  a  $\mathcal{L}=\frac{1}{2}$ 0.19358

nlinfitComb.ErrorParameters

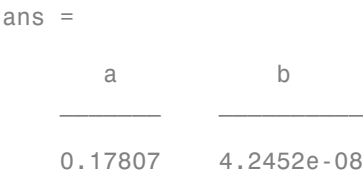

#### Display Estimated Parameter Values

Show the estimated parameter values of each error model.

```
allResults = [nlinfitConst,nlinfitProp,nlinfitExp,nlinfitComb];
Error Model = cell(4,1);Estimated Central = zeros(4,1);
Estimated Cl Central = zeros(4,1);
t = table(Error Model,Estimated Central,Estimated Cl Central);
for i = 1:height(t)
   t{i,1} = {allResults(i).ErrorModel};t{i,2} = allResults(i).ParameterEstimates.Estimate(1);
   t{i,3} = allResults(i).ParameterEstimates.Estimate(2);
```
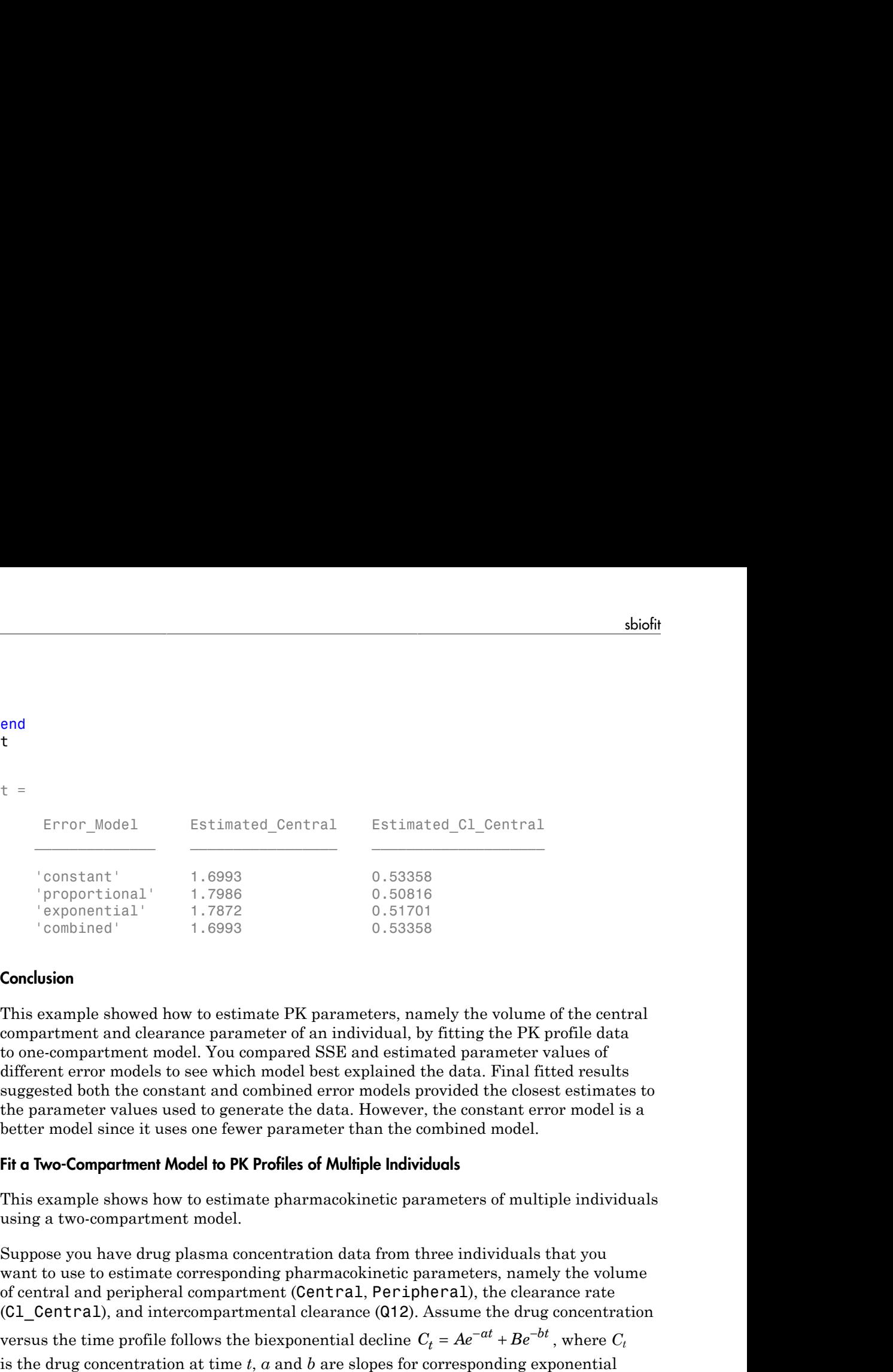

## Conclusion

This example showed how to estimate PK parameters, namely the volume of the central compartment and clearance parameter of an individual, by fitting the PK profile data to one-compartment model. You compared SSE and estimated parameter values of different error models to see which model best explained the data. Final fitted results suggested both the constant and combined error models provided the closest estimates to the parameter values used to generate the data. However, the constant error model is a better model since it uses one fewer parameter than the combined model. shiofit<br>
d\_Cl\_Central<br>
d\_Cl\_Central<br>
ditting the PK profile data<br>
ed parameter values of<br>
edata. Final fitted results<br>
vided the closest estimates to<br>
he constant error model is a<br>
bhined model.<br> **als**<br>
meters of multiple

## Fit a Two-Compartment Model to PK Profiles of Multiple Individuals

This example shows how to estimate pharmacokinetic parameters of multiple individuals using a two-compartment model.

Suppose you have drug plasma concentration data from three individuals that you want to use to estimate corresponding pharmacokinetic parameters, namely the volume of central and peripheral compartment (Central, Peripheral), the clearance rate (Cl\_Central), and intercompartmental clearance (Q12). Assume the drug concentration

versus the time profile follows the biexponential decline  $C_t = Ae^{-at} + Be^{-bt}$ , where  $C_t$ is the drug concentration at time *t*, *a* and *b* are slopes for corresponding exponential declines.

The synthetic data set contains drug plasma concentration data measured in both central and peripheral compartments. The data was generated using a two-compartment model with an infusion dose and first-order elimination. These parameters were used for each individual.

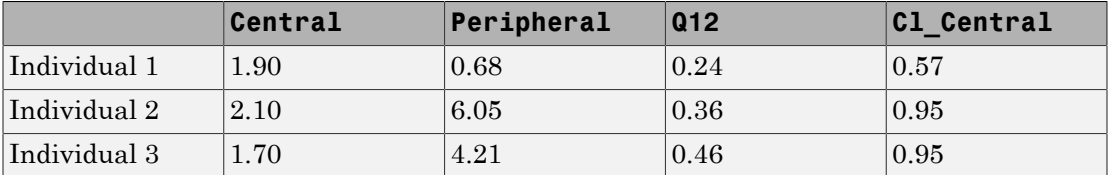

The data is stored as a table with variables ID, Time, CentralConc, and PeripheralConc. It represents the time course of plasma concentrations measured at eight different time points for both central and peripheral compartments after a bolus dose.

```
clear all
load(fullfile(matlabroot,'examples','simbio','data10_32R.mat'))
```
Convert the data set to a groupedData object which is the required data format for the fitting function sbiofit for later use. A groupedData object also lets you set independent variable and group variable names (if they exist). Set the units of the ID, Time, CentralConc, and PeripheralConc variables. The units are optional and only required for the "UnitConversion" feature, which automatically converts matching physical quantities to one consistent unit system.

```
gData = groupedData(data);
gData.Properties.VariableUnits = {'','hour','milligram/liter','milligram/liter'};
gData.Properties
```

```
ans =
```

```
 Description: ''
   VariableDescriptions: {}
           VariableUnits: {1x4 cell}
          DimensionNames: {'Row' 'Variable'}
               UserData: []
                RowNames: {}
           VariableNames: {'ID' 'Time' 'CentralConc' 'PeripheralConc'}
       GroupVariableName: 'ID'
 IndependentVariableName: 'Time'
```
Create a trellis plot that shows the PK profiles of three individuals.

sbiotrellis(gData,'ID','Time',{'CentralConc','PeripheralConc'});

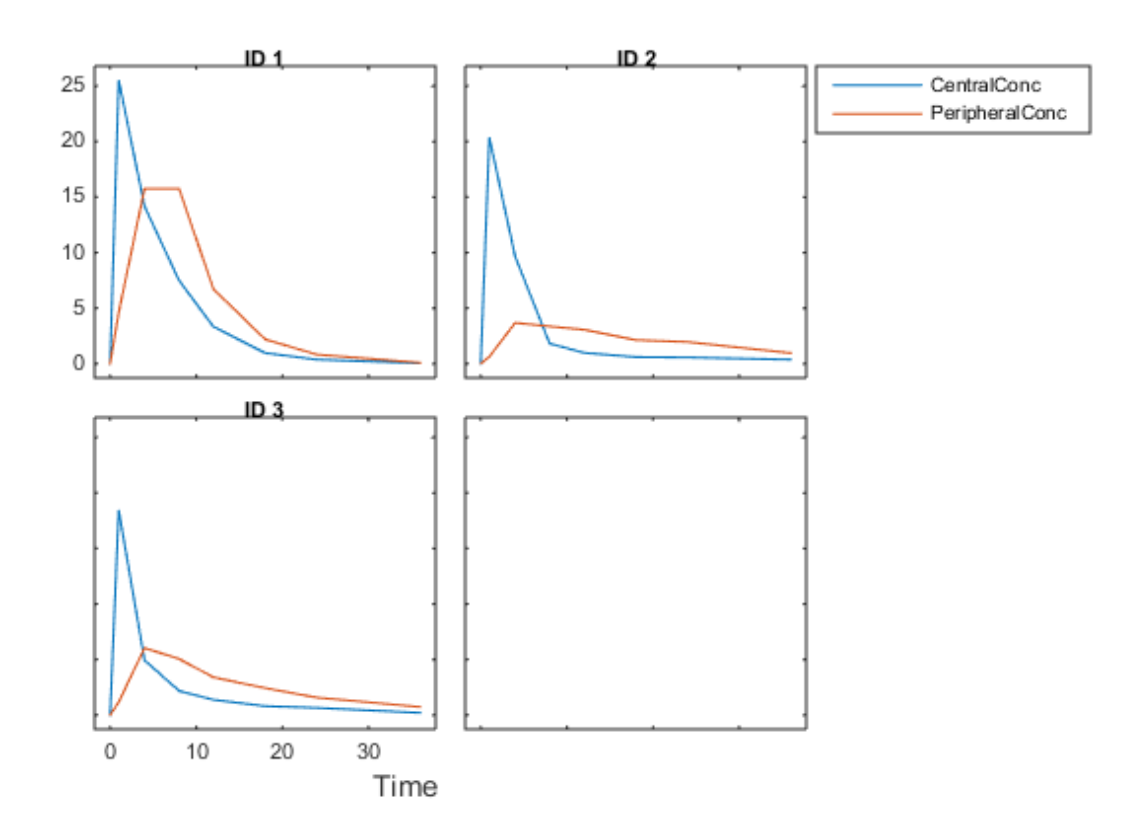

Use the built-in PK library to construct a two-compartment model with infusion dosing and first-order elimination where the elimination rate depends on the clearance and volume of central compartment. Use the configset object to turn on unit conversion.

```
pkmd = PKModelDesign;
pkc1 = addCompartment(pkmd, 'Central');
pkc1.DosingType = 'Infusion';
pkc1.EliminationType = 'linear-clearance';
pkc1.HasResponseVariable = true;
pkc2 = addCompartment(pkmd,'Peripheral');<br>model = construct(pkmd):
                   = construct(pkmd);
configset = getconfigset(model);
configset.CompileOptions.UnitConversion = true;
```
Assume every individual receives an infusion dose at time = 0, with a total infusion amount of 100 mg at a rate of 50 mg/hour. For details on setting up different dosing strategies, see "Doses".

```
dose = sbiodose('dose','TargetName','Drug Central');
dose.StartTime = 0;
dose.Amount = 100;dose.Rate = 50;
dose.AmountUnits = 'milligram';
dose.TimeUnits = 'hour';
dose.RateUnits = 'milligram/hour';
```
The data contains measured plasma concentrations in the central and peripheral compartments. Map these variables to the appropriate model species, which are Drug Central and Drug Peripheral.

```
responseMap = \{'Drug Central = CentralConc', 'Drug Peripheral = PeripheralConc'};
```
The parameters to estimate in this model are the volumes of central and peripheral compartments (Central and Peripheral), intercompartmental clearance Q12, and clearance rate Cl\_Central. In this case, specify log-transform for Central and Peripheral since they are constrained to be positive. The estimatedInfo object lets you specify parameter transforms, initial values, and parameter bounds (optional).

```
paramsToEstimate = {'log(Central)','log(Peripheral)','Q12','Cl_Central'};
estimatedParam = estimatedInfo(paramsToEstimate,'InitialValue',[1 1 1 1]);
```
Fit the model to all of the data pooled together, that is, estimate one set of parameters for all individuals. By default (and also in this example), sbiofit uses the nlinfit estimation function, which requires Statistics Toolbox. If you do not have Statistics Toolbox, the default function will change, and your results may be slightly different when you run this example. To see which estimation function sbiofit used for the fitting, check the EstimationFunction property of the corresponding results object.

```
pooledFit = sbiofit(model,gData,responseMap,estimatedParam,dose,'Pooled',true)
```

```
pooledFit = NLINResults with properties:
                    GroupName: []
                         Beta: [4x3 table]
```

```
ParameterEstimates: [4x3 table]
                       J: [24x4x2 double]
                    COVB: [4x4 double]
        CovarianceMatrix: [4x4 double]
                        R: [24x2 double]
                     MSE: 6.6220
                     SSE: 291.3688
                 Weights: []
 EstimatedParameterNames: {'Central' 'Peripheral' 'Q12' 'Cl_Central'}
              ErrorModel: 'constant'
         ErrorParameters: [1x1 table]
      EstimationFunction: 'nlinfit'
```
Plot the fitted results versus the original data. Although three separate plots were generated, the data was fitted using the same set of parameters (that is, all three individuals had the same fitted line).

plot(pooledFit);

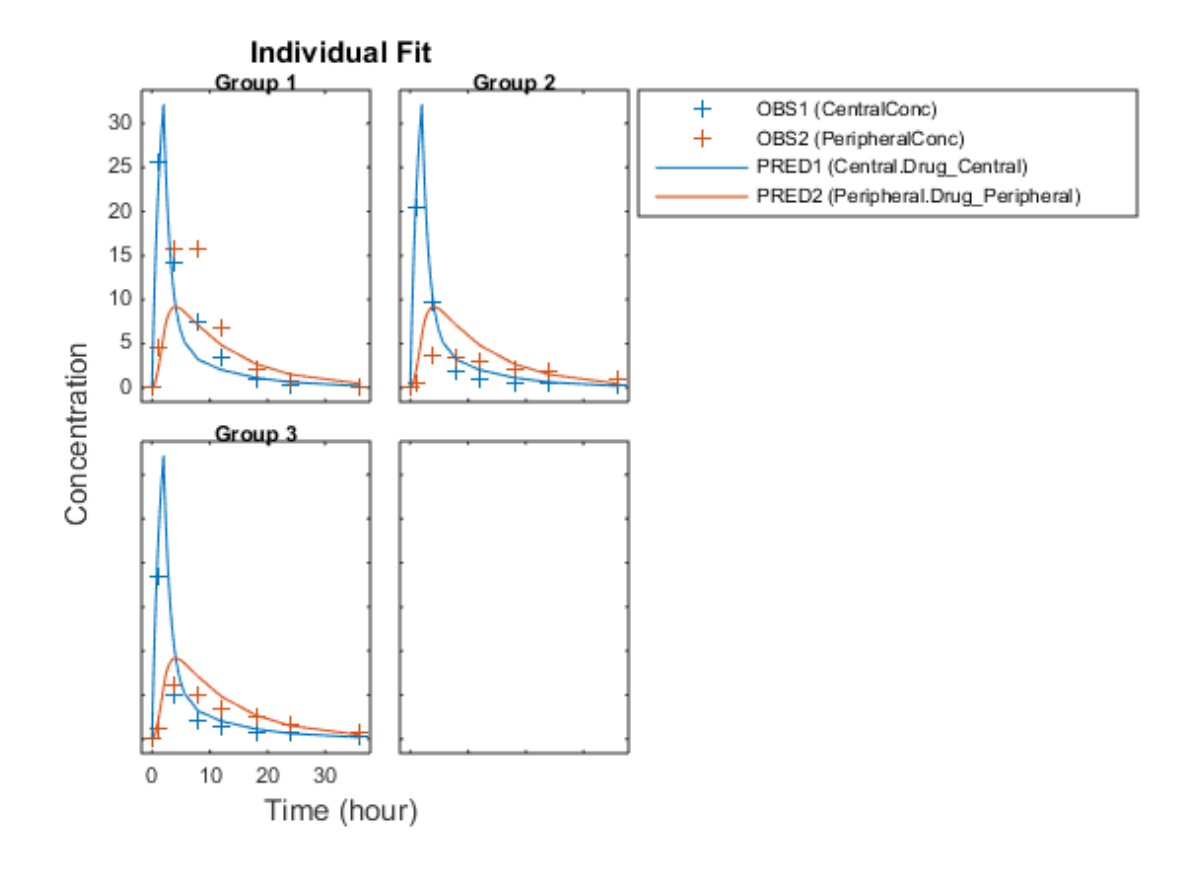

Use the summary function to display the final estimated parameter values, including the error parameter estimate for the constant error model (the default error model).

summary(pooledFit);

#### **Estimated Values**

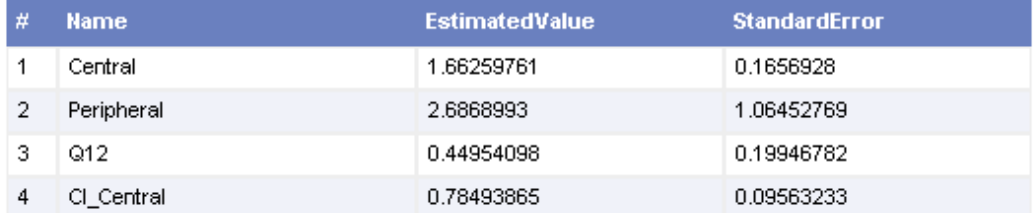

#### **Estimation Statistics**

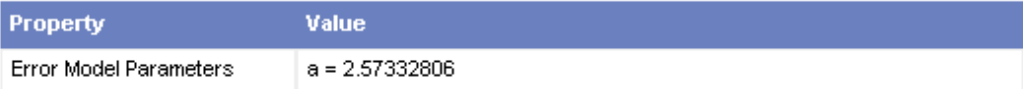

Estimate one set of parameters for each individual and see if there is any improvement in the parameter estimates. In this example, since there are three individuals, three sets of parameters are estimated.

unpooledFit = sbiofit(model,gData,responseMap,estimatedParam,dose,'Pooled',false);

Plot the fitted results versus the original data. Each individual was fitted differently (that is, each fittted line is unique to each individual) and each line appeared to fit well to individual data.

```
plot(unpooledFit);
```
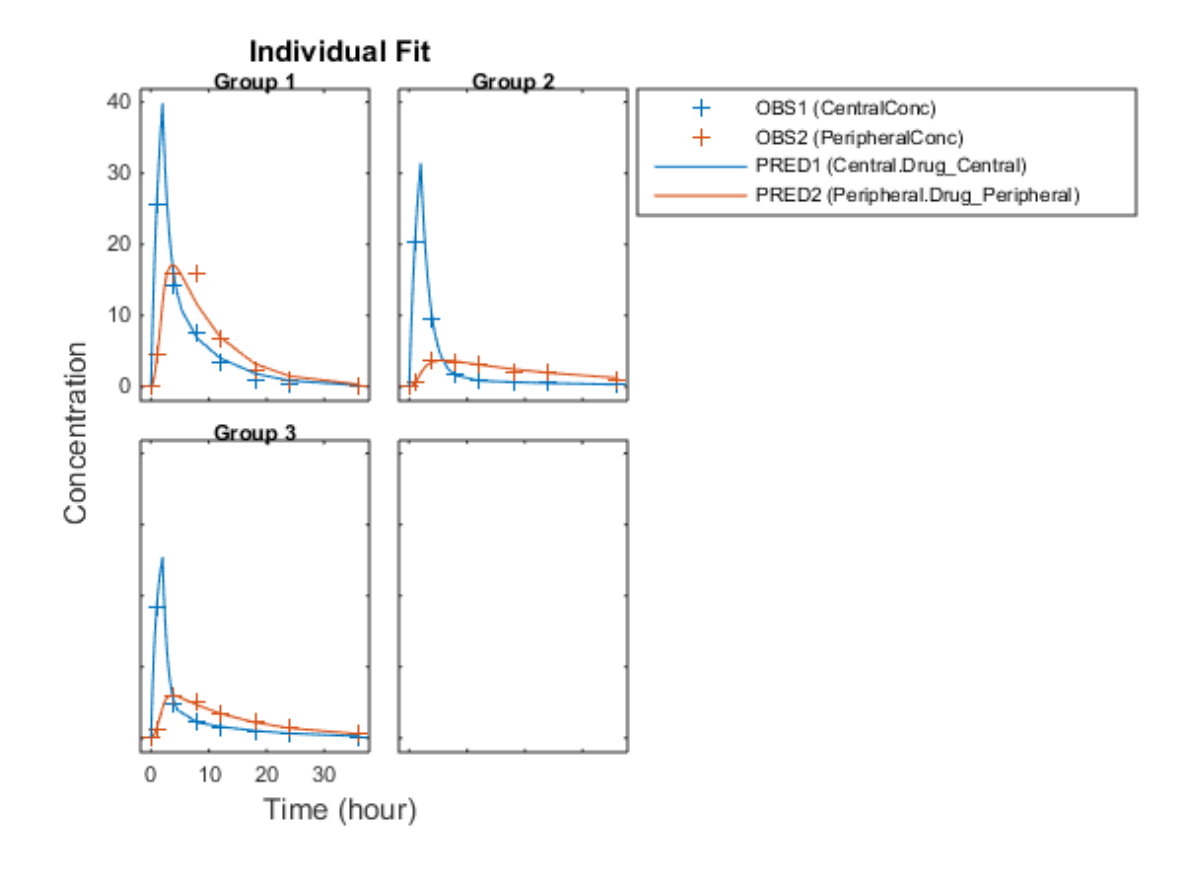

Display the summary of estimated parameters.

summary(unpooledFit);

**COLLECT** 

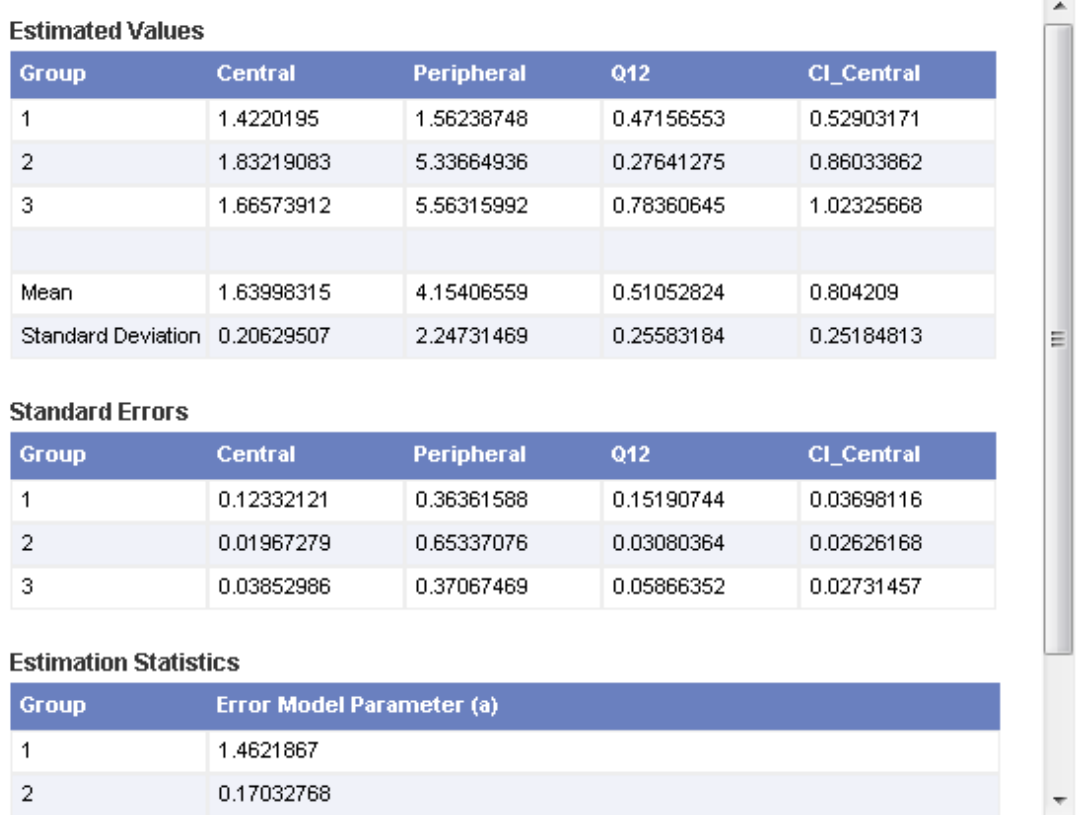

Display the fitted results of the first individual. The MSE was lower than that of the pooled fit. This is also true for the other two individuals.

```
unpooledFit(1)
```
 $\sqrt{2}$ 

```
ans = 
   NLINResults with properties:
                    GroupName: [1x1 categorical]
                         Beta: [4x3 table]
         ParameterEstimates: [4x3 table]
                            J: [8x4x2 double]
                         COVB: [4x4 double]
```
0.17032768

```
 CovarianceMatrix: [4x4 double]
                        R: [8x2 double]
                     MSE: 2.1380
                      SSE: 25.6559
                 Weights: []
 EstimatedParameterNames: {'Central' 'Peripheral' 'Q12' 'Cl_Central'}
              ErrorModel: 'constant'
         ErrorParameters: [1x1 table]
      EstimationFunction: 'nlinfit'
```
Generate a plot of the residuals over time to compare the pooled and unpooled fit results. The figure indicates unpooled fit residuals are smaller than those of pooled fit as expected. In addition to comparing residuals, other rigorous crieteria can be used to compare the fitted results.

```
t = [gData.Time;gData.Time];
res pooled = vertcat(pooledFit.R);
res pooled = res pooled(:);
res_unpooled = vertcat(unpooledFit.R);
res unpooled = res unpooled(:);plot(t,res_pooled,'o','MarkerFaceColor','w','markerEdgeColor','b')
hold on
plot(t,res_unpooled,'o','MarkerFaceColor','b','markerEdgeColor','b')
refl = refline(0,0); % A reference line representing a zero residual
title('Residuals versus Time');
xlabel('Time');
ylabel('Residuals');
legend({'Pooled','Unpooled'});
```
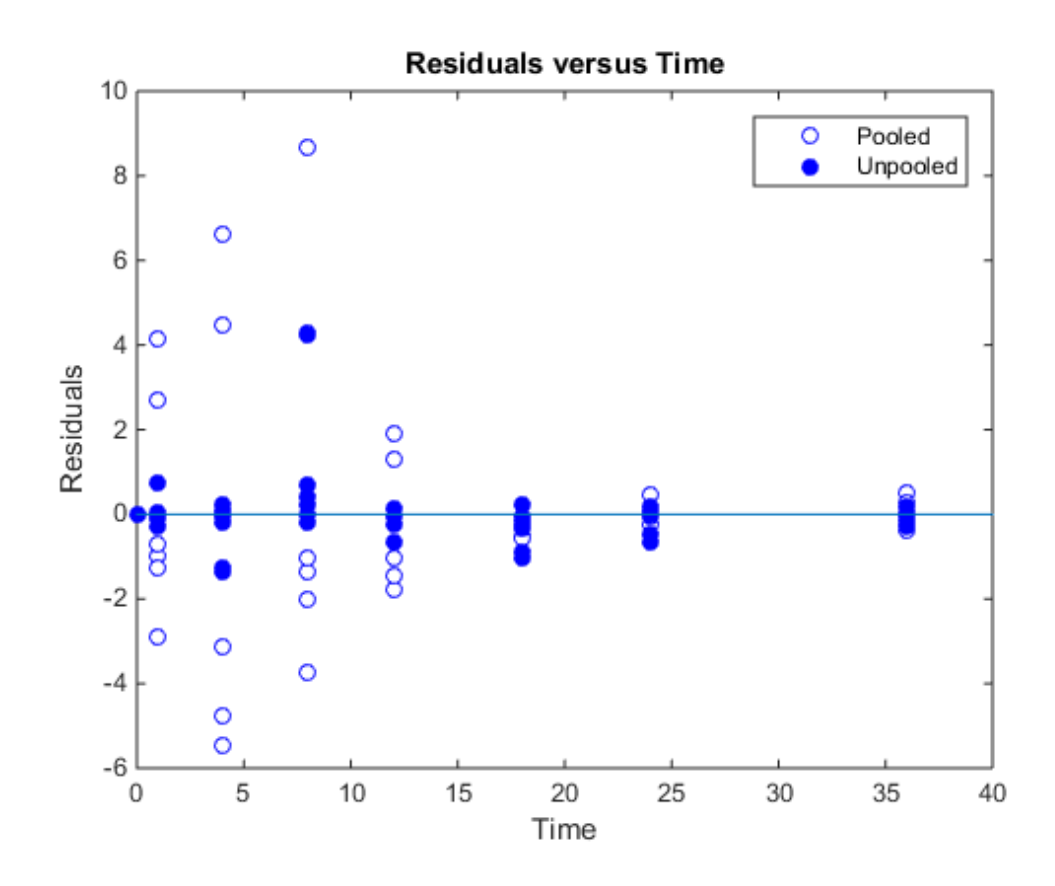

This example showed how to perform pooled and unpooled fits using sbiofit. As illustrated, the unpooled fit accounts for variations due to the specific subjects in the study, and, in this case, the model fits better to the data. However, the pooled fit returns population-wide parameters. If you want to estimate population-wide parameters while considering individual variations, use sbiofitmixed.

## Estimate Category-Specific PK Parameters for Multiple Individuals

This example shows how to estimate category-specific (such as young versus old, male versus female), individual-specific, and population-wide parameters using PK profile data from multiple individuals.

## Background

Suppose you have drug plasma concentration data from 30 individuals and want to estimate pharmacokinetic parameters, namely the volumes of central and peripheral compartment, the clearance, and intercompartmental clearance. Assume the drug concentration versus the time profile follows the biexponential decline  $C_t = Ae^{-at} + Be^{-bt}$ , where  $C_t$  is the drug concentration at time t, and a and b are slopes for corresponding exponential declines.

## Load Data

This synthetic data contains the time course of plasma concentrations of 30 individuals after a bolus dose (100 mg) measured at different times for both central and peripheral compartments. It also contains categorical variables, namely Sex and Age.

```
clear
load(fullfile(matlabroot,'examples','simbio','sd5_302RAgeSex.mat'))
```
#### Convert to groupedData Format

Convert the data set to a groupedData object, which is the required data format for the fitting function sbiofit. A groupedData object also allows you set independent variable and group variable names (if they exist). Set the units of the ID, Time, CentralConc, PeripheralConc, Age, and Sex variables. The units are optional and only required for the "UnitConversion" feature, which automatically converts matching physical quantities to one consistent unit system.

```
gData = groupedData(data);
gData. Properties. Variable Units = {\' \', 'hour', 'mailligram/liter', 'milligram/liter', ' ' ' }gData.Properties
```
The IndependentVariableName and GroupVariableName properties have been automatically set to the Time and ID variables of the data.

```
ans = Description: ''
        VariableDescriptions: {}
               VariableUnits: {1x6 cell}
              DimensionNames: {'Row' 'Variable'}
                    UserData: []
                     RowNames: {}
               VariableNames: {1x6 cell}
```
 GroupVariableName: 'ID' IndependentVariableName: 'Time'

#### Visualize Data

Display the response data for each individual.

sbiotrellis(gData,'ID','Time',{'CentralConc','PeripheralConc'});

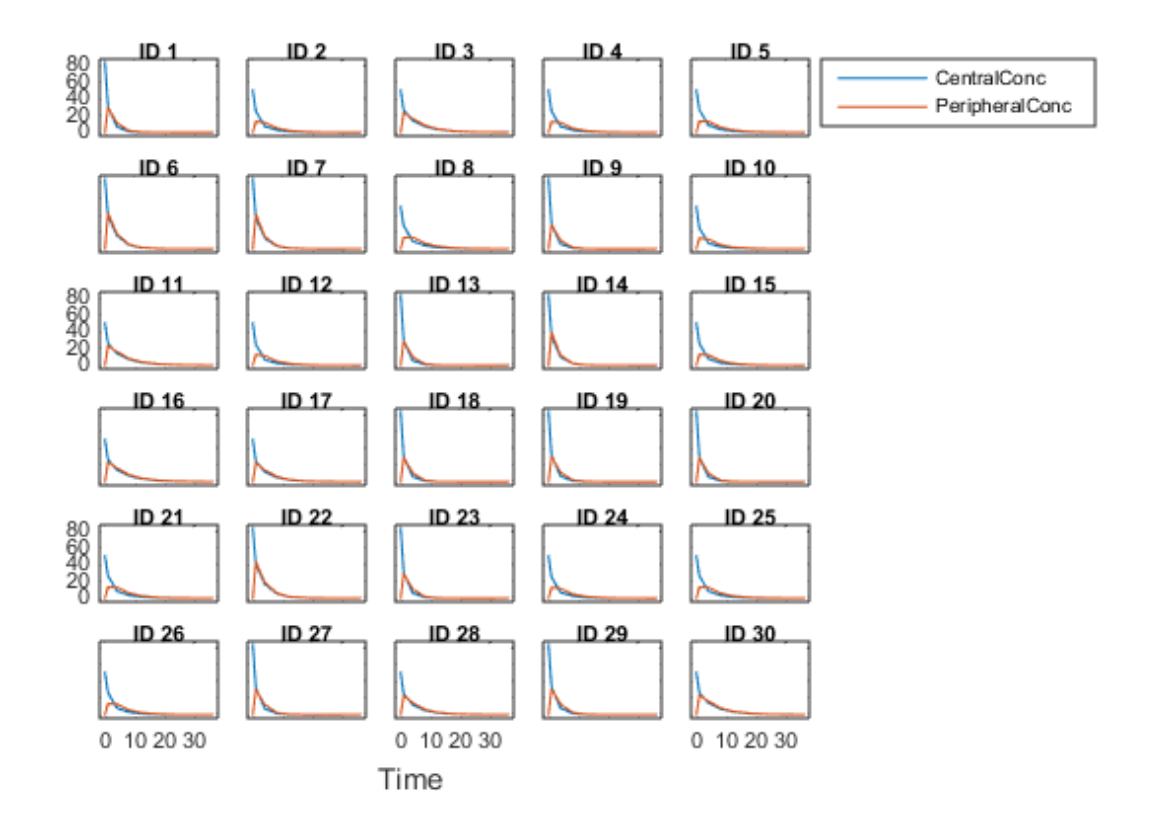

#### Set Up a Two-Compartment Model

Use the built-in PK library to construct a two-compartment model with infusion dosing and first-order elimination where the elimination rate depends on the clearance

and volume of the central compartment. Use the configset object to turn on unit conversion.

```
pkmd = PKModelDesign;
pkc1 = addCompartment(pkmd,'Central');
pkc1.DosingType = 'Bolus';
pkc1.EliminationType = 'linear-clearance';
pkc1.HasResponseVariable = true;
pkc2 = addCompartment(pkmd,'Peripheral');
model = construct(pkmd);
configset = getconfigset(model);
configset.CompileOptions.UnitConversion = true;
```
For details on creating compartmental PK models using the SimBiology® built-in library, see "Create Pharmacokinetic Models".

#### Define Dosing

Assume every individual receives a bolus dose of 100 mg at time = 0. For details on setting up different dosing strategies, see "Doses".

```
dose = sbiodose('dose','TargetName','Drug Central');
dose.StartTime = 0;dose.Amount = 100;
dose.AmountUnits = 'milligram';
dose.TimeUnits = 'hour';
```
#### Map the Response Data to Corresponding Model Components

The data contains measured plasma concentration in the central and peripheral compartments. Map these variables to the appropriate model components, which are Drug\_Central and Drug\_Peripheral.

```
responseMap = {'Drug Central = CentralConc','Drug Peripheral = PeripheralConc'};
```
#### Specify Parameters to Estimate

Specify the volumes of central and peripheral compartments Central and Peripheral, intercompartmental clearance Q12, and clearance Cl\_Central as parameters to estimate. The estimatedInfo object lets you optionally specify parameter transforms, initial values, and parameter bounds. Since both Central and Peripheral are constrained to be positive, specify a log-transform for each parameter.

```
parameters = {\log(Central)'}, log(Peripheral')', Q12', C1 Central';
estimatedParam = estimatedInfo(paramsToEstimate,'InitialValue',[1 1 1 1]);
```
## Estimate Individual-Specific Parameters

Estimate one set of parameters for each individual by setting the 'Pooled' name-value pair argument to false.

unpooledFit = sbiofit(model,gData,responseMap,estimatedParam,dose,'Pooled',false);

## Display Results

Plot the fitted results versus the original data for each individual (group).

```
plot(unpooledFit);
```
For an unpooled fit, sbiofit always returns one results object for each individual.

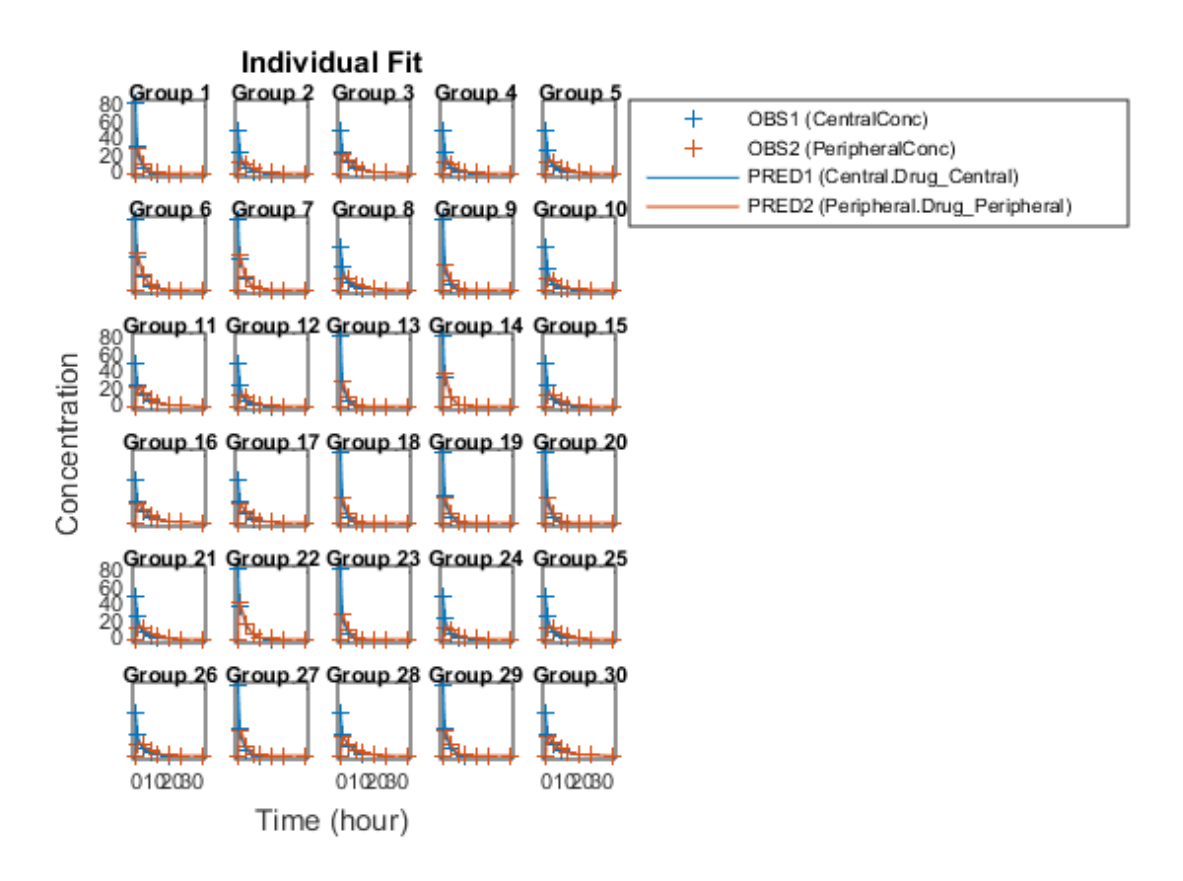

Display the summary of estimated parameters for each individual.

summary(unpooledFit);

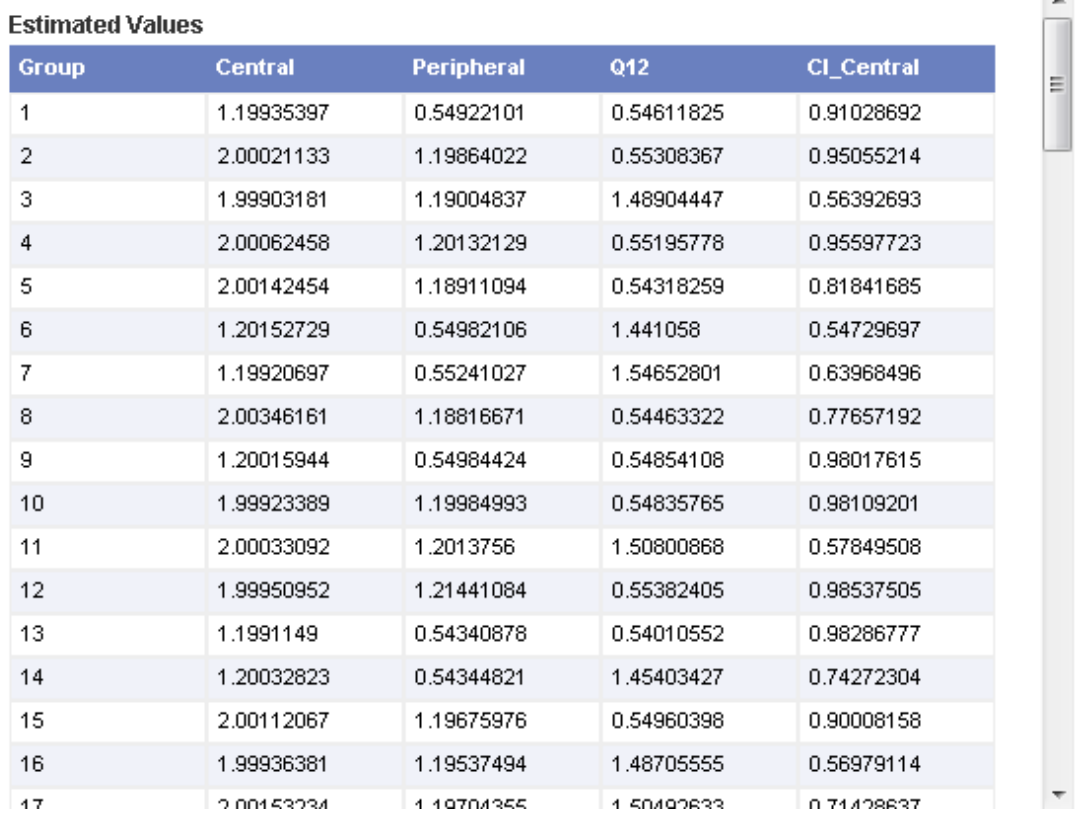

 $\overline{a}$ 

#### Examine Parameter Estimates for Category Dependencies

Explore the unpooled estimates to see if there is any category-specific parameters, that is, if some parameters are related to one or more categories. If there are any category dependencies, it might be possible to reduce the number of degrees of freedom by estimating just category-specific values for those parameters.

First extract the ID and category values for each ID

```
catParamValues = unique(gData(:,{'ID','Sex','Age'}));
```
Add variables to the table containing each parameter's estimate.

```
allParamValues = vertcat(unpooledFit.ParameterEstimates);
catParamValues.Central = allParamValues.Estimate(strcmp(allParamValues.Name, 'Central')
catParamValues.Peripheral = allParamValues.Estimate(strcmp(allParamValues.Name, 'Peripheral')
catParamValues.Q12 = allParamValues.Estimate(strcmp(allParamValues.Name, 'Q12')catParamValues.Cl Central = allParamValues.Estimate(strcmp(allParamValues.Name, 'Cl Cen
```
Plot estimates of each parameter for each category. gscatter requires Statistics Toolbox (TM). If you do not have Statistics Toolbox, use other alternative plotting functions such as plot.

```
h = figure;
ylabels = {'Central','Peripheral','Cl\ Central','Q12'};
plotNumber = 1;
for i = 1:4 thisParam = estimatedParam(i).Name;
    % Plot for Sex category
     subplot(4,2,plotNumber);
     plotNumber = plotNumber + 1;
    gscatter(double(catParamValues.Sex), catParamValues.(thisParam), catParamValues.Se
   ax = gca;ax.XTick = [];
    ylabel(ylabels(i));
    % Plot for Age category
     subplot(4,2,plotNumber);
     plotNumber = plotNumber + 1;
    gscatter(double(catParamValues.Age), catParamValues.(thisParam), catParamValues.Age
    ax = qca;ax.XTick = [] ylabel(ylabels(i));
end
```
Based on the plot, it seems that young individuals tend to have higher volumes of central and peripheral compartments (Central, Peripheral) than old invididuals (that is, the volumes seem to be age-specific). In addition, males tend to have lower clearance rates (C1 Central) than females but the opposite for the  $Q12$  parameter (that is, the clearance and Q12 seem to be sex-specific).

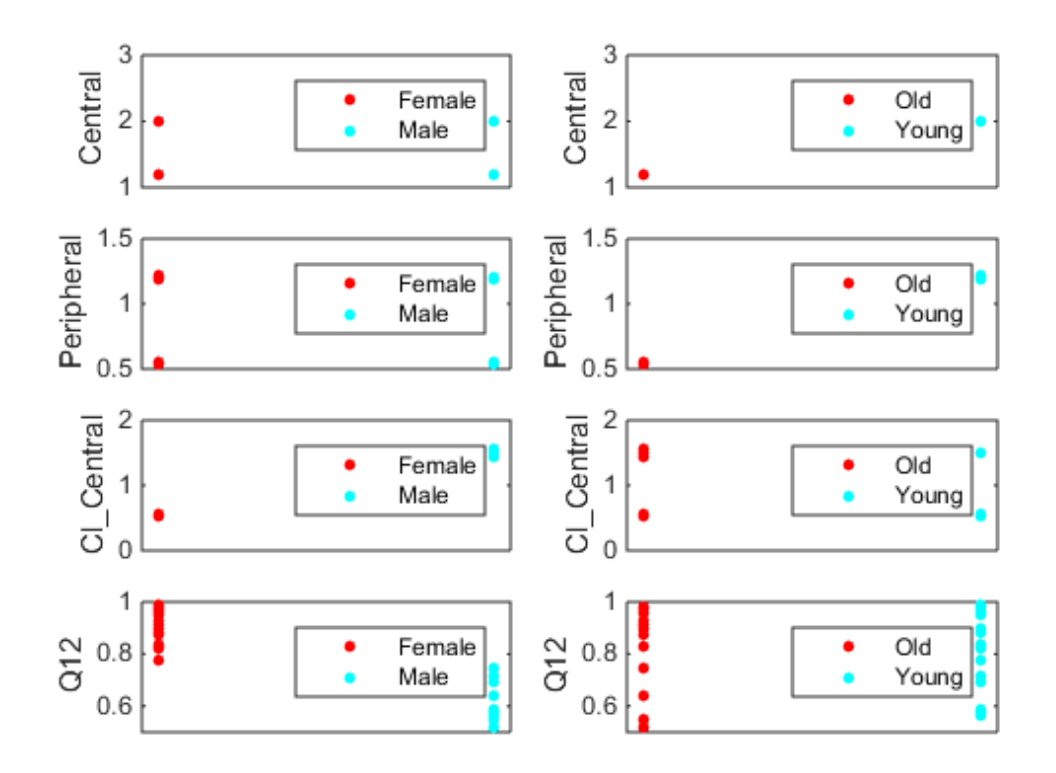

### Estimate Category-Specific Parameters

Use the 'CategoryVariableName' property of the estimatedInfo object to specify which category to use during fitting. Use 'Sex' as the group to fit for the clearrance Cl\_Central and Q12 parameters. Use 'Age' as the group to fit for the Central and Peripheral parameters.

```
estimatedParam(1).CategoryVariableName = 'Age';
estimatedParam(2).CategoryVariableName = 'Age';
estimatedParam(3).CategoryVariableName = 'Sex';
estimatedParam(4).CategoryVariableName = 'Sex';
categoryFit = sbiofit(model,gData,responseMap,estimatedParam,dose)
```
When fitting by category (or group), sbiofit always returns one results object, not one for each category level. This is because both male and female individuals are considered

to be part of the same optimization using the same error model and error parameters, similarly for the young and old individuals.

```
categoryFit = NLINResults with properties:
                   GroupName: []
                         Beta: [8x5 table]
          ParameterEstimates: [120x6 table]
                            J: [240x8x2 double]
                         COVB: [8x8 double]
            CovarianceMatrix: [8x8 double]
                            R: [240x2 double]
                          MSE: 0.4365
                          SSE: 206.0170
                    Weights: []
     EstimatedParameterNames: {'Central' 'Peripheral' 'Q12' 'Cl_Central'}
                  ErrorModel: 'constant'
             ErrorParameters: [1x1 table]
          EstimationFunction: 'nlinfit'
```
## Plot Results

Plot the category-specific estimated results.

plot(categoryFit);

For the C<sub>1</sub> Central and Q12 parameters, all males had the same estimates, and similarly for the females. For the Central and Peripheral parameters, all young individuals had the same estimates, and similarly for the old individuals.

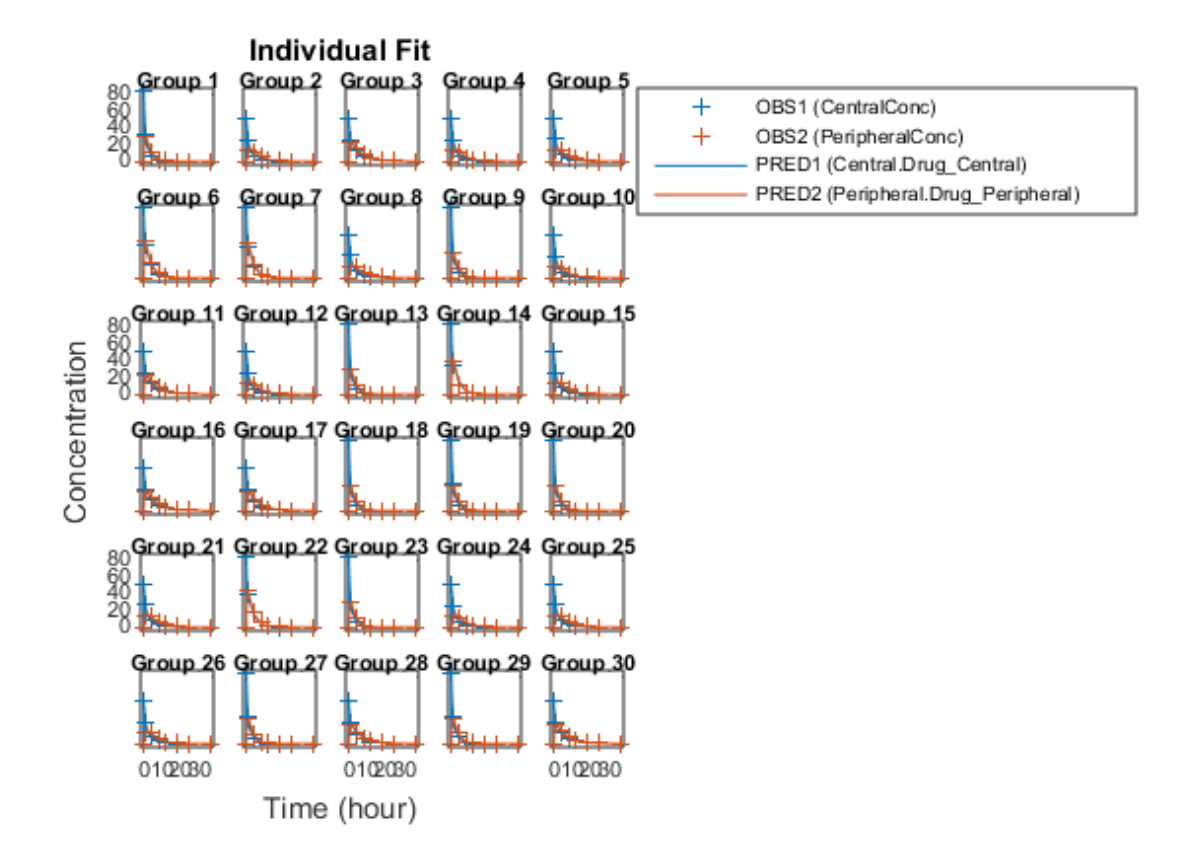

#### Estimate Population-Wide Parameters

To better compare the results, fit the model to all of the data pooled together, that is, estimate one set of parameters for all individuals by setting the 'Pooled' name-value pair argument to true. The warning message tells you that this option will ignore any category-specific information (if they exist).

pooledFit = sbiofit(model,gData,responseMap,estimatedParam,dose,'Pooled',true);

Warning: You called SBIOFIT using the Pooled option. The CategoryVariableName values of the ESTIMINFO input will be ignored.

#### Plot Results

Plot the fitted results versus the original data. Although a separate plot was generated for each individual, the data was fitted using the same set of parameters (that is, all individuals had the same fitted line).

plot(pooledFit);

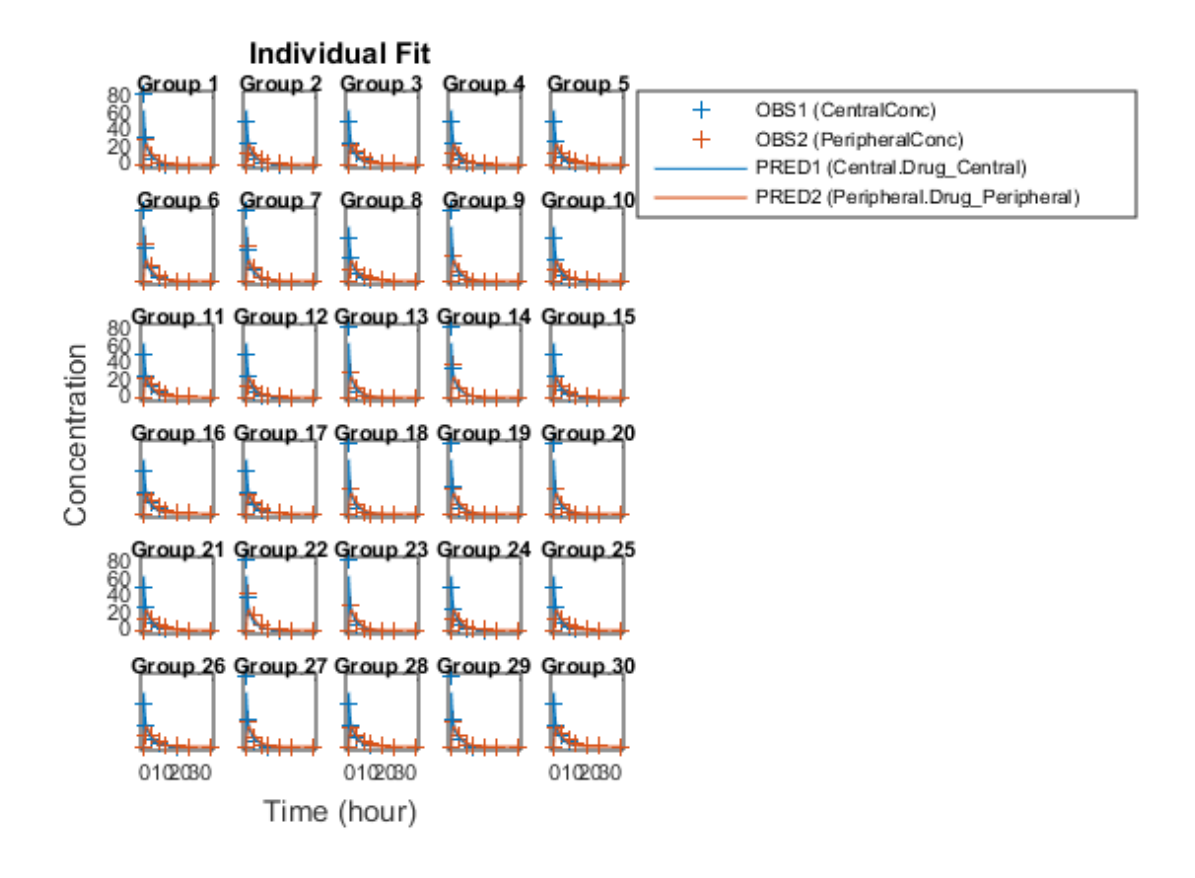

## Compare Residuals

Compare residuals of CentralConc and PeripheralConc responses for each fit.

 $t = gData.time;$ 

```
allResid(:,:,1) = pooledFit.R;allResid;,:,2) = categoryFit.R;
allResid(:,:,3) = vertcat(unpooledFit.R);figure;
responseList = {'CentralConc', 'PeripheralConc'};
for i = 1:2subplot(2,1,i);oneResid = squareze(allResid(:,i,:)); plot(t,oneResid,'o');
     refline(0,0); % A reference line representing a zero residual
     title(sprintf('Residuals (%s)', responseList{i}));
     xlabel('Time');
     ylabel('Residuals');
     legend({'Pooled','Category-Specific','Unpooled'});
end
```
As shown in the plot, the unpooled fit produced the best fit to the data as it fit the data to each indivdual. This was expected since it used the most number of degrees of freedom. The category-fit reduced the number of degrees of freedom by fitting the data to two categories (sex and age). As a result, the residuals were larger than the unpooled fit, but still smaller than the population-fit, which estimated just one set of parameters for all individuals. The category-fit might be a good compromise between the unpooled and pooled fitting provided that any hierarchical model exists within your data.

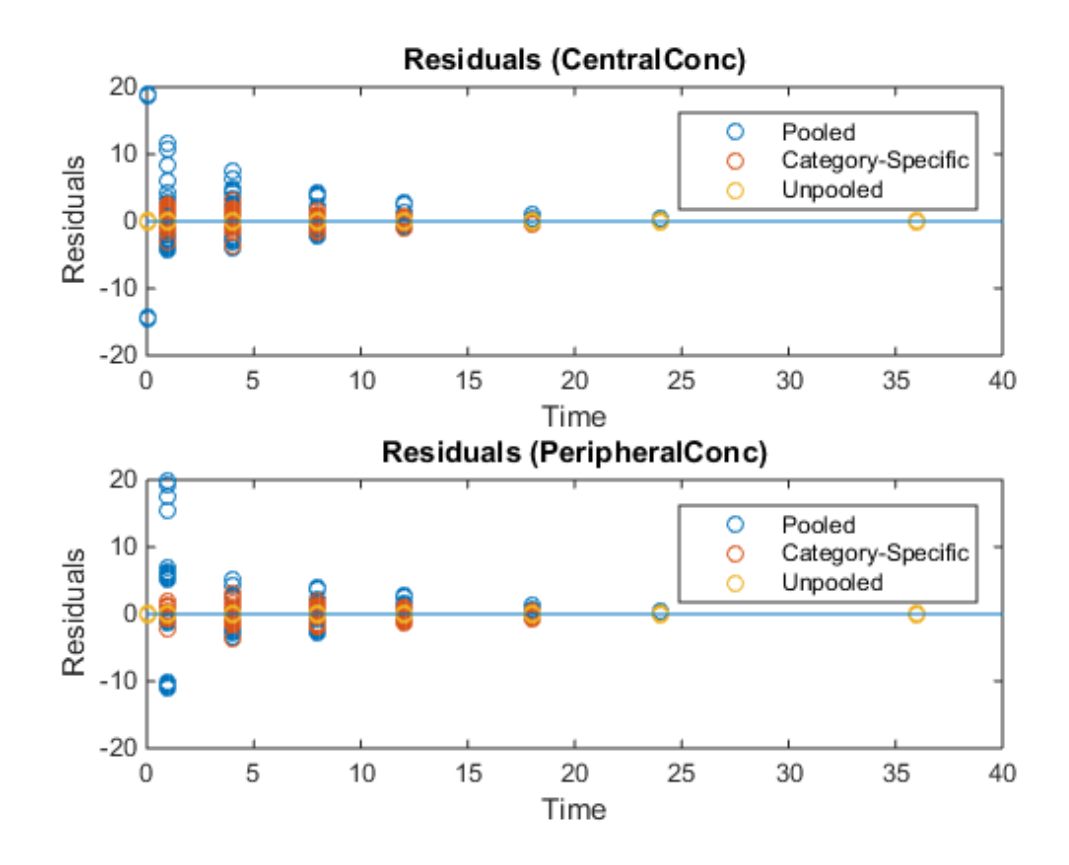

#### Estimate a Parameter from the Yeast G protein Model

This example uses the yeast heterotrimeric G protein model and experimental data reported by [\[1\].](#page-108-0) For details about the model, see the **Background** section in "Parameter Scanning, Parameter Estimation, and Sensitivity Analysis in the Yeast Heterotrimeric G Protein Cycle".

Load the G protein model.

sbioloadproject gprotein

Store the experimental data containing the time course for the fraction of active G protein as reported in the reference paper [\[1\].](#page-108-0)

time = [0 10 30 60 110 210 300 450 600]';

GaFracExpt = [0 0.35 0.4 0.36 0.39 0.33 0.24 0.17 0.2]';

Create a groupedData object based on the experimental data.

```
tbl = table(time,GaFracExpt);
grpData = groupedData(tbl);
```
Map the appropriate model component to the experimental data. In other words, indicate which species in the model corresponds to which response variable in the data. In this example, map the model parameter GaFrac to the experimental data variable GaFracExpt from grpData.

```
responseMap = 'GaFrac = GaFracExpt';
```
Use an estimatedInfo object to define the model parameter kGd as a parameter to be estimated.

```
estimatedParam = estimatedInfo('kGd');
```
Perform the parameter estimation.

```
fitResult = sbiofit(m1,grpData,responseMap,estimatedParam);
```
View the estimated parameter value of kGd.

```
fitResult.ParameterEstimates
```

```
ans =
```
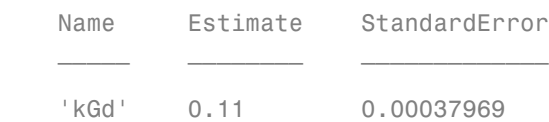

• "Parameter Scanning, Parameter Estimation, and Sensitivity Analysis in the Yeast Heterotrimeric G Protein Cycle"

# Input Arguments

#### **sm** — SimBiology model

SimBiology model object

SimBiology model, specified as a SimBiology model object. The active configset object of the model contains solver settings for simulation. Any active doses and

variants are applied to the model during simulation unless specified otherwise using the dosing and variants input arguments, respectively.

#### **grpData** — Data to fit

groupedData object

Data to fit, specified as a groupedData object.

The name of the time variable must be defined in the IndependentVariableName property of grpData. For instance, if the time variable name is 'TIME', then specify it as follows.

grpData.Properties.IndependentVariableName = 'TIME';

If the data contains more than one group of measurements, the grouping variable name must be defined in the GroupVariableName property of grpData. For example, if the grouping variable name is 'GROUP', then specify it as follows.

grpData.Properties.GroupVariableName = 'GROUP';

A group usually refers to a set of measurements that represent a single time course, often corresponding to a particular individual or experimental condition.

**Note:** sbiofit uses the categorical function to identify groups. If any group values are converted to the same value by categorical, then those observations are treated as belonging to the same group. For instance, if some observations have no group information (that is, empty string), then categorical converts empty strings to <undefined>, and these observations are treated as one group.

**responseMap** — Mapping information of model components to **grpData**

string | cell array of strings

Mapping information of model components to grpData, specified as a string or cell array of strings.

Each string is an equation-like expression, similar to assignment rules in SimBiology. It contains the name (or qualified name) of a quantity (species, compartment, or parameter) in the model sm, followed by the character '=' and the name of a variable in grpData. For clarity, white spaces are allowed between names and '='.

For example, if you have the concentration data 'CONC' in grpData for a species 'Drug\_Central', you can specify it as follows.

```
responseMap = 'Drug Central = CONC';
```
To unambiguously name a species, use the qualified name, which includes the name of the compartment. To name a reaction-scoped parameter, use the reaction name to qualify the parameter. If the name is not a valid MATLAB variable name, surround it by square brackets such as [reaction 1].[parameter 1].

An error is issued if any (qualified) name matches two components of the same type. However, you can use a (qualified) name that matches two components of different types, and the function first finds the species with the given name, followed by compartments and then parameters.

#### **estiminfo** — Estimated parameters

estimatedInfo object | vector of estimatedInfo objects

Estimated parameters, specified as an estimatedInfo object or vector of estimatedInfo objects that defines the estimated parameters in the model sm, and other optional information such as their initial estimates, transformations, bound constraints, and categories. Supported transforms are log, logit, and probit.

If you do not specify Pooled name-value pair argument, sbiofit uses CategoryVariableName property of estiminfo to decide if parameters should be estimated for each individual, group, category, or all individuals as a whole. Use the Pooled option to override any CategoryVariableName values. For details about CategoryVariableName property, see estimatedInfo object.

**Note:** sbiofit uses the categorical function to identify groups or categories. If any group values are converted to the same value by categorical, then those observations are treated as belonging to the same group. For instance, if some observations have no group information (that is, empty string as a group value), then categorical converts empty strings to  $\leq$ undefined>, and these observations are treated as one group.

#### **dosing** — Dosing information

[] | 2-D matrix of dose objects

Dosing information, specified as an empty array or 2-D matrix of dose objects (ScheduleDose object or RepeatDose object). If empty, no doses are applied during simulation, even if the model has active doses. If not empty, the matrix must have a single row or one row per group in the data grpData. If it has a single row, same doses

are applied to all groups during simulation. If it has multiple rows, each row is applied to a separate group, in the same order as the groups appear in grpData.

Multiple columns are allowed so that you can apply multiple dose objects to each group. Each column of doses must reference the same components in the model sm. Specifically, all doses (except for empty doses) in a column must have the same values for TargetName, DurationParameterName, and LagParameterName. If some groups require more doses than others, then fill in the matrix with dummy doses that are either default doses or empty doses.

A default dose has default values for all properties, except for the Name property. An empty dose has a dose amount of 0, thus having no effect on the model. Create a default dose as follows.

```
d1 =sbiodose(d1');
```
In addition to manually constructing dose objects, if grpData has dosing information, you can use the createDoses method to construct doses.

## **functionName** — Estimation function name

string

Estimation function name, specified as a string. Choices are as follows.

- 'nlinfit' (Statistics Toolbox is required.)
- 'fminunc' (Optimization Toolbox is required.)
- 'fmincon' (Optimization Toolbox is required.)
- 'fminsearch'
- 'lsqcurvefit' (Optimization Toolbox is required.)
- 'lsqnonlin' (Optimization Toolbox is required.)
- 'patternserch' (Global Optimization Toolbox is required.)
- 'ga' (Global Optimization Toolbox is required.)
- 'particleswarm' (Global Optimization Toolbox is required.)

If the problem uses bound constraints, sbiofit uses the first available function among the following: fmincon, nlinfit, or fminsearch.

If there are no bound constraints, sbiofit uses the first available function among the following: nlinfit, fminunc, or fminsearch.

#### **options** — Options specific to estimation function

struct | optimoptions object

Options specific to the estimation function, specified as a struct or optimoptions object.

- optimset struct for fminsearch
- optimoptions object for lsqcurvefit, lsqnonlin, fminunc, and particleswarm
- gaoptimset struct for ga
- psoptimset struct for patternsearch
- statset struct for nlinfit

See ["Default Options for Estimation Algorithms" on page 1-101](#page-106-0) for more details and default options associated with each estimation function.

**variants** — Variants [] | vector of variant objects

Variants, specified as an empty array or vector of variant objects. If empty, no variants are used even if the model has active variants.

## Name-Value Pair Arguments

Specify optional comma-separated pairs of Name,Value arguments. Name is the argument name and Value is the corresponding value. Name must appear inside single quotes (' '). You can specify several name and value pair arguments in any order as Name1,Value1,...,NameN,ValueN. struct | optimoptions object<br> **Coptions specific to the estimation function, specifie**<br>
• **optimset struct for fminsearch**<br>
• **optimset struct for galacy respectively.** Isqno<br>
• **gaoptimset struct for galacy respectively.** 

Example: 'ErrorModel','constant','UseParallel',true specifies a constant error model and to run simulations in parallel during parameter estimation.

#### **'ErrorModel'** — Error model

'constant' (default) | 'proportional' | 'combined' | 'exponential'

Error model used for estimation, specified as a string. There are four built-in error models. Each model defines the error using a standard mean-zero and unit-variance (Gaussian) variable *e*, simulation results *f*, and one or two parameters *a* and *b*.

- 
- 
- 

• 'proportional':  $y = f + b|f|e$ <br>
• 'combined':  $y = f + (a+b|f|)e$ <br>
• 'exponential':  $y = f * \exp(ae)$ <br> **Note:** If you specify an error model, you cannot specify weights ex<br>
error model.<br>
• **Weights ' — Weights'** Note: If you specify an error model, you cannot specify weights except for the constant error model.

## **'Weights'** — Weights

matrix | function handle

• 'proportional':  $y = f + b|f|e$ <br>• 'combined':  $y = f + (a + b|f)e$ <br>• 'exponential':  $y = f * \exp(ae)$ <br>**Note:** If you specify an error model, you cannot specify weights except for the<br>**Proposition is a section of the proposition** is matr • 'proportional':  $y = f + b|f|e$ <br>• 'combined':  $y = f + (a+b|f)e$ <br>• 'exponential':  $y = f * \exp(ae)$ <br>**Note:** If you specify an error model, you cannot specify weights except<br>error model.<br>**'Weights' — Weights**<br>matrix | function handle<br>We Weights used for estimation, specified as a matrix of real positive weights, where the number of columns corresponds to the number of responses, or a function handle that accepts a vector of predicted response values and returns a vector of real positive weights.

If you specify an error model, you cannot use weights except for the constant error model. If neither the 'ErrorModel' or 'Weights' is specified, by default the function uses the constant error model with equal weights.

## **'Pooled'** — Fit option flag

false (default) | true

Fit option flag, specifying whether to fit each individual (false) or pool all individual data (true).

When true, the function performs fitting for all individuals or groups simultaneously using the same parameter estimates, and fitResults is a scalar results object.

When false, the function fits each group or individual separately using group- or individual-specific parameters, and fitResults is a vector of results objects with one result for each group.

Note: Use this option to override any CategoryVariableName values of estiminfo.

#### **'UseParallel'** — Flag for parallel simulations false (default) | true

Flag for parallel simulations during fitting, specified as true or false. If true and Parallel Computing Toolbox™ is available, the function runs simulations in parallel.

# Output Arguments

**fitResults** — Estimation results OptimResults object | NLINResults object | Vector of results objects

Estimation results, returned as a OptimResults object or NLINResults object or a vector of these objects. Both results objects are subclasses of the LeastSquaresResults object.

If the function uses nlinfit, then fitResults is a NLINResults object. Otherwise, fitResults is an OptimResults object.

When 'Pooled' is set to false, the function fits each group separately using groupspecific parameters, and fitResults is a vector of results objects with one results object for each group.

When 'Pooled' is set to true, the function performs fitting for all individuals or groups simultaneously using the same parameter estimates, and fitResults is a scalar results object.

When 'Pooled' is not used, and CategoryVariableName values of estiminfo are all <none>, fitResults is a single result object. This is the same behavior as setting 'Pooled' to true.

When 'Pooled' is not used, and CategoryVariableName values of estiminfo are all <GroupVariableName>, fitResults is a vector of results objects. This is the same behavior as setting 'Pooled' to false.

In all other cases, fitResults is a scalar object containing estimated parameter values for different groups or categories specified by CategoryVariableName.

#### **simdata** — Simulation results

Vector of SimData objects

Simulation results, returned as a vector of SimData objects representing simulation results for each group or individual.

If the 'Pooled' option is false, then each simulation uses group-specific parameter values. If true, then all simulations use the same (population-wide) parameter values. The states reported in simdata are the states that were included in the responseMap input argument as well as any other states listed in the StatesToLog property of the runtime options (RuntimeOptions) of the SimBiology model sm.

# More About

## Objective Functions

The function sbiofit uses maximum likelihood estimation (MLE) for fitting. Mathematically, the problem is typically formulated as the minimization of the negative of the logarithm of the likelihood function. For the constant error model, this is equivalent to the method of least-squares, which minimizes the sum of squares of the residuals. For other error models, the objective function has additional terms. When the error models are normally distributed, the negative log-likelihood can be written as follows.

The states reported in simdata are the states that were included in the responseMap input argument as well as any other states listed in the **StatesToLog** property of the runtime options (RuntimeOptions) of the SimHiology model sm.  
\n**More About**  
\n**Objective Functions**  
\nThe function **SbiOfit** uses maximum likelihood estimation (MLE) for fitting.  
\n**More About**  
\n**Objective Functions**  
\nThe function **SbiOfit** uses maximum likelihood estimation of the  
\nInagative of the logarithm of the likelihood function. For the constant error model, this  
\nis equivalent to the method of least-squares, which minimizes the sum of squares of the  
\nresidual. For other error models, the objective function has additional terms. When  
\nthe error models are normally distributed, the negative log-likelihood can be written as follows.  
\n
$$
-\ln L = \sum_{i}^{N} \frac{(y_i - f(x_i p))^2}{2\sigma_i^2} + \sum_{i}^{N} \ln \sqrt{2\pi \sigma_i^2}
$$
\n
$$
\frac{L}{2\sigma_i^2} + \sum_{i}^{N} \ln \sqrt{2\pi \sigma_i^2}
$$
\n
$$
\frac{L}{2\sigma_i^2} + \sum_{i}^{N} \ln \sqrt{2\pi \sigma_i^2}
$$
\nThe *i*th experimental observations  
\n $f(x_i, p)$   
\nThe *ii*th experimental observation  
\n $f(x_i, p)$   
\n $f(x_i, p)$   
\n $f(x_i, p)$   
\n $f(x_i, p)$   
\n $f(x_i, p)$   
\n $f(x_i, p)$   
\n $f(x_i, p)$   
\n $f(x_i, p)$   
\n $f(x_i, p)$   
\n $f(x_i, p)$   
\n $f(x_i, p)$   
\n $f(x_i, p)$   
\n $f(x_i, p)$   
\n $f(x_i, p)$   
\n $f(x_i, p)$   
\n $f(x_i, p)$   
\n $f(x_i, p)$   
\n $f(x_i, p)$   
\n $f(x_i, p)$   
\n $f(x_i, p)$   
\n $f(x_i, p)$   
\n $f(x_i, p)$   
\n $f(x_i, p)$   
\n $f(x_i, p)$   
\n $f(x_i, p)$   
\n $f(x_i, p)$   
\n $f(x_i, p)$   
\n<

When you use numeric weights or the weight function, the weights are assumed to be parameter. If you use weights, you cannot specify an error model except the constant error model.

Various parameter estimation methods have different requirements on the objective function. For some methods, the estimation of model parameters is performed independently of the estimation of the error model parameters. The following table summarizes the objective function *F* and any separate formulas used for the estimation of error model parameters.  $r_i$  is the ith residual,  $a$  and  $b$  are error model parameters, and *fi* is the predicted value of the ith observation. Fraction of model parameters ation of model parameters and any separate for residual, a and b and b and b and b is real to the **Differential Properties of**  $\vec{F} = r_i$ 

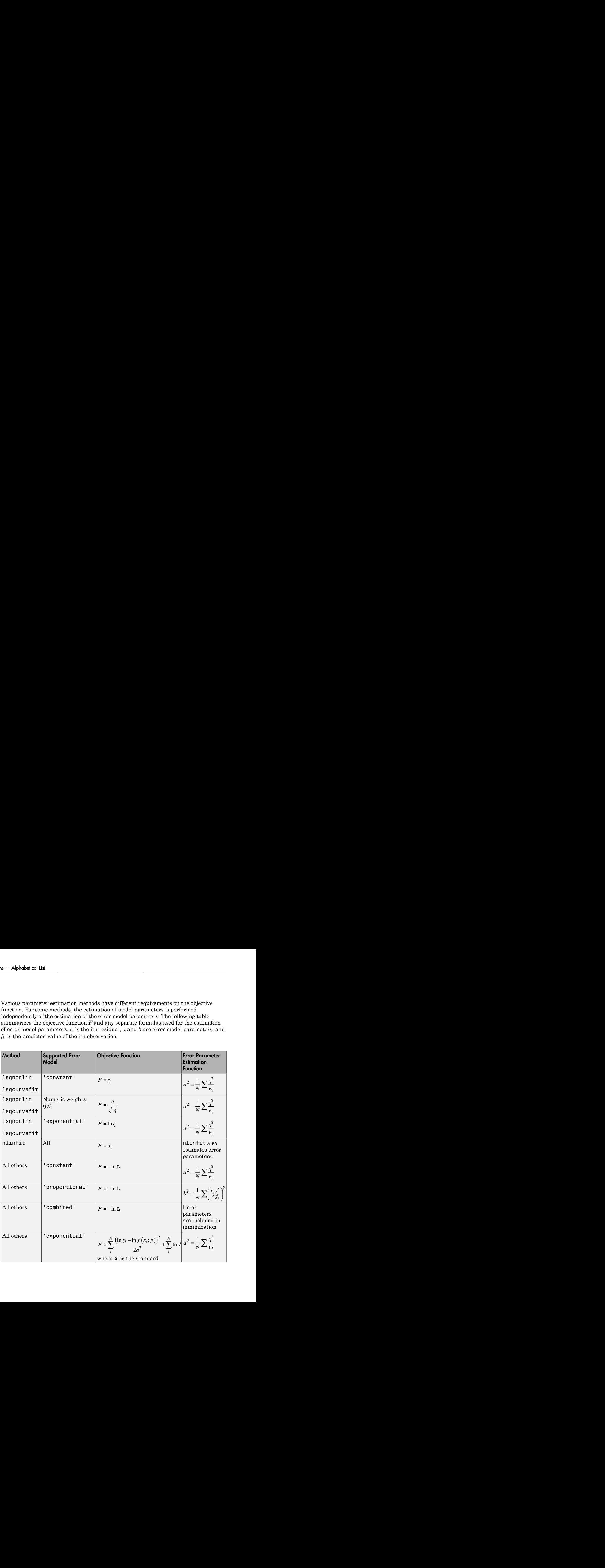

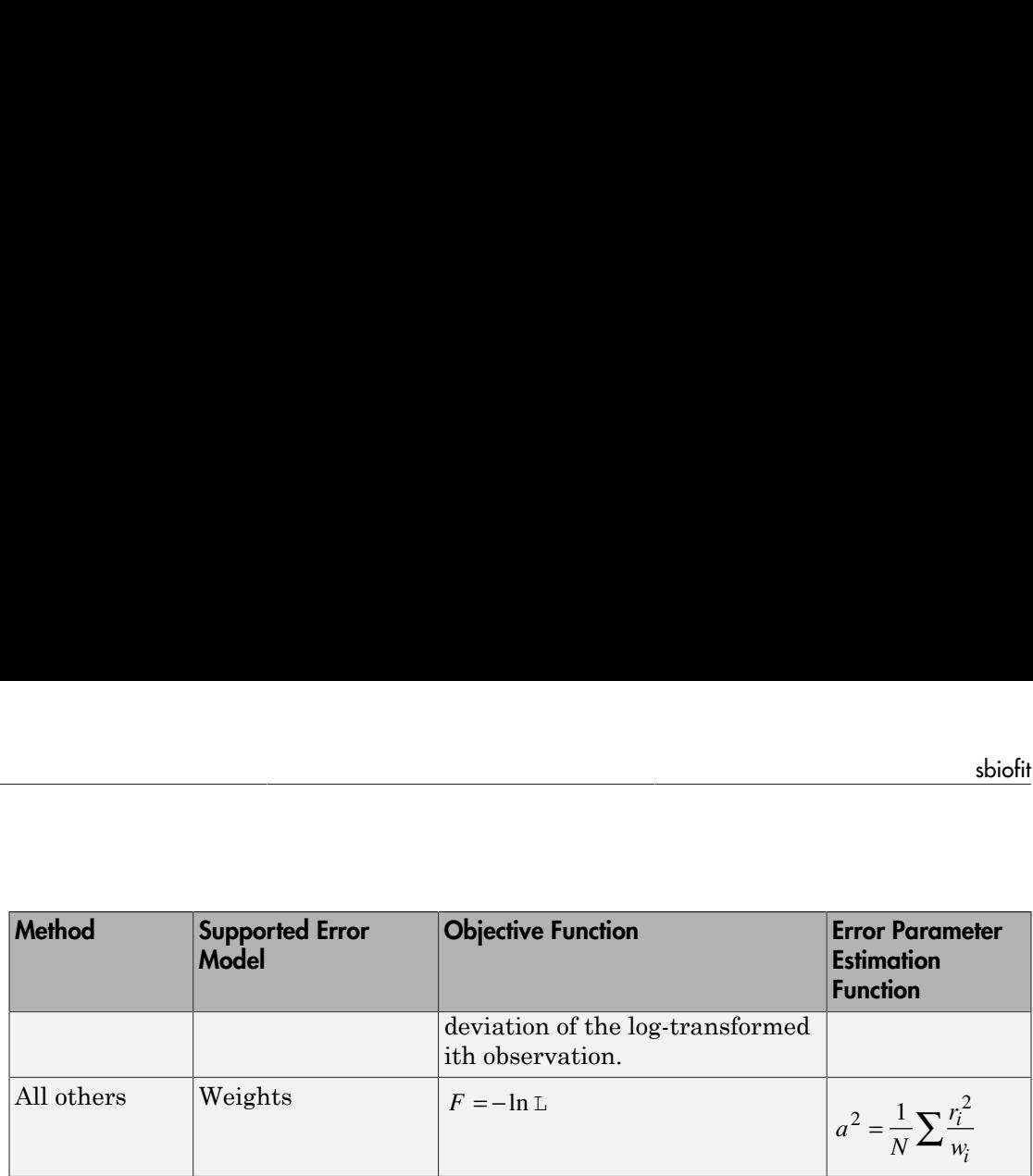

# <span id="page-106-0"></span>Default Options for Estimation Algorithms

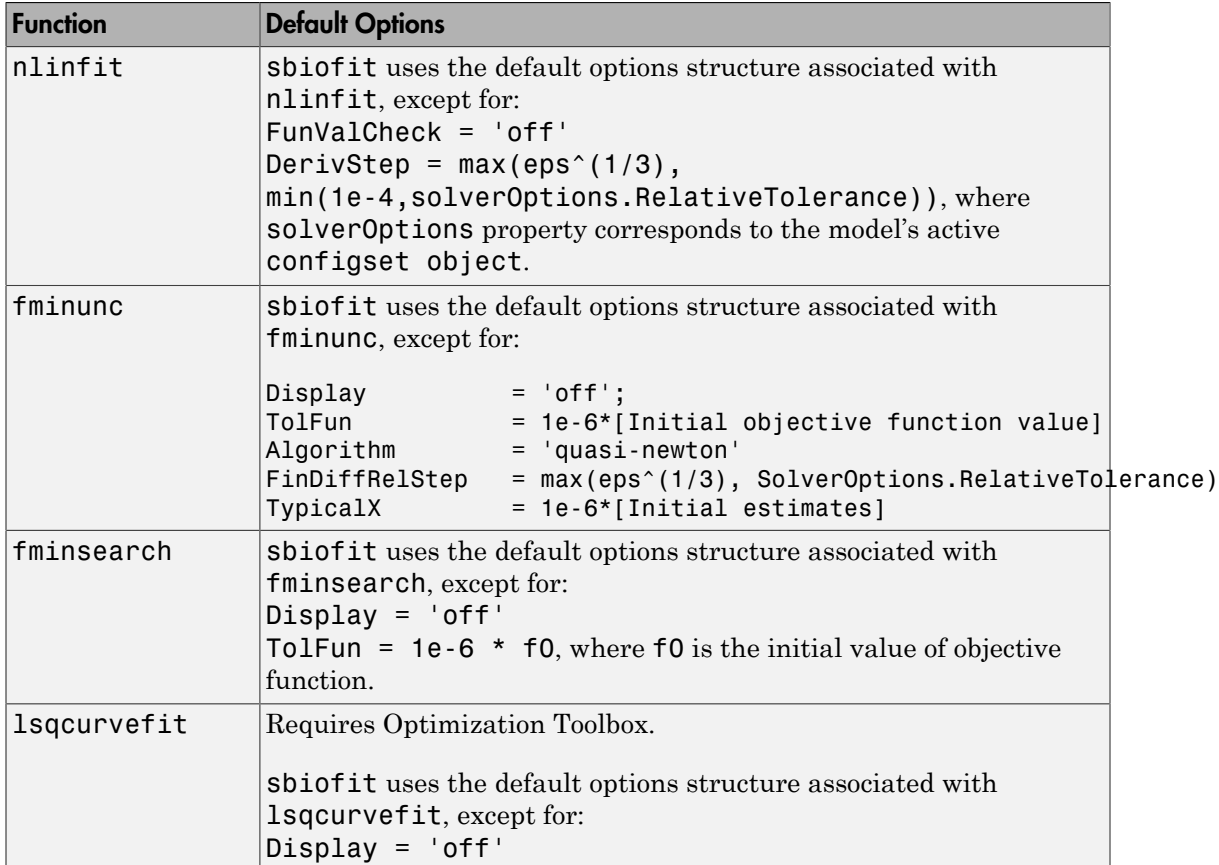

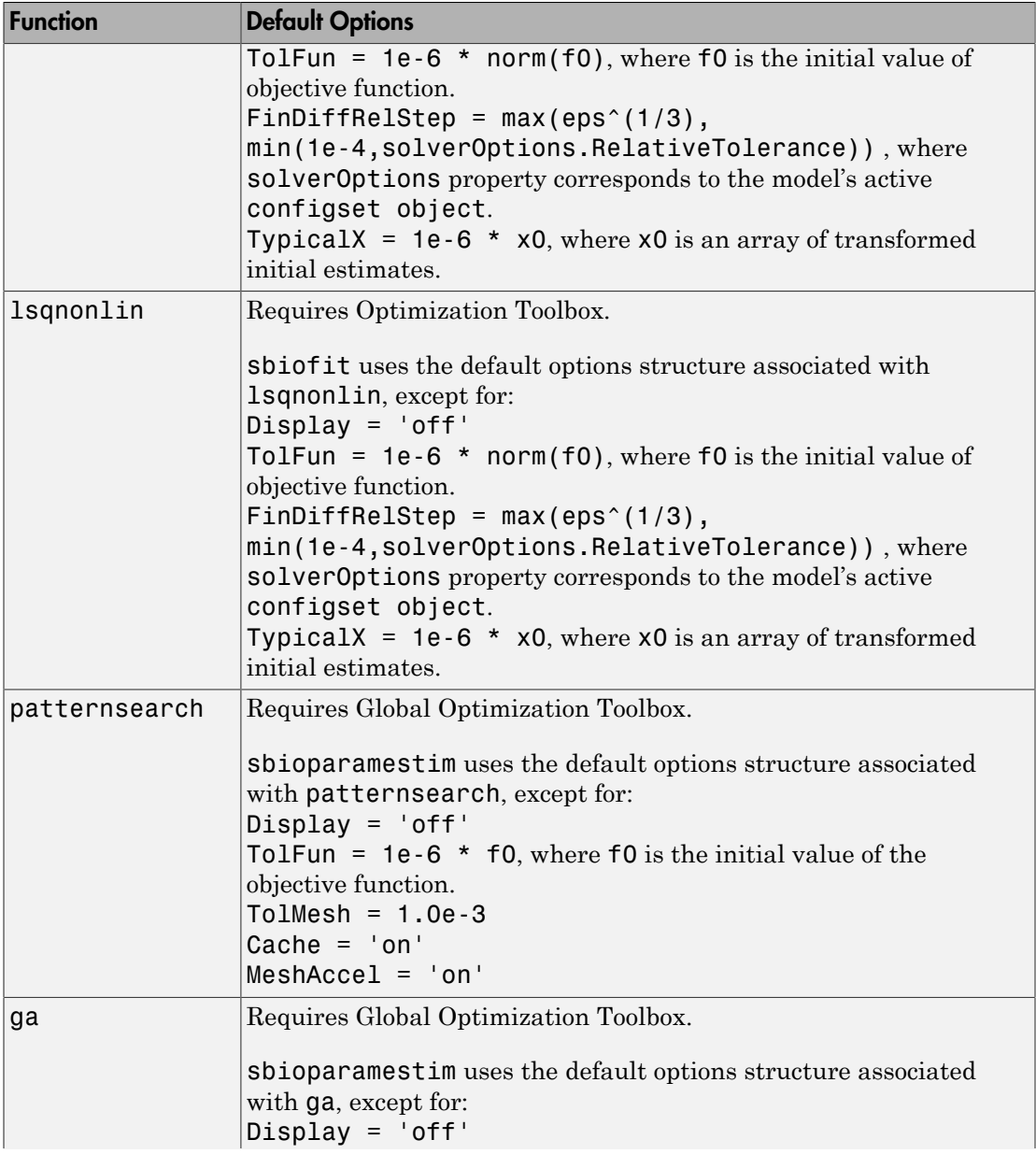
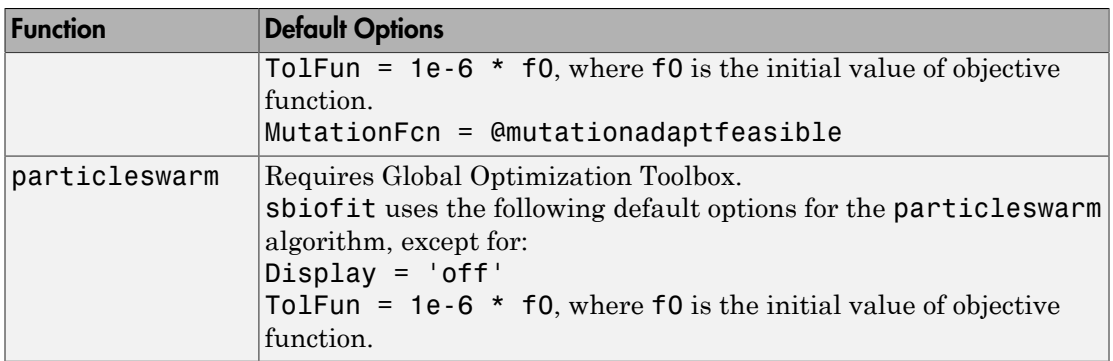

### References

[1] Yi, T-M., Kitano, H., and Simon, M. (2003). A quantitative characterization of the yeast heterotrimeric G protein cycle. PNAS. 100, 10764–10769.

### See Also

estimatedInfo object | fmincon | fminsearch | fminunc | ga | groupedData object | LeastSquaresResults object | lsqcurvefit | lsqnonlin | nlinfit | NLINResults object | OptimResults object | particleswarm | patternsearch | sbiofitmixed

# sbiofitmixed

Fit nonlinear mixed-effects model

## **Syntax**

```
fitResults = sbiofitmixed(sm,grpData,responseMap,covEstiminfo)
fitResults = sbiofitmixed(sm,grpData,responseMap,covEstiminfo,
dosing)
fitResults = sbiofitmixed(sm,grpData,responseMap,covEstiminfo,
dosing,functionName)
fitResults = sbiofitmixed(sm,grpData,responseMap,covEstiminfo,
dosing,functionName,opt)
fitResults = sbiofitmixed(sm,grpData,responseMap,covEstiminfo,
dosing,functionName,opt,variants)
fitResults = sbiofitmixed(_,'UseParallel',tf)
```

```
[fitResults,simDataI,simDataP] = sbiofitmixed(_)
```
## **Description**

Note: This function requires nlmefit and nlmefitsa in Statistics Toolbox.

fitResults = sbiofitmixed(sm,grpData,responseMap,covEstiminfo) performs nonlinear mixed-effects estimation using the SimBiology model sm and returns a NLMEResults object fitResults.

grpData is a groupedData object specifying the data to fit. responseMap is a string or cell array of strings that maps model components to response data in grpData. covEstiminfo is a CovariateModel object or an array of estimatedInfo objects that defines the parameters to be estimated.

If the model contains active doses and variants, they are applied during the simulation.

```
fitResults = sbiofitmixed(sm,grpData,responseMap,covEstiminfo,
dosing) uses the dosing information specified by a matrix of SimBiology dose objects
dosing instead of using the active doses of the model sm if there are any.
```
fitResults = sbiofitmixed(sm,grpData,responseMap,covEstiminfo, dosing,functionName) uses the estimation function specified by functionName that must be either 'nlmefit' or 'nlmefitsa'.

fitResults = sbiofitmixed(sm,grpData,responseMap,covEstiminfo, dosing, functionName, opt) uses the additional options specified by opt for the estimation function functionName.

fitResults = sbiofitmixed(sm,grpData,responseMap,covEstiminfo, dosing, functionName, opt, variants) applies variant objects specified as variants instead of using any active variants of the model.

fitResults = sbiofitmixed(\_,'UseParallel',tf) provides an option to estimate parameters in parallel if Parallel Computing Toolbox is available.

[fitResults,simDataI,simDataP] = sbiofitmixed(\_) returns a vector of results objects fitResults, vector of simulation results simDataI using individual-specific parameter estimates, and vector of simulation results simDataP using population parameter estimates.

#### Note:

- sbiofitmixed unifies sbionlmefit and sbionlmefitsa estimation functions. Use sbiofitmixed to perform nonlinear mixed-effects modeling and estimation.
- sbiofitmixed simulates the model using a SimFunction object, which automatically accelerates simulations by default. Hence it is not necessary to run sbioaccelerate before you call sbiofitmixed.

### Examples

#### Fit a One-Compartment PK Model to the Phenobarbital Data

This example uses data collected on 59 preterm infants given phenobarbital during the first 16 days after birth. Each infant received an initial dose followed by one or more sustaining doses by intravenous bolus administration. A total of between 1 and 6 concentration measurements were obtained from each infant at times other than dose times, for a total of 155 measurements. Infant weights and APGAR scores (a measure of

newborn health) were also recorded. Data is described in [\[1\],](#page-119-0) a study funded by the NIH/ NIBIB grant P41-EB01975.

Load the data.

load pheno.mat ds

Convert the dataset to a groupedData object, a container for holding tabular data that is divided into groups. It can automatically identify commonly used variable names as the grouping variable or independent (time) variable. Display the properties of the data and confirm that GroupVariableName and IndependentVariableName are correctly identified as 'ID' and 'TIME', respectively.

```
data = groupedData(ds);data.Properties
ans = Description: ''
        VariableDescriptions: {}
               VariableUnits: {}
              DimensionNames: {'Observations' 'Variables'}
                    UserData: []
                    RowNames: {}
               VariableNames: {'ID' 'TIME' 'DOSE' 'WEIGHT' 'APGAR' 'CONC'}
           GroupVariableName: 'ID'
     IndependentVariableName: 'TIME'
```
Create a simple one-compartment PK model with bolus dosing and linear clearance to fit such data. Use the PKModelDesign object to construct the model. Each compartment is defined by a name, dosing type, a clearance type, and whether or not the dosing requires a lag parameter. After constructing the model, you can also get a PKModelMap object map that lists the names of species and parameters in the model that are most relevant for fitting.

```
pkmd = PKModelDesign;
pkmd.addCompartment('Central','DosingType','Bolus','EliminationType','linear-clearance
[onecomp, map] = pkmd.construct;
```
Describe the experimentally measured response by mapping the appropriate model component to the response variable. In other words, indicate which species in the model corresponds to which response variable in the data. The PKModelMap property Observed indicates that the relevant species in the model is Drug\_Central, which represents

the drug concentration in the system. The relevant data variable is CONC, which you visualized previously.

```
map.Observed
responseMap = 'Drug Central = CONC';ans = 'Drug_Central'
```
The parameters to estimate in this model are the volume of the central compartment Central and the clearance rate Cl\_Central. The PKModelMap property Estimated lists these relevant parameters. The underlying algorithm of sbiofit assumes parameters are normally distributed, but this assumption may not be true for biological parameters that are constrained to be positive, such as volume and clearance. Specify a log transform for the estimated parameters so that the transformed parameters follow a normal distribution. Use an estimatedInfo object to define such transforms and initial values (optional).

```
map.Estimated
estimatedParams = estimatedInfo({'log(Central)','log(Cl Central)'},'InitialValue',[1 1]
ans = 'Central'
     'Cl_Central'
```
Each infant received a different schedule of dosing. The amount of drug is listed in the data variable DOSE. To specify these dosing during fitting, create dose objects from the data. These objects use the property TargetName to specify which species in the model receives the dose. In this example, the target species is Drug\_Central, as listed by the PKModelMap property Dosed.

```
map.Dosed
ans = 'Drug_Central'
```
Create a sample dose with this target name and then use the createDoses method of groupedData object data to generate doses for each infant based on the dosing data DOSE.

```
sampleDose = sbiodose('sample','TargetName','Drug Central');
```

```
doses = createDoses(data, 'DOSE', '', sampleDose);
```
Fit the model.

[nlmeResults,simI,simP] = sbiofitmixed(onecomp,data,responseMap,estimatedParams,doses,

Visualize the fitted results using individual-specific parameter estimates.

plot(nlmeResults,'ParameterType','individual');

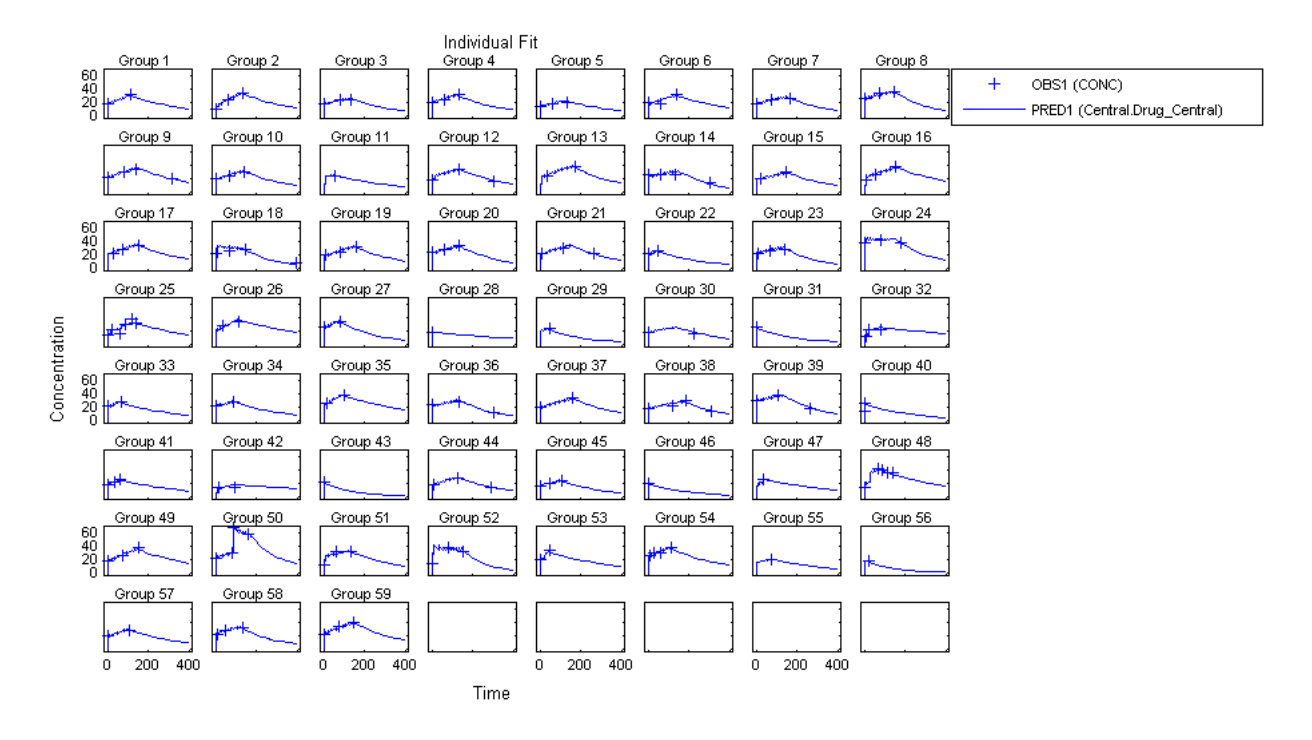

Visualize the fitted results using population parameter estimates.

plot(nlmeResults,'ParameterType','population');

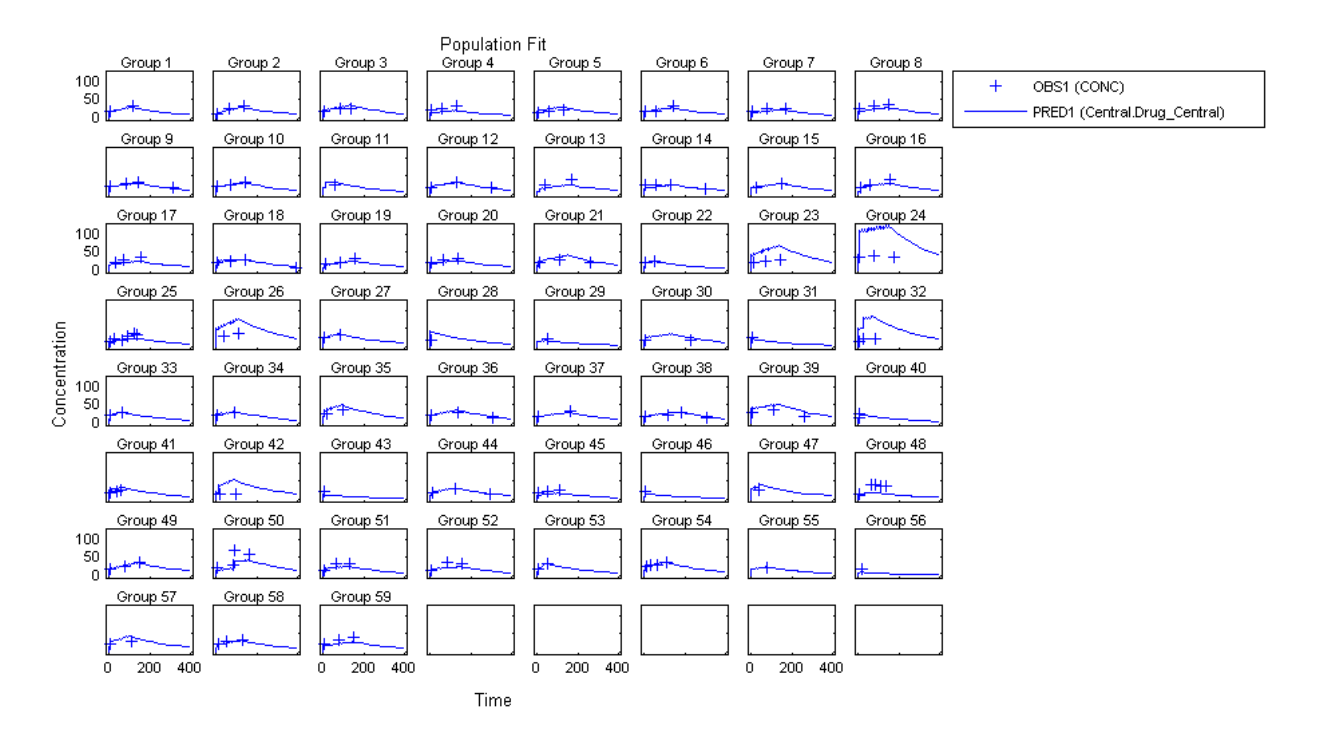

• "Modeling the Population Pharmacokinetics of Phenobarbital in Neonates"

### Input Arguments

#### **sm** — SimBiology model

SimBiology model object

SimBiology model, specified as a SimBiology model object. The active configset object of the model contains solver settings for simulation. Any active doses and variants are applied to the model during simulation unless specified otherwise using the dosing and variants input arguments, respectively.

#### **grpData** — Data to fit

groupedData object

Data to fit, specified as a groupedData object.

The name of the time variable must be defined in the IndependentVariableName property of grpData. For instance, if the time variable name is 'TIME', then specify it as follows.

```
grpData.Properties.IndependentVariableName = 'TIME';
```
grpData must have at least two groups, and the name of grouping variable name must be defined in the GroupVariableName property of grpData. For example, if the grouping variable name is 'GROUP', then specify it as follows.

grpData.Properties.GroupVariableName = 'GROUP';

A group usually refers to a set of measurements that represent a single time course, often corresponding to a particular individual or experimental condition.

Note: sbiofitmixed uses the categorical function to identify groups. If any group values are converted to the same value by categorical, then those observations are treated as belonging to the same group. For instance, if some observations have no group information (that is, empty string), then categorical converts empty strings to <undefined>, and these observations are treated as one group.

#### **responseMap** — Mapping information of model components to response data

string | cell array of strings

Mapping information of model components to response data in grpData, specified as a string or cell array of strings.

Each string is an equation-like expression, similar to assignment rules in SimBiology. It contains the name (or qualified name) of a quantity (species, compartment, or parameter) in the model sm, followed by the character '=' and the name of a variable in grpData. For clarity, white spaces are allowed between names and '='.

For example, if you have the concentration data 'CONC' in grpData that corresponds to a model species 'Drug Central', you can specify the mapping information as follows.

```
responseMap = 'Drug_Central = CONC';
```
To unambiguously name a species, use the qualified name, which includes the name of the compartment. To name a reaction-scoped parameter, use the reaction name to qualify the parameter. If the name is not a valid MATLAB variable name, surround it by square brackets such as [reaction 1].[parameter 1].

An error is issued if any (qualified) name matches two components of the same type. However, you can use a (qualified) name that matches two components of different types, and the function first finds the species with the given name, followed by compartments and then parameters.

#### **covEstiminfo** — Estimated parameters

vector of estimatedInfo objects | CovariateModel object

Estimated parameters, specified as a vector of estimatedInfo objects or a CovariateModel object that defines the estimated parameters in the model sm, their initial estimates (optional), and their relationship to group-specific covariates included in grpData (optional). If this is a vector of estimatedInfo objects, then no covariates are used, and all parameters are estimated with group-specific random effects.

You can also specify parameter transformations if necessary. Supported transforms are log, logit, and probit. For details, see estimatedInfo object and CovariateModel object.

If covEstiminfo is a vector of estimatedInfo objects, the CategoryVariableName property of each of these objects is ignored.

#### **dosing** — Dosing information

[] | 2-D matrix of dose objects

Dosing information, specified as an empty array or 2-D matrix of dose objects (ScheduleDose object or RepeatDose object). If empty, no doses are applied during simulation, even if the model has active doses. If not empty, the matrix must have a single row or one row per group in the data grpData. If it has a single row, the same doses are applied to all groups during simulation. If it has multiple rows, each row is applied to a separate group, in the same order as the groups appear in grpData.

Multiple columns are allowed so that you can apply multiple dose objects to each group. Each column of doses must reference the same components in the model sm. Specifically, all doses (except for empty doses) in a column must have the same values for TargetName, DurationParameterName, and LagParameterName. If some groups require more doses than others, then fill in the matrix with dummy doses that are either default doses or empty doses.

A default dose has default values for all properties, except for the Name property. An empty dose has a dose amount of 0, thus having no effect on the model. Create a default dose as follows.

```
d1 =sbiodose(d1');
```
In addition to manually constructing dose objects, if grpData has dosing information, you can use the createDoses method of groupedData object grpData to construct doses.

#### **functionName** — Estimation function name

string

Estimation function name, specified as a string. Choices are 'nlmefit' or 'nlmefitsa'.

#### **opt** — Options specific to estimation function

struct

Options specific to the estimation function, specified as a structure. The structure contains fields and default values that are the name-value pair arguments accepted by nlmefit and nlmefitsa, except the following that are not supported.

- 'FEConstDesign'
- 'FEGroupDesign'
- 'FEObsDesign'
- 'FEParamsSelect'
- 'ParamTransform'
- 'REConstDesign'
- 'REGroupDesign'
- 'REObsDesign'
- 'Vectorization'

'REParamsSelect' is only supported when covEstiminfo is a vector of estimatedInfo objects.

Use the statset function only to set the 'Options' field of the opt structure as follows.

```
opt.Options = statset('Display','iter','TolX',1e-3,'TolFun',1e-3);
```
For other supported name-value pair arguments (see nlmefit and nlmefitsa), set them as follows.

```
opt.ErrorModel = 'proportional';
opt.ApproximationType = 'LME';
```
#### **variants** — Variants [] | vector of variant objects

Variants, specified as an empty array or vector of variant objects. If empty, no variants are used even if the model has active variants.

### **tf** — **'UseParallel'** option

true | false

'UseParallel' option, specified as true or false. If true, and Parallel Computing Toolbox is available, the function performs parameter estimation in parallel.

### Output Arguments

### **fitResults** — Estimation results

NLMEResults object

Estimation results, returned as an NLMEResults object.

### **simDataI** — Simulation results

vector of SimData objects

Simulation results, returned as a vector of SimData objects representing simulation results for each group (or individual) using fixed-effect and random-effect estimates (individual-specific parameter estimates).

The states reported in simDataI are the states that were included in the responseMap input argument as well as any other states listed in the StatesToLog property of the runtime options (RuntimeOptions) of the SimBiology model sm.

#### **simDataP** — Simulation results

vector of SimData objects

Simulation results, returned as a vector of SimData objects representing simulation results for each group (or individual) using only fixed-effect estimates (population parameter estimates).

The states reported in simDataP are the states that were included in the responseMap input argument as well as any other states listed in the StatesToLog property of the runtime options (RuntimeOptions) of the SimBiology model sm.

### References

<span id="page-119-0"></span>[1] Grasela Jr, T.H., Donn, S.M. (1985) Neonatal population pharmacokinetics of phenobarbital derived from routine clinical data. Dev Pharmacol Ther. 8(6), 374– 83.

### See Also

```
CovariateModel object | estimatedInfo object | groupedData | nlmefit |
nlmefitsa | NLMEResults object | sbiofit | sbiofitstatusplot
```
# sbiofitstatusplot

Plot status of sbionlmefit or sbionlmefitsa

### **Syntax**

```
stop = sbiofitstatusplot(beta, status, state)
```
### **Description**

stop = sbiofitstatusplot(*beta*, *status*, *state*) initializes or updates a plot with the fixed effects, *beta*, the log likelihood *status*.fval, and the variance of the random effects, diag(*status*.Psi).

The function returns an output (stop) to satisfy requirements for the 'OutputFcn' option of nlmefit or nlmefitsa. For sbiofitstatusplot, the value of stop is always false.

Use sbiofitstatusplot to obtain status information about NLME fitting when using the sbionlmefit or sbionlmefitsa function . Specify sbiofitstatusplot as a function handle by using the optionStruct (options structure) input argument to sbionlmefit or sbionlmefitsa. Use sbiofitstatusplot or customize your own function to use in the options structure.

## Input Arguments

### **beta**

The current fixed effects.

#### **status**

Structure containing several fields.

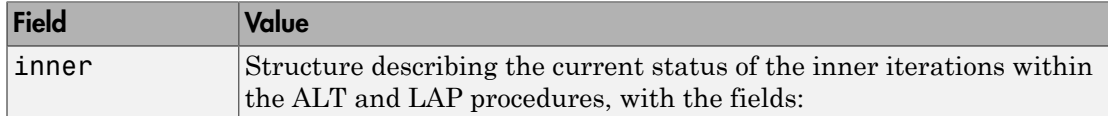

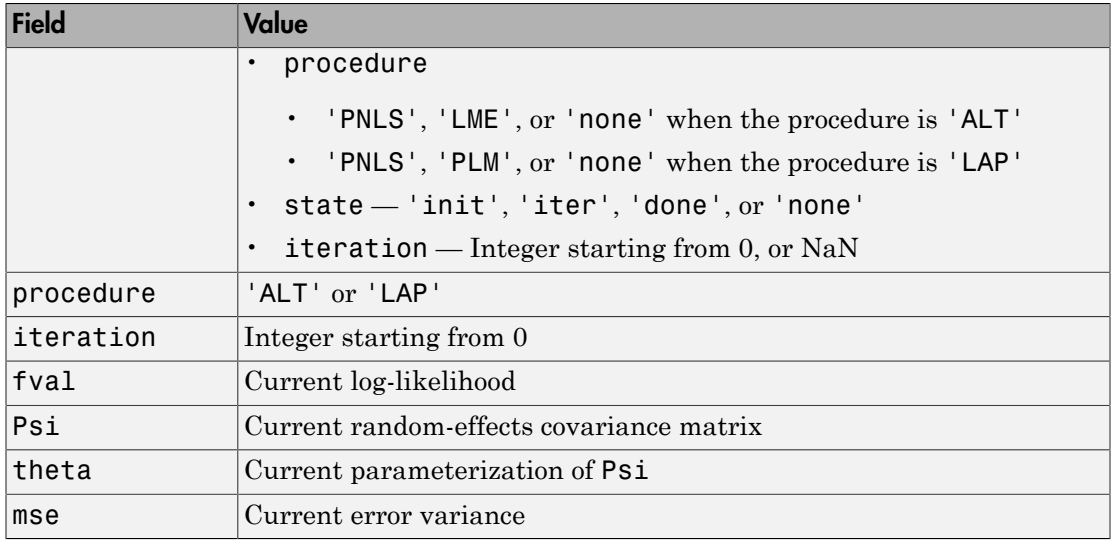

#### **state**

Either 'init', 'iter', or 'done'.

### Examples

Obtain status information for NLME fitting:

```
% Create options structure with 'OutputFcn'.
optionStruct.Options.OutputFcn = @sbiofitstatusplot;
% Pass options structure with OutputFcn to sbionlmefit function.
results = sbionlmefit(..., optionStruct);
```
### More About

### Alt

Alternating algorithm for the optimization of the LME or RELME approximations

#### FO

First-order estimate

#### **FOCE**

First-order conditional estimate

#### LAP

Optimization of the Laplacian approximation for FO or FOCE

#### LME

Linear mixed-effects estimation

#### NLME

Nonlinear mixed effects

#### PLM

Profiled likelihood maximization

#### PNLS

Penalized nonlinear least squares

#### RELME

Restricted likelihood for the linear mixed-effects model

• "Obtaining the Status of Fitting"

### See Also

nlmefit | sbionlinfit | sbionlmefit | sbionlmefitsa

# sbiofittool

Open SimBiology desktop for population fitting

## **Syntax**

sbiofittool

## **Description**

sbiofittool opens the SimBiology desktop in a state designed for:

- Importing and plotting data for fitting
- Selecting from a library of pharmacokinetic models
- Performing population fit tasks using sbionlmefit or sbionlmefitsa
- Performing individual fit tasks using sbionlinfit

sbiofittool opens a simplified configuration of the SimBiology desktop. However, all desktop functionality is available.

If you opened the SimBiology desktop using the simbiology function, then sbiofittool changes the desktop layout to optimize it for population fitting.

See Also simbiology

# sbiogetmodel

Get model object that generated simulation data

# **Syntax**

```
modelObj = sbiogetmodel(simDataObj)
```
## **Arguments**

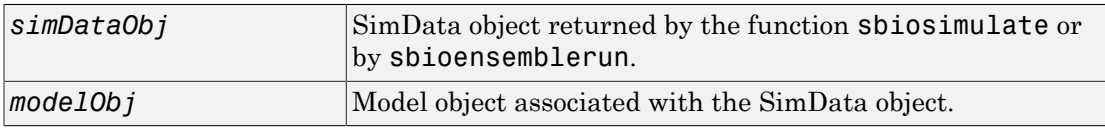

# **Description**

*modelObj* = sbiogetmodel(*simDataObj*) returns the SimBiology model (*modelObj*) associated with the results from a simulation run (*simDataObj*). You can use this function to find the model object associated with the specified SimData object when you load a project with several model objects and SimData objects.

If the SimBiology model used to generate the SimData object (*simDataObj*) is not currently loaded, *modelObj* is empty.

# Examples

Retrieve the model object that generated the SimData object.

1 Create a model object, simulate, and then return the results as a SimData object.

```
modelObj = sbmlimport('oscillator');
simDataObj = sbiosimulate(modelObj);
```
2 Get the model that generated the simulation results.

```
modelObj2 = sbiogetmodel(simDataObj)
```

```
SimBiology Model - Oscillator
Model Components:
  Models: 0
 Parameters: 0
  Reactions: 42
  Rules: 0
 Species: 23
```
3 Check that the two models are the same.

```
modelObj == modelObj2
ans = 1
```
### See Also

sbiosimulate

# sbiolasterror

SimBiology last error message

### **Syntax**

```
sbiolasterror
diagstruct = sbiolasterror
sbiolasterror([])
sbiolasterror(diagstruct)
```
### **Arguments**

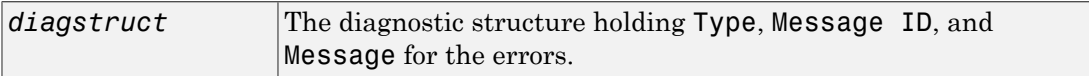

### **Description**

sbiolasterror or *diagstruct* = sbiolasterror return a SimBiology diagnostic structure array containing the last error(s) generated by the software. The fields of the diagnostic structure are:

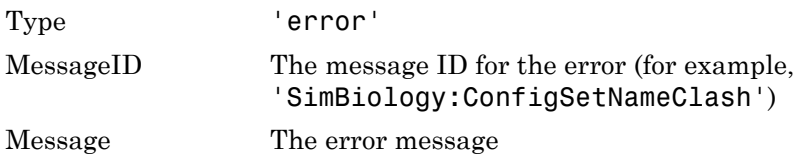

sbiolasterror([]) resets the SimBiology last error so that it will return an empty array until the next SimBiology error is encountered.

sbiolasterror(*diagstruct*) will set the SimBiology last error(s) to those specified in the diagnostic structure (*diagstruct*).

### Examples

This example shows how to use verify and sbiolasterror.

1 Import a model.

```
 a = sbmlimport('radiodecay.xml')
 SimBiology Model - RadioactiveDecay 
 Model Components:
   Models: 0
  Parameters: 1
  Reactions: 1
   Rules: 0
   Species: 2
```
2 Change the ReactionRate of a reaction to make the model invalid.

```
a.reactions(1).reactionrate = 'x*y' SimBiology Model - RadioactiveDecay 
 Model Components:
   Models: 0
  Parameters: 1
   Reactions: 1
   Rules: 0
   Species: 2
```
3 Use the function verify to validate the model.

a.verify

??? Error using==>simbio\private\odebuilder>buildPatternSubStrings The object y does not resolve on reaction with expression'x\*y'.

```
Error in ==> sbiogate at 22
feval(varargin{:});
```

```
??? --> Error reported from Expression Validation : 
The object 'y' in reaction 'Reaction1' does not resolve
to any in-scope species or parameters.
--> Error reported from Dimensional Analysis : 
Could not resolve species, parameter or model object 'y' 
during dimensional analysis.
--> Error reported from ODE Compilation:
Error using==>simbio\private\odebuilder>buildPatternSubStrings
The object y does not resolve on reaction with expression 'x*y'.
```
4 Retrieve the error diagnostic struct.

```
 p = sbiolasterror
      p = 1x3 struct array with fields:
         Type
         MessageID
         Message
5 Display the first error ID and Message.
    p(1)
    ans = Type: 'Error'
   MessageID: 'SimBiology:ReactionObjectDoesNotResolve'
       Message: 'The object 'y' in reaction 'Reaction1' 
            does not resolve to any in-scope 
            species or parameters.'
6 Reset the sbiolasterror.
    sbiolasterror([])
    ans = []
7 Set sbiolasterror to the diagnostic struct.
sbiolasterror(p)
ans =1x3 struct array with fields:
     Type
     MessageID
     Message
```
### More About

• "sbioroot"

### See Also sbiolastwarning | verify

# sbiolastwarning

SimBiology last warning message

## **Syntax**

```
sbiolastwarning
diagstruct = sbiolastwarning
sbiolastwarning([])
sbiolastwarning(diagstruct)
```
### **Arguments**

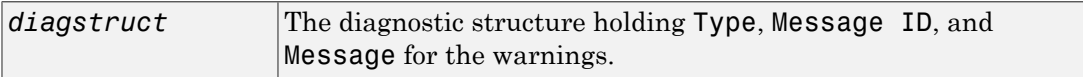

## **Description**

sbiolastwarning or *diagstruct* = sbiolastwarning return a SimBiology diagnostic structure array containing the last warnings generated by the software. The fields of the diagnostic structure are:

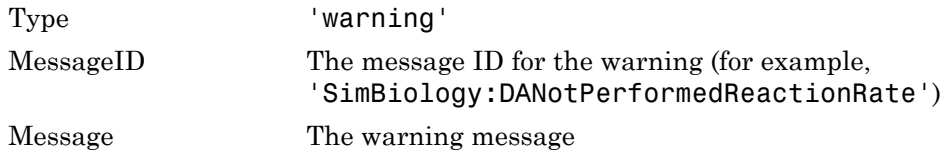

sbiolastwarning([]) resets the SimBiology last warning so that it will return an empty array until the next SimBiology warning is encountered.

sbiolastwarning(*diagstruct*) will set the SimBiology last warnings to those specified in the diagnostic structure (*diagstruct*).

# More About

• "sbioroot"

### See Also sbiolasterror | verify

# sbioloadproject

Load project from file

## **Syntax**

```
sbioloadproject('projFilename')
sbioloadproject ('projFilename','variableName')
sbioloadproject projFilename variableName1 variableName2...
s = sbioloadproject ( \ldots )
```
## **Description**

sbioloadproject('*projFilename*') loads a SimBiology project from a project file (*projFilename*). If no extension is specified, sbioloadproject assumes a default extension of .sbproj. Alternatively, the command syntax is sbioloadproject *projFilename*.

sbioloadproject ('*projFilename*','*variableName*') loads only the variable *variableName* from the project file.

sbioloadproject *projFilename variableName1 variableName2...* loads the specified variables from the project.

s = sbioloadproject (...) returns the contents of *projFilename* in a variable s. s is a struct containing fields matching the variables retrieved from the SimBiology project.

You can display the contents of the project file using the sbiowhos command.

# More About

- "sbiosaveproject"
- "sbiowhos"
- "sbioaddtolibrary"
- "sbioremovefromlibrary"

### See Also

sbioaddtolibrary | sbioremovefromlibrary | sbiosaveproject | sbiowhos

# sbiomodel

Construct model object

## **Syntax**

```
modelObj = sbiomodel('NameValue')
modelObj = sbiomodel(...'PropertyName', PropertyValue...)
```
## **Arguments**

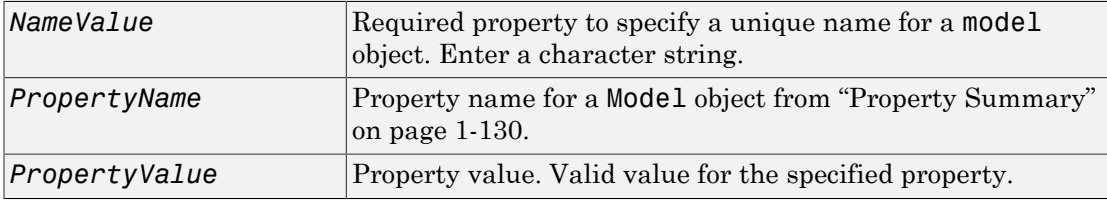

## **Description**

*modelObj* = sbiomodel(*'NameValue*') creates a model object and returns the model object (*modelObj*). In the model object, this method assigns a value (*NameValue*) to the property Name.

```
modelObj = sbiomodel(...'PropertyName', PropertyValue...) defines
optional properties. The property name/property value pairs can be in any format
supported by the function set (for example, name-value string pairs, structures, and
name-value cell array pairs).
```
Simulate *modelObj* with the function sbiosimulate.

Add objects to a model object using the methods [addkineticlaw](#page-311-0), [addparameter](#page-319-0), [addreaction](#page-330-0), [addrule](#page-336-0), and [addspecies](#page-340-0).

All SimBiology model objects can be retrieved from the SimBiology root object. A SimBiology model object has its Parent property set to the SimBiology root object.

## <span id="page-135-0"></span>Method Summary

### Property Summary

### Examples

1 Create a SimBiology model object.

modelObj = sbiomodel('cell', 'Tag', 'mymodel');

2 List all modelObj properties and the current values.

get(modelObj)

MATLAB returns:

```
 Annotation: ''
     Models: [0x1 double]
       Name: 'cell'
      Notes: ''
 Parameters: [0x1 double]
     Parent: [1x1 SimBiology.Root]
    Species: [0x1 double]
  Reactions: [0x1 double]
      Rules: [0x1 double]
        Tag: 'mymodel'
       Type: 'sbiomodel'
   UserData: []
```
3 Display a summary of modelObj contents.

modelObj

 SimBiology Model - cell Model Components: Models: 0 Parameters: 0 Reactions: 0 Rules: 0 Species: 0

### See Also

addcompartment | addconfigset | addevent | addkineticlaw | addparameter | addreaction | addrule | addspecies | copyobj | get | sbioroot | sbiosimulate | set

# sbionlinfit

Perform nonlinear least-squares regression using SimBiology models

## **Compatibility**

sbionlinfit will be removed in a future release. Use sbiofit instead.

## **Syntax**

```
results = sbionlinfit(modelObj, pkModelMapObject, pkDataObj,
InitEstimates)
results = sbionlinfit(modelObj, pkModelMapObject, pkDataObj,
InitEstimates, Name,Value)
results = sbionlinfit(modelObj, pkModelMapObject, pkDataObj,
InitEstimates, optionStruct)
[results, SimDataI] = sbionlinfit(...)
```
## **Description**

Note: This function requires nlinfit in Statistics Toolbox (Version 7.0 or later).

*results* = sbionlinfit(*modelObj*, *pkModelMapObject*, *pkDataObj*, *InitEstimates*) performs least-squares regression using the SimBiology model, *modelObj*, and returns estimated results in the *results* structure.

*results* = sbionlinfit(*modelObj*, *pkModelMapObject*, *pkDataObj*, *InitEstimates*, *Name,Value*) performs least-squares regression, with additional options specified by one or more **Name**, Value pair arguments.

Following is an alternative to the previous syntax:

```
results = sbionlinfit(modelObj, pkModelMapObject, pkDataObj,
InitEstimates, optionStruct) specifies optionStruct, a structure containing
fields and values used by the options input structure to the nlinfit function.
```
[*results*, *SimDataI*] = sbionlinfit(...) returns simulations of the SimBiology model, *modelObj*, using the estimated values of the parameters.

### Input Arguments

#### **modelObj**

SimBiology model object used to fit observed data.

**Note:** If using a model object containing active doses (that is, containing dose objects created using the adddose method, and specified as active using the Active property of the dose object), be aware that these active doses are ignored by the sbionlinfit function.

#### **pkModelMapObject**

PKModelMap object that defines the roles of the model components in the estimation. For details, see PKModelMap object.

Note: If using a PKModelMap object that specifies multiple doses, ensure each element in the Dosed property is unique.

#### **pkDataObj**

PKData object that defines the data to use in fitting, and the roles of the data columns used for estimation. For details, see PKData object.

Note: For each subset of data belonging to a single group (as defined in the data column specified by the GroupLabel property), the software allows multiple observations made at the same time. If this is true for your data, be aware that:

- These data points are not averaged, but fitted individually.
- Different numbers of observations at different times cause some time points to be weighted more.

#### **InitEstimates**

Vector of initial parameter estimates for each parameter estimated in *pkModelMapObject*.Estimated. The length of *InitEstimates* must equal at least the length of *pkmodelMapObject*.Estimated. The elements of *InitEstimates* are transformed as specified by the ParamTransform name-value pair argument.

For details on specifying initial estimates, see "Set Initial Estimates".

#### **optionStruct**

Structure containing fields and values used by the options input structure to the nlinfit function. The structure can also use the name-value pairs listed below as fields and values. Defaults for *optionStruct* are the same as for the options input structure to nlinfit, except for:

- DerivStep Default is the lesser of 1e-4, or the value of the SolverOptions.RelativeTolerance property of the configuration set associated with *modelObj*, with a minimum of eps<sup> $\wedge$ </sup>(1/3).
- $\cdot$  FunValCheck Default is off.

If you have Parallel Computing Toolbox, you can enable parallel computing for faster data fitting by setting the name-value pair argument 'UseParallel' to true in the statset options structure as follows:

```
parpool; % Open a parpool for parallel computing
opt = statset(...,'UseParallel',true); % Enable parallel computing
results = sbionlinfit(...,opt); % Perform data fitting
```
### Name-Value Pair Arguments

Specify optional comma-separated pairs of Name,Value arguments. Name is the argument name and Value is the corresponding value. Name must appear inside single quotes (' '). You can specify several name and value pair arguments in any order as Name1,Value1,...,NameN,ValueN.

The Name,Value arguments are the same as the fields and values in the options structure accepted by nlinfit. For a complete list, see the options input argument in the nlinfit reference page in the Statistics Toolbox documentation. The defaults for Name,Value arguments are the same as for the options structure accepted by nlinfit, except for:

- DerivStep Default is the lesser of 1e-4, or the value of the SolverOptions.RelativeTolerance property of the configuration set associated with  $modelObj$ , with a minimum of  $eps^*(1/3)$ .
- FunValCheck Default is off.

Following are additional Name,Value arguments that you can use with sbionlinfit.

#### **'ParamTransform'**

Vector of integers specifying a transformation function for each estimated parameter. The transformation function, f, takes estimate as an input and returns beta:

 $beta = f(estimate)$ 

Each element in the vector must be one of these integers specifying the transformation for the corresponding value of estimate:

- $\cdot$  0 beta = estimate
- $\cdot$  1 beta = log(estimate) (default)
- $\cdot$  2-beta = probit(estimate)
- $\cdot$  3-beta = logit(estimate)

For details, see "Specify Parameter Transformations".

#### **'ErrorModel'**

String specifying the form of the error term. Default is 'constant'. Each model defines the error using a standard normal (Gaussian) variable *e*, the function value *f*, and one or two parameters *a* and *b*. Choices are:

- 'constant':  $y = f + a^*e$
- 'proportional':  $y = f + b^*$ abs(*f*) $e$ <sup>*e*</sup>
- 'combined':  $y = f + (a+b^*abs(f))^*e$
- 'exponential':  $y = f^*exp(a^*e)$ , or equivalently  $log(y) = log(f) + a^*e$

If you specify an error model, the results output argument includes an errorparam property, which has the value:

- *a* for 'constant' and 'exponential'
- *b* for 'proportional'
- [*a b*] for 'combined'

Note: If you specify an error model, you cannot specify weights.

#### **'Weights'**

Either of the following:

- A matrix of real positive weights, where the number of columns corresponds to the number of responses. That is, the number of columns must equal the number of entries in the DependentVarLabel property of *pkDataObj*. The number of rows in the matrix must equal the number of rows in the data set.
- A function handle that accepts a vector of predicted response values and returns a vector of real positive weights.

**Note:** If using a function handle, the weights must be a function of the response (dependent variable).

Default is no weights. If you specify weights, you cannot specify an error model.

#### **'Pooled'**

Logical specifying whether sbionlinfit does fitting for each individual (false) or if it pools all individual data and does one fit (true). If set to true, sbionlinfit uses the same model parameters for each dose level.

**Default:** false

### Output Arguments

#### **results**

1-by-*N* array of objects, where *N* is the number of groups in *pkDataObj*. There is one object per group, and each object contains these properties:

- ParameterEstimates  $-A$  "dataset" array containing fitted coefficients and their standard errors.
- CovarianceMatrix Estimated covariance matrix for the fitted coefficients.
- beta Vector of scalars specifying the fitted coefficients in transformed space.
- R Vector of scalars specifying the residual values, where  $R(i,j)$  is the residual for the *i*th time point and the *j*th response in the group of data. If your model incudes:
- A single response, then R is a column vector of residual values associated with time points in the group of data.
- Multiple responses, then R is a matrix of residual values associated with time points in the group of data, for each response.
- $J$  Matrix specifying the Jacobian of the model, with respect to an estimated parameter, that is

$$
J(i, j, k) = \frac{\partial y_k}{\partial \beta_j}\Bigg|_{t_i}
$$

A single response, then R is a column vector of refune points in the group of data.<br> *Multiple responses, then R is a matrix of residua points in the group of data, for each response.*<br>
— Matrix specifying the Jacobian of A single response, then R is a column vector of rest<br>time points in the group of data.<br>Multiple responses, then R is a matrix of residual<br>points in the group of data, for each response.<br>- Matrix specifying the Jacobian of where  $t_i$  is the *i*th time point,  $\beta_j$  is the *j*th estimated parameter in the transformed space, and  $y_k$  is the *k*th response in the group of data.

If your model incudes:

- A single response, then J is a matrix of Jacobian values associated with time points in the group of data.
- Multiple responses, then J is a 3-D array of Jacobian values associated with time points in the group of data, for each response.
- COVB Estimated covariance matrix for the transformed coefficients.
- mse Scalar specifying the estimate of the error of the variance term.
- errorparam Estimated parameters of the error model. This property is a scalar if you specify 'constant', 'exponential', or 'proportional' for the error model. This property is a two-element vector if you specify 'combined' for the error model. This property is an empty array if you specify weights using the 'Weights' namevalue pair argument.

### **SimDataI**

SimData object containing data from simulating the model using estimated parameter values for individuals. This object includes observed states and logged states.

## More About

• "Perform Data Fitting with PKPD Models"

### See Also

PKData object | PKModelDesign object | PKModelMap object | Model object | PKModelDesign object | sbionlmefit | nlinfit | sbionlmefitsa
# sbionlmefit

Estimate nonlinear mixed effects using SimBiology models

# **Compatibility**

sbionlmefit will be removed in a future release. Use sbiofitmixed instead.

# **Syntax**

```
results = sbionlmefit(modelObj, pkModelMapObject, pkDataObject,
InitEstimates)
results = sbionlmefit(modelObj, pkModelMapObject, pkDataObject,
CovModelObj)
results = sbionlmefit(..., Name,Value)
results = sbionlmefit(..., optionStruct)
[results, SimDataI, SimDataP] = sbionlmefit(...)
```
# **Description**

Note: This function requires nlmefit in Statistics Toolbox (Version 7.0 or later).

*results* = sbionlmefit(*modelObj*, *pkModelMapObject*, *pkDataObject*, *InitEstimates*) performs nonlinear mixed-effects estimation using the SimBiology model, *modelObj*, and returns estimated results in the *results* structure.

*results* = sbionlmefit(*modelObj*, *pkModelMapObject*, *pkDataObject*, *CovModelObj*) specifies the relationship between parameters and covariates using *CovModelObj*, a CovariateModel object. The CovariateModel object also provides the parameter transformation.

*results* = sbionlmefit(..., *Name,Value*) performs nonlinear mixed-effects estimation, with additional options specified by one or more **Name**, Value pair arguments.

Following is an alternative to the previous syntax:

```
results = sbionlmefit(..., optionStruct) specifies optionStruct, a
structure containing fields and values, that are the name-value pair arguments accepted
by nlmefit. The defaults for optionStruct are the same as the defaults for the
arguments used by nlmefit, with the exceptions explained in "Input Arguments" on
page 1-140.
```
<span id="page-145-0"></span>[*results*, *SimDataI*, *SimDataP*] = sbionlmefit(...) returns simulation data of the SimBiology model, *modelObj*, using the estimated values of the parameters.

### Input Arguments

#### **modelObject**

SimBiology model object used to fit observed data.

**Note:** If using a model object containing active doses (that is, containing dose objects created using the adddose method, and specified as active using the Active property of the dose object), be aware that these active doses are ignored by the sbionlmefit function.

#### **pkModelMapObject**

PKModelMap object that defines the roles of the model components used for estimation. For details, see "PKModelMap" object.

**Note:** If using a PKModelMap object that specifies multiple doses, ensure each element in the Dosed property is unique.

#### **pkDataObject**

PKData object that defines the data to use in fitting, and the roles of the columns used for estimation. *pkDataObject* must define target data for at least two groups. For details, see PKData object.

**Note:** For each subset of data belonging to a single group (as defined in the data column specified by the GroupLabel property), the software allows multiple observations made at the same time. If this is true for your data, be aware that:

- These data points are not averaged, but fitted individually.
- Different numbers of observations at different times cause some time points to be weighted more.

#### **InitEstimates**

Vector of initial estimates for the fixed effects. The first P elements of *InitEstimates* correspond to the fixed effects for each P element of *pkModelMapObject*.Estimated. Additional elements correspond to the fixed effects for covariate factors. The first P elements of *InitEstimates* are transformed as specified by the ParamTransform name-value pairs (log transformed by default). For details on specifying initial estimates, see "Set Initial Estimates".

#### **CovModelObj**

CovariateModel object that defines the relationship between parameters and covariates. For details, see CovariateModel object.

**Tip** To simultaneously fit data from multiple dose levels, omit the random effect (eta) from the expressions in the CovariateModel object.

#### **optionStruct**

Structure containing fields and values that are the name-value pairs accepted by the nlmefit function. The defaults for *optionStruct* are the same as the defaults for the arguments used by nlmefit, with the exceptions noted in ["Name-Value Pair](#page-147-0) [Arguments" on page 1-142](#page-147-0).

If you have Parallel Computing Toolbox, you can enable parallel computing for faster data fitting by setting the name-value pair argument 'UseParallel' to true in the statset options structure as follows:

```
parpool; % Open a parpool for parallel computing
opt = statset(...,'UseParallel',true); % Enable parallel computing
```

```
results = sbionlmefit(...,'Options',opt); % Perform data fitting
```
**Tip** SimBiology software includes the sbiofitstatusplot function, which you can specify in the OutputFcn field of the Options field. This function lets you monitor the status of fitting.

**Tip** To simultaneously fit data from multiple dose levels, use the InitEstimates input argument and set the value of the REParamsSelect field to a 1-by-*n* logical vector, with all entries set to false, where *n* equals the number of fixed effects.

### <span id="page-147-0"></span>Name-Value Pair Arguments

Specify optional comma-separated pairs of Name,Value arguments. Name is the argument name and Value is the corresponding value. Name must appear inside single quotes (' '). You can specify several name and value pair arguments in any order as Name1,Value1,...,NameN,ValueN.

The sbionlmefit function uses the name-value pair arguments supported by the nlmefit function.

These nlmefit name-value pairs are hard-coded in sbionlmefit, and therefore, you cannot set them:

- FEParamsSelect
- FEConstDesign
- FEGroupDesign
- FEObsDesign
- REConstDesign
- REGroupDesign
- REObsDesign
- Vectorization

If you provide a CovariateModel object as input to sbionlmefit, then these nlmefit name-value pairs are computed from the covariate model, and therefore, you cannot set them:

- FEGroupDesign
- ParamTransform
- REParamsSelect

You can set all other nlmefit name-value pairs. For details, see the nlmefit reference page.

Be aware that the defaults for these nlmefit name-value pairs differ when used by sbionlmefit:

#### **'FEGroupDesign'**

Numeric array specifying the design matrix for each group. For details, see "Specify a Nonlinear, Mixed-Effects Model".

**Default:** repmat(eye(P), [1 1 nGroups]), where P = the number of estimated parameters, and nGroups = the number of groups in the observed data.

#### **'ParamTransform'**

Vector of integers specifying how the parameters are distributed. For details, see "Specify Parameter Transformations".

Note: Do not use the ParamTransform option to specify parameter transformations when providing a CovariateModel object to a fitting function. The CovariateModel object provides the parameter transformation.

**Default:** Vector of ones, which specifies all parameters are log transformed.

#### **'OptimFun'**

String specifying the optimization function used in maximizing the likelihood.

**Default:** fminunc, if you have Optimization Toolbox installed. Otherwise, the default is fminsearch.

#### **'Options'**

Structure containing multiple fields, including DerivStep, a scalar or vector specifying the relative difference used in the finite difference gradient calculation, and FunValCheck, a logical specifying whether to check for invalid values, such as NaN or Inf, from modelfun.

**Default:** The default for DerivStep is the lesser of 1e-4, or the value of the SolverOptions.RelativeTolerance property of the configuration set associated with *modelObj*, with a minimum of eps^(1/3). The default for FunValCheck is off.

**Tip** SimBiology software includes the **sbiofitstatusplot** function, which you can specify in the OutputFcn field of the Options name-value pair input argument. This function lets you monitor the status of fitting.

**Tip** To simultaneously fit data from multiple dose levels, use the InitEstimates input argument and set the REParamsSelect name-value pair input argument to a 1-by-*n* logical vector, with all entries set to false, where *n* equals the number of fixed effects.

### Output Arguments

#### **results**

Structure containing these fields:

- FixedEffects  $-A$  "dataset" array containing estimated fixed effects, including standard errors.
- RandomEffects A dataset array containing sampled random effects for each group in the observed data in *pkDataObject*.
- IndividualParametereEstimates  $-$  A dataset array containing estimated parameter values for individuals, including random effects.
- PopulationParameterEstimates  $-$  A dataset array containing estimated parameter values for the population, without random effects.
- RandomEffectCovarianceMatrix  $-$  A dataset array containing the estimated covariance matrix of the random effects.
- EstimatedParameterNames Cell array of strings specifying names of the estimated parameters.
- CovariateNames Cell array of strings specifying names of the covariates in *CovModelObj*.
- FixedEffectsStruct Structure containing the values of the estimated fixed effects.
- stats Structure containing information such as AIC, BIC, and weighted residuals. For details on the fields in this structure, see the stats structure in nlmefit in the Statistics Toolbox documentation. However, the fields in the stats structure returned by sbionlmefit vary slightly from those returned by nlmefit, namely:
	- ires, pres, iwres, pwres, and cwres each contain a matrix of raw or weighted residuals, with the number of columns equal to the number of responses in the model.
	- The stats structure returned by sbionlmefit includes an additional field, Observed. This field contains a string or cell array of strings specifying the measured responses that correspond to the columns in the matrices of the ires, pres, iwres, pwres, and cwres fields. The Observed field is the same as the Observed property of the PKModelMap input argument.

#### **SimDataI**

SimData object containing data from simulating the model using the estimated parameter values for individuals. This object includes observed states and logged states.

#### **SimDataP**

SimData object containing data from simulating the model using the estimated parameter values for the population. This object includes observed states and logged states.

### More About

- "Perform Data Fitting with PKPD Models"
- "Specify a Nonlinear, Mixed-Effects Model"
- "Specify Parameter Transformations"

### See Also

```
Model object | PKModelDesign object | PKModelMap object | nlmefit |
PKData object | SimData object | sbiofitstatusplot | sbionlinfit |
sbionlmefitsa
```
# sbionlmefitsa

Estimate nonlinear mixed effects with stochastic EM algorithm

# **Compatibility**

sbionlmefitsa will be removed in a future release. Use sbiofitmixed instead.

## **Syntax**

```
results = sbionlmefitsa(modelObj, pkModelMapObject, pkDataObject,
InitEstimates)
results = sbionlmefitsa(modelObj, pkModelMapObject, pkDataObject,
CovModelObj)
results = sbionlmefitsa(..., Name,Value)
results = sbionlmefitsa(..., optionStruct)
[results, SimDataI, SimDataP] = sbionlmefitsa(...)
```
## **Description**

Note: This function requires nlmefitsa in Statistics Toolbox (Version 7.0 or later).

*results* = sbionlmefitsa(*modelObj*, *pkModelMapObject*, *pkDataObject*, *InitEstimates*) performs estimations using the Stochastic Approximation Expectation-Maximization (SAEM) algorithm for fitting population data with the SimBiology model, *modelObj*, and returns the estimated results in the *results* structure.

*results* = sbionlmefitsa(*modelObj*, *pkModelMapObject*, *pkDataObject*, *CovModelObj*) specifies the relationship between parameters and covariates using *CovModelObj*, a CovariateModel object. The CovariateModel object also provides the parameter transformation.

*results* = sbionlmefitsa(..., *Name,Value*) performs estimations using the SAEM algorithm, with additional options specified by one or more **Name**, Value pair arguments.

Following is an alternative to the previous syntax:

```
results = sbionlmefitsa(..., optionStruct) specifies optionStruct, a
structure containing fields and values, that are the name-value pair arguments accepted
by nlmefitsa. The defaults for optionStruct are the same as the defaults for the
name-value pair arguments used by nlmefitsa, with the exceptions explained in "Input
Arguments" on page 1-147.
```
<span id="page-152-0"></span>[*results*, *SimDataI*, *SimDataP*] = sbionlmefitsa(...) returns simulation data of the SimBiology model, *modelObj*, using the estimated values of the parameters.

### Input Arguments

#### **modelObject**

SimBiology model object used to fit observed data.

**Note:** If using a model object containing active doses (that is, containing dose objects created using the adddose method, and specified as active using the Active property of the dose object), be aware that these active doses are ignored by the sbionlmefitsa function.

#### **pkModelMapObject**

PKModelMap object that defines the roles of the model components used for estimation. For details, see PKModelMap object.

Note: If using a PKModelMap object that specifies multiple doses, ensure each element in the Dosed property is unique.

#### **pkDataObject**

PKData object that defines the data to use in fitting and the roles of the columns used for estimation. *pkDataObject* must define target data for at least two groups. For details, see PKData object.

**Note:** For each subset of data belonging to a single group (as defined in the data column specified by the GroupLabel property), the software allows multiple observations made at the same time. If this is true for your data, be aware that:

- These data points are not averaged, but fitted individually.
- Different numbers of observations at different times cause some time points to be weighted more.

#### **InitEstimates**

Vector of initial estimates for the fixed effects. The first P elements of *InitEstimates* correspond to the fixed effects for each P element of *pkModelMapObject*.Estimated. Additional elements correspond to the fixed effects for covariate factors. The first P elements of *InitEstimates* are transformed as specified by the ParamTransform name-value pair argument (log transformed by default). For details on specifying initial estimates, see "Set Initial Estimates".

#### **CovModelObj**

CovariateModel object that defines the relationship between parameters and covariates. For details, see CovariateModel object.

#### **optionStruct**

Structure containing fields and values that are name-value pair arguments accepted by the nlmefitsa function. The defaults for *optionStruct* are the same as the defaults for the arguments used by nlmefitsa, with the exceptions noted in ["Name-Value Pair](#page-154-0) [Arguments" on page 1-149](#page-154-0).

If you have Parallel Computing Toolbox, you can enable parallel computing for faster data fitting by setting the name-value pair argument 'UseParallel' to true in the statset options structure as follows:

```
parpool; % Open a parpool for parallel computing
opt = statset(...,'UseParallel',true); % Enable parallel computing
results = sbionlmefitsa(...,'Options',opt); % Perform data fitting
```
**Tip** SimBiology software includes the sbiofitstatusplot function, which you can specify in the OutputFcn field of the Options field. This function lets you monitor the status of fitting.

### <span id="page-154-0"></span>Name-Value Pair Arguments

Specify optional comma-separated pairs of Name,Value arguments. Name is the argument name and Value is the corresponding value. Name must appear inside single quotes (' '). You can specify several name and value pair arguments in any order as Name1,Value1,...,NameN,ValueN.

The sbionlmefitsa function uses the name-value pair arguments supported by the nlmefitsa function.

These nlmefitsa name-value pair arguments are hard-coded in sbionlmefitsa, and therefore, you cannot set them:

- FEParamsSelect
- FEConstDesign
- FEGroupDesign
- FEObsDesign
- REConstDesign
- REGroupDesign
- REObsDesign
- Vectorization

If you provide a CovariateModel object as input to sbionlmefitsa, then these nlmefitsa name-value pairs are computed from the covariate model, and therefore, you cannot set them:

- FEGroupDesign
- ParamTransform

#### • REParamsSelect

You can set all other nlmefitsa name-value pair arguments. For details on these arguments, see the nlmefitsa reference page.

Be aware that the defaults for these nlmefitsa name-value pair arguments differ when used by sbionlmefitsa:

#### **'FEGroupDesign'**

Numeric array specifying the design matrix for each group. For details, see "Specify a Nonlinear, Mixed-Effects Model".

**Default: repmat(eye(P), [1 1 nGroups]), where P = the number of estimated** parameters, and nGroups = the number of groups in the observed data.

#### **'ParamTransform'**

Vector of integers specifying how the parameters are distributed. For details, see "Specify Parameter Transformations".

Note: Do not use the ParamTransform option to specify parameter transformations when providing a CovariateModel object to a fitting function. The CovariateModel object provides the parameter transformation.

**Default:** Vector of ones, which specifies all parameters are log transformed.

#### **'OptimFun'**

String specifying the optimization function used in maximizing the likelihood.

**Default:** fminunc, if you have Optimization Toolbox installed. Otherwise, the default is fminsearch.

#### **'Options'**

Structure containing multiple fields, including DerivStep, a scalar or vector specifying the relative difference used in the finite difference gradient calculation, and FunValCheck, a logical specifying whether to check for invalid values, such as NaN or Inf, from modelfun.

**Default:** The default for DerivStep is the lesser of 1e-4, or the value of the SolverOptions.RelativeTolerance property of the configuration set associated with *modelObj*, with a minimum of eps^(1/3). The default for FunValCheck is off.

**Tip** SimBiology software includes the **sbiofitstatusplot** function, which you can specify in the OutputFcn field of the Options name-value pair input argument. This function lets you monitor the status of fitting.

## Output Arguments

#### **results**

Structure containing these fields:

- FixedEffects  $-A$  "dataset" array containing estimated fixed effects, including standard errors.
- RandomEffects  $A$  dataset array containing sampled random effects for each group in the observed data in *pkDataObject*.
- IndividualParametereEstimates A dataset array containing estimated parameter values for individuals, including random effects.
- PopulationParameterEstimates A dataset array containing estimated parameter values for the population, without random effects.
- RandomEffectCovarianceMatrix A dataset array containing the estimated covariance matrix of the random effects.
- EstimatedParameterNames Cell array of strings specifying names of the estimated parameters.
- CovariateNames Cell array of strings specifying names of the covariates in *CovModelObj*.
- FixedEffectsStruct Structure containing the values of the estimated fixed effects.
- stats Structure containing information such as AIC, BIC, and weighted residuals. For details on the fields in this structure, see the stats structure in nlmefitsa in the Statistics Toolbox documentation. However, the fields in the stats structure returned by sbionlmefitsa vary slightly from those returned by nlmefitsa, namely:
- ires, pres, iwres, pwres, and cwres each contain a matrix of raw or weighted residuals, with the number of columns equal to the number of responses in the model.
- The stats structure returned by sbionlmefit includes an additional field, Observed. This field contains a string or cell array of strings specifying the measured responses that correspond to the columns in the matrices of the ires, pres, iwres, pwres, and cwres fields. The Observed field is the same as the Observed property of the PKModelMap input argument.

#### **SimDataI**

SimData object containing data from simulating the model using the estimated parameter values for individuals. This object includes observed states and logged states.

#### **SimDataP**

SimData object containing data from simulating the model using the estimated parameter values for the population. This object includes observed states and logged states.

### More About

- "Perform Data Fitting with PKPD Models"
- "Specify an Error Model"
- "Specify a Nonlinear, Mixed-Effects Model"
- "Specify Parameter Transformations"

### See Also

Model object | PKModelDesign object | PKModelMap object | nlmefitsa | PKData object | SimData object | sbiofitstatusplot | sbionlinfit | sbionlmefit

# sbionmfiledef

NONMEM file definition object for sbionmimport

## **Syntax**

```
nmdefObj = sbionmfiledef
nmdefObj = sbionmfiledef('PropertyName', PropertyValue)
```
# **Description**

*nmdefObj* = sbionmfiledef creates an NONMEM® file definition object. The NONMEM file definition object contains properties for specifying the NONMEM data items such as group, time, and dependent variable. The NONMEM file definition object lets you configure the properties to the column heading or the index of the column. Use the NONMEM file definition object in conjunction with the sbionmimport function to import NONMEM formatted files for use in fitting.

*nmdefObj* = sbionmfiledef('*PropertyName*', *PropertyValue*) accepts one or more comma-separated property name/value pairs. Specify *PropertyName* inside single quotes. To see the default interpretations for NONMEM formatted files see "Support for Importing NONMEM Formatted Files" in the SimBiology documentation.

# Input Arguments

### **Filename**

If *Filename* extension is .xls or .xlsx it is assumed to be an Excel® file, otherwise it is assumed to be a text file. sbionmfiledef file reads the file using the dataset constructor.

### Property Name/Value Pairs

### **'CompartmentLabel'**

Identifies the column in the NONMEM formatted file that contains the compartment. Specify the header name as a char string or specify the index number of the header. During import the sbionmimport function uses the information in the column to interpret which compartment receives a dose or measured an observation. The EventIDLabel property specifies whether the value is a dose or an observation.

#### **Default:** ''

#### **'ContinuousCovariateLabels'**

Identifies the column in the NONMEM formatted file that contains continuous covariates. Specify the header name as a char string or specify the index number of the header.

#### **Default:** {}

#### **'DateLabel'**

Identifies the column in the NONMEM formatted file that contains the date. Specify the header name as a char string or specify the index number of the header. During import the sbionmimport function uses the information in the column to interpret time information for each dose, response and covariate measurement.

#### **Default:** ''

#### **'DependentVariableLabel'**

Identifies the column in the NONMEM formatted file that contains observations. Specify the header name as a char string or specify the index number of the header.

#### **Default:** ''

#### **'DoseLabel'**

Identifies the column in the NONMEM formatted file that contains the dosing information. Specify the header name as a char string or specify the index number of the header.

#### **Default:** ''

#### **'DoseIntervalLabel'**

Identifies the column in the NONMEM formatted file that contains the time between doses. Specify the header name as a char string or specify the index number of the header.

#### **Default:** ''

#### **'DoseRepeatLabel'**

Identifies the column in the NONMEM formatted file that contains the number of times (excluding the initial dose) that the dose is repeated. Specify the header name as a char string or specify the index number of the header.

#### **Default:** ''

#### **'EventIDLabel'**

Identifies the column in the NONMEM formatted file that contains the event identification specifying whether the value is a dose, observation, or covariate. Specify the header name as a char string or specify the index number of the header.

#### **Default:** ''

#### **'GroupLabel'**

Identifies the column in the NONMEM formatted file that contains the Group ID. Specify the header name as a char string or specify the index number of the header.

#### **Default:** ''

#### **'MissingDependentVariableLabel'**

Identifies the column in the NONMEM formatted file that contains information about whether a row contains an observation event (0), or not (1). Specify the header name as a char string or specify the index number of the header.

#### **Default:** ''

#### **'RateLabel'**

Identifies the column in the NONMEM formatted file that contains the rate of infusion. Specify the header name as a char string or specify the index number of the header.

#### **Default:** ''

#### **'TimeLabel'**

Identifies the column in the NONMEM formatted file that contains the time or date of observation. During import the sbionmimport function uses this information to interpret when a dose was given, an observation or covariate measurement recorded. Specify the header name as a char string or specify the index number of the header.

#### **Default:** ''

#### **'Type'**

Identifies the object as 'NMFileDef', (Read-only).

### Output Arguments

#### **nmdefObj**

Defines the meanings of the file column headings. It contains properties for specifying data items such as group, time and date. TimeLabel and DependentVariableLabel must be specified.

## Examples

Configure a NONMEM file definition object and import data from a NONMEM formatted file.

```
 % Configure a NMFileDef object.
       def = sbionmfiledef;
      def.CompartmentLabel = 'CPT';
      def.DoseLabel = 'AMT';
      def.DoseIntervalLabel = 'II';
      def.DoseRepeatLabel = 'ADDL';<br>def.GroupLabel = 'ID';
      def.GroupLabel
      def.TimeLabel = 'TIME';
       def.DependentVariableLabel = 'DV';
      def.EventIDLabel = 'EVID';
       filename = 'C:\work\datafiles\dose.xls';
       ds = sbionmimport(filename, def);
```
## More About

Tips

• Use sbionmfiledef with sbionmimport if you want to apply NONMEM interpretation of headers, and the data file has column header labels different from the table shown in "Support for Importing NONMEM Formatted Files"

- Use sbionmimport if the data file has column header labels identical to the table shown in "Support for Importing NONMEM Formatted Files".
- "Importing Data"

### See Also

sbionmimport

# sbionmimport

Import NONMEM-formatted data

### **Syntax**

```
data = sbionmimport('Filename')
data = sbionmimport (nmds)
data = sbionmimport('Filename', nmdefObj)
data = sbionmimport(_,'OutputFormat',dataFormat)
data = sbionmimport(_,'ParameterName',ParameterValue)
data = sbionmimport(nmds,nmdefObj)
data = sbionmimport(nmds,nmdefObj,'OutputFormat',dataFormat)
[data, PKDataObj] = sbionmimport(_)
```
## **Description**

*data* = sbionmimport('*Filename*') or *data* = sbionmimport (*nmds*) converts a NONMEM formatted file, and assumes that the file is configured to use the following default values for column headers: ADDL, AMT, CPT, DATE , DAT1, DAT2, or DAT3, DV, EVID, ID, II, MDV, RATE, TIME. See "Support for Importing NONMEM Formatted Files" in the SimBiology documentation for more information on each of the headers.

Warning Default output format will change from dataset to groupedData format in a future release. To ensure that a dataset is returned in future releases, use the 'OutputFormat' name-value pair argument.

```
data = sbionmimport('Filename', nmdefObj) imports a NONMEM formatted file
named Filename, into a SimBiology formatted dataset data using the meanings of the
file column headings defined in the NONMEM file definition object nmdefObj.
```
*data* = sbionmimport(\_,'OutputFormat',*dataFormat*) returns a SimBiology formatted dataset *data* in the specified format *dataFormat* which must be either 'dataset' or 'groupedData'. If it is 'groupedData', the function uses the readtable method to read the data file and returns a groupedData object. If it is 'dataset', the dataset function is used and returns a dataset.

*data* = sbionmimport(\_,'*ParameterName*',*ParameterValue*) accepts one or more comma-separated name-value pairs that are accepted by the dataset function or readtable method depending on what you have specified has the 'OutputFormat'. If additional information is required to read the file such as the delimiter, specify required name-value pairs. See dataset or readtable for a list of supported name-value pairs.

*data* = sbionmimport(*nmds*,*nmdefObj*) reads a NONMEM formatted dataset *nmds* and returns a SimBiology formatted dataset *data*.

*data* = sbionmimport(*nmds*,*nmdefObj*,'OutputFormat',*dataFormat*) reads a NONMEM formatted dataset *nmds* and returns a dataset or groupedData object as specified by *dataFormat*.

[*data, PKDataObj*] = sbionmimport(\_) returns a PKData object, *PKDataObj* containing the dataset *data*. The *PKDataObj* properties show the labels specified in *data*.

### Input Arguments

#### **Filename**

If extension of *Filename* is .xls or .xlsx, sbionmimport assumes it to be an Excel file. Otherwise sbionmimport assumes *Filename* is a text file. sbionmimport reads the file using dataset or readtable.

#### **nmds**

NONMEM-formatted data, specified as a dataset, table, or groupedData object.

#### **dataFormat**

Data format, specified as a string which must be one of the following: 'groupedData' or 'dataset' (default). If 'groupedData', *data* is a groupedData object. If 'dataset', it is a dataset.

#### **nmdefObj**

*nmdefObj* defines the meanings of the file column headings. *nmdefObj* is a NONMEM file definition object created using the sbionmfiledef function. It contains properties for specifying data items such as group, time, and date. You must specify the TimeLabel and the DependentVariableLabel properties.

When this argument is omitted or empty  $\lceil \cdot \rceil$ , the default NONMEM interpretation is used.

### Output Arguments

#### **data**

dataset or groupedData object. It contains a separate column for each dose and observation. The Description property of *data* contains a list of warnings, if any, that occurred while constructing *data*. To view the warnings, enter the following in the command line.

data.Properties.Description

#### **PkDataObj**

The PKData object defines the data to use in fitting and the roles of the columns used for estimation. For more information, see PKData object.

### Examples

#### Import a Dataset

Load a sample dataset.

load pheno ds;

The dataset contains 6 variables (columns). Display the names of these variables.

```
ds.Properties.VarNames
```
 $ans =$ 'ID' 'TIME' 'DOSE' 'WEIGHT' 'APGAR' 'CONC'

Define what these variables mean according to the NONMEM definition.

```
def = sbionmfiledef;
def.GroupLabel = 'ID';
def.Timelabel = 'TIME';
def.DependentVariableLabel = 'CONC';
```

```
def.DoseLabel = 'DOSE'
def.ContinuousCovariateLabels = {'WEIGHT', 'APGAR'};
```
Import the dataset.

```
data = sbionminport(ds, def);
```
#### Import a Dataset to a GroupedData object

Load a sample dataset.

load pheno ds;

The dataset contains 6 variables (columns). Display the names of these variables.

```
ds.Properties.VarNames
```

```
ans = 'ID' 'TIME' 'DOSE' 'WEIGHT' 'APGAR' 'CONC'
```
Define what these variables mean according to the NONMEM definition.

```
def = sbionmfiledef;
def.GroupLabel = 'ID';
def.TimeLabel = 'TIME';
def.DependentVariableLabel = 'CONC';
def.DoseLabel = 'DOSE'
def.ContinuousCovariateLabels = {'WEIGHT', 'APGAR'};
```
Import the dataset to a groupedData object.

grpData = sbionmimport(ds,def,'OutputFormat','groupedData');

#### Import Data from a GroupedData object

Load a sample dataset.

load pheno ds

Create a groupedData object.

 $gpData = groupedData(ds);$ 

Use the groupedData object variable names and define what column headings or variables mean according to the NONMEM definition.

```
def = sbionmfiledef;
def.GroupLabel = grpData.Properties.GroupVariableName;
def.TimeLabel = grpData.Properties.IndependentVariableName;
def.DependentVariableLabel = 'CONC';
def.DoseLabel = 'DOSE';
def.ContinuousCovariateLabels = {'WEIGHT', 'APGAR'};
```
Import the dataset.

```
data = sbionmimport(grpData,def);
```
### More About

• "Importing Data"

### See Also

sbionmfiledef

# sbioparamestim

Perform parameter estimation

# **Compatibility**

sbioparamestim will be removed in a future release. Use sbiofit instead.

### **Syntax**

```
[k, result]= sbioparamestim(modelObj, tspan, xtarget, 
observed_array, estimated_array)
[ ___ ]= sbioparamestim( ___ , observed_array, estimated_array, k0)
[ ___ ]= sbioparamestim( ___ , observed_array, estimated_array, k0,
method)
```
### **Arguments**

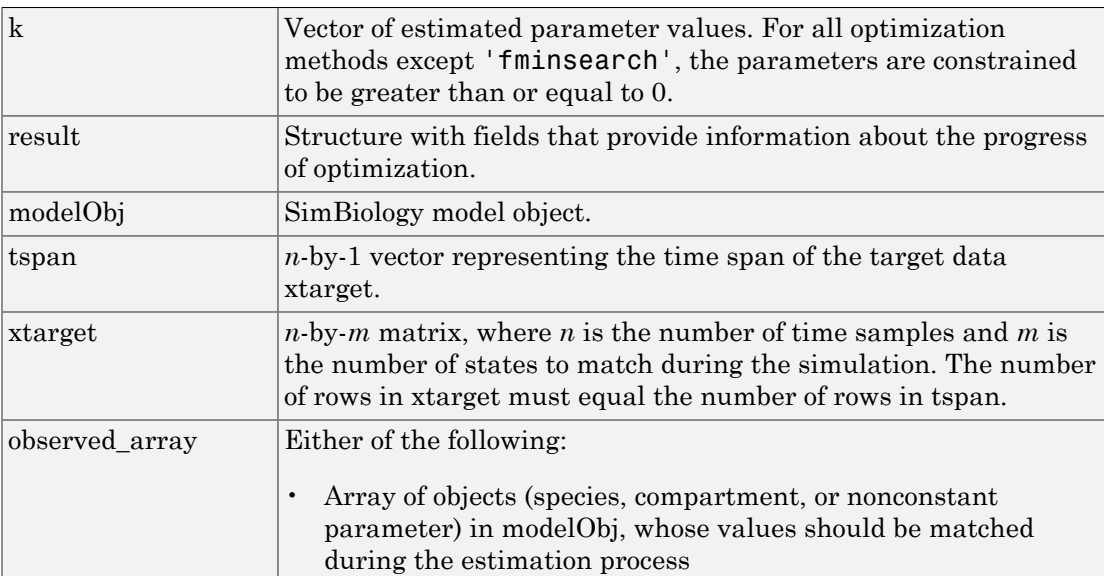

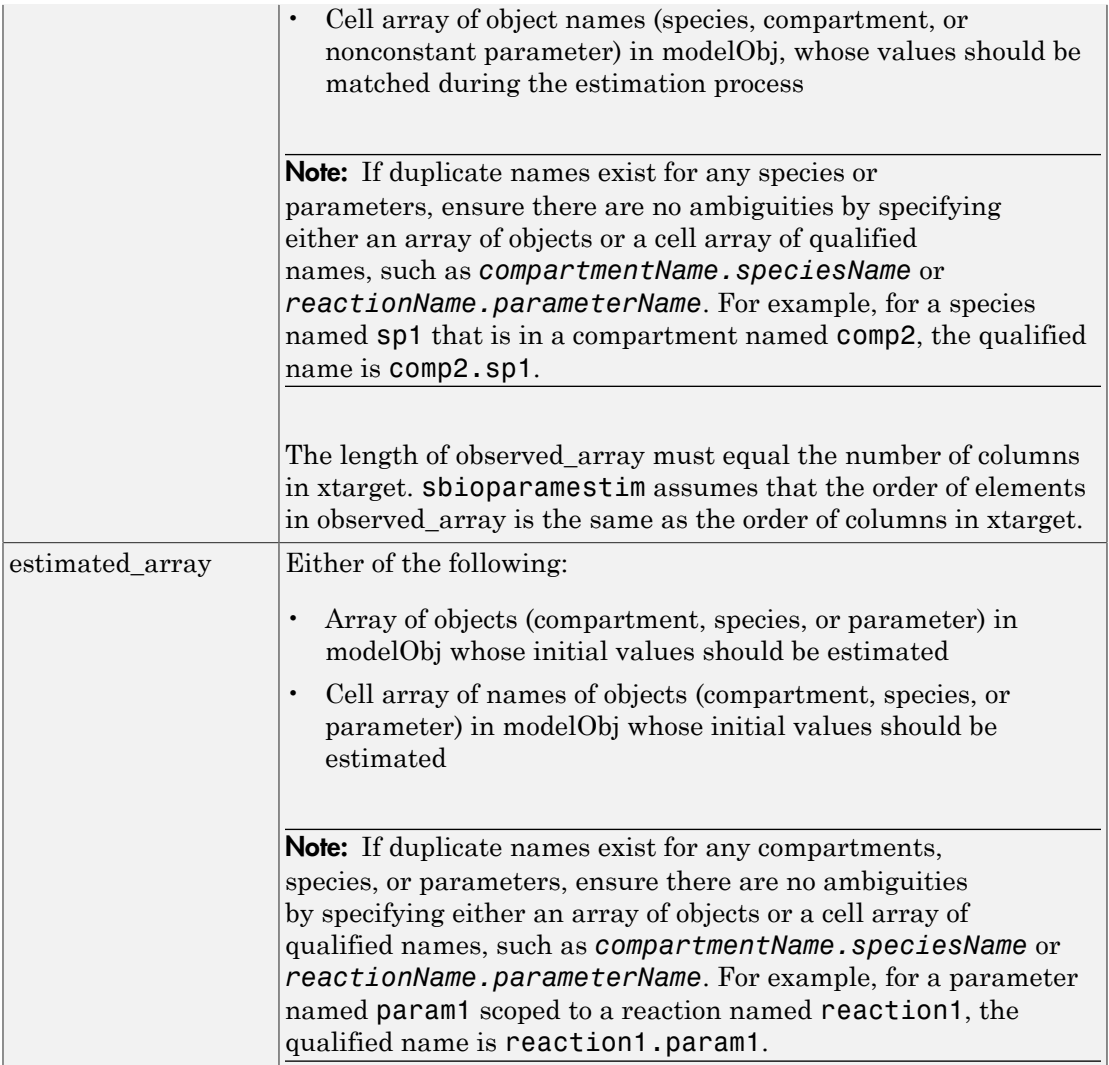

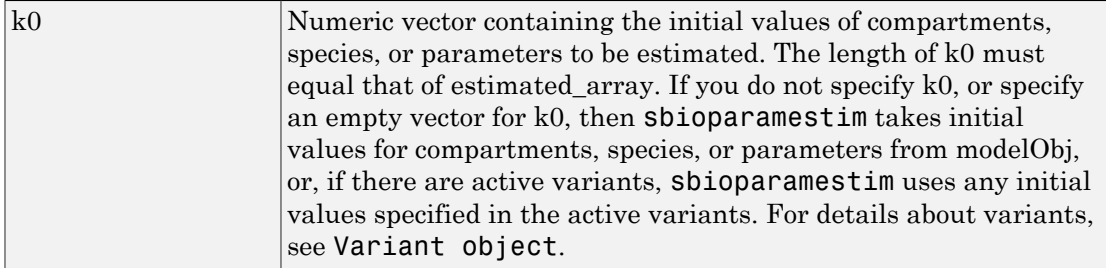

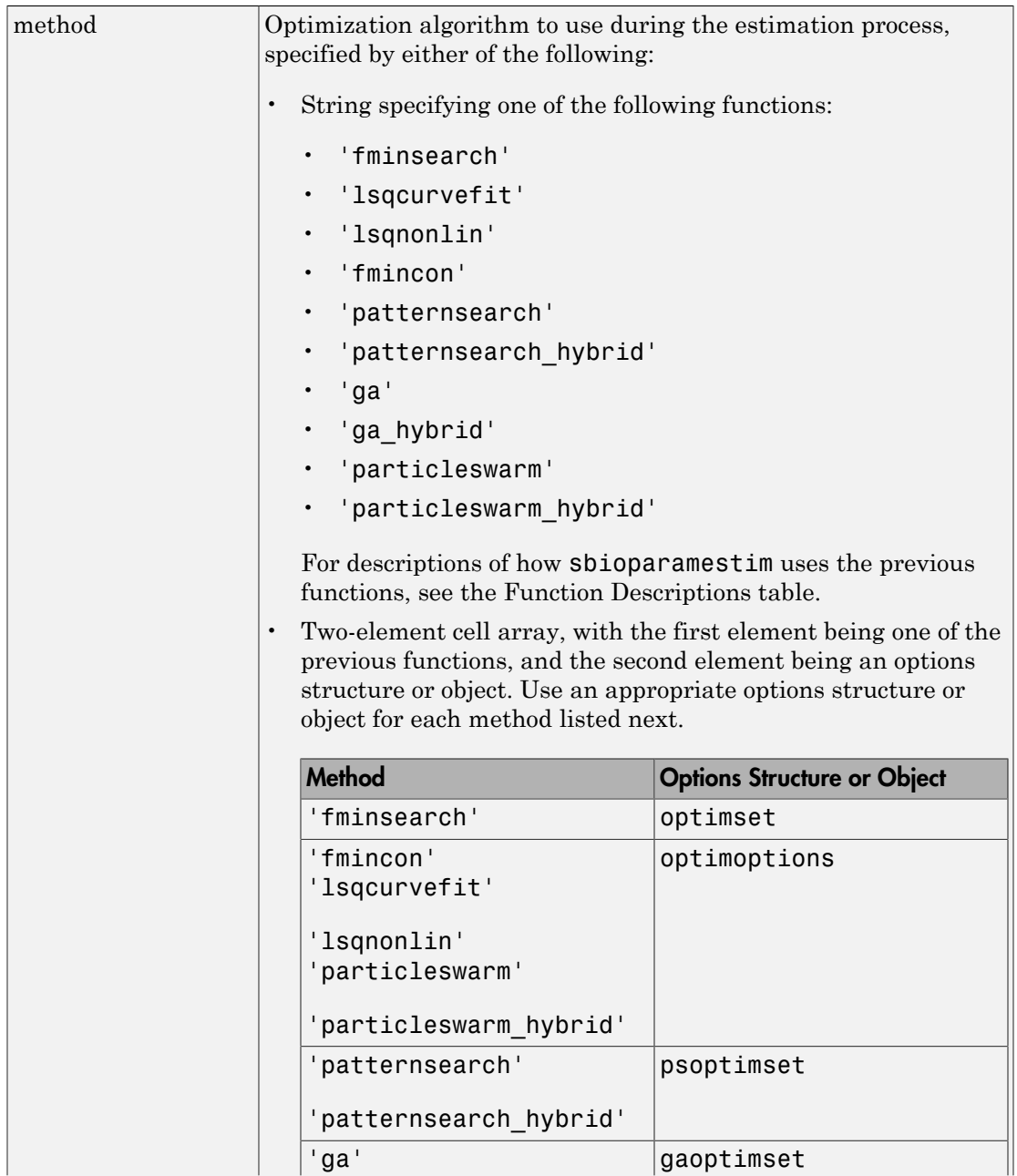

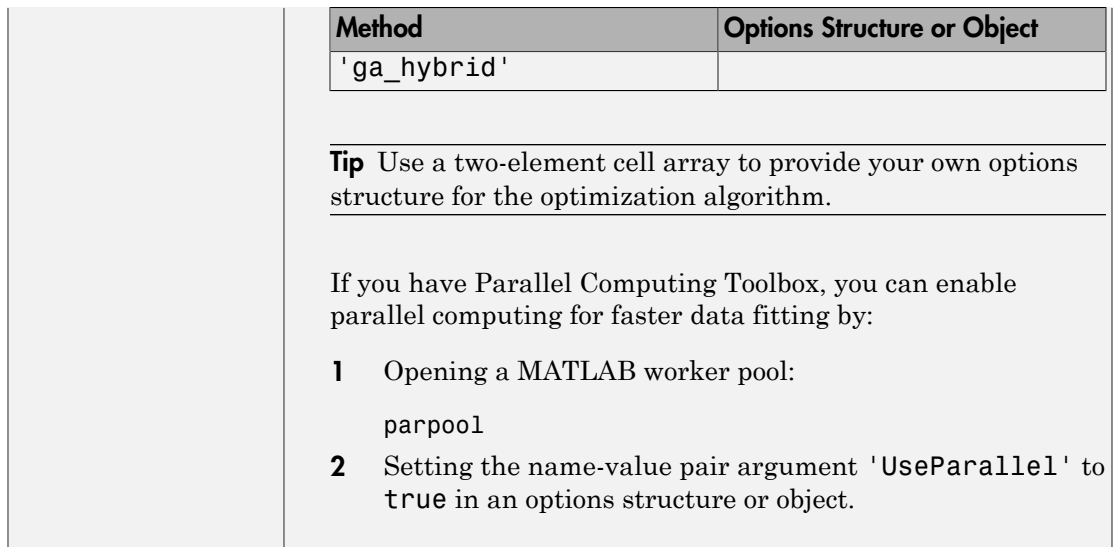

### <span id="page-172-0"></span>Function Descriptions

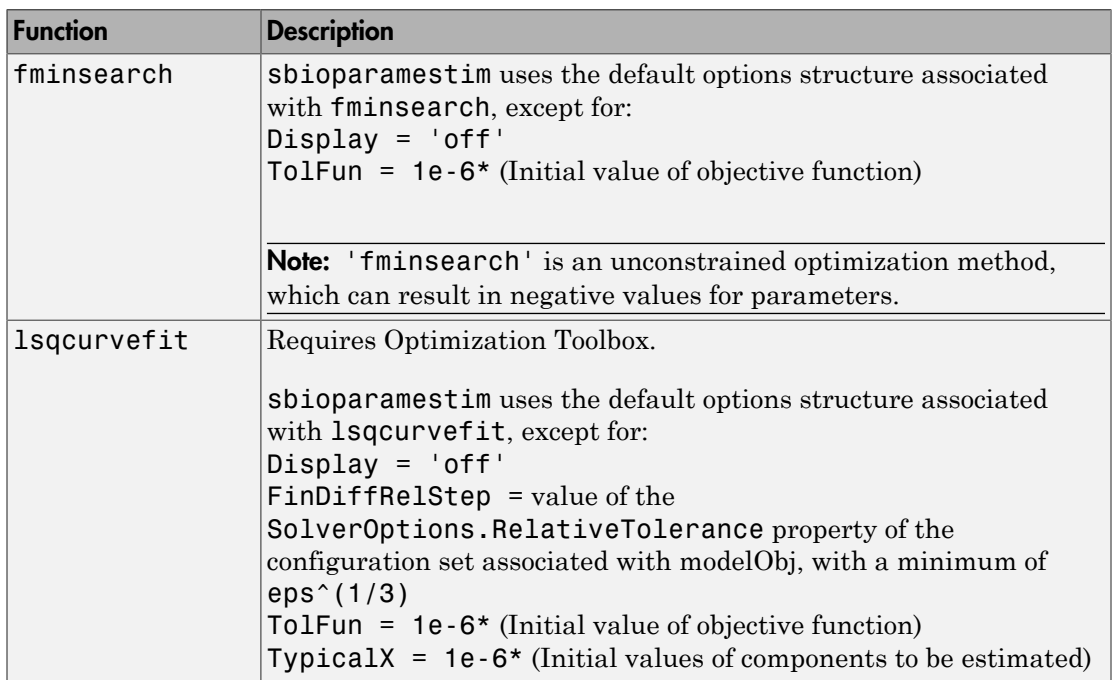

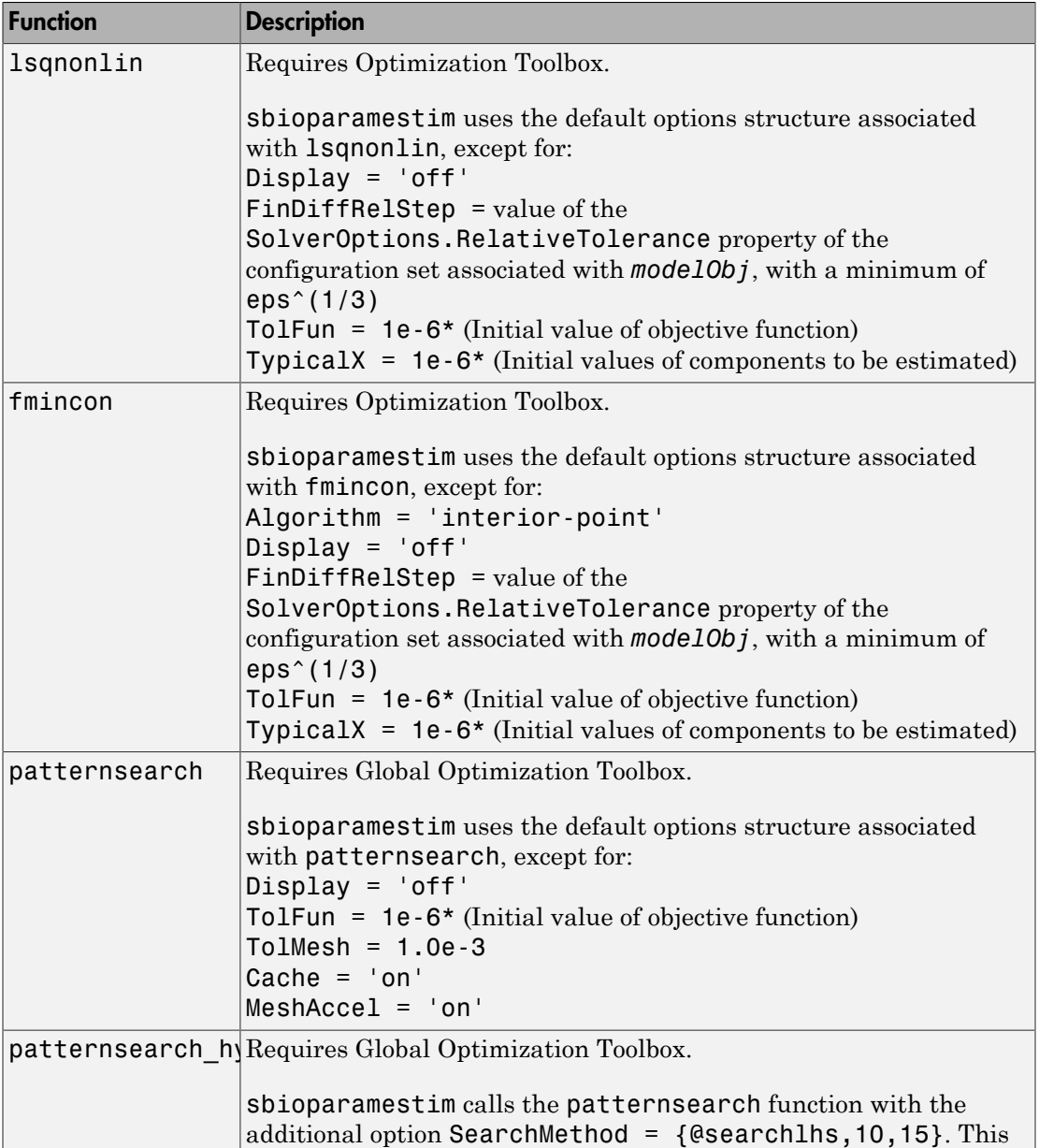

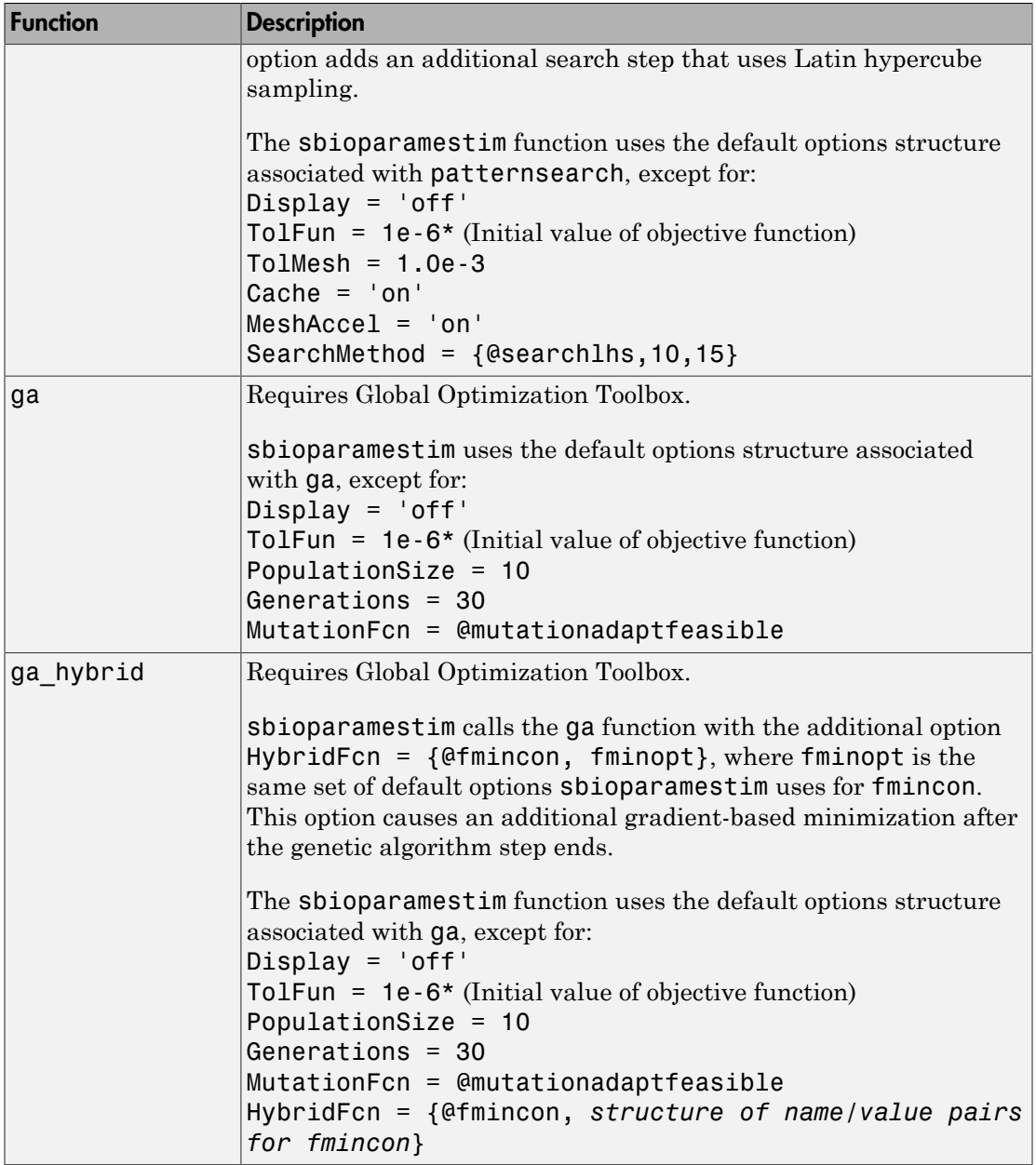

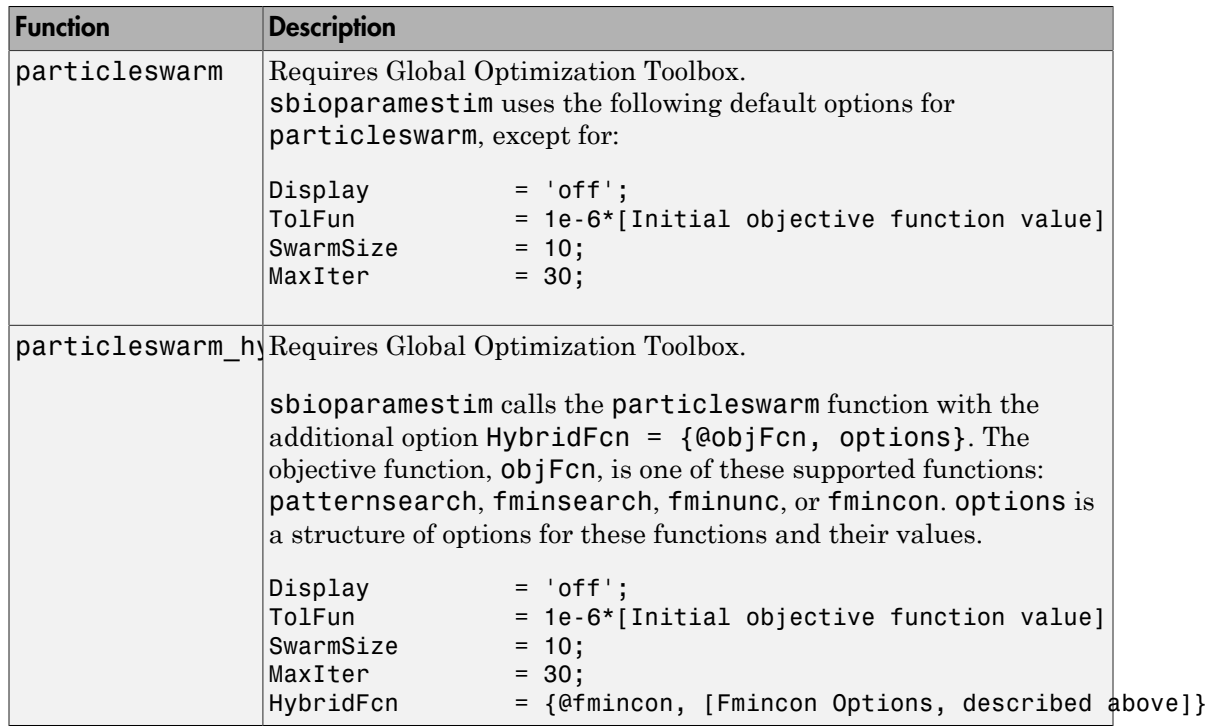

Note: sbioparamestim does not support setting the Vectorized option to 'on' in algorithms that support this option.

### **Description**

[k, result]= sbioparamestim(modelObj, tspan, xtarget, observed\_array, estimated\_array) estimates the initial values of compartments, species, and parameters of modelObj, a SimBiology model object, specified in estimated\_array, so as to match the values of species and nonconstant parameters given by observed\_array with the target state, xtarget, whose time variation is given by the time span tspan. If you have Optimization Toolbox installed, sbioparamestim uses the lsqnonlin function as the default method for the parameter estimation. If you do not have Optimization Toolbox installed, sbioparamestim uses the MATLAB function fminsearch as the default method for the parameter estimation.

```
[ | ]= sbioparamestim( \qquad , observed_array, estimated_array,
k0) specifies the initial values of compartments, species, and parameters listed in
estimated_array.
```
[ \_\_\_ ]= sbioparamestim( \_\_\_ , observed\_array, estimated\_array, k0, method) specifies the optimization method to use.

### Examples

Given a model and some target data, estimate all of its parameters without explicitly specifying any initial values:

1 Load a model from the project, gprotein norules.sbproj. The project contains two models, one for the wild-type strain (stored in variable m1), and one for the mutant strain (stored in variable m2). Load the G protein model for the wild-type strain.

sbioloadproject gprotein norules m1;

2 Store the target data in a variable:

```
Gt = 10000;
tspan = [0 10 30 60 110 210 300 450 600]';
Ga frac = [0 0.35 0.4 0.36 0.39 0.33 0.24 0.17 0.2]';
xtarget = Ga frac * Gt;
```
3 Store all model parameters in an array:

p\_array = sbioselect(m1,'Type','parameter');

4 Store the species that should match target:

```
Ga = sbioselect(m1,'Type','species','Name','Ga');
% In this example only one species is selected.
% To match more than one targeted species data
% replace with selected species array.
```
**5** Estimate the parameters:

```
[k, result] = sbioparamestim(m1, tspan, xtarget, Ga, parray)k = 0.0100
     0.0000
```

```
 0.0004
     4.0000
     0.0040
     1.0000
     0.0000
     0.1100
result = fval: 1.4193e+06
       residual: [9x1 double]
       exitflag: 2
     iterations: 2
      funccount: 27
      algorithm: 'trust-region-reflective'
        message: [1x413 char]
```
Estimate parameters specified in  $p$  array for species Ga using different algorithms. This example uses data from the first example.

```
[k1,r1] = \text{Sbioparamestim(m1, tspan, xtarget, Ga,p array, ...} {},'fmincon');
[k2,r2] = \text{Sbioparamestim(m1, tspan, xtarget, Ga,p array, ...} {},'patternsearch');
[k3,r3] = \text{sbioparamestim(m1, tspan, xtarget, Ga, parray, ...} {},'ga');
[k4,r4] = \text{Sbioparamestim(m1, tspan, xtarget, Ga, parray, ...} {},'particleswarm');
```
Estimate parameters specified in p\_array for species Ga, and change default optimization options to use user-specified options. This example uses data from the first example.

```
myopt1 = optimset('Display','iter');
[k1, r1] = \text{Sbioparamestim}(m1, \text{tspan}, \text{xtarget}, \ldots) Ga,p_array,{},{'fmincon',myopt1});
myopt2 = psoptimset('TolMesh',1.0e-4); 
[k2, r2] = \text{Sbioparamestim(m1, tspan, xtarget, ...}Ga,p array, { }, { 'patternsearch', myopt2 });
myopt3 = gaoptimset('PopulationSize',25, 'Generations', 10);
[k3,r3] = \text{Sbioparamestim}(m1, \text{tspan}, \text{xtarget}, \ldots)Ga,p array, {}{}, {}{'ga',myopt3});
```

```
myopt4 = optimoptions('particleswarm','Display','iter');
[k4,r4] = sbioparamestim(m1,tspan,xtarget,Ga,p_array,{},{'particleswarm',myopt4});
```
### More About

#### **Algorithms**

sbioparamestim estimates parameters by attempting to minimize the discrepancy between simulation results and the data to fit. The minimization uses one of these optimization algorithms: fminsearch (from MATLAB); lsqcurvefit, lsqnonlinfit, or fmincon (from Optimization Toolbox); or patternsearch or ga (from Global Optimization Toolbox). All optimization methods require an objective function as an input. This objective function takes as input a vector of parameter values and returns an estimate of the discrepancy between simulation and data. When using lsqcurvefit or lsqnonlinfit as the optimization method, this objective function returns a vector of the residuals. For other optimization methods, the objective function returns the 2-norm of the residuals.

### References

[1] Yi, T-M., Kitano, H., and Simon, M.I. (2003) A quantitative characterization of the yeast heterotrimeric G protein cycle. PNAS *100*, 10764–10769.

### See Also

sbiomodel | optimset | gaoptimset | psoptimset

# sbioplot

Plot simulation results in one figure

### **Syntax**

```
sbioplot(simDataObj)
sbioplot(simDataObj, fcnHandleValue, xArgsValue, yArgsValue)
```
### **Arguments**

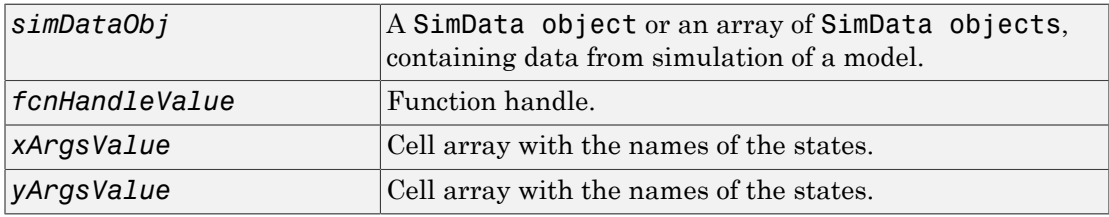

### **Description**

sbioplot(*simDataObj*) plots each simulation run for *simDataObj*, a SimBiology data object or array of data objects, in the same figure. The plot is a time plot of each state in *simDataObj*. The figure also shows a hierarchical display of all the runs in a tree, with the ability to choose which trajectories to display.

sbioplot(*simDataObj*, *fcnHandleValue*, *xArgsValue*, *yArgsValue*) plots each simulation run for the SimBiology data object, *simDataObj*, in the same figure. The plot is created by calling the function handle, *fcnHandleValue*, with input arguments *simDataObj*, *xArgsValue*, and *yArgsValue*.

*xArgsValue* and *yArgsValue* should be cell arrays with the names of the states. The function represented by the function handle should return an array of handles and names. The signature of the function is shown below.

function [handles, names] = functionName(simDataObj, xArgsValue, YArgsValue)
The output argument handles is a two-dimensional array of handles to the lines plotted by the function. Each column corresponds to a run and each row corresponds to the lines being plotted for a state. names is a one-dimensional cell array that contains the names to be displayed on the nodes which are children of a Run Node. The length of names should be equal to the number of rows in the handles array returned.

## Examples

### Plot Data from an Ensemble Run

This example shows how to plot data from an ensemble run.

Load the radiodecay model.

```
sbioloadproject('radiodecay.sbproj','m1');
```
Configure the model to run with the stochastic solver. By default, there will be no interpolation.

```
cs = getconfigset(m1, 'active');
cs.SolverType = 'ssa';
cs.SolverOptions.LogDecimation = 100;
```
Run an ensemble simulation and view the results.

```
simDataObj = sbioensemblerun(m1, 10, 'linear');
sbioplot(simDataObj);
```
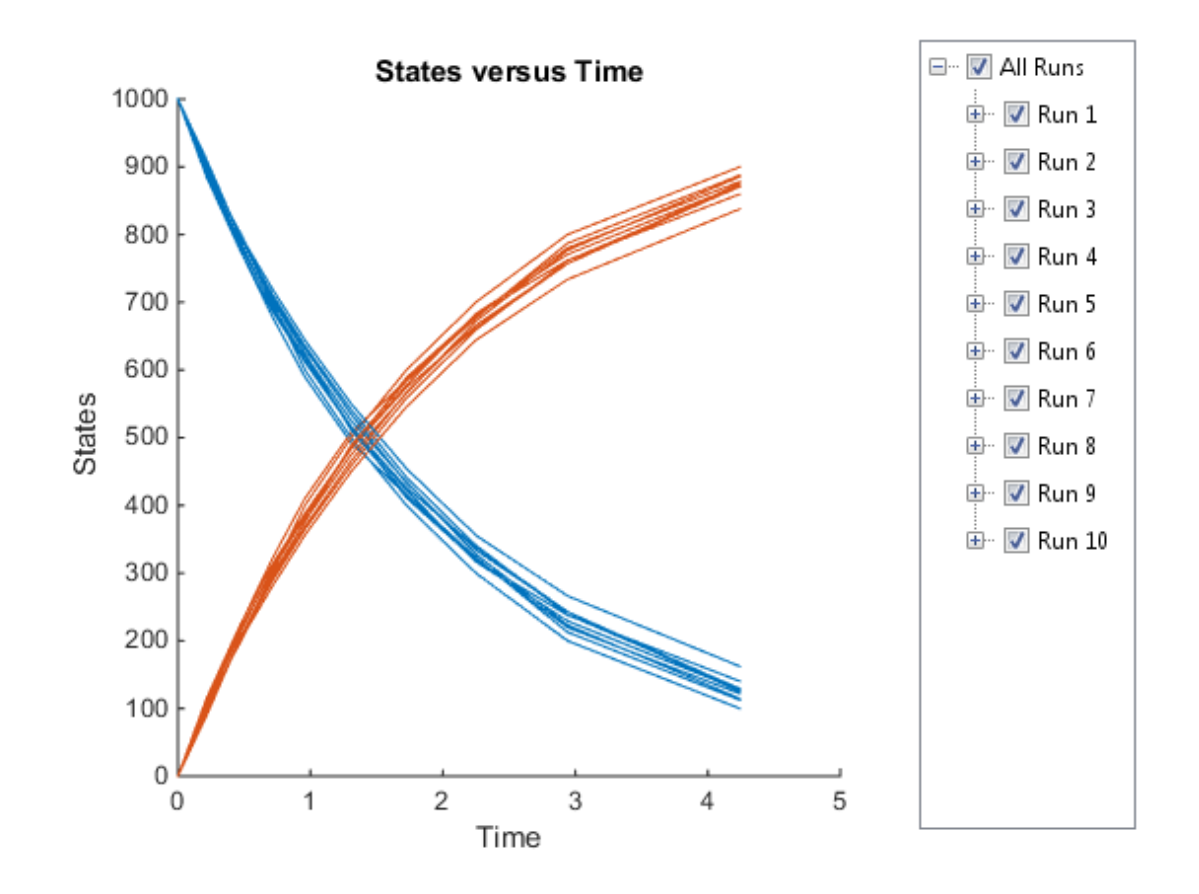

See Also sbiosubplot | SimData object

# sbioremovefromlibrary

Remove kinetic law, unit, or unit prefix from library

### **Syntax**

```
sbioremovefromlibrary (Obj)
sbioremovefromlibrary ('Type', 'Name')
```
## **Description**

sbioremovefromlibrary (Obj) removes the kinetic law definition, unit, or unit prefix object (Obj) from the user-defined library. The removed component will no longer be available automatically in future MATLAB sessions.

sbioremovefromlibrary does not remove a kinetic law definition that is being used in a model.

You can use a built-in or user-defined kinetic law definition when you construct a kinetic law object with the method addkineticlaw.

sbioremovefromlibrary ('Type', 'Name') removes the object of type 'Type' with name 'Name' from the corresponding user-defined library. Type can be 'kineticlaw', 'unit' or 'unitprefix'.

To get a component of the built-in and user-defined libraries, use the commands get(sbioroot, 'BuiltInLibrary') and get(sbioroot, 'UserDefinedLibrary').

To create a kinetic law definition, unit, or unit prefix, use sbioabstractkineticlaw, sbiounit, or sbiounitprefix respectively.

To add a kinetic law definition, unit, or unit prefix to the user-defined library, use the function sbioaddtolibrary.

### Examples

This example shows how to remove a kinetic law definition from the user-defined library.

1 Create a kinetic law definition.

```
abstkineticlawObj = sbioabstractkineticlaw('mylaw1', '(k1*s)/(k2+k1+s)');
```
2 Add the new kinetic law definition to the user-defined library.

```
sbioaddtolibrary(abstkineticlawObj);
```
sbioaddtolibrary adds the kinetic law definition to the user-defined library. You can verify this using sbiowhos.

```
sbiowhos -kineticlaw -userdefined
SimBiology Abstract Kinetic Law Array
Index: Library: Name: Expression:
1 UserDefined mylaw1 (k1*s)/(k2+k1+s)
```
3 Remove the kinetic law definition.

sbioremovefromlibrary('kineticlaw', 'mylaw1');

### See Also

sbioaddtolibrary | sbioabstractkineticlaw | sbiounit | sbiounitprefix

# sbioreset

Delete all model objects

## **Syntax**

sbioreset

## **Description**

sbioreset deletes all SimBiology model objects at the root level. You cannot use a SimBiology model object after it is deleted.

Tip To remove a SimBiology model object from the MATLAB workspace, without deleting it from the root level, use the clear function.

Note: If the SimBiology desktop is open, calling sbioreset at the command line deletes all model objects that are open in the desktop.

The SimBiology root object contains a list of SimBiology model objects, available units, unit prefixes, and kinetic law objects. A SimBiology model object has its Parent property set to the SimBiology root object.

To add a kinetic law definition to the SimBiology root user-defined library, use the sbioaddtolibrary function. To add a unit to the SimBiology user-defined library on the root, use sbiounit followed by sbioaddtolibrary. To add a unit prefix to the SimBiology user-defined library on the root, use sbiounitprefix followed by sbioaddtolibrary.

# Examples

This example shows the difference between sbioreset and clear all.

1 Import a model into the workspace.

```
modelObj = sbmlimport('oscillator');
```
Note that the workspace contains modelObj and if you query the SimBiology root, there is one model on the root object.

rootObj = sbioroot SimBiology Root Contains: Models: 1 Builtin Abstract Kinetic Laws: 3 User Abstract Kinetic Laws: 0 Builtin Units: 54 User Units: 0 Builtin Unit Prefixes: 13 User Unit Prefixes: 0 2 Use clear all to clear the workspace. The modelObj still exists on the rootObj. clear all

rootObj

SimBiology Root Contains:

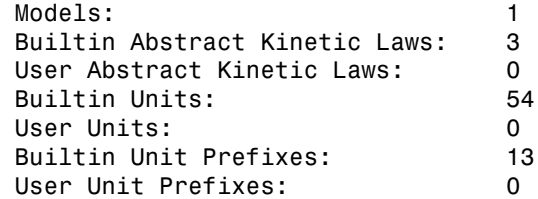

3 Usesbioreset to delete the modelObj from the root.

```
sbioreset
rootObj
SimBiology Root Contains:
Models: 0
 Builtin Abstract Kinetic Laws: 3
```
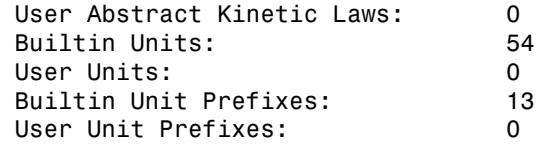

## More About

• "sbioroot"

### See Also

sbioaddtolibrary | sbioroot | sbiounit | sbiounitprefix

# sbioroot

Return SimBiology root object

### **Syntax**

*rootObj* = sbioroot

### **Arguments**

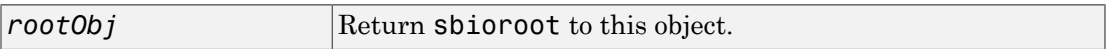

## **Description**

*rootObj* = sbioroot returns the SimBiology root object to root. The SimBiology root object contains a list of the SimBiology model objects, available units, unit prefixes, and available kinetic laws.

The units define the set of built-in units and user-defined units. See Unit object for more information.

The unit prefixes define the set of built-in prefixes and user-defined prefixes. See Unit Prefix object for more information.

The kinetic laws define the built-in kinetic laws and user-defined kinetic laws. See AbstractKineticLaw object for more information.

To add a unit, prefix or kinetic law to the root (in the user-defined library), use the sbioaddtolibrary function. To remove, use sbioremovefromlibrary.

The models opened in the SimBiology desktop are stored in the root object.

## Method Summary

## Property Summary

## More About

- "sbiomodel"
- "addkineticlaw"
- "sbioreset"

### See Also

addkineticlaw | UnitPrefix object | sbiomodel | sbioreset | Unit object

# sbiosampleparameters

Generate parameters by sampling covariate model

### **Syntax**

```
phi = sbiosampleparameters(covexpr,fe,omega,ds)
phi = sbiosampleparameters(covexpr,fe,omega,n)
[phi,covmodel] = sbiosampleparameters(_)
```
## **Description**

phi = sbiosampleparameters(covexpr,fe,omega,ds) generates a matrix phi containing sampled parameter values using the covariate model specified by the covariate expression covexpr, fixed effects fe, covariance matrix omega, and covariate data ds.

phi = sbiosampleparameters(covexpr,fe,omega,n) uses a scalar n that specifies the number of rows in phi when the parameters are not dependent on any covariate.

[phi,covmodel] = sbiosampleparameters(\_) returns a matrix phi and a covariate model object covmodel using any of the input arguments from previous syntaxes.

## Examples

#### Sample Parameter Values from a Covariate Model

This example uses data collected on 59 preterm infants given phenobarbital during the first 16 days after birth. Each infant received an initial dose followed by one or more sustaining doses by intravenous bolus administration. A total of between 1 and 6 concentration measurements were obtained from each infant at times other than dose times, for a total of 155 measurements. Infant weights and APGAR scores (a measure of newborn health) were also recorded. Data was described in [\[1\]](#page-195-0), a study funded by the NIH/NIBIB grant P41-EB01975.

Load the data.

load pheno.mat ds

Visualize the data.

 $t =$  sbiotrellis(ds,'ID','TIME','CONC','marker','o','markerfacecolor',[.7 .7 .7],'marker t.plottitle = 'States versus Time'; t.updateFigureForPrinting();

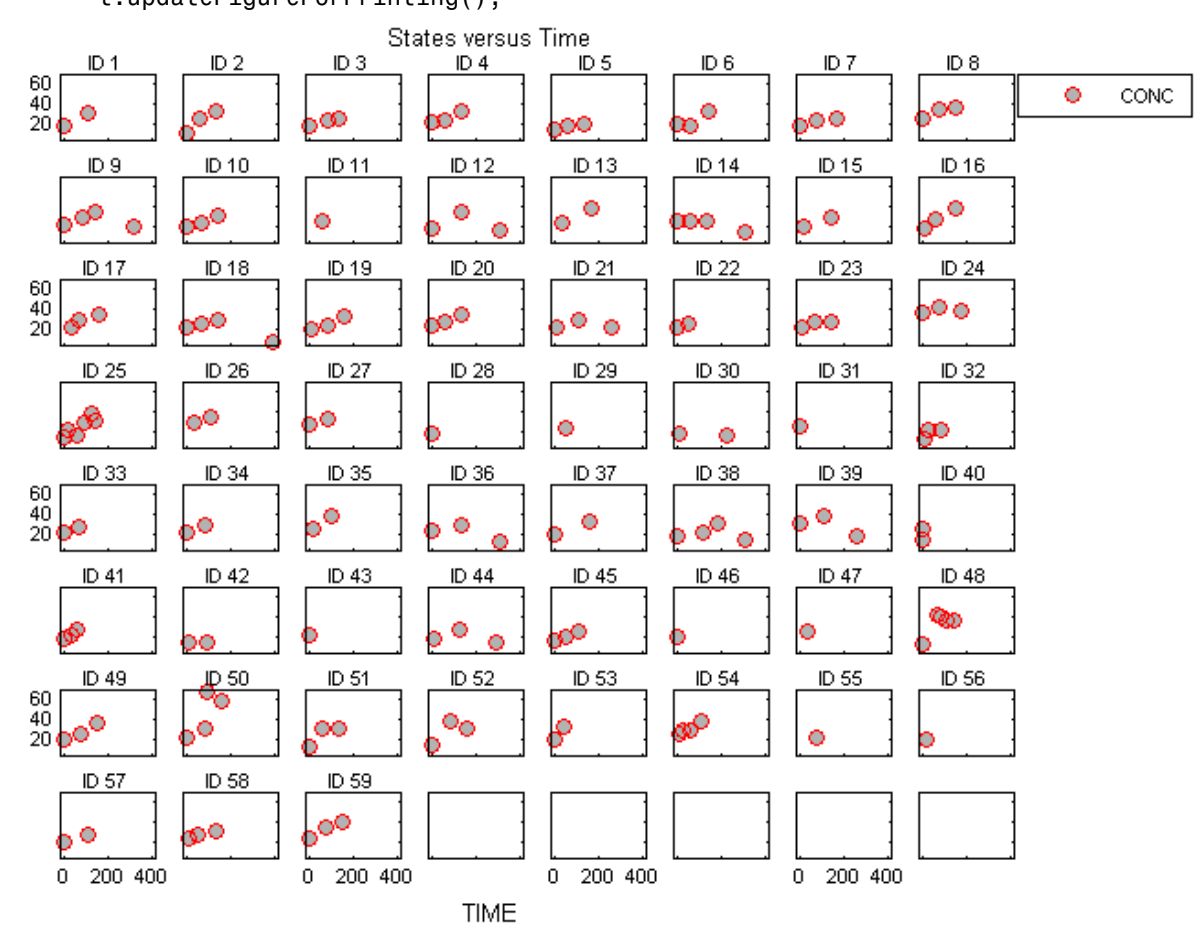

Create a one-compartment PK model with bolus dosing and linear clearance to model such data.

pkmd = PKModelDesign;

pkmd.addCompartment('Central','DosingType','Bolus','EliminationType','linear-clearance onecomp = pkmd.construct;

Suppose there is a correlation between the volume of the central compartment (Central) and the weight of infants. You can define this parameter-covariate relationship using a covariate model that can be described as

 $\log(V_i) = \theta_V + \theta_V / WEGHT_i + \eta_{V,i},$  \*WEIGHT<sub>i</sub> +  $\eta_{V,i}$ ,

where, for each ith infant, V is the volume, θs (thetas) are fixed effects, η (eta) represents random effects, and WEIGHT is the covariate.

```
covM = CovariateModel;
covM.Expression = \{'Central = exp(theta1+theta2*WEIGHT+eta1)'};
```
Define the fixed and random effects.

thetas =  $[1.4 0.05]$ ; eta1 =  $[0.2]$ ;

Change the group label of ds to 'GROUP' as required by the sbiosampleparameters function.

```
ds.Properties.VarNames{1} = 'GROUP';
```
Generate parameter values for the volumes of central compartments Central based on the covariate model for all infants in the data set.

phi = sbiosampleparameters(covM.Expression,thetas,eta1,ds);

You can then simulate the model using the sampled parameter values. For convenience, use the function-like interface provided by a SimFunction object.

s — Alphabetical List<br>
simpleme and content ("Central", "DossingType", "Bolus", "EliminationType", "linear-clearance<br>
singpose there is a correlation between the volume of the central compartment (Central)<br>
singpose there **j** =  $P_n$ **sm** ...com<br> **j** = - posts ...com the control of the control of the control of the relation of the parameter (Central)<br>  $\mathbf{v}$  weight of infinits. You can define this parameter-covariate relationship using a<br> First, construct a SimFunction object using the createSimFunction method, specifying the volume (Central) as the parameter, and the drug concentration in the compartment (Drug\_Central) as the output of the SimFunction object, and the dosed species.

f = createSimFunction(onecomp,covM.ParameterNames,'Drug\_Central','Drug\_Central');

The data set ds contains dosing information for each infant, and the groupedData object provides a convenient way to extract such dosing information. Convert ds to a groupedData object and extract dosing information.

```
qrpData = qroupedData(ds);
doses = createDoses(grpData,'DOSE');
```
Simulate the model using the sampled parameter values from phi and the extracted dosing information of each infant, and plot the results. The ith run uses the ith parameter value in phi and dosing information of the ith infant.

sbiotrellis(f(phi,200, doses.getTable), [],'TIME','Drug\_Central');

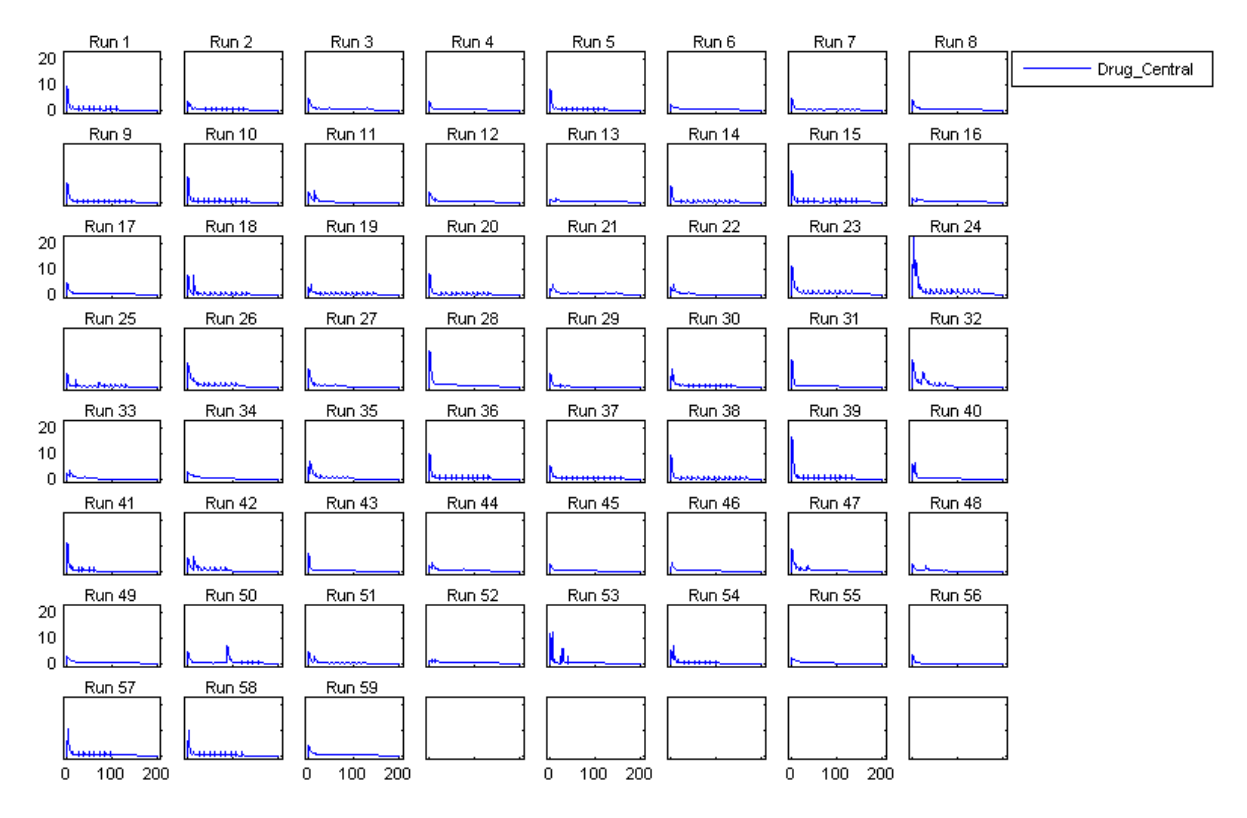

### Input Arguments

**covexpr** — Covariate expressions cell array of strings

Covariate expressions, specified as a cell array of strings that defines the parametercovariate relationships.

Note: See CovariateModel object to learn more about covariate expressions.

#### **fe** — Fixed effects

vector | dataset | table

Fixed effects, specified as a vector, dataset, or table containing values for fixed effect parameters defined in the covariate expressions covexpr. Fixed effect parameter names must start with 'theta'.

When fe is specified as a vector, it must be in the increasing order of the suffixes in 'theta' if they are numeric such as 'theta1', 'theta2', etc. If the suffixes are nonnumeric or mixed, fe must be specified in ascending ASCII dictionary order.

Tip Use the sort function to sort a cell array of strings to see the ASCII dictionary order.

```
sort({'thetaone','theta2','thetax','theta4'})
ans = 'theta2' 'theta4' 'thetaone' 'thetax'
```
Then specify parameter values in the same order.

```
thetas = [0.1 1.3 0.3 4.1];
```
where 'theta2' has the value of 0.1, 'theta4', 1.3, etc.

#### **omega** — Covariance matrix of random effects

matrix | dataset | table

Covariance matrix of random effects, specified as a matrix or dataset or table. Random effect parameter names must start with 'eta'.

When omega is specified as a matrix, it must be in the increasing order of suffixes in 'eta' such as 'eta1', 'eta2', etc. If the suffixes are nonnumeric or mixed, omega must be specified in ascending ASCII dictionary order. An example of a diagonal covariance matrix with three random effect parameters (eta1, eta2, and eta3) is

*Cov*( $\eta_1$ , $\eta_1$ )  $Cov(\eta_1, \eta_2)$   $Cov(\eta_1, \eta_3)$ <br>  $Cov(\eta_2, \eta_1)$   $Cov(\eta_2, \eta_2)$   $Cov(\eta_2, \eta_3)$ <br>  $Cov(\eta_3, \eta_1)$   $Cov(\eta_3, \eta_2)$   $Cov(\eta_3, \eta_3)$   $\begin{bmatrix} eda & 0 & 0 \\ 0 & eta & 0 \\ 0 & 0 & eta \end{bmatrix}$ <br>  $\begin{bmatrix} Cov(\eta_1, \eta_1) & Cov(\eta_3, \eta_2) & Cov(\eta_3,$ **sbiosample<br>parameters**<br> $Cov(\eta_1, \eta_1)$   $Cov(\eta_1, \eta_2)$   $Cov(\eta_1, \eta_3)$ <br> $Cov(\eta_2, \eta_1)$   $Cov(\eta_2, \eta_2)$   $Cov(\eta_2, \eta_3)$ <br> $Cov(\eta_3, \eta_3)$   $Cov(\eta_3, \eta_3)$   $\begin{bmatrix} \text{et } a1 & 0 & 0 \\ 0 & \text{et } a2 & 0 \\ 0 & 0 & \text{et } a3 \end{bmatrix}$ <br>fomega is a dataset, *eta eta*  $\overline{a}$ Î  $\overline{\mathcal{I}}$ ˚ = *eta*3  $\overline{a}$ Î  $\overline{\mathcal{I}}$ ˚

If omega is a dataset, omega.Properties.VarNames must match the names of the random effects.

If omega is a table, omega.Properties.VariableNames must match the names of the random effects.

#### **ds** — Covariate data

dataset | table

Covariate data, specified as a dataset or table containing the covariate data for all groups.

ds must have a column named 'Group' or 'GROUP' specifying the group labels as well as a column each for all covariates used in the covariate model. The column names must match the names of the corresponding covariates used in the covariate expressions.

#### **n** — Number of rows in **phi**

scalar

Number of rows in phi, specified as a scalar.

### Output Arguments

#### **phi** — Sampled parameter values

matrix

shooting<br>log-0,1).  $Cov(\eta_1, \eta_2)$ .  $Cov(\eta_3, \eta_4)$   $\begin{bmatrix} ad & 0 & 0 \\ 0 & 0 & 0 \\ 0 & 0 & 0 \end{bmatrix}$ <br>( $\eta_3, \eta_4$ ).  $Cov(\eta_1, \eta_2)$ ,  $Cov(\eta_2, \eta_3)$   $\begin{bmatrix} ad & 0 & 0 \\ 0 & 0 & 0 \\ 0 & 0 & 0 \end{bmatrix}$ <br>( $\eta_3, \eta_4$ ).  $Cov(\eta_3, \eta_4)$ ,  $Cov(\eta_2, \eta_5)$  $(u_1, \eta_1)$   $Cov(\eta_1, \eta_2)$   $Cov(\eta_1, \eta_3)$   $|$  (adi  $0 = 0$ )<br>  $(u_1, \eta_1)$   $Cov(\eta_2, \eta_2)$ ,  $Cov(\eta_1, \eta_3)$   $|$  (adi  $0 = 0$ )<br>  $(u_1, \eta_1)$   $Cov(\eta_2, \eta_2)$   $Cov(\eta_1, \eta_3)$   $|$  (asi  $0 = 0$ )<br>  $(u_1, \eta_1)$   $Cov(\eta_3, \eta_2)$   $Cov(\eta_1, \eta_3)$ shotombepoint<br>  $\langle \eta_1, \eta_1 \rangle$   $Cov(\eta_1, \eta_2)$   $Cov(\eta_1, \eta_3)$   $] = \begin{bmatrix} ed & 0 & 0 \\ 0 & 0 & 0 \\ 0 & 0 & 0 \end{bmatrix}$ <br>  $\langle \eta_1, \eta_1 \rangle$   $Cov(\eta_2, \eta_2)$   $Cov(\eta_3, \eta_3)$   $] = \begin{bmatrix} ed & 0 & 0 \\ 0 & 0 & 0 \end{bmatrix}$ <br>  $\langle \eta_1, \eta_3 \rangle$   $Cov(\eta_2, \eta_3)$   $Cov(\eta_$ h h h h h h sionary<br>  $\mathbf{b}_1(\eta_1)$   $\text{Cov}(\eta_1, \eta_2)$   $\text{Cov}(\eta_1, \eta_3)$   $\begin{bmatrix} \sigma d & 0 & 0 \\ 0 & \sigma a & 0 \\ 0 & 0 & 1 \end{bmatrix}$ <br>  $\langle \eta, \eta \rangle$   $\text{Cov}(\eta_1, \eta_2)$   $\text{Cov}(\eta_3, \eta_3)$   $\begin{bmatrix} \sigma d & 0 & 0 \\ 0 & \sigma a & 0 \\ 0 & 0 & \sigma a & 1 \end{bmatrix}$ <br>  $\langle \eta, \eta \rangle$   $\text{C$ skeampleparameters<br>  $\eta$ ,  $\eta$ ,  $\eta$   $Cov(\eta, \eta_2)$   $Cov(\eta, \eta_2)$   $\begin{bmatrix} \text{cot} 0 & 0 & 0 \\ 0 & \text{cot} 2 & 0 \\ 0 & 0 & \text{cot} 2 \end{bmatrix}$ <br>  $\begin{bmatrix} 2 & \eta_1 \\ 2 & \eta_2 \end{bmatrix}$ ,  $Cov(\eta_2, \eta_2)$   $Cov(\eta_2, \eta_2)$   $\begin{bmatrix} \text{cot} 0 & 0 & 0 \\ 0 & \text{cot} 2 & 0 \\ 0 & 0$ sionample<br>  $\text{p.p.} \left( 1, \eta_1 \right)$   $\text{Cov}(\eta_1, \eta_2)$   $\text{Cov}(\eta_1, \eta_3)$   $\text{Cov}(\eta_2, \eta_3)$   $\text{Cov}(\eta_2, \eta_3)$   $\text{Cov}(\eta_2, \eta_3)$   $\text{Cov}(\eta_2, \eta_3)$   $\text{Cov}(\eta_2, \eta_3)$   $\text{Cov}(\eta_3, \eta_3)$   $\text{Cov}(\eta_3, \eta_3)$   $\text{Cov}(\eta_3, \eta_3$ shiosomple<br>parameters<br>  $\begin{pmatrix} 1 & 0 & 0 \\ 0 & end & 2 \end{pmatrix}$ <br>  $\begin{pmatrix} 0 & 0 \\ 0 & end & 3 \end{pmatrix}$ <br>
S. VarNames must match the names of the<br>
NariableNames must match the names of the<br>
NariableNames must match the names of the<br>  $\cdot$  GROUP shiosomple<br>porometers<br>  $cd1$  0  $0$   $cd2$  0  $0$ <br>
0  $0$   $cd3$ <br>
ies. VarNames must match the names of the<br>
1.8. VariableNames must match the names of the<br>
1.8. VariableNames must match the names of the<br>
1.1 table containing the *Covig<sub>1</sub>*- $P_0$  ( $Cx(0_1, 0_2)$   $Cx(0_1, 0_3)$ )  $\begin{bmatrix} \cos(\theta_1 - \theta_1) & \sin(\theta_1 - \theta_1) \\ \cos(\theta_1 - \theta_2) & \cos(\theta_1 - \theta_1) \\ \cos(\theta_2 - \theta_3) & \cos(\theta_2 - \theta_2) \end{bmatrix}$  ( $D(0, 0_1, 0_2)$ )  $\begin{bmatrix} 0 & \cos(\theta_1 - \theta_1) \\ 0 & \cos(\theta_2 - \theta_1) \\ 0 & 0 & \cos(\theta_1 - \theta_1) \end{b$ shotanglapon<br>  $(\eta, \eta_1)$  Cov( $\eta_1, \eta_2$ ) Cov( $\eta_1, \eta_3$ )  $]$  [cod 0 0 1]<br>  $(\eta, \eta_1)$  Cov( $\eta_1, \eta_2$ ) Cov( $\eta_1, \eta_3$ )  $]$  [cod 0 0 1]<br>  $\eta_1, \eta_1)$  Cov( $\eta_1, \eta_2$ ) Cov( $\eta_1, \eta_3$ )  $]$  [cod 0  $ed_2$ ]<br>  $\eta_1, \eta_2)$  Cov( Sampled parameter values, returned as a matrix of size S-by-P, where S is the number of groups specified in ds or specified by n and P is the number of parameters which is equal to the number of elements in covexpr.

#### **covmodel** — Covariate model

CovariateModel object

Covariate model, returned as a CovariateModel object which represents the model defined by covexpr.

### **References**

<span id="page-195-0"></span>[1] Grasela Jr, T.H., Donn, S.M. (1985) Neonatal population pharmacokinetics of phenobarbital derived from routine clinical data. Dev Pharmacol Ther. 8(6), 374– 83.

### See Also

```
CovariateModel object | createSimFunction | sbiosampleerror |
SimFunction object
```
# sbiosampleerror

Sample error based on error model and add noise to simulation data

### **Syntax**

```
sdN = sbiosampleerror(sd,errormodel,errorparam)
```
### **Description**

sdN = sbiosampleerror(sd,errormodel,errorparam) adds noise to the simulation data sd using one or more error models errormodel and error parameters errorparam. sbiosampleerror<br>
del and add noise to simulation data<br>
, errormode1, errorparam)<br>
, errormode1, errorparam) adds noise to the<br>
more error models errormodel and error parameters<br>
o the simulation data from a radioactive dec

## Examples

### Add Noise to Simulation Data

This example adds noise/error to the simulation data from a radioactive decay model

with the first-order reaction *dz dt* constant.

Load the sample project containing the radiodecay model m1.

```
sbioloadproject radiodecay;
```
Simulate the model.

[t,sd,names] = sbiosimulate(m1);

Plot the simulation results.

```
plot(t,sd);
legend(names);
hold on
```
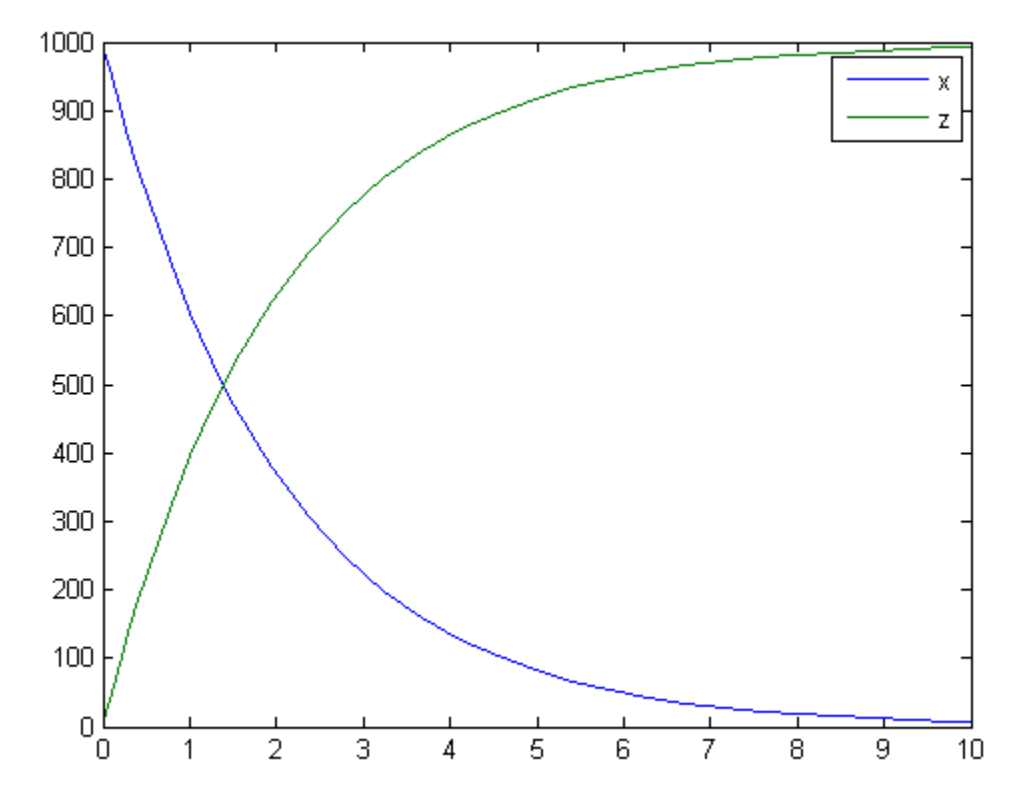

Add noise to the simulation results using the constant error model with the error parameter set to 20.

sdNoisy = sbiosampleerror(sd,'constant',20);

Plot the noisy simulation data.

plot(t,sdNoisy);

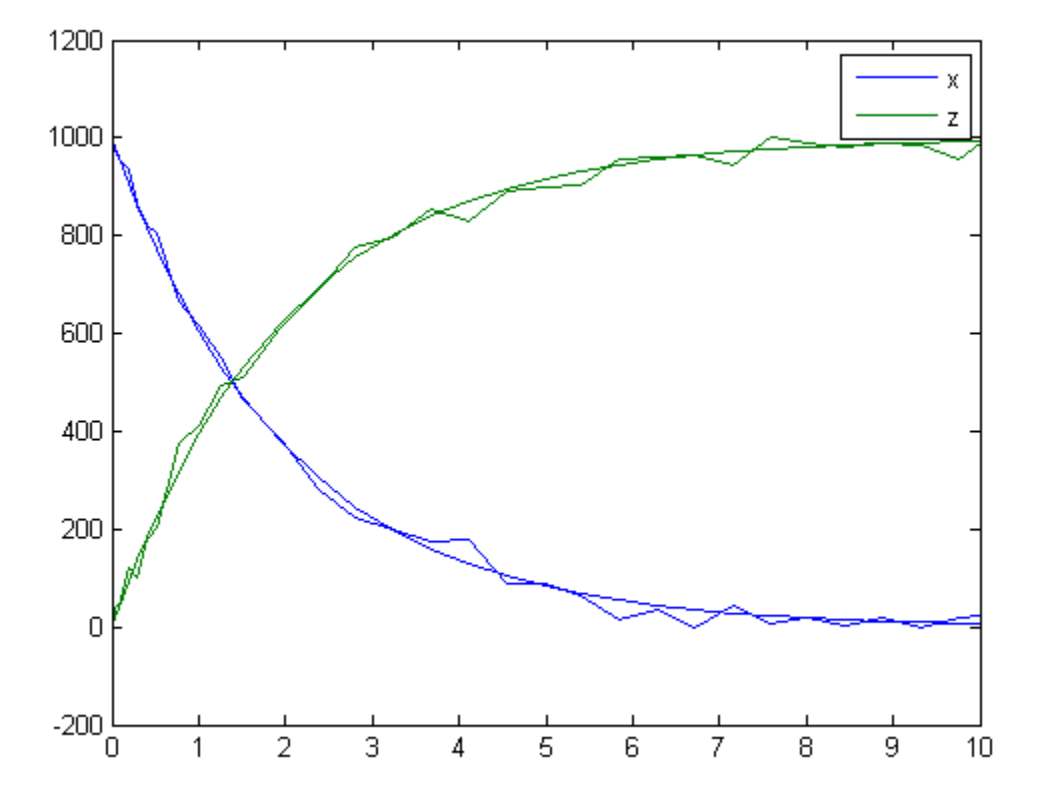

#### Define a Custom Error Model Using a Function Handle

This example defines a custom error model using a function handle and adds noise to simulation data of a radioactive decay model with the first-order reaction *dz dt*  $\label{eq:1} \begin{split} &\text{noise to}\\ = &\text{$c$-$x$}\xspace\text{, where} \end{split}$ x and z are species, and c is the forward rate constant.

Load the sample project containing the radiodecay model m1.

sbioloadproject radiodecay;

Suppose you have a simple custom error model with a standard mean-zero and unitvariance (Gaussian) normal variable *e*, simulation results *f*, and two parameters *p1* and *p*<br>*p*<br>*p*<br>*p*<br>*p2:*  $y = f + p1 + p2*e$ *.<br><i>p2:*  $y = f + p1 + p2*e$ *.<br><br><i>p2:*  $y = f + p1 + p2*e$ *.<br><br><br>Define a function handle that represents the error model.<br><br>* $em = @(y, p1, p2) y + p1 + p2*randn(size(y));$ *<br><br>Simulate the model.<br><br>* $[1, sd, names] = sbiosimulate(m1);$ *<br><br><br>Plot the simulati* 

Define a function handle that represents the error model.

 $em = \mathcal{Q}(y, p1, p2)$  y+p1+p2\*randn(size(y));

Simulate the model.

[t,sd,names] = sbiosimulate(m1);

Plot the simulation results and hold the plot.

```
plot(t,sd);
legend(names);
hold on
```
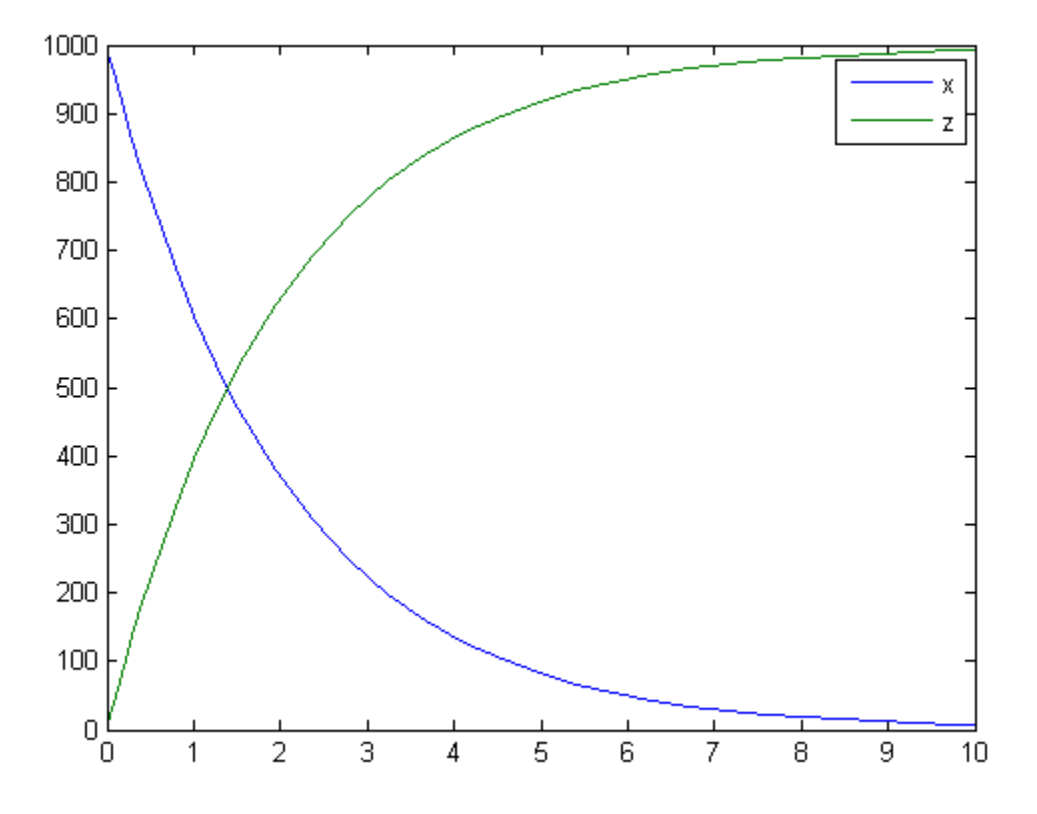

Sample the error using the previously defined custom function with two parameters set to 0.5 and 30, respectively.

sdNoisy = sbiosampleerror(sd,em,{0.5,30});

Plot the noisy simulation data.

plot(t,sdNoisy);

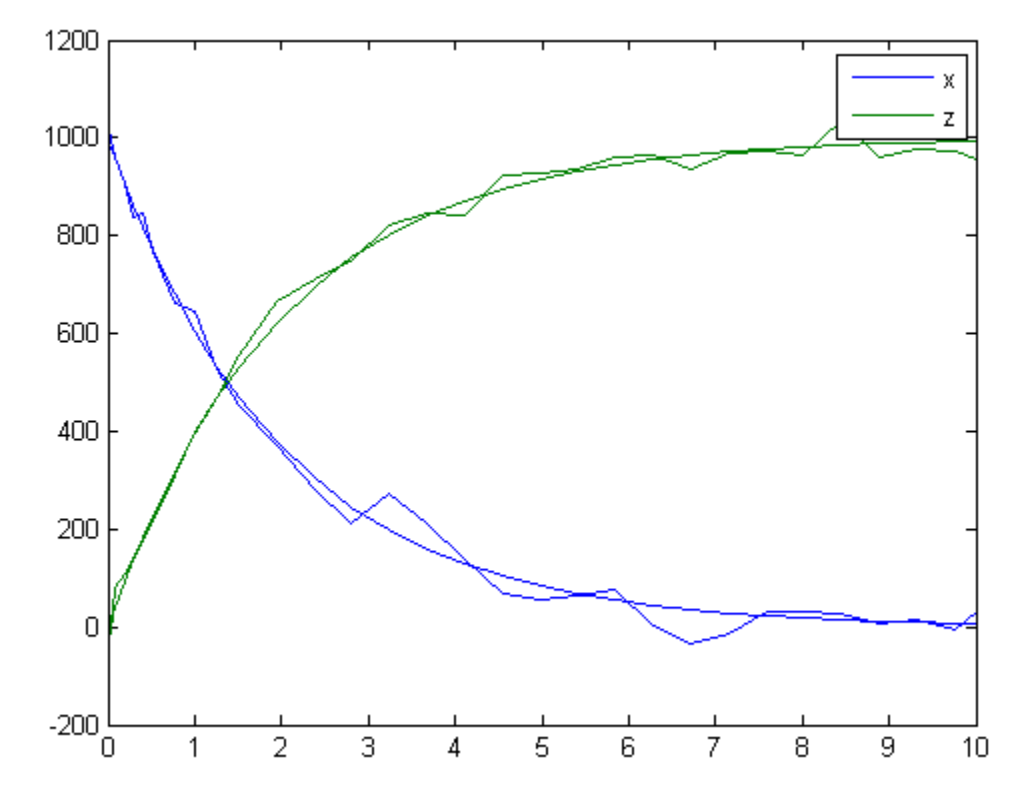

You can also apply a different error model to each state, which is a column in sd. Suppose you want to apply the custom error model (em) to the first column (species x data) and the proportional error model to the second column (species z data).

```
hold off
sdNoisy = sbiosampleerror(sd,{em,'proportional'},{{0.5,30},0.3});
plot(t,sd);
legend(names);
hold on
plot(t,sdNoisy);
```
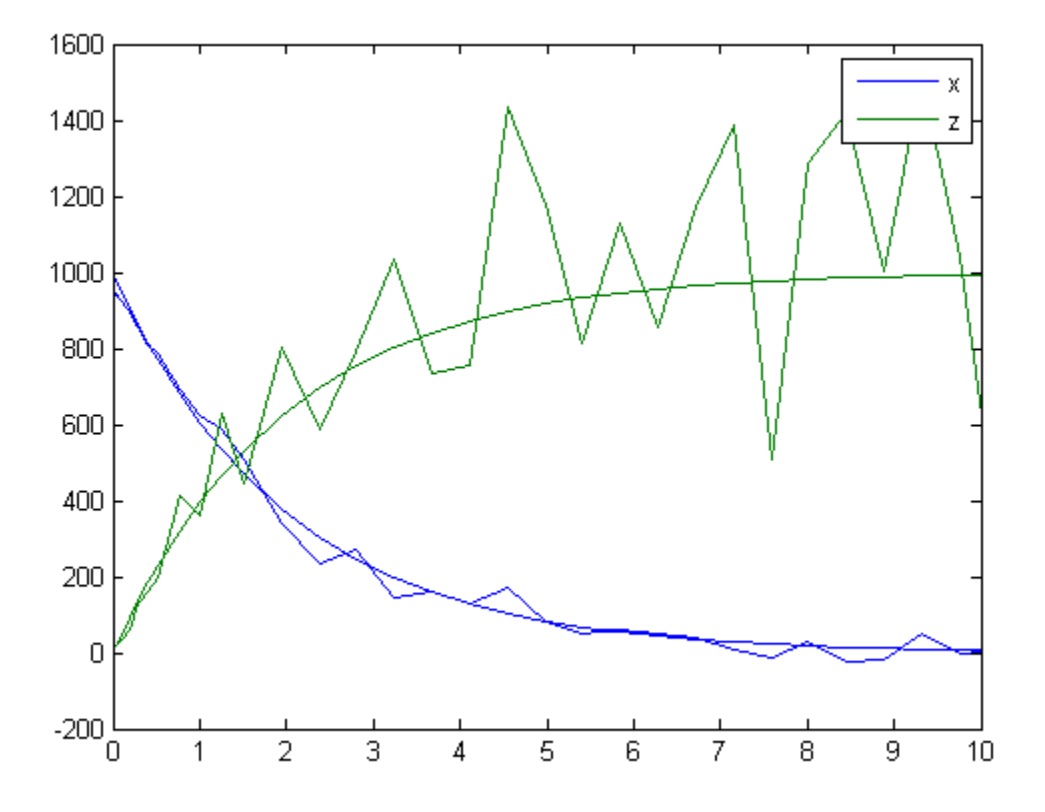

### Input Arguments

### **sd** — Simulation results

SimData object | matrix

Simulation results, specified as a SimData object or matrix.

#### **errormodel** — Error model

string | function handle | cell array

Error model(s), specified as a string, function handle, or cell array containing strings, function handles, or a mixture of strings and function handles.

If it is a cell array, its length must match the number of columns (responses) in sd, and each error model is applied to the corresponding column in sd. If it is a single string or function handle, the same error model is applied to all columns in sd.

The first argument of a function handle must be a matrix of simulation results. The subsequent arguments are the parameters of the error model supplied in the errorparam input argument. The output of the function handle must be a matrix of the same size as the first input argument (simulation results).

For example, suppose you have a custom error model with a standard mean-zero and unit-variance (Gaussian) normal variable *e*, simulation results *f*, and two parameters *p1*

 $em = \mathcal{Q}(y, p1, p2)$   $y + p1 + p2 * randn(size(y));$ 

**Example 19:**  $\frac{1}{2}$   $\frac{1}{2}$   $\frac{1}{2}$  and  $\frac{1}{2}$  and  $\frac{1}{2}$  and  $\frac{1}{2}$  and  $\frac{1}{2}$  and  $\frac{1}{2}$  and  $\frac{1}{2}$  and  $\frac{1}{2}$  and  $\frac{1}{2}$  and  $\frac{1}{2}$  and  $\frac{1}{2}$  and  $\frac{1}{2}$  and  $\frac{1}{2}$  and  $\frac{1$ where y is the matrix of simulation results and  $p1$  and  $p2$  are the error parameters. The output of the function handle must be the same size as  $\gamma$ , which is the same as the simulation results specified in the sd input argument. The parameters p1 and p2 are specified in the errorparam argument. If it is a cell array, its length must match the numbeach error model is applied to the corresponding colduction handle, the same error model is applied to the corresponding colduction handle, the same error model is appl if it is a cell array, its length must match the number of columns<br>each error model is applied to the corresponding column in sd. If<br>function handle, the same error model is applied to all columns in<br>The first argument of is  $-$  Alphobetical List<br>
if it is a cell arrary, its length must match the number of columns (response<br>
dical, encry and its applied to the corresponding column in sd. If it is a sing<br>
function handle, the same error mod is  $-$  Alphobotical List<br>
Fit is a cell array, its length must match the number of columns (registed ach error model is applied to the corresponding column in ad. If it is a<br>
fraction handle, the same error model is appli

There are four built-in error models. Each model defines the error using a standard mean-zero and unit-variance (Gaussian) variable *e*, simulation results *f*, and one or two parameters *a* and *b*. The models are:

- 
- 
- 
- 

#### **errorparam** — Error model parameter

scalar | vector | cell array

Error model parameter(s), specified as a scalar, vector, or cell array. If errormodel is 'constant', 'proportional', or 'exponential', then errorparam is specified as a numeric scalar. If it is 'combined', then errorparam is specified as a row vector with two elements [a b].

If errormodel is a cell array, then errorparam must be a cell array of the same length. In other words, errorparam must contain N elements, where N is the number of error models in errormodel. Each element must have the correct number of parameters for the corresponding error model.

For example, suppose you have three columns in sd, and you are applying a different error model (constant, proportional, and exponential error models with error parameters 0.1, 2, and 0.5, respectively) to each column, then errormodel and errorparam must be cell arrays with three elements as follows.

```
errormodel = {'constant','proportional','exponential'};
errorparam = {0.1, 2, 0.5};
```
### Output Arguments

#### **sdN** — Simulation results with added noise

vector of SimData objects | matrix

Simulation results with added noise, returned as a vector of SimData objects or numeric matrix. If sd is a vector of SimData objects, sdN is also a vector of SimData objects, and the error is added to each column in the sd.Data property. If sd is specified as a matrix, sdN is a matrix, and the error is added to each column in the matrix.

### See Also

createSimFunction | sbiosampleparameters | SimFunction object

# sbiosaveproject

Save all models in root object

### **Syntax**

```
sbiosaveproject projFilename
sbiosaveproject projFilename variableName
sbiosaveproject projFilename variableName1 variableName2 ...
```
## **Description**

sbiosaveproject *projFilename* saves all models in the SimBiology root object to the binary SimBiology project file named *projFilename*.sbproj. The project can be loaded with sbioloadproject. sbiosaveproject returns an error if *projFilename*.sbproj is not writable.

sbiosaveproject creates the binary SimBiology project file named simbiology.sbproj. sbiosaveproject returns an error if this is not writable.

sbiosaveproject *projFilename variableName* saves only *variableName*. *variableName* can be a SimBiology model or any MATLAB variable.

sbiosaveproject *projFilename variableName1 variableName2* ... saves the specified variables in the project.

Use the functional form of sbiosaveproject when the file name or variable names are stored in a string. For example, if the file name is stored in the variable *fileName* and you want to store MATLAB variables *variableName1* and *variableName2*, type sbiosaveproject (*projFileName*, '*variableName1*', '*variableName2*') at the command line.

## Examples

1 Import an SBML file and simulate (default configset object is used).

```
modelObj = sbmlimport ('oscillator.xml');
```
timeseriesObj = sbiosimulate(modelObj);

2 Save the model and the simulation results to a project.

```
sbiosaveproject myprojectfile modelObj timeseriesObj
```
### More About

- "sbioloadproject"
- "sbiowhos"
- "sbioaddtolibrary"
- "sbioremovefromlibrary"

### See Also

sbioaddtolibrary | sbioloadproject | sbioremovefromlibrary | sbiowhos

# sbioselect

Search for objects with specified constraints

### **Syntax**

```
Out = sbioselect('PropertyName', PropertyValue)
Out = sbioselect('Where', 'PropertyName', 'Condition',
PropertyValue)
Out = sbioselect(Obj, 'PropertyName', PropertyValue)
Out = sbioselect(Obj, 'Type', 'TypeValue', 'PropertyName',
PropertyValue)
Out = sbioselect(Obj, 'Where', 'PropertyName', 'Condition',
PropertyValue)
Out = sbioselect(Obj, 'Where', 'PropertyNameCondition',
'PropertyNamePattern', 'Condition', PropertyValue)
Out = sbioselect(Obj, 'Where', 'PropertyName1', 'Condition1',
PropertyValue1, 'Where', 'PropertyName2', 'Condition2',
PropertyValue2,...)
Out = sbioselect(Obj, 'Where', 'PropertyName1', 'Condition1',
PropertyValue1,Bool_Operator, 'Where', 'PropertyName2',
'Condition2', PropertyValue2,...)
Out = sbioselect(Obj, 'Depth', DepthValue,...)
```
## **Arguments**

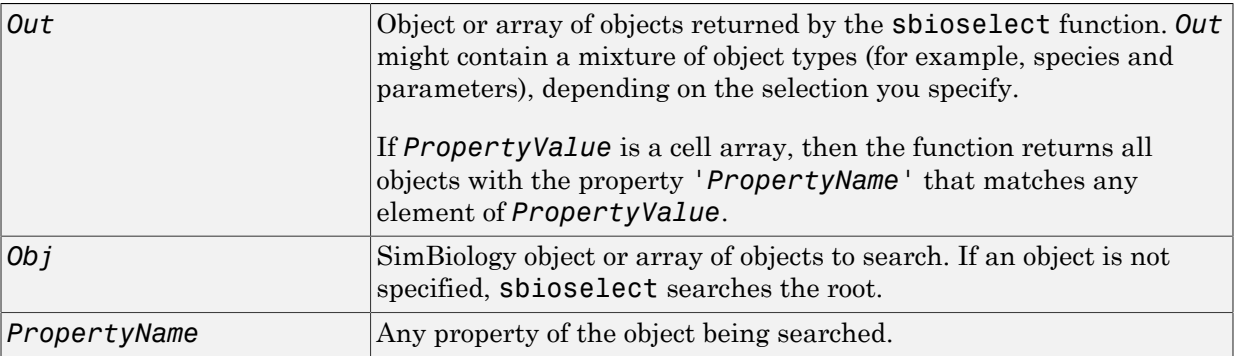

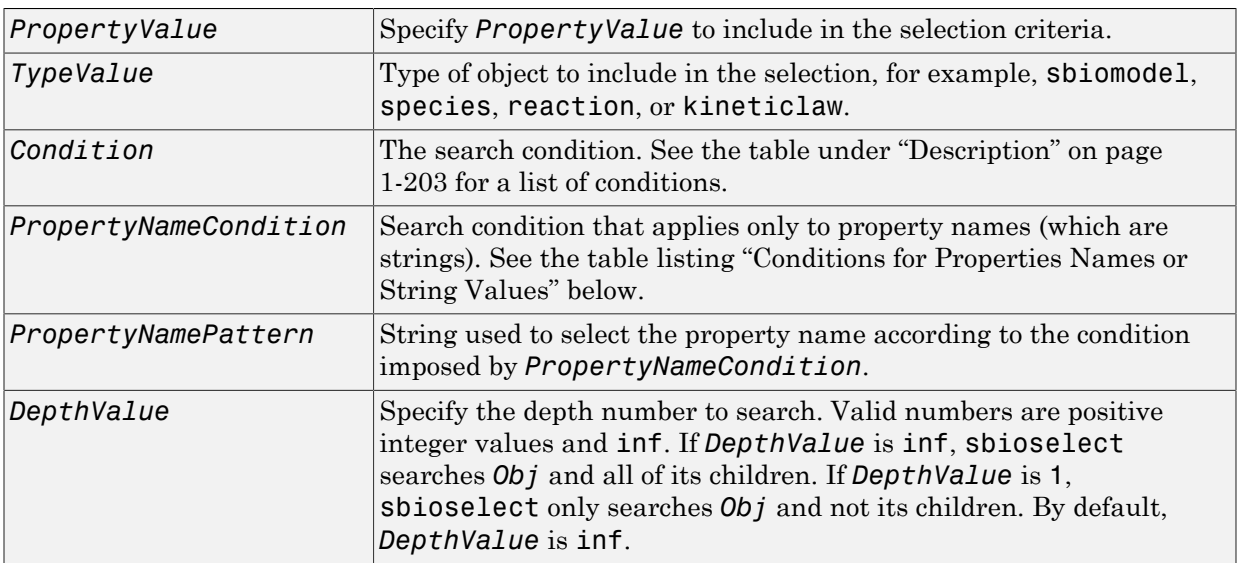

### <span id="page-208-0"></span>**Description**

sbioselect searches for objects with specified constraints.

*Out* = sbioselect('*PropertyName*', *PropertyValue*) searches the root object (including all model objects contained by the root object) and returns the objects with the property name (*PropertyName*) and property value (*PropertyValue*) contained by the root object.

```
Out = sbioselect('Where', 'PropertyName', 'Condition',
PropertyValue) searches the root object and finds objects that have a property name
(PropertyName) and value (PropertyValue) that matches the condition (Condition).
```

```
Out = sbioselect(Obj, 'PropertyName', PropertyValue) returns the objects
with the property name (PropertyName) and property value (PropertyValue) found
in any object (Obj). If the property name in a property-value pair contains either a
'?' or '*', then the name is automatically interpreted as a wildcard expression,
equivalent to the where clause ('Where', 'wildcard', 'PropertyName', '==',
PropertyValue).
```

```
Out = sbioselect(Obj, 'Type', 'TypeValue', 'PropertyName',
PropertyValue) finds the objects of type (TypeValue), with the property name
```
(*PropertyName*) and property value (*PropertyValue*) found in any object (*Obj*). *TypeValue* is the type of SimBiology object to be included in the selection, for example, species, reaction, or kineticlaw.

```
Out = sbioselect(Obj, 'Where', 'PropertyName', 'Condition',
PropertyValue) finds objects that have a property name (PropertyName) and value
(PropertyValue) that match the condition (Condition).
```
If you search for a string property value without specifying a condition, you must use the same format as get returns. For example, if get returns the Name as 'MyObject', sbioselect will not find an object with a Name property value of 'myobject'. Therefore, for this example, you must specify:

```
modelObj = sbioselect ('Name', 'MyObject')
```
Instead, if you use a condition, you can specify:

```
modelObj = sbioselect ('Where', 'Name', '==i', 'myobject')
Thus, conditions let you control the specificity of your selection.
```
sbioselect searches for model objects on the root in both cases.

```
Out = sbioselect(Obj, 'Where', 'PropertyNameCondition',
'PropertyNamePattern', 'Condition', PropertyValue) finds objects with
a property name that matches the pattern in (PropertyNamePattern) with the
condition (PropertyNameCondition) and matches the value (PropertyValue) with
the condition (Condition). Use this syntax when you want search conditions on both
property names and property values.
```
The conditions, with examples of property names and corresponding examples of property values that you can use, are listed in the following tables. This table shows you conditions for numeric properties.

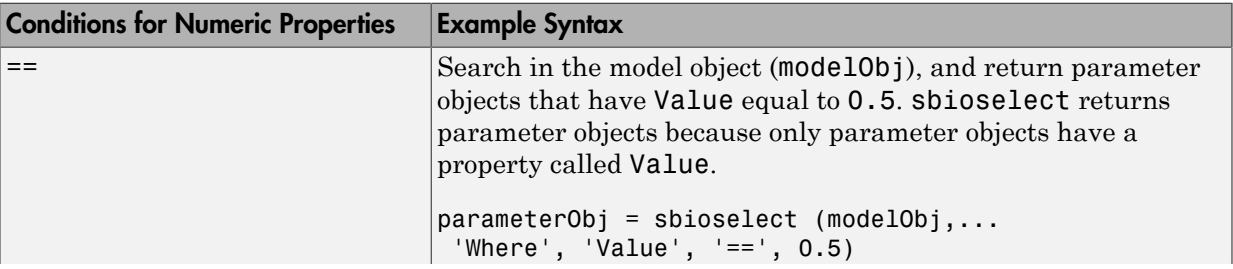

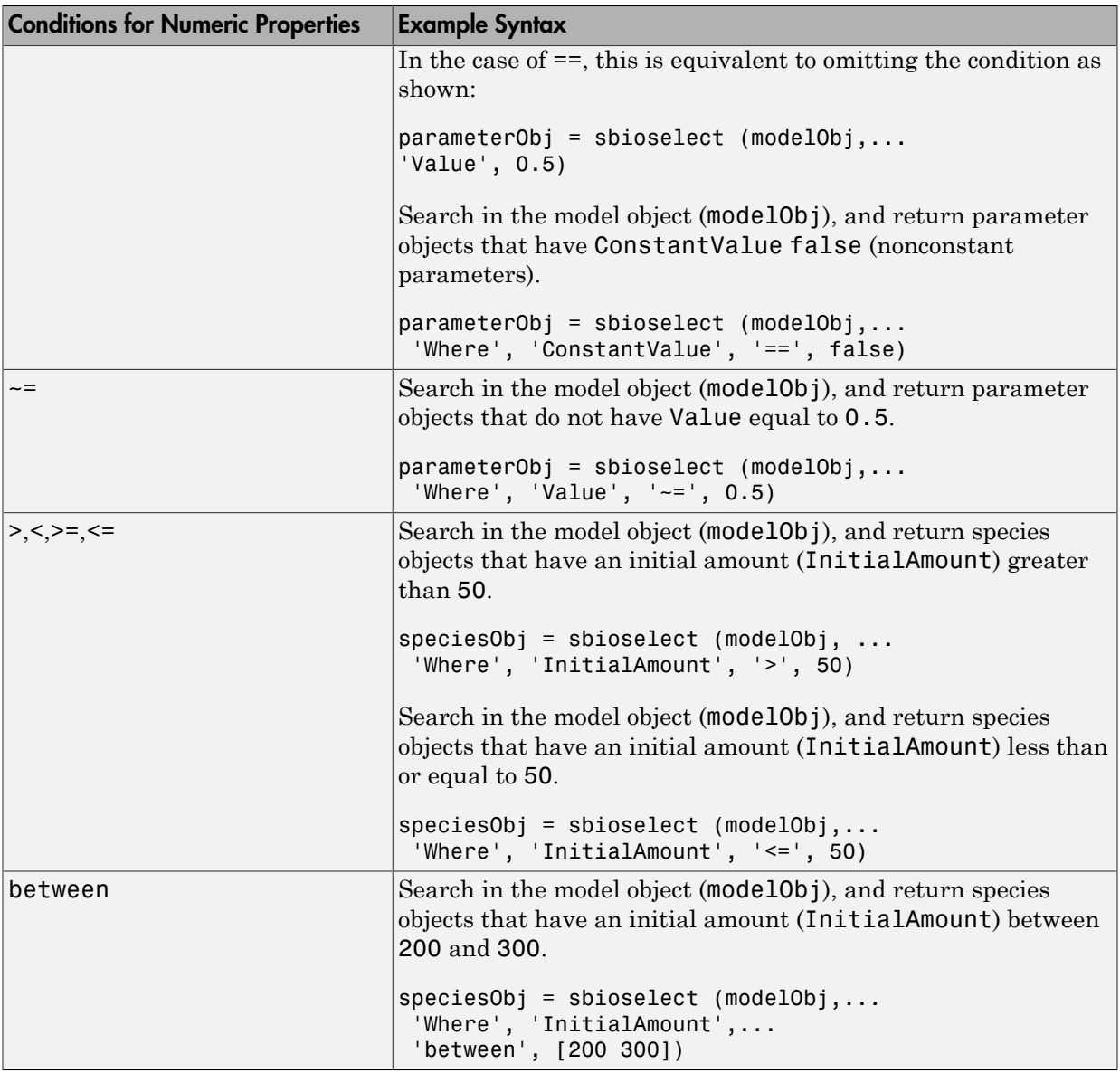

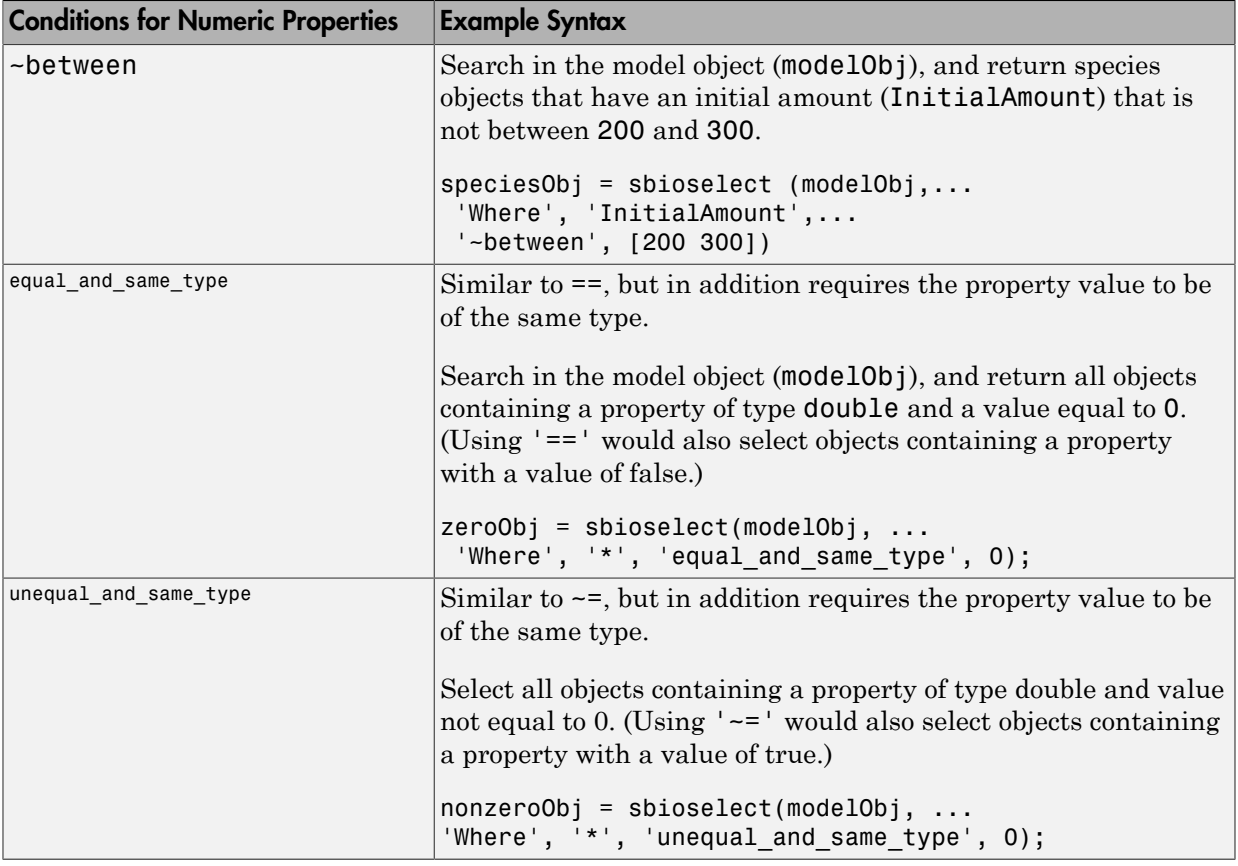

The following table shows you conditions for properties names or for properties whose values are strings.

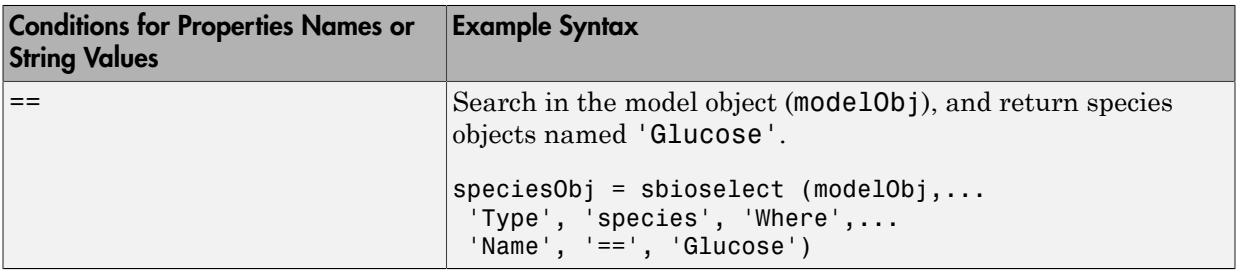

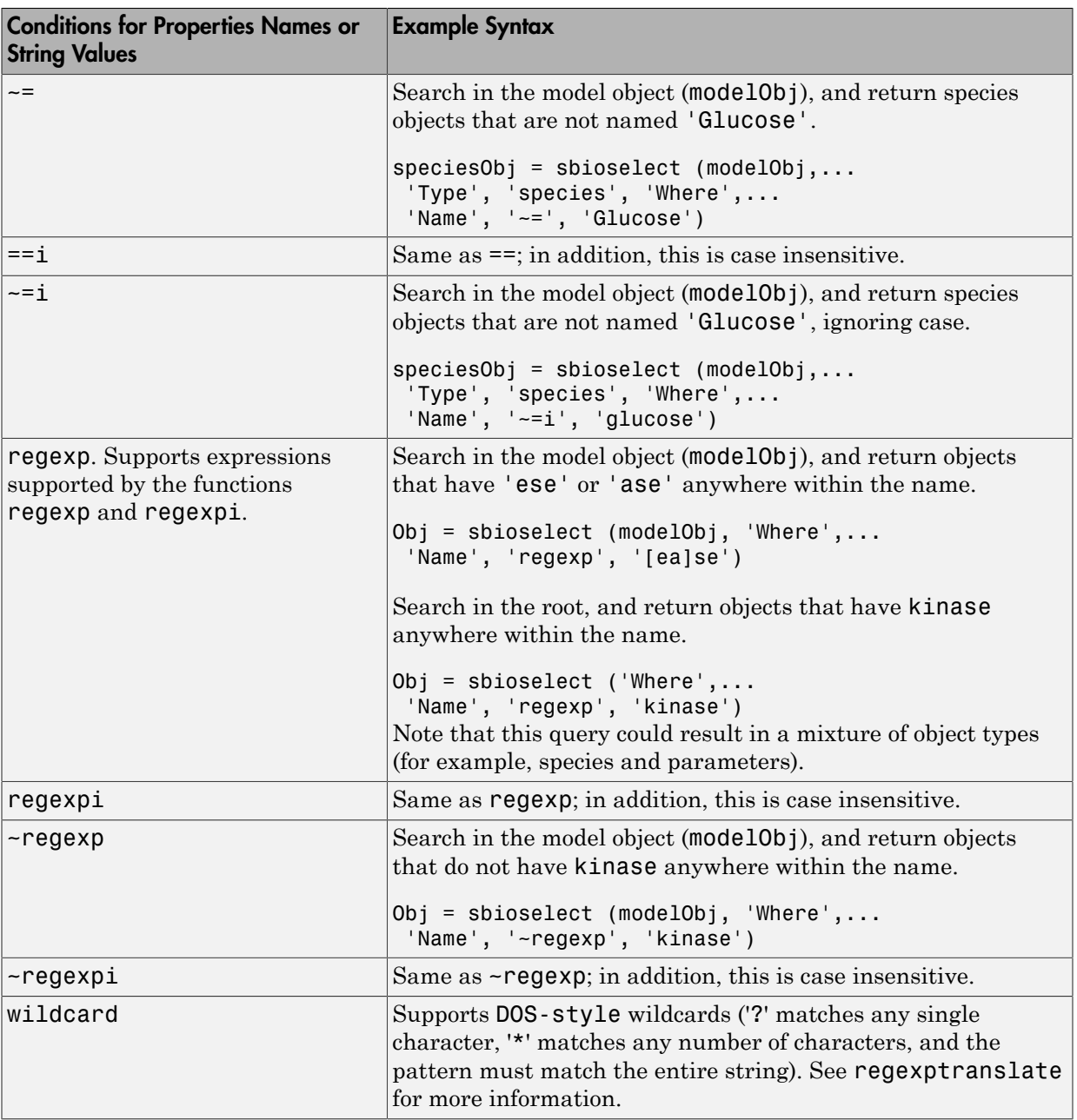

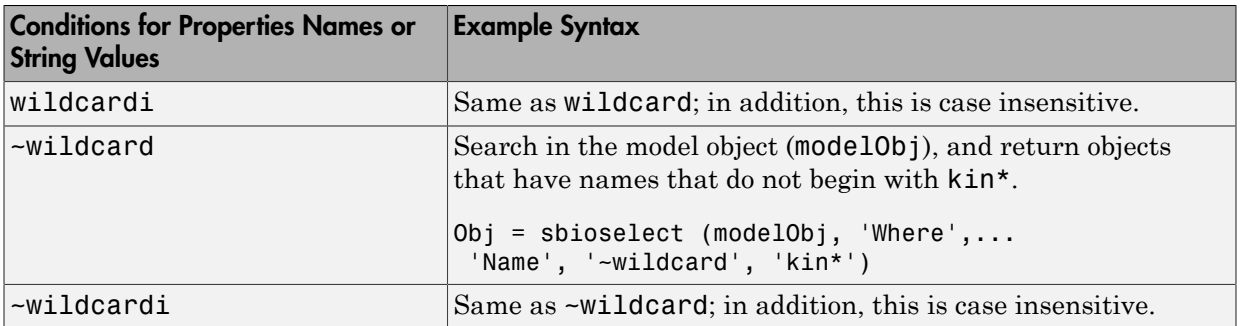

Use the condition type function for any property. The specified value should be a function handle that, when applied to a property value, returns a boolean indicating whether there is a match. The following table shows an example of using function.

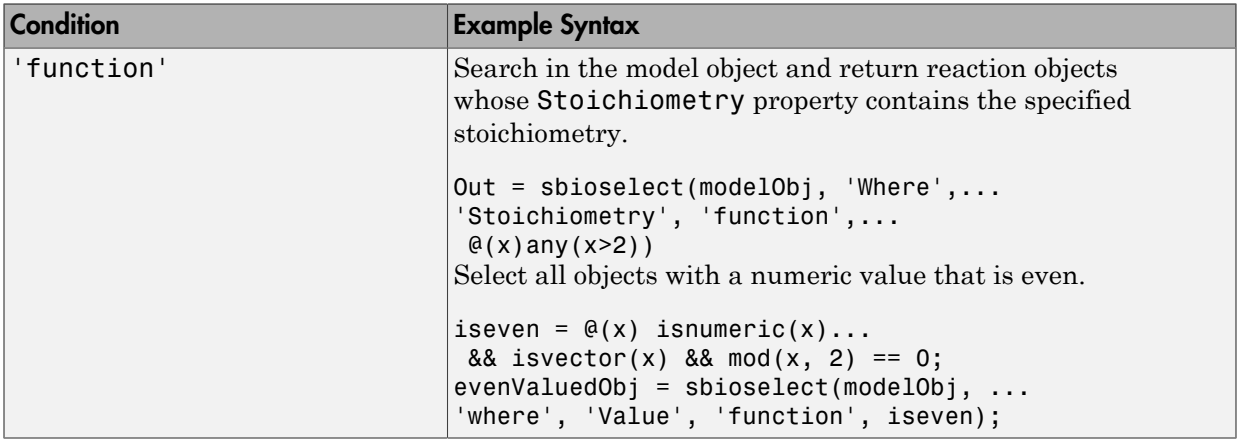

The condition 'contains' can be used only for those properties whose values are an array of SimBiology objects. The following table shows an example of using contains.

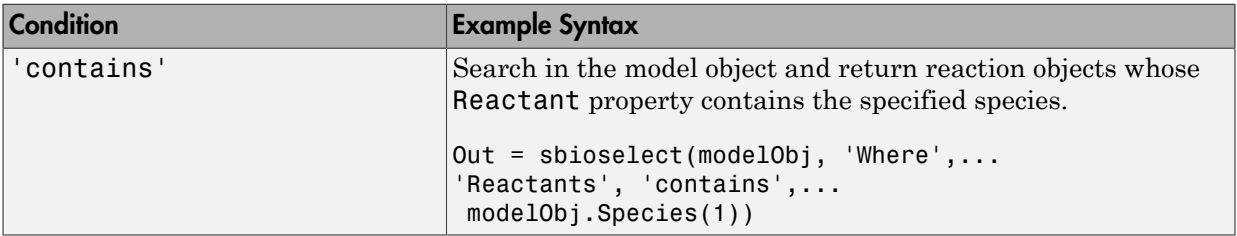

```
Out = sbioselect(Obj, 'Where', 'PropertyName1', 'Condition1',
PropertyValue1, 'Where', 'PropertyName2', 'Condition2',
PropertyValue2,...) finds objects contained by Obj that matches all the conditions
specified.
```
You can combine any number of property name/property value pairs and conditions in the sbioselect command.

```
Out = sbioselect(Obj, 'Where', 'PropertyName1', 'Condition1',
PropertyValue1,Bool_Operator, 'Where', 'PropertyName2',
'Condition2', PropertyValue2,...) finds objects contained by Obj that matches
all the conditions specified. Supported strings for Bool_Operator are as follows.
```
- 'and' True if ( 'Where', 'PropertyName1','Condition1',PropertyValue1) and ( 'Where', 'PropertyName2','Condition2',PropertyValue2) are both true.
- 'or' True if either ( 'Where', 'PropertyName1','Condition1',PropertyValue1) or ( 'Where', 'PropertyName2','Condition2',PropertyValue2) is true.
- 'xor' True if exactly one of ( 'Where', 'PropertyName1','Condition1',PropertyValue1) or ( 'Where', 'PropertyName2','Condition2',PropertyValue2) is true.
- 'not' True if ( 'Where', 'PropertyName1','Condition1',PropertyValue1) is true and ( 'Where', 'PropertyName2','Condition2',PropertyValue2) is not true.

Compound expressions with multiple boolean operators are supported. Precedence of the operators follows the order of operations for boolean algebra not –> and –> xor –> or.

*Out* = sbioselect(*Obj*, 'Depth', *DepthValue*,...) finds objects using a model search depth of *DepthValue*.

Note: The order of results from sbioselect is not guaranteed when returning results of multiple types. Hence it is not recommended to depend on the order of results.

## Examples

#### Find Species from a SimBiology Model

Import a model.

```
modelObj = sbmlimport('oscillator');
```
Find and return an object named pA.

```
Obj = sbioselect(modelObj, 'Name', 'pA');
```
Find and return species objects whose Name starts with p and have A or B as the next letter in the name.

```
speciesObj = sbioselect(modelObj, 'Type', 'species', 'Where',...
  'Name', 'regexp', '^p[AB]');
```
Find a cell array. Note how cell array values must be specified inside another cell array.

```
modelObj.Species(2).UserData = {'a' 'b'}; 
Obj = sbioselect(modelObj, 'UserData', {{'a' 'b'}})
SimBiology Species Array
```
Index: Compartment: Name: InitialAmount: InitialAmountUnits: 1 unnamed pB 0

Find and return objects that do not have their units set.

```
unitlessObj = sbioselect(modelObj, 'Where', 'wildcard', '*Units', '==', '');
```
Alternatively, you can do the following.

```
unitlessObj = sbioselect(modelObj, '*Units', '');
```
### See Also

regexp
## sbioshowunitprefixes

Show unit prefixes in library

### **Syntax**

```
UnitPrefixObjs = sbioshowunitprefixes
[Name, Multiplier] = sbioshowunitprefixes
[Name, Multiplier, Builtin] = sbioshowunitprefixes
[Name, Multiplier, Builtin] = sbioshowunitprefixes('Name')
```
### **Arguments**

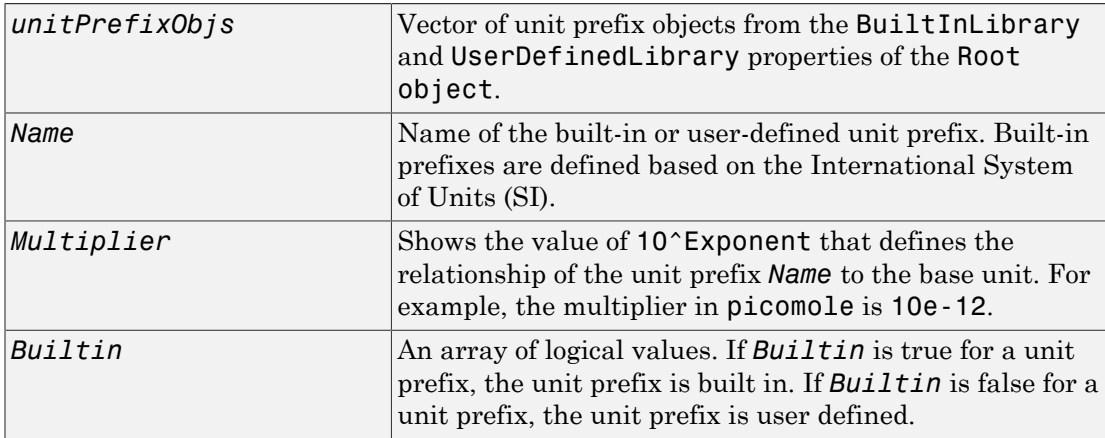

### **Description**

sbioshowunitprefixes returns information about unit prefixes in the SimBiology library.

*UnitPrefixObjs* = sbioshowunitprefixes returns the unit prefixes in the library as a vector of unit prefix objects in *UnitPrefixObjs*.

[*Name, Multiplier*] = sbioshowunitprefixes returns the multiplier for each prefix in *Name* to *Multiplier* as a cell array of strings.

[*Name, Multiplier, Builtin*] = sbioshowunitprefixes returns whether the unit prefix is built in or user defined for each unit prefix in *Name* to *Builtin*.

[*Name, Multiplier, Builtin*] = sbioshowunitprefixes('*Name*') returns the name, multiplier, and built-in status for the unit prefix with name *Name*. *Name* can be a cell array of strings.

### Examples

```
[name, multiplier] = sbioshowunitprefixes;
[name, multiplier] = sbioshowunitprefixes('nano');
```
### See Also

sbioconvertunits | sbioshowunits | sbiounitprefix

## sbioshowunits

Show units in library

### **Syntax**

```
unitObjs = sbioshowunits
[Name, Composition] = sbioshowunits
[Name, Composition, Multiplier] = sbioshowunits
[Name, Composition, Multiplier, Offset] = sbioshowunits
[Name, Composition, Multiplier, Offset, Builtin] = sbioshowunits
[Name, Composition, Multiplier, Offset, Builtin] =
sbioshowunits('Name')
```
### **Arguments**

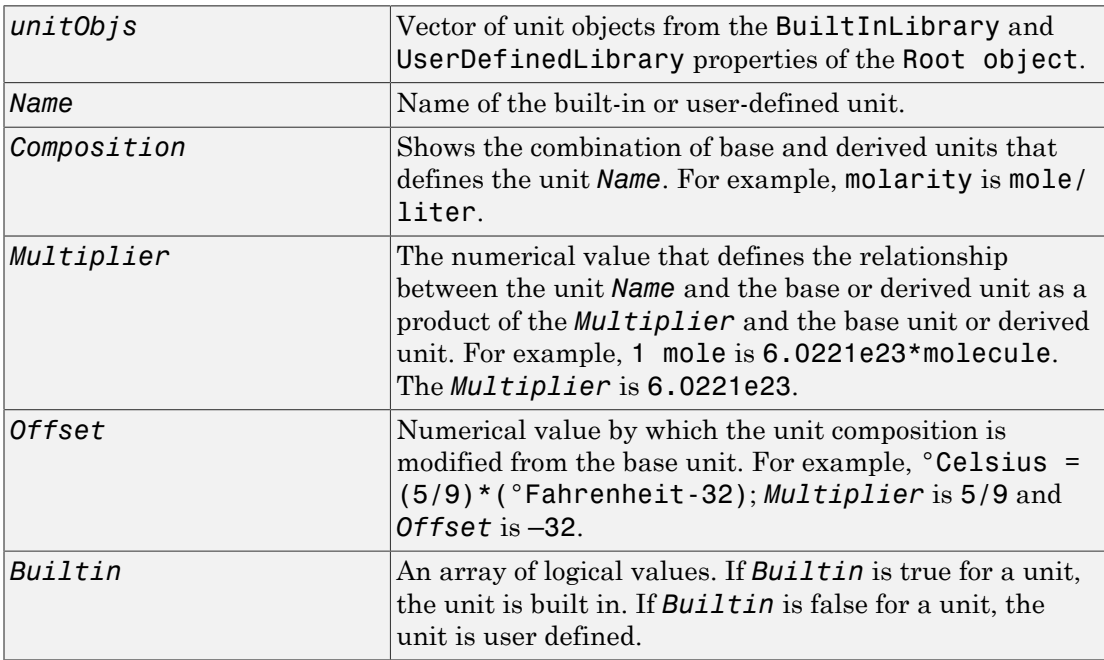

### **Description**

*unitObjs* = sbioshowunits returns the units in the library to *unitObjs* as a vector of unit objects.

[*Name, Composition*] = sbioshowunits returns the composition for each unit in *Name* to *Composition* as a cell array of strings.

[*Name, Composition, Multiplier*] = sbioshowunits returns the multiplier for the unit with name *Name* to *Multiplier*.

[*Name, Composition, Multiplier, Offset*] = sbioshowunits returns the offset for the unit with name *Name* to *Offset*. The unit is defined as *Multiplier\*Composition+Offset*.

[*Name, Composition, Multiplier, Offset, Builtin*] = sbioshowunits returns whether the unit is built in or user defined for each unit in *Name* to *Builtin*.

[*Name, Composition, Multiplier, Offset, Builtin*] = sbioshowunits('*Name*') returns the name, composition, multiplier, offset and built-in status for the unit with name *Name*. *Name* can be a cell array of strings.

### Examples

```
[name, composition] = sbioshowunits;
[name, composition] = sbioshowunits('molecule');
```
### See Also

sbioconvertunits | sbioshowunitprefixes | sbiounit

# sbiosimulate

Simulate SimBiology model

## **Syntax**

```
[time,x,names] = sbiosimulate(modelObj)
[time,x,names] = sbiosimulate(modelObj,optionObj)
[time,x,names] = sbiosimulate(modelObj,csObj,dvObj)
[time,x,names] = sbiosimulate(modelObj,csObj,variantObj,doseObj)
simDataObj = sbiosimulate(
```
## **Description**

[time,x,names] = sbiosimulate(modelObj) returns simulation results in three outputs, time, vector of time samples, x, simulation data, and names, column labels of simulation data x. This function simulates the SimBiology model modelObj while using the model's active configuration set along with its active doses and variants, if available.

[time,x,names] = sbiosimulate(modelObj,optionObj) returns simulation results using an option object specified by **optionOb** that can be one of the following:

- Configset object
- Variant object
- ScheduleDose object
- RepeatDose object
- Array of doses or variants

[time,x,names] = sbiosimulate(modelObj,csObj,dvObj) returns simulation results using a configset object csObj and dose, variant, or an array of doses or variants specified by dvObj. If you set csObj to [], then the function uses the model's currently active configset object.

[time,x,names] = sbiosimulate(modelObj,csObj,variantObj,doseObj) returns simulation results using a configset object csObj, variant object or variant array specified by variantObj, and dose object or dose array specified by doseObj.

simDataObj = sbiosimulate( \_\_\_ ) returns simulation results in a SimData object simDataObj using any of the input arguments in the preceding syntaxes.

### Examples

#### Simulate a SimBiology Model

Load a sample SimBiology model.

```
sbioloadproject radiodecay.sbproj
```
Change the simulation stop time to 15 seconds.

```
csObj = getconfigset(m1,'active');
set(csObj,'Stoptime',15);
```
Simulate the model and return outputs in an array.

 $[t, x, n] = \text{shosimulate}(\text{m1});$ 

Plot the simulated results for species x and z.

```
figure;
plot(t,x)
xlabel('Time')
ylabel('States')
title('States vs Time')
legend('species x','species z')
```
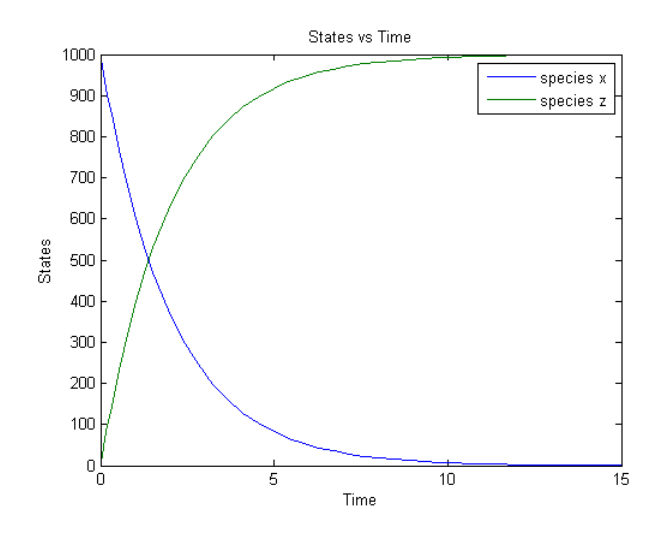

You can also return the results to a SimData object.

```
simData = sbiosimulate(m1);
```
Plot the simulated results.

sbioplot(simData);

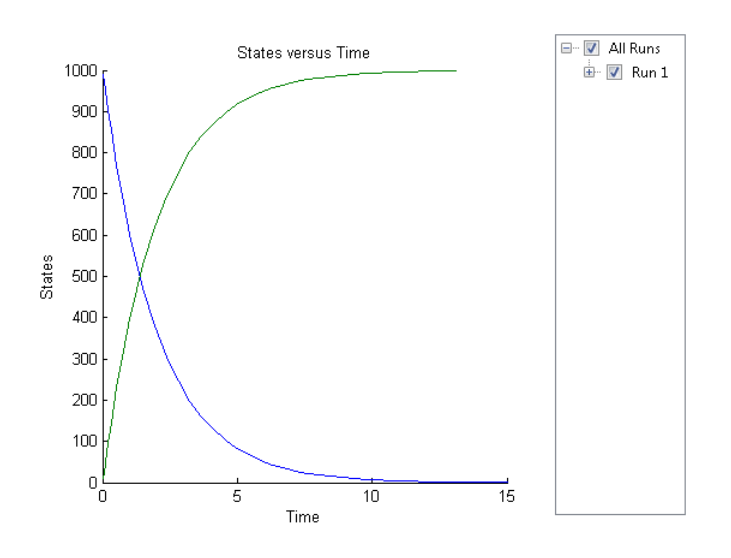

#### Simulate a SimBiology Model Using an Array of Dose Objects

Load a sample SimBiology model.

sbioloadproject radiodecay.sbproj

Add two doses of 100 molecules each for species x, scheduled at 2 and 4 seconds respectively.

```
dObj1 = adddose(m1, 'd1', 'schedule');
dObj1.Amount = 100;dObj1.AmountUnits = 'molecule';
dObj1.TimeUnits = 'second';
dObj1.Time = 2;dObj1.TargetName = 'unnamed.x';dObj2 = adddose(m1, 'd2', 'schedule');
dObj2.Amount = 100;dObj2.AmountUnits = 'molecule';
dObj2.TimeUnits = 'second';
dObj2.Time = 4;dObj2.TargetName = 'unnamed.x';
```
Simulate the model using no dose or any subset of the dose array.

```
sim1 = sbiosimulate(m1);
```

```
sim2 = sbiosimulate(m1,dObj1);
sim3 = sbiosimulate(m1,dObj2);
sim4 = sbiosimulate(m1,[dObj1,dObj2]);
```
Plot the results.

```
sbioplot(sim1)
```
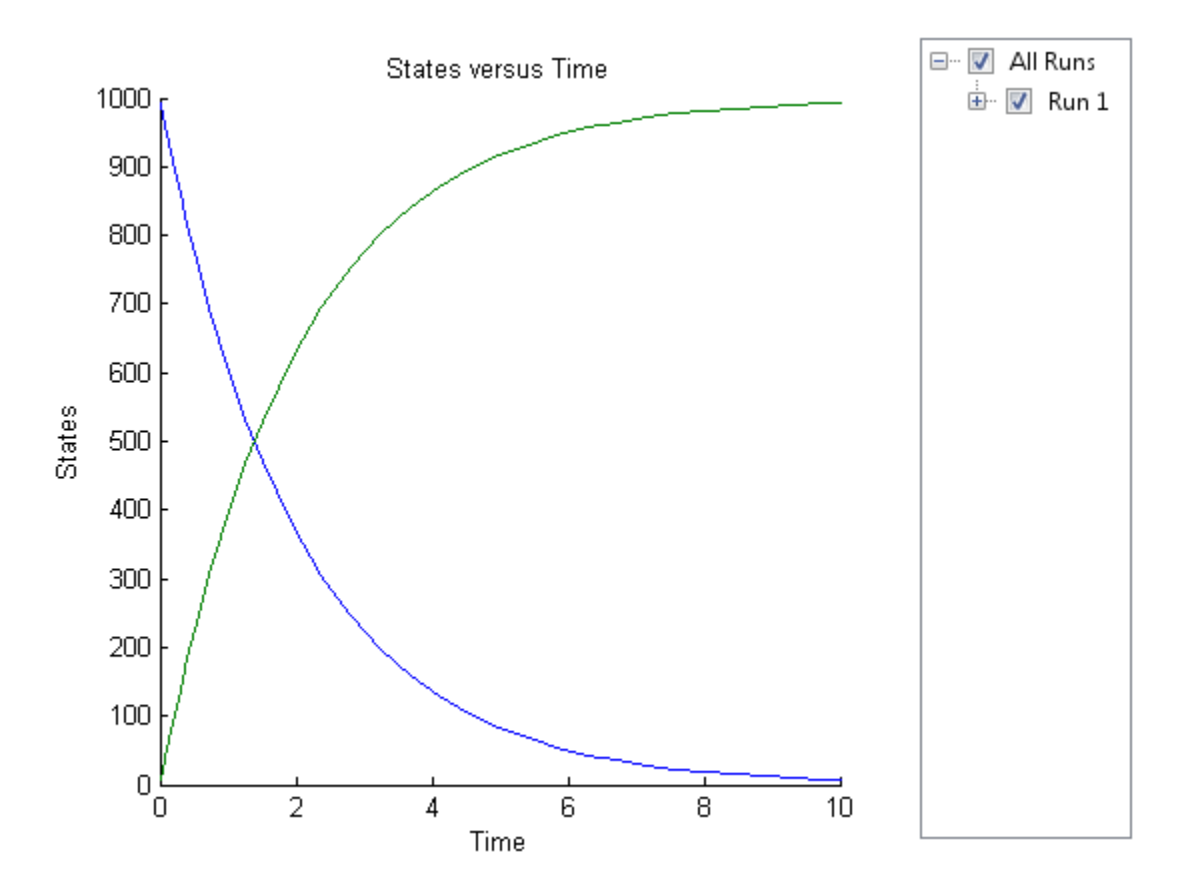

sbioplot(sim2)

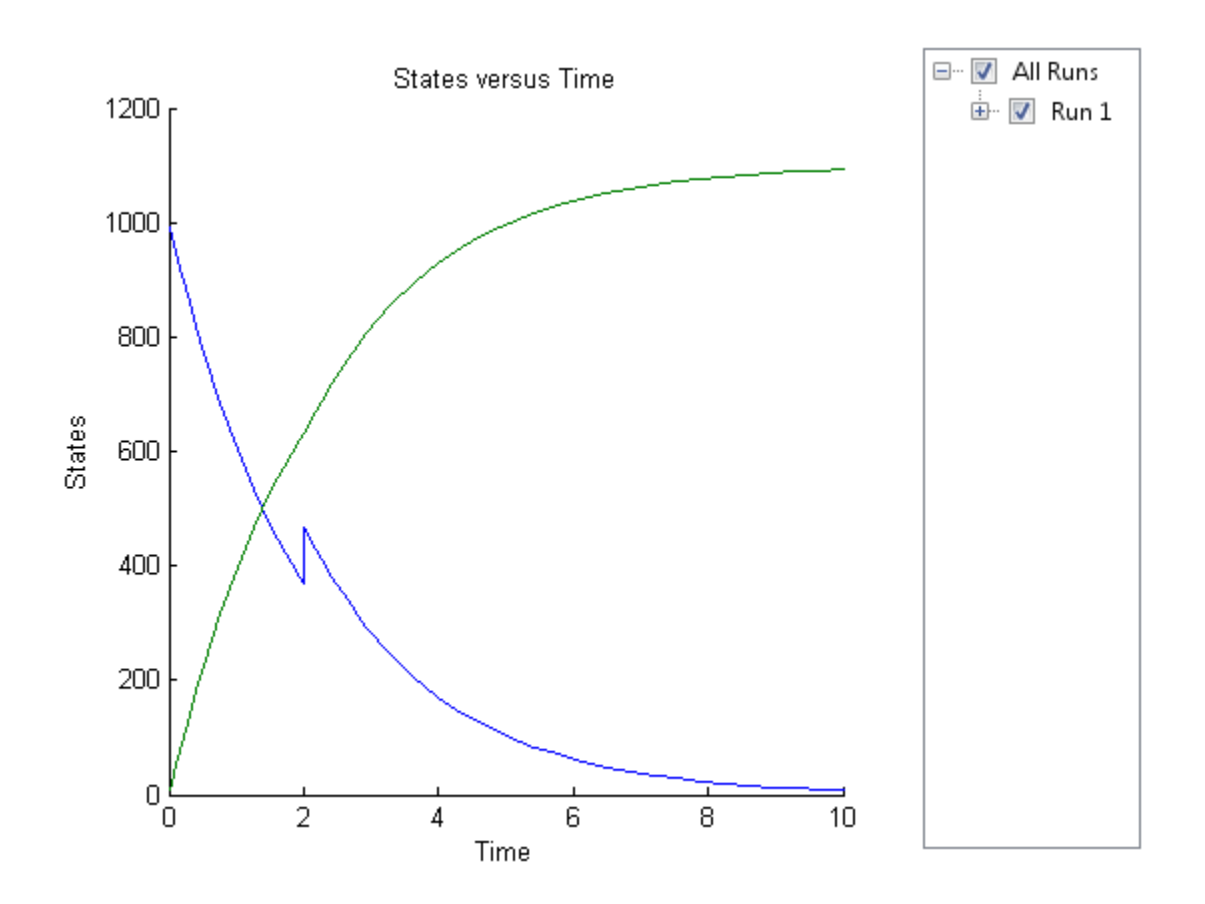

sbioplot(sim3)

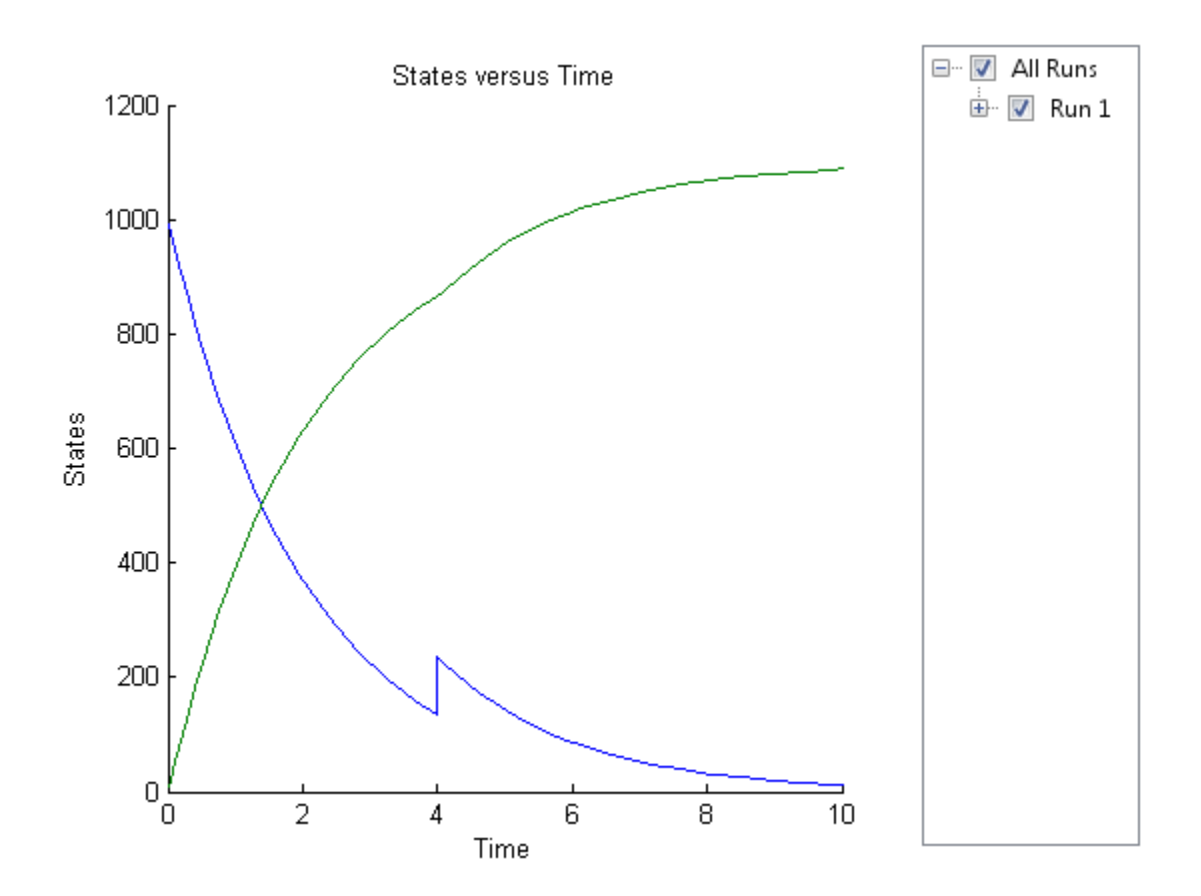

sbioplot(sim4)

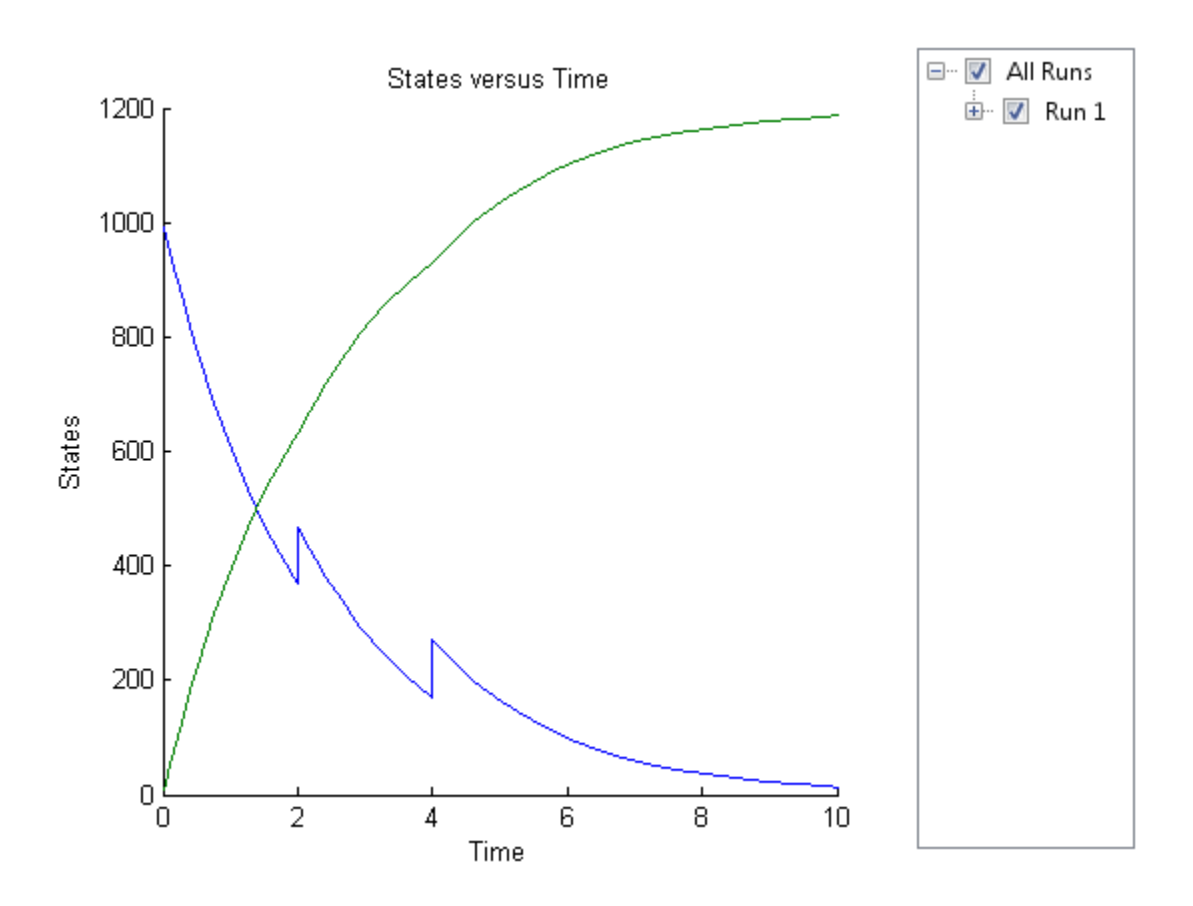

Simulate a SimBiology Model Using Configset and Dose Objects

Load a sample SimBiology model.

```
sbioloadproject radiodecay.sbproj
```
Get the default configuration set from the model.

defaultConfigSet = getconfigset(m1,'default');

Add a scheduled dose of 100 molecules at 2 seconds for species x.

```
dObj = adddose(m1,'d1','schedule');
dObj. Amount = 100;
dObj.AmountUnits = 'molecule';
```

```
dObj.TimeUnits = 'second';
dObj.Time = 2;dObj.TargetName = 'unnamed.x';
```
Simulate the model using configset and dose objects.

```
sim = sbiosimulate(m1,defaultConfigSet,dObj);
```

```
Plot the result.
```

```
sbioplot(sim);
```
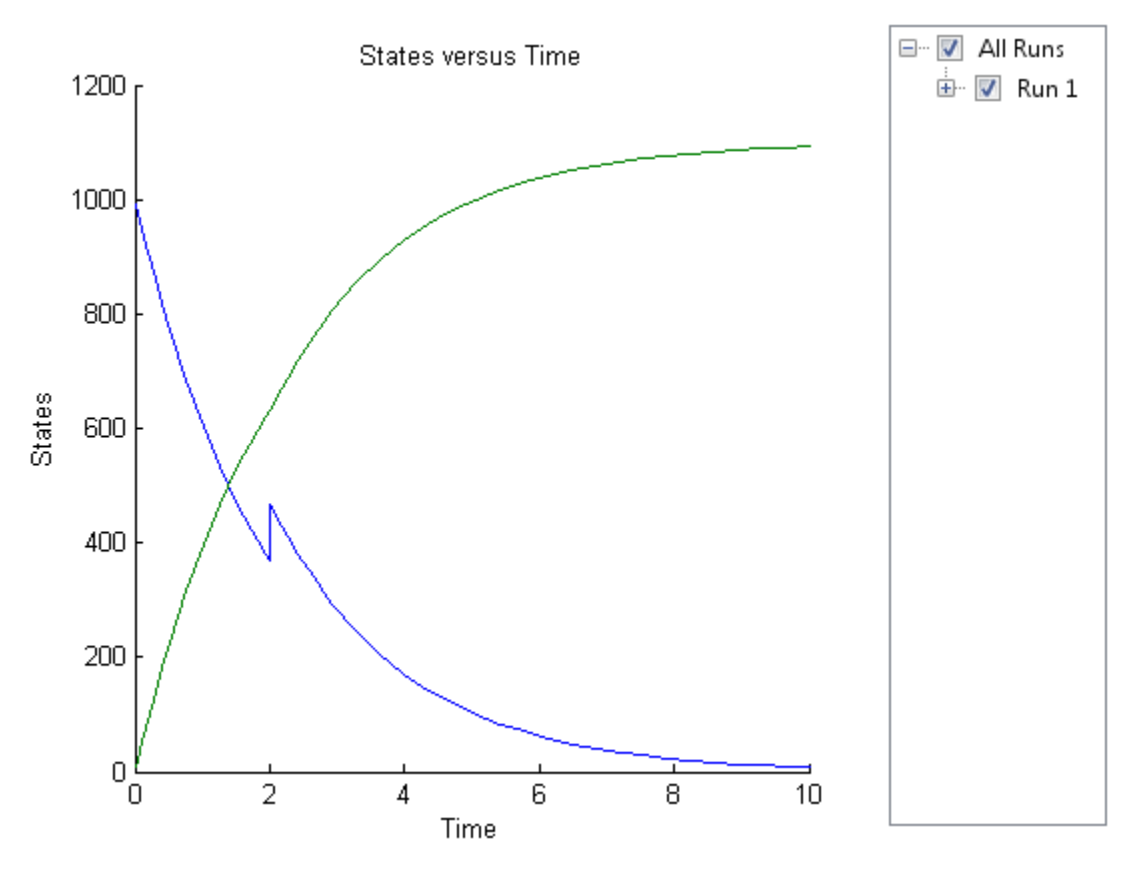

Simulate a SimBiology Model Using Configset, Dose, and Variant Objects

Load a sample SimBiology model.

```
sbioloadproject radiodecay.sbproj
```
Add a new configuration set using a stop time of 15 seconds.

```
csObj = m1.addconfigset('newStopTimeConfigSet');
csObj.StopTime = 15;
```
Add a scheduled dose of 100 molecules at 2 seconds for species x.

```
dObj = adddose(m1, 'd1', 'schedule');
dObj.Amount = 100;dObj.AmountUnits = 'molecule';
dObj.TimeUnits = 'second';
dObj.Time = 2;dObj.TargetName = 'unnamed.x';
```
Add a variant of species x using a different initial amount of 500 molecules.

```
vObj = addvariant(m1, 'v1');
addcontent(vObj,{'species','x','InitialAmount',500});
```
Simulate the model using the same configset, variant, and dose objects. Use the same order of input arguments as shown next.

```
sim = sbiosimulate(m1,csObj,vObj,dObj);
```
Plot the result.

sbioplot(sim);

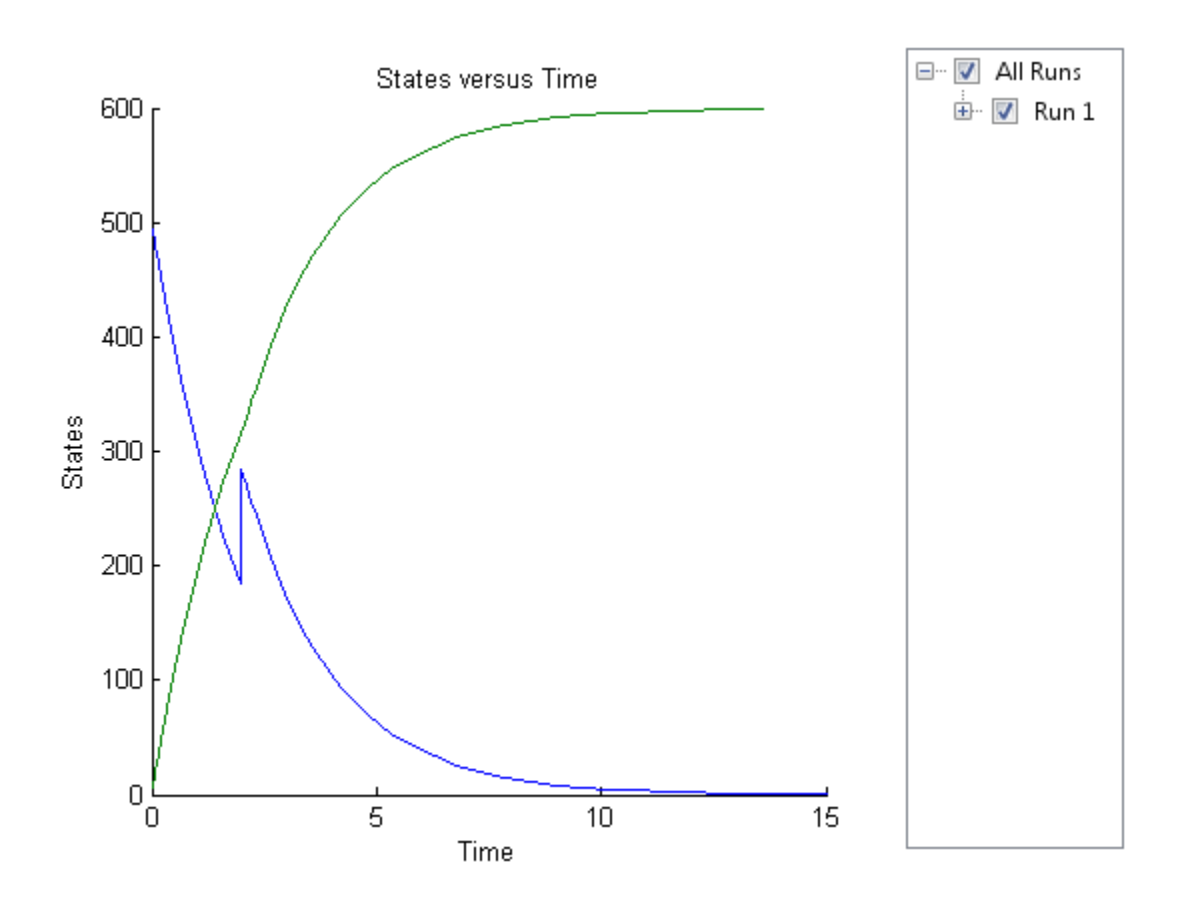

### Input Arguments

#### **modelObj** — SimBiology model

SimBiology model object

SimBiology model, specified as a SimBiology model object. The model minimally needs one reaction or rate rule for simulations.

#### **optionObj** — Option object

configset object | variant object or array of variant objects | dose object or array of dose objects

Option object, specified as a configset object , variant object , an array of variant objects, ScheduleDose object , RepeatDose object , or an array of dose objects.

#### **csObj** — Configuration set object

configset object | []

Configuration set object, specified as a configset object that stores simulationspecific information. When you specify csObj as [], sbiosimulate uses the currently active configset object.

If your model contains events, the csObj object cannot specify 'expltau' or 'impltau' for the SolverType property.

If your model contains doses, the csObj object cannot specify 'ssa', 'expltau', or 'impltau' for the SolverType property.

#### **dvObj** — Dose or variant object

dose object or array of dose objects | variant object or array of variant objects | []

Dose or variant object, specified as a ScheduleDose object , RepeatDose object , an array of dose objects, variant object , or an array of variant objects.

- Use [] when you want to explicitly exclude any variant objects from the sbiosimulate function.
- When dvObj is a dose object, sbiosimulate uses the specified dose object as well as any active variant objects if available.
- When dvObj is a variant object, sbiosimulate uses the specified variant object as well as any active dose objects if available.

#### **variantObj** — Variant object

variant object or array of variant objects | []

Variant object, specified as a variant object or an array of variant objects. Use [] when you want to explicitly exclude any variant objects from sbiosimulate.

#### **doseObj** — Dose object

dose object or array of dose objects | []

Dose object, specified as a ScheduleDose object , RepeatDose object , or an array of dose objects. A dose object defines additions that are made to species amounts or

parameter values. Use [] when you want to explicitly exclude any dose objects from sbiosimulate.

### Output Arguments

#### **time** — Vector of time samples

vector

Vector of time samples, returned as an n-by-1 vector containing the simulation time steps. n is the number of time samples.

#### $x -$  Simulation data

array

Simulation data, returned as an n-by-m data array, where n is the number of time samples and  $m$  is the number of states logged in the simulation. Each column of  $x$ describes the variation in the quantity of a species, compartment, or parameter over time.

#### **names** — Names of species, compartments, or parameters

cell array of strings

Names of species, compartments, or parameters, returned as an  $m$ -by-1 cell array of strings. In other words, names contains the column labels of the simulation data, x. If the species are in multiple compartments, species names are qualified with the compartment name in the form compartmentName.speciesName.

#### **simDataObj** — Simulation data

SimData object

Simulation data, returned as a SimData object that holds time and state data as well as metadata, such as the types and names for the logged states or the configuration set used during simulation. You can access time, data, and names stored in a SimData object by using its properties.

### See Also

```
addconfigset | Configset object | getconfigset | Model object |
RepeatDose object | sbioaccelerate | sbiomodel | ScheduleDose object |
setactiveconfigset | SimData object | Variant object
```
# sbiosubplot

Plot simulation results in subplots

### **Syntax**

```
sbiosubplot(simDataObj)
sbiosubplot(simDataObj, fcnHandleValue, xArgsValue, yArgsValue)
sbiosubplot(simDataObj, fcnHandleValue, xArgsValue, yArgsValue,
showLegendValue)
```
### **Arguments**

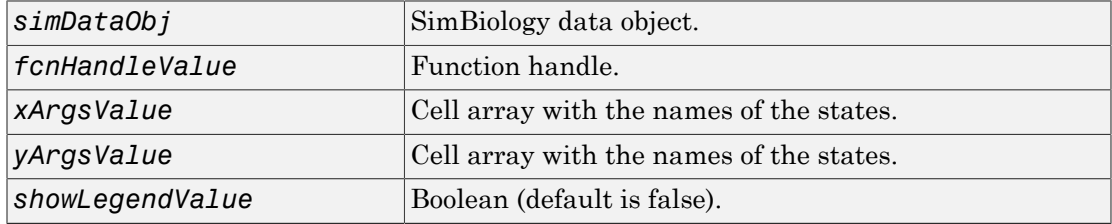

## **Description**

sbiosubplot(*simDataObj*) plots each simulation run for SimBiology data object, *simDataObj* into its own subplot. The subplot is a time plot of each state in *simDataObj*. A legend is included.

sbiosubplot(*simDataObj*, *fcnHandleValue*, *xArgsValue*, *yArgsValue*) plots each simulation run for the SimBiology data object, *simDataObj*, into its own subplot. The subplot is plotted by calling the function handle, *fcnHandleValue*, with input arguments *simDataObj*, *xArgsValue*, and *yArgsValue*.

sbiosubplot(*simDataObj*, *fcnHandleValue*, *xArgsValue*, *yArgsValue*, *showLegendValue*) plots each simulation run for the SimBiology data object, *simDataObj*, into its own subplot. The subplot is plotted by calling the function handle, *fcnHandleValue*, with input arguments *simDataObj*, *xArgsValue*, and *yArgsValue*. *showLegendValue* indicates if a legend is shown in the plot. *showLegendValue* can be either true or false. By default, *showLegendValue* is false.

### Examples

This example shows how to plot data from an ensemble run without interpolation.

```
% Load the radiodecay model.
         sbioloadproject('radiodecay.sbproj','m1');
         % Configure the model to run with the stochastic solver.
         cs = getconfigset(m1, 'active');
         set(cs, 'SolverType', 'ssa');
         set(cs.SolverOptions, 'LogDecimation', 100);
         % Run an ensemble simulation and view the results.
         simDataObj = sbioensemblerun(m1, 10, 'linear');
         sbiosubplot(simDataObj);
```
See Also

sbioplot

# sbiotrellis

Plot data or simulation results in trellis plot

## **Syntax**

```
trellisplot = sbiotrellis(data,groupCol,xCol,yCol)
trellisplot = sbiotrellis(data,groupCol,xCol,yCol,Name,Value)
trellisplot = sbiotrellis(data,fcnHandle,groupCol,xCol,yCol)
trellisplot = sbiotrellis(simData,fcnHandle,xCol,yCol)
```
## **Arguments**

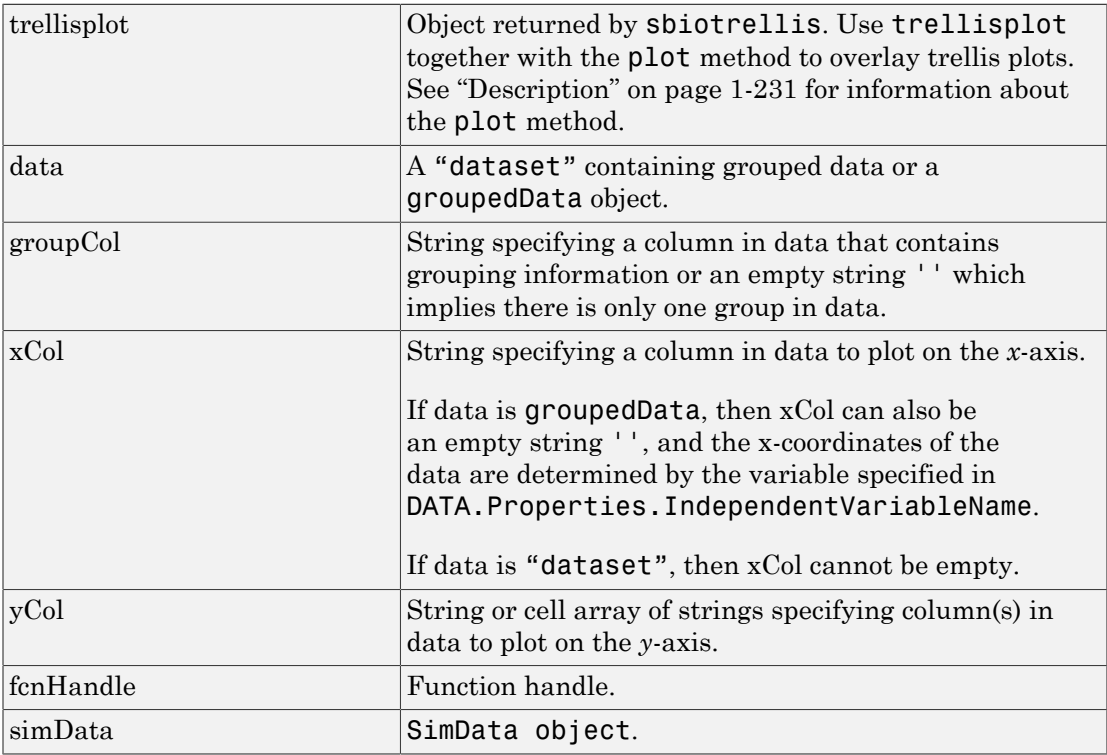

## <span id="page-236-0"></span>**Description**

trellisplot = sbiotrellis(data,groupCol,xCol,yCol) plots each group in data as defined by the group column variable groupCol into its own subplot. The data defined by column xCol is plotted against the data defined by column(s) yCol.

trellisplot = sbiotrellis(data,groupCol,xCol,yCol,Name,Value) uses additional options specified by one or more Name,Value pair arguments that are supported by the plot command.

trellisplot = sbiotrellis(data,fcnHandle,groupCol,xCol,yCol) plots each group in data as defined by the group column variable groupCol into its own subplot. sbiotrellis creates the subplot by calling the function handle, fcnHandle, with input arguments defined by the data columns xCol and yCol. The fcnHandle cannot be empty and must be specified.

trellisplot = sbiotrellis(simData,fcnHandle,xCol,yCol) plots each group insimData into its own subplot. sbiotrellis creates the subplot by calling the function handle, fcnHandle with input arguments defined by the columns xCol and yCol. The fcnHandle can be empty ('' or []). If empty, the default time plot is created using the handle @plot.

**Tip** Use the plot method to overlay a SimData object or a dataset on an existing sbiotrellis plot. For example, plot(trellisplot, ...) adds a plot to the sbiotrellis object trellisplot. The SimData or dataset that is being plotted must have the same number of elements/groups as the trellisplot object. The plot method has the same input arguments as sbiotrellis. For an example, see "Perform Population Fitting".

## Examples

#### Create a Trellis Plot for Dataset Containing Grouped Data

Load a sample dataset.

load pheno.mat ds

Plot a trellisplot using the dataset.

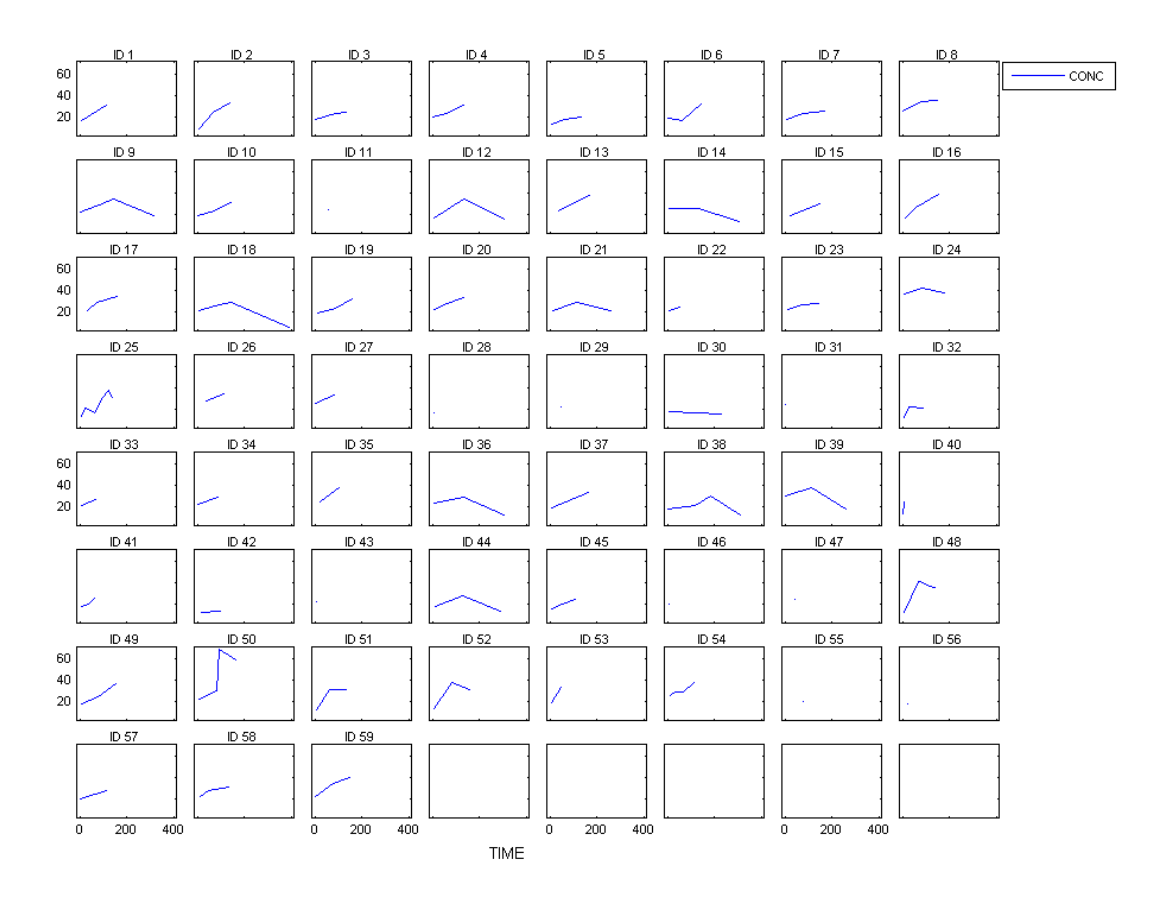

#### sbiotrellis(ds,'ID','TIME','CONC');

#### Plot Using a GroupedData Object

Load a sample dataset.

load pheno.mat ds

Convert the dataset to a groupedData object.

 $gData = groupedData(ds);$ 

Plot a trellisplot using the groupedData.

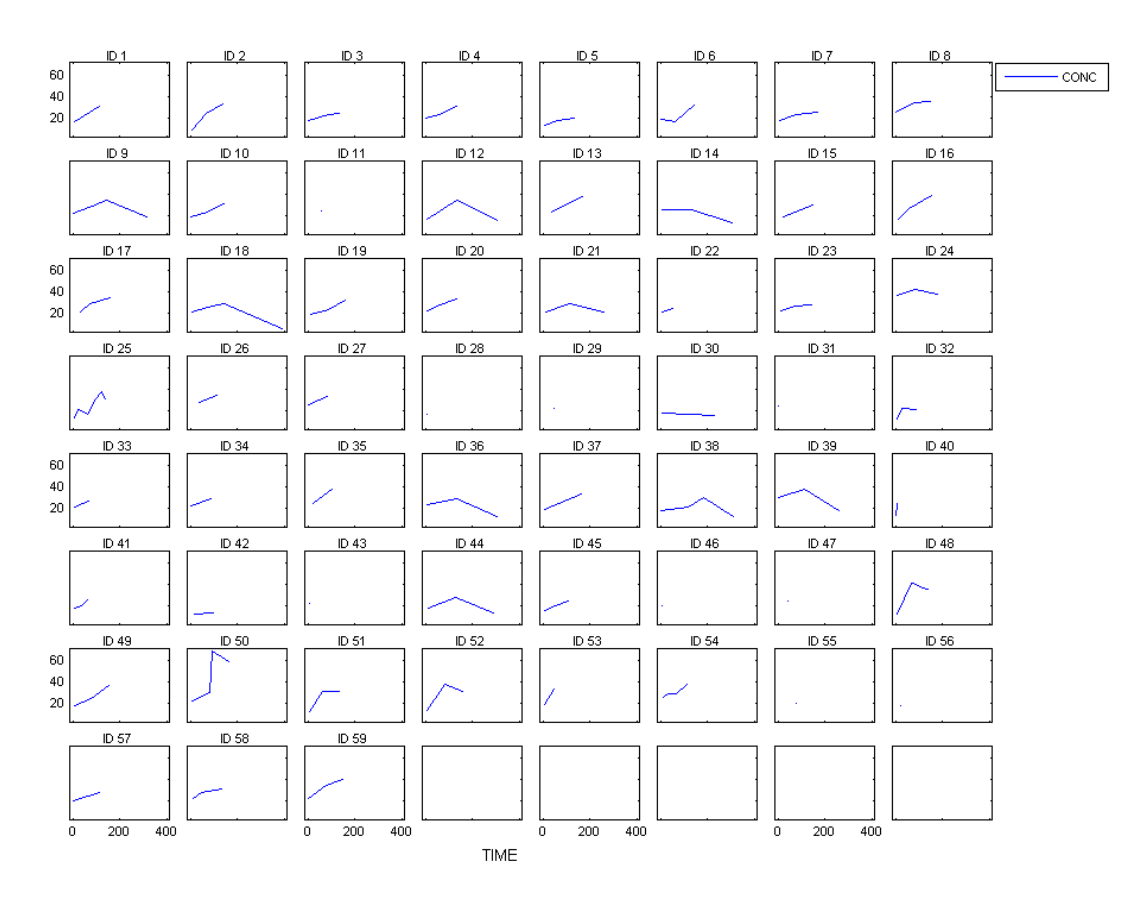

sbiotrellis(gData,'ID','TIME','CONC');

#### Plot Simulation Data

Load a sample project.

sbioloadproject('radiodecay');

Set the solver to be a stochastic solver.

m1.getconfigset('active').SolverType = 'ssa';

Set the initial amount of species x to 100.

```
m1.Compartments(1).Species(1).InitialAmount = 100;
```
Run an ensemble simulation.

sd = sbioensemblerun(m1, 12);

Plot the simulation data.

sbiotrellis(sd, '', 'Time', {'x', 'z'});

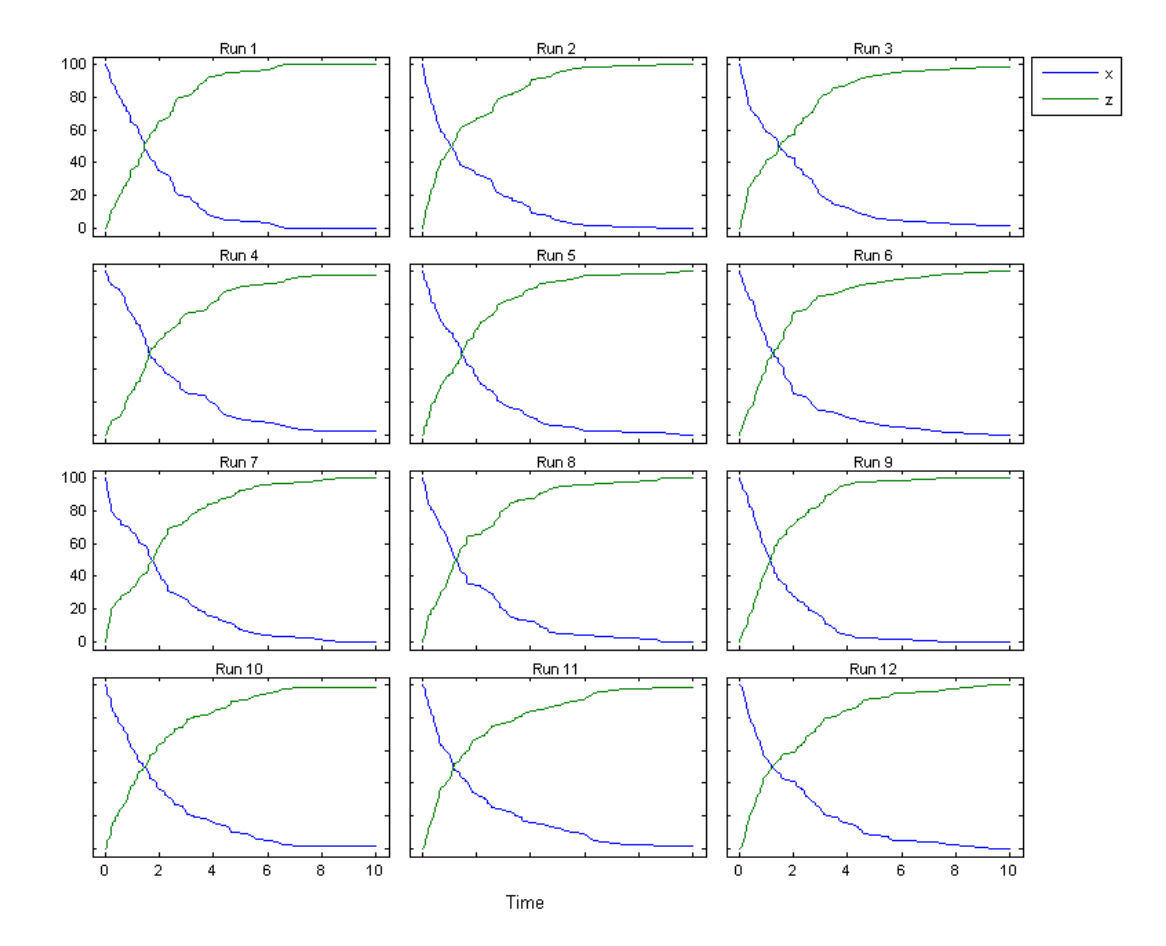

See Also sbioplot | sbiosubplot

# sbiounit

Create user-defined unit

## **Syntax**

```
unitObject = sbiounit('NameValue')
unitObject = sbiounit('NameValue', 'CompositionValue')
unitObject =
sbiounit('NameValue','CompositionValue',MultiplierValue)
unitObject =
sbiounit('NameValue','CompositionValue',MultiplierValue,OffsetValue)
unitObject =
sbiounit('NameValue','CompositionValue',...'PropertyName',
PropertyValue...)
```
# **Arguments**

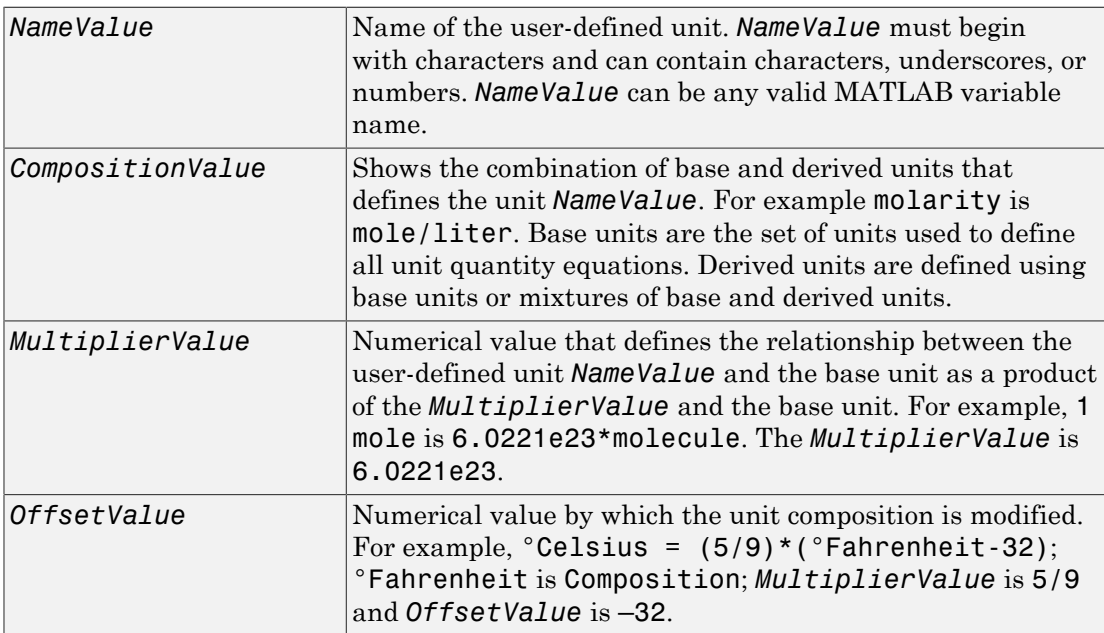

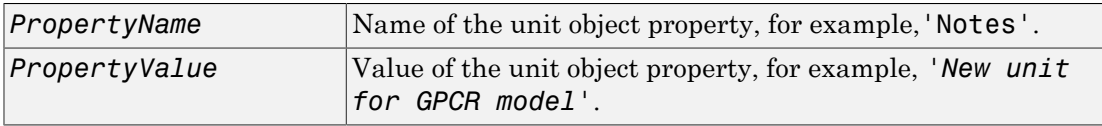

### **Description**

*unitObject* = sbiounit('*NameValue*') constructs a SimBiology unit object named *NameValue*. Valid names must begin with a letter, and be followed by letters, underscores, or numbers.

*unitObject* = sbiounit('*NameValue*', '*CompositionValue*') allows you to specify the name and the composition of the unit.

```
unitObject =
sbiounit('NameValue','CompositionValue',MultiplierValue)
creates a unit with the name NameValue where the unit is defined as
MultiplierValue*CompositionValue.
```

```
unitObject =
sbiounit('NameValue','CompositionValue',MultiplierValue,OffsetValue)
creates a unit with the specified offset.
```

```
unitObject =
sbiounit('NameValue','CompositionValue',...'PropertyName',
PropertyValue...) defines optional properties. The property name/property value
pairs can be in any format supported by the function set (for example, name-value string
pairs, structures, and name-value cell array pairs).
```
In order to use *unitObject*, you must add it to the user-defined library with the sbioaddtolibrary function. To get the unit object into the user-defined library, use the following command:

```
sbioaddtolibrary(unitObject);
```
You can view additional *unitObject* properties with the get command. You can modify additional properties with the set command. For more information about unit object properties and methods, see Unit object.

Use the sbiowhos function to list the units available in the user-defined library.

### Examples

This example shows you how to create a user-defined unit, add it to the user-defined library, and query the library.

1 Create units for the rate constants of a first-order and a second-order reaction.

```
unitObj1 = sbiounit('firstconstant', '1/second', 1);
unitObj2 = sbiounit('secondconstant', '1/molarity*second', 1);
```
2 Add the unit to the user-defined library.

sbioaddtolibrary(unitObj1); sbioaddtolibrary(unitObj2);

3 Query the user-defined library in the root object.

```
rootObj = sbioroot;
rootObj.UserDefinedLibrary.Units
SimBiology UserDefined Units
Index: Name: Composition: Multiplier: Offset:
1 firstconstant 1/second 1.000000 0.000000
2 secondconstant 1/molarity*second 1.000000 0.000000 
Alternatively, use the sbiowhos command.
sbiowhos -userdefined -unit
SimBiology UserDefined Units
Index: Name: Composition: Multiplier: Offset:
1 firstconstant 1/second 1.000000 0.000000
2 secondconstant 1/molarity*second 1.000000 0.000000
```
### See Also

sbioaddtolibrary | sbioshowunits | sbiounitprefix | sbiowhos

## sbiounitcalculator

Convert value between units

### **Syntax**

```
result = sbiounitcalculator('fromUnits', 'toUnits', Value)
```
### **Description**

*result* = sbiounitcalculator('*fromUnits*', '*toUnits*', *Value*) converts the value, *Value*, which is defined in the units, *fromUnits*, to the value, *result*, which is defined in the units, *toUnits*.

## Examples

```
result = sbiounitcalculator('mile/hour','meter/second',1)
```
### See Also

sbioshowunits

# sbiounitprefix

Create user-defined unit prefix

### **Syntax**

```
unitprefixObject = sbiounitprefix('NameValue')
unitprefixObject = sbiounitprefix('NameValue', 'ExponentValue')
unitprefixObject = sbiounitprefix('NameValue', ...'PropertyName',
PropertyValue ...)
```
### **Arguments**

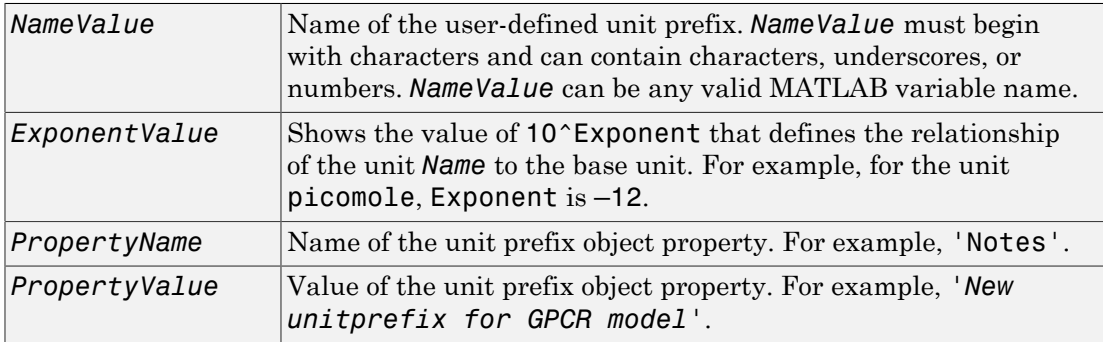

## **Description**

*unitprefixObject* = sbiounitprefix('*NameValue*') constructs a SimBiology unit prefix object with the name *NameValue*. Valid names must begin with a letter, and be followed by letters, underscores, or numbers.

```
unitprefixObject = sbiounitprefix('NameValue', 'ExponentValue')
creates a unit-prefix object with a multiplicative factor of 10^'ExponentValue'.
```

```
unitprefixObject = sbiounitprefix('NameValue', ...'PropertyName',
PropertyValue ...) defines optional properties. The property name/property value
```
pairs can be in any format supported by the function set (for example, name-value string pairs, structures, and name-value cell array pairs).

In order to use *unitprefixObject*, you must add it to the user-defined library with the sbioaddtolibrary function. To get the unit-prefix object into the user-defined library, use the following command:

sbioaddtolibrary(*unitprefixObject*);

You can view additional *unitprefixObject* properties with the get command. You can modify additional properties with the set command.

Use the sbioshowunitprefixes function to list the units available in the user-defined library.

### Examples

This example shows how to create a user-defined unit prefix, add it to the user-defined library, and query the library.

1 Create a unit prefix.

unitprefixObj1 = sbiounitprefix('peta', 15);

2 Add the unit prefix to the user-defined library.

sbioaddtolibrary(unitprefixObj1);

3 Query the user-defined library in the root object.

rootObj = sbioroot;

rootObj.UserDefinedLibrary.UnitPrefixes

Unit Prefix Array

Index: Library: Name: Exponent:

1 UserDefined peta 15

Alternatively, use the sbiowhos command.

sbiowhos -userdefined -unitprefix

SimBiology UserDefined Unit Prefixes

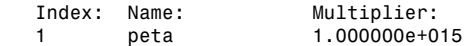

### More About

• "sbioshowunits"

### See Also

sbioaddtolibrary | sbioshowunits | sbiounit | sbiowhos

## sbiovariant

Construct variant object

### **Syntax**

```
variantObj = sbiovariant('NameValue')
variantObj = sbiovariant('NameValue', 'ContentValue')
variantObj = sbiovariant(...'PropertyName', PropertyValue...)
```
### **Arguments**

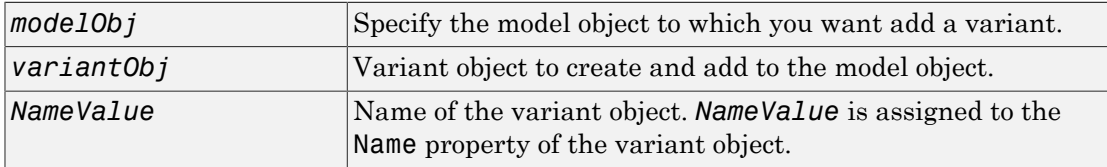

### **Description**

*variantObj* = sbiovariant('*NameValue*') creates a SimBiology variant object (*variantObj*) with the name *NameValue*. The variant object Parent property is assigned [] (empty).

```
variantObj = sbiovariant('NameValue', 'ContentValue') creates
a SimBiology variant object (variantObj) with the Content property set to
ContentValue.
```
To add a variant to a model use the copyobj method. A SimBiology variant object stores alternate values for properties on a SimBiology model. For more information on variants, see Variant object.

```
variantObj = sbiovariant(...'PropertyName', PropertyValue...) defines
optional properties. The property name/property value pairs can be in any format
supported by the function set (for example, name-value string pairs, structures, and
name-value cell array pairs).
```
View properties for a variant object with the get command, and modify properties for a variant object with the set command.

Note: Remember to use the addcontent method instead of using the set method on the Content property because the set method replaces the data in the Content property, whereas addcontent appends the data.

### Method Summary

### Property Summary

### Examples

1 Create a variant object.

```
variantObj = sbiovariant('p1');
```
2 Add content to the variant object that varies the InitialAmount property of a species named A.

```
addcontent(variantObj, {'species', 'A', 'InitialAmount', 5});
```
### See Also

addvariant | copyobj | getvariant

## sbiowhos

Show contents of project file, library file, or SimBiology root object

### **Syntax**

```
sbiowhos flag
sbiowhos ('flag')
sbiowhos flag1 flag2...
sbiowhos FileName
```
### **Description**

sbiowhos shows contents of the SimBiology root object. This includes the built-in and user-defined kinetic laws, units, and unit prefixes.

sbiowhos flag shows specific information about the SimBiology root object as defined by flag. Valid flags are described in this table.

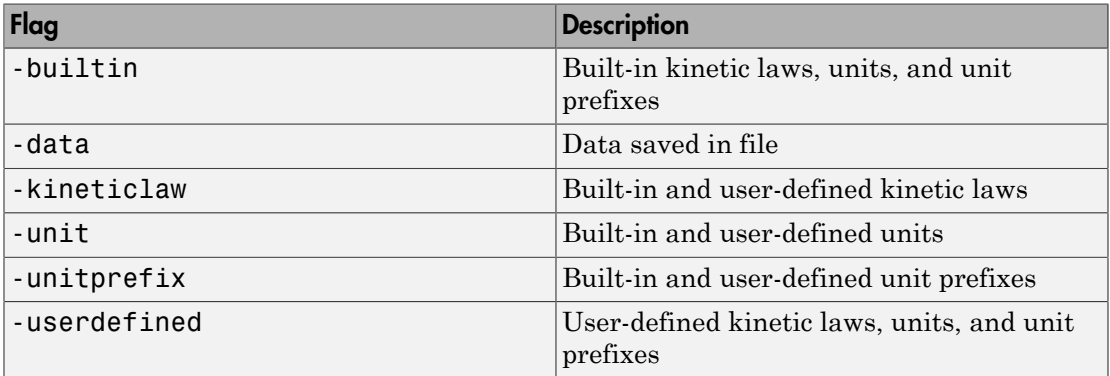

You can also specify the functional form sbiowhos ('*flag*').

sbiowhos *flag1 flag2*... shows information about the SimBiology root object as defined by flag1, flag2,....

sbiowhos *FileName* shows the contents of the SimBiology project or library defined by Name.

### Examples

```
% Show contents of the SimBiology root object
   sbiowhos
```

```
% Show kinetic laws on the SimBiology root object
   sbiowhos -kineticlaw
```

```
% Show the builtin units of the SimBiology root object.
   sbiowhos -builtin -unit
```

```
% Show all contents of project file.
   sbiowhos myprojectfile
```

```
% Show kinetic laws from a library file.
  sbiowhos -kineticlaw mylibraryfile
```

```
% Show all contents of multiple files.
  sbiowhos myfile1 myfile2
```
### See Also

whos

## sbmlexport

Export SimBiology model to SBML file

### **Syntax**

```
sbmlexport(modelObj)
sbmlexport(modelObj, 'FileName')
```
### **Arguments**

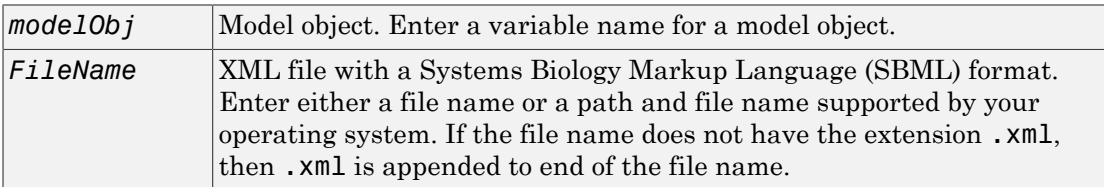

## **Description**

sbmlexport(modelObj) exports a SimBiology model object (modelObj) to a file with a Systems Biology Markup Language (SBML) Level 2 Version 4 format. The default file extension is .xml and the file name matches the model name.

sbmlexport(modelObj, '*FileName*') exports a SimBiology model object (modelObj) to an SBML file named *FileName*. The default file extension is .xml.

A SimBiology model can also be written to a SimBiology project with the sbiosaveproject function to save features not supported by SBML.

For more information about features that are supported by SimBiology but not by SBML or vice visa, see "SBML Support".

## Examples

Export a model (modelObj) to a file (gene regulation.xml) in the current working directory.
sbmlexport(modelObj,'gene\_regulation.xml');

### More About

- "Exporting a SimBiology Model to SBML Format"
- "SBML Support"
- "sbiomodel"
- "sbiosaveproject"

### References

Finney, A., Hucka, M., (2003), *Systems Biology Markup Language (SBML) Level 2: Structures and facilities for model definitions*. Accessed from [SBML.org](http://sbml.org/specifications/sbml-level-2/version-1/html/sbml-level-2.html)

### See Also

sbiomodel | sbiosaveproject | sbmlimport

# sbmlimport

Import SBML-formatted file

### **Syntax**

```
modelObj = sbmlimport(File)
```
### **Description**

modelObj = sbmlimport(*File*) imports *File*, a Systems Biology Markup Language (SBML)-formatted file, into MATLAB and creates a model object modelObj.

*File* is a string specifying a file name or a path and file name supported by your operating system. *File* extensions are .sbml or .xml.*File* can also be a URL, if you have the Java $^{\circledast}$  programming language.

sbmlimport supports SBML Level 2 Version 4 and earlier.

For functional characteristics and limitations, see "SBML Support".

### Input Arguments

### **File**

String specifying either of the following:

- File name or path and file name supported by your operating system
- URL (if you have Java programming language)

# Examples

Import SBML model:

```
sbmlobj = sbmlimport('oscillator.xml');
```
### **Alternatives**

Use the SimBiology desktop to import an SBML-formatted file. For more information, see "Importing and Exporting Models, Tasks, and Data from the Desktop" and " Importing from SBML Files".

### More About

- "SBML Support"
- "Importing and Exporting Models, Tasks, and Data from the Desktop"
- " Importing from SBML Files"

### **References**

Finney, A., Hucka, M., (2003). *Systems Biology Markup Language (SBML) Level 2: Structures and facilities for model definitions*. [SBML.org](http://sbml.org/specifications/sbml-level-2/version-1/html/sbml-level-2.html).

### See Also

get | sbiosimulate | sbmlexport | set

# simbiology

Open SimBiology desktop for modeling and simulation

### **Syntax**

```
simbiology
simbiology(modelObj)
simbiology(File)
```
### Input Arguments

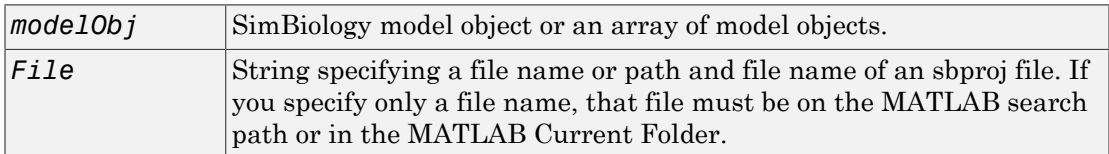

### **Description**

simbiology opens the SimBiology desktop, which lets you:

- Build a SimBiology model by representing reaction pathways and entering kinetic data for the reactions.
- Import or export SimBiology models to and from the MATLAB workspace or from a Systems Biology Markup Language (SBML) file.
- Modify an existing SimBiology model.
- Simulate a SimBiology model using individual or ensemble runs.
- View results from the simulation.
- Perform analysis tasks such as sensitivity analysis, parameter and species scans, and calculation of conserved moieties.
- Import and plot data for analysis tasks.
- Create and/or modify user-defined units and unit prefixes.
- Create and/or modify user-defined kinetic laws.

simbiology(*modelObj*) opens the SimBiology desktop with *modelObj*, a SimBiology model object. If a project is open in the desktop, the simbiology function adds *modelObj* to the project.

simbiology(*File*) opens the project specified by *File* in the SimBiology desktop. *File* is a string specifying a file name or path and file name of an sbproj file. If you specify only a file name, that file must be on the MATLAB search path or in the MATLAB Current Folder. If a project is open in the desktop, the software replaces it with the new project, after prompting you to save any changes.

The Parent property of a SimBiology model object is set to the SimBiology root object. The root object contains a list of model objects that are accessible from the MATLAB command line and from the SimBiology desktop. Because both the command line and the desktop point to the same model object in the Root object, changes you make to the model at the command line are reflected in the desktop, and vice versa.

Note: The sbioreset function removes all models from the root object. Therefore, the sbioreset function removes all models from the SimBiology desktop.

### Examples

Create a SimBiology model in the MATLAB workspace, and then open the SimBiology desktop with the model:

```
modelObj = sbiomodel('cell');
simbiology(modelObj)
```
### See Also

sbioroot | sbiofittool

# SimBiology.export.Dose class

**Superclasses:** matlab.mixin.Heterogeneous

Exported SimBiology model dose object

### **Description**

SimBiology.export.Dose is the superclass for modifiable export dose objects. An export dose is either of subclass SimBiology.export.RepeatDose or SimBiology.export.ScheduleDose.

### Construction

Export dose objects are created by the export method for SimBiology models. By default, all active doses are export doses, but you can specify which doses to export using the optional editdoses input argument to export.

### **Properties**

### **Amount**

Amount of dose, a nonnegative scalar value.

#### **AmountUnits**

Dose amount units. This property is read only.

#### **DurationParameterName**

Parameter specifying length of time to administer a dose. This property is read only.

#### **LagParameterName**

Parameter specifying time lag for the dose. This property is read only.

#### **Name**

Name of dose object. This property is read only.

#### **Notes**

Text describing dose object. This property is read only.

#### **Parent**

Name of the parent export model. This property is read only.

#### **Rate**

Rate of dose, a nonnegative scalar value.

#### **RateUnits**

Units for dose rate. This property is read only.

#### **TargetName**

Species receiving dose. This property is read only.

### **TimeUnits**

Time units for dosing. This property is read only.

### Copy Semantics

Handle. To learn how handle classes affect copy operations, see "Copying Objects" in the MATLAB documentation.

### Examples

### Exported SimBiology Model Dose Objects

Open a sample SimBiology model project, and export the included model object.

```
sbioloadproject('AntibacterialPKPD')
em = exponent(m1);
```
Get the editable doses from the exported model object.

doses = getdose(em)

```
doses = 
   1x4 RepeatDose array with properties:
     Interval
     RepeatCount
     StartTime
     TimeUnits
     Amount
     AmountUnits
     DurationParameterName
     LagParameterName
     Name
     Notes
     Parent
     Rate
     RateUnits
     TargetName
```
The exported model has 4 repeated dose objects.

Display the 3rd dose object from the exported model object.

```
doses(3)
ans = RepeatDose with properties:
                   Interval: 12
                RepeatCount: 27
                  StartTime: 0
                  TimeUnits: 'hour'
                     Amount: 500
                AmountUnits: 'milligram'
     DurationParameterName: 'TDose'
          LagParameterName: ''
                       Name: '500 mg bid'
                      Notes: ''
                     Parent: 'Antibacterial'
                       Rate: 0
                  RateUnits: ''
                 TargetName: 'Central.Drug'
```
Change the dosing amount for this dose object.

```
doses(3). Amount = 600;
doses(3)
ans = RepeatDose with properties:
                   Interval: 12
                RepeatCount: 27
                  StartTime: 0
                  TimeUnits: 'hour'
                     Amount: 600
                AmountUnits: 'milligram'
     DurationParameterName: 'TDose'
          LagParameterName: ''
                      Name: '500 mg bid'
                      Notes: ''
                     Parent: 'Antibacterial'
                       Rate: 0
                 RateUnits: ''
                 TargetName: 'Central.Drug'
```
- "PK/PD Modeling and Simulation to Guide Dosing Strategy for Antibiotics"
- "Deploy a SimBiology Model"

### See Also

export | SimBiology.export.RepeatDose | SimBiology.export.ScheduleDose

# SimBiology.export.ExplicitTauSimulationOptions class

**Superclasses:** SimBiology.export.StochasticSimulationOptions

Settings for explicit tau-leaping solver of exported SimBiology model

### **Description**

SimBiology.export.ExplicitTauSimulationOptions is the class of simulation options associated with the explicit tau-leaping solver of an export model.

### **Construction**

Explicit tau simulation options are created by the export method for SimBiology models with a stochastic SolverType set to 'expltau'.

### **Properties**

### **ErrorTolerance**

Error tolerance, a scalar value in the range (0,1).

#### **LogDecimation**

Frequency to log stochastic simulation output, a positive integer value.

#### **MaximumNumberofLogs**

Maximum number of logs criterion to stop simulation, a positive scalar value.

#### **MaximumWallClock**

Maximum elapsed wall clock time criterion to stop simulation, a positive scalar value.

#### **RandomState**

Random number generator, a positive integer value.

### **SolverType**

String indicating solver type to use for simulation, 'expltau'. This property is read only.

### **StopTime**

Simulation time criterion to stop simulation, a nonnegative scalar value.

### **TimeUnits**

Time units for simulation. This property is read only.

### Copy Semantics

Handle. To learn how handle classes affect copy operations, see "Copying Objects" in the MATLAB documentation.

### See Also

```
export | SimBiology.export.ImplicitTauSimulationOptions
| SimBiology.export.ODESimulationOptions
| SimBiology.export.SimulationOptions |
SimBiology.export.StochasticSimulationOptions
```
# SimBiology.export.ImplicitTauSimulationOptions class

**Superclasses:** SimBiology.export.StochasticSimulationOptions

Settings for implicit tau-leaping stochastic simulation of exported SimBiology model

### **Description**

SimBiology.export.ImplicitTauSimulationOptions is the class of simulation options associated with the implicit tau-leaping solver of an export model.

### **Construction**

Implicit tau-leaping simulation options are created by the export method for SimBiology models with a stochastic SolverType set to 'impltau'.

### **Properties**

### **ErrorTolerance**

Error tolerance, a scalar value in the range (0,1).

#### **LogDecimation**

Frequency to log stochastic simulation output, a positive integer value.

#### **MaxIterations**

Nonlinear solver maximum number of iterations, a positive integer value.

#### **MaximumNumberofLogs**

Maximum number of logs criterion to stop simulation, a positive scalar value.

#### **MaximumWallClock**

Maximum elapsed wall clock time criterion to stop simulation, a positive scalar value.

### **RandomState**

Random number generator, a positive integer value.

### **SolverType**

String indicating solver type to use for simulation, 'impltau'. This property is read only.

### **StopTime**

Simulation time criterion to stop simulation, a nonnegative scalar value.

### **TimeUnits**

Time units for simulation. This property is read only.

### Copy Semantics

Handle. To learn how handle classes affect copy operations, see "Copying Objects" in the MATLAB documentation.

### See Also

export | SimBiology.export.ExplicitTauSimulationOptions | SimBiology.export.ODESimulationOptions | SimBiology.export.SimulationOptions | SimBiology.export.StochasticSimulationOptions

# SimBiology.export.Model class

Exported SimBiology model object

### **Description**

Exported SimBiology models are limited-access models that can be simulated and accelerated. You can speedup simulation of exported models using Parallel Computing Toolbox, and deploy exported models using MATLAB Compiler™.

By default, all active dose objects, species, parameters, and compartments export with a SimBiology model, and are editable in the exported model object. You can limit which doses, species, parameters, and compartments are editable using additional options during export. Reactions, rules, and events are never editable in an exported model.

### **Construction**

Use the export method to export a SimBiology model.

### **Properties**

### **DependentFiles**

Function files the model depends on. This property is read only.

### **ExportNotes**

Text with additional information associated with the exported model. This property is read only.

### **ExportTime**

Creation time of the exported model. This property is read only.

### **InitialValues**

Vector of initial values for modifiable species, compartments, and parameters.

#### **Name**

Name of the exported model. This property is read only.

#### **Notes**

HTML text describing the exported model object. This property is read only.

#### **SimulationOptions**

SimBiology.export.SimulationOptions object specifying simulation options.

### **ValueInfo**

Array of SimBiology.export.ValueInfo objects of modifiable species, parameters, and compartments.

### **Methods**

### Copy Semantics

Handle. To learn how handle classes affect copy operations, see "Copying Objects" in the MATLAB documentation.

### Examples

### Export SimBiology Model Object

Load a sample SimBiology model object, and export.

```
modelObj = sbmlimport('lotka');
em = export(modelObj)
em = Model with properties:
            Name: 'lotka'
      ExportTime: '12-Dec-2012 15:20:13'
```

```
 ExportNotes: ''
```
Display the editable values (compartments, species, and parameters) information.

#### em.ValueInfo

```
ans = 8x1 ValueInfo array with properties:
     Constant
     InitialValue
     Name
     Parent
     QualifiedName
     Tag
     Type
     Units
```
There are 8 editable values. Display the names of the editable values.

#### {em.ValueInfo.Name}

ans  $=$ 

'unnamed' 'x' 'y1' 'y2' 'z' 'c1' 'c2' 'c3'

Display the exported model simulation options.

#### em.SimulationOptions

ans  $=$ 

ODESimulationOptions with properties:

```
 AbsoluteTolerance: 1.0000e-06
 AbsoluteToleranceScaling: 1
 AbsoluteToleranceStepSize: []
                  MaxStep: []
               OutputTimes: []
         RelativeTolerance: 1.0000e-03
                 SolverType: 'ode15s'
       MaximumNumberOfLogs: Inf
          MaximumWallClock: Inf
                   StopTime: 10
```

```
 TimeUnits: 'second'
```
The exported model has a deterministic solver.

- "PK/PD Modeling and Simulation to Guide Dosing Strategy for Antibiotics"
- "Deploy a SimBiology Model"

### See Also

export | SimBiology.export.Dose | SimBiology.export.SimulationOptions | SimBiology.export.ValueInfo

### More About

- "Class Attributes"
- "Property Attributes"

# SimBiology.export.ODESimulationOptions class

**Superclasses:** SimBiology.export.SimulationOptions

Settings for deterministic, ordinary differential equation simulation of exported SimBiology model

### **Description**

SimBiology.export.ODESimulationOptions is the class of simulation options associated with determinist, ordinary differential equation (ODE) solvers.

### Construction

Deterministic simulation options are created by the export method for SimBiology models with a deterministic SolverType (for example, sundials or ode15s).

### **Properties**

### **AbsoluteTolerance**

Absolute error tolerance applied to state value during simulation, a positive scalar value.

### **AbsoluteToleranceScaling**

Control scaling of absolute error tolerance, a logical value.

### **AbsoluteToleranceStepSize**

Initial guess for time step size for scaling of absolute error tolerance, [] or a scalar value.

### **MaximumNumberofLogs**

Maximum number of logs criterion to stop simulation, a positive scalar value.

#### **MaximumWallClock**

Maximum elapsed wall clock time criterion to stop simulation, a positive scalar value.

### **MaxStep**

Upper bound on ODE solver step size, [] or a positive scalar value.

### **OutputTimes**

Times to log in simulation output, a vector of sorted nonnegative values.

### **RelativeTolerance**

Allowable error tolerance relative to state value during simulation, a scalar value in the range  $(0,1)$ .

### **SolverType**

String indicating solver type to use for simulation. Possible deterministic solver types are:

- 'sundials'
- 'ode15s'
- 'ode23t'
- $\cdot$  'ode45'

### **StopTime**

Simulation time criterion to stop simulation, a nonnegative scalar value.

### **TimeUnits**

Time units for simulation. This property is read only.

### Copy Semantics

Handle. To learn how handle classes affect copy operations, see "Copying Objects" in the MATLAB documentation.

### See Also

```
export | SimBiology.export.SimulationOptions |
SimBiology.export.StochasticSimulationOptions
```
# SimBiology.export.RepeatDose class

**Superclasses:** SimBiology.export.Dose

Repeated doses for exported SimBiology model

### **Description**

SimBiology.export.RepeatDose is the class for export repeat doses.

### **Construction**

Export repeat dose objects are created by the export method for SimBiology models. By default, all active repeat doses are export repeat doses, but you can specify which repeat doses to export using the optional editdoses input argument to export.

### **Properties**

### **Amount**

Amount of dose, a nonnegative scalar value.

### **AmountUnits**

Dose amount units. This property is read only.

#### **DurationParameterName**

Parameter specifying length of time to administer a dose. This property is read only.

### **Interval**

Time between doses, a nonnegative scalar value.

#### **LagParameterName**

Parameter specifying time lag for the dose. This property is read only.

#### **Name**

Name of dose object. This property is read only.

#### **Notes**

Text describing dose object. This property is read only.

#### **Parent**

Name of the parent export model. This property is read only.

#### **Rate**

Rate of dose, a nonnegative scalar value.

#### **RateUnits**

Units for dose rate. This property is read only.

#### **RepeatCount**

Dose repetitions, a nonnegative integer value.

#### **StartTime**

Start time for initial dose, a nonnegative scalar value.

#### **TargetName**

Species receiving dose. This property is read only.

#### **TimeUnits**

Time units for dosing. This property is read only.

Note: You cannot change the Rate property of RepeatDose for exported SimBiology model if *all* of the following conditions are true:

- The UnitConversion property of the model is already set to true.
- The Rate property is empty or set to zero.
- The RateUnits is set to empty.

To change the Rate, do one of the following:

- Set the UnitConversion property of the original model to false. Then export the model again.
- Set the RateUnits appropriately.

# Copy Semantics

Handle. To learn how handle classes affect copy operations, see "Copying Objects" in the MATLAB documentation.

### See Also

export | SimBiology.export.Dose | SimBiology.export.ScheduleDose

# SimBiology.export.ScheduleDose class

**Superclasses:** SimBiology.export.Dose

Schedule dose for exported SimBiology model

### **Description**

SimBiology.export.ScheduleDose is the class for export schedule doses.

### **Construction**

Export schedule dose objects are created by the export method for SimBiology models. By default, all active schedule doses are export schedule doses, but you can specify which schedule doses to export using the optional editdoses input argument to export.

### **Properties**

### **Amount**

Amount of dose, a nonnegative scalar value.

### **AmountUnits**

Dose amount units. This property is read only.

### **DurationParameterName**

Parameter specifying length of time to administer a dose. This property is read only.

### **LagParameterName**

Parameter specifying time lag for the dose. This property is read only.

#### **Name**

Name of dose object. This property is read only.

#### **Notes**

Text describing dose object. This property is read only.

#### **Parent**

Name of the parent export model. This property is read only.

#### **Rate**

Rate of dose, a nonnegative scalar value.

#### **RateUnits**

Units for dose rate. This property is read only.

#### **TargetName**

Species receiving dose. This property is read only.

#### **Time**

Schedule dose times, a vector of nonnegative values.

#### **TimeUnits**

Time units for dosing. This property is read only.

Note: You cannot change the Rate property of ScheduleDose for exported SimBiology model if *all* of the following conditions are true:

- The UnitConversion property of the model is already set to true.
- The Rate property is empty or set to zero.
- The RateUnits is set to empty.

To change the Rate, do one of the following:

- Set the UnitConversion property of the original model to false. Then export the model again.
- Set the RateUnits appropriately.

# Copy Semantics

Handle. To learn how handle classes affect copy operations, see "Copying Objects" in the MATLAB documentation.

### See Also

export | SimBiology.export.Dose | SimBiology.export.RepeatDose

# SimBiology.export.SimulationOptions class

Simulation settings for exported SimBiology model

### **Description**

SimBiology.export.SimulationOptions is the superclass of simulation options for exported models. Simulation options are either of subclass SimBiology.export.ODESimulationOptions for deterministic solvers, or SimBiology.export.StochasticSimulationOptions for stochastic solvers.

### **Construction**

Simulation options are created by the export method for SimBiology models.

### **Properties**

### **MaximumNumberofLogs**

Maximum number of logs criterion to stop simulation, a positive scalar value.

### **MaximumWallClock**

Maximum elapsed wall clock time criterion to stop simulation, a positive scalar value.

### **StopTime**

Simulation time criterion to stop simulation, a nonnegative scalar value.

### **TimeUnits**

Time units for simulation. This property is read only.

### Copy Semantics

Handle. To learn how handle classes affect copy operations, see "Copying Objects" in the MATLAB documentation.

### See Also

export | SimBiology.export.ODESimulationOptions | SimBiology.export.StochasticSimulationOptions

# SimBiology.export.StochasticSimulationOptions class

**Superclasses:** SimBiology.export.SimulationOptions

Settings for stochastic simulation of exported SimBiology model

### **Description**

SimBiology.export.StochasticSimulationOptions is the superclass of simulation options associated with stochastic solvers. The subclasses of SimBiology.export.StochasticSimulationOptions are SimBiology.export.ExplicitTauSimulationOptions and SimBiology.export.ImplicitTauSimulationOptions.

### Construction

Stochastic simulation options are created by the export method for SimBiology models with a stochastic SolverType (ssa, expltau, or impltau).

### **Properties**

### **LogDecimation**

Frequency to log stochastic simulation output, a positive integer value.

#### **MaximumNumberofLogs**

Maximum number of logs criterion to stop simulation, a positive scalar value.

#### **MaximumWallClock**

Maximum elapsed wall clock time criterion to stop simulation, a positive scalar value.

#### **RandomState**

Random number generator, a positive integer value.

### **SolverType**

String indicating solver type to use for simulation. This property is read only. The stochastic solver type is one of:

- 'ssa'
- 'expltau'
- 'impltau'

### **StopTime**

Simulation time criterion to stop simulation, a nonnegative scalar value.

### **TimeUnits**

Time units for simulation. This property is read only.

### Copy Semantics

Handle. To learn how handle classes affect copy operations, see "Copying Objects" in the MATLAB documentation.

### See Also

```
export | SimBiology.export.ExplicitTauSimulationOptions
| SimBiology.export.ImplicitTauSimulationOptions
| SimBiology.export.ODESimulationOptions |
SimBiology.export.SimulationOptions
```
# SimBiology.export.ValueInfo class

Modifiable species, compartments, or parameters in exported SimBiology model

### **Description**

SimBiology.export.ValueInfo is the class that describes the modifiable value components in a SimBiology.export.Model, including species, parameters, and compartments.

### **Construction**

ValueInfo objects are created by the export method for SimBiology models. By default, all model species, parameters, and compartments are ValueInfo objects, but you can specify which value components to export using the optional editvals input argument to export.

### **Properties**

### **Constant**

Display whether value is constant or time-varying. This property is read only.

### **InitialValue**

Initial value for the component, a scalar value.

#### **Name**

Name of species, compartment, or parameter. This property is read only.

### **Parent**

Name of parent model, compartment, or reaction. This property is read only.

### **QualifiedName**

Qualified name of species, compartment, or parameter. This property is read only.

- For compartments and model-scoped parameters, the qualified name is the same as the name.
- For species, the qualified name is CompartmentName. SpeciesName.
- For reaction-scoped parameters, the qualified name is ReactionName.ParameterName.

### **Tag**

Label for species, compartment, or parameter. This property is read only.

### **Type**

Type of value (species, parameter, or compartment). This property is read only.

### **Units**

Value units. This property is read only

### Copy Semantics

Handle. To learn how handle classes affect copy operations, see "Copying Objects" in the MATLAB documentation.

### See Also

export | SimBiology.export.Model

# Methods — Alphabetical List

The object that the methods apply to are listed in parenthesis after the method name.

# accelerate(SimFunction)

Prepare SimFunction object for accelerated simulations

### **Syntax**

accelerate(F)

### Input Arguments

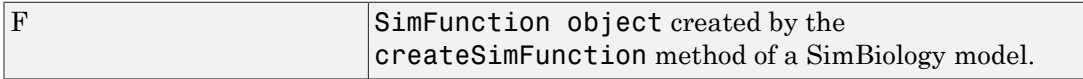

### **Description**

accelerate(F) prepares SimFunction object F for accelerated simulations.

Note: F is automatically accelerated at the first function execution. However, manually accelerate the object if you want it accelerated in your deployment applications.

### Examples

### Simulate SimFunction Object

This example uses the the Lotka-Volterra (predator-prey) model described by Gillespie [\[1\]](#page-288-0).

Load the sample project containing the lotka model.

sbioloadproject lotka;

Create a SimFunction object f with c1 and c2 as input parameters to be scanned, and y1 and y2 as the output of the function with no dose.

```
f = \text{createSimFunction(m1, {'Reaction1.c1', 'Reaction2.c2'}, {'y1', 'y2'}, []})f =SimFunction
Parameters:
           Name Value Type
      'Reaction1.c1' 10 'parameter'
      'Reaction2.c2' 0.01 'parameter'
Observables: 
     Name Type
\frac{1}{2} , \frac{1}{2} , \frac{1}{2} , \frac{1}{2} , \frac{1}{2} , \frac{1}{2} , \frac{1}{2} , \frac{1}{2} , \frac{1}{2} 'y1' 'species'
      'y2' 'species'
Dosed: None
```
The SimFunction object f is not set for acceleration at the time of creation. But it will be automatically accelerated when executed.

```
f.isAccelerated
ans =
```

```
 0
```
Define an input matrix that contains parameter values for c1 and c2.

phi = [10 0.01];

Run simulations until the stop time is 5 and plot the simulation results.

sbioplot(f(phi,5))

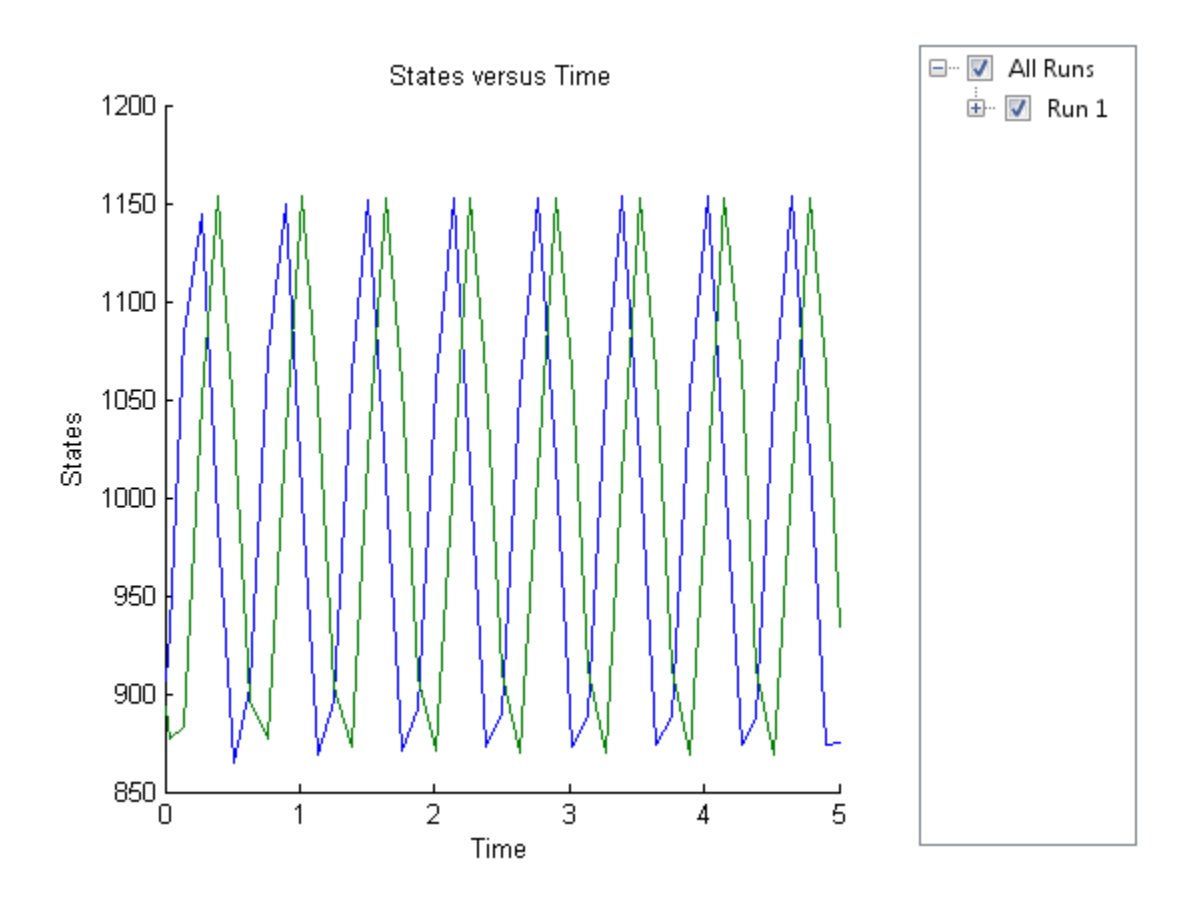

Confirm the SimFunction object f was accelerated during execution.

#### f.isAccelerated

```
ans =
       1
```
### See Also

createSimFunction, SimFunction object
#### References

[1] Gillespie D.T. "Exact Stochatic Simulation of Coupled Chemical Reactions," (1977) The Journal of Physical Chemistry, 81(25), 2340-2361.

### accelerate

**Class:** SimBiology.export.Model

Prepare exported SimBiology model for acceleration

### **Syntax**

accelerate(model)

## **Description**

accelerate(model) prepares the exported model for acceleration on the current type of computer.

Note: Microsoft Visual Studio 2010 run-time libraries must be available on any computer running accelerated models generated using Microsoft Windows SDK. If you plan to redistribute your accelerated models to other MATLAB users, be sure they have the runtime libraries.

## Input Arguments

**model**

SimBiology.export.Model object.

## Examples

#### Accelerate Exported SimBiology Model

Load a sample SimBiology model object, and export.

```
modelObj = sbmlimport('lotka');
em = export(modelObj)
```

```
em = 
   Model with properties:
            Name: 'lotka'
      ExportTime: '12-Dec-2012 15:20:13'
     ExportNotes: ''
```
Accelerate the exported model.

```
accelerate(em);
em.isAccelerated
ans =
```
1

The logical value 1 indicates that the exported model is accelerated.

- "PK/PD Modeling and Simulation to Guide Dosing Strategy for Antibiotics"
- "Deploy a SimBiology Model"

#### See Also

```
export | SimBiology.export.Model |
SimBiology.export.Model.isAccelerated
```
# AbstractKineticLaw object

Kinetic law information in library

## **Description**

The abstract kinetic law object represents a *kinetic law definition*, which provides a mechanism for applying a rate law to multiple reactions. The information in this object acts as a mapping template for the reaction rate. The kinetic law definition specifies a mathematical relationship that defines the rate at which reactant species are produced and product species are consumed in the reaction. The expression is shown in the Expression property. The species variables are defined in the SpeciesVariables property, and the parameter variables are defined in the ParameterVariables property of the abstract kinetic law object. For an explanation of how the kinetic law definition relates to the kinetic law object, see KineticLaw object.

Create your own kinetic law definition and add it to the kinetic law library with the sbioaddtolibrary function. You can then use the kinetic law to define a reaction rate. To retrieve a kinetic law definition from the user-defined library, first create a root object using sbioroot, then use the command get(rootObj.UserDefinedLibrary, 'KineticLaws').

See ["Property Summary" on page 2-9](#page-292-0) for links to abstract kinetic law object property reference pages.

Properties define the characteristics of an object. For example, an abstract kinetic law object includes properties for the expression, the name of the law, parameter variables, and species variables. Use the get and set commands to list object properties and change their values at the command line. You can graphically change object properties in the SimBiology desktop.

### Constructor Summary

## Method Summary

[delete \(any object\)](#page-376-0)

Delete SimBiology object

[display \(any object\)](#page-378-0)

[get \(any object\)](#page-417-0)

[set \(any object\)](#page-562-0)

Display summary of SimBiology object

Get object properties

Set object properties

### <span id="page-292-0"></span>Property Summary

### See Also

Configset object, KineticLaw object, Model object, Parameter object, Reaction object, Root object, Rule object, Species object

# <span id="page-293-0"></span>addcompartment (model, compartment)

Create compartment object

#### **Syntax**

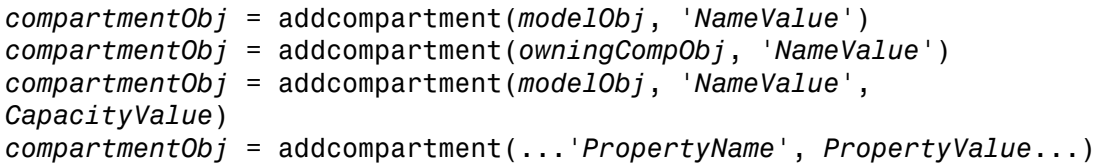

### **Arguments**

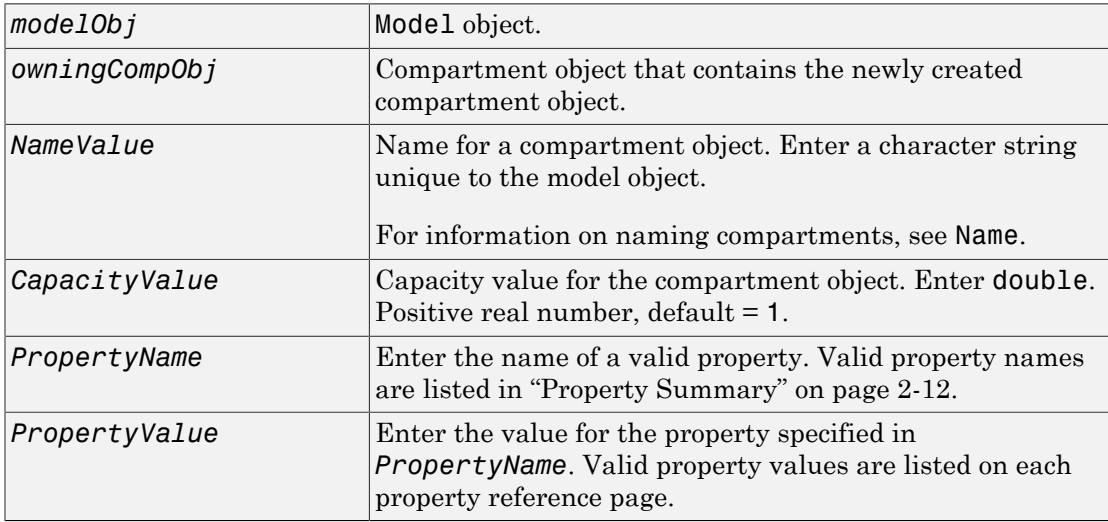

### **Description**

*compartmentObj* = addcompartment(*modelObj*, '*NameValue*') creates a compartment object and returns the compartment object (*compartmentObj*). In the compartment object, this method assigns a value (*NameValue*) to the property Name, and assigns the model object (*modelObj*) to the property Parent. In the model object, this method assigns the compartment object to the property Compartments.

*compartmentObj* = addcompartment(*owningCompObj*, '*NameValue*') in addition to the above, adds the newly created compartment within a compartment object (*owningCompObj*), and assigns this compartment object (*owningCompObj*) to the Owner property of the newly created compartment object (*compartmentObj*). The parent model is the model that contains the owning compartment (*owningCompObj*).

```
compartmentObj = addcompartment(modelObj, 'NameValue',
CapacityValue), in addition to the above, this method assigns capacity
(CapacityValue) for the compartment.
```
If you define a reaction within a model object (modelObj) that does not contain any compartments, the process of adding a reaction generates a default compartment object and assigns the reaction species to the compartment. If there is more than one compartment, you must specify which compartment the species should be assigned to using the format *CompartmentName*.*SpeciesName*.

View properties for a compartment object with the get command, and modify properties for a compartment object with the set command. You can view a summary table of compartment objects in a model (modelObj) with get(modelObj, 'Compartments') or the properties of the first compartment with get(modelObj.Compartments(1)).

*compartmentObj* = addcompartment(...'*PropertyName*', *PropertyValue*...) defines optional properties. The property name/property value pairs can be in any format supported by the function set (for example, name-value string pairs, structures, and name-value cell array pairs). ["Property Summary" on page 2-12](#page-295-0) lists the properties. The Owner property is one exception; you cannot set the Owner property in the addcompartment syntax because, addcompartment requires the owning model or compartment to be specified as the first argument and uses this information to set the Owner property. After adding a compartment, you can change the owner using the function set.

### Method Summary

Methods for compartment objects

[addcompartment \(model, compartment\)](#page-293-0)

Create compartment object

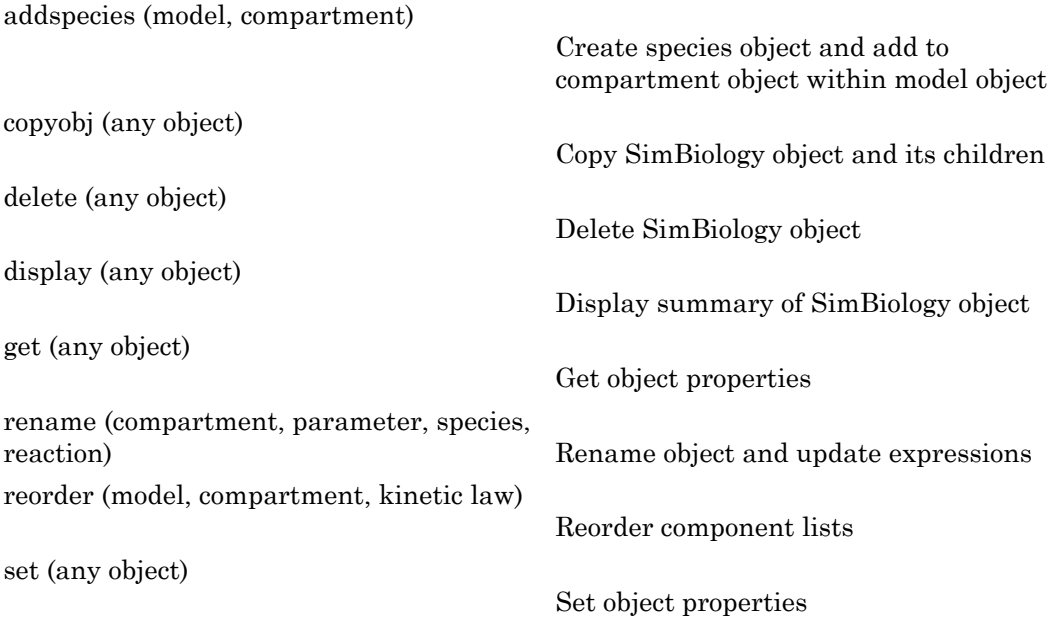

### <span id="page-295-0"></span>Property Summary

Properties for compartment objects

#### Examples

1 Create a model object (modelObj).

```
modelObj = sbiomodel('cell');
```
2 Add two compartments to the model object.

```
compartmentObj1 = addcompartment(modelObj, 'nucleus');
compartmentObj2 = addcompartment(modelObj, 'mitochondrion');
```
3 Add a compartment to one of the compartment objects.

compartmentObj3 = addcompartment(compartmentObj2, 'matrix');

4 Display the Compartments property in the model object.

```
get(modelObj, 'Compartments')
   SimBiology Compartment Array
      Index: Name: Capacity: CapacityUnits:
      1 nucleus 1 
              mitochondrion
      3 matrix 1 
5 Display the Compartments property in the compartment object.
   get(compartmentObj2, 'Compartments')
   SimBiology Compartment - matrix 
      Compartment Components:
        Capacity: 1
        CapacityUnits: 
        Compartments: 0
        ConstantCapacity: true
       Owner: mitochondrion
        Species: 0
```
#### See Also

addproduct, addreactant, addreaction, addspecies, get, set

# addCompartment (PKModelDesign)

Add compartment to PKModelDesign object

## **Syntax**

```
PKCompartmentObj = addCompartment(PKModelDesignObj, CompObjName)
PKCompartmentObj = addCompartment(PKModelDesignObj, CompObjName,
Name, Value)
```
## **Description**

*PKCompartmentObj* = addCompartment(*PKModelDesignObj*, *CompObjName*) constructs a PK compartment with the specified name and adds it to *PKModelDesignObj*, a PKModelDesign object.

*PKCompartmentObj* = addCompartment(*PKModelDesignObj*, *CompObjName*, *Name*, *Value*) constructs a PK compartment with the specified name, and with additional options specified by one or more Name,Value pair arguments.

### Input Arguments

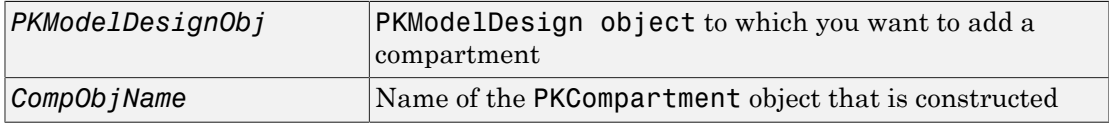

#### Name-Value Pair Arguments

Optional comma-separated pairs of *Name, Value* arguments, where *Name* is the argument name and *Value* is the corresponding value. *Name* must appear inside single quotes (''). You can specify several name-value pair arguments in any order as Name1,Value1,…,NameN,ValueN.

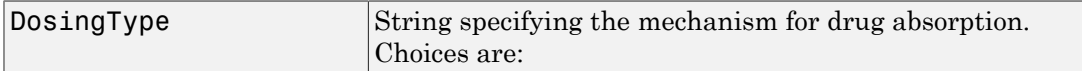

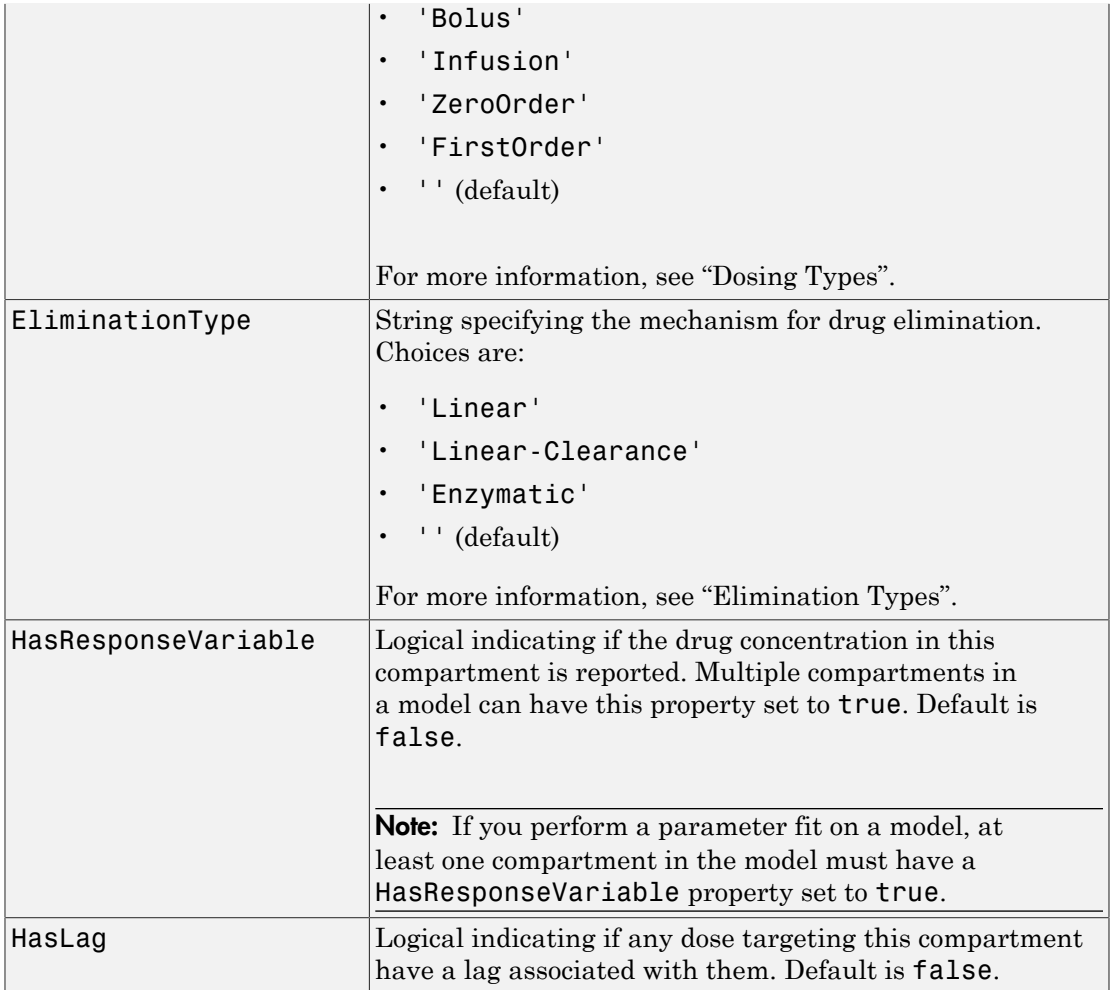

These optional name-value pair arguments set the corresponding property of the PKCompartment object. You can also set these properties after creating the PKCompartment object by using the following syntax:

*PKCompartmentObj*.*PropertyName* = *Value*

For example:

*PKCompartmentObj*.DosingType = 'Bolus'

### Output Arguments

*PKCompartmentObj* PKCompartment object

## Method Summary

[get \(any object\)](#page-417-0)

[set \(any object\)](#page-562-0)

Get object properties

Set object properties

## Property Summary

### See Also

"Create a Pharmacokinetic Model Using the Command Line", HasLag, HasResponseVariable, PKCompartment object, PKModelDesign object

# addconfigset (model)

Create configuration set object and add to model object

### **Syntax**

```
configsetObj = addconfigset(modelObj, 'NameValue')
configsetObj = addconfigset(..., 'PropertyName', PropertyValue, ...)
```
#### **Arguments**

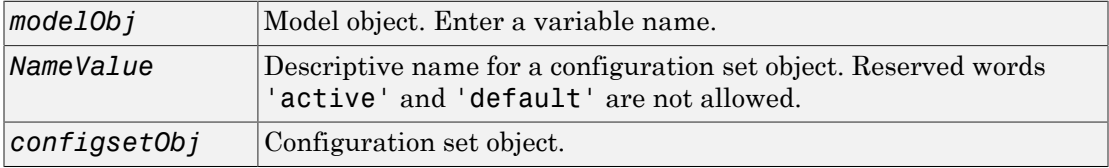

### **Description**

*configsetObj* = addconfigset(*modelObj*, '*NameValue*') creates a configuration set object and returns to *configsetObj*.

In the configuration set object, this method assigns a value (*NameValue*) to the property Name.

*configsetObj* = addconfigset(..., '*PropertyName*', *PropertyValue*, ...) constructs a configuration set object, *configsetObj*, and configures *configsetObj* with property value pairs. The property name/property value pairs can be in any format supported by the function set (for example, name-value string pairs, structures, and name-value cell array pairs). The *configsetObj* properties are listed in ["Property](#page-301-0) [Summary" on page 2-18.](#page-301-0)

A configuration set stores simulation specific information. A model object can contain multiple configuration sets, with one being active at any given time. The active configuration set contains the settings that are used during a simulation. *configsetObj* is not automatically set to active. Use the function setactiveconfigset to define the active configset for modelObj.

Use the method copyobj to copy a configset object and add it to the modelObj.

You can additionally view configuration set object properties with the command get. You can modify additional configuration set object properties with the command set.

## Method Summary

Methods for configuration set objects

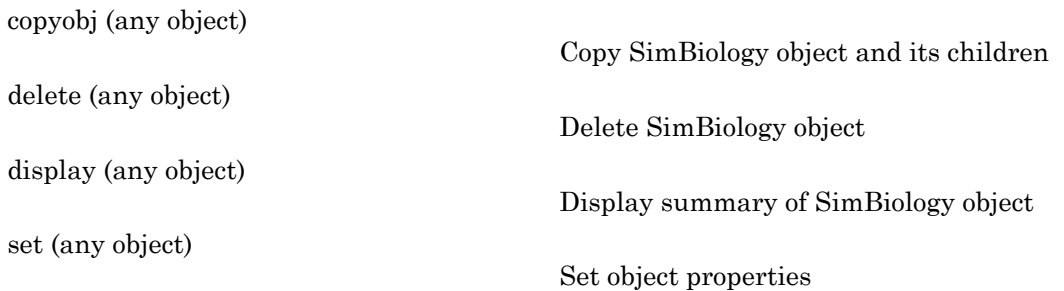

### <span id="page-301-0"></span>Property Summary

Properties for configuration set objects

### Examples

1 Create a model object by importing the oscillator.xml file, and add a Configset object to the model.

```
modelObj = sbmlimport('oscillator');
configsetObj = addconfigset(modelObj, 'myset');
```
2 Configure the simulation stop criteria by setting the StopTime, MaximumNumberOfLogs, and MaximumWallClock properties of the Configset object. Set the stop criteria to a simulation time of 3000 seconds, 50 logs, or a wall clock time of 10 seconds, whichever comes first.

```
set(configsetObj, 'StopTime', 3000, 'MaximumNumberOfLogs', 50,...
     'MaximumWallClock', 10)
get(configsetObj)
                          Active: 0
                 CompileOptions: [1x1 SimBiology.CompileOptions]
                            Name: 'myset'
                           Notes: ''
                 RuntimeOptions: [1x1 SimBiology.RuntimeOptions]
     SensitivityAnalysisOptions: [1x1 SimBiology.SensitivityAnalysisOptions]
                  SolverOptions: [1x1 SimBiology.ODESolverOptions]
                     SolverType: 'ode15s'
                        StopTime: 3000
            MaximumNumberOfLogs: 50
               MaximumWallClock: 10
                      TimeUnits: 'second'
                            Type: 'configset'
```
3 Set the new Configset object to be active, simulate the model using the new Configset object, and plot the result.

```
setactiveconfigset(modelObj, configsetObj);
[t, x] = \text{sbiosimulate}(\text{modelObj});plot (t,x)
```
### See Also

get, getconfigset, removeconfigset, set, setactiveconfigset

## addcontent (variant)

Append content to variant object

## **Syntax**

```
addcontent(variantObj, contents)
addcontent(variantObj1, variantObj2)
```
#### **Arguments**

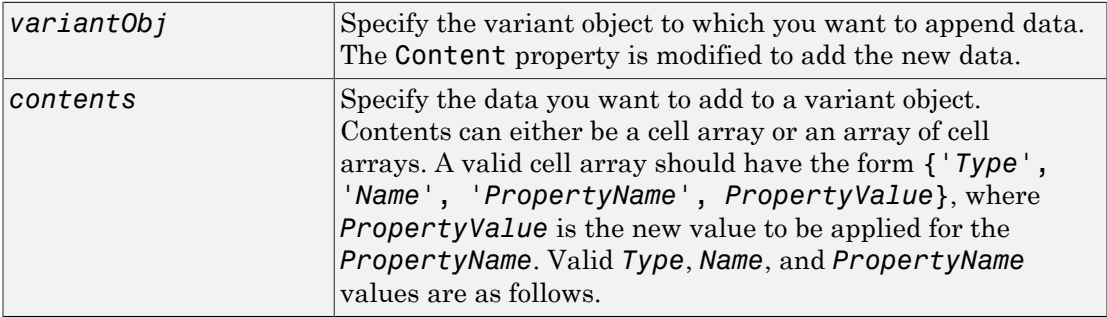

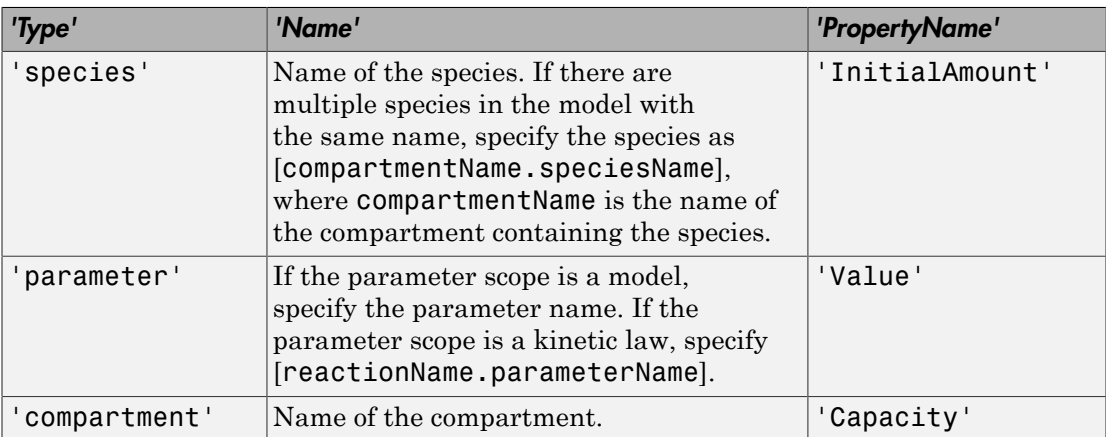

#### **Description**

addcontent(*variantObj*, *contents*) adds the data stored in the variable *contents* to the variant object (*variantObj*).

addcontent(*variantObj1*, *variantObj2*) appends the data in the Content property of the variant object *variantObj2* to the Content property of variant object *variantObj1*.

Note: Remember to use the addcontent method instead of using the set method on the Content property because the set method replaces the data in the Content property, whereas addcontent appends the data.

### Examples

1 Create a model containing one species.

```
modelObj = sbiomodel('mymodel');
compObj = addcompartment(modelObj, 'comp1');
speciesObj = addspecies(compObj, 'A');
```
2 Add a variant object that varies the InitialAmount property of a species named A.

```
variantObj = addvariant(modelObj, 'v1');
addcontent(variantObj, {'species', 'A', 'InitialAmount', 5});
```
### See Also

addvariant, rmcontent, sbiovariant

# adddose (model)

Add dose object to model

### **Syntax**

```
doseObj2 = adddose(modelObj, 'DoseName')
doseObj2 = adddose(modelObj, 'DoseName', 'DoseType')
doseObj2 = adddose(modelObj, doseObj)
```
### **Arguments**

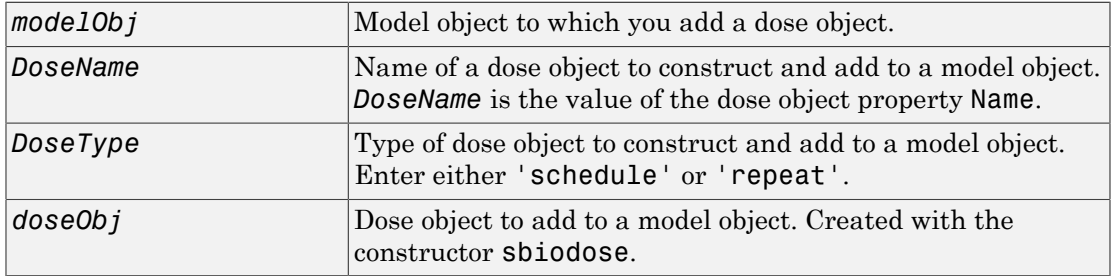

### **Outputs**

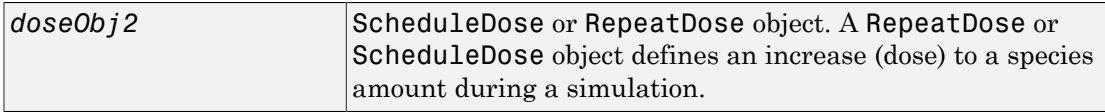

## **Description**

Before using a dose object in a simulation, use the adddose method to add the dose object to a SimBiology model object. Then, set the Active dose object property to true. *doseObj2* = adddose(*modelObj*, '*DoseName*') constructs a SimBiology RepeatDose object (*doseObj2*), assigns *DoseName* to the property Name, adds the dose object to a SimBiology model object (*modelObj*), and assigns *modelObj* to the property Parent.

*doseObj2* = adddose(*modelObj*, '*DoseName*', '*DoseType*') constructs either a SimBiology ScheduleDose object or RepeatDose object (*doseObj*).

```
doseObj2 = adddose(modelObj, doseObj) adds a SimBiology dose object
(doseObj) to a SimBiology model object (modelObj), copies the dose object to a second
dose object (doseObj2), and assigns modelObj to the property Parent.
```
### Example

Add a dose object to a model object.

1 Create a model then add a dose to the model.

```
modelObi = sbiomodel('mymodel'):
dose1Obj = adddose(modelObj, 'dose1');
```
2 Define properties of the dose object.

```
dose10bj.Amount = 5'dose10bj.Pepeat = 6;
dose1obj.Hnterval = 24;dose1Obj.TImeUnits = 'hour'
```
#### See Also

[Model object](#page-477-0) methods:

- adddose add a dose object to a model object
- getdose get dose information from a model object
- removedose remove a dose object from a model object

Dose object constructor sbiodose.

[ScheduleDose object](#page-552-0) and [RepeatDose object](#page-533-0) methods:

• copyobj — copy a dose object from one model object to another model object

- get view properties for a dose object
- set define or modify properties for a dose object

# addevent (model)

Add event object to model object

### **Syntax**

```
eventObj = addevent(modelObj, 'TriggerValue', 'EventFcnsValue')
eventObj = addevent(...'PropertyName', PropertyValue...)
```
### **Arguments**

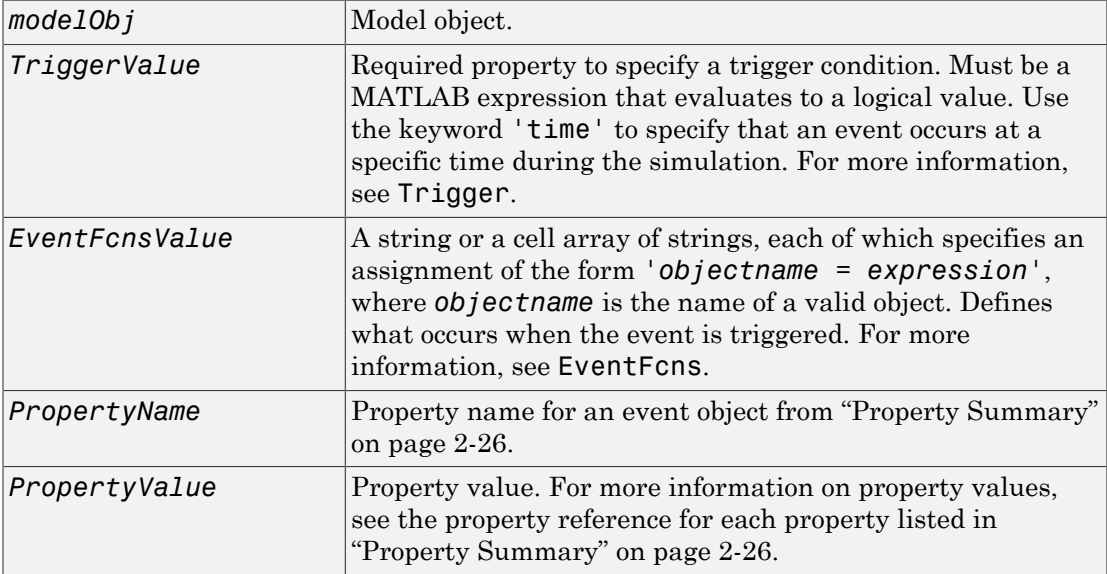

### **Description**

*eventObj* = addevent(*modelObj*, '*TriggerValue*', '*EventFcnsValue*') creates an event object (*eventObj*) and adds the event to the model (*modelObj*). In the event object, this method assigns a value (*TriggerValue*) to the property TriggerCondition, assigns a value (*EventFcnsValue*) to the property EventFcns, and assigns the model object (*modelObj*) to the property Parent. In the model object, this method appends the event object to the property Events.

When the trigger expression in the property Trigger changes from false to true, the assignments in EventFcns are executed during simulation.

For details on how events are handled during a simulation, see "Event Object".

eventObj = addevent(...'*PropertyName*', *PropertyValue*...) defines optional properties. The property name and property value pairs can be any format supported by the function set (for example, name-value string pairs, structures, and name-value cell array pairs).

You can view additional object properties with the get command. You can modify additional object properties with the set command. To view events of a model object (modelObj), use the command get(modelObj, 'Events').

## Method Summary

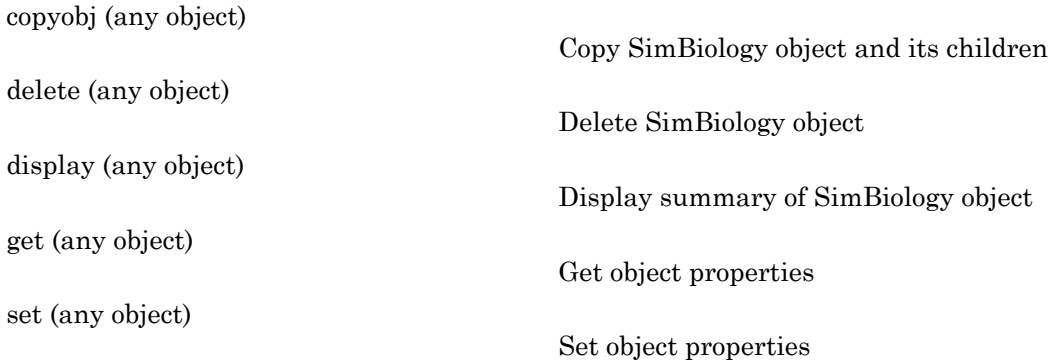

### <span id="page-309-0"></span>Property Summary

#### Examples

1 Create a model object, and then add an event object.

```
modelObj = sbmlimport('oscillator')
eventObj = addevent(modelObj, 'time>= 5', 'OpC = 200');
```
2 Get a list of properties for an event object.

```
get(modelObj.Events(1));
```
Or

```
get(eventObj)
```
MATLAB displays a list of event properties.

```
 Active: 1
 Annotation: ''
  EventFcns: {'OpC = 200'}
       Name: ''
      Notes: ''
     Parent: [1x1 SimBiology.Model]
        Tag: ''
    Trigger: 'time >= 5'
       Type: 'event'
   UserData: []
```
#### See Also

Event object

# addkineticlaw (reaction)

Create kinetic law object and add to reaction object

### **Syntax**

```
kineticlawObj = addkineticlaw(reactionObj, 'KineticLawNameValue')
kineticlawObj= addkineticlaw(..., 'PropertyName',
PropertyValue, ...)
```
### **Arguments**

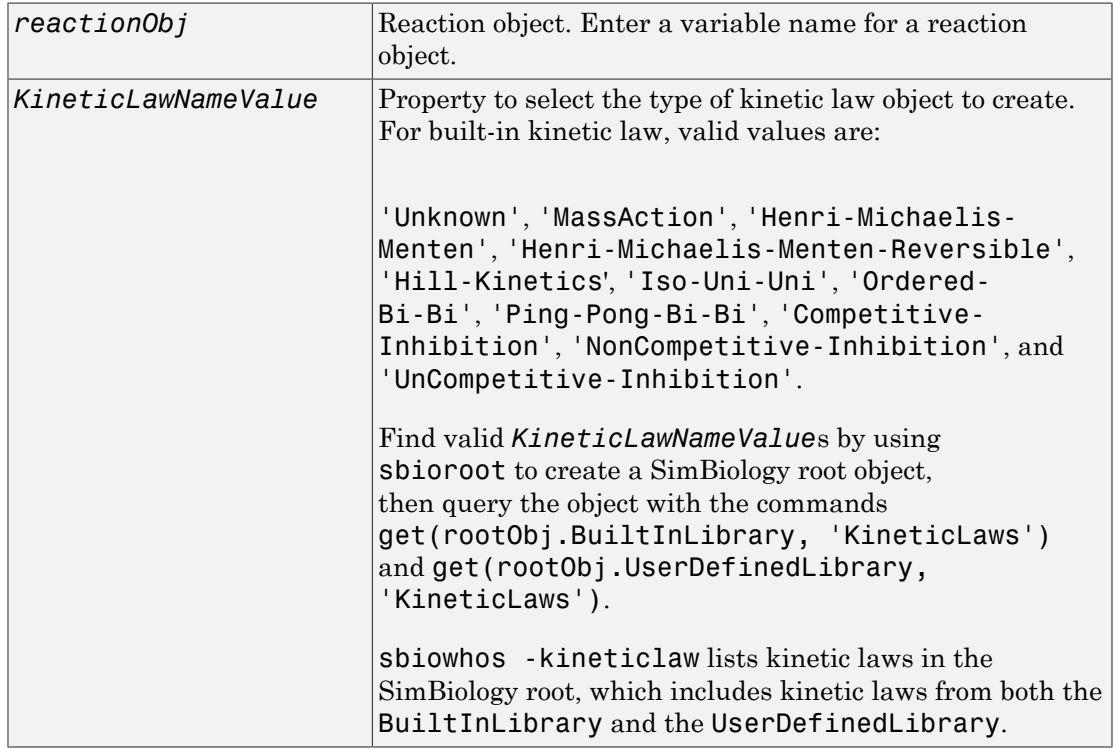

### **Description**

```
kineticlawObj = addkineticlaw(reactionObj, 'KineticLawNameValue')
creates a kinetic law object and returns the kinetic law object (kineticlawObj).
```
In the kinetic law object, this method assigns a name (*KineticLawNameValue*) to the property KineticLawName and assigns the reaction object to the property Parent. In the reaction object, this method assigns the kinetic law object to the property KineticLaw.

```
modelObj = sbiomodel('cell');
reactionObj = addreaction(model10bj, 'a -> b');kineticlawObj = addkineticlaw(reactionObj, 'MassAction');
parameterObj = addparameter(kineticlawObj, 'K1_forward', 0.1);
set(kineticlawObj, ParameterVariableName, 'K1 forward');
```
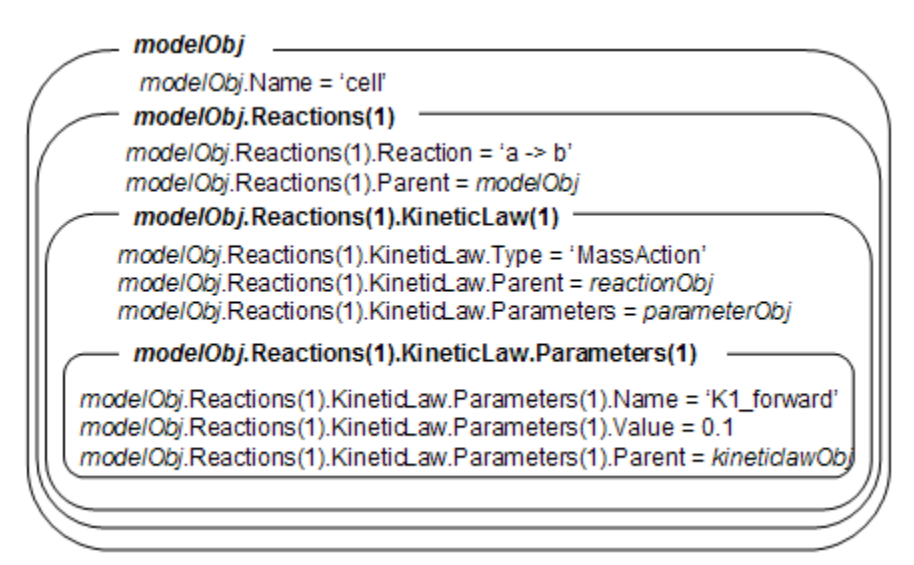

*KineticLawNameValue* is any valid kinetic law definition. See ["Kinetic Law Definition"](#page-692-0) [on page 3-75](#page-692-0) for a definition of kinetic laws and more information about how they are used to get the reaction rate expression.

```
kineticlawObj= addkineticlaw(..., 'PropertyName',
PropertyValue, ...) constructs a kinetic law object, kineticlawObj, and configures
kineticlawObj with property value pairs. The property name/property value pairs can
```
be in any format supported by the function set (for example, name-value string pairs, structures, and name-value cell array pairs). The kineticlawObj properties are listed in ["Property Summary" on page 2-31.](#page-314-0)

You can view additional kinetic law object properties with the get command. You can modify additional kinetic law object properties with the set command. The kinetic law used to determine the ReactionRate of the Reaction can be viewed with get(*reactionObj*, 'KineticLaw'). Remove a SimBiology kinetic law object from a SimBiology reaction object with the delete command.

**Note:** To define a Hill kinetic rate equation with a non-integer exponent that is compatible with DimensionalAnalysis, see "Define a Custom Hill Kinetic Law that Works with Dimensional Analysis"

## Method Summary

Methods for kinetic law objects [addparameter \(model, kineticlaw\)](#page-319-0) Create parameter object and add to model or kinetic law object [copyobj \(any object\)](#page-359-0) Copy SimBiology object and its children [delete \(any object\)](#page-376-0) Delete SimBiology object [display \(any object\)](#page-378-0) Display summary of SimBiology object [get \(any object\)](#page-417-0) Get object properties [getparameters \(kineticlaw\)](#page-440-0) Get specific parameters in kinetic law object [getspecies \(kineticlaw\)](#page-445-0) Get specific species in kinetic law object [reorder \(model, compartment, kinetic law\)](#page-531-0) Reorder component lists

[set \(any object\)](#page-562-0) Set object properties [setparameter \(kineticlaw\)](#page-566-0) Specify specific parameters in kinetic law object [setspecies \(kineticlaw\)](#page-568-0) Specify species in kinetic law object

### <span id="page-314-0"></span>Property Summary

Properties for kinetic law objects

#### Examples

#### Example 1

This example uses the built-in kinetic law Henri-Michaelis-Menten.

1 Create a model object, and add a reaction object to the model.

```
modelObj = sbiomodel ('Cell');
reactionObj = addreaction (modelObj, 'Substrate -> Product');
```
**2** Define a kinetic law for the reaction object and view the parameters to be set.

```
kineticlawObj = addkineticlaw(reactionObj, 'Henri-Michaelis-Menten');
get (kineticlawObj, 'Expression')
```

```
ans =Vm * S / (Km + S)
```
The addkineticlaw method adds a kinetic law to the reaction object (*reactionObj*).

The Henri-Michaelis-Menten kinetic law has two parameters (Vm and Km) and one species (S). You need to enter values for these parameters by first creating parameter objects, and then adding the parameter objects to the kinetic law object.

3 Add parameter objects to a kinetic law object. For example, create parameter objects named Vm\_d and Km\_d, and add them to a kinetic law object (kineticlawObj).

```
parameterObj1 = addparameter(kineticlawObj, 'Vm_d', 'Value', 6.0);
parameterObj2 = addparameter(kineticlawObj, 'Km_d', 'Value', 1.25);
```
The addparameter method creates two parameter objects with values that are associated with the kinetic law parameters.

4 Associate kinetic law parameters with the parameters in the kinetic law definition.

```
set(kineticlawObj,'ParameterVariableNames', {'Vm_d' 'Km_d'});
set(kineticlawObj,'SpeciesVariableNames', {'Substrate'});
```
This method associates the parameters in the property ParameterVariableNames with the parameters in the property ParameterVariables using a one-to-one mapping in the order given.

5 Verify that the reaction rate is expressed correctly in the reaction object ReactionRate property.

```
get (reactionObj, 'ReactionRate')
ans = Vm_d*Substrate/(Km_d+Substrate)
```
6 Enter an initial value for the substrate and simulate.

```
modelObj.Species(1).InitialAmount = 8;[T, X] = sbiosimulate(modelObj);
plot(T,X)
```
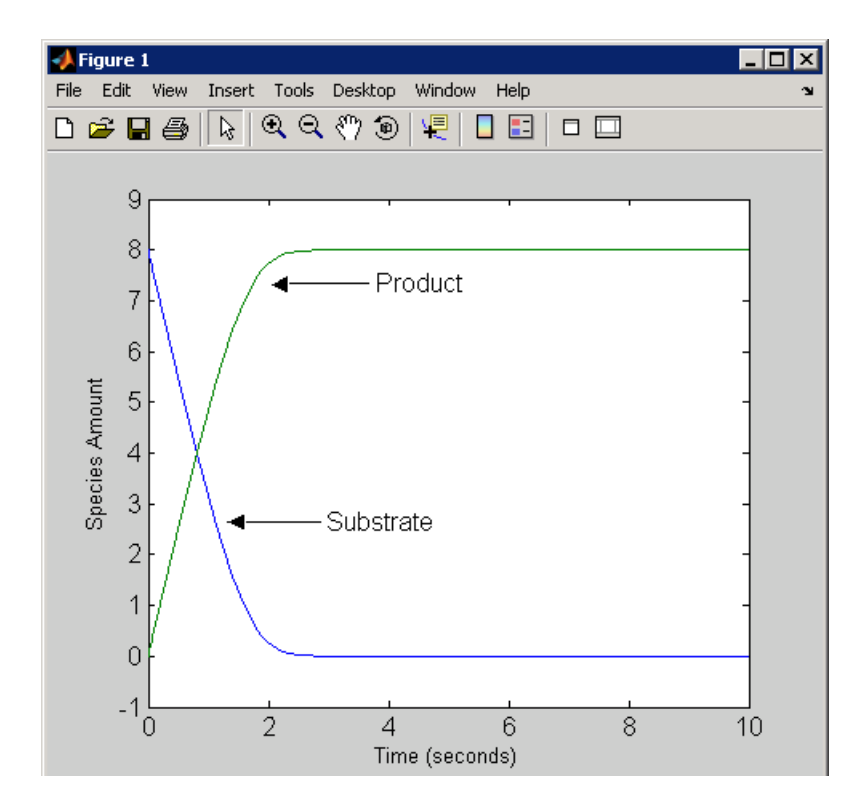

#### Example 2

This example uses the built-in kinetic law MassAction.

1 Create a model object, and then add a reaction object.

```
modelObj = sbiomodel ('Cell');
reactionObj = addreaction (modelObj, 'a \rightarrow b');
```
2 Define a kinetic law for the reaction object.

```
kineticlawObj = addkineticlaw(reactionObj, 'MassAction');
get(kineticlawObj, 'Expression')
ans = MassAction
```
Notice, the property Expression for MassAction kinetic law does not show the parameters and species in the reaction rate.

3 Assign the rate constant for the reaction.

```
parameterObj = addparameter(kineticlawObj, 'k_forward');
set (kineticlawObj, 'ParameterVariablenames', 'k_forward');
get (reactionObj, 'ReactionRate')
ans = k_forward*a
```
4 Enter an initial value for the substrate and simulate.

modelObj.Species(1).InitialAmount = 100; [T, X] = sbiosimulate(modelObj);plot(T,X) The value used for  $k$  forward is the default value = 1.0.

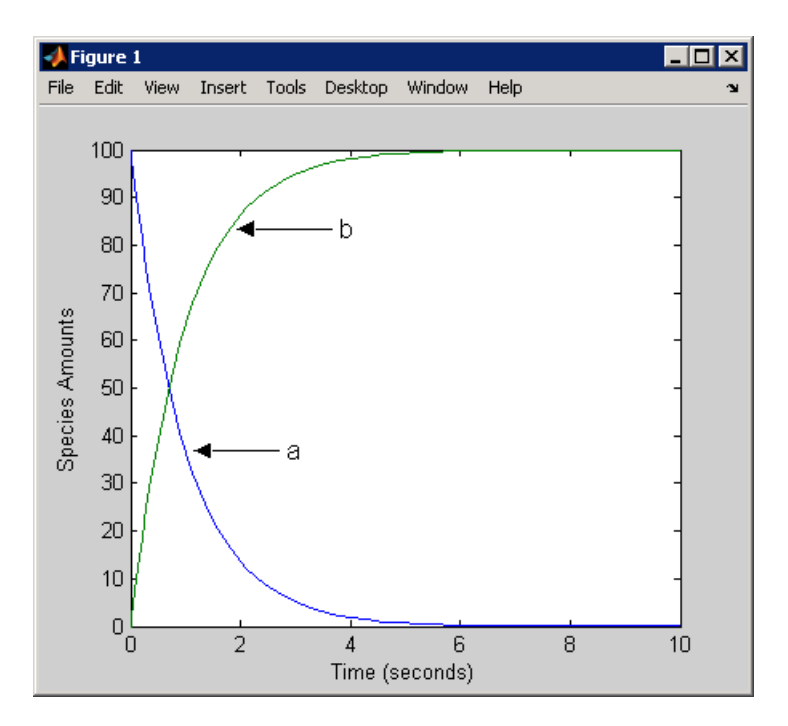

## See Also

addreaction, setparameter

# <span id="page-319-0"></span>addparameter (model, kineticlaw)

Create parameter object and add to model or kinetic law object

### **Syntax**

```
parameterObj = addparameter(Obj, 'NameValue')
parameterObj = addparameter(Obj, 'NameValue', ValueValue)
parameterObj = addparameter(...'PropertyName', PropertyValue...)
```
### **Arguments**

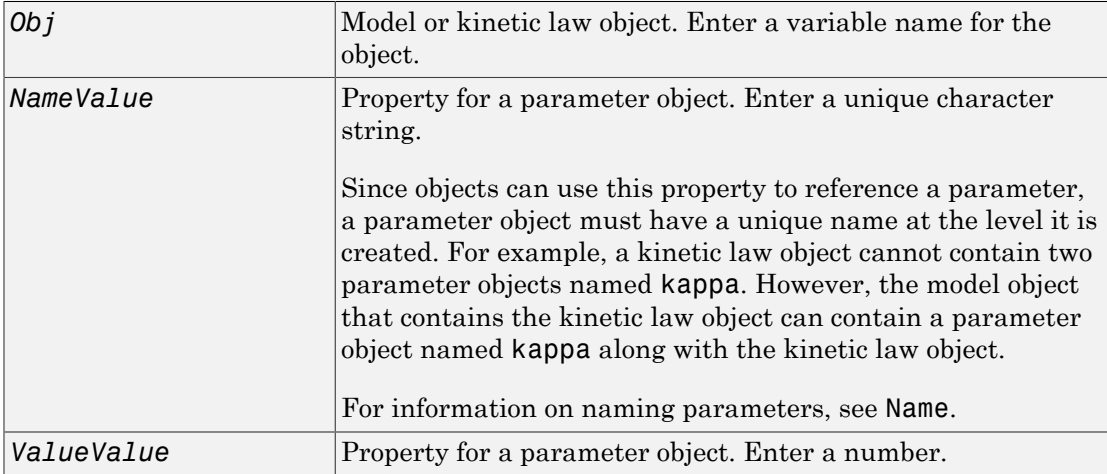

### **Description**

parameterObj = addparameter(*Obj*, '*NameValue*') creates a parameter object and returns the object (*parameterObj*). In the parameter object, this method assigns a value (*NameValue*) to the property Name, assigns a value 1 to the property Value, and assigns the model or kinetic law object to the property Parent. In the model or kinetic law object, (*Obj*), this method assigns the parameter object to the property Parameters. A parameter object defines an assignment that a model or a kinetic law can use. The scope of the parameter is defined by the parameter parent. If a parameter is defined with a kinetic law object, then only the kinetic law object and objects within the kinetic law object can use the parameter. If a parameter object is defined with a model object as its parent, then all objects within the model (including all rules, events and kinetic laws) can use the parameter.

```
modelObj = sbiomodel('cell')
parameterObj = addparameter(modelObj, 'TF1', 0.01)
     modelObi.
 modelObj.Name = 'cell'
     modelObj.Parameters(1) -
   modelObj.Parameters(1).Name = 'TF1'
   modelObj.Parameters(1).Value = 0.01modelObj.Parameters(1).Parent = modelObj
```

```
modelObj = sbiomodel('cell')
reactionObj = addreaction(modelObj, 'a -> b')
kineticlawObj = addkineticlaw (reactionObj, 'MassAction')
parameterObj = addparameter(kineticlawObj, 'K1_forward', 0.1)
```
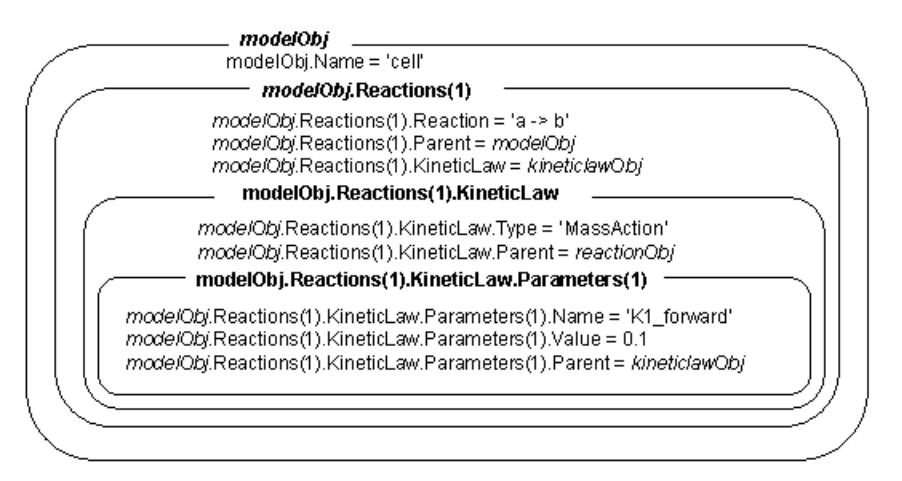

parameterObj = addparameter(Obj, '*NameValue*', *ValueValue*) creates a parameter object, assigns a value (*NameValue*) to the property Name, assigns the value

(*ValueValue*) to the property Value, and assigns the model object or the kinetic law object to the property Parent. In the model or kinetic law object (Obj), this method assigns the parameter object to the property Parameters, and returns the parameter object to a variable (parameterObj).

parameterObj = addparameter(...'*PropertyName*', *PropertyValue*...) defines optional property values. The property name/property value pairs can be in any format supported by the function set (for example, name-value string pairs, structures, and name-value cell array pairs).

**Scope of a parameter** — A parameter can be *scoped* to either a model or a kinetic law.

- When a kinetic law searches for a parameter in its expression, it first looks in the parameter list of the kinetic law. If the parameter isn't found there, it moves to the model that the kinetic law object is in and looks in the model parameter list. If the parameter isn't found there, it moves to the model parent.
- When a rule searches for a parameter in its expression, it looks in the parameter list for the model. If the parameter isn't found there, it moves to the model parent. A rule cannot use a parameter that is scoped to a kinetic law. So for a parameter to be used in both a reaction rate equation and a rule, the parameter should be *scoped* to a model.

Additional parameter object properties can be viewed with the get command. Additional parameter object properties can be modified with the set command. The parameters of Obj can be viewed with get(*Obj*, 'Parameters').

A SimBiology parameter object can be copied to a SimBiology model or kinetic law object with copyobj. A SimBiology parameter object can be removed from a SimBiology model or kinetic law object with delete.

## Method Summary

Methods for parameter objects

[copyobj \(any object\)](#page-359-0)

[delete \(any object\)](#page-376-0)

Copy SimBiology object and its children

Delete SimBiology object

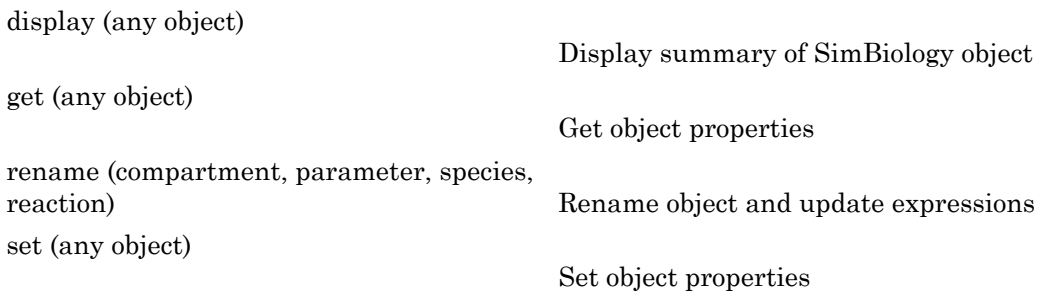

### Property Summary

Properties for parameter objects

#### Example

1 Create a model object, and then add a reaction object.

```
modelObj = sbiomodel ('my model');
reactionObj = addreaction (modelObj, 'a + b \rightarrow c + d');
```
2 Define a kinetic law for the reaction object.

kineticlawObj = addkineticlaw(reactionObj, 'MassAction');

3 Add a parameter and assign it to the kinetic law object (kineticlawObj); add another parameter and assign to the model object (modelObj).

```
% Add parameter to kinetic law object
parameterObj1 = addparameter (kineticlawObj, 'K1');get (kineticlawObj, 'Parameters')
MATLAB returns:
SimBiology Parameter Array
Index: Name: Value: ValueUnits:
 1 K1 1 
% Add parameter with value 0.9 to model object
```
parameterObj1 = addparameter (modelObj, 'K2', 0.9); get (modelObj, 'Parameters') MATLAB returns: SimBiology Parameter Array Index: Name: Value: ValueUnits: 1 K2 1

#### See Also

addreaction
# <span id="page-324-0"></span>addproduct (reaction)

Add product species object to reaction object

### **Syntax**

```
speciesObj = addproduct(reactionObj, 'NameValue')
speciesObj = addproduct(reactionObj, speciesObj)
speciesObj = addproduct(reactionObj, 'NameValue', Stoichcoefficient)
speciesObj = addproduct(reactionObj, speciesObj, Stoichcoefficient)
```
### **Arguments**

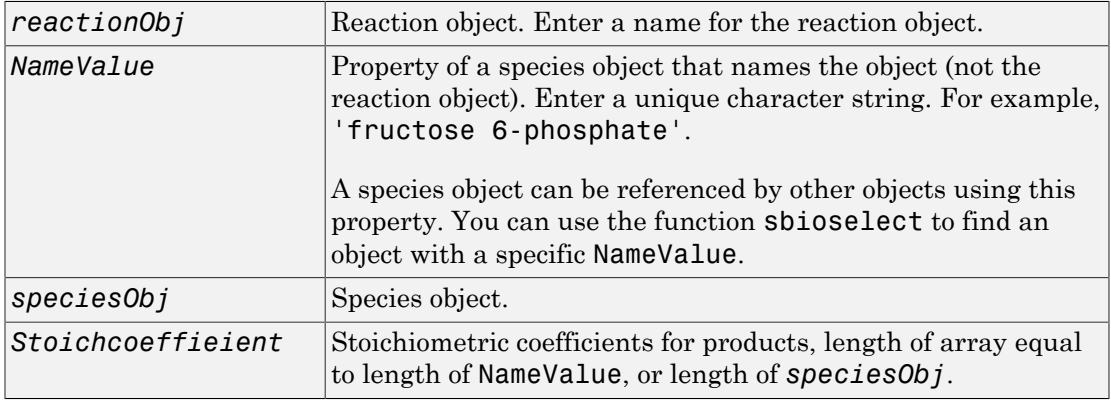

## **Description**

*speciesObj* = addproduct(*reactionObj*, '*NameValue*') creates a species object and returns the species object (*speciesObj*). In the species object, this method assigns the value (*NameValue*) to the property Name. In the reaction object, this method assigns the species object to the property Products, modifies the reaction equation in the property Reaction to include the new species, and adds the stoichiometric coefficient 1 to the property Stoichiometry.

When you define a reaction with a new species:

- If no compartment objects exist in the model, the method creates a compartment object (called '*unnamed*') in the model and adds the newly created species to that compartment.
- If only one compartment object (compObj) exists in the model, the method creates a species object in that compartment.
- If there is more than one compartment object (compObj) in the model, you must qualify the species name with the compartment name.

For example, cell.glucose denotes that you want to put the species named glucose into a compartment named cell. Additionally, if the compartment named cell does not exist, the process of adding the reaction creates the compartment and names it cell.

Create and add a species object to a compartment object with the method [addspecies](#page-340-0).

*speciesObj* = addproduct(*reactionObj*, *speciesObj*), in the species object (*speciesObj*), assigns the parent object of the *reactionObj* to the species property Parent. In the reaction object (reactionObj), it assigns the species object to the property Products, modifies the reaction equation in the property Reaction to include the new species, and adds the stoichiometric coefficient 1 to the property Stoichiometry.

*speciesObj* = addproduct(*reactionObj*, '*NameValue*', *Stoichcoefficient*), in addition to the description above, adds the stoichiometric coefficient (Stoichcoefficient) to the property Stoichiometry. If NameValue is a cell array of species names, then Stoichcoefficient must be a vector of doubles with the same length as NameValue.

*speciesObj* = addproduct(*reactionObj*, *speciesObj*, *Stoichcoefficient*), in addition to the description above, adds the stoichiometric coefficient (Stoichcoefficient) to the property Stoichiometry.

Species names are referenced by reaction objects, kinetic law objects, and model objects. If you change the Name of a species the reaction also uses the new name. You must however configure all other applicable elements such as rules that use the species, and the kinetic law object.

## Examples

1 Create a model object, and then add a reaction object.

```
modelObj = sbiomodel('my_model');
reactionObj = additioncation(modj, 'A + C -> U');
```
2 Modify the reaction of the reactionObj from  $A + C \rightarrow U$  to  $A + C \rightarrow U + 2$  H. speciesObj = addproduct(reactionObj, 'H', 2);

### See Also

addspecies

# <span id="page-327-0"></span>addreactant (reaction)

Add species object as reactant to reaction object

## **Syntax**

```
speciesObj = addreactant(reactionObj, 'NameValue')
addreactant(reactionObj, speciesObj, StoichCoefficient)
addreactant(reactionObj, 'NameValue', StoichCoefficient)
```
## **Arguments**

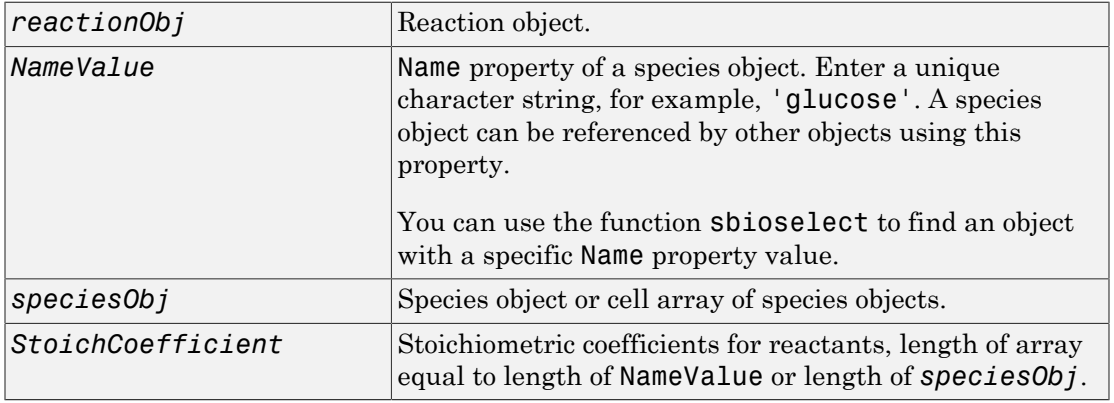

## **Description**

*speciesObj* = addreactant(*reactionObj*, '*NameValue*') creates a species object and returns the species object (*speciesObj*). In the species object, this method assigns the value (*NameValue*) to the property Name. In the reaction object, this method assigns the species object to the property Reactants, modifies the reaction equation in the property Reaction to include the new species, and adds the stoichiometric coefficient -1 to the property Stoichiometry.

When you define a reaction with a new species:

- If no compartment objects exist in the model, the method creates a compartment object (called '*unnamed*') in the model and adds the newly created species to that compartment.
- If only one compartment object (compObj) exists in the model, the method creates a species object in that compartment.
- If there is more than one compartment object (compObj) in the model, you must qualify the species name with the compartment name.

For example, cell.glucose denotes that you want to put the species named glucose into a compartment named cell. Additionally, if the compartment named cell does not exist, the process of adding the reaction creates the compartment and names it cell.

Create and add a species object to a compartment object with the method [addspecies](#page-340-0).

addreactant(*reactionObj*, *speciesObj*, *StoichCoefficient*), in the species object (speciesObj), assigns the parent object to the speciesObj property Parent. In the reaction object (reactionObj), it assigns the species object to the property Reactants, modifies the reaction equation in the property Reaction to include the new species, and adds the stoichiometric coefficient -1 to the property Stoichiometry. If speciesObj is a cell array of species objects, then *StoichCoefficient* must be a vector of doubles with the same length as speciesObj.

addreactant(*reactionObj*, '*NameValue*', *StoichCoefficient*), in addition to the description above, adds the stoichiometric coefficient (*StoichCoefficient*) to the property Stoichiometry. If *NameValue* is a cell array of species names, then *StoichCoefficient* must be a vector of doubles with the same length as *NameValue*.

Species names are referenced by reaction objects, kinetic law objects, and model objects. If you change the Name of a species the reaction also uses the new name. You must, however, configure all other applicable elements such as rules that use the species, and the kinetic law object.

See for more information on species names.

### Example

1 Create a model object, and then add a reaction object.

```
modelObj = sbiomodel('my_model');
reactionObj = addreaction(modelObj, 'A \rightarrow U');
```
2 Modify the reaction of the reactionObj from  $A > U$  to be  $A + 3C > U$ .  $speciesObj = addreactant(reactionObj, 'C', 3);$ 

### See Also

addspecies

# addreaction (model)

Create reaction object and add to model object

### **Syntax**

```
reactionObj = addreaction(modelObj,'ReactionValue')
reactionObj = addreaction(modelObj, 'ReactantsValue',
'ProductsValue')
reactionObj = addreaction(modelObj, 'ReactantsValue',
RStoichCoefficients, 'ProductsValue', PStoichCoefficients)
reactionObj = addreaction(...'PropertyName', PropertyValue...)
```
### **Arguments**

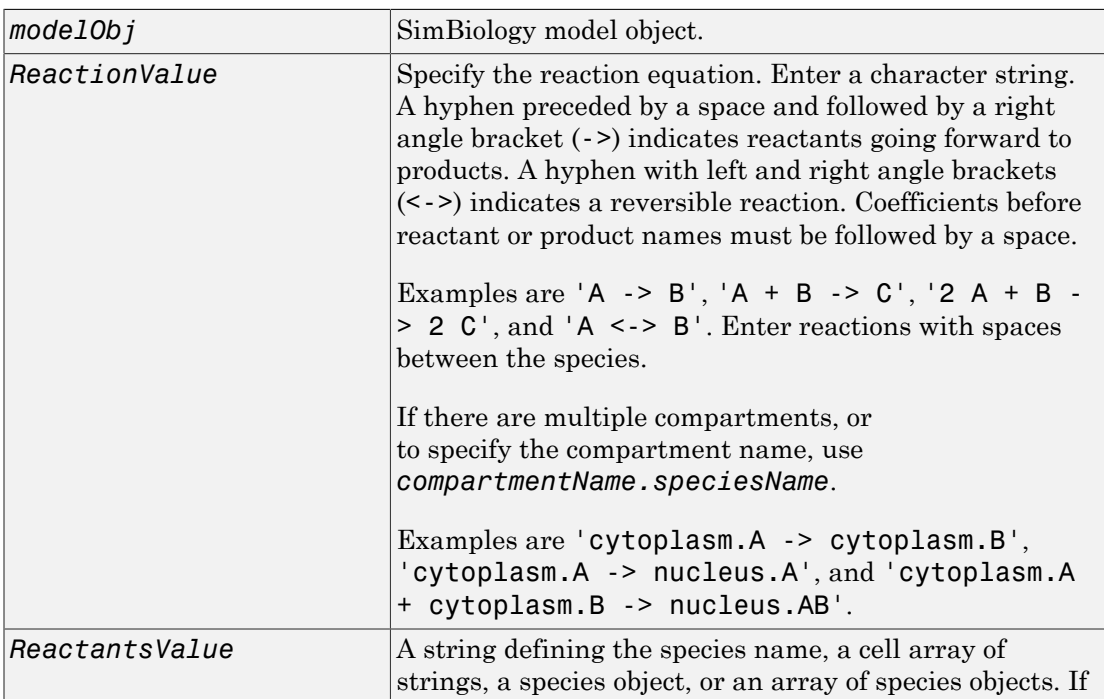

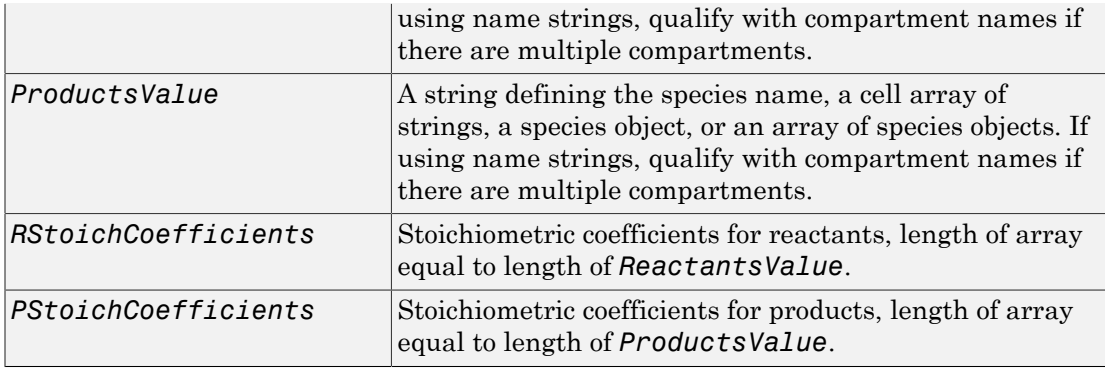

## **Description**

*reactionObj* = addreaction(*modelObj*,'*ReactionValue*') creates a reaction object, assigns a value (*ReactionValue*) to the property Reaction, assigns reactant species object(s) to the property Reactants, assigns the product species object(s) to the property Products, and assigns the model object to the property Parent. In the Model object (modelObj), this method assigns the reaction object to the property Reactions, and returns the reaction object (reactionObj).

```
reactionObj = additioncation(mod10bj, 'a -> b')
```
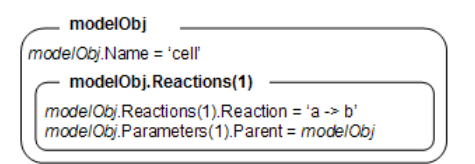

When you define a reaction with a new species:

- If no compartment objects exist in the model, the method creates a compartment object (called '*unnamed*') in the model and adds the newly created species to that compartment.
- If only one compartment object (compObj) exists in the model, the method creates a species object in that compartment.
- If there is more than one compartment object (compOb) in the model, you must qualify the species name with the compartment name.

For example, cell.glucose denotes that you want to put the species named glucose into a compartment named cell. Additionally, if the compartment named cell does not exist, the process of adding the reaction creates the compartment and names it cell.

You can manually add a species to a compartment object with the method addspecies.

You can add species to a reaction object using the methods addreactant or addproduct. You can remove species from a reaction object with the methods rmreactant or rmproduct. The property Reaction is modified by adding or removing species from the reaction equation.

You can copy a SimBiology reaction object to a model object with the function copyobj. You can remove the SimBiology reaction object from a SimBiology model object with the function delete.

You can view additional reaction object properties with the get command. For example, the reaction equation of reactionObj can be viewed with the command get(*reactionObj*, 'Reaction'). You can modify additional reaction object properties with the command set.

```
reactionObj = addreaction(modelObj, 'ReactantsValue',
```
*'ProductsValue'*) creates a reaction object, assigns a value to the property Reaction using the reactant (*ReactantsValue*) and product (*ProductsValue*) names, assigns the species objects to the properties Reactants and Products, and assigns the model object to the property **Parent**. In the model object (modelObj), this method assigns the reaction object to the property Reactions, and returns the reaction object (reactionObj). The stoichiometric values are assumed to be 1.

```
reactionObj = addreaction(modelObj, 'ReactantsValue',
RStoichCoefficients, 'ProductsValue', PStoichCoefficients) adds
stoichiometric coefficients (RStoichCoefficients) for reactant species, and
stoichiometric coefficients (PStoichCoefficients) for product species to the property
Stoichiometry. The length of Reactants and RCoefficients must be equal, and the
length of Products and PCoefficients must be equal.
```
*reactionObj* = addreaction(...'*PropertyName*', *PropertyValue*...) defines optional properties. The property name/property value pairs can be in any format supported by the function set (for example, name-value string pairs, structures, and name-value cell array pairs).

Note: If you use the addreaction method to create a reaction rate expression that is not continuous and differentiable, see " Using Events to Address Discontinuities in Rule and Reaction Rate Expressions" before simulating your model.

## Method Summary

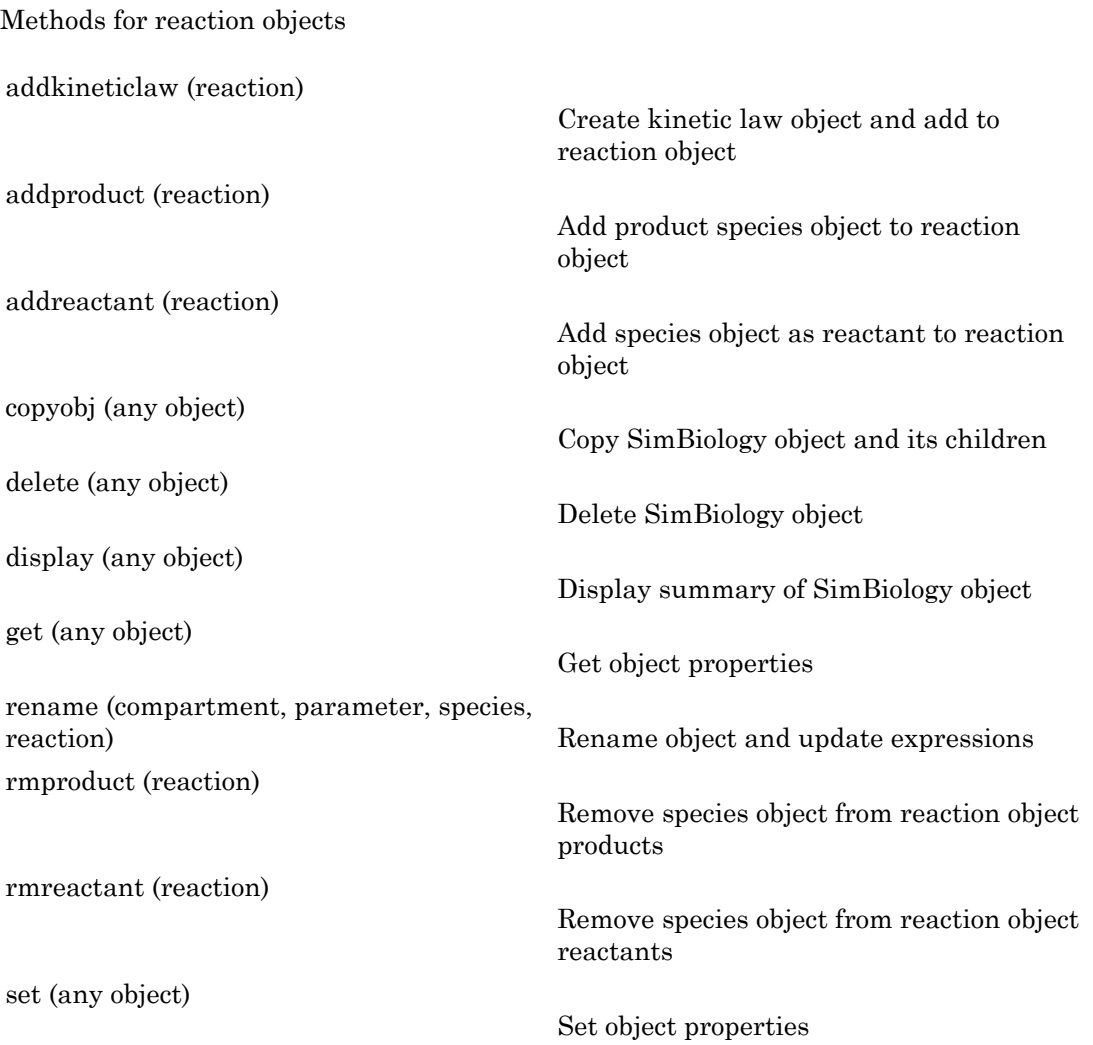

### Property Summary

Properties for reaction objects

### Examples

Create a model, add a reaction object, and assign the expression for the reaction rate equation.

1 Create a model object, and then add a reaction object.

```
modelObj = sbiomodel('mymodel');reactionObj = addreaction(modelObj, 'a \rightarrow c + d');
```
2 Create a kinetic law object for the reaction object, of the type 'Henri-Michaelis-Menten'.

```
kineticlawObj = addkineticlaw(reactionObj, 'Henri-Michaelis-Menten');
```
reactionObj KineticLaw property is configured to kineticlawObj.

3 The 'Henri-Michaelis-Menten' kinetic law has two parameter variables (Vm and Km) and one species variable (S) that should to be set. To set these variables, first create the parameter variables as parameter objects (parameterObj1, parameterObj2) with names Vm d, and Km d, and assign the objects Parent property value to the kineticlawObj.

```
parameterObj1 = addparameter(kineticlawObj, 'Vm_d');
parameterObj2 = addparameter(kineticlawObj, 'Km_d');
```
4 Set the variable names for the kinetic law object.

```
set(kineticlawObj,'ParameterVariableNames', {'Vm d' 'Km d'});
set(kineticlawObj,'SpeciesVariableNames', {'a'});
```
5 Verify that the reaction rate is expressed correctly in the reaction object ReactionRate property.

```
get (reactionObj, 'ReactionRate')
MATLAB returns:
ans =Vm d*a/(Km d+a)
```
## See Also

addkineticlaw, addproduct, addreactant, rmproduct, rmreactant

# addrule (model)

Create rule object and add to model object

### **Syntax**

```
ruleObj = addrule(modelObj, Rule)
ruleObj = addrule(modelObj, Rule, RuleType)
ruleObj = addrule(..., 'PropertyName', PropertyValue,...)
```
### **Arguments**

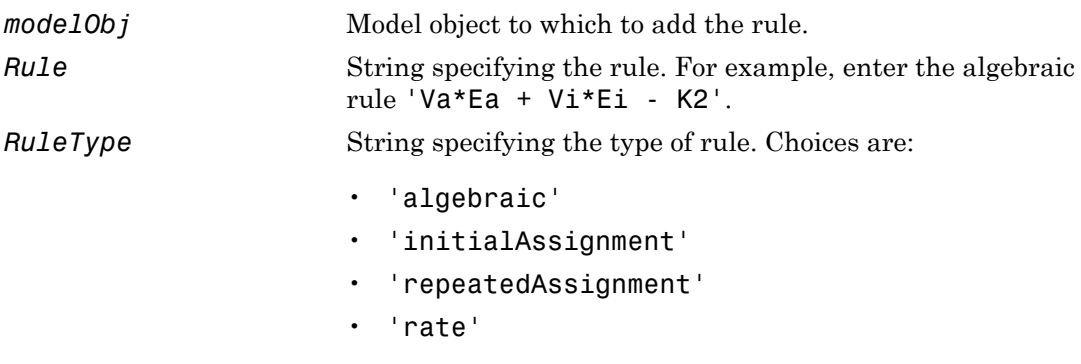

For more information, see RuleType

## **Description**

A rule is a mathematical expression that changes the amount of a species or the value of a parameter. It also defines how species and parameters interact with one another.

```
ruleObj = addrule(modelObj, Rule) constructs and returns ruleObj, a rule
object. In ruleObj, the rule object, this method assigns the modelObj input argument
to the Parent property, assigns the Rule input argument to the Rule property, and
assigns 'initialAssignment' or 'algebraic' to the RuleType property. (This
```
method assigns 'initialAssignment' for all assignment rules and 'algebraic' for all other rules.) In *modelObj*, the model object, this method assigns *ruleObj*, the rule object, to the Rules property.

*ruleObj* = addrule(*modelObj*, *Rule*, *RuleType*) in addition to the assignments above, assigns the *RuleType* input argument to the RuleType property. For more information on the types of rules, see RuleType.

ruleObj = addrule(..., '*PropertyName*', *PropertyValue*,...) defines optional properties. The property name/property value pairs can be in any format supported by the function set (for example, name-value string pairs, structures, and name-value cell array pairs).

View additional rule properties with the function get, and modify rule properties with the function set. Copy a rule object to a model with the function [copyobj](#page-359-0), or delete a rule object from a model with the function [delete](#page-376-0).

Note: If you use the addrule method to create an algebraic rule, rate rule, or repeated assignment rule, and the rule expression is not continuous and differentiable, see " Using Events to Address Discontinuities in Rule and Reaction Rate Expressions" before simulating your model.

## Method Summary

Methods for rule objects [copyobj \(any object\)](#page-359-0) Copy SimBiology object and its children [delete \(any object\)](#page-376-0) Delete SimBiology object [display \(any object\)](#page-378-0) Display summary of SimBiology object [get \(any object\)](#page-417-0) Get object properties [set \(any object\)](#page-562-0) Set object properties

### Property Summary

Properties for rule objects

### Examples

Add a rule with the default RuleType.

1 Create a model object, and then add a rule object.

```
modelObj = sbiomodel('cell');
ruleObj = addrule(modelObj, '0.1*B-A')
```
2 Get a list of properties for a rule object.

```
get(modelObj.Rules(1)) or get(ruleObj)
```
MATLAB displays a list of rule properties.

```
 Active: 1
 Annotation: ''
       Name: ''
      Notes: ''
     Parent: [1x1 SimBiology.Model]
       Rule: '0.1*B-A'
   RuleType: 'algebraic'
        Tag: ''
       Type: 'rule'
   UserData: []
```
Add a rule with the RuleType property set to rate.

1 Create model object, and then add a reaction object.

```
modelObj = sbiomodel ('my model');reactionObj = addreaction (modelObj, 'a -> b');
```
2 Add a rule which defines that the quantity of a species c. In the rule expression, k is the rate constant for  $a \rightarrow b$ .

```
ruleObj = addrule(modelObj, 'c = k*(a+b)')
```
3 Change the RuleType from default ('algebraic') to 'rate', and verify using the get command.

```
set(ruleObj, 'RuleType', 'rate');
get(ruleObj)
```
MATLAB returns all the properties for the rule object.

```
 Active: 1
Annotation: ''
       Name: ''
      Notes: ''
     Parent: [1x1 SimBiology.Model]
      Rule: 'c = k*(a+b)' RuleType: 'rate'
        Tag: ''
       Type: 'rule'
  UserData: []
```
### See Also

copyobj, delete, sbiomodel

# <span id="page-340-0"></span>addspecies (model, compartment)

Create species object and add to compartment object within model object

### **Syntax**

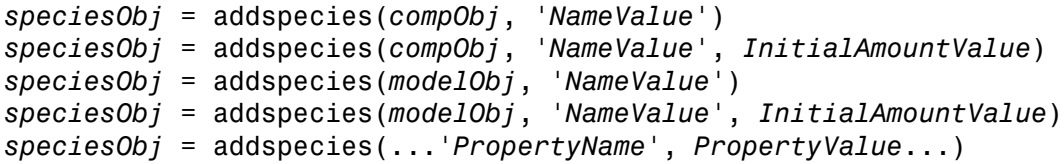

## **Arguments**

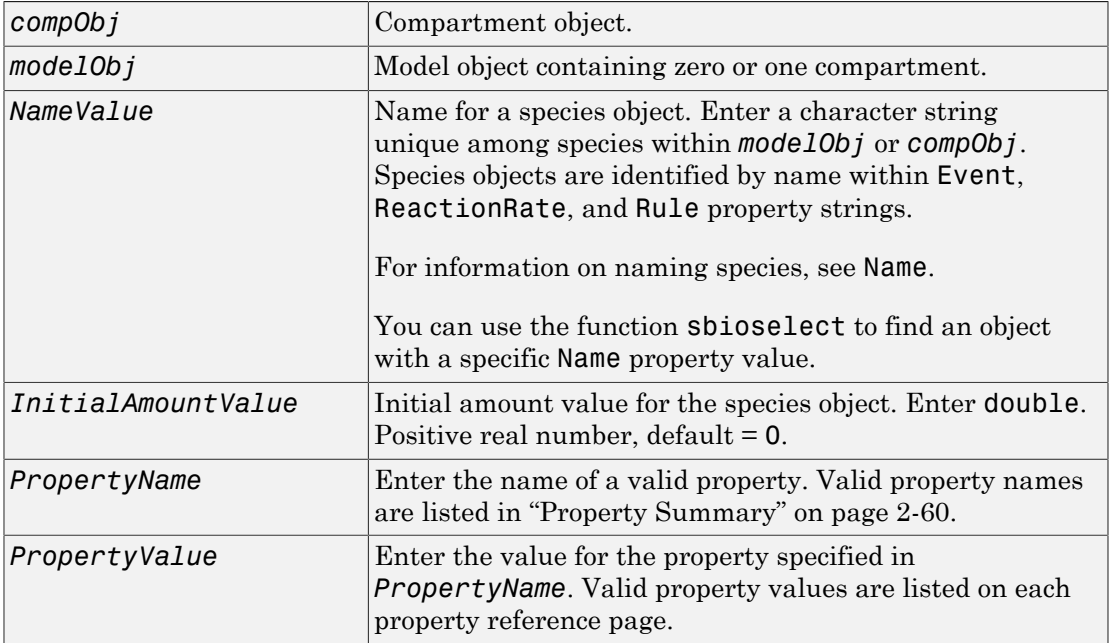

## **Description**

*speciesObj* = addspecies(*compObj*, '*NameValue*') creates speciesObj, a species object, and adds it to *compObj*, a compartment object. In the species object, this method assigns *NameValue* to the Name property, assigns *compObj* to the Parent property, and assigns 0 to the InitialAmount property. In the compartment object, this method adds the species object to the Species property.

*speciesObj* = addspecies(*compObj*, '*NameValue*', *InitialAmountValue*), in addition to the above, assigns *InitialAmountValue* to the InitialAmount property for the species object.

*speciesObj* = addspecies(*modelObj*, '*NameValue*') creates speciesObj, a species object, and adds it to *compObj*, the compartment object in *modelObj*, a model object. If *modelObj* does not contain any compartments, it creates *compObj* with a Name property of 'unnamed'. In the species object, this method assigns *NameValue* to the Name property, assigns *compObj* to the Parent property, and assigns 0 to the InitialAmount property. In the compartment object, this method adds the species object to the Species property.

*speciesObj* = addspecies(*modelObj*, '*NameValue*', *InitialAmountValue*), in addition to the above, assigns *InitialAmountValue* to the InitialAmount property for the species object.

You can also add a species to a reaction using the methods [addreactant](#page-327-0) and [addproduct](#page-324-0).

A species object must have a unique name at the level at which it is created. For example, a compartment object cannot contain two species objects named H2O. However, another compartment can have a species named H2O.

View properties for a species object with the get command, and modify properties for a species object with the set command. You can view a summary table of species objects in a compartment (compObj) with get(compObj, 'Species') or the properties of the first species with get(compObj.Species(1)).

*speciesObj* = addspecies(...'*PropertyName*', *PropertyValue*...) defines optional properties. The property name/property value pairs can be in any format supported by the function set (for example, name-value string pairs, structures, and

name-value cell array pairs). The property summary on this page shows the list of properties.

If there is more than one compartment object (compObj) in the model, you must qualify the species name with the compartment name. For example, cell.glucose denotes that you want to put the species named glucose into a compartment named cell. Additionally, if the compartment named cell does not exist, the process of adding the reaction creates the compartment and names it cell.

If you change the name of a species you must configure all applicable elements, such as events and rules that use the species, any user-specified ReactionRate, or the kinetic law object property SpeciesVariableNames. Use the method setspecies to configure SpeciesVariableNames.

To update species names in the SimBiology graphical user interface, access each appropriate pane through the **Project Explorer**. You can also use the **Find** feature to locate the names that you want to update. The **Output** pane opens with the results of **Find**. Double-click a result row to go to the location of the model component.

Species names are automatically updated for reactions that use MassAction kinetic law.

## Method Summary

Methods for species objects

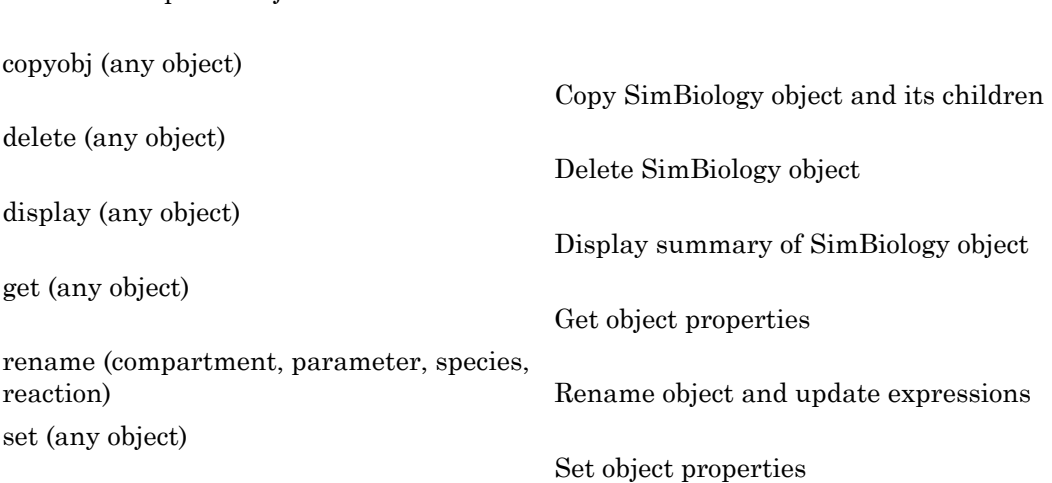

### <span id="page-343-0"></span>Property Summary

Properties for species objects

### Examples

Add two species to a model, where one is a reactant and the other is the enzyme catalyzing the reaction.

1 Create a model object named my model and add a compartment object.

```
modelObj = sbiomodel ( 'my_model');
compObj = addcompartment(modelObj, 'comp1');
```
2 Add two species objects named glucose 6 phosphate and glucose 6 phosphate dehydrogenase.

```
speciesObj1 = addspecies (compObj, 'glucose_6_phosphate');
speciesObj2 = addressDecision (compObj, ...'glucose 6 phosphate dehydrogenase');
```
3 Set the initial amount of glucose 6 phosphate to 100 and verify.

```
set (speciesObj1, 'InitialAmount',100);
get (speciesObj1, 'InitialAmount')
```
MATLAB returns:

ans  $=$ 

100

4 Use get to note that modelObj contains the species object array.

```
get(compObj, 'Species')
```
MATLAB returns:

SimBiology Species Array Index: Name:  $I$ nitialAmount: InitialAmountUnits: 1 glucose 6 phosphate 100 2 glucose 6 phosphate dehydrogenase 0

5 Retrieve information about the first species in the array.

```
get(compObj.Species(1))
             Annotation: ''
      BoundaryCondition: 0
         ConstantAmount: 0
          InitialAmount: 100
     InitialAmountUnits: ''
                    Name: 'glucose_6_phosphate'
                   Notes: ''
                 Parent: [1x1 SimBiology.Compartment]
                     Tag: ''
                    Type: 'species'
               UserData: []
```
### See Also

addcompartment, addproduct, addreactant, addreaction, get, set

# addvariant (model)

Add variant to model

## **Syntax**

```
variantObj = addvariant(modelObj, 'NameValue')
variantObj2 = addvariant(modelObj, variantObj)
```
### **Arguments**

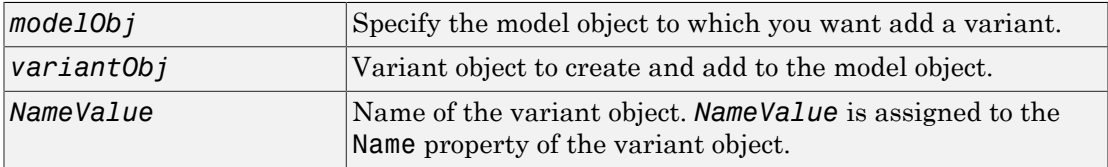

### **Description**

*variantObj* = addvariant(*modelObj*, '*NameValue*') creates a SimBiology variant object (*variantObj*) with the name *NameValue* and adds the variant object to the SimBiology model object *modelObj*. The variant object Parent property is assigned the value of *modelObj*.

A SimBiology variant object stores alternate values for properties on a SimBiology model. For more information on variants, see Variant object.

```
variantObj2 = addvariant(modelObj, variantObj) adds a SimBiology variant
object (variantObj) to the SimBiology model object and returns another variant object
variantObj2. The variant object variantObj2 Parent property is assigned the value
of modelObj.
```
View properties for a variant object with the get command, and modify properties for a variant object with the set command.

Note: Remember to use the addcontent method instead of using the set method on the Content property, because the set method replaces the data in the Content property, whereas addcontent appends the data.

To view the variants stored on a model object, use the getvariant method. To copy a variant object to another model, use copyobj. To remove a variant object from a SimBiology model, use the delete method.

### Examples

1 Create a model containing one species.

```
modelObj = sbiomodel('mymodel');
compObj = addcompartment(modelObj, 'comp1');
speciesObj = addspecies(compObj, 'A');
```
2 Add a variant object that varies the InitialAmount property of a species named A.

```
variantObj = addvariant(modelObj, 'v1');
addcontent(variantObj, {'species', 'A', 'InitialAmount', 5});
```
### See Also

addcontent, commit, copyobj, delete, getvariant

# boxplot(LeastSquaresResults,OptimResults,NLINResults)

Create box plot showing the variation of estimated SimBiology model parameters

## **Syntax**

```
boxplot(resultsObj)
```
## **Description**

boxplot(resultsObj) creates a box plot showing the variation of the estimated SimBiology model parameters.

## Input Arguments

#### **resultsObj** — Estimation results OptimResults object | NLINResults object | vector of results objects

Estimation results, specified as an OptimResults object or NLINResults object, or vector of results objects which contains estimation results from running sbiofit.

#### See Also

NLINResults object | OptimResults object | sbiofit

# boxplot(NLMEResults)

Create box plot showing the variation of estimated SimBiology model parameters

## **Syntax**

boxplot(resultsObj)

## **Description**

boxplot(resultsObj) creates a box plot showing the variation of the estimated SimBiology model parameters.

## Input Arguments

**resultsObj** — Estimation results NLMEResults object

Estimation results, specified as an NLMEResults object, which contains estimation results from running sbiofitmixed.

#### See Also

NLMEResults object | sbiofitmixed

# commit (variant)

Commit variant contents to model

## **Syntax**

```
commit(variantObj, modelObj)
```
### **Arguments**

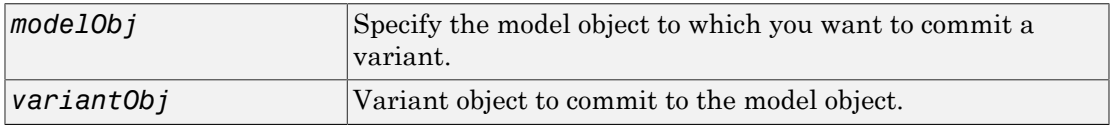

## **Description**

commit(*variantObj*, *modelObj*) commits the Contents property of a SimBiology variant object (*variantObj*) to the model object *modelObj*. The property values stored in the variant object replace the values stored in the model.

A SimBiology variant object stores alternate values for properties on a SimBiology model. For more information on variants, see Variant object.

The Contents are set on the model object in order of occurrence, with duplicate entries overwriting. If the commit method finds an incorrectly specified entry, an error occurs and the remaining properties defined in the Contents property are not set.

## Examples

1 Create a model containing one species.

```
modelObj = sbiomodel('mymodel');
compObj = addcompartment(modelObj, 'comp1');
speciesObj = addspecies(compObj, 'A', 10);
```
2 Add a variant object that varies the InitialAmount property of a species named A.

```
variantObj = addvariant(modelObj, 'v1');
addcontent(variantObj, {'species', 'A', 'InitialAmount', 5});
```
3 Commit the contents of the variant (*variantObj*).

```
commit (variantObj, modelObj);
```
### See Also

addvariant, Variant object

# Compartment object

Options for compartments

## **Description**

The SimBiology compartment object represents a container for species in a model. Compartment size can vary or remain constant during a simulation. All models must have at least one compartment and all species in a model must be assigned to a compartment. Compartment names must be unique within a model.

Compartments allow you to define the size (Capacity) of physically isolated regions that may affect simulation, and associate pools of species within those regions. You can specify or change Capacity using rules, events, and variants, similar to species amounts or parameter values.

The model object stores compartments as a flat list. Each compartment stores information on its own organization; in other words a compartment has information on which compartment it lives within (Owner) and who it contains (Compartments).

The flat list of compartments in the model object lets you vary the way compartments are organized in your model without invalidating any expressions.

To add species that participate in reactions, add the reaction to the model using the addreaction method. When you define a reaction with a new species:

- If no compartment objects exist in the model, the addreaction method creates a compartment object (called '*unnamed*') in the model and adds the newly created species to that compartment.
- If only one compartment object exists in the model, the method creates a species object in that compartment.
- If there is more than one compartment object in the model, you must qualify the species name with the compartment name.

For example, cell.glucose denotes that you want to put the species named glucose into a compartment named cell. Additionally, if the compartment named cell does not exist, the process of adding the reaction creates the compartment and names it cell.

Alternatively, create and add a species object to a compartment object, using the addspecies method at the command line.

When you use the SimBiology desktop to create a new model, it adds an empty compartment (*unnamed*), to which you can add species.

You can specify reactions that cross compartments using the syntax *compartment1Name*.*species1Name* –> *compartment2Name*.*species2Name*. If you add a reaction that contains species from different compartments, and the reaction rate dimensions are concentration/time, all reactants should be from the same compartment.

In addition, if the reaction is reversible then there are two cases:

- If the kinetic law is MassAction, and the reaction rate reaction rate dimensions are concentration/time, then the products must be from the same compartment.
- If the kinetic law is not MassAction, then both reactants and products must be in the same compartment.

See ["Property Summary" on page 2-70](#page-353-0) for links to compartment property reference pages. Properties define the characteristics of an object. Use the get and set commands to list object properties and change their values at the command line. You can graphically change object properties in the graphical user interface.

#### Constructor Summary

[addcompartment \(model, compartment\)](#page-293-0)

Create compartment object

### Method Summary

Methods for compartment objects

[addcompartment \(model, compartment\)](#page-293-0)

[addspecies \(model, compartment\)](#page-340-0)

Create compartment object

Create species object and add to compartment object within model object

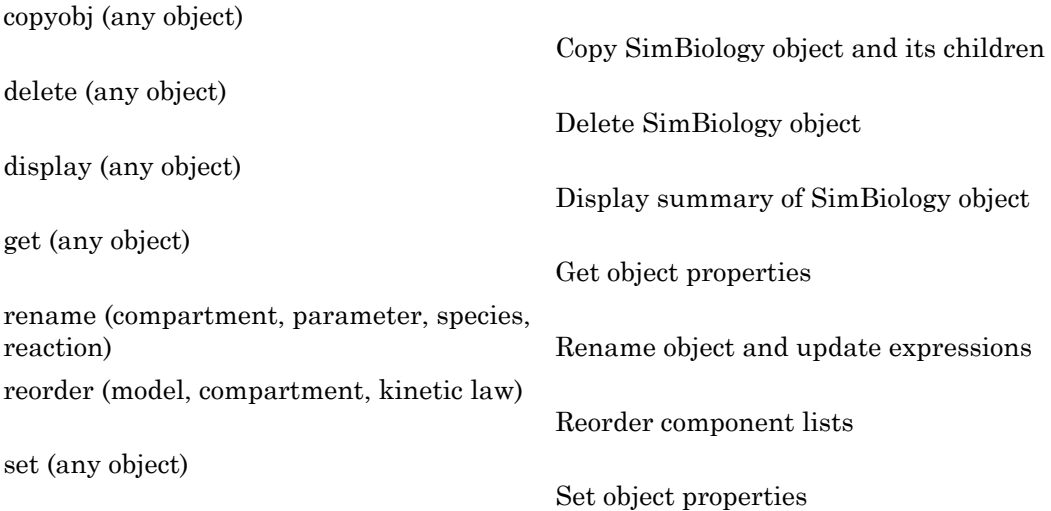

## <span id="page-353-0"></span>Property Summary

Properties for compartment objects

## See Also

AbstractKineticLaw object, Configset object, KineticLaw object, Model object, Parameter object, Reaction object, Root object, Rule object

# Configset object

Solver settings information for model simulation

## **Description**

The SimBiology configset object, also known as the configuration set object, contains the options that the solver uses during simulation of the model object. The configuration set object contains the following options for you to choose:

- Type of solver
- Stop time for the simulation
- Solver error tolerances, and for ode solvers the maximum time step the solver should take
- Whether to perform sensitivity analysis during simulation
- Whether to perform dimensional analysis and unit conversion during simulation
- Species and parameter input factors for sensitivity analysis

A SimBiology model can contain multiple configsets with one being active at any given time. The active configset contains the settings that are used during the simulation. Use the method setactiveconfigset to define the active configset. Use the method getconfigset to return a list of configsets contained by a model. Use the method addconfigset to add a new configset to a model.

See ["Property Summary" on page 2-72](#page-355-0) for links to configset object property reference pages.

Properties define the characteristics of an object. Use the get and set commands to list object properties and change their values at the command line. You can graphically change object properties in the SimBiology desktop.

## Constructor Summary

[addconfigset \(model\)](#page-300-0)

Create configuration set object and add to model object

## Method Summary

[copyobj \(any object\)](#page-359-0) [delete \(any object\)](#page-376-0)

[display \(any object\)](#page-378-0)

[set \(any object\)](#page-562-0)

Copy SimBiology object and its children Delete SimBiology object Display summary of SimBiology object Set object properties

## <span id="page-355-0"></span>Property Summary

## See Also

AbstractKineticLaw object, KineticLaw object, Model object, Parameter object, Reaction object, Root object, Rule object, Species object

# construct (PKModelDesign)

Construct SimBiology model from PKModelDesign object

### **Syntax**

```
[modelObj, pkModelMapObject] = construct(pkModelDesignObject)
[modelObj, pkModelMapObject, CovModelObj] =
construct(pkModelDesignObject)
```
### **Arguments**

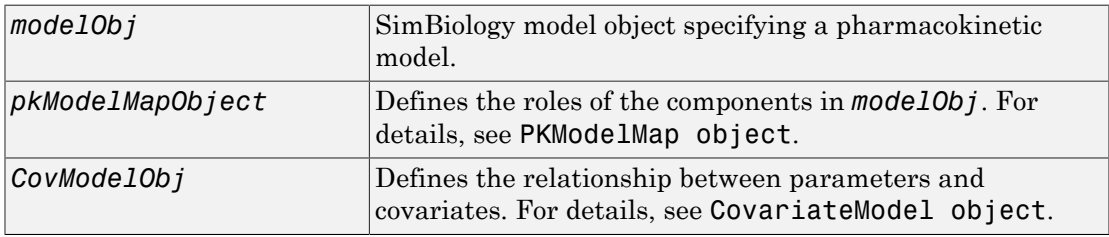

### **Description**

[*modelObj*, *pkModelMapObject*] = construct(*pkModelDesignObject*) constructs a SimBiology model object, *modelObj*, containing the model components (such as compartments, species, reactions, and rules) required to represent the pharmacokinetic model specified in *pkModelDesignObject*. It also constructs *pkModelMapObject*, a PKModelMap object, which defines the roles of the model components.

The newly constructed model object, *modelObj*, is named 'Generated Model' (which you can change). It contains one compartment for each compartment specified in the PKCompartment property of *pkModelDesignObject*. Each compartment contains a species that represents a drug concentration. The compartments are connected with reversible reactions that models flux between compartments.

```
[modelObj, pkModelMapObject, CovModelObj] =
construct(pkModelDesignObject) constructs CovModelObj, a CovariateModel
```
object, which defines the relationship between parameters and covariates. Within the Expression property of *CovModelObj*, each parameter being estimated has an expression of the form parameterName =  $exp(theta1 + eta1)$  (without covariate dependencies), where theta1 is a fixed effect, and eta1 is a random effect. You can modify the expressions to add covariate dependencies. For details, see "CovariateModel" object.

### More About

- "Create a Pharmacokinetic Model Using the Command Line"
- Modeling the Population Pharmacokinetics of Phenobarbital in Neonates
- "Specify a Covariate Model"

#### See Also

PKModelDesign object | CovariateModel object | PKModelMap object

# constructDefaultFixedEffectValues (covmodel)

Create initial estimate vector needed for fit

## **Syntax**

*FEInitEstimates* = constructDefaultFixedEffectValues(*CovModelObj*)

## **Description**

*FEInitEstimates* = constructDefaultFixedEffectValues(*CovModelObj*) creates *FEInitEstimates*, a structure containing the initial estimates for the fixed effects in *CovModelObj*, a CovariateModel object. These initial estimates are set to a default of zero, but you can edit these estimates. The number and names of the fields in the *FEInitEstimates* structure matches the number and names of fixed effects (theta values) in the "Expression" property of *CovModelObj*.

Tip After creating the *FEInitEstimates* structure, you can edit it and use it to change the FixedEffectValues property of *CovModelObj*, before using the object as an input argument to sbionlmefit or sbionlmefitsa.

## More About

- Modeling the Population Pharmacokinetics of Phenobarbital in Neonates
- "Specify a Covariate Model"

#### See Also

"CovariateModel" | "Expression" | "FixedEffectValues" | sbionlmefit | sbionlmefitsa

# <span id="page-359-0"></span>copyobj (any object)

Copy SimBiology object and its children

### **Syntax**

```
copiedObj = copyobj(Obj, parentObj)
copiedObj = copyobj(modelObj)
```
## **Arguments**

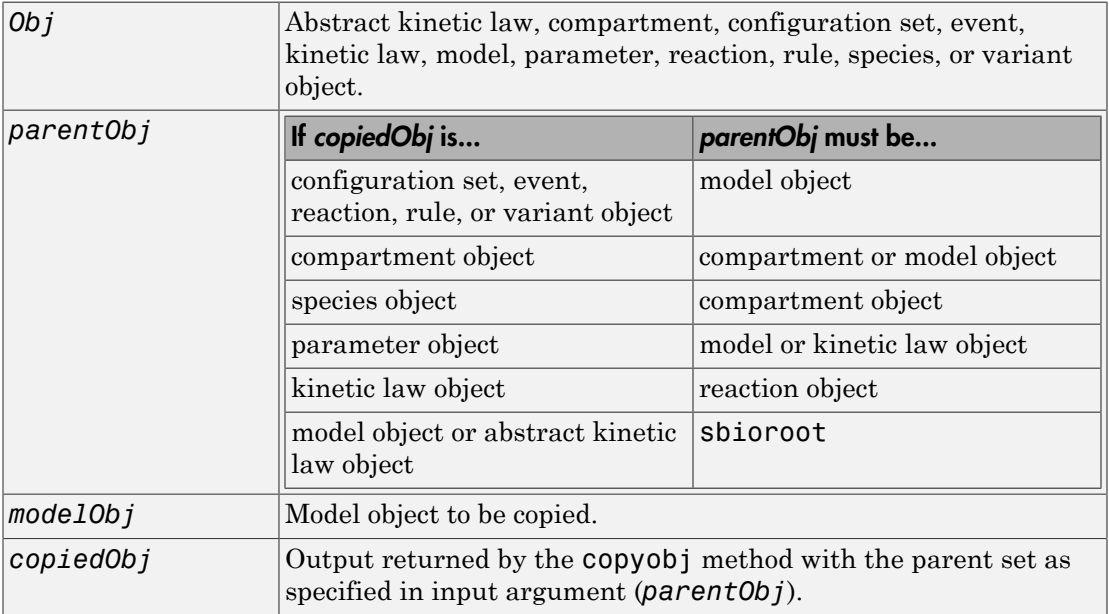

### **Description**

*copiedObj* = copyobj(*Obj*, *parentObj*) makes a copy of a SimBiology object (*Obj*) and returns a pointer to the copy (*copiedObj*). In the copied object (*copiedObj*), this method assigns a value (*parentObj*) to the property Parent.
*copiedObj* = copyobj(*modelObj*) makes a copy of a model object (*modelObj*) and returns the copy (*copiedObj*). In the copied model object (*copiedObj*), this method assigns the root object to the property Parent.

Note: When the copyobj method copies a model, it resets the StatesToLog property to the default value. Similarly, the Inputs and Outputs properties are not copied but rather left empty. Thus, when you simulate a copied model you see results for the default states, unless you manually update these properties.

### Examples

Create a reaction object separate from a model object, and then add it to a model.

1 Create a model object and add a reaction object.

```
modelObj1 = sbiomodel('cell');
reactionObj = addreaction(modelObj1, 'a \rightarrow b');
```
2 Create a copy of the reaction object and assign it to another model object.

```
modelObj2 = sbiomodel('cell2');reactionObjCopy = copyobj(reactionObj, modelObj2);
modelObj2.Reactions
SimBiology Reaction Array
Index: Reaction:
 1 a -> b
```
### See Also

sbiomodel, sbioroot

# CovariateModel object

Define relationship between parameters and covariates

## **Description**

CovariateModel defines the relationship between estimated parameters and covariates.

Tip Use a CovariateModel object as an input argument to sbiofitmixed to fit a model with covariate dependencies. Before using the CovariateModel object, set the "FixedEffectValues" property to specify the initial estimates for the fixed effects.

### **Construction**

*CovModelObj* = CovariateModel creates an empty CovariateModel object.

*CovModelObj* = CovariateModel(*Expression*) creates a CovariateModel object with its Expression property set to *Expression*, a string or cell array of strings, where each string represents the relationship between a parameter being estimated and one or more covariates. *Expression* must denote fixed effects with the prefix theta, and random effects with the prefix eta. Each string in *Expression* must be in the form: parameterName = relationship

This example of an expression string defines the relationship between a parameter (volume) and a covariate (weight), with fixed effects, but no random effects:  $Expression = \{ 'volume = theta1 + theta2*weight' \};$ 

This table illustrates expression formats for some common parameter-covariate relationships.

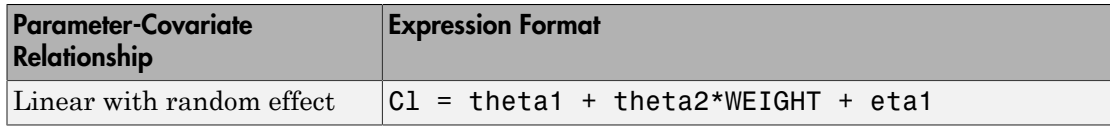

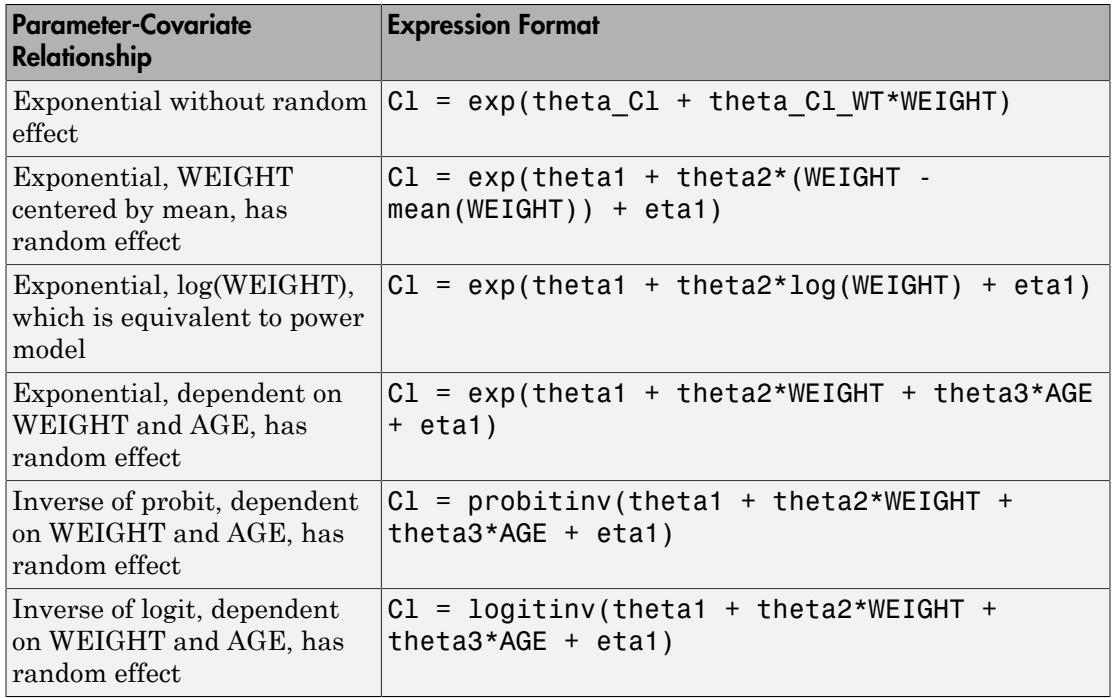

Tip To simultaneously fit data from multiple dose levels, use a CovariateModel object as an input argument to sbiofitmixed, and omit the random effect (eta) from the Expression property in the CovariateModel object.

## Method Summary

[constructDefaultFixedEffectValues](#page-358-0) [verify \(covmodel\)](#page-616-0)

[\(covmodel\)](#page-358-0) Create initial estimate vector needed for fit

Check covariate model for errors

### **Properties**

### Examples

Create a CovariateModel object and set the Expression property to define the relationship between two parameters (clearance and volume) and two covariates (weight and age) using fixed effects (thetas) and random effects (etas):

```
covModelObj = CovariateModel
covModelObj.Expression = {'CL = theta1 + theta2*WT + eta1', 'V = theta3 + theta4*AGE + eta2'};
```
### More About

- Modeling the Population Pharmacokinetics of Phenobarbital in Neonates
- "Specify a Covariate Model"

### See Also

```
construct | PKModelDesign object | "getCovariateData" | PKData object |
sbionlmefit | sbionlmefitsa
```
# covariateModel(NLMEResults)

Return a copy of the covariate model that was used for the nonlinear mixed-effects estimation using sbiofitmixed

### **Syntax**

covmodel = covariateModel(resultsObj)

### **Description**

 $covmodel = covariateModel(resultsObj) returns a copy of the covariate model$ that was used for the nonlinear mixed-effects estimation using sbiofitmixed.

### Input Arguments

**resultsObj** — Estimation results NLMEResults object

Estimation results, specified as an NLMEResults object, which contains estimation results from running sbiofitmixed.

## Output Arguments

**covmodel** — Covariate model CovariateModel object

Covariate model, returned as a CovariateModel object, that was used for the nonlinear mixed-effects estimation using sbiofitmixed. The model describes the relationship between SimBiology model parameters, fixed effects, random effects, and covariates.

### See Also

NLMEResults object | sbiofitmixed

## createDoses(groupedData)

Create dose objects from groupedData object

### **Syntax**

```
doseArray = createDoses(grpData,amountVarNames)
doseArray = createDoses(grpData,amountVarNames,rateVarNames)
doseArray = createDoses(grpData,amountVarNames,rateVarNames,
tempDoses)
```
### **Description**

doseArray = createDoses(grpData,amountVarNames) creates an array of SimBiology dose objects using dose times and amount data specified in grpData, with one row per group and one column per dose amount variable.

grpData.Properties.IndependentVariable specifies which variable contains dose times, and amountVarNames specifies which variables contain valid dose amounts.

doseArray = createDoses(grpData,amountVarNames,rateVarNames) uses dose rate variables specified by rateVarNames.

doseArray = createDoses(grpData,amountVarNames,rateVarNames, tempDoses) uses template doses specified by tempDoses as templates for dose objects in doseArray. The string (nonnumeric) properties of template dose objects in tempDoses are copied into the dose objects in doseArray. This argument lets you initialize string properties of dose objects such as Name, TargetName, AmountUnits, and TimeUnits.

### Input Arguments

**grpData** — Grouped data groupedData object

Grouped data, specified as a groupedData object.

#### **amountVarNames** — Amount variable names

string | cell array of strings

Amount variable names, specified as a string or a cell array of strings that specifies variables in grpData that define dose amounts. Each string must specify a valid amount variable.

An amount variable is valid if it is a real, nonnegative column vector containing no infinite values.

#### **rateVarNames** — Rate variable names

string | cell array of strings

Rate variable names, specified as a string or a cell array of strings that specify variables in grpData that define dose rates. If it is empty [] or {}, it indicates there are no dose rates. If it is not empty, it must be a string or cell array of strings of the same length as amountVarNames. Individual strings must be empty strings '' indicating no dose rates for the corresponding doses or valid rate variables in grpData specifying dose rates.

A rate variable is valid if it is a real, nonnegative column vector containing no infinite values. NaN rate values are allowed, but they are treated the same as the rate values of 0.

#### **tempDoses** — Template doses

dose object | vector of dose object | []

Template doses, specified as a dose object (ScheduleDose object or RepeatDose object), vector of dose objects, or empty array []. If tempDoses is a single dose object, the nonnumeric properties of this object are copied to all doses in doseArray. If it is a vector, it must have the same length as amountVarNames, and the nonnumeric properties from each element are copied to the corresponding column of doses in doseArray.

### Output Arguments

#### **doseArray** — SimBiology dose objects

2-D matrix of dose objects

SimBiology dose objects, returned as a 2-D matrix of dose objects containing dose time and amount data from grpData. If dose times for a particular dose in grpData are regularly spaced, then the corresponding dose object in doseArray is a RepeatDose object. Otherwise, the corresponding dose object is a ScheduleDose object.

**Note:** If there is a single dose time, then the dose object is represented as a ScheduleDose object.

### Examples

#### Create an Array of Dose Objects from GroupedData

This example uses data collected on 59 preterm infants given phenobarbital during the first 16 days after birth. Each infant received an initial dose followed by one or more sustaining doses by intravenous bolus administration. A total of between 1 and 6 concentration measurements were obtained from each infant at times other than dose times, for a total of 155 measurements. Infant weights and APGAR scores (a measure of newborn health) were also recorded. Data is described in [\[1\],](#page-368-0) a study funded by the NIH/ NIBIB grant P41-EB01975.

Load the sample data set.

```
load pheno.mat ds
```
Create a groupedData object from the data set ds.

```
grapha = groupedData(ds);
```
Display the properties.

grpData.Properties

ans  $=$ 

Description: 'This dataset was generated using sbionmimport.

```
FileNa...'
        VariableDescriptions: {}
               VariableUnits: {}
              DimensionNames: {'Observations' 'Variables'}
                    UserData: []
                    RowNames: {}
               VariableNames: {'ID' 'Time' 'Dose' 'Response'}
           GroupVariableName: 'ID'
     IndependentVariableName: 'Time'
```
GroupVariableName and IndpendentVariableName have been automatically assigned to 'ID' and 'Time', respectively.

Create an array of dose objects using the dosing information from grpData specified by the DOSE variable.

doseArray = createDoses(grpData,'DOSE');

### References

<span id="page-368-0"></span>[1] Grasela Jr, T.H., Donn, S.M. (1985) Neonatal population pharmacokinetics of phenobarbital derived from routine clinical data. Dev Pharmacol Ther. 8(6), 374– 83.

### See Also

groupedData object | RepeatDose object | ScheduleDose object | table

## createSimFunction (model)

Create SimFunction object

### **Syntax**

```
F = createSimFunction(model,params,observables,dosed)
F = createSimFunction(model,params,observables,dosed,'UseParallel',
tf)
```
### **Arguments**

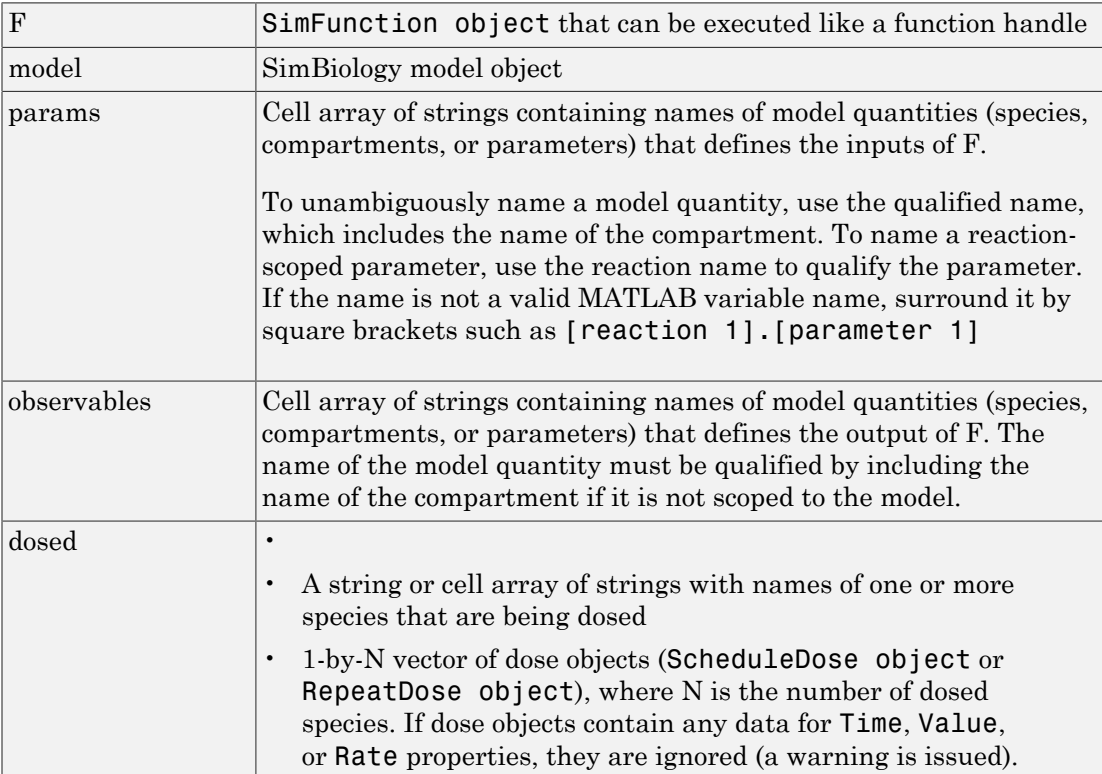

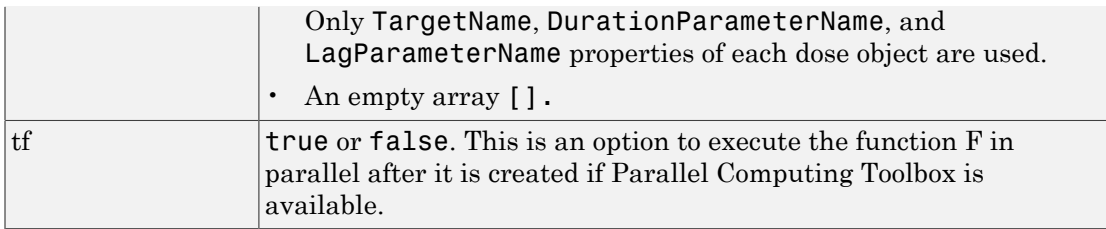

### **Description**

F = createSimFunction(model,params,observables,dosed) creates a SimFunction object F that you can execute like a function handle. The params and observables arguments define the inputs and outputs of the function F when it is executed, and dosed defines the dosing information of species. See SimFunction object for details on how to execute F.

F = createSimFunction(model,params,observables,dosed,'UseParallel', tf) provides an option to execute the function F in parallel if Parallel Computing Toolbox is available. a<br>
a<br>
rams<br>
hen it<br>
ction<br>
rallel',<br>
ting<br>
a<br>
mually<br>
tions.<br>  $= c \cdot x$ , where

#### Note:

- Active doses and variants of the model are ignored when F is executed.
- F is immutable after it is created.
- F is automatically accelerated at the first function execution. However, manually accelerate the object if you want it accelerated in your deployment applications.

### Examples

#### Create a SimFunction Object

This example uses a radioactive decay model with the first-order reaction *dz dt*

x and z are species and c is the forward rate constant.

Load the sample project containing the radioactive decay model m1.

```
sbioloadproject radiodecay;
```
Create a SimFunction object, specifying the parameter Reaction1.c to be scanned, and species x as the output of the function with no dosed species.

```
f = \text{createSimFunction}(\text{m1}, \{^\text{!} \text{Reaction1.c}^\text{!}\}, \{^\text{!} \text{x}^\text{!}\}, \text{ []})f =SimFunction
Parameters:
 Name Value Type Units 
\frac{1}{2} , \frac{1}{2} , \frac{1}{2} , \frac{1}{2} , \frac{1}{2} , \frac{1}{2} , \frac{1}{2} , \frac{1}{2} , \frac{1}{2} , \frac{1}{2} , \frac{1}{2} , \frac{1}{2} , \frac{1}{2} , \frac{1}{2} , \frac{1}{2} , \frac{1}{2} , \frac{1}{2} , \frac{1}{2} , \frac{1 'Reaction1.c' 0.5 'parameter' '1/second'
Observables: 
       Name Type Units 
        'x' 'species' 'molecule'
```

```
Dosed: None
```
If the UnitConversion option was set to false when the SimFunction object f was created, the table does not display the units of the model quantities.

To illustrate this, first set the UnitConversion option to false.

```
m1.getconfigset.CompileOptions.UnitConversion = false;
```
Create the SimFunction object as before and note that the variable named Units disappears.

```
f = \text{createSimFunction}(m1, \{ 'Reaction1.c' \}, \{ 'x' \}, [])f = 
SimFunction
Parameters:
```
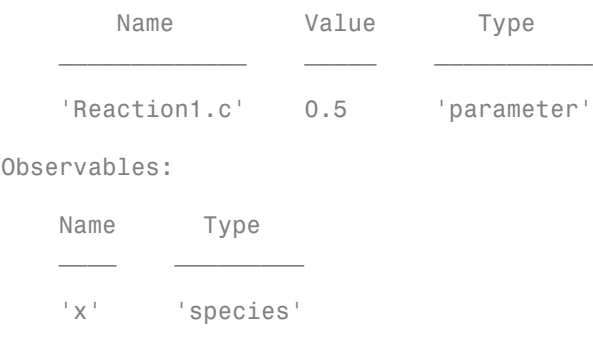

Dosed: None

If any of the species in the model is being dosed, specify the names of dosed species as the last argument. For example, if the species x is being dosed, specify it as the last argument.

```
f = \text{createSimFunction}(m1, \{'\text{Reaction1.c'}\}, \{'\text{x'}\}, \ 'x')f =SimFunction
Parameters:
                   Name Value Type
 \mathcal{L}=\frac{1}{2}\left[\frac{1}{2}\left(\frac{1}{2}\right)^2-\frac{1}{2}\left(\frac{1}{2}\right)^2\right] 'Reaction1.c' 0.5 'parameter'
Observables: 
           Name Type 
 \mathcal{L} 'x' 'species'
Dosed: 
           TargetName
 \mathcal{L}=\frac{1}{2}\sum_{i=1}^{n} \frac{1}{2} \sum_{i=1}^{n} \frac{1}{2} \sum_{i=1}^{n} \frac{1}{2} \sum_{i=1}^{n} \frac{1}{2} \sum_{i=1}^{n} \frac{1}{2} \sum_{i=1}^{n} \frac{1}{2} \sum_{i=1}^{n} \frac{1}{2} \sum_{i=1}^{n} \frac{1}{2} \sum_{i=1}^{n} \frac{1}{2} \sum_{i=1}^{n} \frac{1}{2} \sum_{i=1}^{n} \frac{1}{2} \sum_{i=1}^{n} \frac{1}{2} \sum_{i' x'
```
Once the SimFunction object is created, you can execute it like a function handle and perform parameter scans (in parallel if Parallel Computing Toolbox is available), Monte Carlo simulations, and scans with multiple or vectorized doses. See SimFunction object for more examples.

#### Create a SimFunction Object with Dosing Information

This example creates a SimFunction object with dosing information using a RepeatDose or ScheduleDose object or a vector of these objects. However, if any dose object contains data such as StartTime, Amount, and Rate, such data are ignored, and a warning is issued. Only data, if available, used are TargetName, LagParameterName, and DurationParameterName of the dose object.

Load the sample project containing the radioactive decay model m1.

```
sbioloadproject radiodecay;
```
Create a RepeatDose object and specify its properties.

```
rdose = sbiodose('rd');rdose.TargetName = 'x';
rdose.StartTime = 5;
rdose.TimeUnits = 'second';
rdose.Amount = 300;
rdose.AmountUnits = 'molecule';
rdose.Rate = 1;
rdose.RateUnits = 'molecule/second';
rdose.Interval = 100;
rdose.RepeatCount = 2;
```
Add a lag parameter and duration parameter to the model.

```
lagPara = addparameter(m1, 'lp');
lagPara.Value = 1;
lagPara.ValueUnits = 'second';
duraPara = addparameter(m1, d p');
duraPara.Value = 1;
duraPara.ValueUnits = 'second';
```
Set these parameters to the dose object.

```
rdose.LagParameterName = 'lp';
rdose.DurationParameterName = 'dp';
```
Create a SimFunction object f using the RepeatDose object rdose that you just created.

```
f = \text{createSimFunction}(\text{m1}, \{\text{'Reaction1.c'}\}, \{\text{'x'}, \text{'z'}\}, \text{rdose})
```
Warning: Some Dose objects in DOSED had data. This data will be ignored.

> In SimFunction>SimFunction.SimFunction at 847

In SimFunction>SimFunction.createSimFunction at 374

f =

SimFunction

Parameters:

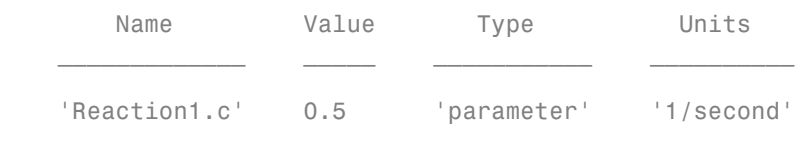

Observables:

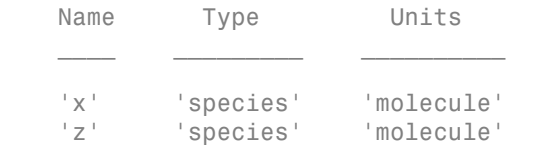

Dosed:

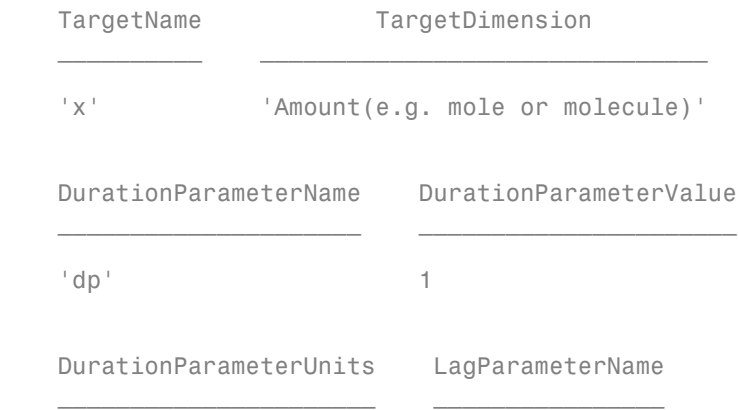

 'second' 'lp' LagParameterValue LagParameterUnits  $\mathcal{L}_\text{max} = \frac{1}{2} \sum_{i=1}^{n} \frac{1}{2} \sum_{i=1}^{n} \frac{1}{2} \sum_{i=1}^{n} \frac{1}{2} \sum_{i=1}^{n} \frac{1}{2} \sum_{i=1}^{n} \frac{1}{2} \sum_{i=1}^{n} \frac{1}{2} \sum_{i=1}^{n} \frac{1}{2} \sum_{i=1}^{n} \frac{1}{2} \sum_{i=1}^{n} \frac{1}{2} \sum_{i=1}^{n} \frac{1}{2} \sum_{i=1}^{n} \frac{1}{2} \sum_{i=1}^{n} \frac{1$ 1 'second'

A warning message appears because the rdose object contains data (StartTime, Amount, Rate) that are ignored by the createSimFunction method.

### See Also

SimFunction object

# delete (any object)

Delete SimBiology object

### **Syntax**

delete(*Obj*)

### **Arguments**

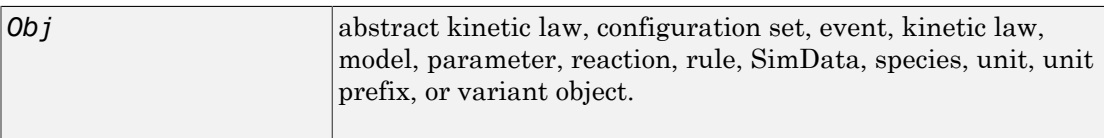

## **Description**

delete(*Obj*) removes an object (*Obj*) from its parent.

- If *Obj* is a model object, the model is deleted from the root object. delete removes all references to the model both at the command line and in the SimBiology desktop.
- If *Obj* is a species object that is being used by a reaction object, this method returns an error and the species object is not deleted. You need to delete the reaction or remove the species from the reaction before you can delete the species object.
- If *Obj* is a parameter object being used by a kinetic law object, there is no warning when the object is deleted. However, when you try to simulate your model, a error occurs because the parameter cannot be found.
- If *Obj* is a reaction object, this method deletes the object, but the species objects that were being used by the reaction object are not deleted.
- If *Obj* is an abstract kinetic law object and there is a kinetic law object referencing it, this method returns an error.
- If *Obj* is a SimBiology configuration set object, and it is the active configuration set object, this method, after deleting the object, makes the default configuration set object active. Note that you cannot delete the default configuration set.

• You cannot delete the SimBiology root.

You can also delete all model objects from the root with one call to the sbioreset function.

### Examples

### Example 1

Delete a reaction from a model. Notice the species objects are not deleted with the reaction object.

```
modelObj = sbiomodel('cell');
reactionObj = addreaction(modelObj, 'a -> b');
delete(reactionObj)
```
### Example 2

Delete a single model from the root object.

```
modelObj1 = sbiomodel('cell');
modelObj2 = sbiomodel('virus');
delete(modelObj2)
```
### See Also

sbiomodel, sbioreset, sbioroot

# display (any object)

Display summary of SimBiology object

### **Syntax**

display(Obj)

### **Arguments**

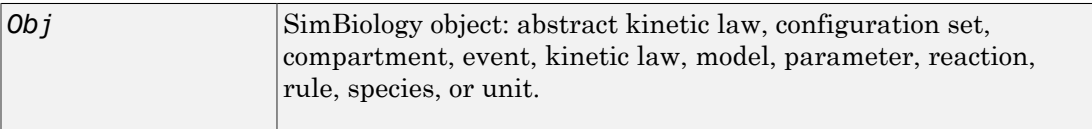

### **Description**

Display the SimBiology object array. display(Obj) is called for the SimBiology object, *Obj* when the semicolon is not used to terminate a statement. The display of *Obj* gives a brief summary of the *Obj* configuration. You can view a complete list of *Obj* properties with the command get. You can modify all *Obj* properties that can be changed, with the command set.

### Examples

```
 modelObj = sbiomodel('cell')
reactionObj = addreaction(modelObj, 'A + B \rightarrow C')
```
# EstimatedInfo object

Object containing information about estimated model quantities

## **Description**

The estimatedInfo object contains information about estimated model quantities (species, parameters, or compartments). Use this object to specify which quantities in a SimBiology model are estimated, what parameter transforms are used, and optionally, the initial estimates for these quantities. Use this object to specify what quantities in a SimBiology model are estimated when using sbiofit or sbiofitmixed.

## **Construction**

estimInfo = estimatedInfo creates an empty estimatedInfo object.

estimInfoArray = estimatedInfo(transformedNames) creates an array of estimatedInfo objects for quantities specified in transformedNames. The initial values for these quantities are obtained from the SimBiology model when you run sbiofit or sbiofitmixed.

estimInfoArray = estimatedInfo( \_\_\_ ,'InitialTransformedValue', itValues) defines the initial transformed values of model quantities specified by itValues. You cannot specify this name-value pair along with the 'InitialValue' name-value pair.

estimInfoArray = estimatedInfo( \_\_\_ ,'InitialValue',iValues) defines the initial values of model quantities specified by iValues. You cannot specify this namevalue pair along with the 'InitialTransformedValue' name-value pair.

estimInfoArray = estimatedInfo(, 'Bounds',boundValues) defines the lower and upper bounds for parameter estimation specified by boundValues. You cannot specify this name-value pair along with the 'TransformedBounds' name-value pair. These methods support parameter bounds in sbiofit: lsqcurvefit, lsqnonlin, fmincon, patternsearch, ga, and particleswarm. However, sbiofitmixed does not support parameter bounds.

estimInfoArray = estimatedInfo( \_\_\_ , 'TransformedBounds', tBoundValues) defines the transformed bounds for parameter estimation specified by tBoundValues. You cannot specify this name-value pair along with the 'Bounds' name-value pair. These methods support parameter bounds in sbiofit: lsqcurvefit, lsqnonlin, fmincon, patternsearch, ga, and particleswarm. However, sbiofitmixed does not support parameter bounds.

estimInfoArray = estimatedInfo( \_\_\_ ,'CategoryVariableName',groups) defines which groups in the data have separate estimated values for parameters. In other words, this allows you to estimate parameter values specific for each group or category. For example, you can estimate parameters based on individuals' age or sex.

### Input Arguments

#### **transformedNames** — Names of estimated model quantities

string | cell array of strings

Names of estimated model quantities, specified as a string or cell array of strings. Each string must be in one of these formats:

- Name or qualified name of a model quantity, such as 'Cl', 'Reaction1.k','[c 1].[r 1]'
- Name of a supported parameter transform (log, logit, or probit) followed by a quantity name in parenthesis, such as 'log(Cl)', 'logit(Reaction1.k)', 'probit([c 1].[r 1])'

#### **itValues** — Initial transformed values of model quantities

vector | cell array

Initial transformed values of model quantities, specified as a vector or cell array. It must have the same length as transformedNames. If it is a cell array, each element of the cell must be a scalar or the empty matrix [].

#### **iValues** — Initial values of model quantities

vector | cell array

Initial values of model quantities, specified as a vector or cell array. It must have the same length as transformedNames. If it is a cell array, each element of the cell must be a scalar or the empty matrix [].

#### **boundValues** — Bound constraints for estimated parameters

[] (default) | matrix | cell array

Bound constraints for estimated parameters, specified as a matrix or cell array. If boundValues is a matrix, it is a *N*-by-2 matrix of numbers, where *N* is either 1 or the length of transformedNames. If it is a cell array, each element must be a vector of size 1 by-2 or empty [].

Each row of boundValues corresponds to the lower (the first number) and upper (the second number) bounds of each element (such as a parameter) of estimInfo. If you specify a single row, these bounds are applied to all elements of estimInfoArray.

You cannot specify this name-value pair along with the 'TransformedBounds' namevalue pair.

#### **tBoundValues** — Transformed bound constraints for estimated parameters

[] (default) | matrix | cell array

Transformed bound constraints for estimated parameters, specified as a matrix or cell array. tBoundValues is a *N*-by-2 matrix of numbers, where *N* is either 1 or the length of transformedNames. If it is a cell array, each element must be a vector of size 1-by-2 or empty [].

Each row of tBoundValues corresponds to the lower (the first number) and upper (the second number) bounds of each element (such as a parameter) of estimInfo. If you specify a single row, the bounds are applied to all elements of estimInfoArray.

You cannot specify this name-value pair along with the 'Bounds' name-value pair.

#### **groups** — Group names for estimated parameters

string | cell array

Group names for estimated parameters, specified as a string or cell array of strings. Each string must be one of the following.

- Name of a variable in the data used for fitting
- '<GroupVariableName>' (default)
- '<None>'

The string '<GroupVariableName>' indicates that each group in the data uses a separate parameter estimate. The string '<None>' indicates that all groups in the data use the same parameter estimate.

If the data you plan to use for fitting contains variables that group data into different categories, you can specify the names of those variables. For instance, if you have a variable called Sex which indicates male and female individuals, you can specify 'Sex'

as the 'CategoryVariableName'. This means that all male individuals will have one set of parameter estimates and all females will have a separate set.

### Output Arguments

**estimInfo** — Estimated model quantity estimatedInfo object

Estimated model quantity, returned as an estimatedInfo object.

#### **estimInfoArray** — Estimated model quantities

estimatedInfo object | vector

Estimated model quantities, returned as an estimatedInfo object or vector of estimatedInfo objects. If transformedNames is a single string, estimInfoArray is a scalar estimatedInfo object. Otherwise, estimInfoArray is a vector of estimatedInfo objects with the same length as the input argument transformedNames.

### **Properties**

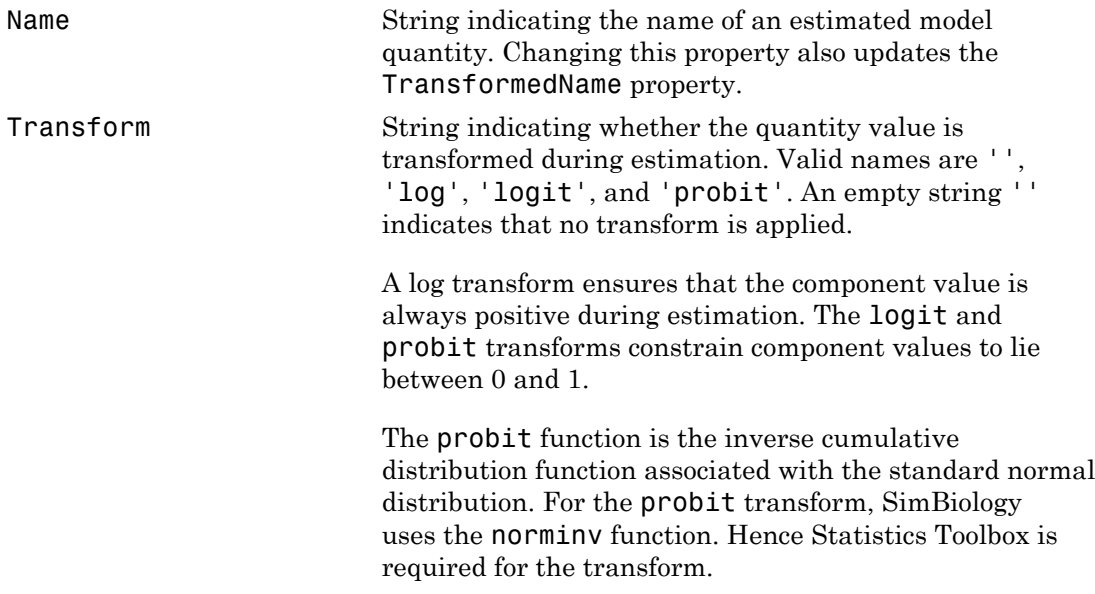

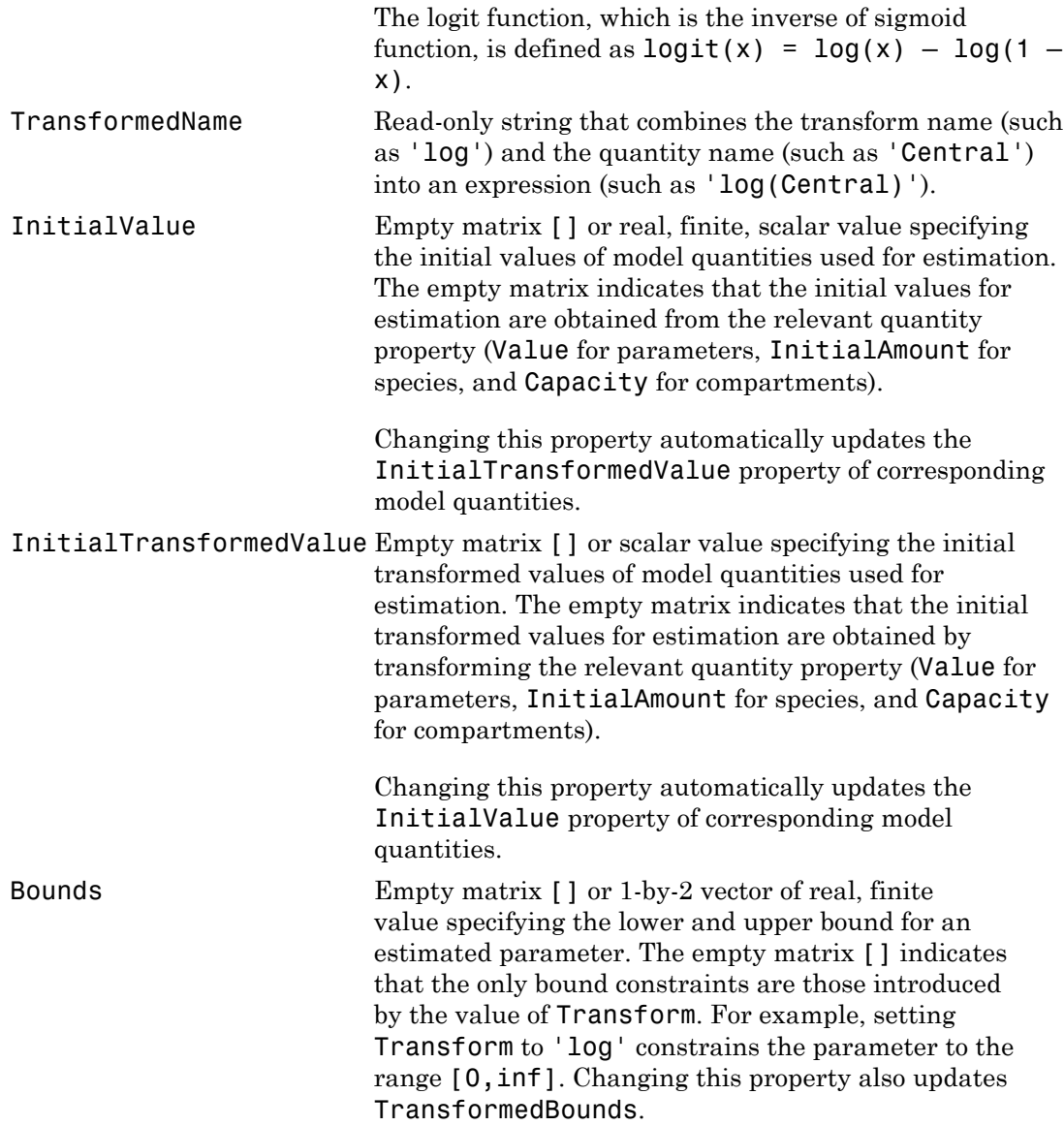

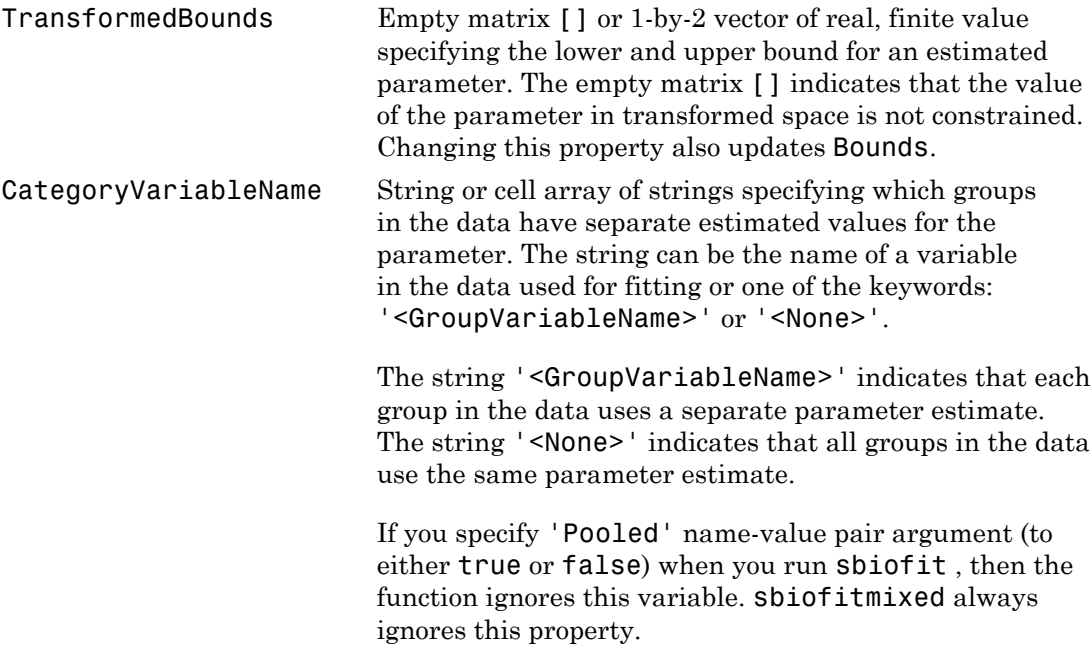

### Examples

#### Specify Estimated Parameters Using an EstimatedInfo Object

Create a one-compartment PK model with bolus dosing and linear clearance.

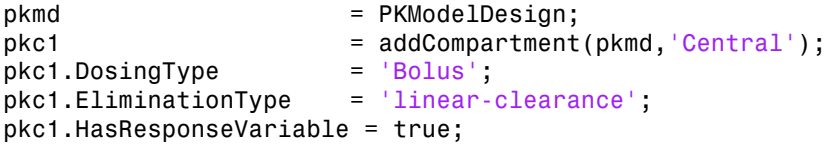

Suppose you want to estimate the volume of the central compartment (Central). You can specify such estimated model quantity as well as appropriate parameter transform (log transform in this example), initial value, and parameter bound using the estimatedInfo object.

```
estimated = estimatedInfo('log(Central)','InitialValue', 1,'Bounds',[0 10])
```

```
estimated = estimatedInfo with properties:
                         Name: 'Central'
                    Transform: 'log'
             TransformedName: 'log(Central)'
                InitialValue: 1
     InitialTransformedValue: 0
                       Bounds: [0 10]
           TransformedBounds: [-Inf 2.3026]
        CategoryVariableName: '<GroupVariableName>'
```
#### Fit a One-Compartment Model to an Individual's PK Profile

#### Background

This example shows how to fit an individual's PK profile data to one-compartment model and estimate pharmacokinetic parameters.

Suppose you have drug plasma concentration data from an individual and want to estimate the volume of the central compartment and the clearance. Assume the drug concentration versus the time profile follows the monoexponential decline  $C_t = C_0 e^{-k_c t}$ where  $C_t$  is the drug concentration at time t,  $C_0$  is the initial concentration, and  $k_c$  is the elimination rate constant that depends on the clearance and volume of the central compartment  $k_e = Cl/V$ .

The synthetic data in this example was generated using the following model and parameters:

- One-compartment model with bolus dosing and first-order elimination
- Volume of the central compartment  $(Central) = 1.70$  liter
- Clearance parameter  $(Cl_{central}) = 0.55$  liter/hour
- Constant error model

#### Load Data and Visualize

The data is stored as a table with variables Time and Conc that represent the time course of the plasma concentration of an individual after an intravenous bolus

administration measured at 13 different time points. The variable units for Time and Conc are hour and milligram/liter, respectively.

```
clear all
load(fullfile(matlabroot,'examples','simbio','data15.mat'))
plot(data.Time,data.Conc,'b+')
xlabel('Time');
ylabel('Drug Concentration');
```
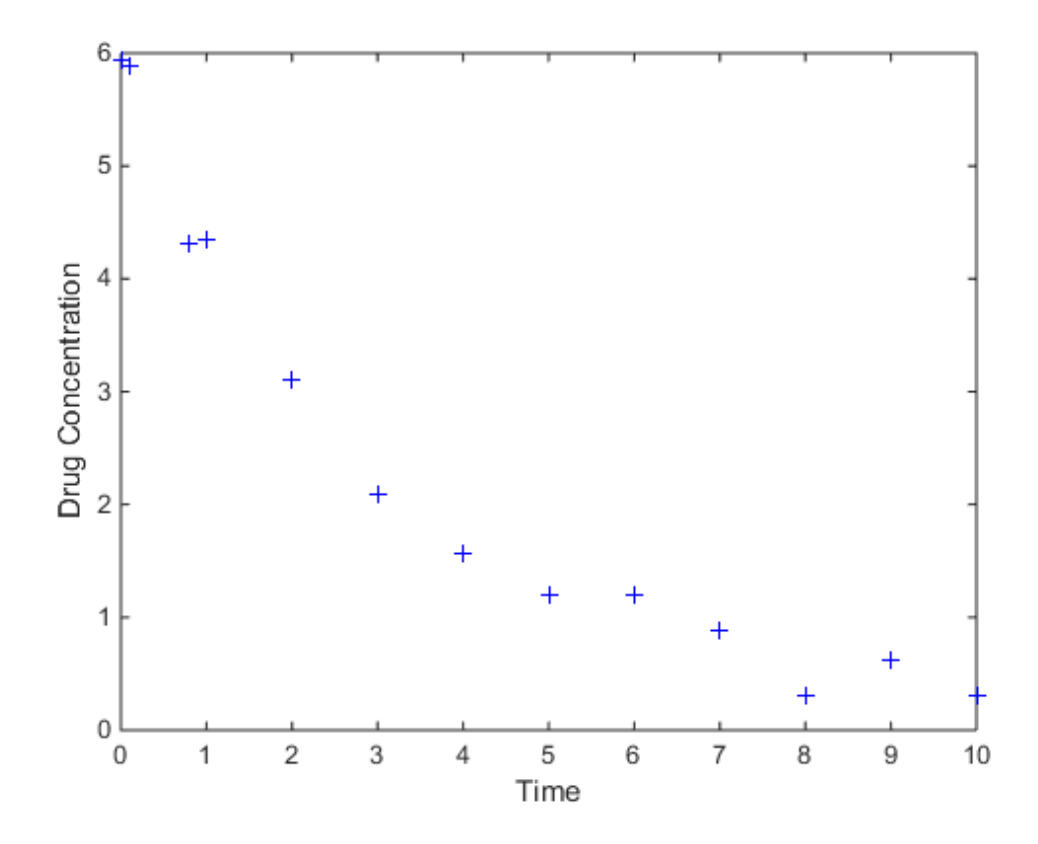

#### Convert to groupedData Format

Convert the data set to a groupedData object, which is the required data format for the fitting function sbiofit for later use. A groupedData object also lets you set independent variable and group variable names (if they exist). Set the units of the Time

and Conc variables. The units are optional and only required for the "UnitConversion" feature, which automatically converts matching physical quantities to one consistent unit system.

```
gData = groupedData(data);
gData.Properties.VariableUnits = {'hour','milligram/liter'};
gData.Properties
```
groupedData automatically set the name of the IndependentVariableName property to the Time variable of the data.

```
ans = Description: ''
        VariableDescriptions: {}
               VariableUnits: {'hour' 'milligram/liter'}
              DimensionNames: {'Row' 'Variable'}
                    UserData: []
                    RowNames: {}
               VariableNames: {'Time' 'Conc'}
           GroupVariableName: ''
     IndependentVariableName: 'Time'
```
#### Construct a One-Compartment Model

Use the built-in PK library to construct a one-compartment model with bolus dosing and first-order elimination where the elimination rate depends on the clearance and volume of the central compartment. Use the configset object to turn on unit conversion.

```
pkmd = PKModelDesign;
pkc1 = addCompartment(pkmd,'Central');
pkc1.DosingType = 'Bolus';
pkc1.EliminationType = 'linear-clearance';
pkc1.HasResponseVariable = true;
model = construct(pkmd);
configset = getconfigset(model);
configset.CompileOptions.UnitConversion = true;
```
For details on creating compartmental PK models using the SimBiology® built-in library, see "Create Pharmacokinetic Models".

#### Define Dosing

Define a single bolus dose of 10 milligram given at time = 0. For details on setting up different dosing schedules, see "Doses".

```
dose = sbiodose('dose');
dose.TargetName = 'Drug Central';
dose.StartTime = 0;dose.Amount = 10;dose.AmountUnits = 'milligram';
dose.TimeUnits = 'hour';
```
#### Map Response Data to the Corresponding Model Component

The data contains drug concentration data stored in the Conc variable. This data corresponds to the Drug\_Central species in the model. Therefore, map the data to Drug Central as follows.

 $responseMap = {'Drug Central = Conc'}$ ;

#### Specify Parameters to Estimate

The parameters to fit in this model are the volume of the central compartment (Central) and the clearance rate (Cl\_Central). In this case, specify log-transformation for these biological parameters since they are constrained to be positive. The estimatedInfo object lets you specify parameter transforms, initial values, and parameter bounds (optional).

```
paramsToEstimate = {'log(Central)'}, 'log(ClCentral)';estimatedParams = estimatedInfo(paramsToEstimate,'InitialValue',[1 1]);
```
#### Estimate Parameters

Now that you have defined one-compartment model, data to fit, mapped response data, parameters to estimate, and dosing, use sbiofit to estimate parameters. By default, sbiofit uses the constant error model and nlinfit estimation method, which requires Statistics Toolbox (TM). The results in this example are returned by the nlinfit method. If you do not have Statistics Toolbox, the default function will change, and your results may be slightly different when you run this example.

nlinfitConst = sbiofit(model,gData,responseMap,estimatedParams,dose)

```
nlinfitConst =
```

```
 NLINResults with properties:
```

```
 GroupName: [1x1 categorical]
                     Beta: [2x3 table]
      ParameterEstimates: [2x3 table]
                        J: [13x2 double]
                    COVB: [2x2 double]
        CovarianceMatrix: [2x2 double]
                        R: [13x1 double]
                      MSE: 0.0375
                      SSE: 0.4122
                Weights: []
EstimatedParameterNames: {'Central' 'Cl Central'}
              ErrorModel: 'constant'
         ErrorParameters: [1x1 table]
      EstimationFunction: 'nlinfit'
```
#### Display Estimated Parameters and Plot Results

Notice the parameter estimates were not far off from the true values (1.70 and 0.55) that were used to generate the data. You may also try different error models to see if they could further improve the parameter estimates.

```
nlinfitConst.ParameterEstimates
plot(nlinfitConst);
```
ans  $=$ 

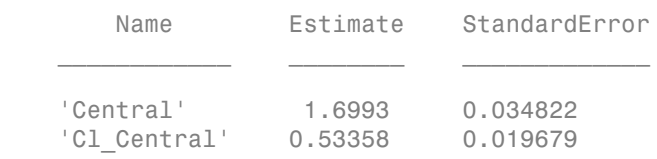

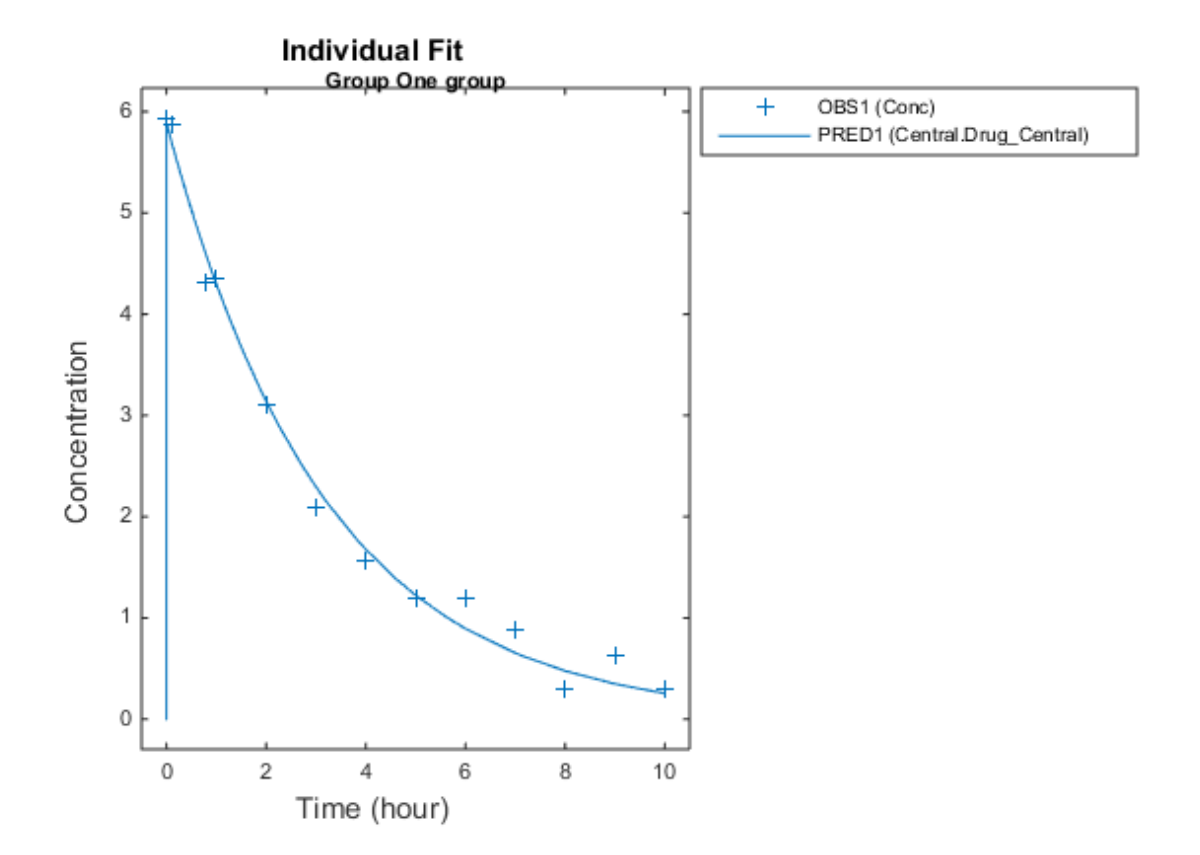

#### Use Different Error Models

Try three other supported error models (proportional, combination of constant and proportional error models, and exponential).

```
nlinfitProp = sbiofit(model,gData,responseMap,estimatedParams,dose,...
                        'ErrorModel','proportional');
nlinfitExp = sbiofit(model,gData,responseMap,estimatedParams,dose,...
                       ErrorModel', 'exponential');
nlinfitComb = sbiofit(model,gData,responseMap,estimatedParams,dose,...
                        'ErrorModel','combined');
```
Compare Sum of Squared Errors (SSE)

Compare the SSE of each fit to see which error model best fits the data. However, only the constant and exponential error models provide the raw residuals, that is, observed minus fitted values. The proportional and combined error models provide weighted residuals. Thus to compare SSE of error models, first calculate the raw (unweighted) residuals for the proportional and combined error models.

The results returned by sbiofit contain fitted values at both experimental and solver time points. Use the fitted function of the results object to get all the simulated (fitted) data. Then use the resample function to extract only those fitted values at experimental time points.

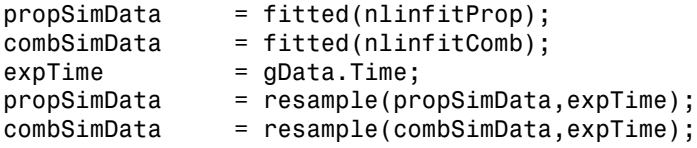

Calculate the sum of squared errors.

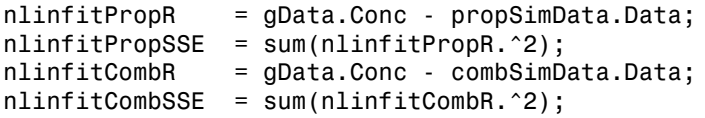

Construct a table of SSEs for all error models. Use the reported SSE of the constant and exponential error models by accessing the SSE property of the corresponding results object. For the proportional and combined error models, use the calculated SSEs.

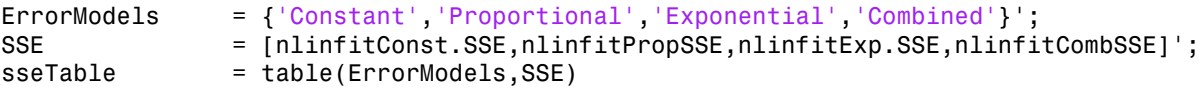

sseTable =

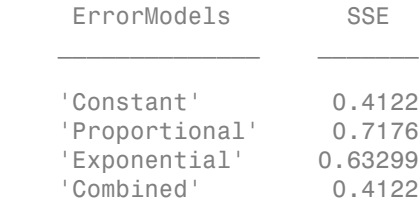

As shown in the table, the constant and combined error models have the lowest (and same) SSE. However, the constant error model is a better model since it uses only one error parameter (a) whereas the combined error model uses two (a and b).

In addition, notice that the value of b from the combined error model is close to zero, which also suggests the constant error model is better.

#### nlinfitConst.ErrorParameters

ans  $=$  a 0.19358

#### nlinfitComb.ErrorParameters

ans  $=$ 

 a b  $\frac{1}{2}$  ,  $\frac{1}{2}$  ,  $\frac{1}{2}$  ,  $\frac{1}{2}$  ,  $\frac{1}{2}$  ,  $\frac{1}{2}$  ,  $\frac{1}{2}$  ,  $\frac{1}{2}$  ,  $\frac{1}{2}$  ,  $\frac{1}{2}$ 0.17807 4.2452e-08

#### Display Estimated Parameter Values

Show the estimated parameter values of each error model.

```
allResults = [nlinfitConst,nlinfitProp,nlinfitExp,nlinfitComb];
Error Model = cell(4,1);Estimated Central = zeros(4,1);
Estimated Cl Central = zeros(4,1);t = table(Error Model,Estimated Central,Estimated Cl Central);
for i = 1: height(t)
   t{i,1} = {allResults(i).ErrorModel}; t{i,2} = allResults(i).ParameterEstimates.Estimate(1);
    t{i,3} = allResults(i).ParameterEstimates.Estimate(2);
end
t
```
 $t =$ 

Error Model **Estimated Central Estimated Cl Central** 'constant' 1.6993 0.53358 'proportional' 1.7986 0.50816 'exponential' 1.7872 0.51701 'combined' 1.6993 0.53358

#### Conclusion

This example showed how to estimate PK parameters, namely the volume of the central compartment and clearance parameter of an individual, by fitting the PK profile data to one-compartment model. You compared SSE and estimated parameter values of different error models to see which model best explained the data. Final fitted results suggested both the constant and combined error models provided the closest estimates to the parameter values used to generate the data. However, the constant error model is a better model since it uses one fewer parameter than the combined model.

#### Estimate Category-Specific PK Parameters for Multiple Individuals

This example shows how to estimate category-specific (such as young versus old, male versus female), individual-specific, and population-wide parameters using PK profile data from multiple individuals.

#### Background

Suppose you have drug plasma concentration data from 30 individuals and want to estimate pharmacokinetic parameters, namely the volumes of central and peripheral compartment, the clearance, and intercompartmental clearance. Assume the drug concentration versus the time profile follows the biexponential decline  $C_t = Ae^{-at} + Be^{-bt}$ , where  $C_t$  is the drug concentration at time t, and a and b are slopes for corresponding exponential declines.

#### Load Data

This synthetic data contains the time course of plasma concentrations of 30 individuals after a bolus dose (100 mg) measured at different times for both central and peripheral compartments. It also contains categorical variables, namely Sex and Age.

```
clear
load(fullfile(matlabroot,'examples','simbio','sd5_302RAgeSex.mat'))
```
#### Convert to groupedData Format

Convert the data set to a groupedData object, which is the required data format for the fitting function sbiofit. A groupedData object also allows you set independent variable and group variable names (if they exist). Set the units of the ID, Time, CentralConc, PeripheralConc, Age, and Sex variables. The units are optional and only required for the "UnitConversion" feature, which automatically converts matching physical quantities to one consistent unit system.

```
gData = groupedData(data);
gData.Properties.VariableUnits = {'', 'hour', 'milligram/liter', 'milligram/liter', '', '')}gData.Properties
```
The IndependentVariableName and GroupVariableName properties have been automatically set to the Time and ID variables of the data.

```
ans = Description: ''
        VariableDescriptions: {}
               VariableUnits: {1x6 cell}
              DimensionNames: {'Row' 'Variable'}
                   UserData: []
                    RowNames: {}
               VariableNames: {1x6 cell}
           GroupVariableName: 'ID'
     IndependentVariableName: 'Time'
```
#### Visualize Data

Display the response data for each individual.

sbiotrellis(gData,'ID','Time',{'CentralConc','PeripheralConc'});

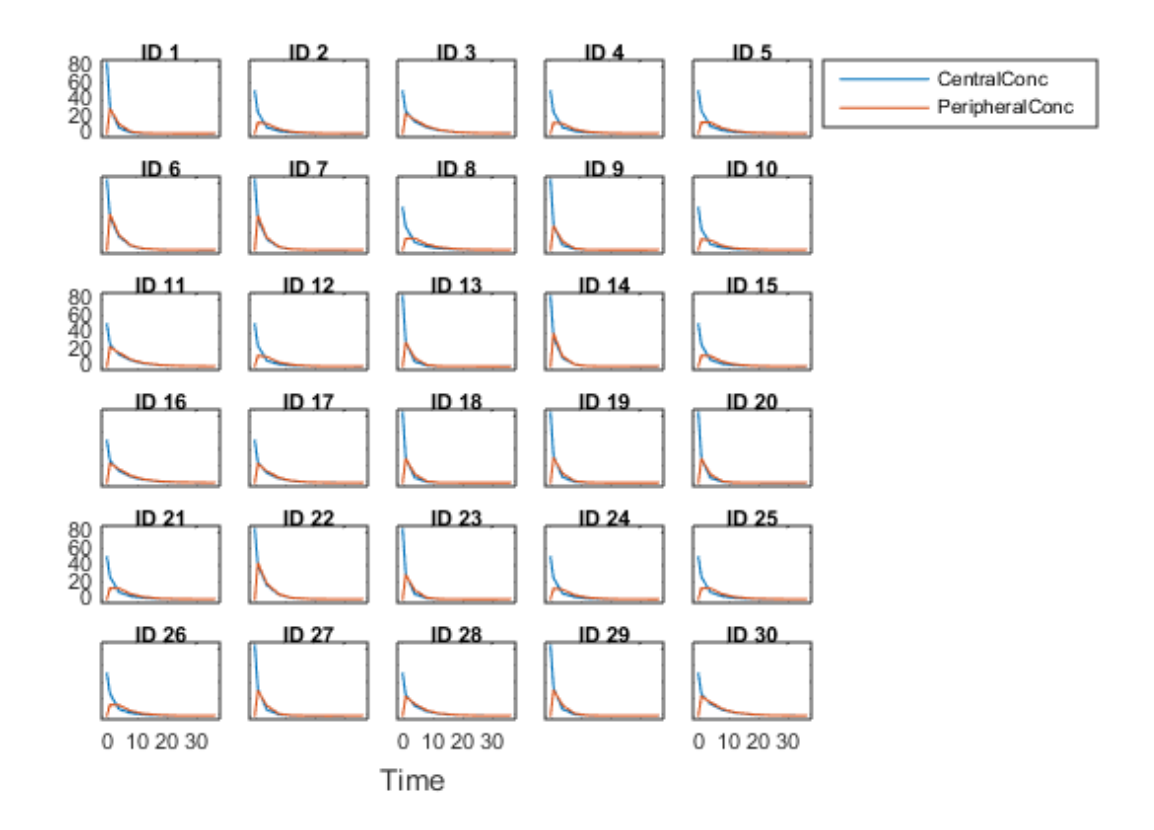

#### Set Up a Two-Compartment Model

Use the built-in PK library to construct a two-compartment model with infusion dosing and first-order elimination where the elimination rate depends on the clearance and volume of the central compartment. Use the configset object to turn on unit conversion.

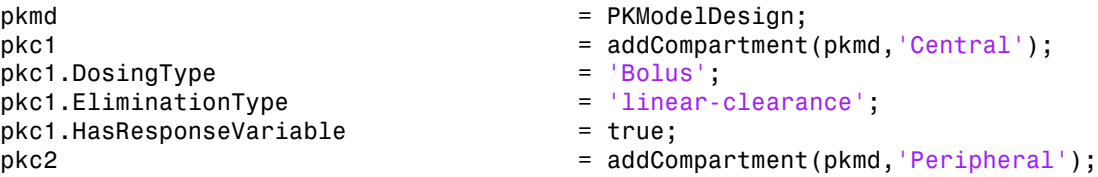
```
model = construct(pkmd);
configset = getconfigset(model);
configset.CompileOptions.UnitConversion = true;
```
For details on creating compartmental PK models using the SimBiology® built-in library, see "Create Pharmacokinetic Models".

#### Define Dosing

Assume every individual receives a bolus dose of 100 mg at time = 0. For details on setting up different dosing strategies, see "Doses".

```
dose = sbiodose('dose','TargetName','Drug_Central');
dose.StartTime = 0;dose.Amount = 100;dose.AmountUnits = 'milligram';
dose.TimeUnits = 'hour';
```
#### Map the Response Data to Corresponding Model Components

The data contains measured plasma concentration in the central and peripheral compartments. Map these variables to the appropriate model components, which are Drug Central and Drug Peripheral.

responseMap =  $\{$ 'Drug Central = CentralConc', 'Drug Peripheral = PeripheralConc'};

#### Specify Parameters to Estimate

Specify the volumes of central and peripheral compartments Central and Peripheral, intercompartmental clearance Q12, and clearance Cl\_Central as parameters to estimate. The estimatedInfo object lets you optionally specify parameter transforms, initial values, and parameter bounds. Since both Central and Peripheral are constrained to be positive, specify a log-transform for each parameter.

```
paramsToEstimate = {'log(Central)', 'log(Peripheral)', 'Q12', 'Cl_Central'};
estimatedParam = estimatedInfo(paramsToEstimate,'InitialValue',[1 1 1 1]);
```
#### Estimate Individual-Specific Parameters

Estimate one set of parameters for each individual by setting the 'Pooled' name-value pair argument to false.

unpooledFit = sbiofit(model,gData,responseMap,estimatedParam,dose,'Pooled',false);

#### Display Results

Plot the fitted results versus the original data for each individual (group).

plot(unpooledFit);

For an unpooled fit, sbiofit always returns one results object for each individual.

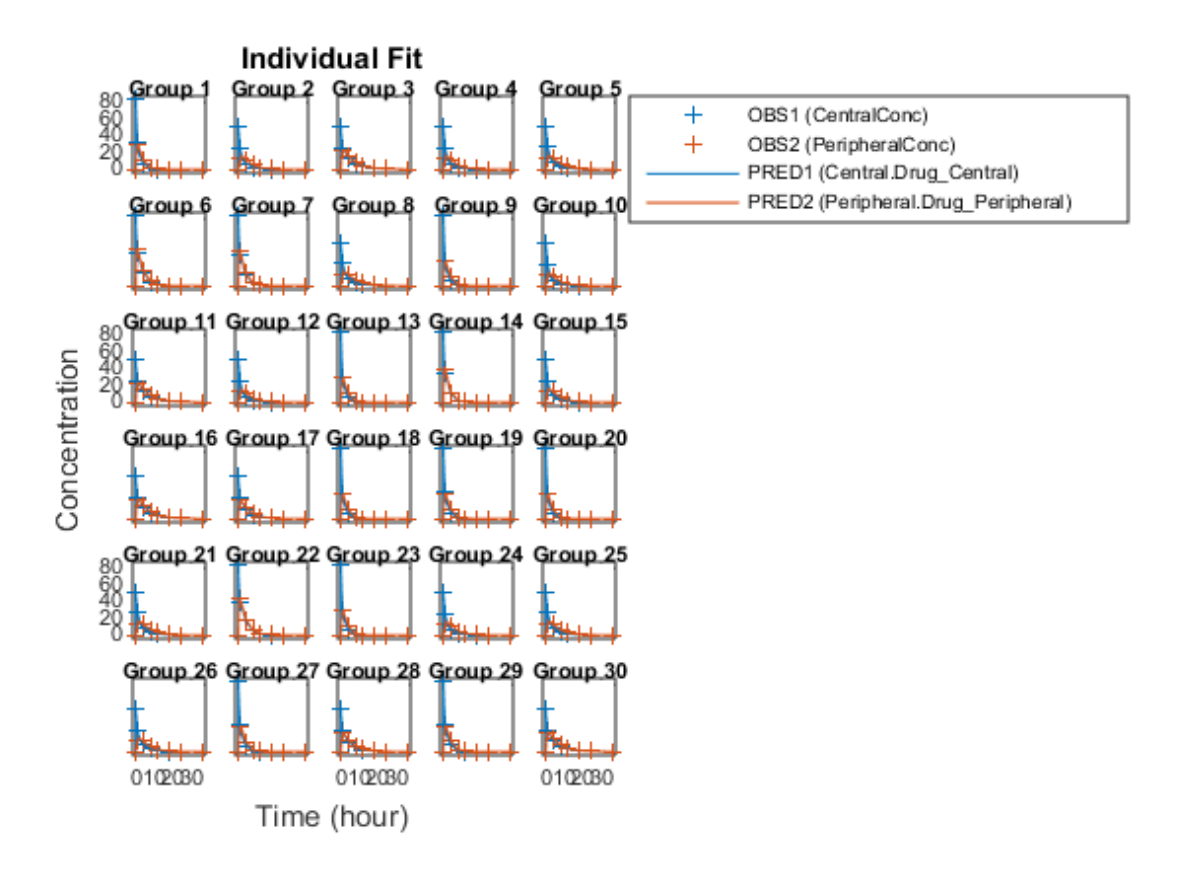

Display the summary of estimated parameters for each individual. summary(unpooledFit);

 $\overline{a}$ 

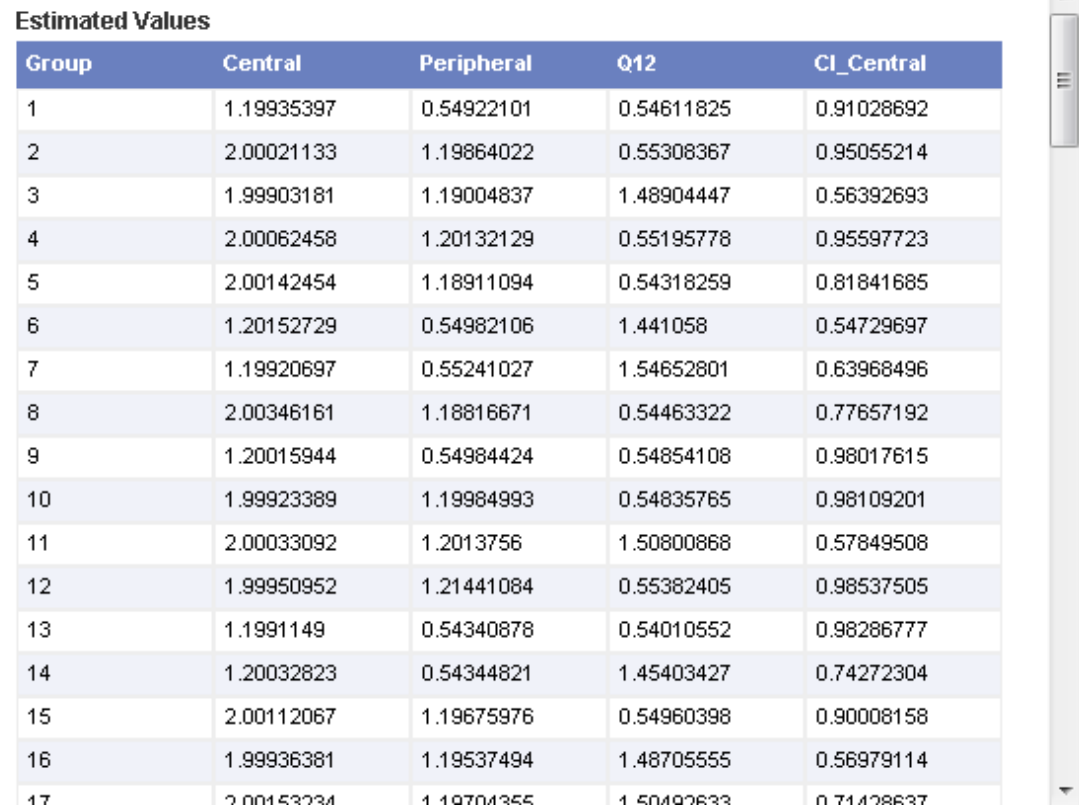

#### Examine Parameter Estimates for Category Dependencies

Explore the unpooled estimates to see if there is any category-specific parameters, that is, if some parameters are related to one or more categories. If there are any category dependencies, it might be possible to reduce the number of degrees of freedom by estimating just category-specific values for those parameters.

First extract the ID and category values for each ID

```
catParamValues = unique(gData(:, {'ID', 'Sex', 'Age'})));
```
Add variables to the table containing each parameter's estimate.

allParamValues = vertcat(unpooledFit.ParameterEstimates);

```
catParamValues.Central = allParamValues.Estimate(strcmp(allParamValues.Name, 'Central')
catParamValues.Peripheral = allParamValues.Estimate(strcmp(allParamValues.Name, 'Peripheral')
catParamValues.Q12 = allParamValues.Estimate(strcmp(allParamValues.Name, 'Q12')catParamValues.Cl Central = allParamValues.Estimate(strcmp(allParamValues.Name, 'Cl Central')
```
Plot estimates of each parameter for each category. gscatter requires Statistics Toolbox (TM). If you do not have Statistics Toolbox, use other alternative plotting functions such as plot.

```
h =  figure;
ylabels = {'Central','Peripheral','Cl\ Central','Q12'};
plotNumber = 1;
for i = 1:4 thisParam = estimatedParam(i).Name;
     % Plot for Sex category
     subplot(4,2,plotNumber);
     plotNumber = plotNumber + 1;
    gscatter(double(catParamValues.Sex), catParamValues.(thisParam), catParamValues.Se
    ax = qca;ax.XTick = [];
    ylabel(ylabels(i));
    % Plot for Age category
     subplot(4,2,plotNumber);
     plotNumber = plotNumber + 1;
    gscatter(double(catParamValues.Age), catParamValues.(thisParam), catParamValues.Age
    ax = gca;ax.XTick = [] ylabel(ylabels(i));
end
```
Based on the plot, it seems that young individuals tend to have higher volumes of central and peripheral compartments (Central, Peripheral) than old invididuals (that is, the volumes seem to be age-specific). In addition, males tend to have lower clearance rates (C1 Central) than females but the opposite for the Q12 parameter (that is, the clearance and Q12 seem to be sex-specific).

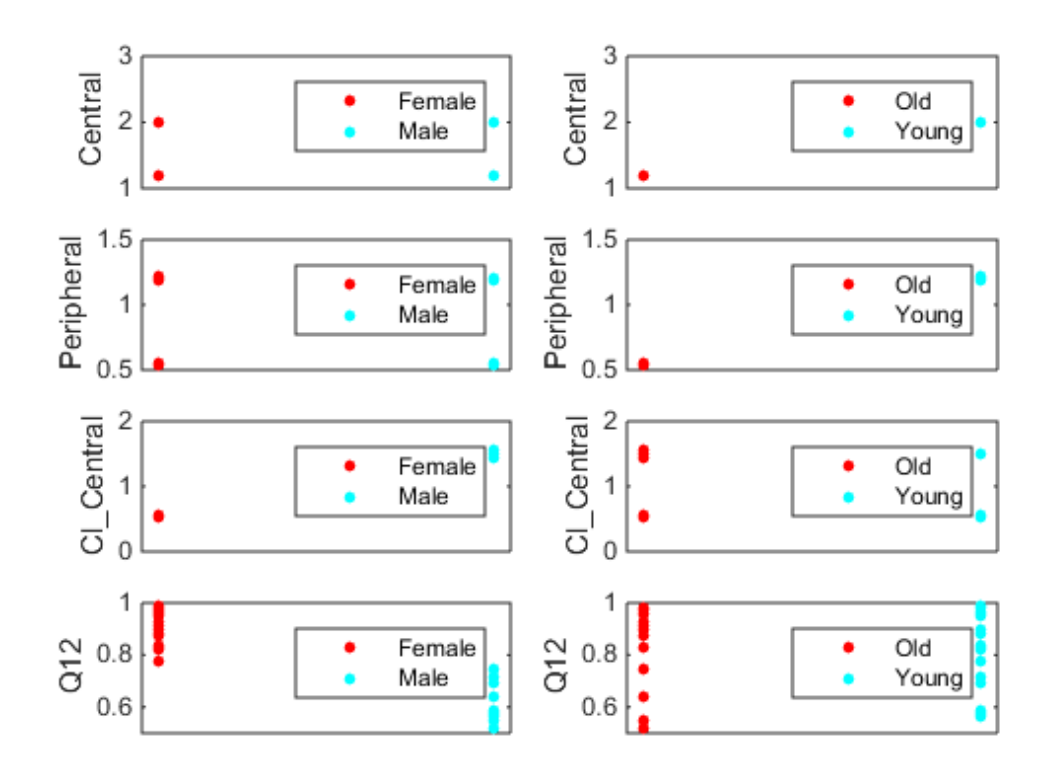

#### Estimate Category-Specific Parameters

Use the 'CategoryVariableName' property of the estimatedInfo object to specify which category to use during fitting. Use 'Sex' as the group to fit for the clearrance Cl\_Central and Q12 parameters. Use 'Age' as the group to fit for the Central and Peripheral parameters.

```
estimatedParam(1).CategoryVariableName = 'Age';
estimatedParam(2).CategoryVariableName = 'Age';
estimatedParam(3).CategoryVariableName = 'Sex';
estimatedParam(4).CategoryVariableName = 'Sex';
categoryFit = sbiofit(model,gData,responseMap,estimatedParam,dose)
```
When fitting by category (or group), sbiofit always returns one results object, not one for each category level. This is because both male and female individuals are considered

to be part of the same optimization using the same error model and error parameters, similarly for the young and old individuals.

```
categoryFit = NLINResults with properties:
                   GroupName: []
                         Beta: [8x5 table]
          ParameterEstimates: [120x6 table]
                            J: [240x8x2 double]
                         COVB: [8x8 double]
            CovarianceMatrix: [8x8 double]
                            R: [240x2 double]
                          MSE: 0.4365
                          SSE: 206.0170
                    Weights: []
     EstimatedParameterNames: {'Central' 'Peripheral' 'Q12' 'Cl_Central'}
                  ErrorModel: 'constant'
             ErrorParameters: [1x1 table]
          EstimationFunction: 'nlinfit'
```
#### Plot Results

Plot the category-specific estimated results.

plot(categoryFit);

For the C<sub>1</sub> Central and Q12 parameters, all males had the same estimates, and similarly for the females. For the Central and Peripheral parameters, all young individuals had the same estimates, and similarly for the old individuals.

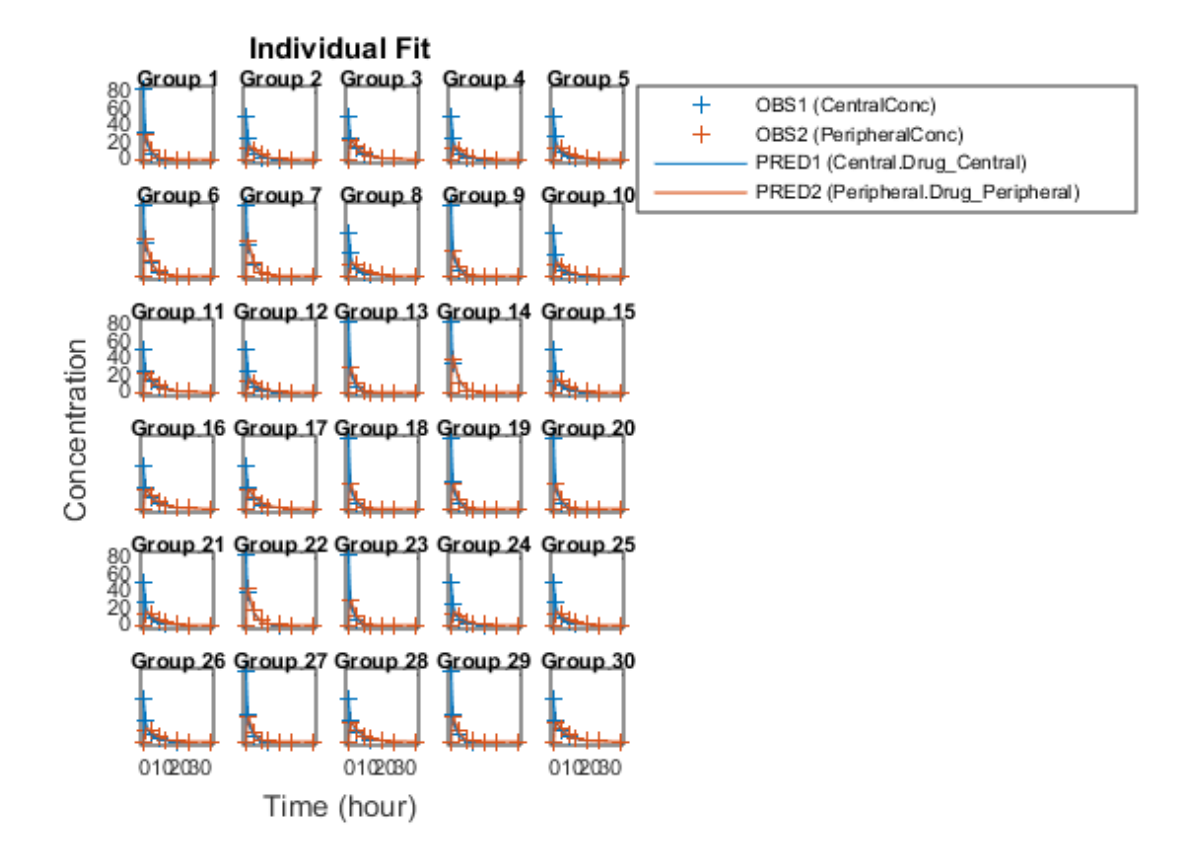

#### Estimate Population-Wide Parameters

To better compare the results, fit the model to all of the data pooled together, that is, estimate one set of parameters for all individuals by setting the 'Pooled' name-value pair argument to true. The warning message tells you that this option will ignore any category-specific information (if they exist).

pooledFit = sbiofit(model,gData,responseMap,estimatedParam,dose,'Pooled',true);

Warning: You called SBIOFIT using the Pooled option. The CategoryVariableName values of the ESTIMINFO input will be ignored.

#### Plot Results

Plot the fitted results versus the original data. Although a separate plot was generated for each individual, the data was fitted using the same set of parameters (that is, all individuals had the same fitted line).

plot(pooledFit);

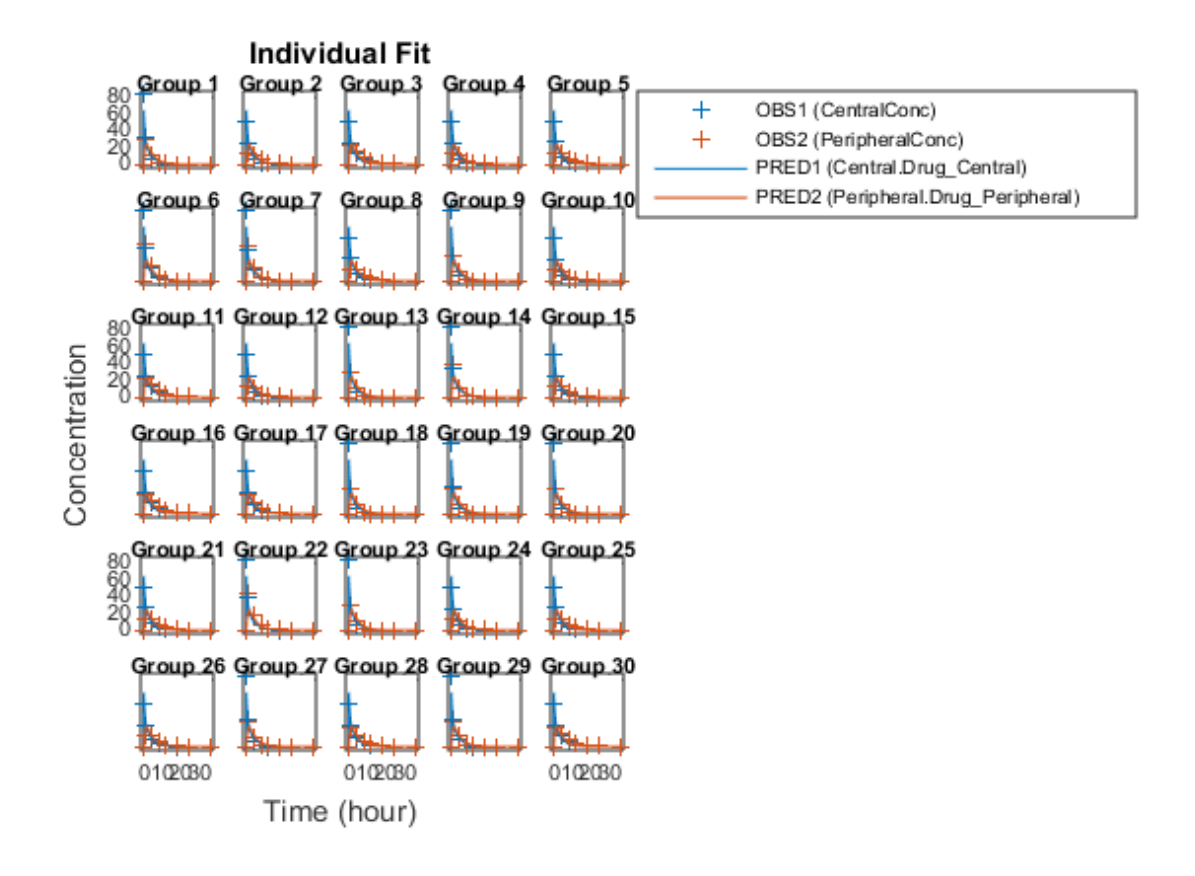

#### Compare Residuals

Compare residuals of CentralConc and PeripheralConc responses for each fit.

 $t = gData.time;$ 

```
allResid(:,(:,1) = pooledFit.R;allResid(:,:,2) = categoryFit.R;allResid(:,:,3) = vertcat(unpooledFit.R);figure;
responseList = {'CentralConc', 'PeripheralConc'};
for i = 1:2subplot(2,1,i);oneResid = squareze(allResid(:,i,:)); plot(t,oneResid,'o');
     refline(0,0); % A reference line representing a zero residual
     title(sprintf('Residuals (%s)', responseList{i}));
     xlabel('Time');
     ylabel('Residuals');
     legend({'Pooled','Category-Specific','Unpooled'});
end
```
As shown in the plot, the unpooled fit produced the best fit to the data as it fit the data to each indivdual. This was expected since it used the most number of degrees of freedom. The category-fit reduced the number of degrees of freedom by fitting the data to two categories (sex and age). As a result, the residuals were larger than the unpooled fit, but still smaller than the population-fit, which estimated just one set of parameters for all individuals. The category-fit might be a good compromise between the unpooled and pooled fitting provided that any hierarchical model exists within your data.

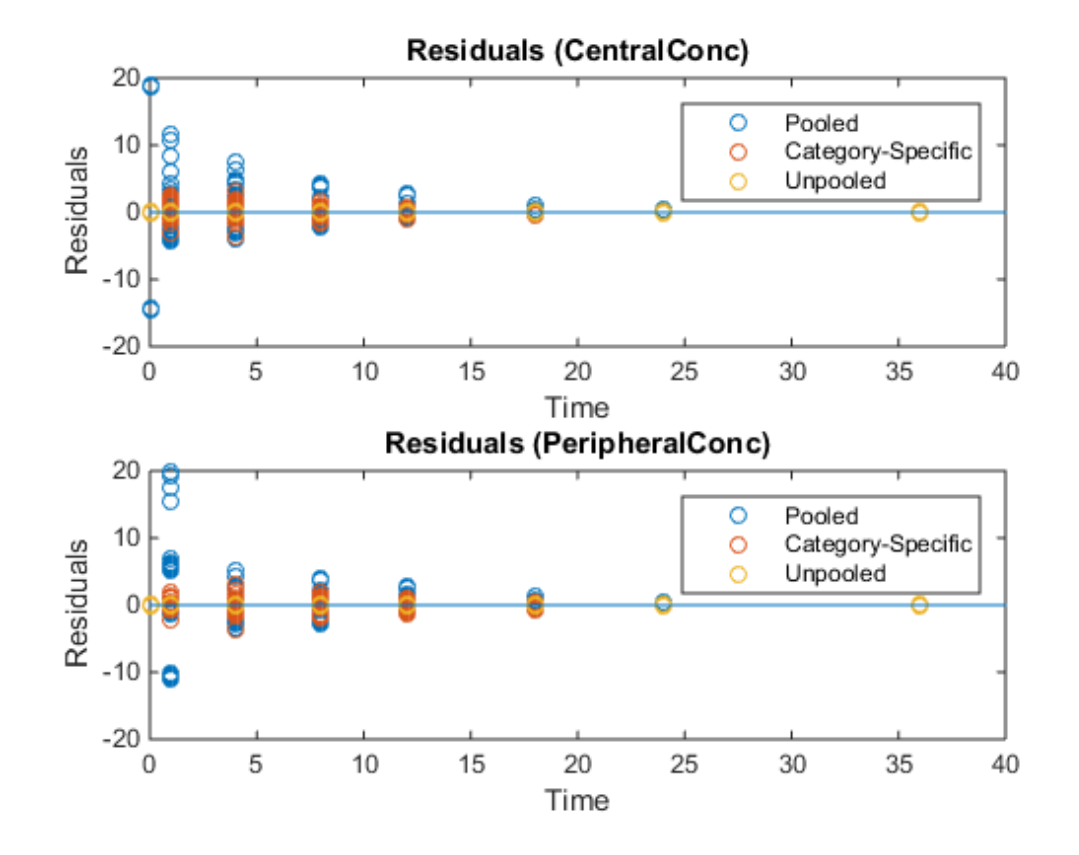

- "Fit a Two-Compartment Model to PK Profiles of Multiple Individuals"
- "Estimate a Parameter from the Yeast G protein Model"

#### See Also

CovariateModel object | groupedData object | sbiofit | sbiofitmixed

# Event object

Store event information

## **Description**

Events are used to describe sudden changes in model behavior. An event lets you specify discrete transitions in model component values that occur when a user-specified condition become true. You can specify that the event occurs at a particular time, or specify a time-independent condition.

For details on how events are handled during a simulation, see "Event Object".

See ["Property Summary" on page 2-124](#page-407-0) for links to event property reference pages.

Properties define the characteristics of an object. For example, an event object includes properties that allow you to specify the conditions to trigger an event (Trigger), and what to do after the event is triggered (EventFcn). Use the get and set commands to list object properties and change their values at the command line. You can graphically change object properties in the SimBiology desktop.

#### Constructor Summary

[addevent \(model\)](#page-308-0)

Add event object to model object

## Method Summary

[copyobj \(any object\)](#page-359-0)

[delete \(any object\)](#page-376-0)

[display \(any object\)](#page-378-0)

Copy SimBiology object and its children

Delete SimBiology object

Display summary of SimBiology object

[get \(any object\)](#page-417-0)

[set \(any object\)](#page-562-0)

Get object properties

Set object properties

### <span id="page-407-0"></span>Property Summary

#### See Also

AbstractKineticLaw object, Configset object, KineticLaw object, Model object, Parameter object, Reaction object, Root object, Rule object, Species object

# export (model)

Export SimBiology models for deployment and standalone applications

#### **Syntax**

```
exploretedModel = export(model)exportedModel = export(model,editvals)
exportedModel = export(model,editvals,editdoses)
```
#### **Arguments**

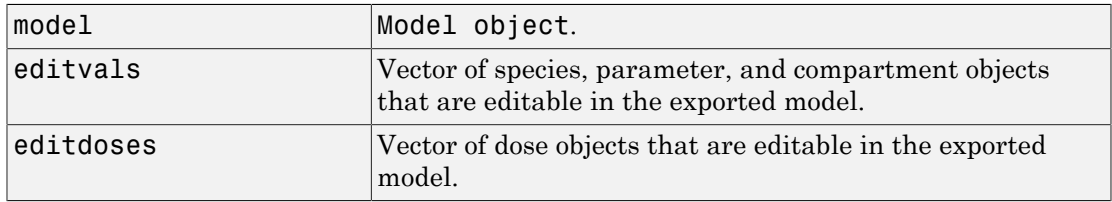

### **Description**

exportedModel = export(model) returns a SimBiology.export.Model object, exportedModel, from a SimBiology Model object, model, including all active doses. In addition, if the model has any active variants, they are automatically applied to the exported model. By default, all species, parameters, compartments, and doses are editable in the exported model.

exportedModel = export(model,editvals) specifies a vector of species, parameter, and compartment objects that are editable in the exported model. All doses in the exported model are editable.

exportedModel = export(model,editvals,editdoses) additionally specifies a vector of dose objects that are editable in the exported model.

## Method Summary

Methods for exported model objects

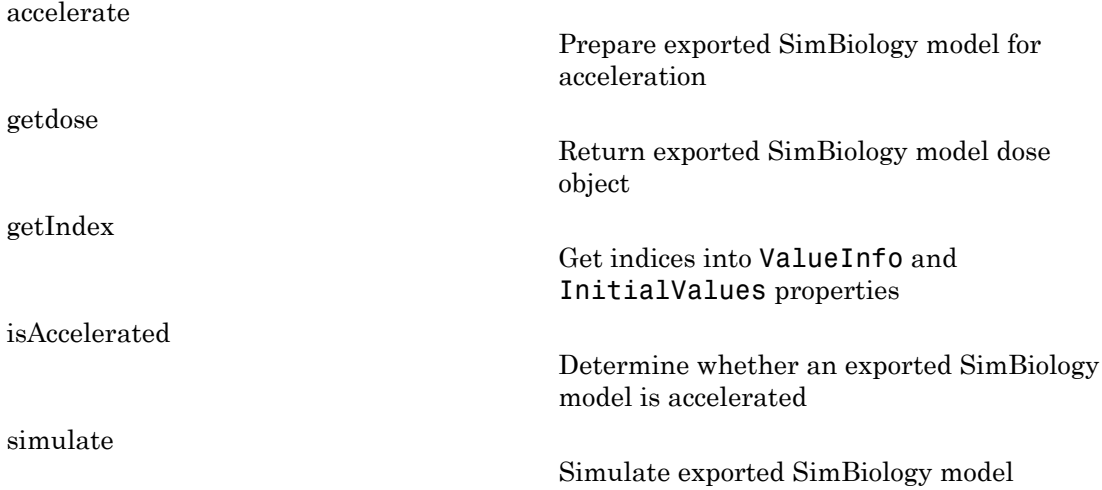

#### Examples

#### Export a SimBiology Model

Export a SimBiology model object.

```
modelObj = sbmlimport('lotka');
exportedModel = export(modelObj)
exportedModel = Model with properties:
            Name: 'lotka'
      ExportTime: '14-Mar-2013 09:41:31'
     ExportNotes: ''
```
Display the editable values (compartments, species, and parameters) information for the exported model object.

```
{exportedModel.ValueInfo.Name}
ans = 'unnamed' 'x' 'y1' 'y2' 'z' 'c1' 'c2' 'c3'
```
There are 8 editable values in the exported model. Export the model again, allowing only the parameters (c1, c2, and c3) to be editable.

```
parameters = sbioselect(modelObj,'Type','parameter');
exportedModelParam = export(modelObj,parameters);
{exportedModelParam.ValueInfo.Name}
```
 $ans =$ 

'c1' 'c2' 'c3'

Export the model a third time, allowing the parameters and species to be editable.

```
PS = sbioselect(modelObj,'Type',{'species','parameter'});
exportedModelPS = export(modelObj,PS);
{exportedModelPS.ValueInfo.Name}
```
ans  $=$ 

 $'x'$  'y1' 'y2' 'z' 'c1' 'c2' 'c3'

- "PK/PD Modeling and Simulation to Guide Dosing Strategy for Antibiotics"
- "Deploy a SimBiology Model"

See Also SimBiology.export.Model

# fitted(LeastSquaresResults,OptimResults,NLINResults)

Return simulation results of SimBiology model fitted using least-squares regression

#### **Syntax**

```
[yfit,parameterEstimates] = fitted(resultsObj)
```
### **Description**

[yfit,parameterEstimates] = fitted(resultsObj) returns simulation results yfit and parameter estimates parameterEstimates from a fitted SimBiology model.

Tip Use this method to retrieve simulation results from the fitted model if you did not specify the second optional output argument that corresponds to simulation results when you first ran sbiofit.

## Input Arguments

**resultsObj** — Estimation results OptimResults object | NLINResults object | vector of results objects

Estimation results, specified as an OptimResults object, NLINResults object, or vector of results objects which contains estimation results from running sbiofit.

## Output Arguments

**yfit** — Simulation results vector of SimData objects

Simulation results, returned as a vector of SimData objects. The states reported in yfit are the states that were included in the responseMap input argument of sbiofit as

well as any other states listed in the StatesToLog property of the runtime options (RuntimeOptions) of the SimBiology model.

#### **parameterEstimates** — Estimated parameter values

table

Estimated parameter values, returned as a table. This argument is identical to the resultsObj.ParameterEstimates property.

## Examples

#### Estimate a Parameter from the Yeast G Protein Model

This example uses the yeast heterotrimeric G protein model and experimental data reported by [\[1\].](#page-414-0) For more background information and details about the model, see the **Background** section in "Parameter Scanning, Parameter Estimation, and Sensitivity Analysis in the Yeast Heterotrimeric G Protein Cycle".

Load the G protein model.

```
sbioloadproject gprotein
```
Store the experimental data containing the time course for the fraction of active G protein, as reported in the reference paper [\[1\].](#page-414-0)

```
time = [0 10 30 60 110 210 300 450 600]';
GaFracExpt = [0 0.35 0.4 0.36 0.39 0.33 0.24 0.17 0.2]';
```
Create a groupedData object based on the experimental data.

```
tbl = table(time,GaFracExpt);
grpData = groupedData(tbl);
```
Map the appropriate model component to the experimental data. In other words, indicate which species in the model corresponds to which response variable in the data. In this example, map the model parameter GaFrac to the experimental data variable GaFracExpt from grpData.

```
responseMap = 'GaFrac = GaFracExpt';
```
Use an estimatedInfo object to define the model parameter kGd as a parameter to be estimated.

```
estimatedParam = estimatedInfo('kGd');
```
Perform the parameter estimation.

```
fitResult = sbiofit(m1,grpData,responseMap,estimatedParam);
```
View the estimated parameter value of kGd.

```
fitResult.ParameterEstimates
```
ans  $=$  Name Estimate StandardError  $\mathcal{L}=\frac{1}{2} \sum_{i=1}^{n} \frac{1}{2} \sum_{i=1}^{n} \frac{1}{2} \sum_{i=1}^{n} \frac{1}{2} \sum_{i=1}^{n} \frac{1}{2} \sum_{i=1}^{n} \frac{1}{2} \sum_{i=1}^{n} \frac{1}{2} \sum_{i=1}^{n} \frac{1}{2} \sum_{i=1}^{n} \frac{1}{2} \sum_{i=1}^{n} \frac{1}{2} \sum_{i=1}^{n} \frac{1}{2} \sum_{i=1}^{n} \frac{1}{2} \sum_{i=1}^{n} \frac{1}{2} \sum_{$ 'kGd' 0.11 0.00037969

Suppose you want to plot the model simulation results using the estimated parameter value. You can either rerun the sbiofit function and specify to return the optional second output argument, which contains simulation results, or use the fitted method to retrieve the results without rerunning sbiofit.

[yfit,paramEstim] = fitted(fitResult);

Plot the simulation results.

sbioplot(yfit)

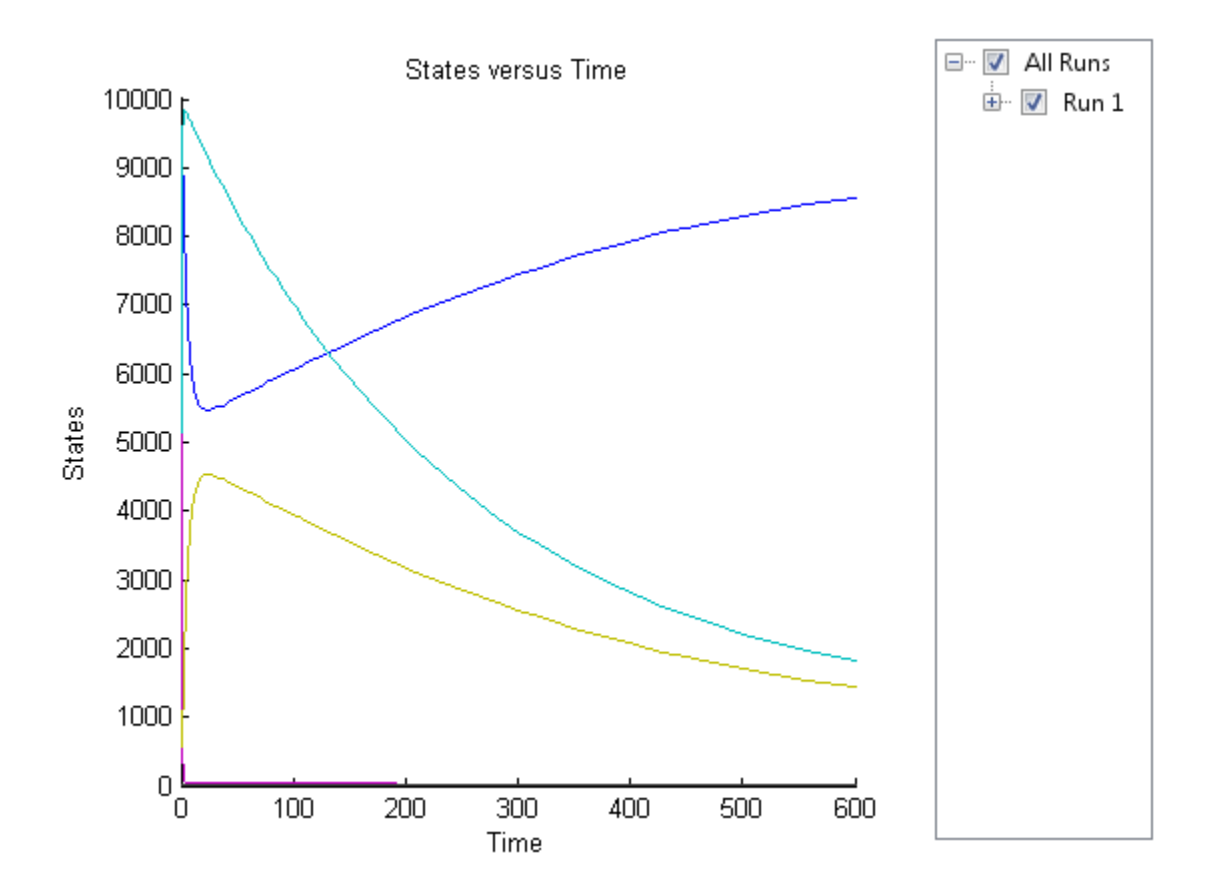

#### References

<span id="page-414-0"></span>[1] Yi, T-M., Kitano, H., and Simon, M. (2003). A quantitative characterization of the yeast heterotrimeric G protein cycle. PNAS. 100, 10764–10769.

#### See Also

NLINResults object | OptimResults object | sbiofit

# fitted(NLMEResults)

Return the simulation results of a fitted nonlinear mixed-effects model

## **Syntax**

```
[yfit,parameterEstimates]= fitted(resultsObj)
[yfit,parameterEstimates]= fitted(resultsObj,'ParameterType',value)
```
## **Description**

[yfit,parameterEstimates]= fitted(resultsObj) returns simulation results yfit and parameter estimates parameterEstimates from a fitted nonlinear mixed-effect model.

[yfit,parameterEstimates]= fitted(resultsObj,'ParameterType',value) returns simulation results that are simulated using either individual or population parameter estimates. The two choices for value are 'population' or 'individual' (default).

**Tip** Use this method to retrieve simulation results from the fitted model if you did not specify the second or third optional output argument that corresponds to simulation results when you first ran sbiofitmixed.

## Input Arguments

#### **resultsObj** — Estimation results

NLMEResults object

Estimation results, specified as an NLMEResults object, which contains estimation results returned by sbiofitmixed.

#### **value** — Parameter type

string

Parameter type, specified as 'population' or 'individual' (default). If 'population', the method returns the model simulation results using the population parameter estimates. If 'individual', it returns simulation results using the individual-specific parameter estimates.

### Output Arguments

#### **yfit** — Simulation results

vector of SimData objects

Simulation results, returned as a vector of SimData objects. The states reported in yfit are the states that were included in the responseMap input argument of sbiofitmixed as well as any other states listed in the StatesToLog property of the runtime options (RuntimeOptions) of the SimBiology model.

#### **parameterEstimates** — Estimated parameter values

table

Estimated parameter values, returned as a table. This is identical to resultsObj.IndividualParameterEstimates property when the value argument is 'individual' or resultsObj.PopulationParameterEstimates property when the value is 'population'.

#### See Also

NLMEResults object | sbiofitmixed

# <span id="page-417-0"></span>get (any object)

Get object properties

### **Syntax**

```
PropertyValue = get(Obj, 'PropertyName')
objProperties = get(Obj)
```
### **Arguments**

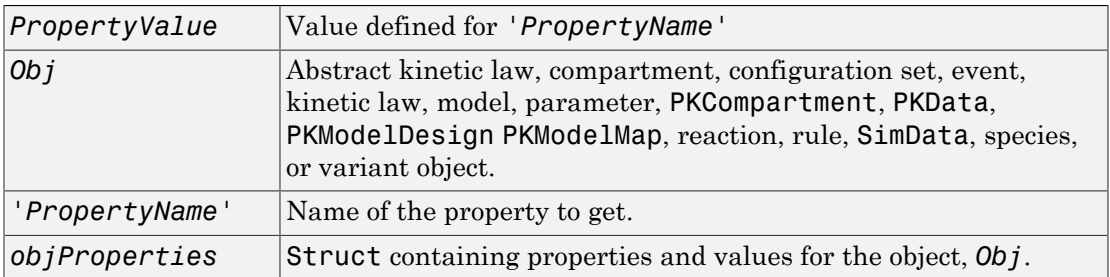

## **Description**

*PropertyValue* = get(*Obj*, *'PropertyName'*) gets the value *'PropertyValue'* of the object, *Obj*'s *PropertyName* property.

*objProperties* =  $get(0bj)$  gets the properties for the object,  $0bj$ , and returns it to *objProperties*.

# Examples

1 Create a model object.

 $modelObj = sbiomodel ( 'my_model')$ ;

2 Add parameter object.

```
parameterObj = addparameter (modelObj, 'kf');
```
3 Set the ConstantValue property of the parameter object to false and verify.

MATLAB returns 1 for true and 0 for false.

```
set (parameterObj, 'ConstantValue', false);
get(parameterObj, 'ConstantValue')
MATLAB returns
ans = 0
```
#### See Also

getadjacencymatrix, getconfigset, getdata, getparameters, getsensmatrix, getspecies, getstoichmatrix, set

# getadjacencymatrix (model)

Get adjacency matrix from model object

### **Syntax**

```
M = getadjacencymatrix(modelObj)
[M, Headings] = getadjacencymatrix(modelObj)
[M, Headings, Mask] = getadjacencymatrix(modelObj)
```
#### **Arguments**

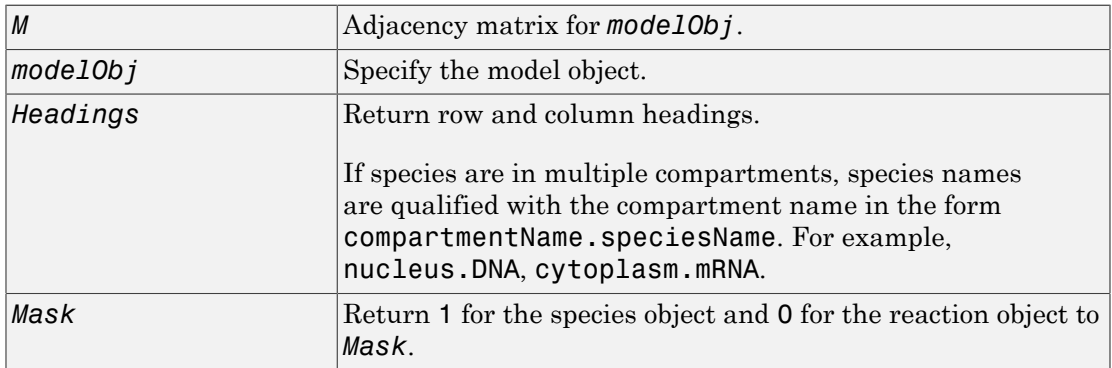

### **Description**

getadjacencymatrix returns the adjacency matrix for a model object.

*M* = getadjacencymatrix(*modelObj*) returns an adjacency matrix for the model object (*modelOBJ*) to *M*.

An adjacency matrix is defined by listing all species contained by *modelObj* and all reactions contained by *modelObj* column-wise and row-wise in a matrix. The reactants of the reactions are represented in the matrix with a 1 at the location of [row of species, column of reaction]. The products of the reactions are represented in the matrix with a 1 at the location of [row of reaction, column of species]. All other locations in the matrix are 0.

[*M*, *Headings*] = getadjacencymatrix(*modelObj*) returns the adjacency matrix to *M* and the row and column headings to *Headings*. *Headings* is defined by listing all Name property values of species contained by *modelObj* and all Name property values of reactions contained by *modelObj*.

[*M*, *Headings*, *Mask*] = getadjacencymatrix(*modelObj*) returns an array of 1s and 0s to *Mask*, where a 1 represents a species object and a 0 represents a reaction object.

### Examples

1 Read inm1, a model object, using sbmlimport:

```
m1 = sbmlimport('lotka.xml');
```
2 Get the adjacency matrix for m1:

```
[M, Headings] = getadjacencymatrix(m1)
```
### See Also

getstoichmatrix

# getconfigset (model)

Get configuration set object from model object

### **Syntax**

```
configsetObj = getconfigset(modelObj, 'NameValue')
configsetObj = getconfigset(modelObj)
configsetObj = getconfigset(modelObj,'active')
```
#### **Arguments**

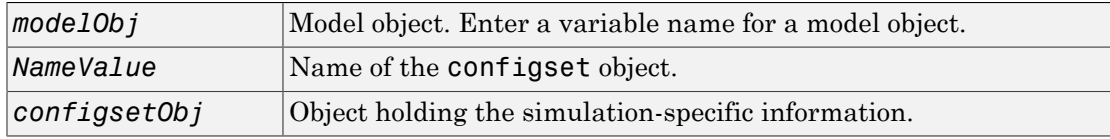

## **Description**

*configsetObj* = getconfigset(*modelObj*, '*NameValue*') returns the configuration set attached to modelObj that is named *NameValue*, to *configsetObj*.

*configsetObj* = getconfigset(*modelObj*) returns a vector of all attached configuration sets, to *configsetObj*.

*configsetObj* = getconfigset(*modelObj*,'active') retrieves the active configuration set.

A configuration set object stores simulation-specific information. A SimBiology model can contain multiple configsets with one being active at any given time. The active configuration set contains the settings that are used during the simulation.

Use the setactiveconfigset function to define the active configset. *modelObj* always contains at least one configset object with the name configured to

'default'. Additional configset objects can be added to *modelObj* with the method addconfigset.

#### Examples

1 Retrieve the default configset object from the modelObj.

```
modelObj = sbiomodel('cell');configsetObj = getconfigset(modelObj) Configuration Settings - default (active)
        SolverType: ode15s
       StopTime: 10
      SolverOptions:
       AbsoluteTolerance: 1.000000e-06
       RelativeTolerance: 1.000000e-03
        SensitivityAnalysis: false
       RuntimeOptions:
        StatesToLog: all
      CompileOptions:
        UnitConversion: false
       DimensionalAnalysis: true
      SensitivityAnalysisOptions:
        Inputs: 0
        Outputs: 0
2 Configure the SolverType to ssa.
   set(configsetObj, 'SolverType', 'ssa')
   get(configsetObj)
                         Active: 1
                  CompileOptions: [1x1 SimBiology.CompileOptions]
                          Name: 'default'
                          Notes: ''
                  RuntimeOptions: [1x1 SimBiology.RuntimeOptions]
       SensitivityAnalysisOptions: [1x1 SimBiology.SensitivityAnalysisOptions]
                   SolverOptions: [1x1 SimBiology.SSASolverOptions]
                     SolverType: 'ssa'
```
 StopTime: 10 MaximumNumberOfLogs: Inf MaximumWallClock: Inf TimeUnits: 'second' Type: 'configset'

# See Also

addconfigset, removeconfigset, setactiveconfigset

# getCovariateData (pkdata)

Create design matrix needed for fit

## **Syntax**

*CovData* = getCovariateData(*PKDataObj*)

## **Description**

*CovData* = getCovariateData(*PKDataObj*) creates *CovData*, a "dataset" array containing only the covariate data from the data set in *PKDataObj*, a PKData object. *CovData* contains one row for each individual and one column for each covariate.

Tip Use the getCovariateData method to view the covariate data when writing equations for the "Expression" property of a "CovariateModel" object.

## More About

- Modeling the Population Pharmacokinetics of Phenobarbital in Neonates
- "Specify a Covariate Model"

#### See Also

```
"PKData" | "CovariateModel" | "Expression"
```
# getdata (SimData)

Get data from SimData object array

### **Syntax**

```
[t, x, names] = getdata(simDataObj)
[Out] = getdata(simDataObj, 'FormatValue')
```
### **Arguments**

#### Output Arguments

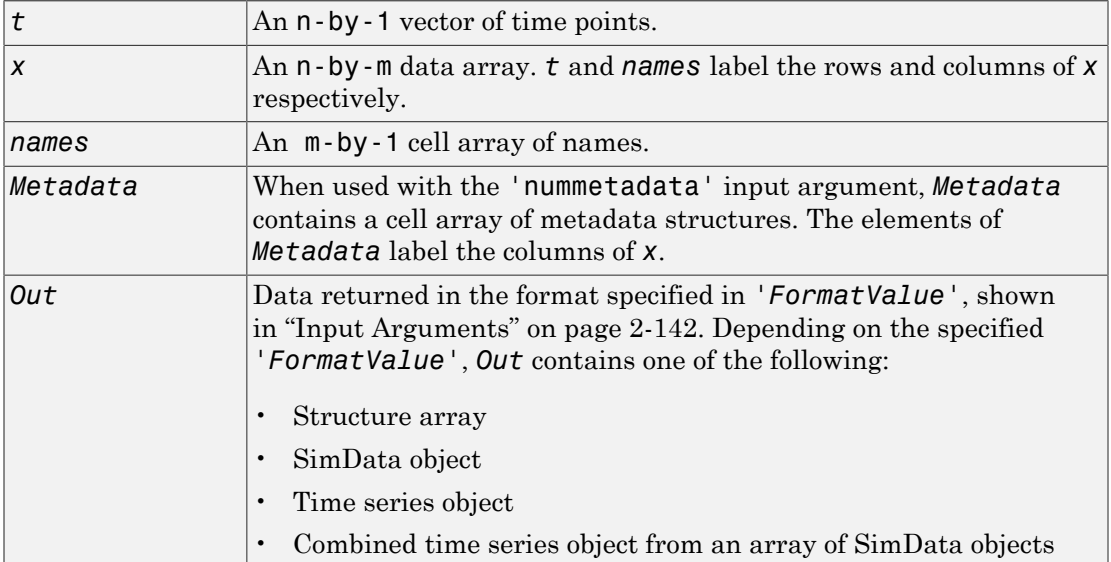

#### <span id="page-425-0"></span>Input Arguments

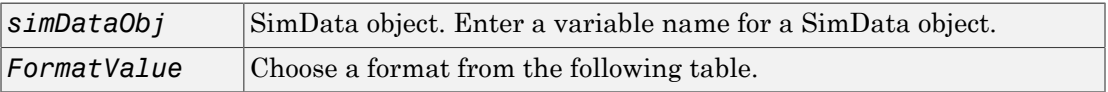

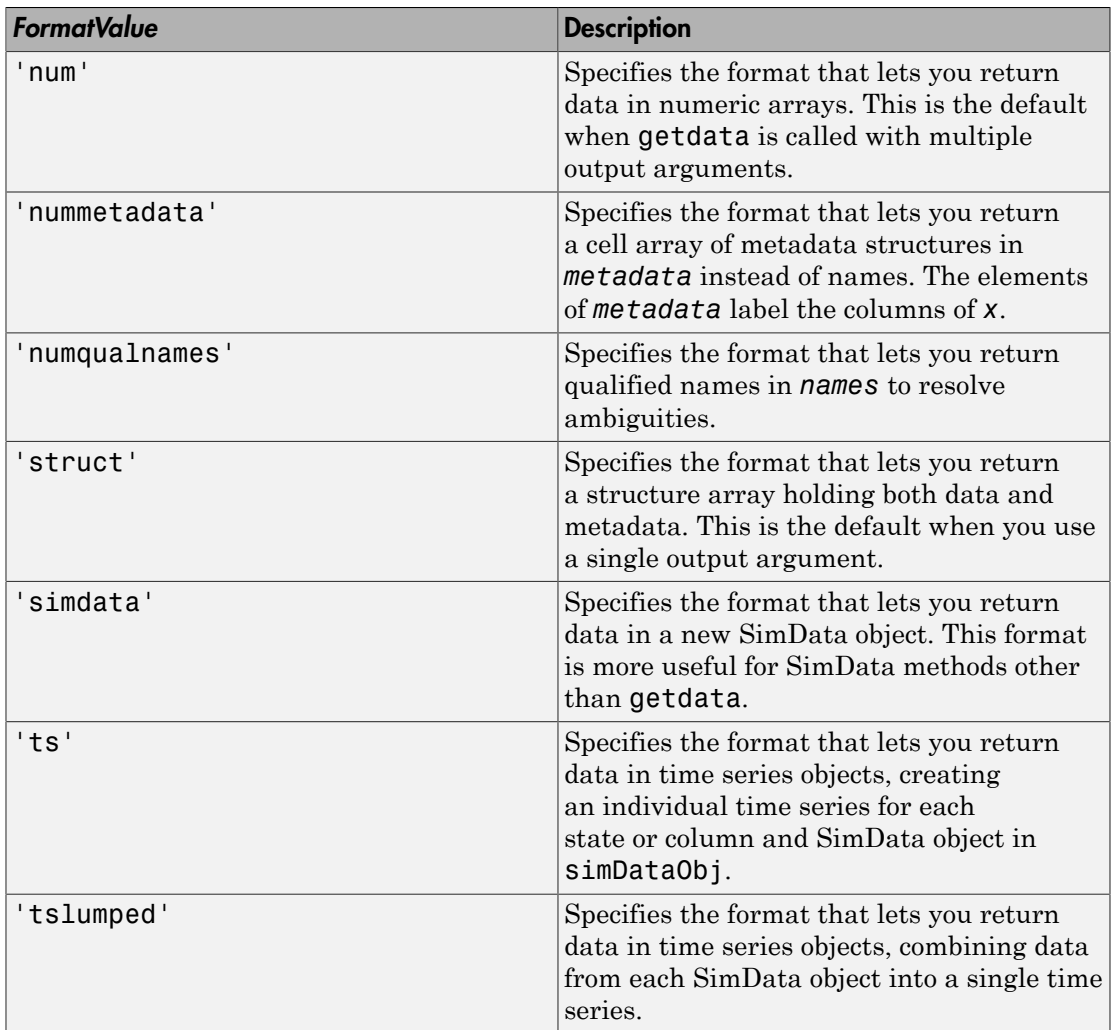

### **Description**

[*t, x, names*] = getdata(*simDataObj*) gets simulation time and state data from the SimData object simDataObj. When simDataObj contains more than one element, the outputs *t, x, names* are cell arrays in which each cell contains data for the corresponding element of simDataObj.

[*Out*] = getdata(*simDataObj*, '*FormatValue*') returns the data in the specified format. Valid formats are listed in ["Input Arguments" on page 2-142](#page-425-0).

#### Examples

#### Simulating and Retrieving Data

1 The project file, radiodecay.sbproj, contains a model stored in a variable called m1. Load m1 into the MATLAB workspace and simulate the model.

sbioloadproject('radiodecay'); simDataObj = sbiosimulate(m1);

2 Get all the simulation data from the SimData object.

[t x names] = getdata(simDataObj);

#### Retrieving Data for Ensemble Runs

1 The project file, radiodecay.sbproj, contains a model stored in a variable called m1. Load m1 into the MATLAB workspace.

sbioloadproject('radiodecay');

2 Change the solver to use during the simulation and perform an ensemble run.

```
csObj = getconfigset(m1);set(csObj, 'SolverType', 'ssa');
simDataObj = sbioensemblerun(m1, 10);
```
3 Get all the simulation data from the SimData object.

```
tsObjs = getdata(simDataObj(1:5), 'ts');
```
#### See Also

display, get, resample, select, selectbyname, setactiveconfigset

MATLAB function struct

# <span id="page-428-0"></span>getdose

**Class:** SimBiology.export.Model

Return exported SimBiology model dose object

## **Syntax**

```
doses = getdose(model)
doses = getdose(model,doseName)
```
## **Description**

doses = getdose(model) returns all the SimBiology.export.Dose objects associated with the exported model.

doses = getdose(model,doseName) returns the export dose object with the Name property matching doseName.

## Input Arguments

#### **model**

SimBiology.export.Model object.

#### **doseName**

String containing a dose name to match against the Name property of the export dose objects in model.

**Default:** All dose objects.

## Output Arguments

#### **doses**

Export dose objects in model, or the export dose object with Name property doseName.

### Examples

#### Retrieve SimBiology Model Dose Objects

Open a sample SimBiology model project, and export the included model object.

```
sbioloadproject('AntibacterialPKPD')
em = exponent(m1);
```
Display the editable doses in the exported model object.

```
doses = getdose(em)
doses = 
   1x4 RepeatDose array with properties:
     Interval
     RepeatCount
     StartTime
     TimeUnits
     Amount
     AmountUnits
     DurationParameterName
     LagParameterName
     Name
     Notes
     Parent
     Rate
     RateUnits
     TargetName
```
The exported model has 4 repeated dose objects. Display the dose names.

```
{doses.Name}
ans = '250 mg bid' '250 mg tid' '500 mg bid' '500 mg tid'
```
Extract only the 3rd dose object from the exported model object.

```
dose3 = getdose(em,'500 mg bid')
dose3 =
```
 RepeatDose with properties: Interval: 12 RepeatCount: 27 StartTime: 0 TimeUnits: 'hour' Amount: 500 AmountUnits: 'milligram' DurationParameterName: 'TDose' LagParameterName: '' Name: '500 mg bid' Notes: '' Parent: 'Antibacterial' Rate: 0 RateUnits: '' TargetName: 'Central.Drug'

- "PK/PD Modeling and Simulation to Guide Dosing Strategy for Antibiotics"
- "Deploy a SimBiology Model"

#### See Also

export | SimBiology.export.Dose | SimBiology.export.Model

# getdose (model)

Return SimBiology dose object

### **Syntax**

```
doseObj = getdose(modelObj)
doseObj = getdose(modelObj, 'DoseName')
```
## **Arguments**

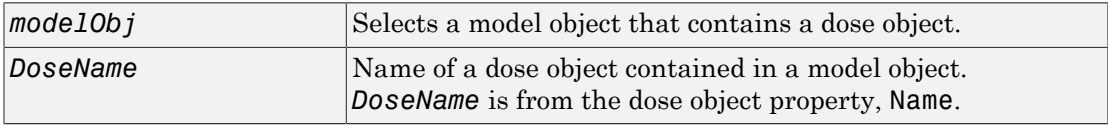

## **Outputs**

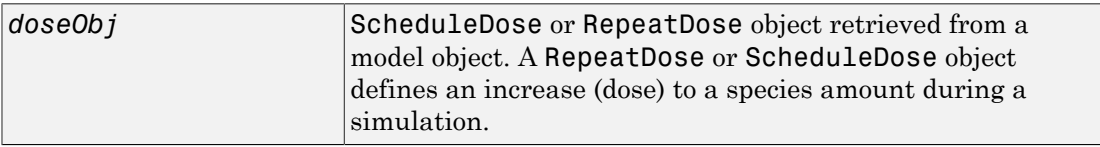

## **Description**

*doseObj* = getdose(*modelObj*) returns a Simbiology dose object (*doseObj*) contained in a Simbiology model object (*modelObj*).

*doseObj* = getdose(*modelObj, 'DoseName'*) returns a SimBiology dose object (*modelObj*) with the name *DoseName*.

## Examples

Get a dose object from a model object.
1 Create a model object, and then add a dose object to the model object.

```
modelObj = sbiomodel('mymodel');
dose1Obj = adddose(modelObj, 'dose1');
```
2 Get the **dose** object from a model object.

```
myModelDose = getdose(modelObj);
```
### See Also

[Model object](#page-477-0) methods:

- adddose add a dose object to a model object
- getdose get dose information from a model object
- removedose remove a dose object from a model object

Dose object constructor sbiodose.

[ScheduleDose object](#page-552-0) and [RepeatDose object](#page-533-0) methods:

- copyobj copy a dose object from one model object to another model object
- get view properties for a dose object
- set define or modify properties for a dose object

# getequations

Return system equations for model object

## **Syntax**

```
equations = getequations(modelobj)
equations = getequations(modelobj,configsetobj,variantobj,doseobj)
```
## **Description**

equations = getequations(modelobj) returns equations, a string containing the system of equations that represent modelobj, a Model object. The active Configset object is used to generate the equations and must specify a deterministic solver.

equations = getequations(modelobj,configsetobj,variantobj,doseobj) returns the system of equations that represent the model specified by a Model object, Variant objects, and dose objects (RepeatDose or ScheduleDose). The Configset object, configsetobj, is used to generate the equations and must specify a deterministic solver.

# Tips

Use getequations to see the system of equations that represent a model for:

- Publishing purposes
- Model debugging

## Input Arguments

### **modelobj**

Object of the [Model](#page-477-0) class.

Note: If using modelobj as the only input argument, the active Configset object must specify a deterministic solver.

### **Default:**

### **configsetobj**

Object of the [Configset](#page-354-0) class. This object must specify a deterministic solver.

**Default:** [] (Empty, which specifies the active **Configset** object for modelobj)

### **variantobj**

Object or array of objects of the [Variant](#page-605-0) class.

**Default:**  $\lceil \cdot \rceil$  (Empty, which specifies no variant object)

### **doseobj**

Object or array of objects of the [RepeatDose](#page-533-0) or [ScheduleDose](#page-552-0) class.

**Default:** [] (Empty, which specifies no dose object)

## Output Arguments

### **equations**

String containing the system of equations that represent a model. This string includes equations for reactions, rules, events, variants, and doses.

## Examples

### View System of Equations for Simple Model

View system of equations that represent a simple model, containing only reactions.

Import the lotka model, included with SimBiology, into a variable named model1:

```
model1 = sbmlimport('lotka');
```
View all equations that represent the model1 model and its active configset:

```
m1equations = getequations(model1)
```
m1equations =

```
ODEs:
d(y1)/dt = 1/unnamed*(ReactionFlux1 - ReactionFlux2)d(y2)/dt = 1/unnamed*(ReactionFlux2 - ReactionFlux3)d(z)/dt = 1/unnamed*(ReactionFlux3)Fluxes:
ReactionFlux1 = c1*V1*xReactionFlux2 = c2*y1*y2ReactionFlux3 = c3*y2Parameter Values:
c1 = 10c2 = 0.01c3 = 10unnamed = 1Initial Conditions:
x = 1v1 = 900y2 = 900z = 0
```
MATLAB displays the ODEs, fluxes, parameter values, and initial conditions for the reactions in model1.

### View System of Equations for Model and Dose

View system of equations that represent a model, containing only reactions, and a repeated dose.

Import the lotka model, included with SimBiology, into a variable named model1:

```
model1 = sbmlimport('lotka');
```
Add a repeated dose to the model:

doseObj1 = adddose(model1,'dose1','repeat');

Set the properties of the dose to administer 3 mg, at a rate of 10 mg/hour, 6 times, at an interval of every 24 hours, to species y1:

```
doseObj1.Amount = 0.003;doseObj1.AmountUnits = 'gram';
doseObj1.Rate = 0.010;doseObj1.RateUnits = 'gram/hour';
```

```
doseObj1.Repeat = 6;doseObj1.Interval = 24;doseObj1.TimeUnits = 'hour';
doseObj1.TargetName = 'y1';
```
View all equations that represent the model1 model, its active configset, and the repeated dose:

```
m1_with\_dose\_equations = getequations (model1, [], [], doseObj1)m1 with dose equations =
ODEs:
d(y1)/dt = 1/unnamed*(ReactionFlux1 - ReactionFlux2) + dose1d(y2)/dt = 1/unnamed*(ReactionFlux2 - ReactionFlux3)d(z)/dt = 1/unnamed*(ReactionFlux3)Fluxes:
ReactionFlux1 = c1*y1*xReactionFlux2 = c2*y1*y2ReactionFlux3 = c3*y2Parameter Values:
c1 = 10c2 = 0.01c3 = 10unnamed = 1Initial Conditions:
v1 = 900y2 = 900z = 0x = 1Doses:
Variable Type Units
dose1 repeatdose gram
```
MATLAB displays the ODEs, fluxes, parameter values, and initial conditions for the reactions and the dose in model1.

### See Also

```
Configset object | Model object | RepeatDose object | ScheduleDose
object | Variant object
```
# getIndex

**Class:** SimBiology.export.Model

Get indices into ValueInfo and InitialValues properties

## **Syntax**

```
indices = getIndex(model,name)
indices = getIndex(model,name,type)
```
## **Description**

indices = getIndex(model,name) returns the indices of all ValueInfo objects in a SimBiology.export.Model object that have a QualifiedName or Name property that match the specified name input argument.

- getIndex first tries to match the QualifiedName property. If there are matches, then getIndex returns their indices.
- If there are no matches based on QualifiedName, then getIndex tries to match the Name property. If there are matches, then getIndex returns their indices.
- If there are no matches based on QualifiedName or Name, then getIndex returns  $[1]$ .

indices = getIndex(model,name,type) returns indices for only the ValueInfo objects with a Type property that matches the type input argument.

## Input Arguments

### **model**

SimBiology.export.Model object.

### **name**

String containing a name to match against the QualifiedName, then Name, properties of the ValueInfo objects in model.

### **type**

String containing a name to match against the Type property of the ValueInfo objects in model.

**Default:** All types.

## Output Arguments

### **indices**

Vector of indices indicating which ValueInfo objects in a SimBiology.export.Model object match on the specified name and type.

# Examples

### Index Exported SimBiology Editable Values

Load a sample SimBiology model object, and export.

```
modelObj = sbmlimport('lotka');
em = export(modelObj);
```
Get the index of the editable value with name y1.

```
ix = getIndex(em, 'y1')ix = 3
```
Display the type of value.

```
em.ValueInfo(ix).Type
```

```
ans =
```
species

The name y1 corresponds to an editable species.

• "PK/PD Modeling and Simulation to Guide Dosing Strategy for Antibiotics"

• "Deploy a SimBiology Model"

### See Also

export | SimBiology.export.Model | SimBiology.export.ValueInfo

# getparameters (kineticlaw)

Get specific parameters in kinetic law object

## **Syntax**

```
parameterObj = getparameters(kineticlawObj)
parameterObj = getparameters(kineticlawObj,
'ParameterVariablesValue')
```
## **Arguments**

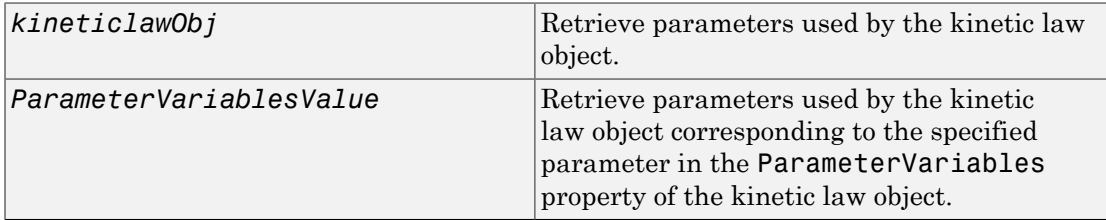

# **Description**

*parameterObj* = getparameters(*kineticlawObj*) returns the parameters used by the kinetic law object kineticlawObj to parameterObj.

```
parameterObj = getparameters(kineticlawObj,
```

```
'ParameterVariablesValue') returns the parameter in the
ParameterVariableNames property that corresponds to the parameter specified
in the ParameterVariables property of kineticlawObj, to parameterObj.
ParameterVariablesValue is the name of the parameter as it appears in the
ParameterVariables property of kineticlawObj. ParameterVariablesValue can
be a cell array of strings.
```
If you change the name of a parameter, you must configure all applicable elements such as rules that use the parameter, any user-specified ReactionRate, or the kinetic law object property ParameterVariableNames. Use the method setparameter to configure ParameterVariableNames.

## Examples

Create a model, add a reaction, and assign the ParameterVariableNames for the reaction rate equation.

1 Create the model object, and then add a reaction object.

```
modelObj = sbiomodel('mymodel');reactionObj = addreaction(modelObj, 'a \rightarrow c + d');
```
2 Create a kinetic law object for the reaction object, of the type 'Henri-Michaelis-Menten'.

```
kineticlawObj = addkineticlaw(reactionObj, 'Henri-Michaelis-Menten');
```
3 Add two parameter objects.

```
parameterObj1 = addparameter(kineticlawObj, 'Va');
parameterObj2 = addparameter(kineticlawObj, 'Ka');
```
4 The 'Henri-Michaelis-Menten' kinetic law has two parameter variables (Vm and Km) that should to be set. To set these variables:

```
setparameter(kineticlawObj,'Vm', 'Va');
setparameter(kineticlawObj,'Km', 'Ka');
```
5 To retrieve a parameter variable:

```
parameterObj3 = getparameters(kineticlawObj, 'Vm')MATLAB returns:
SimBiology Parameter Array
Index: Name: Value: ValueUnits:
 1 Va 1 
parameterObj4 = getparameters (kineticlawObj, 'Km')
```
## See Also

addparameter, getspecies, setparameter

## getsensmatrix (SimData)

Get 3-D sensitivity matrix from SimData array

### **Syntax**

```
[T, R, Outputs, InputFactors] = getsensmatrix(simDataObj)
[T, R, Outputs, InputFactors] =
getsensmatrix(simDataObj,OutputNames,InputFactorNames)
```
### **Arguments**

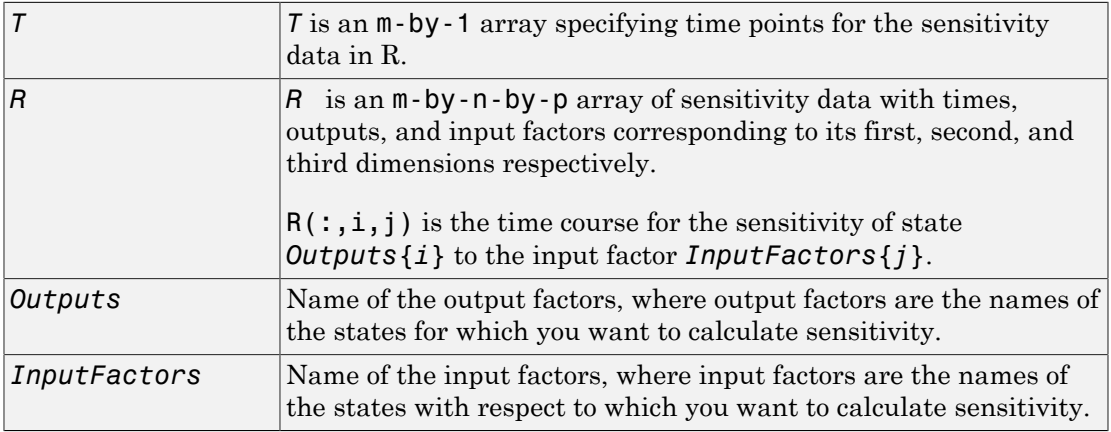

### **Description**

[*T, R, Outputs, InputFactors*] = getsensmatrix(*simDataObj*) gets time and sensitivity data from the SimData object (*simDataObj*).

When  $s$ *imDataObj* contains more than one element, the output arguments are cell arrays in which each cell contains data for the corresponding element of *simDataObj*.

The getsensmatrix method can only return sensitivity data that is contained in the SimData object. The sensitivity data that is logged in a SimData object is set at

simulation time by the configuration set used during the simulation. This is typically the model's active configuration set. For an explanation of how to set up a sensitivity calculation using the configuration set, see ""Sensitivity Analysis"". Note in particular that the sensitivity data R returned by getsensmatrix may be normalized, as specified at simulation time.

#### [*T, R, Outputs, InputFactors*] =

getsensmatrix(*simDataObj,OutputNames,InputFactorNames*) gets sensitivity data for the outputs specified by *OutputNames* and the input factors specified by *InputFactorNames*.

*OutputNames* and *InputFactorNames* can both be any one of the following:

- Empty array
- Single name
- Cell array of names

Pass an empty array for *OutputNames* or *InputFactorNames* to ask for sensitivity data on all output factors or input factors contained in *simDataObj*, respectively. You can also use qualified names such as '*CompartmentName.SpeciesName*' or '*ReactionName.ParameterName*' to resolve ambiguities.

### Examples

This example shows how to retrieve sensitivity data from a SimData object.

- 1 Set up the simulation:
	- **q** Import the radio decay model from SimBiology examples.

```
modelObj = sbmlimport('radiodecay');
```
b Retrieve the configuration settings and the sensitivity analysis options from the modelObj.

```
configsetObj = getconfigset(modelObj);
sensitivityObj = get(configsetObj, 'SensitivityAnalysisOptions');
```
c Specify the species for which you want sensitivity data in the Outputs property. All model species are selected in this example. Use the sbioselect function to retrieve the species objects from the model.

```
allSpeciesObj = sbioselect(modelObj, 'Type', 'species');
set(sensitivityObj, 'Outputs', allSpeciesObj);
```
- d Specify species and parameters with respect to which you want to calculate the sensitivities in the Inputs property.
- e Enable SensitivityAnalysis.

```
set(configsetObj.SolverOptions, 'SensitivityAnalysis', true)
    get(configsetObj.SolverOptions, 'SensitivityAnalysis')
    ans = 1
f Simulate and return the results in a SimData object.
```

```
simDataObj = sbiosimulate(modelObj)
```
- 2 Extract and plot sensitivity data from the SimData object.
	- a Use getsensmatrix to retrieve sensitivity data.

[t R outs ifacs] = getsensmatrix(simDataObj);

**b** Plot sensitivity values.

```
plot(t, R(:,:,2));
legend(outs);
title(['Sensitivities of species relative to ' ifacs{2}]);
```
### See Also

display, get, getdata, resample, selectbyname

MATLAB function struct

# getspecies (kineticlaw)

Get specific species in kinetic law object

## **Syntax**

```
speciesObj = getspecies(kineticlawObj)
speciesObj = getspecies(kineticlawObj, 'SpeciesVariablesValue')
```
### **Arguments**

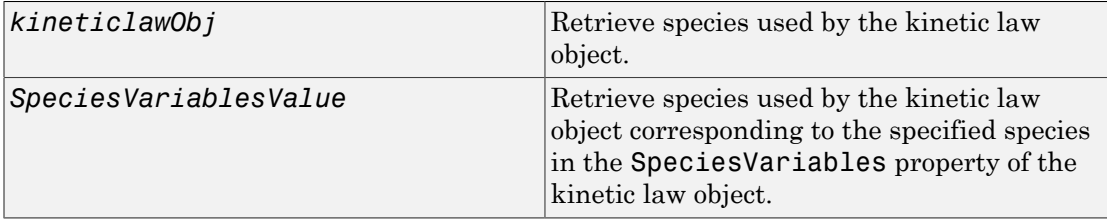

## **Description**

*speciesObj* = getspecies(*kineticlawObj*) returns the species used by the kinetic law object kineticlawObj to speciesObj.

*speciesObj* = getspecies(*kineticlawObj*, '*SpeciesVariablesValue*') returns the species in the SpeciesVariableNames property to speciesObj.

SpeciesVariablesValue is the name of the species as it appears in the SpeciesVariables property of kineticlawObj. SpeciesVariablesValue can be a cell array of strings.

Species names are referenced by reaction objects, kinetic law objects, and model objects. If you change the name of a species, the reaction updates to use the new name. You must, however, configure all other applicable elements such as rules that use the species, and the kinetic law object SpeciesVariableNames. Use the method setspecies to configure SpeciesVariableNames.

### Examples

Create a model, add a reaction, and then assign the SpeciesVariableNames for the reaction rate equation.

1 Create a model object, and then add a reaction object.

```
modelObj = sbiomodel('mymodel');reactionObj = addreaction(modelObj, 'a \rightarrow c + d');
```
2 Create a kinetic law object for the reaction object, of the type 'Henri-Michaelis-Menten'.

```
kineticlawObj = addkineticlaw(reactionObj, 'Henri-Michaelis-Menten');
```
reactionObj KineticLaw property is configured to kineticlawObj.

3 The 'Henri-Michaelis-Menten' kinetic law has one species variable (S) that should to be set. To set this variable:

```
setspecies(kineticlawObj,'S', 'a');
```
4 Retrieve the species variable using getspecies.

```
speciesObj = getspecies (kineticlawObj, 'S')
MATLAB returns:
SimBiology Species Array
Index: Compartment: Name: InitialAmount: InitialAmountUnits:
  1 unnamed a 0
```
## See Also

addspecies, getparameters, setparameter, setspecies

# getstoichmatrix (model)

Get stoichiometry matrix from model object

## **Syntax**

```
M = getstoichmatrix(modelObj)
[M,objSpecies] = getstoichmatrix(modelObj)
[M,objSpecies,objReactions] = getstoichmatrix(modelObj)
```
### **Arguments**

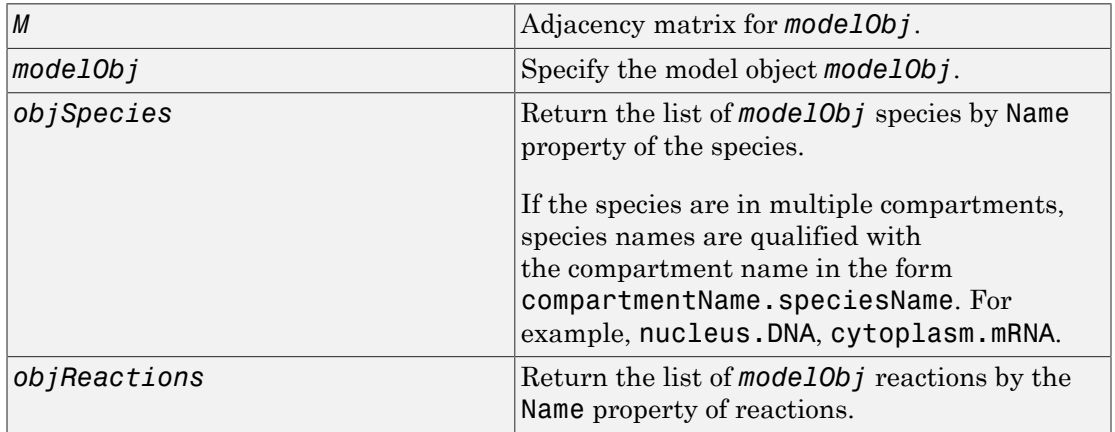

# **Description**

getstoichmatrix returns a stoichiometry matrix for a model object.

*M* = getstoichmatrix(*modelObj*) returns a stoichiometry matrix for a SimBiology model object (*modelObj*) to *M*.

A stoichiometry matrix is defined by listing all reactions contained by *modelObj* columnwise and all species contained by *modelObj* row-wise in a matrix. The species of the

reaction are represented in the matrix with the stoichiometric value at the location of [row of species, column of reaction]. Reactants have negative values. Products have positive values. All other locations in the matrix are 0.

For example, if *modelObj* is a model object with two reactions with names R1 and R2 and Reaction values of  $2 \text{ A} + \text{ B} \rightarrow 3 \text{ C}$  and  $\text{B} + 3 \text{ D} \rightarrow 4 \text{ A}$ , the stoichiometry matrix would be defined as:

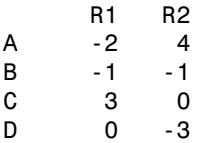

[*M*,*objSpecies*] = getstoichmatrix(*modelObj*) returns the stoichiometry matrix to *M* and the species to *objSpecies*. *objSpecies* is defined by listing all Name property values of species contained by *Obj*. In the above example, *objSpecies* would be {'A', 'B', 'C', 'D'};.

[*M*,*objSpecies*,*objReactions*] = getstoichmatrix(*modelObj*) returns the stoichiometry matrix to *M* and the reactions to *objReactions*. *objReactions* is defined by listing all Name property values of reactions contained by *modelObj*. In the above example, *objReactions* would be {'R1', 'R2'}.

## Examples

1 Read in m1, a model object, using sbmlimport:

 $m1 =$ sbmlimport('lotka.xml');

2 Get the stoichiometry matrix for the  $m1$ :

[M,objSpecies,objReactions] = getstoichmatrix(m1)

## See Also

getadjacencymatrix, "Determining the Stoichiometry Matrix for a Model"

# getTable(ScheduleDose,RepeatDose)

Return data from SimBiology dose object as table

## **Syntax**

```
tbl = getTable(doseObj)
```
## **Description**

tbl = getTable(doseObj) returns dosing data from the dose object doseObj as a table tbl.

## Input Arguments

### **doseObj** — Dose object

ScheduleDose object | RepeatDose object | array of dose objects

Dose object, specified as a ScheduleDose object or RepeatDose object or array of these objects.

## Output Arguments

**tbl** — Dosing data table | cell array of tables

Dosing data, returned as a table or cell array of tables. If doseObj is an array of dose objects, then tbl is a cell array of tables with the same size as doseObj.

# Examples

### Retrieve a Table of Dosing Information from a RepeatDose Object

Create a RepeatDose object with some dosing information.

```
rdose = sbiodose('rd','repeat');
rdose.TargetName = 'x';
rdose.StartTime = 5;
rdose.TimeUnits = 'second';
rdose.Amount = 300;
rdose.AmountUnits = 'molecule';
rdose.Rate = 1;
rdose.RateUnits = 'molecule/second';
rdose.Interval = 100;
rdose.RepeatCount = 2;
```
Get a table of such dosing information.

```
tb1 = getTable(rdose)tb1 = StartTime Amount Rate Interval RepeatCount
 5 300 1 100 2
```
Note that the units are also copied over and assigned to tbl.Properties.VariableUnits property.

#### tbl.Properties

```
ans = 
              Description: ''
     VariableDescriptions: {}
           VariableUnits: {'second' 'molecule' 'molecule/second' 'second' ''}
           DimensionNames: {'Row' 'Variable'}
                 UserData: []
                 RowNames: {}
            VariableNames: {'StartTime' 'Amount' 'Rate' 'Interval' 'RepeatCount'}
```
#### Retrieve a Table of Dosing Information from a Schedule Object

Create a ScheduleDose object with some dosing information.

```
sdose = sbiodose('sdose','schedule');
sdose.Amount = [100 200 300];
sdose.Time = [5 10 15];
```
Get a table of such dosing information.

tbl = getTable(sdose)  $tb1 =$  Time Amount  $\frac{1}{\sqrt{2}}$  ,  $\frac{1}{\sqrt{2}}$  ,  $\frac{1}{\sqrt{2}}$  ,  $\frac{1}{\sqrt{2}}$  ,  $\frac{1}{\sqrt{2}}$  ,  $\frac{1}{\sqrt{2}}$  $\begin{array}{ccc} 5 & \quad & 100 \\ 10 & \quad & 200 \end{array}$  10 200 15 300

### See Also

RepeatDose object | ScheduleDose object | setTable

# getvariant (model)

Get variant from model

### **Syntax**

```
variantObj = getvariant(modelObj)
variantObj = getvariant(modelObj, 'NameValue')
```
### **Arguments**

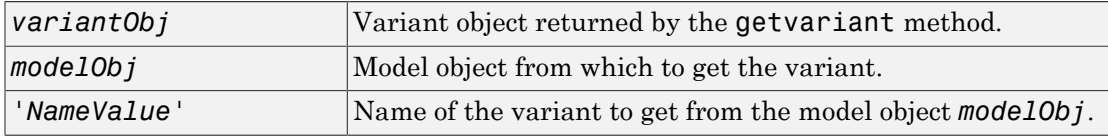

## **Description**

*variantObj* = getvariant(*modelObj*) returns SimBiology variant objects contained by the SimBiology model object *modelObj* to *variantObj*.

A SimBiology variant object stores alternate values for properties on a SimBiology model. For more information on variants, see Variant object.

```
variantObj = getvariant(modelObj, 'NameValue') returns the SimBiology
variant object with the name NameValue, contained by the SimBiology model object,
modelObj.
```
View properties for a variant object with the get command, and modify properties for a variant object with the set command.

Note: Remember to use the addcontent method instead of using the set method on the Content property, because the set method replaces the data in the Content property whereas addcontent appends the data.

To copy a variant object to another model, use copyobj. To remove a variant object from a SimBiology model, use the delete method.

### Examples

1 Create a model containing several variants.

```
modelObj = sbiomodel('mymodel');
variantObj1 = addvariant(modelObj, 'v1');
variantObj2 = addvariant(modB); 'v2');
```
2 Get all variants in the model.

```
vObjs = getvariant(modelObj)
```
SimBiology Variant Array

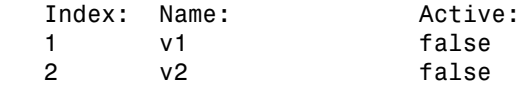

3 Get the variant object named 'v2' from the model.

vObjv2 = getvariant(modelObj, 'v2');

## See Also

addvariant, removevariant

# GroupedData object

Table-like collection of data and metadata

## **Description**

The groupedData object is a table-like object that supports all the methods and properties of table and has two additional properties to identify the independent variable and an optional grouping variable. It also has additional methods that let you create doses from data set containing dosing data and convert a groupedData object to a table.

### Constructor Summary

groupedData Create a groupedData object.

# Method Summary

The groupedData object supports all methods of table and provides the following additional methods.

[createDoses\(groupedData\)](#page-365-0) Create dose objects from groupedData object [groupedData2table \(groupedData\)](#page-457-0) Convert groupedData object to table

### **Properties**

The groupedData object supports all properties of table and provides the following additional properties.

```
GroupVariableName A string indicating the name of grouping variable that
                              indicates the groups in the data. To indicate there are no
                              groups (or just one group), set the property to the empty
                              string ''.
IndependentVariableName A string indicating the name of the independent
                              variable in the data such as time. To indicate there is no
                              independent variable, set the property to the empty string
                              \mathbb{R} .
```
### Examples

#### Create a GroupedData Object from Data Set

This example uses data collected on 59 preterm infants given phenobarbital during the first 16 days after birth. Each infant received an initial dose followed by one or more sustaining doses by intravenous bolus administration. A total of between 1 and 6 concentration measurements were obtained from each infant at times other than dose times, for a total of 155 measurements. Infant weights and APGAR scores (a measure of newborn health) were also recorded. Data is described in [\[1\],](#page-456-0) a study funded by the NIH/ NIBIB grant P41-EB01975.

Load the sample dataset.

load pheno.mat ds

Create a groupedData object from the data set ds.

grpData = groupedData(ds);

Display the properties.

```
grpData.Properties
```
ans  $=$ 

Description: 'This dataset was generated using sbionmimport.

```
FileNa...'
        VariableDescriptions: {}
               VariableUnits: {}
              DimensionNames: {'Observations' 'Variables'}
```

```
UserData: []
                RowNames: {}
           VariableNames: {'ID' 'Time' 'Dose' 'Response'}
       GroupVariableName: 'ID'
 IndependentVariableName: 'Time'
```
GroupVariableName and IndpendentVariableName have been automatically assigned to 'ID' and 'Time' respectively.

### References

<span id="page-456-0"></span>[1] Grasela Jr, T.H., Donn, S.M. (1985) Neonatal population pharmacokinetics of phenobarbital derived from routine clinical data. Dev Pharmacol Ther. 8(6), 374– 83.

### See Also

groupedData object | sbiofit | sbiofitmixed | table

# <span id="page-457-0"></span>groupedData2table (groupedData)

Convert groupedData object to table

## **Syntax**

tbl = groupedData2table(grpData)

# **Description**

tbl = groupedData2table(grpData) converts a groupedData object grpData to a table.

## Input Arguments

#### **grpData** — Grouped data groupedData object

Grouped data, specified as a groupedData object.

# Output Arguments

#### **tbl** — Data table table

Data table, returned as a table.

# Examples

### Convert a GroupedData Object to a Table

This example uses data collected on 59 preterm infants given phenobarbital during the first 16 days after birth. Each infant received an initial dose followed by one or more sustaining doses by intravenous bolus administration. A total of between 1 and 6 concentration measurements were obtained from each infant at times other than dose times, for a total of 155 measurements. Infant weights and APGAR scores (a measure of newborn health) were also recorded. Data is described in [\[1\],](#page-458-0) a study funded by the NIH/ NIBIB grant P41-EB01975.

Load the sample dataset.

load pheno.mat ds

Create a groupedData object from the data set ds.

```
grapha = groupedData(ds);
```
Display the properties.

```
grpData.Properties
```
ans  $=$ 

Description: 'This dataset was generated using sbionmimport.

```
FileNa...'
        VariableDescriptions: {}
               VariableUnits: {}
              DimensionNames: {'Observations' 'Variables'}
                   UserData: []
                    RowNames: {}
               VariableNames: {'ID' 'Time' 'Dose' 'Response'}
           GroupVariableName: 'ID'
     IndependentVariableName: 'Time'
```
GroupVariableName and IndpendentVariableName have been automatically assigned to 'ID' and 'Time', respectively.

Convert grpData to a table.

tbl = groupedData2table(grpData);

### References

<span id="page-458-0"></span>[1] Grasela Jr, T.H., Donn, S.M. (1985) Neonatal population pharmacokinetics of phenobarbital derived from routine clinical data. Dev Pharmacol Ther. 8(6), 374– 83.

### See Also

groupedData object | sbiofit | sbiofitmixed | table

# isaccelerated(SimFunction)

Determine if SimFunction object is accelerated

## **Syntax**

```
tf = isaccelerated(F)tf = isaccelerated(F,computerType)
```
## **Arguments**

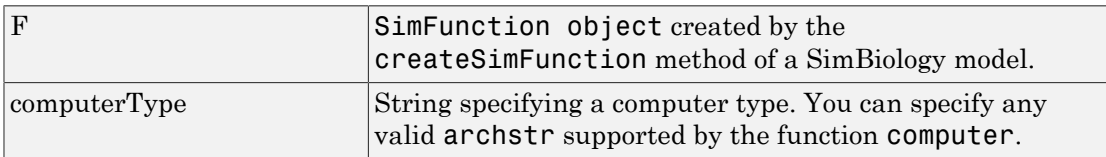

## **Description**

 $tf = is accelerated(F)$  returns true if SimFunction object F is accelerated for the current type of computer or false otherwise.

 $tf = is accelerated(F, computerType)$  returns true if F is accelerated for the specified type of computer or false otherwise.

Note: F is automatically accelerated at the first function execution. However, manually accelerate the object if you want it accelerated in your deployment applications.

# Examples

### Simulate SimFunction Object

This example uses the the Lotka-Volterra (predator-prey) model described by Gillespie [\[1\]](#page-463-0).

Load the sample project containing the lotka model.

```
sbioloadproject lotka;
```
Create a SimFunction object f with c1 and c2 as input parameters to be scanned, and y1 and y2 as the output of the function with no dose.

```
f = \text{createSimFunction}(m1, { 'Reach1.c1', 'Reach1.c2'.}, { 'y1', 'y2'.}, [ ] )
```

```
f =
```
SimFunction

Parameters:

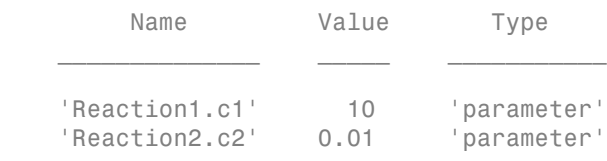

Observables:

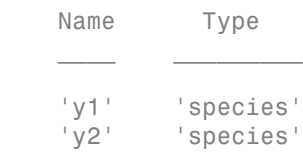

Dosed: None

The SimFunction object f is not set for acceleration at the time of creation. But it will be automatically accelerated when executed.

```
f.isAccelerated
```
ans  $=$ 0

Define an input matrix that contains parameter values for c1 and c2.

phi = [10 0.01];

Run simulations until the stop time is 5 and plot the simulation results.

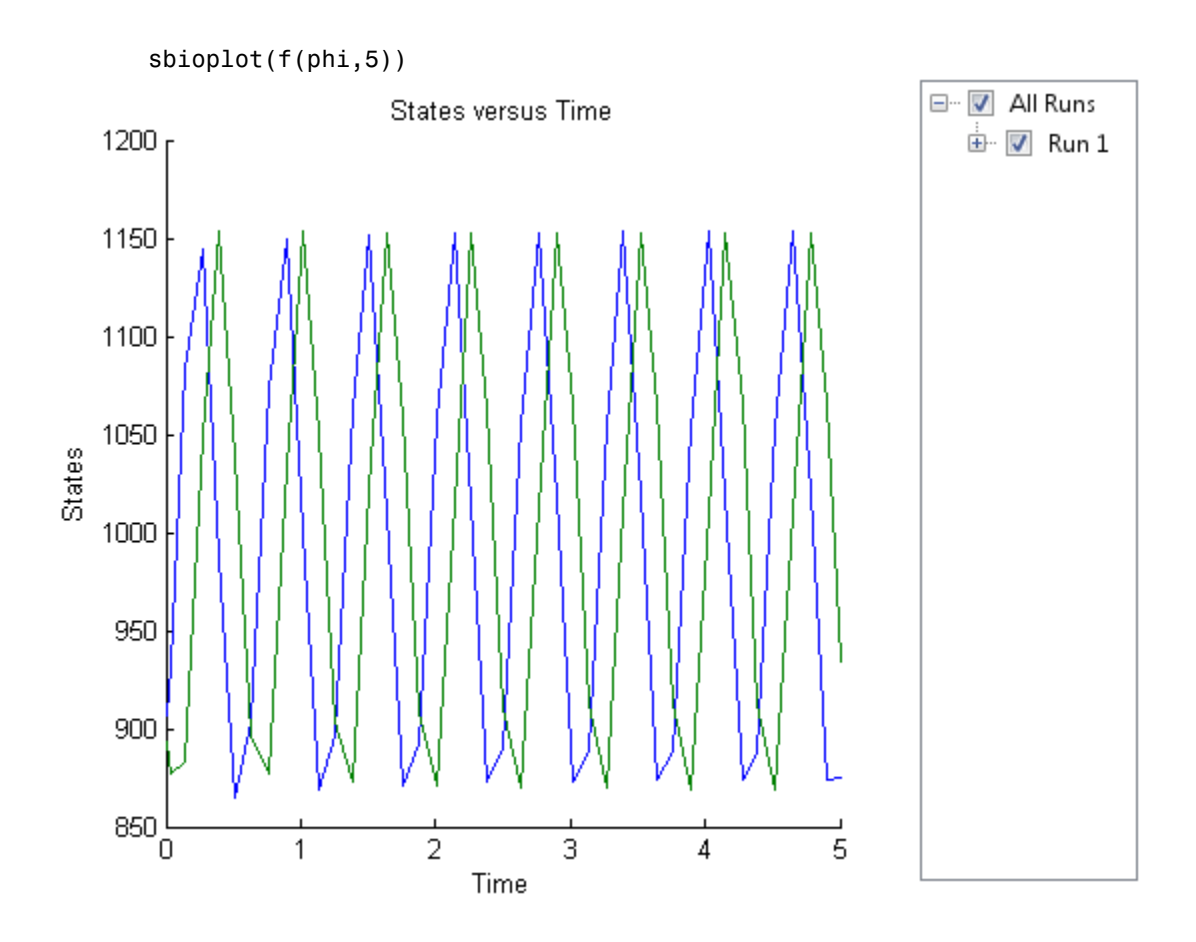

Confirm the SimFunction object f was accelerated during execution.

```
f.isAccelerated
```
ans  $=$ 1

# See Also

createSimFunction, SimFunction object

### References

<span id="page-463-0"></span>[1] Gillespie D.T. "Exact Stochatic Simulation of Coupled Chemical Reactions," (1977) The Journal of Physical Chemistry, 81(25), 2340-2361.

# **isAccelerated**

**Class:** SimBiology.export.Model

Determine whether an exported SimBiology model is accelerated

# **Syntax**

```
tf = isAccelerated(model)
tf = isAccelerated(model,computerType)
```
# **Description**

tf = isAccelerated(model) returns true if model is accelerated for the current type of computer, and false otherwise.

tf = isAccelerated(model,computerType) returns true if model is accelerated for the specified computer type.

# Input Arguments

### **model**

SimBiology.export.Model object.

### **computerType**

String specifying a computer type. You can specify any valid archstr supported by the function computer.

# Output Arguments

### **tf**

Logical value true if model is accelerated for the current computer type, or computer type specified by computerType. Logical value false if the exported model is not accelerated for the specified computer type.

# Examples

### Accelerate Exported SimBiology Model

Load a sample SimBiology model object, and export.

```
modelObj = sbmlimport('lotka');
em = export(modelObj)
em = 
   Model with properties:
            Name: 'lotka'
      ExportTime: '12-Dec-2012 15:20:13'
     ExportNotes: ''
```
Accelerate the exported model.

```
accelerate(em);
em.isAccelerated
ans = 1
```
The logical value 1 indicates that the exported model is accelerated.

- "PK/PD Modeling and Simulation to Guide Dosing Strategy for Antibiotics"
- "Deploy a SimBiology Model"

### See Also

```
computer | SimBiology.export.Model |
SimBiology.export.Model.accelerate
```
# KineticLaw object

Kinetic law information for reaction

## **Description**

The kinetic law object holds information about the abstract kinetic law applied to a reaction and provides a template for the reaction rate. In the model, the SimBiology software uses the information you provide in a fully defined kinetic law object to determine the ReactionRate property in the reaction object.

When you first create a kinetic law object, you must specify the name of the abstract kinetic law to use. The SimBiology software fills in the KineticLawName property and the Expression property in the kinetic law object with the name of the abstract kinetic law you specified and the mathematical expression respectively. The software also fills in the ParameterVariables property and the SpeciesVariables property of the kinetic law object with the values found in the corresponding properties of the abstract kinetic law object.

To obtain the reaction rate, you must fully define the kinetic law object:

- 1 In the ParameterVariableNames property, specify the parameters from the model that you want to substitute in the expression ("Expression" property).
- 2 In the SpeciesVariableNames property, specify the species from the model that you want to substitute in the expression.

The SimBiology software substitutes in the expression, the names of parameter variables and species variables in the order specified in the ParameterVariables and SpeciesVariables properties respectively.

The software then shows the substituted expression as the reaction rate in the ReactionRate property of the reaction object. If the kinetic law object is not fully defined, the ReactionRate property remains ' ' (empty).

For links to kinetic law object property reference pages, see ["Property Summary" on page](#page-471-0) [2-188.](#page-471-0)

Properties define the characteristics of an object. Use the get and set commands to list object properties and change their values at the command line. You can interactively change object properties in the SimBiology desktop.

For an explanation of how relevant properties relate to one another, see ["Command Line"](#page-467-0) [on page 2-184.](#page-467-0)

The following sections use a kinetic law example to show how you can fully define your kinetic law object to obtain the reaction rate in the SimBiology desktop and at the command line.

The Henri-Michaelis-Menten kinetic law is expressed as follows:

*Phobetical List*<br>
In explanation of how relevant properties relate to one another, se<br> *W* Sollowing sections use a kinetic law example to show how you can fic law object to obtain the reaction rate in the SimBiology desk In the SimBiology software Henri-Michaelis-Menten is a built-in abstract kinetic law, where  $V_m$  and  $K_m$  are defined in the ParameterVariables property of the abstract kinetic law object, and S is defined in the SpeciesVariables property of the abstract kinetic law object.

### SimBiology Desktop

To fully define a kinetic law in the SimBiology desktop, define the names of the species variables and parameter variables that participate in the reaction rate.

### <span id="page-467-0"></span>Command Line

To fully define the kinetic law object at the command line, define the names of the parameters in the ParameterVariableNames property of the kinetic law object, and define the species names in the SpeciesVariableNames property of the kinetic law object. For example, to apply the Henri-Michaelis-Menten abstract kinetic law to a reaction

```
A \rightarrow Bwhere Vm = Va, Km = Kaand S = A
```
Define Va and Ka in the ParameterVariableNames property to substitute the variables that are in the ParameterVariables property (Vm and Km). Define A in the SpeciesVariableName property to be used to substitute the species variable in the SpeciesVariables property (S). Specify the order of the model parameters to be used for substitution in the same order that the parameter variables are listed in the ParameterVariables property. Similarly, specify species order if more than one species variable is represented.

% Find the order of the parameter variables
```
% in the kinetic law expression. 
get(kineticlawObj, 'ParameterVariables')
ans = 'Vm' 'Km'
% Find the species variable in the
% kinetic law expression
get(kineticlawObj, 'SpeciesVariables')
ans = 'S'
% Specify the parameters and species variables 
% to be used in the substitution. 
% Remember to specify order, for example Vm = Va 
% Vm is listed first in 'ParameterVariables', 
% therefore list Va first in 'ParameterVariableNames'.
set(kineticlawObj,'ParameterVariableNames', {'Va' 'Ka'});
set(kineticlawObj,'SpeciesVariableNames', {'A'});
The rate equation is assigned in the reaction object as follows:
```
 $Va*A/(Ka + A)$ 

For a detailed procedure, see ["Examples" on page 2-188.](#page-471-0)

The following table summarizes the relationships between the properties in the abstract kinetic law object and the kinetic law object in the context of the above example.

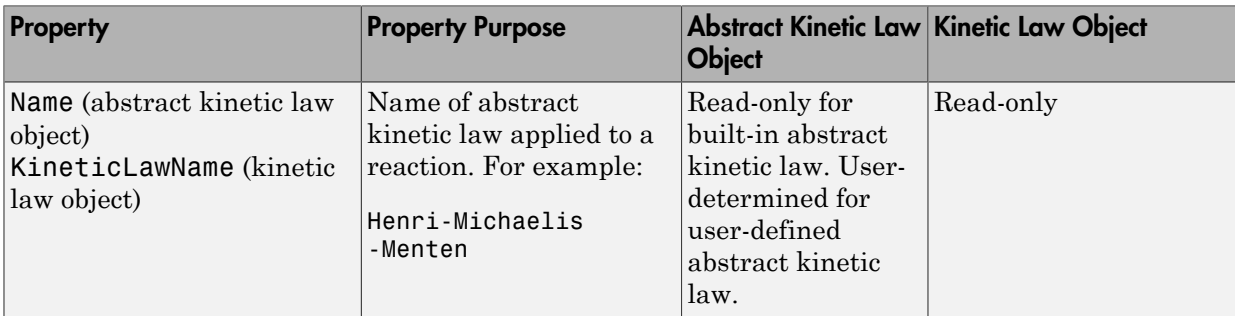

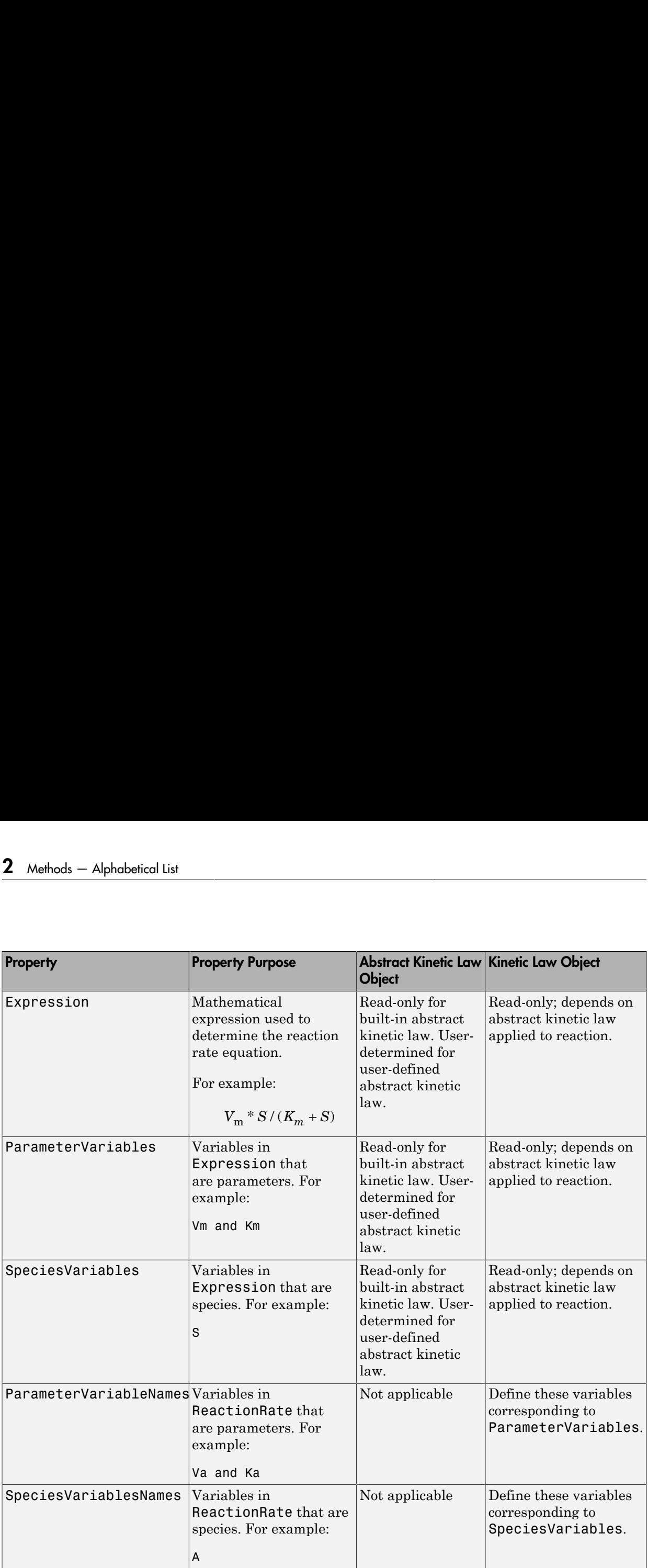

### Constructor Summary

[addkineticlaw \(reaction\)](#page-311-0)

Create kinetic law object and add to reaction object

# Method Summary

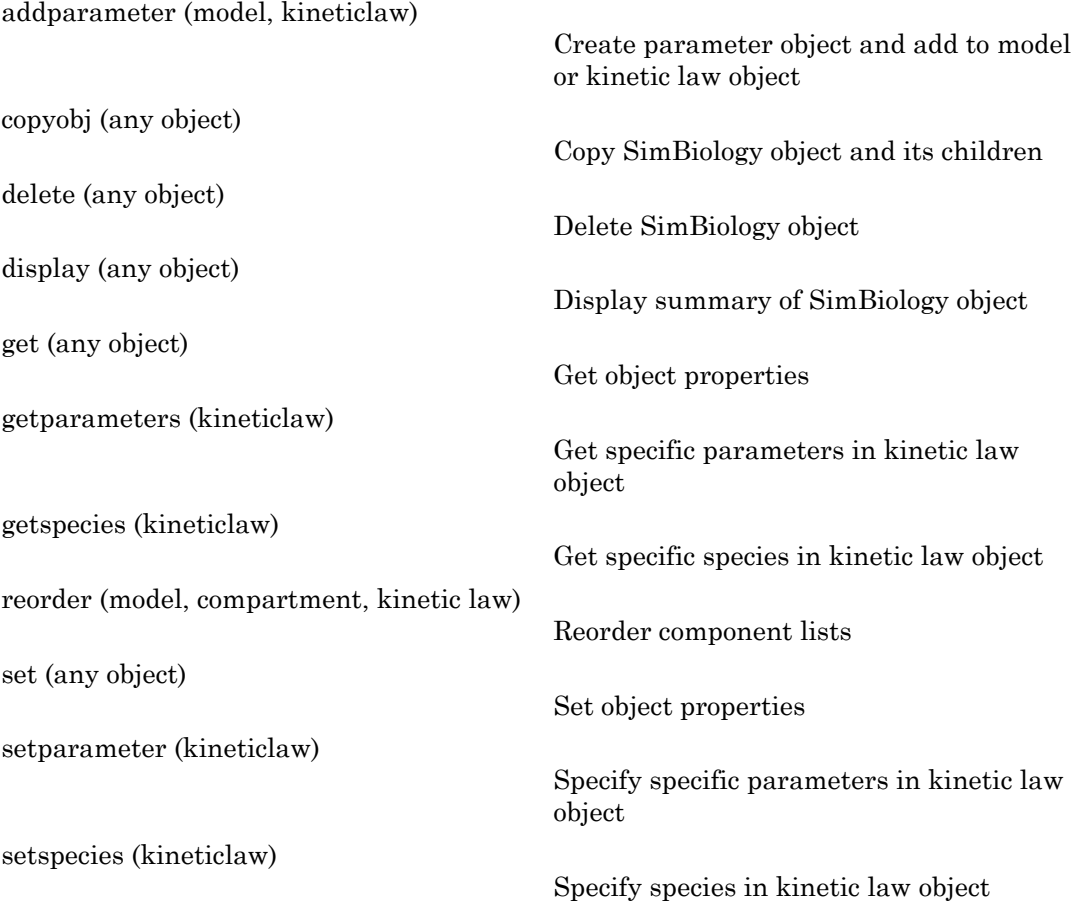

### <span id="page-471-0"></span>Property Summary

#### Examples

This example shows how to define the reaction rate for a reaction.

1 Create a model object, and add a reaction object to the model.

```
modelObj = sbiomodel ('my model');reactionObj = addreaction (modelObj, 'A -> B');
```
2 Define a kinetic law for the reaction object.

kineticlawObj = addkineticlaw(reactionObj, 'Henri-Michaelis-Menten');

3 Query the parameters and species variables defined in the kinetic law.

```
get(kineticlawObj, 'ParameterVariables')
ans = 'Vm' 'Km'
get(kineticlawObj, 'SpeciesVariables')
ans = 'S'
```
4 Define Va and Ka as ParameterVariableNames, which correspond to the ParameterVariables Vm and Km. To set these variables, first create the parameter variables as parameter objects (parameterObj1, parameterObj2) with the names Va and Ka, and then add them to kineticlawObj. The species object with Name A is created when reactionObj is created and need not be redefined.

```
parameterObj1 = addparameter(kineticlawObj, 'Va');
parameterObj2 = addparameter(kineticlawObj, 'Ka');
```
5 Set the variable names for the kinetic law object.

```
set(kineticlawObj,'ParameterVariableNames', {'Va' 'Ka'});
set(kineticlawObj,'SpeciesVariableNames', {'A'});
```
6 Verify that the reaction rate is expressed correctly in the reaction object ReactionRate property.

```
get (reactionObj, 'ReactionRate')
```
MATLAB returns: ans  $=$ Va\*A/(Ka+A)

#### See Also

AbstractKineticLaw object, Configset object, Model object, Parameter object, Reaction object, Root object, Rule object, Species object

SimBiology property Expression(AbstractKineticLaw, KineticLaw)

# LeastSquaresResults object

Results object containing estimation results from least-squares regression

## **Description**

The LeastSquaresResults object is a superclass of two results objects: NLINResults object and OptimResults object. These objects contain estimation results from fitting a SimBiology model to data using sbiofit with any supported algorithm.

If sbiofit uses the nlinfit estimation algorithm, the results object is the NLINResults object. If sbiofit uses any other supporting algorithm, then the results object is an OptimResults object. See the sbiofit function for the list of supported algorithms.

# Method Summary

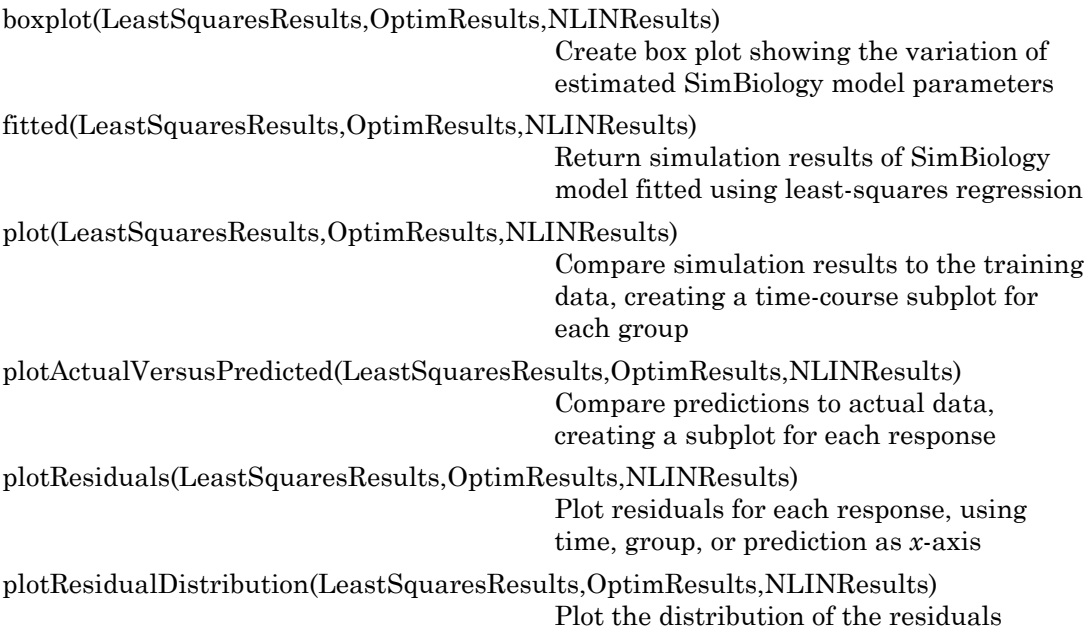

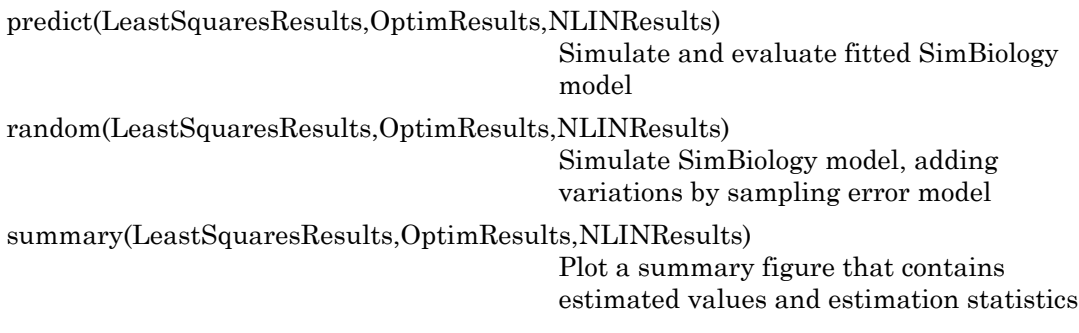

# **Properties**

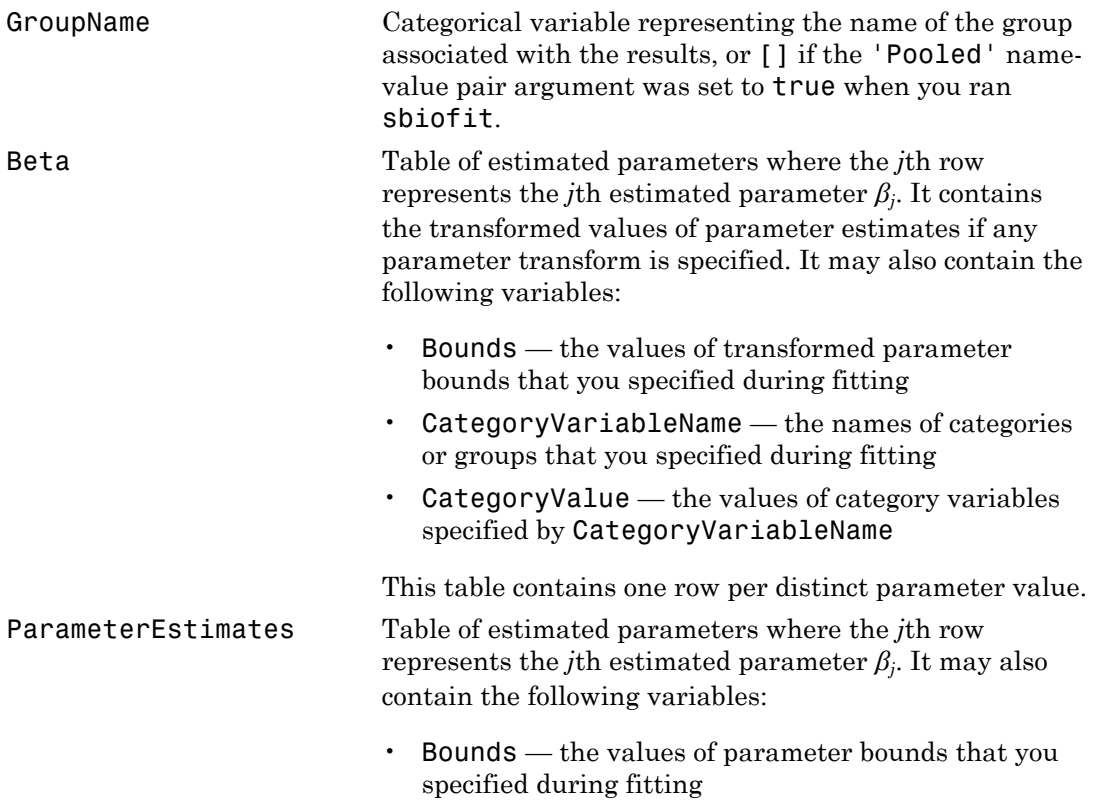

- CategoryVariableName the names of categories or groups that you specified during fitting
- CategoryValue the values of category variables specified by CategoryVariableName

This table contains sets of parameter values that are identified for each individual or group.

J Jacobian matrix of the model, with respect to an estimated parameter, that is,

$$
J(i, j, k) = \frac{\partial y_k}{\partial \beta_j}\Bigg|_{t_i}
$$

where  $t_i$  is the *i*<sup>th</sup> time point,  $\beta_j$  is the *j*<sup>th</sup> estimated parameter in the transformed space, and *yk* is the *k*th response in the group of data.

*JJJ***<sub><b>***J***</sub>** *J J*<sub>*J***<b>** *J J J J J J J J J J C J J J J J J J J J J J J J J J J J J J</sub></sub>* regoryVariableName — the names of categories<br>
rroups that you specified during fitting<br>
cegoryValue — the values of category variables<br>
cified by CategoryVariableName<br>
bble contains sets of parameter values that are<br>
eied COVB Estimated covariance matrix for Beta. CovarianceMatrix Estimated covariance matrix for ParameterEstimates. Residuals matrix where  $R_{ij}$  is the residual for the *i*th time point and the *j*th response in the group of data. MSE Weighted mean squared error. SSE Sum of squared (weighted) errors (residuals). Weights Matrix of weights with one column per response and one row per observation.

EstimatedParameterNames Cell array of strings specifying estimated parameter names.

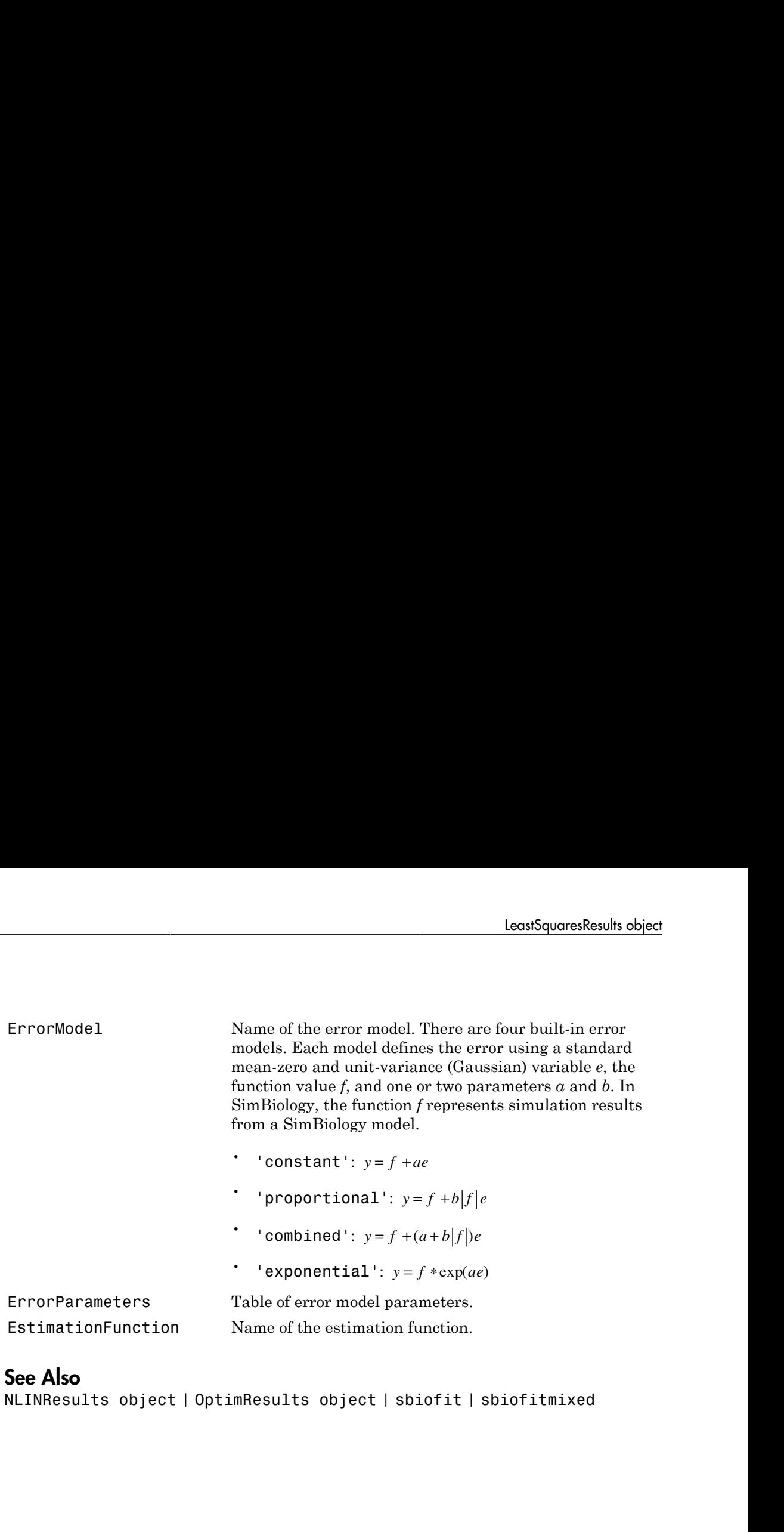

#### See Also

NLINResults object | OptimResults object | sbiofit | sbiofitmixed

# Model object

Model and component information

# **Description**

The SimBiology model object represents a *model*, which is a collection of interrelated reactions and rules that transform, transport, and bind species. The model includes model components such as compartments, reactions, parameters, rules, and events. Each of the components is represented as a property of the model object. A model object also has a default configuration set object to define simulation settings. You can also add more configuration set objects to a model object.

See ["Property Summary" on page 2-196](#page-479-0) for links to model property reference pages.

Properties define the characteristics of an object. Use the get and set commands to list object properties and change their values at the command line. You can graphically change object properties in the SimBiology desktop.

You can retrieve SimBiology model objects from the SimBiology root object. A SimBiology model object has its Parent property set to the SimBiology root object. The root object contains a list of model objects that are accessible from the MATLAB command line and from the SimBiology desktop. Because both the command line and the desktop point to the same model object in the Root object, any changes you make to the model at the command line are reflected in the desktop, and vice versa.

### Constructor Summary

## Method Summary

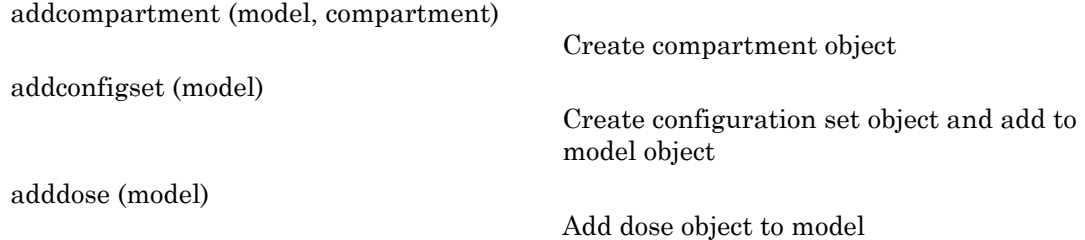

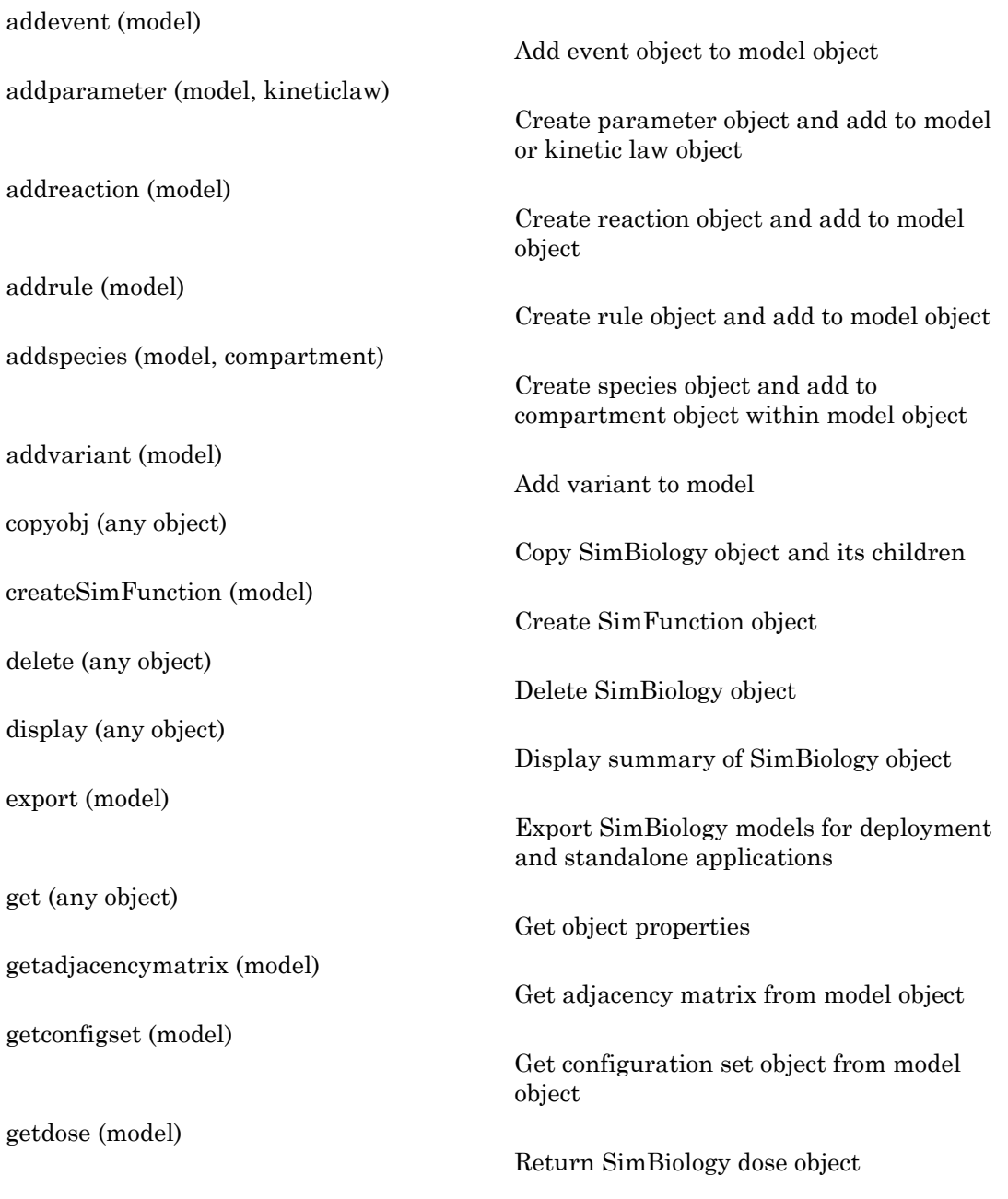

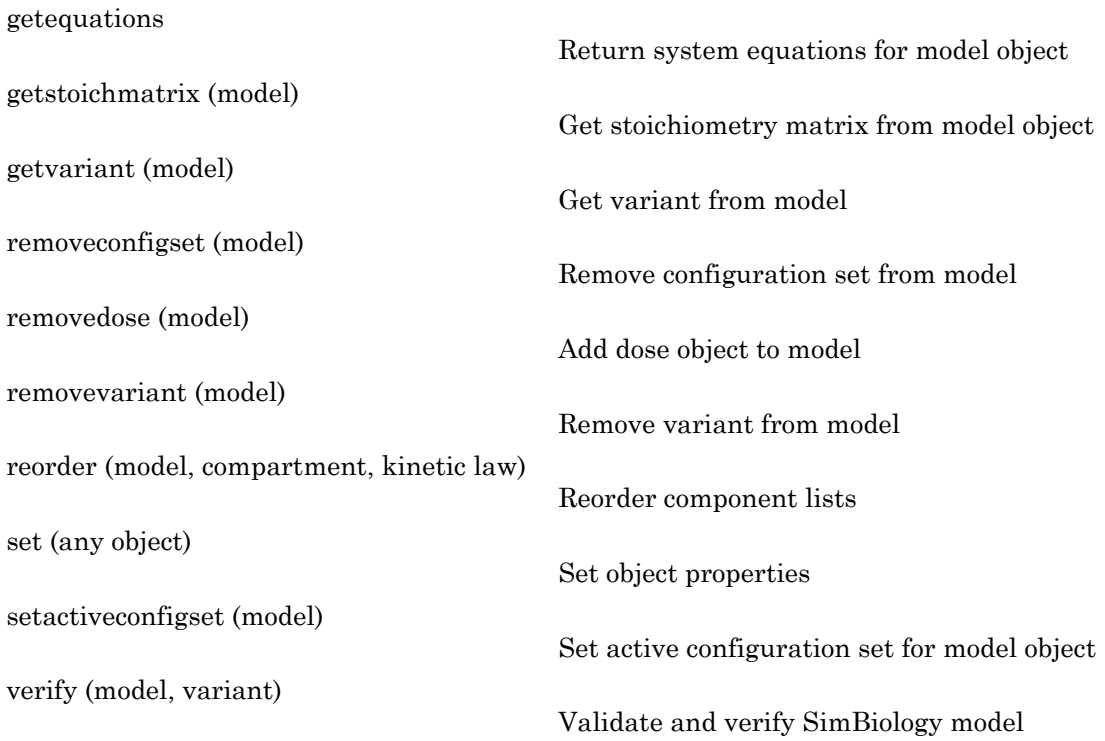

#### <span id="page-479-0"></span>Property Summary

### See Also

AbstractKineticLaw object, Configset object, KineticLaw object, Parameter object, Reaction object, Root object, Rule object, Species object

# NLINResults object

Estimation results object, subclass of LeastSquaresResults

### **Description**

The NLINResults object contains estimation results from fitting a SimBiology model to data using sbiofit with nlinfit as a choice of estimation algorithm. See the sbiofit function for a list of other supported algorithms.

## Method Summary

The NLINResults object shares all methods of the LeastSquaresResults object.

#### **Properties**

The NLINResults object shares all properties of the LeastSquaresResults object .

#### See Also

```
LeastSquaresResults object | OptimResults object | sbiofit |
sbiofitmixed
```
# NLMEResults object

Results object containing estimation results from nonlinear mixed-effects modeling

# **Description**

The NLMEResults object contains estimation results from fitting a nonlinear mixedeffects model using sbiofitmixed.

# Method Summary

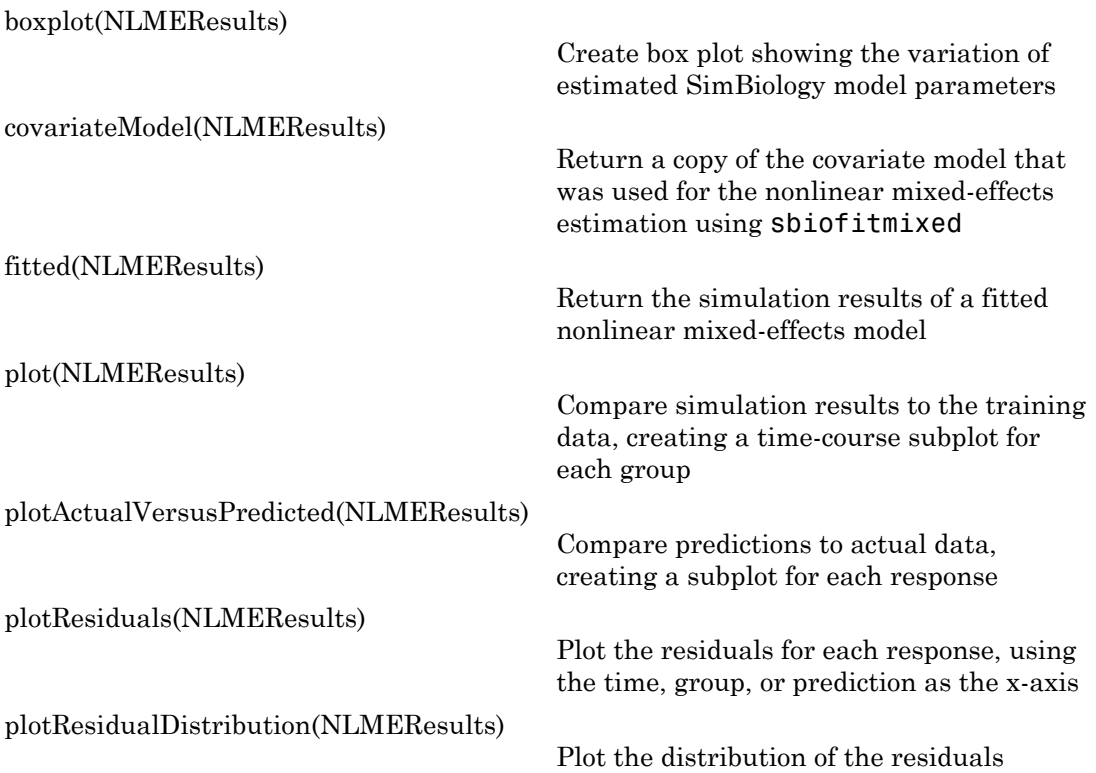

[predict\(NLMEResults\)](#page-509-0)

[random\(NLMEResults\)](#page-517-0)

Simulate and evaluate fitted SimBiology model

Simulate a SimBiology model, adding variations by sampling the error model

#### **Properties**

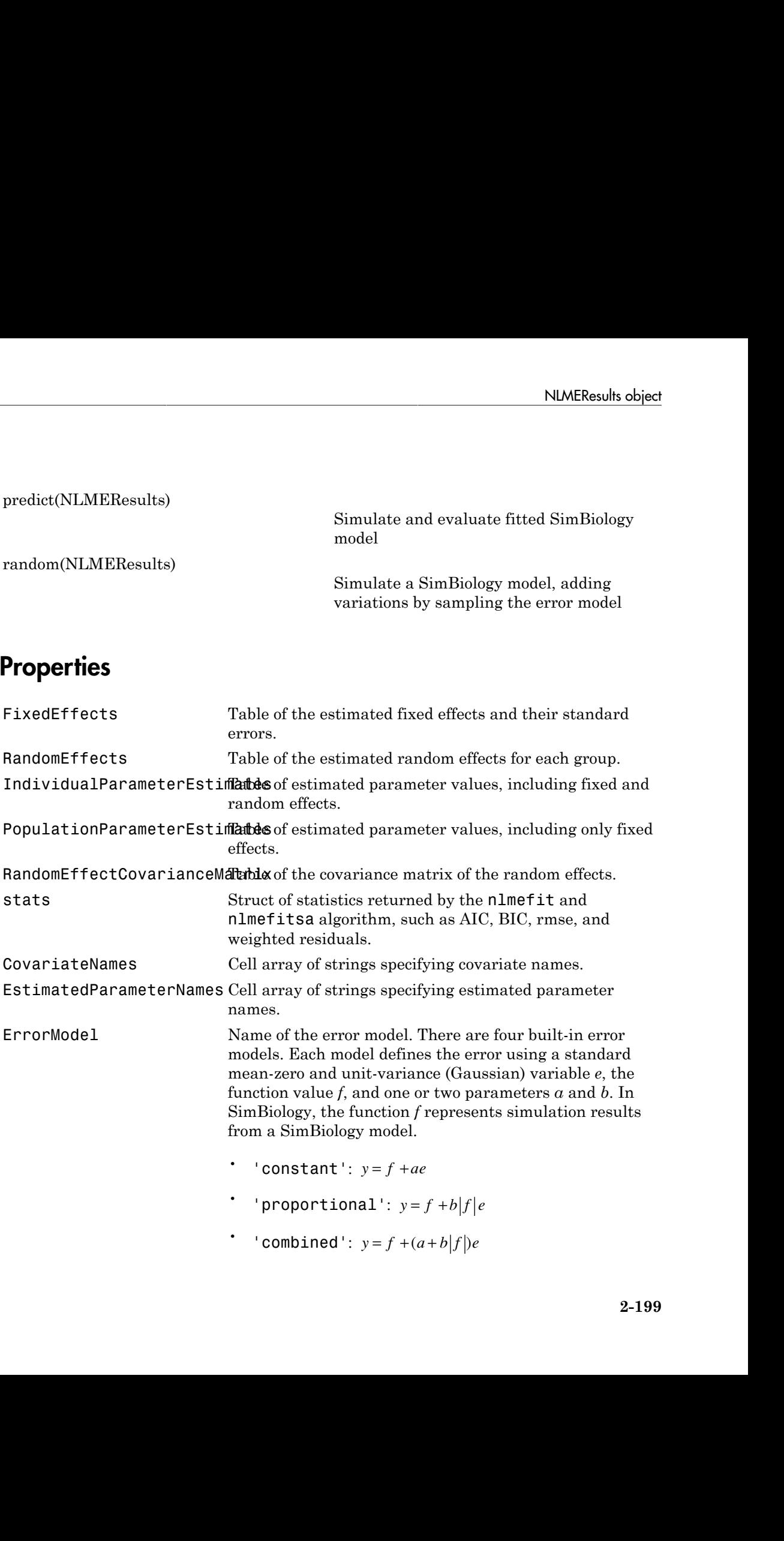

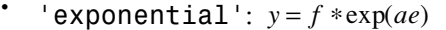

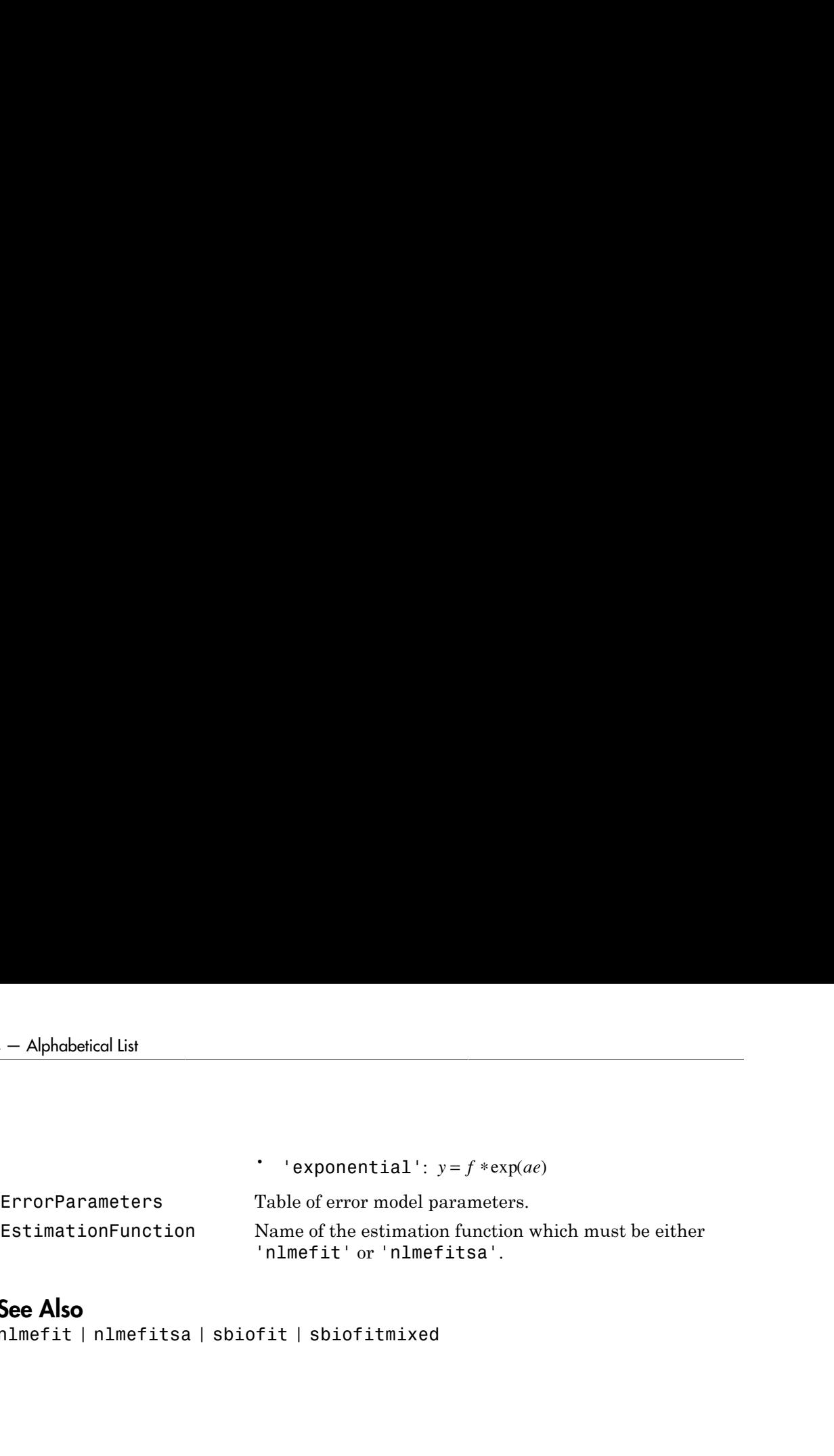

#### See Also

nlmefit | nlmefitsa | sbiofit | sbiofitmixed

# OptimResults object

Estimation results object, subclass of LeastSquaresResults

#### **Description**

The OptimResults object contains estimation results from fitting a SimBiology model to data using the sbiofit function with any supported algorithm except nlinfit. See the sbiofit function for a list of supported algorithms.

## Method Summary

The OptimResults object shares all methods of the LeastSquaresResults object.

#### **Properties**

The OptimResults object shares all properties of the LeastSquaresResults object and has the following additional properties.

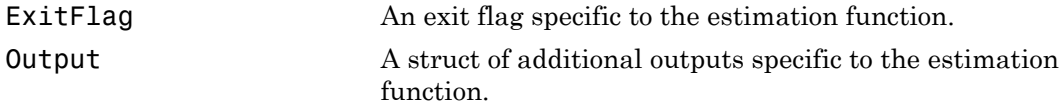

Note: See the reference page of the specific algorithm to get more information on the values of ExitFlag and the Output structure.

#### See Also

LeastSquaresResults object | NLINResults object | sbiofit | sbiofitmixed

# Parameter object

Parameter and scope information

### **Description**

The parameter object represents a *parameter*, which is a quantity that can change or can be constant. SimBiology parameters are generally used to define rate constants. You can add parameter objects to a model object or a kinetic law object. The scope of a parameter depends on where you add the parameter object: If you add the parameter object to a model object, the parameter is available to all reactions in the model and the Parent property of the parameter object is SimBiology.Model. If you add the parameter object to a kinetic law object, the parameter is available only to the reaction for which you are using the kinetic law object and the Parent property of the parameter object is SimBiology.KineticLaw.

See ["Property Summary" on page 2-203](#page-486-0) for links to parameter object property reference pages.

Properties define the characteristics of an object. Use the get and set commands to list object properties and change their values at the command line. You can graphically change object properties in the graphical user interface.

### Constructor Summary

[addparameter \(model, kineticlaw\)](#page-319-0)

Create parameter object and add to model or kinetic law object

## Method Summary

[copyobj \(any object\)](#page-359-0)

[delete \(any object\)](#page-376-0)

Copy SimBiology object and its children

Delete SimBiology object

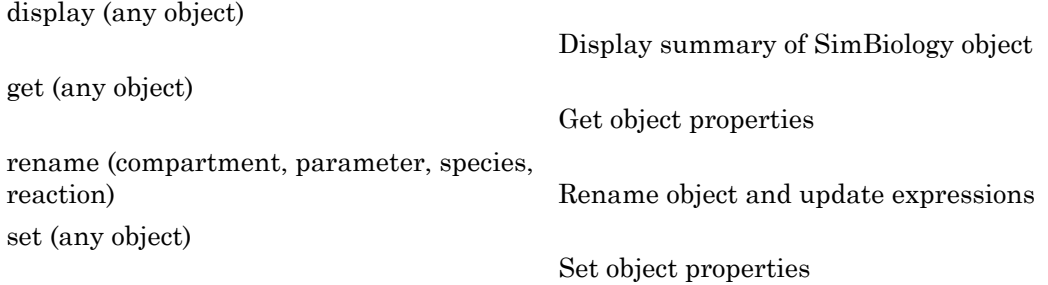

## <span id="page-486-0"></span>Property Summary

#### See Also

AbstractKineticLaw object, Configset object, KineticLaw object, Model object, Reaction object, Root object, Rule object, Species object

# PKCompartment object

Used by PKModelDesign to create SimBiology model

## **Description**

The PKCompartment object is used by the PKModelDesign object to construct a SimBiology model for pharmacokinetic modeling. PKCompartment holds the following information:

- Name of the compartment
- Dosing type
- Elimination type
- Whether the drug concentration in this compartment is reported

The PKCompartment class is a subclass of the hgsetget class which is a subclass of the handle class. For more information on the inherited methods, see hgsetget, and handle.

#### **Construction**

[addCompartment \(PKModelDesign\)](#page-297-0)

Add compartment to PKModelDesign object

### Method Summary

[get \(any object\)](#page-417-0)

[set \(any object\)](#page-562-0)

Get object properties

Set object properties

### Property Summary

### See Also

"Create Pharmacokinetic Models" in the SimBiology User's Guide, PKModelDesign object

# PKData object

Define roles of data set columns

# **Compatibility**

PKData object will be removed in a future release. Use groupedData object instead.

#### **Description**

The properties of the PKData object specify what each column in the data represents. The PKData object specifies which columns in the data set represent the following:

- The grouping variable
- The independent and dependent variables
- The dose
- The rate (only if infusion is the dosing type)
- The covariates

This information is used by the fitting functions, sbionlmefit and sbionlinfit.

To create the PKData object specify:

 $pkDataObject = PKData(data);$ Where data is the imported data set.

The PKData class is a subclass of the hgsetget class, which is a subclass of the handle class. For more information on the inherited methods, see hgsetget and handle.

#### **Construction**

PKData Create PKData object

## Method Summary

[get \(any object\)](#page-417-0)

[getCovariateData \(pkdata\)](#page-424-0)

[set \(any object\)](#page-562-0)

Get object properties

Create design matrix needed for fit

Set object properties

## Property Summary

#### See Also

"Specify and Classify the Data to Fit" in the SimBiology User's Guide, PKModelDesign object

# PKModelDesign object

Helper object to construct pharmacokinetic model

## **Description**

Use the PKModelDesign object to construct a SimBiology model for PK modeling. The PKModelDesign object lets you specify the number of compartments, the type of dosing, and method of elimination which you then use to construct the SimBiology model object with the necessary compartments, species, reactions, rules, and events.

pkm = PKModelDesign;

Use the addCompartment method to add a compartment with a specified dosing and elimination. addCompartment adds each subsequent compartment and connects it to the previous compartment using a reversible reaction. This reaction models the flux between compartments in a PK model.

The construct method uses the PKModelDesign object to create a SimBiology model object.

The PKModelDesign class is a subclass of the hgsetget class, which is a subclass of the handle class. For more information on the inherited methods see hgsetget and handle.

#### **Construction**

PKModelDesign Create PKModelDesign object

## Method Summary

[addCompartment \(PKModelDesign\)](#page-297-0)

Add compartment to PKModelDesign object

[construct \(PKModelDesign\)](#page-356-0)

[get \(any object\)](#page-417-0)

[set \(any object\)](#page-562-0)

Construct SimBiology model from PKModelDesign object

Get object properties

Set object properties

## Property Summary

### See Also

"Create Pharmacokinetic Models" in the SimBiology User's Guide, PKCompartment object

# PKModelMap object

Define SimBiology model components' roles

# **Compatibility**

PKModelMap object will be removed in a future release. Use a combination of estimatedInfo object, CovariateModel object, cell array of strings, and sbiodose. See sbiofit and sbiofitmixed for illustrated examples.

### **Description**

The PKModelMap object holds information about the dosing type, and defines which components of a SimBiology model represent the observed response, the dose, and the estimated parameters.

The PKModelMap class is a subclass of the hgsetget class which is a subclass of the handle class. For more information on the inherited methods see, hgsetget, and handle.

#### **Construction**

PKModelMap Create PKModelMap object

## Method Summary

[get \(any object\)](#page-417-0)

[set \(any object\)](#page-562-0)

Get object properties

Set object properties

#### Property Summary

#### See Also

"Defining Model Components for Observed Response, Dose, Dosing Type, and Estimated Parameters" in the SimBiology User's Guide, PKModelDesign object

# <span id="page-495-0"></span>plot(LeastSquaresResults,OptimResults,NLINResults)

Compare simulation results to the training data, creating a time-course subplot for each group

#### **Syntax**

```
plot(resultsObj)
```
### **Description**

plot(resultsObj) returns a figure displaying the comparison between simulation results to the training data, with a time-course subplot for each group.

### Input Arguments

#### **resultsObj** — Estimation results OptimResults object | NLINResults object | vector of results objects

Estimation results, specified as an OptimResults object or NLINResults object, or vector of results objects which contains estimation results from running sbiofit.

#### See Also

NLINResults object | OptimResults object | sbiofit

# <span id="page-496-0"></span>plot(NLMEResults)

Compare simulation results to the training data, creating a time-course subplot for each group

#### **Syntax**

```
plot(resultsObj)
plot(resultsObj,'ParameterType',value)
```
### **Description**

plot(resultsObj) compares simulation results to the training data, creating a timecourse subplot for each group.

plot(resultsObj,'ParameterType',value) uses the individual or population parameter estimates as specified by value. The two choices for value are 'population' or 'individual' (default).

### Input Arguments

#### **resultsObj** — Estimation results

NLMEResults object

Estimation results, specified as an NLMEResults object, which contains estimation results returned by sbiofitmixed.

#### **value** — Parameter type

string

Parameter type, specified as a string which must be one of the following: 'individual' (default) or 'population'.

#### See Also

NLMEResults object | sbiofitmixed

# <span id="page-497-0"></span>plotActualVersusPredicted(LeastSquaresResults,OptimResults,

Compare predictions to actual data, creating a subplot for each response

## **Syntax**

plotActualVersusPredicted(resultsObj)

# **Description**

plotActualVersusPredicted(resultsObj) returns a figure displaying the comparison between predictions to the actual data, with a subplot for each response.

## Input Arguments

#### **resultsObj** — Estimation results OptimResults object | NLINResults object | vector of results objects

Estimation results, specified as an OptimResults object or NLINResults object, or vector of results objects which contains estimation results from running sbiofit.

#### See Also

NLINResults object | OptimResults object | sbiofit

# <span id="page-498-0"></span>plotActualVersusPredicted(NLMEResults)

Compare predictions to actual data, creating a subplot for each response

## **Syntax**

plotActualVersusPredicted(resultsObj)

## **Description**

plotActualVersusPredicted(resultsObj) returns a figure displaying the comparison between predictions to the actual data, with a subplot for each response.

## Input Arguments

**resultsObj** — Estimation results NLMEResults object

Estimation results, specified as an NLMEResults object, which contains estimation results returned by sbiofitmixed.

#### See Also NLMEResults object | sbiofitmixed

# <span id="page-499-0"></span>plotResiduals(LeastSquaresResults,OptimResults,NLINResults)

Plot residuals for each response, using time, group, or prediction as *x*-axis

#### **Syntax**

```
plotResiduals(resultsObj,type)
```
#### **Description**

plotResiduals(resultsObj,type) plots the residuals for each response, using the time, group, or predictions as the x-axis as specified by the argument type.

#### Input Arguments

#### **resultsObj** — Estimation results

OptimResults object | NLINResults object | vector of results objects

Estimation results, specified as an OptimResults object, NLINResults object, or a vector of results object which contains estimation results returned by sbiofit.

#### **type** — x-axis option for residual plot

string

X-axis option for the residual plot, specified as a string that must be one of the following: 'Time', 'Group', or 'Predictions'.

#### See Also

NLINResults object | OptimResults object | sbiofit

# <span id="page-500-0"></span>plotResiduals(NLMEResults)

Plot the residuals for each response, using the time, group, or prediction as the x-axis

### **Syntax**

```
plotResiduals(resultsObj,type)
```
## **Description**

plotResiduals(resultsObj,type) plots the residuals for each response, using the time, group, or predictions as the x-axis as specified by the argument type.

### Input Arguments

**resultsObj** — Estimation results NLMEResults object

Estimation results, specified as an NLMEResults object, which contains estimation results returned by sbiofitmixed.

#### **type** — X-axis option for residual plot

string

X-axis option for the residual plot, specified as a string which must be one of the following: 'Time', 'Group', or 'Predictions'.

#### See Also

NLMEResults object | sbiofitmixed

# <span id="page-501-0"></span>plotResidualDistribution(LeastSquaresResults,OptimResults,N

Plot the distribution of the residuals

### **Syntax**

plotResidualDistribution(resultsObj)

## **Description**

plotResidualDistribution(resultsObj) plots the distribution of the residuals.

# Input Arguments

#### **resultsObj** — Estimation results

OptimResults object | NLINResults object | vector of results objects

Estimation results, specified as an OptimResults object or NLINResults object, or vector of results objects which contains estimation results from running sbiofit.

#### See Also

NLINResults object | OptimResults object | sbiofit

# <span id="page-502-0"></span>plotResidualDistribution(NLMEResults)

Plot the distribution of the residuals

# **Syntax**

plotResidualDistribution(resultsObj)

# **Description**

plotResidualDistribution(resultsObj) plots the distribution of the residuals.

# Input Arguments

#### **resultsObj** — Estimation results

NLMEResults object

Estimation results, specified as an NLMEResults object, which contains estimation results from running sbiofitmixed.

#### See Also NLMEResults object | sbiofitmixed

# <span id="page-503-0"></span>predict(LeastSquaresResults,OptimResults,NLINResults)

Simulate and evaluate fitted SimBiology model

#### **Syntax**

```
[ypred,parameterEstimates]= predict(resultsObj)
[ypred,parameterEstimates]= predict(resultsObj,data,dosing)
```
### **Description**

[ypred,parameterEstimates]= predict(resultsObj) returns simulation results ypred and parameter estimates parameterEstimates of a fitted SimBiology model.

[ypred,parameterEstimates]= predict(resultsObj,data,dosing) returns simulation results ypred and estimated parameter values parameterEstimates from evaluating the fitted SimBiology model using the specified data and dosing information.

Use this method when you want to evaluate the fitted model and predict responses using new data and/or dosing information.

### Input Arguments

**resultsObj** — Estimation results OptimResults object | NLINResults object

Estimation results, specified as an OptimResults object or NLINResults object, which contains estimation results returned by **sbiofit**. It must be a scalar object.

#### **data** — Grouped data or output times

groupedData object | vector | cell array of vectors

Grouped data or output times, specified as a groupedData object, vector, or cell array of vectors of output times.

#### **dosing** — Dosing information

[] | 2-D matrix of SimBiology dose objects
Dosing information, specified as an empty array [] or 2-D matrix of SimBiology dose objects (ScheduleDose object or RepeatDose object). It must be consistent with the original dosing data used with sbiofit, i.e., dose objects in dosing must have the same TargetName, LagParameterName, or DurationParameterName properties as those of the original dosing data.

If empty, no doses are applied during simulation. If not empty, the matrix must have a single row or one row per group in the data data. If it has a single row, the same doses are applied to all groups during simulation. If it has multiple rows, each row is applied to a separate group, in the same order as the groups appear in data. Multiple columns are allowed so that you can apply multiple dose objects to each group. Each column of doses must reference the same components in the model. Specifically, all doses (except for empty doses) in a column must have the same values for TargetName, DurationParameterName, and LagParameterName. If some groups require more doses than others, then fill in the matrix with dummy doses that are either default doses or empty doses.

## Output Arguments

#### **ypred** — Simulation results

vector of SimData objects

Simulation results, returned as a vector of SimData objects. The states reported in ypred are the states that were included in the responseMap input argument of sbiofit as well as any other states listed in the StatesToLog property of the runtime options (RuntimeOptions) of the SimBiology model.

#### **parameterEstimates** — Estimated parameter values

table

Estimated parameter values, returned as a table. This is identical to resultsObj.ParameterEstimates property.

# Examples

#### Estimate a Parameter from the Yeast G Protein Model

This example uses the yeast heterotrimeric G protein model and experimental data reported by [\[1\].](#page-508-0) For details about the model, see the **Background** section in "Parameter

Scanning, Parameter Estimation, and Sensitivity Analysis in the Yeast Heterotrimeric G Protein Cycle".

Load the G protein model.

sbioloadproject gprotein

Enter the experimental data containing the time course for the fraction of active G protein, as reported in the reference paper [\[1\].](#page-508-0)

time = [0 10 30 60 110 210 300 450 600]'; GaFracExpt = [0 0.35 0.4 0.36 0.39 0.33 0.24 0.17 0.2]';

Create a groupedData object based on the experimental data.

```
tbl = table(time,GaFracExpt);
grpData = groupedData(tbl);
```
Map the appropriate model component to the experimental data. In other words, indicate which species in the model corresponds to which response variable in the data. In this example, map the model parameter GaFrac to the experimental data variable GaFracExpt from grpData.

```
responseMap = 'GaFrac = GaFracExpt';
```
Use an estimatedInfo object to define the model parameter kGd as a parameter to be estimated.

```
estimatedParam = estimatedInfo('kGd');
```
Perform the parameter estimation.

fitResult = sbiofit(m1,grpData,responseMap,estimatedParam);

View the estimated parameter value of kGd.

```
fitResult.ParameterEstimates
```
ans  $=$ 

Name Estimate StandardError

 $\mathcal{L}=\{L_1,L_2,\ldots,L_{n-1}\}$  , we can also the contribution of  $L_1$ 

'kGd' 0.11 0.00037969

Suppose you have obtained three more experimental data points, and want to see how the fitted model performs on these data points. You can create a new groupedData object containing these data points, and use the predict method to compare experimental data with predicted results.

Create a new groupedData object with three new experimental data points.

```
TIME = [0 10 30 60 110 210 300 450 600 700 850 900]';
GaFracExptNew = [0 0.35 0.4 0.36 0.39 0.33 0.24 0.17 0.2 0.18 0.14 0.12]';
newgrpData = groupedData(table(TIME,GaFracExptNew));
```
Use the predict method to simulate the fitted model on the new data. Note that no dosing was specified when you first ran sbiofit. Hence, you cannot use any dosing information with the predict method, and an empty array must be specified as the third input argument.

```
[ypred,paramestim] = predict(fitResult,newgrpData, []);
```
Select simulation results for the GaFrac parameter only.

```
GaFracPred = select(ypred,{'Name','GaFrac'});
```
Plot the simulated data.

```
plot(GaFracPred.Time,GaFracPred.Data);
hold on
```
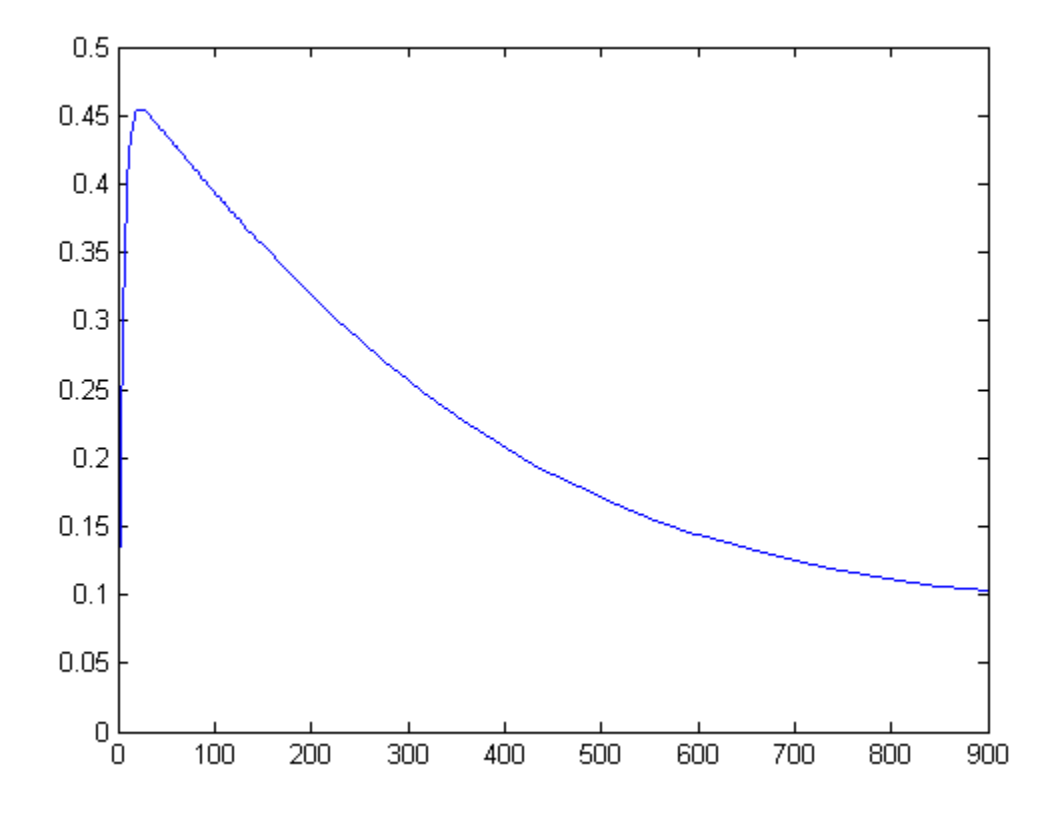

Plot the experimental data to compare it with the simulated data.

plot(TIME,GaFracExptNew,'Color','k','Marker','o'); legend('GaFracPred','GaFracExptNew')

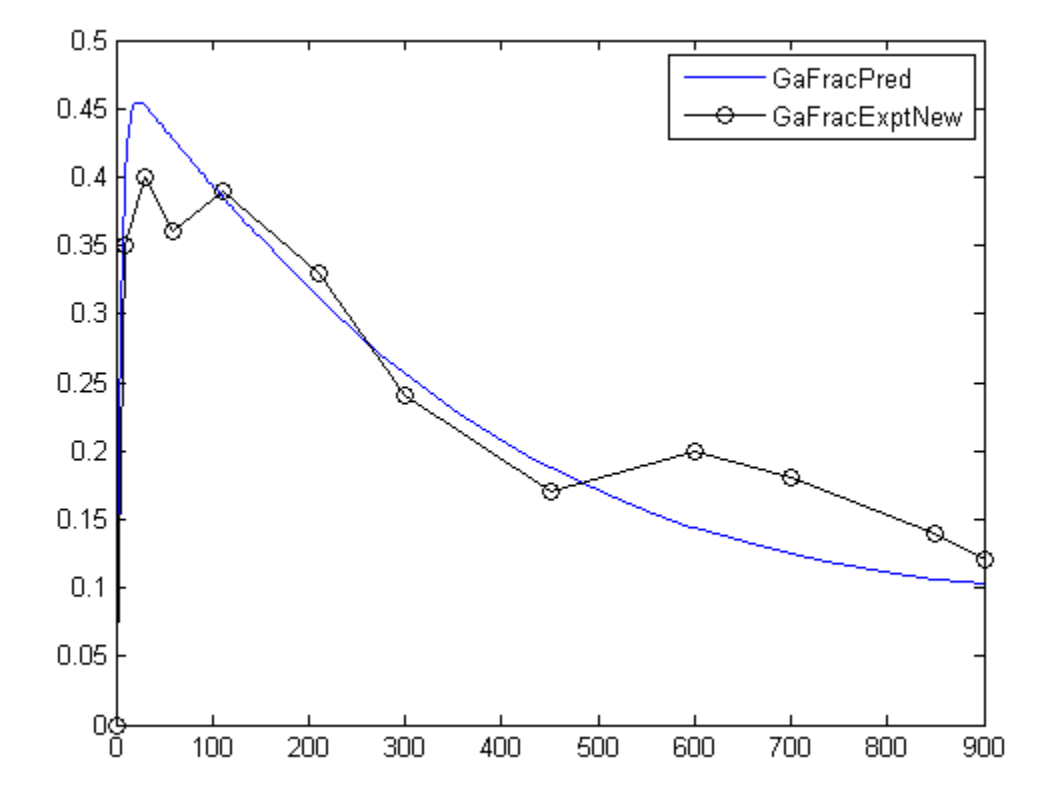

#### References

<span id="page-508-0"></span>[1] Yi, T-M., Kitano, H., and Simon, M. (2003). A quantitative characterization of the yeast heterotrimeric G protein cycle. PNAS. 100, 10764–10769.

#### See Also

NLINResults object | OptimResults object | sbiofit

# predict(NLMEResults)

Simulate and evaluate fitted SimBiology model

### **Syntax**

```
[ypred,parameterEstimates] = predict(resultsObj)
[ypred,parameterEstimates] = predict(resultsObj,data,dosing)
[ypred,parameterEstimates] = predict(_,'ParameterType',value)
```
## **Description**

[ypred,parameterEstimates] = predict(resultsObj) returns simulation results ypred of the fitted SimBiology model using estimated parameter values parameterEstimates, which are returned by sbiofitmixed.

[ypred,parameterEstimates] = predict(resultsObj,data,dosing) returns simulation results ypred from evaluating the fitted SimBiology model using the specified data and dosing information. The data can be different from the training data that were used to fit the model.

[ypred,parameterEstimates] = predict(\_,'ParameterType',value) returns simulation results that are simulated using either individual or population parameter estimates. The two choices for value are 'population' or 'individual' (default).

**Tip** Use this method to evaluate the fitted model and predict responses using additional (new) data and/or dosing information.

## Input Arguments

#### **resultsObj** — Estimation results

NLMEResults object

Estimation results, specified as an NLMEResults object, which contains nonlinear mixed-effects estimation results returned by sbiofitmixed. It must be a scalar object.

#### **data** — Grouped data or output times

groupedData object | vector | cell array of vectors

Grouped data or output times, specified as a groupedData object, vector, or cell array of vectors of output times.

If the mixed-effects model from the original fit (using sbiofitmixed) uses a covariate model with covariates, the data must be a groupedData object containing covariate data with the same labels for the covariates (CovariateLabels property) specified in the original covariate model.

If data contains any new groups, their parameter values are calculated using the covariate model with fixed effects only, without any random effects. Specifying data as a vector or cell array of vectors is treated as specifying different groups than in the original data that was used with sbiofitmixed.

#### **dosing** — Dosing information

[] | 2-D matrix of SimBiology dose objects

Dosing information, specified as an empty array [] or 2-D matrix of SimBiology dose objects (ScheduleDose object or RepeatDose object). It must be consistent with the original dosing data used with sbiofitmixed, i.e., dose objects in dosing must have the same TargetName, LagParameterName, or DurationParameterName properties as those of the original dosing data.

If empty, no doses are applied during simulation. If not empty, the matrix must have a single row or one row per group in the data data. If it has a single row, the same doses are applied to all groups during simulation. If it has multiple rows, each row is applied to a separate group, in the same order as the groups appear in data. Multiple columns are allowed so that you can apply multiple dose objects to each group. Each column of doses must reference the same components in the model. Specifically, all doses (except for empty doses) in a column must have the same values for TargetName, DurationParameterName, and LagParameterName. If some groups require more doses than others, then fill in the matrix with dummy doses that are either default doses or empty doses.

#### **value** — Parameter type

string

Parameter type, specified as 'population' or 'individual' (default). If value is 'population', the method returns the simulation results using the population

parameter estimates. The estimated parameter values used in simulation are identical to resultsObj.PopulationParameterEstimates property unless you specify a new groupedData object data with new covariate data. In this case, the method will reevaluate the covariate model and this could change the parameter estimates.

If value is 'individual', the method returns the simulation results using the corresponding group's parameter values in the resultsObj.IndividualParameterEstimates property, which includes both fixed and random effect estimates. If data contains new groups, a warning is issued that no random effect estimates are used, and only fixed effects (population parameter estimates) are used for these groups.

## Output Arguments

#### **ypred** — Simulation results

vector of SimData objects

Simulation results, returned as a vector of SimData objects. The states reported in ypred are the states that were included in the responseMap input argument of sbiofitmixed as well as any other states listed in the StatesToLog property of the runtime options (RuntimeOptions) of the SimBiology model.

#### **parameterEstimates** — Estimated parameter values

table

Estimated parameter values, returned as a table.

These estimated values will differ from those values from the original fit if you specify the value argument as 'individual' since parameter values are recalculated using sbiosampleparameters.

If 'ParameterType' is 'population', the estimated parameter values are identical to the resultsObj.PopulationParameterEstimates property unless you specify a new groupedData object data with new covariate data.

#### See Also

```
NLMEResults object | sbiofitmixed | sbiosampleerror |
sbiosampleparameters
```
# random(LeastSquaresResults,OptimResults,NLINResults)

Simulate SimBiology model, adding variations by sampling error model

### **Syntax**

```
[ynew,parameterEstimates] = random(resultsObj)
[ynew,parameterEstimates] = random(resultsObj,data,dosing)
```
## **Description**

[ynew,parameterEstimates] = random(resultsObj) returns simulation results ynew with added noise using the error model specified by the resultsObj.ErrorModel property and estimated parameter values parameterEstimates.

[ynew,parameterEstimates] = random(resultsObj,data,dosing) uses the specified data and dosing information.

**Note:** The noise is only added to states that are responses which are the states included in the responseMap input argument when you called sbiofit.

## Input Arguments

#### **resultsObj** — Estimation results OptimResults object | NLINResults object

Estimation results, specified as an OptimResults object or NLINResults object, which contains estimation results returned by sbiofit. It must be a scalar object.

#### **data** — Grouped data or output times

groupedData object | vector | cell array of vectors

Grouped data or output times, specified as a groupedData object, vector, or cell array of vectors of output times.

#### **dosing** — Dosing information

[] | 2-D matrix of SimBiology dose objects

Dosing information, specified as an empty array [] or 2-D matrix of SimBiology dose objects (ScheduleDose object or RepeatDose object). It must be consistent with the original dosing data used with sbiofit, i.e., dose objects in dosing must have the same TargetName, LagParameterName, or DurationParameterName properties as those of the original dosing data.

If empty, no doses are applied during simulation. If not empty, the matrix must have a single row or one row per group in the data data. If it has a single row, the same doses are applied to all groups during simulation. If it has multiple rows, each row is applied to a separate group, in the same order as the groups appear in data. Multiple columns are allowed so that you can apply multiple dose objects to each group. Each column of doses must reference the same components in the model. Specifically, all doses (except for empty doses) in a column must have the same values for TargetName, DurationParameterName, and LagParameterName. If some groups require more doses than others, then fill in the matrix with dummy doses that are either default doses or empty doses.

### Output Arguments

#### **ynew** — Simulation results with noise

vector of SimData objects

Simulation results with noise, returned as a vector of SimData objects. The states reported in ynew are the states that were included in the responseMap input argument of sbiofit as well as any other states listed in the StatesToLog property of the runtime options (RuntimeOptions) of the SimBiology model.

#### **parameterEstimates** — Estimated parameter values

table

Estimated parameter values, returned as a table. This is identical to resultsObj.ParameterEstimates property.

# Examples

#### Add Noise to Simulation Results of a Fitted SimBiology Model

This example uses the yeast heterotrimeric G protein model and experimental data reported by [\[1\].](#page-516-0) For more details about the model, see the **Background** section in

"Parameter Scanning, Parameter Estimation, and Sensitivity Analysis in the Yeast Heterotrimeric G Protein Cycle".

Load the G protein model.

```
sbioloadproject gprotein
```
Enter the experimental data containing the time course for the fraction of active G protein, as reported in the reference paper [\[1\].](#page-516-0)

```
time = [0 10 30 60 110 210 300 450 600]';
GaFracExpt = [0 0.35 0.4 0.36 0.39 0.33 0.24 0.17 0.2]';
```
Create a groupedData object based on the experimental data.

```
tbl = table(time,GaFracExpt);
graphata = groupedData(tbl);
```
Map the appropriate model component to the experimental data. In other words, indicate which species in the model corresponds to which response variable in the data. In this example, map the model parameter GaFrac to the experimental data variable GaFracExpt from grpData.

```
responseMap = 'GaFrac = GaFracExpt';
```
Use an estimatedInfo object to define the model parameter kGd as a parameter to be estimated.

```
estimatedParam = estimatedInfo('kGd');
```
Perform the parameter estimation. Use the name-value pair argument 'ErrorModel' to specify the error model that adds error to simulation data.

```
fitResult = sbiofit(m1,grpData,responseMap,estimatedParam,'ErrorModel','proportional');
```
View the estimated parameter value of kGd.

#### fitResult.ParameterEstimates

```
ans = Name Estimate StandardError
\mathcal{L}=\{L_1,L_2,\ldots,L_{n-1}\} , we can also the contribution of L_1 'kGd' 0.11 0.00064116
```
Use the random method to retrieve the simulation data with added noise using the proportional error model which was specified by sbiofit. Note that the noise is added only to the response state, that is the GaFrac parameter.

```
[ynew,paramEstim] = random(fitResult);
```
Select the simulation data for the GaFrac parameter.

```
GaFracNew = select(ynew,{'Name','GaFrac'});
```
Plot the simulation results.

plot(GaFracNew.Time,GaFracNew.Data) hold on

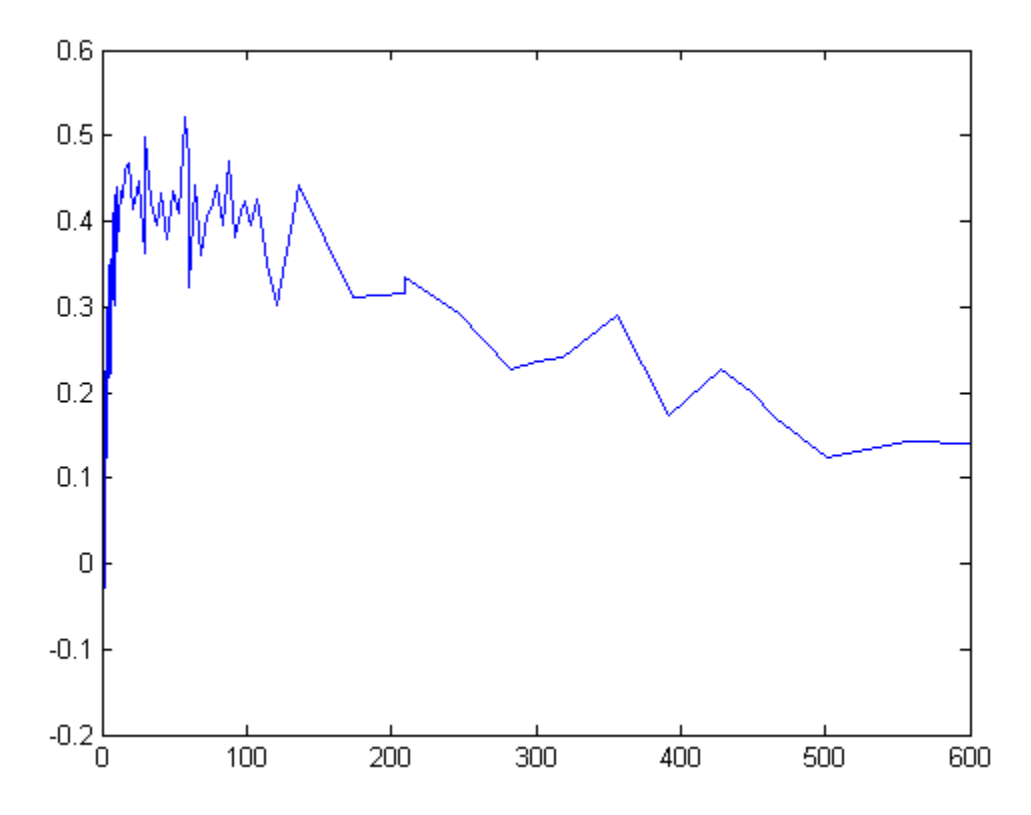

Plot the experimental data to compare it with the simulated data.

```
plot(time,GaFracExpt,'Color','k','Marker','o')
legend('GaFracNew','GaFracExpt')
```
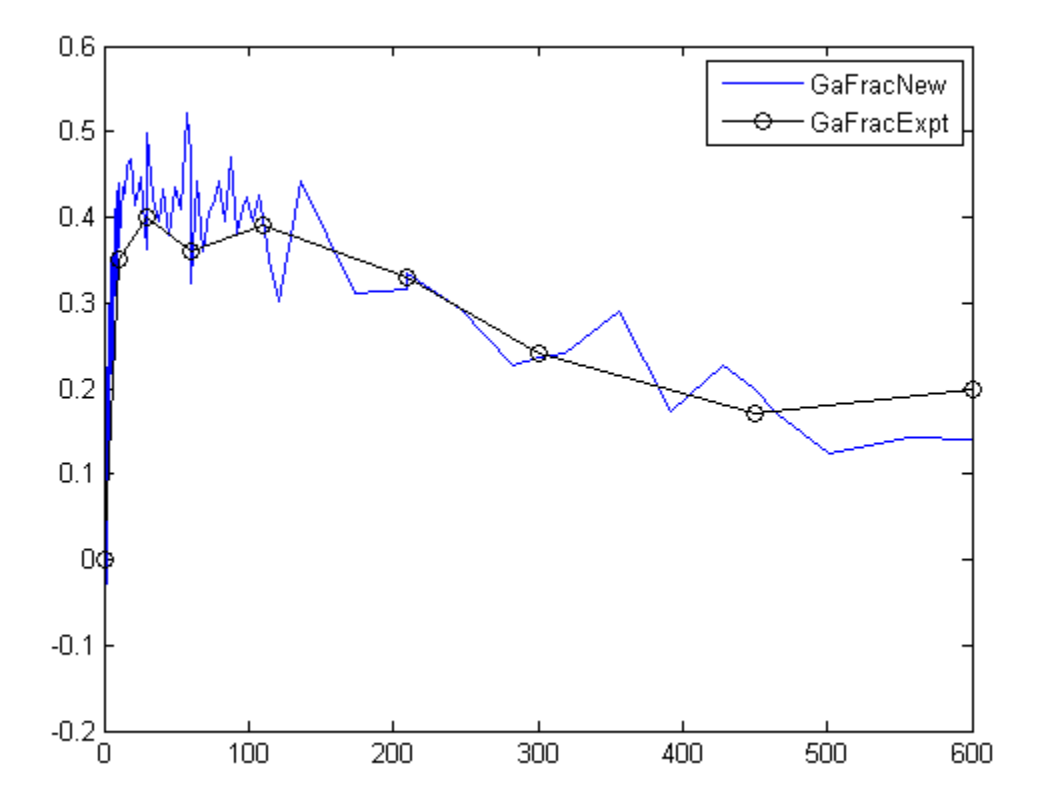

#### References

<span id="page-516-0"></span>[1] Yi, T-M., Kitano, H., and Simon, M. (2003). A quantitative characterization of the yeast heterotrimeric G protein cycle. PNAS. 100, 10764–10769.

#### See Also

NLINResults object | OptimResults object | sbiofit

# random(NLMEResults)

Simulate a SimBiology model, adding variations by sampling the error model

#### **Syntax**

```
[ynew,parameterEstimates,randomEffects]= random(resultsObj)
[ynew,parameterEstimates]= random(resultsObj,data,dosing)
[ynew,parameterEstimates,randomEffects]=
random(_,'ParameterType',value)
```
## **Description**

[ynew,parameterEstimates,randomEffects]= random(resultsObj) returns simulation results ynew with added noise using the error model specified by the resultsObj.ErrorModel property and estimated parameter values parameterEstimates which are returned by sbiofitmixed.

[ynew,parameterEstimates]= random(resultsObj,data,dosing) uses the specified data and dosing information.

```
[ynew,parameterEstimates,randomEffects]=
```
random(\_,'ParameterType',value) adds noise to simulation results that are simulated using either individual or population parameter estimates. The two choices for value are 'population' or 'individual' (default).

**Note:** The noise is only added to states that are responses which are the states included in the responseMap input argument when you called sbiofitmixed.

## Input Arguments

#### **resultsObj** — Estimation results

NLMEResults object

Estimation results, specified as an NLMEResults object, which contains estimation results returned by sbiofitmixed. It must be a scalar object.

#### **data** — Grouped data or output times

groupedData object | vector | cell array of vectors

Grouped data or output times, specified as a groupedData object, vector, or cell array of vectors of output times.

If the mixed-effects model from the original fit (using sbiofitmixed) uses a covariate model with covariates, the data must be a groupedData object containing covariate data with the same labels for the covariates (CovariateLabels property) specified in the original covariate model.

If data contains any new groups, these groups' parameter values are calculated using the covariate model with fixed effects only, without any random effects. Specifying data as a vector or cell array of vectors is treated as specifying different groups than in the original data that was used with sbiofitmixed.

#### **dosing** — Dosing information

[] | 2-D matrix of SimBiology dose objects

Dosing information, specified as an empty array [] or 2-D matrix of SimBiology dose objects (ScheduleDose object or RepeatDose object). It must be consistent with the original dosing data used with sbiofit, i.e., dose objects in dosing must have the same TargetName, LagParameterName, or DurationParameterName properties as those of the original dosing data.

If empty, no doses are applied during simulation. If not empty, the matrix must have a single row or one row per group in the data data. If it has a single row, the same doses are applied to all groups during simulation. If it has multiple rows, each row is applied to a separate group, in the same order as the groups appear in data. Multiple columns are allowed so that you can apply multiple dose objects to each group. Each column of doses must reference the same components in the model. Specifically, all doses (except for empty doses) in a column must have the same values for TargetName, DurationParameterName, and LagParameterName. If some groups require more doses than others, then fill in the matrix with dummy doses that are either default doses or empty doses.

#### **value** — Parameter type

string

Parameter type, specified as 'population' or 'individual' (default). If value is 'population', the method returns the simulation results with noise using the

population parameter estimates. The estimated parameter values used in simulation are identical to resultsObj.PopulationParameterEstimates property unless you specify a new groupedData object data with new covariate data. In this case, the method will reevaluate the covariate model and this could change the parameter estimates.

If value is 'individual', estimated parameter values and random effect values are resampled by calling sbiosampleparameters with the covariate model (specified by the data argument or returned by the covariateModel method of resultsObj), the fixed effect estimates (resultsObj.FixedEffects), and random effect covariance matrix (resultsObj.RandomEffectCovarianceMatrix). Parameter estimates and random effects are resampled for all groups.

## Output Arguments

#### **ynew** — Simulation results with noise

vector of SimData objects

Simulation results with noise, returned as a vector of SimData objects. The states reported in ynew are the states that were included in the responseMap input argument of sbiofitmixed as well as any other states listed in the StatesToLog property of the runtime options (RuntimeOptions) of the SimBiology model.

#### **parameterEstimates** — Estimated parameter values

table

Estimated parameter values, returned as a table.

These estimated values will differ from those values from the original fit if you specify the value argument as 'individual' since parameter values are recalculated using sbiosampleparameters.

If 'ParameterType' is 'population', the estimated parameter values are identical to resultsObj.PopulationParameterEstimates property unless you specify a new groupedData object data with new covariate data.

#### **randomEffects** — Random effect values table

Random effect values, specified as a table.

#### See Also

NLMEResults object | sbiofitmixed | sbiosampleerror | sbiosampleparameters

# Reaction object

Options for model reactions

### **Description**

The reaction object represents a *reaction*, which describes a transformation, transport, or binding process that changes one or more species. Typically, the change is the amount of a species. For example:

 Creatine + ATP <-> ADP + phosphocreatine glucose + 2 ADP + 2 Pi -> 2 lactic acid + 2 ATP + 2 H2O

Spaces are required before and after species names and stoichiometric values.

See ["Property Summary" on page 2-239](#page-522-0) for links to reaction object property reference pages.

Properties define the characteristics of an object. Use the get and set commands to list object properties and change their values at the command line. You can graphically change object properties in the graphical user interface.

## Constructor Summary

[addreaction \(model\)](#page-330-0)

Create reaction object and add to model object

# Method Summary

[addkineticlaw \(reaction\)](#page-311-0)

[addproduct \(reaction\)](#page-324-0)

Create kinetic law object and add to reaction object

Add product species object to reaction object

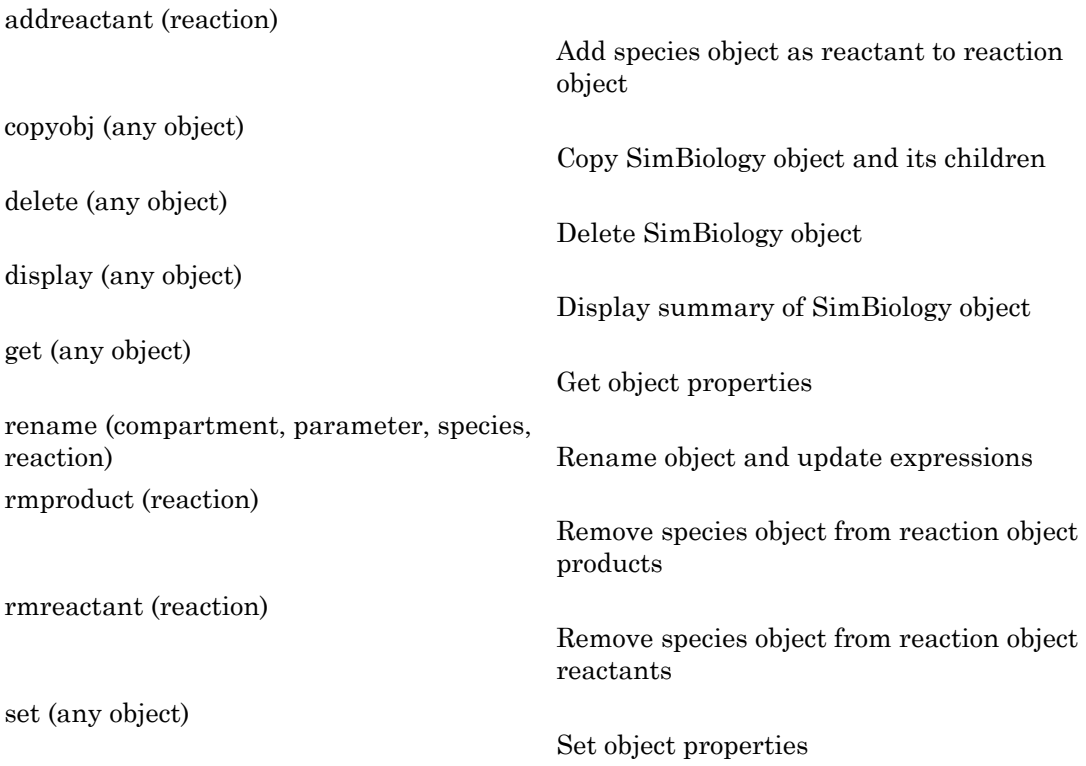

#### <span id="page-522-0"></span>Property Summary

#### See Also

"Definitions and Evaluations of Reactions", AbstractKineticLaw object, Configset object, KineticLaw object, Model object, Parameter object, Root object, Rule object, Species object

# removeconfigset (model)

Remove configuration set from model

## **Syntax**

```
removeconfigset(modelObj, 'NameValue')
removeconfigset(modelObj, configsetObj)
```
### **Arguments**

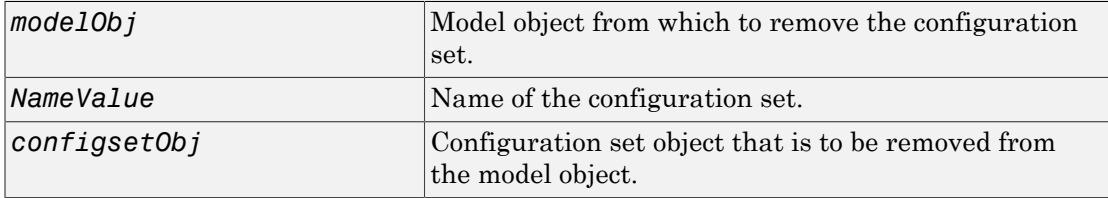

## **Description**

removeconfigset(*modelObj*, '*NameValue*') removes the configset object with the name *NameValue* from the SimBiology model object *modelObj*. A configuration set object stores simulation-specific information. A SimBiology model can contain multiple configuration sets with one being active at any given time. The active configuration set contains the settings that are used during the simulation. *modelObj* always contains at least one configuration set object with name configured to 'default'. You cannot remove the default configuration set from *modelObj*. If the active configuration set is removed from *modelObj*, then the default configuration set will be made active.

removeconfigset(*modelObj*, *configsetObj*) removes the configuration set object, *configsetObj*, from the SimBiology model, *modelObj*. The configuration set is not deleted; if you want to delete configsetObj, use the [delete](#page-376-0) method.

If however, there is no MATLAB variable holding the configset, removeconfigset(*modelObj*, '*NameValue*') removes the configset from the model and deletes it.

### Examples

1 Create a model object by importing the file oscillator.xml and add a configset.

```
modelObj = sbmlimport('oscillator');
configsetObj = addconfigset(modelObj, 'myset');
```
2 Remove the configset from modelObj by name or alternatively by indexing.

```
% Remove the configset with name 'myset'.
   removeconfigset(modelObj, 'myset');
 % Get all configset objects and remove the second.
```

```
 configsetObj = getconfigset(modelObj);
 removeconfigset(modelObj, configsetObj(2));
```
# See Also

addconfigset, getconfigset, setactiveconfigset

## removedose (model)

Add dose object to model

### **Syntax**

```
doseObj2 = removedose(modelObj, 'DoseName')
doseObj2 = removedose(modelObj, doseObj)
```
## **Arguments**

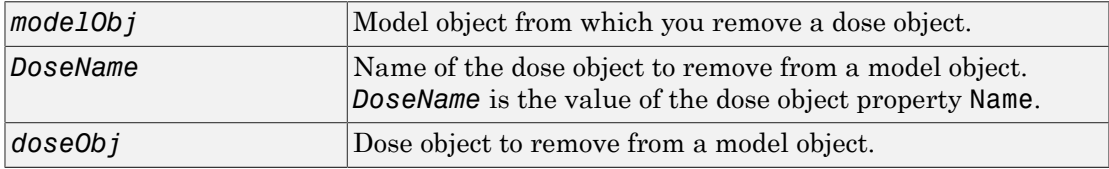

### **Outputs**

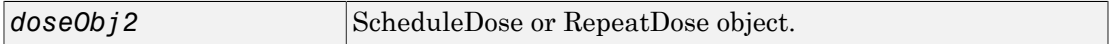

## **Description**

doseObj2 = removedose(*modelObj*, '*DoseName*') removes a SimBiology ScheduleDose or RepeatDose object with the name *DoseName* from a model object (*modelObj*). returns the dose object (*doseObj*), and assigns [] to the dose object property Parent.

You can add a removed dose object back to a model object using the method adddose.

doseObj2 = removedose(*modelObj*, *doseObj*) removes a SimBiology ScheduleDose or RepeatDose object *doseObj*.

#### Examples

Remove a dose object from a model object.

1 Create model and dose objects, and then add dose to model.

```
modelObj = sbiomodel('mymodel');
dose1Obj = adddose(modelObj, 'dose1');
```
**2** Remove dose object from model object.

removedose(mymodel, 'dose1');

Get all dose objects from a model object, and then remove the second dose object.

```
AllDoseObjects = getdose(mymodel);
removedose(mymodel, AllDoseObjects(2));
```
### See Also

[Model object](#page-477-0) methods:

- adddose add a dose object to a model object
- getdose get dose information from a model object
- removedose remove a dose object from a model object

Dose object constructor sbiodose.

[ScheduleDose object](#page-552-0) and [RepeatDose object](#page-533-0) methods:

- copyobj copy a dose object from one model object to another model object
- get view properties for a dose object
- set define or modify properties for a dose object

## removevariant (model)

Remove variant from model

### **Syntax**

```
variantObj = removevariant(modelObj, 'NameValue')
variantObj = removevariant(modelObj, variantObj)
```
#### **Arguments**

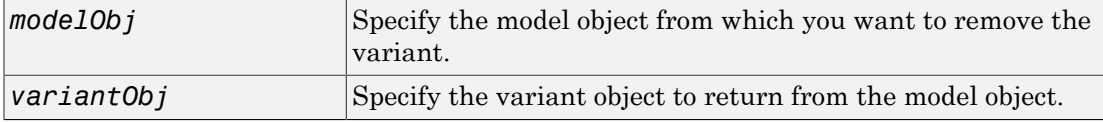

## **Description**

*variantObj* = removevariant(*modelObj*, '*NameValue*') removes a SimBiology variant object with the name *NameValue* from the model object *modelObj* and returns the variant object to *variantObj*. The variant object Parent property is assigned [] (empty).

A SimBiology variant object stores alternate values for properties on a SimBiology model. For more information on variants, see Variant object.

```
variantObj = removevariant(modelObj, variantObj) removes a SimBiology
variant object (variantObj) and returns the variant object variantObj.
```
To view the variants stored on a model object, use the getvariant method. To copy a variant object to another model, use copyobj. To add a variant object to a SimBiology model, use the addvariant method.

### Examples

1 Create a model containing several variants.

```
modelObj = sbiomodel('mymodel');
variantObj1 = addvariant(modelObj, 'v1');
variantObj2 = addvariant(modelObj, 'v2');
variantObj3 = addvariant(modelObj, 'v3');
```
2 Remove a variant object using its name.

removevariant(modelObj, 'v1');

- 3 Remove a variant object using its index number.
	- a Get the index number of the variant in the model.

vObjs = getvariant(modelObj)

SimBiology Variant Array

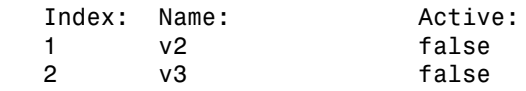

**b** Remove the variant object.

removevariant(modelObj, vObjs(2));

#### See Also

addvariant, getvariant

## <span id="page-529-0"></span>rename (compartment, parameter, species, reaction)

Rename object and update expressions

#### **Syntax**

```
rename(Obj, 'NewNameValue')
```
#### **Arguments**

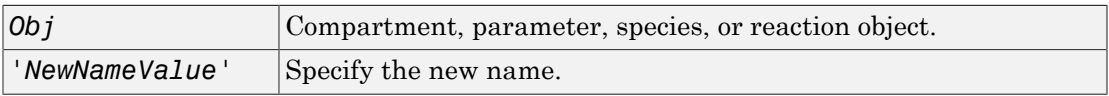

#### **Description**

rename(*Obj*, '*NewNameValue*'), changes the Name property of the object, *Obj* to *NewNameValue* and updates any uses of it in the model such as rules, events, reactions, variants, and doses to use the new name.

If the new name is already being used by another model component, the new name will be qualified to ensure that it is unique. For example if you change a species named A to K, and a parameter with the name K exists, the species will be qualified as *CompartmentName*. K to indicate that the reference is to the species. If you are referring to an object by its qualified name, for example *CompartmentName*.A and you change the species name, the reference will contain the qualified name in its updated form, for example, *CompartmentName*.K

When you want to change the name of a compartment, parameter, species, or reaction object, use this method instead of set.

Note: The set method only changes the Name property of the object, except for species and compartments. The method updates the species or compartment object's Name property and any reaction strings referring to the species or compartment to use the new name.

### Examples

1 Create a model object that contains a species A in a rule.

m = sbiomodel('cell');  $s = address(\mathfrak{m}, 'A')$ ;  $r = addrule(m, 'A = 4');$ 

2 Rename the species to Y

rename(s, 'Y');

3 See that the rule expression is now updated.

r

```
SimBiology Rule Array
```
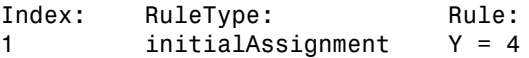

### See Also

set

# reorder (model, compartment, kinetic law)

Reorder component lists

### **Syntax**

modelObj = reorder(Obj,NewOrder)

#### Input Arguments

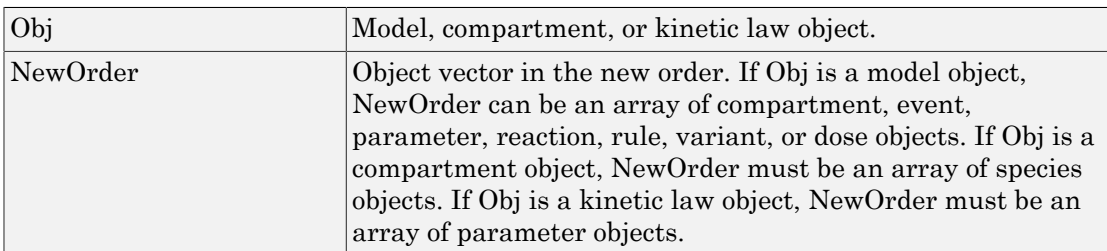

#### **Description**

modelObj = reorder(Obj, NewOrder) reorders the component vector modelObj to be in the order specified.

Use this method to reorder any of the component vectors, such as compartments, events, parameters, rules, species, doses, and variants. When reordered, the vector of components must contain the same objects as the original list of objects, though they can be in a different order.

## Examples

Reorder Reactions in SimBiology Model

Import a model.

```
modelObj = sbmlimport('lotka');
```
Display reactions in the model.

#### modelObj.Reactions

SimBiology Reaction Array

 Index: Reaction:  $x + y1 \rightarrow 2 y1 + x$  $y1 + y2 \rightarrow 2 y2$  $y2 \rightarrow z$ 

Reverse the order of reactions in the model.

```
reorder(modelObj,modelObj.Reactions([3 2 1]));
```
Display the new order of reactions.

#### modelObj.Reactions

 SimBiology Reaction Array Index: Reaction: 1  $y2 - y2 = 2$ 2  $y1 + y2 \rightarrow 2 y2$ 3  $x + y1 \rightarrow 2 y1 + x$ 

#### See Also

Compartment object | KineticLaw object | Model object

# <span id="page-533-0"></span>RepeatDose object

Define drug dosing protocol

## **Description**

A RepeatDose object defines a series of doses to the amount of a species during a simulation. The TargetName property of a dose object defines the species that receives the dose.

Each dose is the same amount, as defined by the Amount property, and given at equally spaced times, as defined by the Interval property. The RepeatCount property defines the number of injections in the series, excluding the initial injection. The Rate property defines how fast each dose is given.

To use a dose object in a simulation you must add the dose object to a model object and set the Active property of the dose object to true. Set the Active property to true if you always want the dose to be applied before simulating the model.

When there are multiple active RepeatDose objects on a model and if there are duplicate specifications for a property value, the last occurrence for the property value in the array of dose, is used during simulation. You can find out which dose is applied last by looking at the indices of the variant objects stored on the model.

See ["Property Summary" on page 2-323](#page-606-0) for links to species property reference pages. Properties define the characteristics of an object. Use the get and set commands to list object properties and change their values at the command line. You can graphically change object properties in the graphical user interface.

## Constructor Summary

# Method Summary

Methods for RepeatDose objects

[copyobj \(any object\)](#page-359-0)

Copy SimBiology object and its children

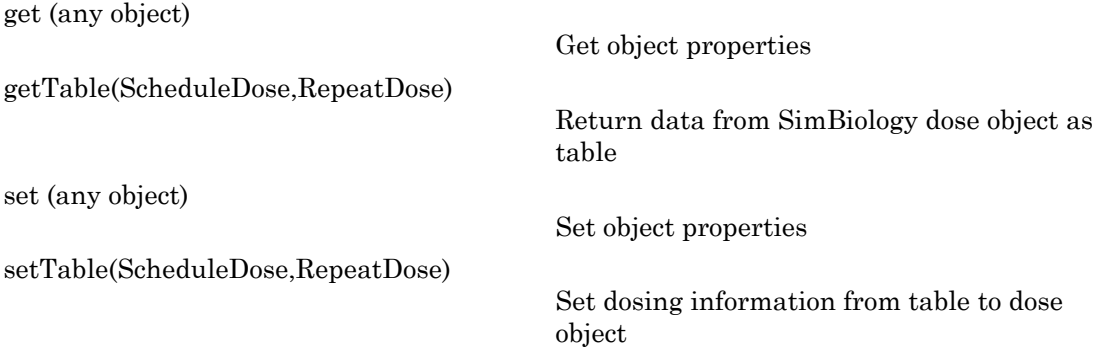

## Property Summary

Properties for RepeatDose objects

## See Also

Model object, ScheduleDose object, sbiodose, sbiosimulate

# resample (SimData)

Resample SimData object array onto new time vector

## **Syntax**

```
newSimDataObj = resample(simDataObj)
newSimDataObj = resample(simDataObj, timevector)
newSimDataObj = resample(simDataObj, timevector, method)
```
### **Arguments**

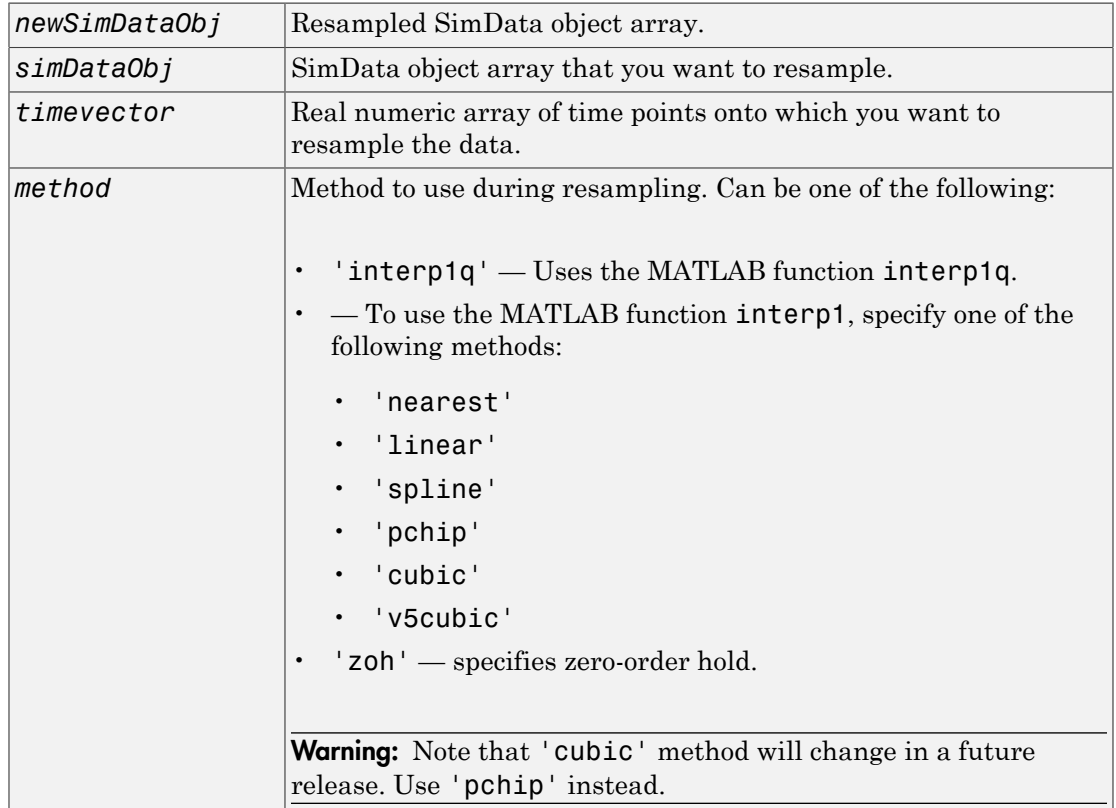

### **Description**

*newSimDataObj* = resample(*simDataObj*) resamples the simulation data contained in every element of the SimData object array *simDataObj* onto a common time vector, producing a new SimData array *newSimDataObj*. By default, the common time vector is taken from the element of *simDataObj* with the earliest stopping time.

*newSimDataObj* = resample(*simDataObj*, *timevector*) resamples the SimData array *simDataObj* onto the time vector *timevector*. *timevector* must either be a real numeric array or the empty array []. If you use an empty array, resample uses the default time vector as described above.

```
newSimDataObj = resample(simDataObj, timevector, method) uses the
interpolation method specified in method.
```
If the specified *timevector* includes time points outside the time interval encompassed by one or more SimData objects in *simDataObj*, the resampling will involve extrapolation and you will see a warning. See the help for the MATLAB function corresponding to the interpolation method in use for information on how the function performs the extrapolation.

## Examples

#### Simulating and Resampling Data

1 The project file, radiodecay.sbproj contains a model stored in a variable called m1. Load m1 into the MATLAB workspace.

```
sbioloadproject('radiodecay');
simDataObj = sbiosimulate(m1);
```
2 Resample the data.

```
newSimDataObj = resample(simDataObj, [1:5], 'linear');
```
#### Resampling Data for Ensemble Runs

1 The project file, radiodecay.sbproj, contains a model stored in a variable called m1. Load m1 into the MATLAB workspace.

sbioloadproject('radiodecay');

2 Change the solver to use during the simulation and perform an ensemble run.

```
csObj = getconfigset(m1);set(csObj, 'SolverType', 'ssa');
simDataObj = sbioensemblerun(m1, 10);
```
3 Interpolate the time steps.

newSimDataObj = resample(simDataObj, [1:10], 'linear');

4 View the time steps in the SimData object arrays.

```
newSimDataObj(1).Time
simDataObj(1).Time
```
#### See Also

sbioensemblerun, sbioensemblestats, sbiosimulate, SimData object

MATLAB functions interp1, interp1q

# reset (root)

Delete all model objects from root object

## **Syntax**

```
reset(sbioroot)
```
## **Description**

reset(sbioroot) deletes all SimBiology model objects contained by the root object. This call is equivalent to [sbioreset](#page-184-0).

The root object contains a list of model objects, available units, unit prefixes, and kinetic laws.

To add a kinetic law to the user-defined library, use the sbioaddtolibrary function. To add a unit to the user-defined library, use sbiounit followed by sbioaddtolibrary. To add a unit prefix to the user-defined library, use sbiounitprefix followed by sbioaddtolibrary.

## Examples

1 Query sbioroot, which has two model objects.

sbioroot

SimBiology Root Contains:

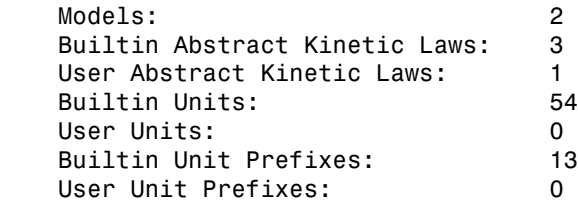

2 Call reset.

sbioroot

SimBiology Root Contains:

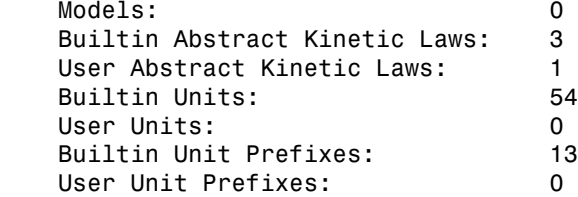

### See Also

sbioaddtolibrary, sbioreset, sbioroot, sbiounit, sbiounitprefix
# rmcontent (variant)

Remove contents from variant object

# **Syntax**

```
rmcontent(variantObj, contents)
rmcontent(variantObj, idx)
```
# **Arguments**

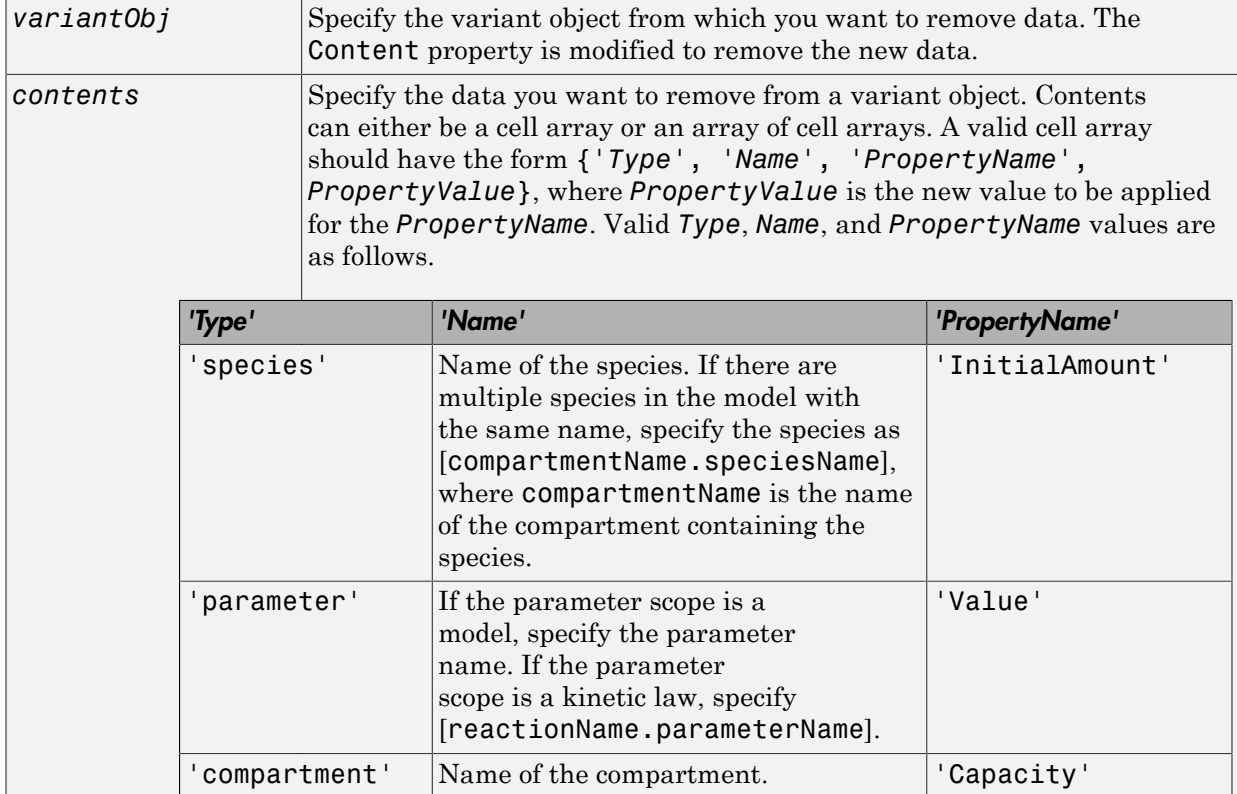

*idx* Specify the ContentIndex or indices of the data to be removed. To display the ContentIndex, enter the object name and press **Enter**.

### **Description**

rmcontent(*variantObj*, *contents*) removes the data stored in the variable *contents* from the variant object (*variantObj*).

rmcontent(*variantObj*, *idx*) removes the data specified by the indices *idx* (also called ContentIndex) from the Content property of the variant object.

### Examples

1 Create a model containing three species in one compartment.

```
modelObj = sbiomodel('mymodel');
compObj = addcompartment(modelObj, 'comp1');
A = addspecies(compObj, 'A');
B = addspecies(compObj, 'B');
C = addspecies(compObj, C');
```
2 Add a variant object that varies the species' InitialAmount property.

```
variantObj = addvariant(modelObj, 'v1');
addcontent(variantObj, {{'species','A', 'InitialAmount', 5}, ... 
{'species', 'B', 'InitialAmount', 10}, ... 
{ 'species', 'C', 'InitialAmount', 15}});% Display the variant
variantObj
SimBiology Variant - v1 (inactive)
  ContentIndex: Type: Name: Property: Value:<br>1 species A InitialAmount 5
  1 species A InitialAmount 5<br>2 species B InitialAmount 10
                                       InitialAmount
   3 species C InitialAmount 15
```
**3** Use the ContentIndex number to remove a species from the Content property of the variant object.

```
rmcontent(variantObj, 2);
variantObj
SimBiology Variant - v1 (inactive)
   ContentIndex: Type: Name: Property: Value:
```
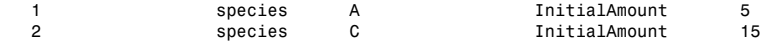

4 (Alternatively) Remove a species from the contents of the variant object using detailed reference to the species.

```
rmcontent(variantObj, {'species','A', 'InitialAmount', 5});
% Display variant object
variantObj
SimBiology Variant - v1 (inactive)
  ContentIndex: Type: Name: Property: Value:<br>1990: 15
  1 species C InitialAmount
```
### See Also

addvariant, rmcontent, sbiovariant

# rmproduct (reaction)

Remove species object from reaction object products

# **Syntax**

```
rmproduct(reactionObj, SpeciesName)
rmproduct(reactionObj, speciesObj)
```
### **Arguments**

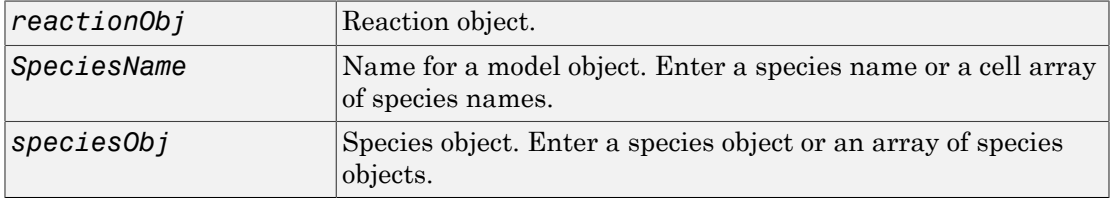

# **Description**

rmproduct(*reactionObj*, *SpeciesName*), in a reaction object (reactionObj), removes a species object with a specified name (SpeciesName) from the property Products, removes the species name from the property Reaction, and updates the property Stoichiometry to exclude the species coefficient.

rmproduct(*reactionObj*, *speciesObj*) removes a species object as described above using a MATLAB variable for a species object.

The species object is not removed from the parent model property Species. If the species object is no longer used by any reaction, you can use the function delete to remove it from the parent object.

If one of the species specified does not exist as a product, a warning is returned.

# Examples

### Example 1

This example shows how to remove a product that was previously added to a reaction. You can remove the species object using the species name.

```
modelObj = sbiomodel('cell');
reactionObj = addreaction(modelObj, 'Phosphocreatine + ADP -> creatine + ATP + Pi');
rmproduct(reactionObj, 'Pi')
SimBiology Reaction Array
  Index: Reaction:
  1 Phosphocreatine + ADP -> creatine + ATP
```
### Example 2

Remove a species object using a model index to a species object.

```
modelObj = sbiomodel('cell');
reactionObj = addreaction(modelObj, 'A \rightarrow B + C');
reactionObj.Reaction 
 ans =A \rightarrow B + Crmproduct(reactionObj, modelObj.Species(2));
reactionObj.Reaction 
  ans =A \rightarrow C
```
# See Also

rmreactant

# rmreactant (reaction)

Remove species object from reaction object reactants

# **Syntax**

```
rmreactant(reactionObj, SpeciesName)
rmreactant(reactionObj, speciesObj)
```
## **Arguments**

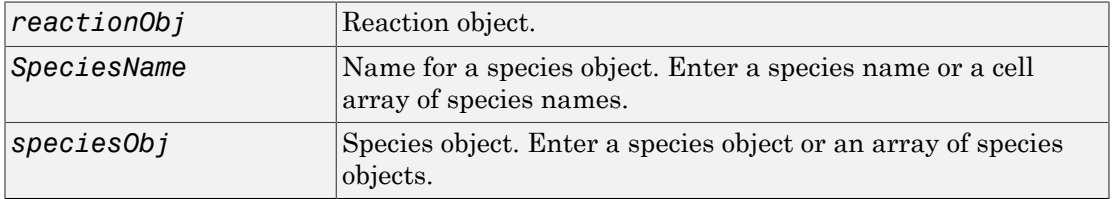

# **Description**

rmreactant(*reactionObj*, *SpeciesName*), in a reaction object (reactionObj), removes a species object with a specified name (SpeciesName) from the property Reactants, removes the species name from the property Reaction, and updates the property Stoichiometry to exclude the species coefficient.

rmreactant(*reactionObj*, *speciesObj*) removes a species object as described above using a MATLAB variable for a species object, or a model index for a species object.

The species object is not removed from the parent model property Species. If the species object is no longer used by any reaction, you can use the method delete to remove it from the parent object.

If one of the species specified does not exist as a reactant, a warning is returned.

# Examples

### Example 1

This example shows how to remove a reactant that was added to a reaction by mistake. You can remove the species object using the species name.

```
modelObj = sbiomodel('cell');
reactionObj = addreaction(modelObj, 'Phosphocreatine + ADP + Pi -> creatine + ATP');
rmreactant(reactionObj, 'Pi')
SimBiology Reaction Array
  Index: Reaction:
  1 Phosphocreatine + ADP -> creatine + ATP
```
### Example 2

Remove a species object using a model index to a species object.

```
modelObj = sbiomodel('cell');reactionObj = addreaction(modelObj, 'A \rightarrow B + C');
reactionObj.Reaction 
ans =A + B \rightarrow Crmreactant(reactionObj, modelObj.Species(1));
reactionObj.Reaction 
ans =A \rightarrow C
```
## See Also

delete, rmproduct

# Root object

Hold models, unit libraries, and abstract kinetic law libraries

# **Description**

The SimBiology root object contains a list of the SimBiology model objects and SimBiology libraries. The components that the libraries contain are: all available units, unit prefixes, and available abstract kinetic law objects. There are two types of libraries: one contains components that are built in (BuiltinLibrary), and the other contains components that are user defined (UserdefinedLibrary).

You can retrieve SimBiology model objects from the SimBiology root object. A SimBiology model object has its Parent property set to the SimBiology root object.

See ["Property Summary" on page 2-265](#page-548-0) for links to root object property reference pages.

Properties define the characteristics of an object. Use the get and set commands to list object properties and change their values at the command line. You can interactively change object properties in the SimBiology desktop.

# Constructor Summary

# Method Summary

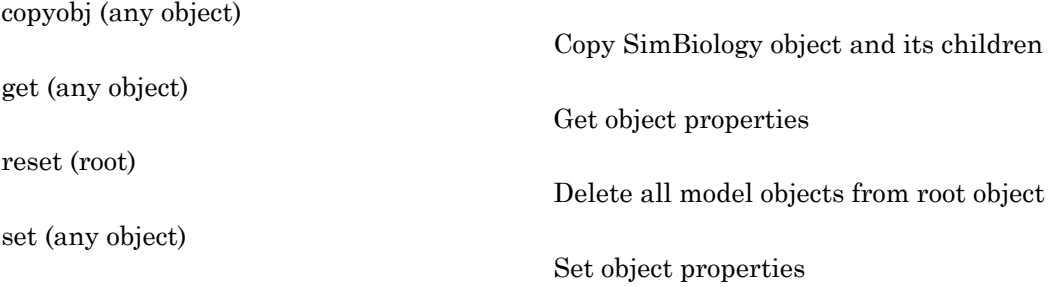

# <span id="page-548-0"></span>Property Summary

# See Also

AbstractKineticLaw object, Configset object, KineticLaw object, Model object, Parameter object, Reaction object, Rule object, Species object

# Rule object

Hold rule for species and parameters

# **Description**

The SimBiology rule object represents a *rule*, which is a mathematical expression that modifies a species amount or a parameter value. For a description of the types of SimBiology rules, see RuleType.

See ["Property Summary" on page 2-267](#page-550-0) for links to rule property reference pages.

Properties define the characteristics of an object. Use the get and set commands to list object properties and change their values at the command line. You can graphically change object properties in the graphical user interface.

# Constructor Summary

[addrule \(model\)](#page-336-0)

Create rule object and add to model object

# Method Summary

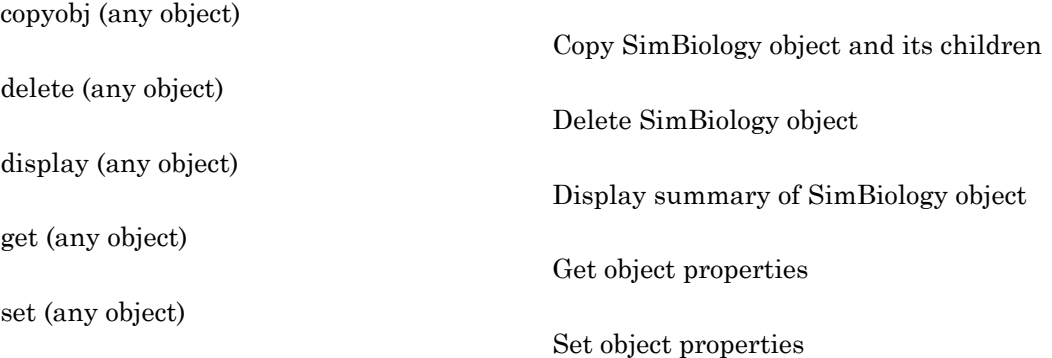

# <span id="page-550-0"></span>Property Summary

# See Also

"Definitions and Evaluations of Rules", AbstractKineticLaw object, Configset object, KineticLaw object, Model object, Parameter object, Reaction object, Root object, Species object

# summary(LeastSquaresResults,OptimResults,NLINResults)

Plot a summary figure that contains estimated values and estimation statistics

# **Syntax**

```
summary(resultsObj)
```
# **Description**

summary(resultsObj) plots a summary figure that contains estimated values and estimation statistics.

# Input Arguments

#### **resultsObj** — Estimation results OptimResults object | NLINResults object | vector of results objects

Estimation results, specified as an OptimResults object or NLINResults object, or vector of results objects which contains estimation results from running sbiofit.

### See Also

NLINResults object | OptimResults object | sbiofit

# ScheduleDose object

Define drug dosing protocol

# **Description**

A ScheduleDose object defines a series of doses to the amount of a species during a simulation. The TargetName property defines the species that receives the dose.

Each dose can have a different amount, as defined by an amount array in the Amount property. Each dose can be given at specified times, as defined by a time array in the Time property. A rate array in the Rate property defines how fast each dose is given. At each time point in the time array, a dose is given with the corresponding amount and rate.

To use a dose object in a simulation, you must add the dose object to a model object and set the Active property of the dose object to true.

When there are multiple active ScheduleDdose objects on a model, and there are duplicate specifications for a property value, the simulation uses the last occurrence for the property value in the array of doses. You can find out which dose youapplied last by looking at the indices of the dose objects stored on the model.

See the ["Property Summary" on page 2-323](#page-606-0) for links to species property reference pages. Properties define the characteristics of an object. Use the get command to list object properties and the set command to change their values at the command line. Use can graphically change object properties in the graphical user interface

# Constructor Summary

# Method Summary

Methods for variant objects

[copyobj \(any object\)](#page-359-0)

Copy SimBiology object and its children

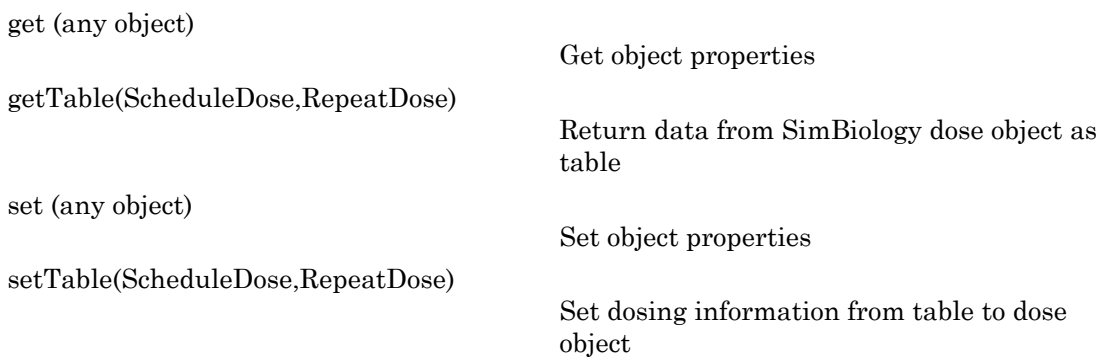

# Property Summary

Properties for variant objects

# See Also

Model object, RepeatDose object, sbiodose, sbiosimulate

# select (SimData)

Select data from SimData object

# **Syntax**

```
[t,x,names] = select(simDataObj, Query)
[Out] = select(simDataObj, Query, 'Format', 'FormatValue')
```
# **Arguments**

### Output Arguments

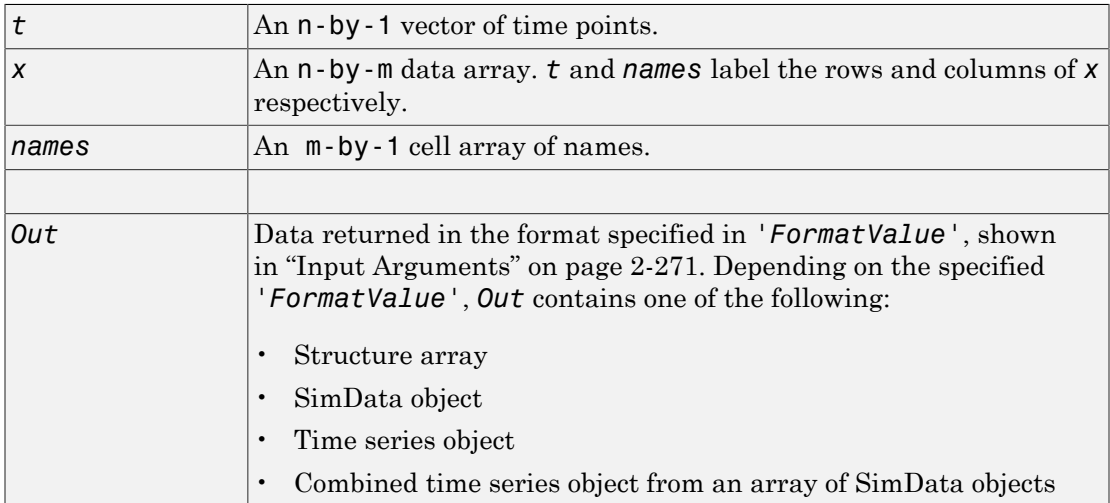

### <span id="page-554-0"></span>Input Arguments

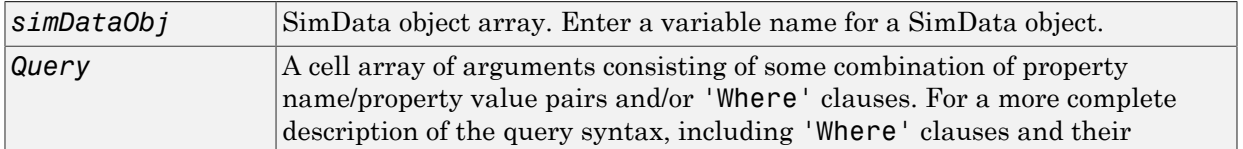

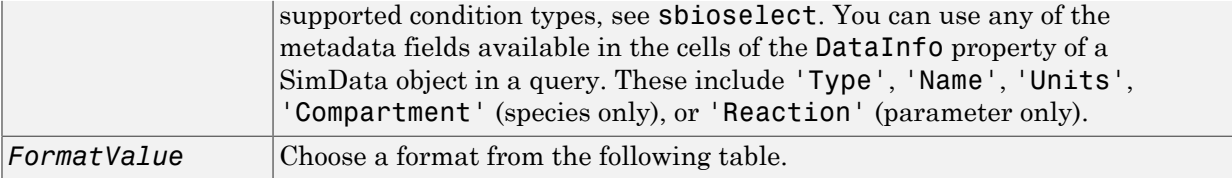

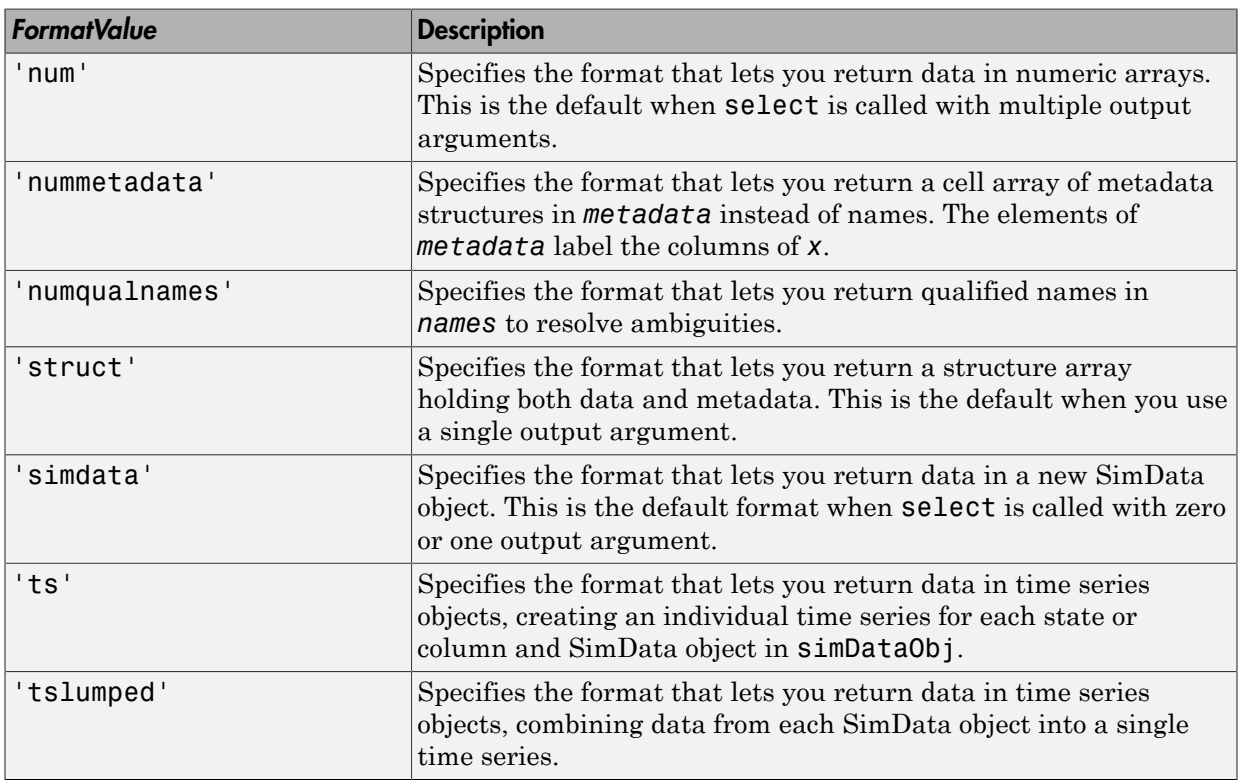

# **Description**

[*t,x,names*] = select(*simDataObj*, *Query*) returns simulation time and state data from the SimData object (simDataObj) that matches the query argument *Query*.

In a SimData object *simDataObj*, the columns of the data matrix simDataObj.Data are labeled by the cell array of metadata structures given by simDataObj.DataInfo.

The select method enables you to pick out columns of the data matrix based on their metadata labels. For example, to extract data for all parameters logged in a SimData object *simDataObj*, use the syntax [*t, x, names*] = select (*simDataObj*, {'Type', 'parameter'}].

[*Out*] = select(*simDataObj*, *Query*, 'Format', '*FormatValue*') returns the data in the specified format. Valid formats are listed in ["Input Arguments" on page](#page-554-0) [2-271.](#page-554-0)

# Examples

This example shows how to extract data of interest from your simulation data with the select method.

1 The project file radiodecay.sbproj contains a model stored in a variable called m1. Load m1 into the MATLAB workspace.

sbioloadproject gprotein norules m1

**2** Change the solver to use during the simulation and perform an ensemble run.

```
csObj = getconfigset(m1);set(csObj, 'SolverType', 'ssa');
simDataObj = sbioensemblerun(m1, 10);
```
3 Select all species data logged in the SimData array sdarray.

[t x n] = select(simDataObj, {'Type','species'});

4 Select data for the parameters with name 'Kd' and return the results in a new SimData object array.

```
 newsd = select(simDataObj, {'Type','parameter','name', 'Kd'});
```
5 This selects all data from simDataObj with a name that matches the pattern 'G' and returns time series objects.

```
 ts = select(simDataObj, {'Where','Name','regexp','G'}, ...
                      'Format','ts');
```
## See Also

getdata, sbioselect, sbiosimulate, selectbyname, Simdata object

# selectbyname (SimData)

Select data by name from SimData object array

# **Syntax**

```
[t,x,n] = selectbyname(simDataObj, 'NameValue')
Out = selectbyname(simDataObj, NameValue, 'Format', Format)
```
## **Arguments**

### Output Arguments

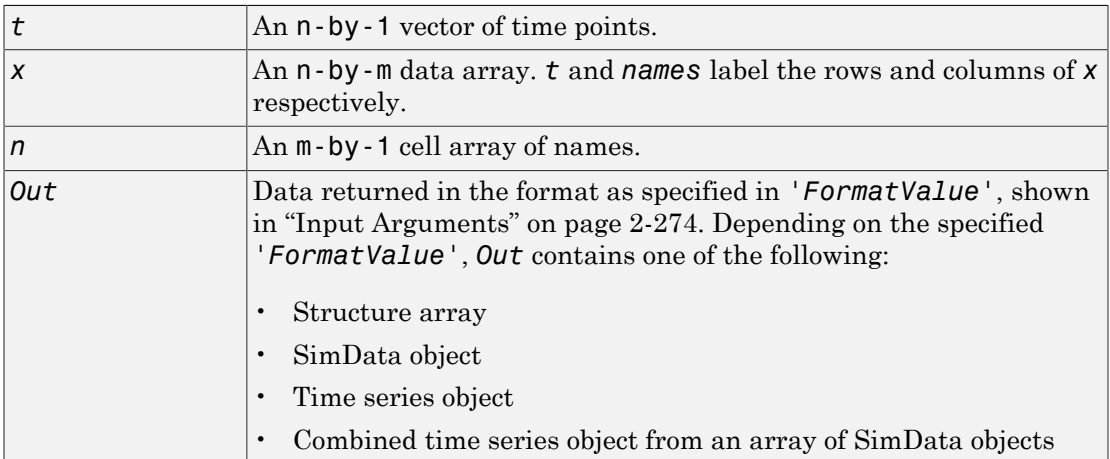

### <span id="page-557-0"></span>Input Arguments

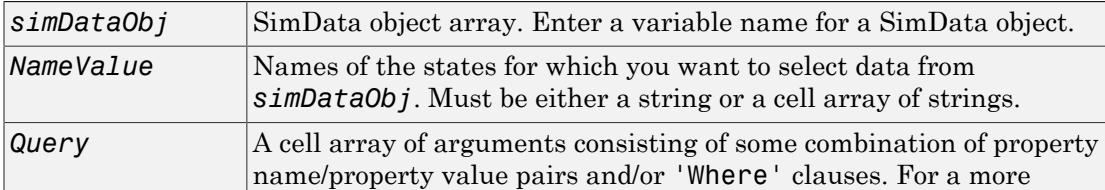

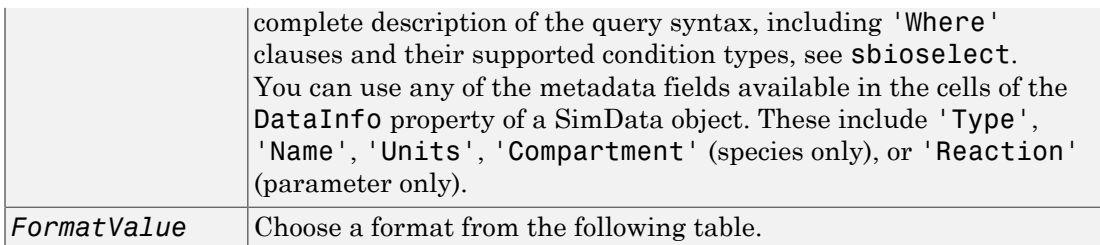

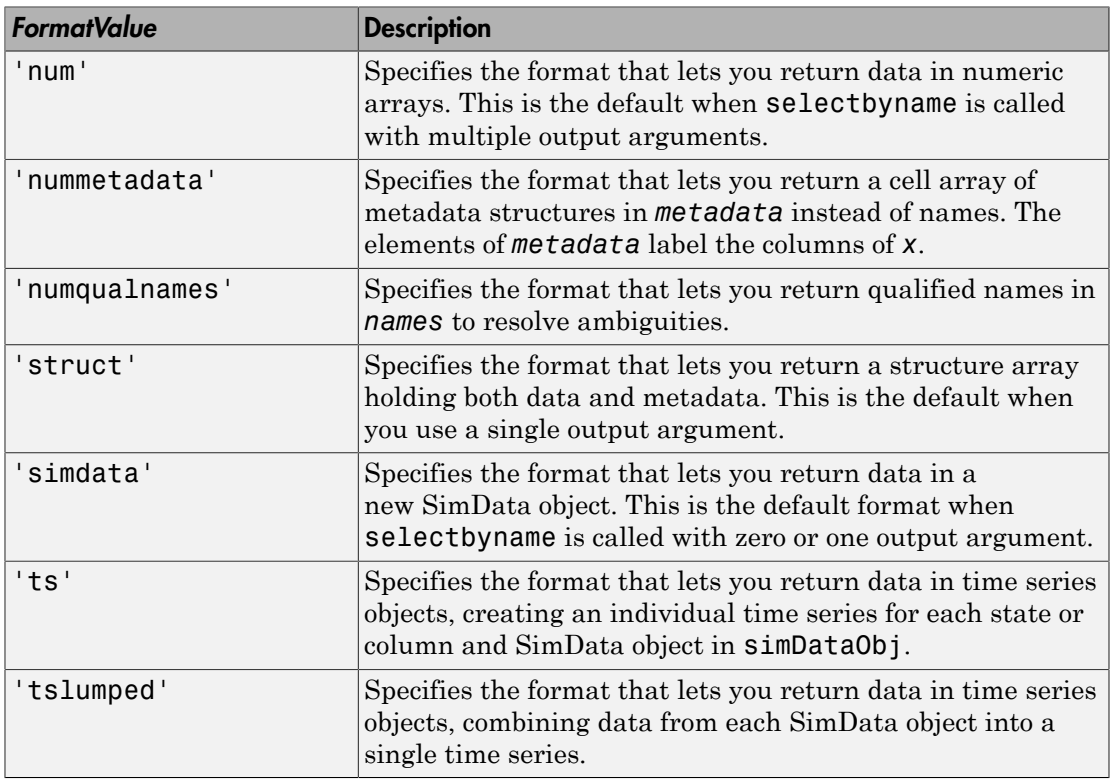

# **Description**

The selectbyname method allows you to select data from a SimData object array by name. [*t,x,n*] = selectbyname(*simDataObj*, '*NameValue*') returns time and state data from the SimData object *simDataObj* for states with names '*NameValue*'.

In a SimData object *simDataObj*, the names labeling the columns of the data matrix *simDataObj*.Data are given by *simDataObj*.DataNames. A name specified in '*NameValue*' can match more than one data column, for example, when *simDataObj* contains data for a species and parameter both named 'k'. To resolve ambiguities, use qualified names in '*NameValue*', such as '*CompartmentName.SpeciesName*' or '*ReactionName.ParameterName*'. selectbyname returns qualified names in the output argument *names* when there are ambiguities.

*Out* = selectbyname(*simDataObj*, *NameValue*, 'Format', *Format*) returns the data in the specified format. Valid formats are listed in ["Input Arguments" on page](#page-557-0) [2-274.](#page-557-0)

# Examples

#### Select Specific Species Data from Simulation Results

This example uses the Lotka-Volterra (predator-prey) model described by Gillespie [\[1\].](#page-561-0)

Load the sample project containing the Lotka-Volterra model m1.

```
sbioloadproject lotka;
```
Simulate the model m1.

sd = sbiosimulate(m1);

Plot the simulation results which show the states of all species in the model.

sbioplot(sd);

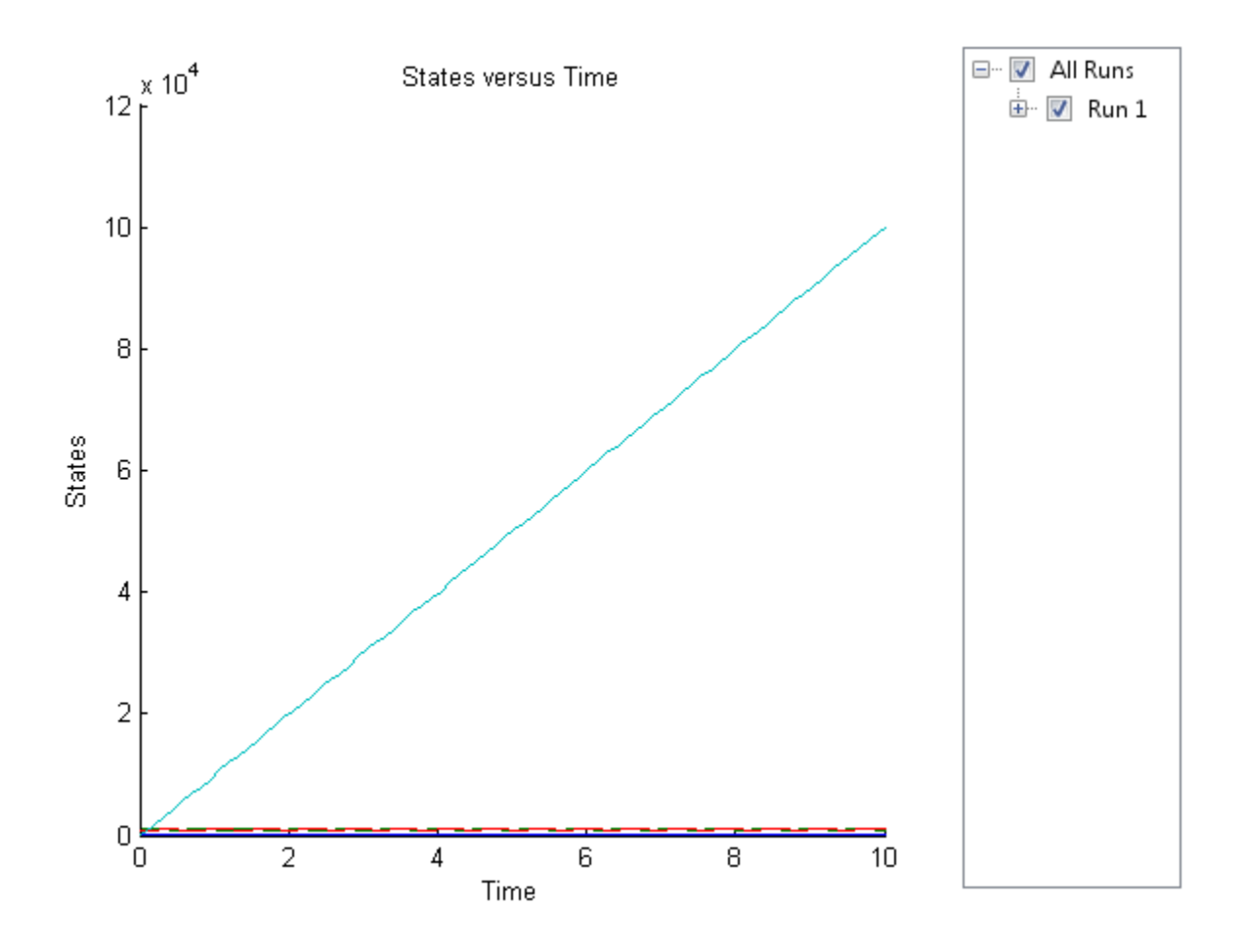

Select the simulation data of y1 and y2 species only.

 $sd2 = selectbyname(sd, {'y1}', 'y2')$ ;

Plot the selected data.

sbioplot(sd2);

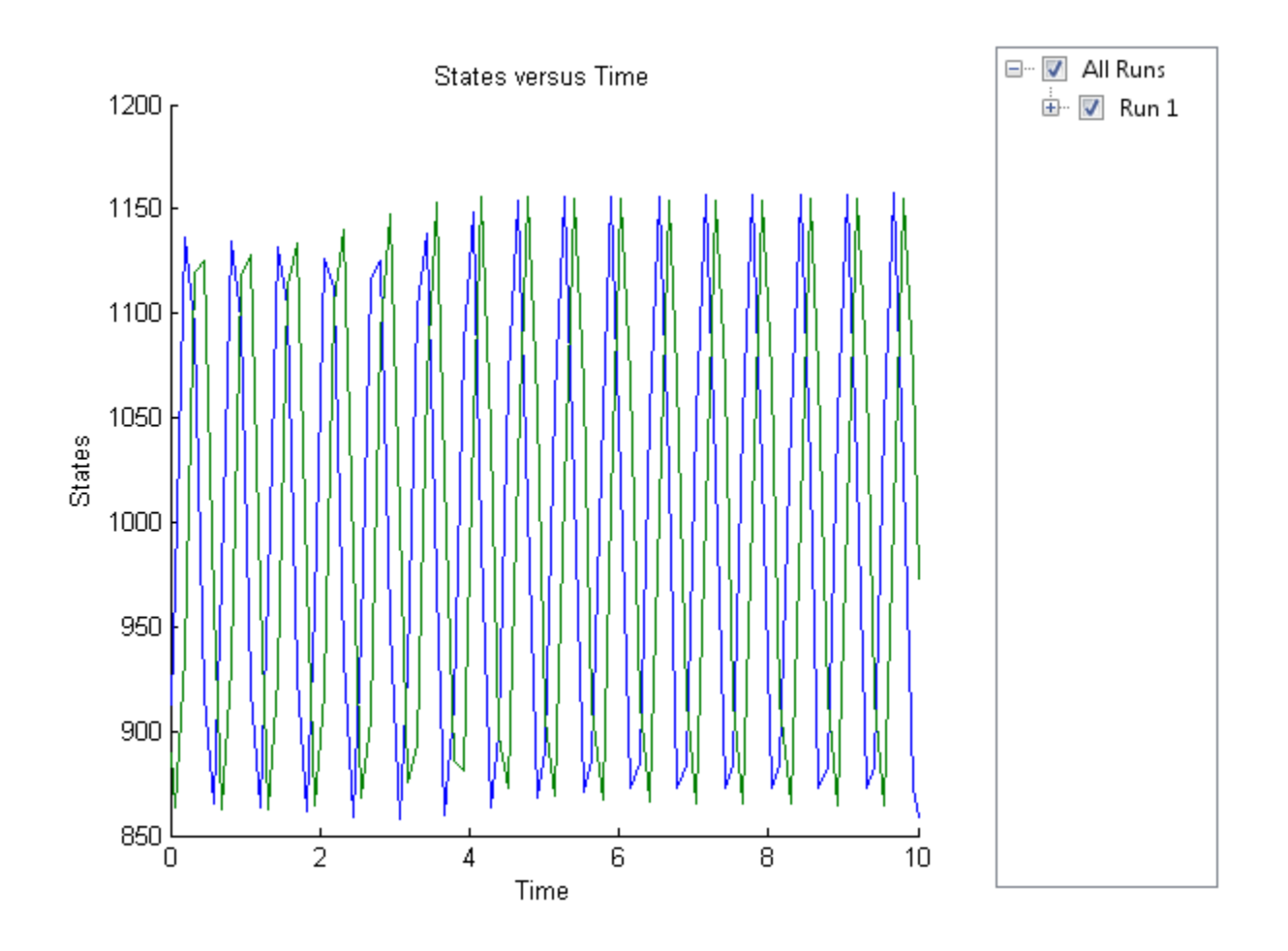

# See Also

<span id="page-561-0"></span>[1] Gillespie D.T. "Exact Stochatic Simulation of Coupled Chemical Reactions," (1977) The Journal of Physical Chemistry, 81(25), 2340-2361.

getdata, sbioselect, sbiosimulate

# <span id="page-562-0"></span>set (any object)

Set object properties

# **Syntax**

```
set(Obj, 'PropertyName', PropertyValue)
set(Obj, 'PropertyName1', PropertyValue1, 'PropertyName2',
PropertyValue2...)
```
# **Arguments**

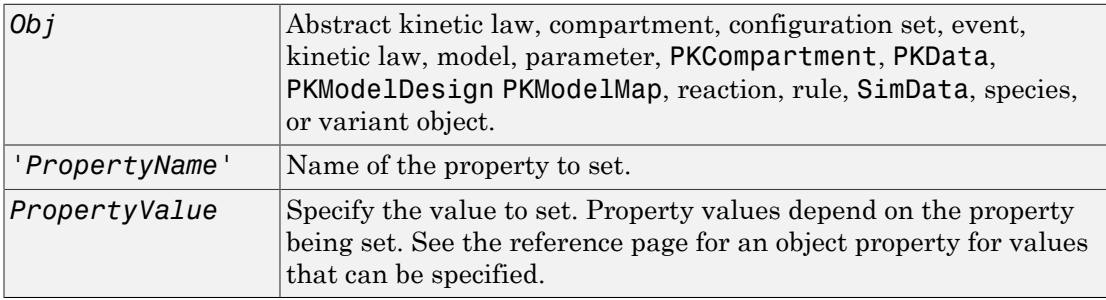

## **Description**

set(*Obj*, *'PropertyName'*, *PropertyValue*) sets the property *'PropertyName'* of the object *Obj*, to *PropertyValue*.

```
set(Obj, 'PropertyName1', PropertyValue1, 'PropertyName2',
PropertyValue2...) sets the properties 'PropertyName1' and 'PropertyName2'
to PropertyValue1 and PropertyValue2 respectively, and so on in sequence. You can
specify multiple PropertyName, PropertyValue pairs.
```
When you want to change the name of a compartment, parameter, or species object, use the rename method instead of set. The rename method allows you to change the name and update the expressions in which these components are used.

# Examples

1 Create a model object.

```
modelObj = sbiomodel ( 'my_model');
```
2 Add parameter object.

```
parameterObj = addparameter (modelObj, 'kf');
```
3 Set the ConstantValue property of the parameter object to false and verify.

MATLAB returns 1 for true and 0 for false.

```
set (parameterObj, 'ConstantValue', false);
get(parameterObj, 'ConstantValue')
MATLAB returns
ans = 0
```
# See Also

get , rename, setactiveconfigset

# setactiveconfigset (model)

Set active configuration set for model object

# **Syntax**

```
configsetObj = setactiveconfigset(modelObj, 'NameValue')
configsetObj2 = setactiveconfigset(modelObj, configsetObj1)
```
# **Description**

*configsetObj* = setactiveconfigset(*modelObj*, '*NameValue*') sets the configuration set *NameValue* to be the active configuration set for the model *modelObj* and returns to *configsetObj*.

*configsetObj2* = setactiveconfigset(*modelObj*, *configsetObj1*) sets the configset *configsetObj1* to be the active configset for *modelObj* and returns to *configsetObj2*. Any change in one of these two configset objects *configsetObj1* and *configsetObj2* is reflected in the other. To copy over a configset object from one model object to another, use the copyobj method.

The active configuration set contains the settings that are be used during a simulation. A default configuration set is attached to any new model.

# Examples

1 Create a model object by importing the oscillator.xml file, and add a Configset object to the model.

```
modelObj = sbmlimport('oscillator');
configsetObj = addconfigset(modelObj, 'myset');
```
2 Configure the simulation stop criteria by setting the StopTime, MaximumNumberOfLogs, and MaximumWallClock properties of the Configset object. Set the stop criteria to a simulation time of 3000 seconds, 50 logs, or a wall clock time of 10 seconds, whichever comes first.

set(configsetObj, 'StopTime', 3000, 'MaximumNumberOfLogs', 50,...

```
 'MaximumWallClock', 10)
get(configsetObj)
                          Active: 0
                 CompileOptions: [1x1 SimBiology.CompileOptions]
                            Name: 'myset'
                           Notes: ''
                  RuntimeOptions: [1x1 SimBiology.RuntimeOptions]
     SensitivityAnalysisOptions: [1x1 SimBiology.SensitivityAnalysisOptions]
                  SolverOptions: [1x1 SimBiology.ODESolverOptions]
                      SolverType: 'ode15s'
                        StopTime: 3000
            MaximumNumberOfLogs: 50
               MaximumWallClock: 10
                       TimeUnits: 'second'
                            Type: 'configset'
```
3 Set the new Configset object to be active, simulate the model using the new Configset object, and plot the result.

```
 setactiveconfigset(modelObj, configsetObj);
[t, x] = \text{shiosimulate}(\text{modelObj});plot (t,x)
```
## See Also

addconfigset, getconfigset, removeconfigset

# setparameter (kineticlaw)

Specify specific parameters in kinetic law object

# **Syntax**

```
setparameter(kineticlawObj, 'ParameterVariablesValue',
'ParameterVariableNamesValue')
```
## **Arguments**

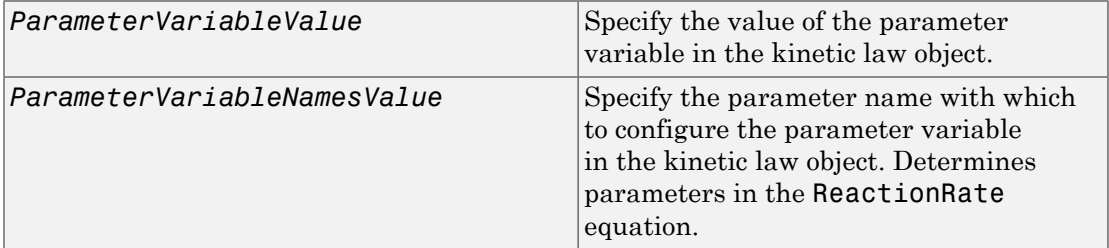

# **Description**

Configure ParameterVariableNames in the kinetic law object.

```
setparameter(kineticlawObj, 'ParameterVariablesValue',
'ParameterVariableNamesValue') configures the ParameterVariableNames
property of the kinetic law object (kineticlawObj). ParameterVariableValue
corresponds to one of the strings in kineticlawObj ParameterVariables property.
The corresponding element in the kineticlawObjParameterVariableNames
property is configured to ParameterVariableNamesValue. For example, if
ParameterVariables is {'Vm', 'Km'} and ParameterVariablesValue is specified
as Vm, then the first element of the ParameterVariableNames cell array is configured
to ParameterVariableNamesValue.
```
# Examples

Create a model, add a reaction, and then assign the ParameterVariableNames for the reaction rate equation.

1 Create the model object, and then add a reaction object.

```
modelObj = sbiomodel('mymodel');reactionObj = addreaction(modelObj, 'a \rightarrow c + d');
```
2 Create a kinetic law object for the reaction object of the type 'Henri-Michaelis-Menten'.

```
kineticlawObj = addkineticlaw(reactionObj, 'Henri-Michaelis-Menten');
```
reactionObj KineticLaw property is configured to kineticlawObj.

3 The 'Henri-Michaelis-Menten' kinetic law has two parameter variables (Vm and Km) that should be set. To set these variables:

```
setparameter(kineticlawObj,'Vm', 'Va');
setparameter(kineticlawObj,'Km', 'Ka');
```
4 Verify that the parameter variables are correct.

```
get (kineticlawObj, 'ParameterVariableNames')
MATLAB returns:
ans = 'Va' 'Ka'
```
# See Also

addparameter, getspecies, setspecies

# setspecies (kineticlaw)

Specify species in kinetic law object

# **Syntax**

```
setspecies(kineticlawObj, 'SpeciesVariablesValue',
'SpeciesVariableNamesValue')
```
## **Arguments**

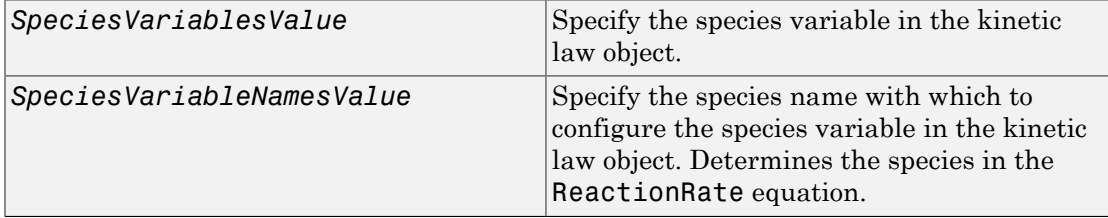

# **Description**

setspecies configures the kinetic law object SpeciesVariableNames property.

```
setspecies(kineticlawObj, 'SpeciesVariablesValue',
```
'SpeciesVariableNamesValue') configures the SpeciesVariableNames property of the kinetic law object, kineticlawObj. SpeciesVariablesValue corresponds to one of the strings in the SpeciesVariables property of kineticlawObj. The corresponding element in kineticlawObj SpeciesVariableNames property is configured to SpeciesVariableNamesValue.

For example, if SpeciesVariables are {'S', 'S1'} and SpeciesVariablesValue is specified as S1, the first element of the SpeciesVariableNames cell array is configured to SpeciesVariableNamesValue.

# Examples

Create a model, add a reaction, and assign the SpeciesVariableNames for the reaction rate equation.

1 Create the model object, and then add a reaction object.

```
modelObj = sbiomodel('mymodel');reactionObj = addreaction(modelObj, 'a \rightarrow c + d');
```
2 Create a kinetic law object for the reaction object of the type 'Henri-Michaelis-Menten'.

```
kineticlawObj = addkineticlaw(reactionObj, 'Henri-Michaelis-Menten');
```
reactionObj KineticLaw property is configured to kineticlawObj.

3 The 'Henri-Michaelis-Menten' kinetic law has one species variable (S) that should be set. To set this variable:

setspecies(kineticlawObj,'S', 'a');

4 Verify that the species variable is correct.

```
get (kineticlawObj, 'SpeciesVariableNames')
MATLAB returns:
ans ='a'
```
# See Also

addparameter, getspecies, setparameter

# <span id="page-570-0"></span>setTable(ScheduleDose,RepeatDose)

Set dosing information from table to dose object

# **Syntax**

```
setTable(doseObj,tbl)
```
# **Description**

setTable(doseObj,tbl) sets the dosing data from a table tbl to a dose object doseObj.

# Input Arguments

#### **doseObj** — Dose object

ScheduleDose object | RepeatDose object | array of dose objects

Dose object, specified as a ScheduleDose object or RepeatDose object or array of these objects.

#### **tbl** — Dosing data table | cell array of tables

Dosing data, specified as a table or cell array of tables. If doseObj is an array of dose objects, then tbl must be a cell array of tables of the same size as doseObj.

If doseObj is a ScheduleDose object, tbl must have 2 or 3 variables (columns) representing dose time, amount, and rate (optional). The variable names (tbl.Properties.VariableNames) must be 'Time', 'Amount', and 'Rate' (optional), respectively.

If doseObj is a RepeatDose object, tbl must have only one row with 4 or 5 variables (columns) representing dose start time, amount, interval, repeat count, and rate (optional). The variable names (tbl.Properties.VariableNames) must be 'StartTime', 'Amount', 'Interval', 'RepeatCount', and 'Rate' (optional), respectively.

The units of tbl variables (tbl.Properties.VariableUnits), if any, are copied over to the corresponding property units of doseObj.

## Examples

#### Set a Table of Dosing Data to a RepeatDose Object

Create a table containing dose start time, amount, interval, repeat count, and rate.

```
StartTime = 5;
Amount = 500;
Interval = 1;
RepeatCount = 3;Rate = 1;
tbl = table(StartTime,Amount,Interval,RepeatCount,Rate);
```
Create a RepeatDose object, and set the dosing information from the table.

```
rdose = sbiodose('rdose','repeat');
setTable(rdose,tbl);
```
#### Set a Table of Dosing Data to a ScheduleDose Object

Create a table containing dose time and amount.

Time =  $[1 2 3 4 5]'$ ; Amount = [10 15 20 25 30]'; tbl = table(Time,Amount);

Create a ScheduleDose object, and set the dosing information from the table.

```
sdose = sbiodose('sdose','schedule');
setTable(sdose,tbl);
```
#### Set an Array of Dosing Tables to an Array of Dose Objects

Create a table containing dose time and amount.

```
Time = [1 2 3 4 5]';
Amount = [10 15 20 25 30]';
tbl1 = table(Time,Amount);
```
Create a table containing dose start time, amount, interval, repeat count, and rate.

```
StartTime = 5;
Amount = 500;
Interval = 1;
RepeatedCount = 3;Rate = 1;
tbl2 = table(StartTime,Amount,Interval,RepeatCount,Rate);
```
Create a cell array of dose tables.

 $tb1Array = {tb11, tb12};$ 

Create ScheduleDose and RepeatDose objects

```
sdose = sbiodose('sdose','schedule');
rdose = sbiodose('rdose','repeat');
doseArray = [sdose,rdose];
```
Set the cell array of dose tables to dose objects.

setTable(doseArray,tblArray);

#### See Also

getTable | RepeatDose object | ScheduleDose object

# SimFunction object

Function-like interface to execute SimBiology models

# **Description**

The SimFunction object provides an interface that allows you to execute a SimBiology model like a function and a workflow to perform parameter scans (in parallel if Parallel Computing Toolbox is available), Monte Carlo simulations, and scans with multiple or vectorized doses. Since a SimFunction object can be executed like a function handle, you can customize it to integrate SimBiology models with other MATLAB products and other custom analyses (such as visual predictive checks).

Use the createSimFunction method to construct the SimFunction object. SimFunction objects are immutable once created and automatically accelerated at the first function execution.

# **Syntax**

If you specified any dosing information when you called createSimFunction to construct the SimFunction object F, then F has these signatures.

simdata =  $F(\phi h, t, stop, u, t, output)$  returns a SimData object simdata after simulating a SimBiology model using phi, a matrix of parameter values, t\_stop, simulation stop time, u, dosing information, and t\_output, output time.

simdata =  $F(\pi, t \text{ stop}, u)$  uses the input arguments phi, t\_stop, and u.

If you did not specify any dosing information when you called createSimFunction, then F has these signatures:

simdata =  $F(\text{phi}, t \text{ stop})$  returns a SimData object simdata using phi and t\_stop.

simdata =  $F(\text{phi},t \text{ stop},[],t \text{ output})$  uses the input arguments phi, t stop, empty dosed argument [], and t\_output. You must specify u, the dosing information, as an empty array[] for this signature.

**Note:** When t\_output is empty and t\_stop is specified, the simulations report the solver time points until t stop. When t output is specified and t stop is empty, only the time points in t\_output are reported. When both are specified, the reported time points are the union of solver time points and the time points in t\_output. If the last t\_output is greater than the corresponding  $t$ \_stop, then simulation proceeds until the last time point in t\_output.

simdata =  $F(\phi h i, t b l)$  uses the input arguments phi and tbl. Using this signature only lets you specify output times as one of the variables of tbl.

 $[T, Y] = F( )$  returns T, a cell array of numeric vector, and Y, a cell array of 2-D numeric matrices, using any of the input arguments in the preceding syntaxes.

# Input Arguments

#### **phi**

Matrix of size S-by-P, where S is the number of simulations to perform and P is the number of parameters specified in the params argument when you called createSimFunction to construct F. Each simulation is performed with the parameters specified in the corresponding row of phi.

When phi is specified as a 1-by-P matrix, then all simulations use the same parameters, and the number of simulations is determined from the t\_stop, u, or t\_output argument in that order.

For example, if phi and t\_stop have a single row and u is a matrix of size N-by-DoseTargets, the number of simulations is determined as N.

#### **t\_stop**

- Scalar specifying the same stop time for all simulations
- Vector of size N specifying a stop time for each simulation for all N simulations

**u**

• table of dosing information with two or three variables representing dose time, dose amount, and dose rate (optional). You must name the table variables as follows.

```
u.Properties.VariableNames = {'Time','Amount','Rate'};
```
If UnitConversion is on, specify units for each variable. For instance, you can specify units as follows.

```
u.Properties.VariableUnits = {'second','molecule','molecule/second'};
```
This table can have multiple rows, where each row represents a dose applied to the dose target at a specified dose time with a specified amount and rate if available.

**Note:** If you already have a ScheduleDose object, you can get this table by using the getTable method of the object.

• table with one row and five variables containing RepeatDose data. Dose rate variable is optional. Name the variables as follows.

```
u.Properties.VariableNames = {'StartTime','Amount','Rate','Interval','RepeatCount'};
```
If UnitConversion is on, specify units for each variable. Units for 'RepeatCount' variable can be empty '' or 'dimensionless'. The unit of the 'Amount' variable must be dimensionally consistent with that of the target species. For example, if the unit of target species is in an *amount* unit (such as mole or molecule), then the 'Amount' variable unit must have the same dimension, i.e., its unit must be an *amount* unit and cannot be a *mass* unit (such as gram or kilogram). The unit for the 'Rate' variable must be dimensionally consistent as well.

```
u.Properties.VariableUnits = {'second','molecule','molecule/second','second','dimens
```
Note: If you already have a RepeatDose object, you can get this table by using the gettable method of the object.

- Cell array of tables of size 1-by-N, where N is the number of dose targets. Each cell represents a table as described previously.
- Cell array of tables of size S-by-N, where S is the number of simulations and N is the number of dose targets. Each cell represents a table. S is equal to the number of rows in phi.

#### **t\_output**

• Vector of monotonically increasing output times that is applied to all simulations
- Cell array containing a single time vector that is applied to all simulations
- Cell array of vectors representing output times. The ith cell element provides the output times for the ith simulation. The number of elements in the cell array must match the number of rows (simulations) in phi.

#### **tbl**

table or dataset that has time and dosing information such as group labels, independent variable, dependent variable(s), amount(s), and rate(s). You must name the variables of the table or data set as 'GROUP','TIME','DEPENDENTVAR1','DEPENDENTVAR2',...,'AMOUNT1','RATE1','AMOUNT2' The rate variable is optional for each dose.

If the dosed argument was empty when creating F, then amount- and rate-related variables are not required. If it is not empty, the number of amount and rate variables must match the number of dosed targets or species in dosed. The number of dependent variables must match the number of columns in phi.

If UnitConversion is on, specify a unit for each variable. The unit of 'Amount' variable must be dimensionally consistent with that of the target species. See the description of the input argument u for details.

# Output Arguments

#### **simdata**

Array of SimData objects that contains results from executing the SimFunction F. The number of elements in the simdata array is the same as the number of rows in phi. The number of columns in each element of the simdata array, that is, simdata(i).Data, is equal to the number of elements in the observed cell array which was specified when creating F.

#### **T**

Cell array containing a numeric vector of size  $S \times 1$ . S is the number of simulations. The ith element of T contains the time point from the ith simulation.

**Y**

Cell array of 2-D numeric matrices. The  $i<sup>th</sup>$  element of Y contains data from the  $i<sup>th</sup>$ simulation. The number of rows in  $T{i}$  is equal to the number of rows in  $Y{i}$ .

### Constructor Summary

[createSimFunction \(model\)](#page-369-0)

Create SimFunction object

# Method Summary

[accelerate\(SimFunction\)](#page-285-0)

[isaccelerated\(SimFunction\)](#page-460-0)

Prepare SimFunction object for accelerated simulations

Determine if SimFunction object is accelerated

### Property Summary

Parameters table with variables named:

- 'Name'
- 'Value'
- 'Type'
- 'Units' (only if UnitConversion is turned on)

The table contains information about model quantities (species, compartments, or parameters) that define the inputs of a SimFunction object. For instance, this table can contain parameters or species whose values are being scanned by the SimFunction object. This property is read only.

- Observables table with variables named:
	- 'Name'
	- 'Type'
	- 'Units' (only if UnitConversion is turned on)

This table contains information about model quantities (species, compartments, or parameters) that define the output of a SimFunction object. This property is read only.

Dosed table containing dosing information with variables named:

- 'TargetName'
- 'TargetDimension' (only if UnitConversion is turned on)
- 'DurationParameterName'
- 'DurationParameterValue'
- 'DurationParameterUnits' (only if UnitConversion is turned on)
- 'LagParameterName'
- 'LagParameterValue'
- 'LagParameterUnits' (only if UnitConversion is turned on)

Variables related to the lag and duration parameters are included only when 'LagParameterName' and 'DurationParameterName' are not empty. This property is read only.

UseParallel Logical. If true and Parallel Computing Toolbox is available, SimFunction is executed in parallel. This property is read-only.

#### UnitConversionLogical. If true:

- During the execution of the SimFunction object, phi is assumed to be in the same units as units for corresponding model quantities specified in the params argument when the object was created using the createSimFunction method.
- Time (t output or t stop) is assumed to be in the same unit as the TimeUnits property of the active configset object of the SimBiology model from which F was created.
- Variables of dose tables (u) must have units specified by setting u.Properties.VariableUnits to a cell array of appropriate units. The dimension of the dose target such as an amount (molecule, mole, etc.) or mass (gram, kilogram, etc.), is stored on the Dosed property of F.
- The simulation result is in the same units as those specified on the corresponding quantities in the SimBiology model from which F was created.

This property is read only.

DependentFilesCell array of strings containing the names of files that the model depends on. This property is used for deployment. This property is read only.

### Examples

#### Scan Parameters of the Lotka-Volterra Model

This example shows how to execute different signatures of the SimFunction object to simulate and scan parameters of the Lotka-Volterra (predator-prey) model described by Gillespie [\[1\].](#page-591-0)

Load the sample project containing the model m1.

sbioloadproject lotka;

Create a SimFunction object f with c1 and c2 as input parameters to be scanned, and y1 and y2 as the output of the function with no dose.

 $f = \text{createSimFunction}(m1, {^\text{!}}\text{Reaction1.c1}', \text{ ''Reaction2.c2'}}, {^\text{!}}\text{y1}', {^\text{!}}\text{y2'}}, [1])$ 

 $f =$ 

SimFunction

Parameters:

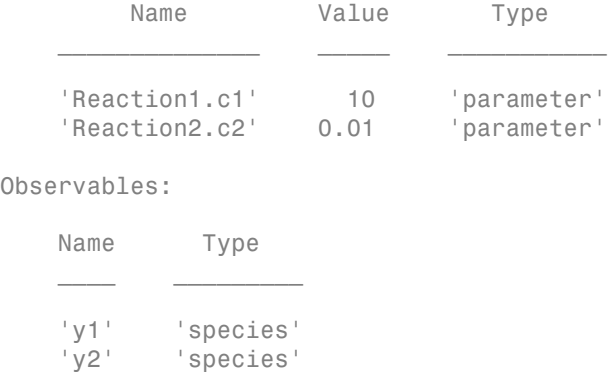

Dosed: None

Define an input matrix that contains values for each parameter (c1 and c2) for each simulation. The number of rows indicates the total number of simulations, and each simulation uses the parameter values specified in each row.

phi = [10 0.01; 10 0.02];

Run simulations until the stop time is 5 and plot the simulation results.

sbioplot(f(phi, 5));

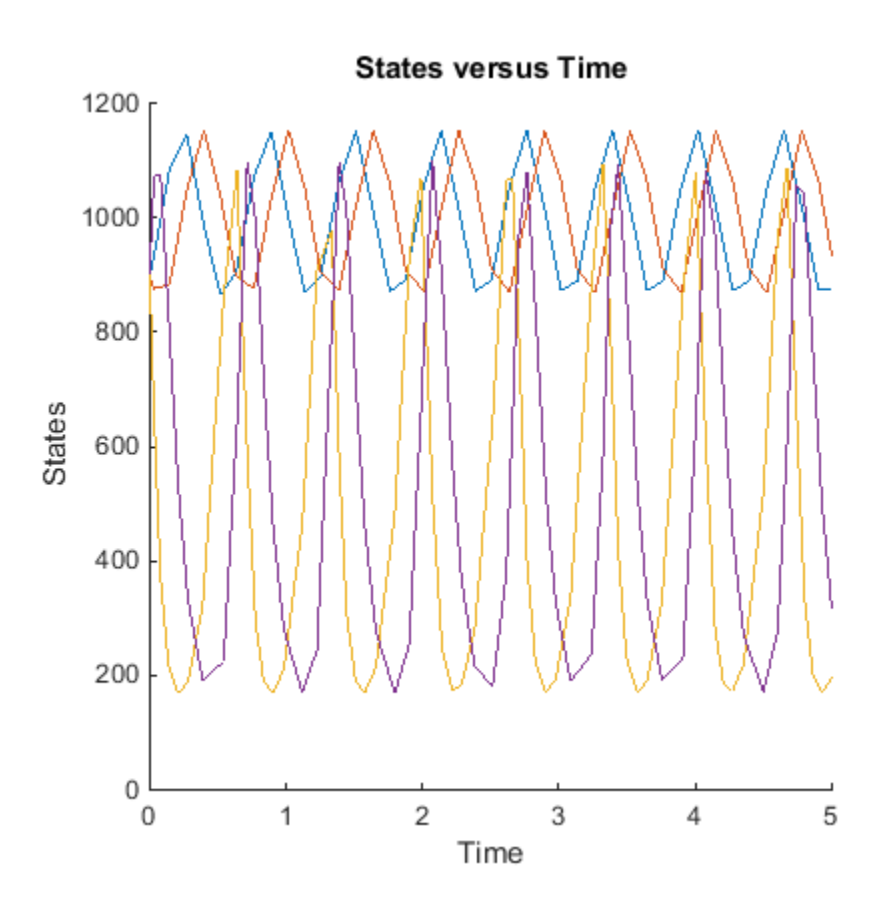

You can also specify a vector of different stop times for each simulation.

t\_stop = [3;6]; sbioplot(f(phi, t\_stop));

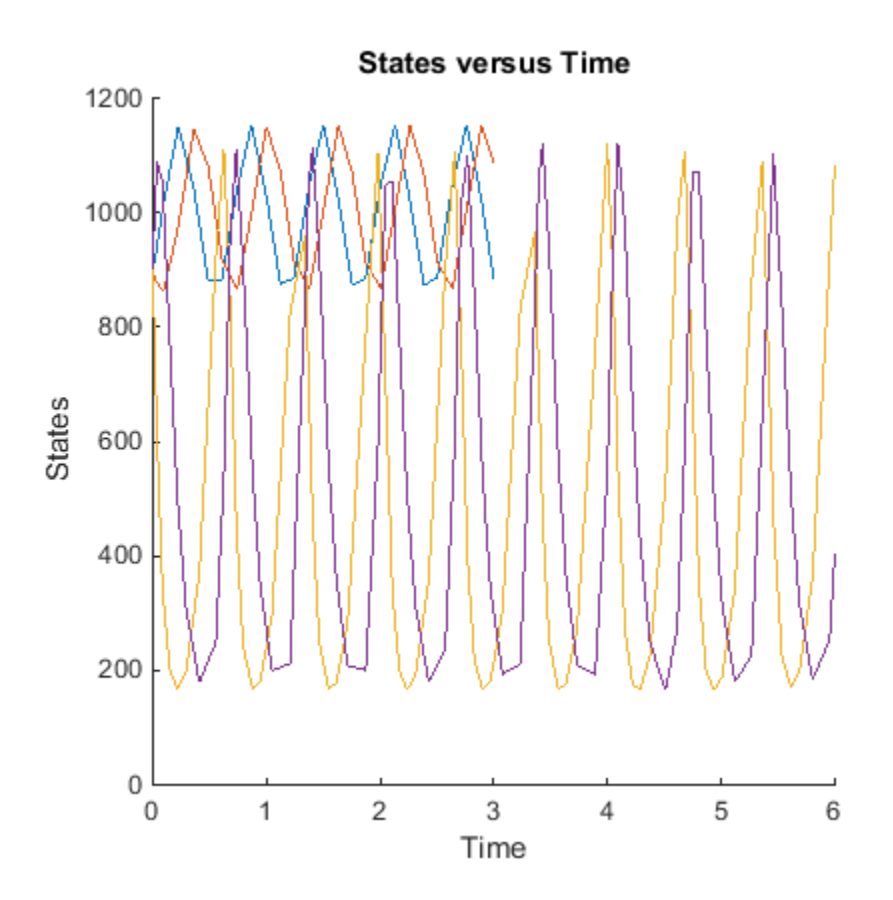

Next, specify the output times as a vector.

t\_output = 0:0.1:5; sbioplot(f(phi,[],[],t\_output));

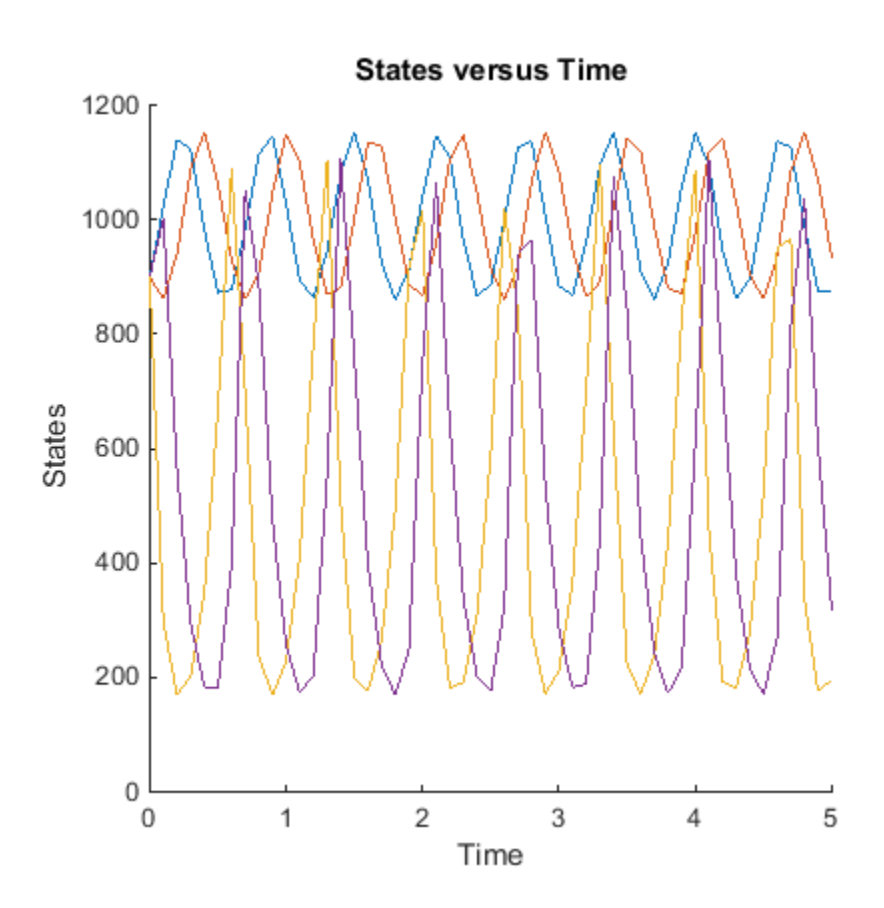

Specify output times as a cell array of vectors.

t\_output = {0:0.01:3, 0:0.2:6}; sbioplot(f(phi, [], [], t\_output));

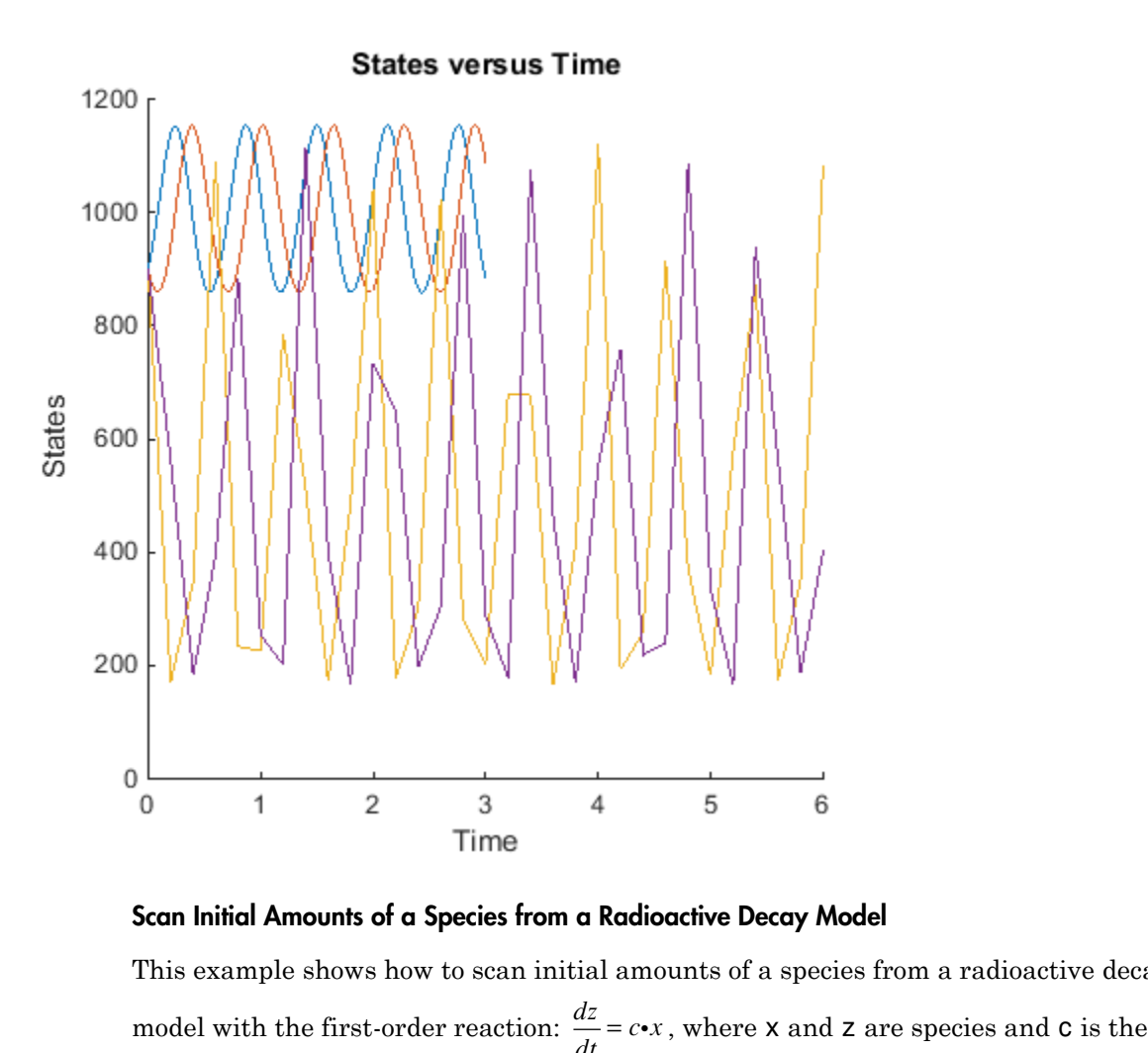

Scan Initial Amounts of a Species from a Radioactive Decay Model

This example shows how to scan initial amounts of a species from a radioactive decay model with the first-order reaction: *dz dt*

forward rate constant.

Load the sample project containing the radiodecay model m1.

sbioloadproject radiodecay;

Create a SimFunction object f to scan initial amounts of species x.

 $f = \text{createSimFunction}(\text{m1}, \{\text{'}x\text{'}\}, \{\text{'}x\text{'}\}, \text{'}z\text{'}\}, [1])$ 

 $f =$ 

SimFunction

Parameters:

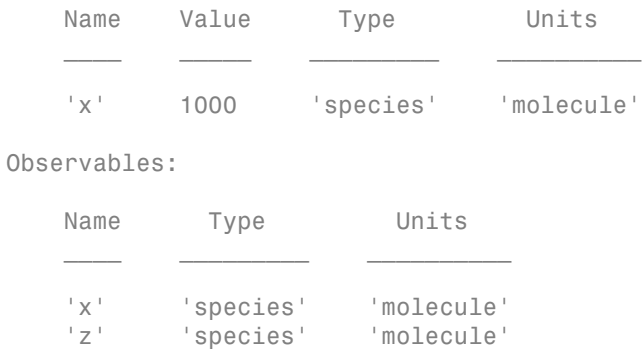

Dosed: None

Define four different initial amounts of species x for scanning. The number of rows indicates the total number of simulations, and each simulation uses the parameter value specified in each row of the vector.

phi = [200; 400; 600; 800];

Run simulations until the stop time is 20 and plot the simulation results.

sbioplot(f(phi, 20))

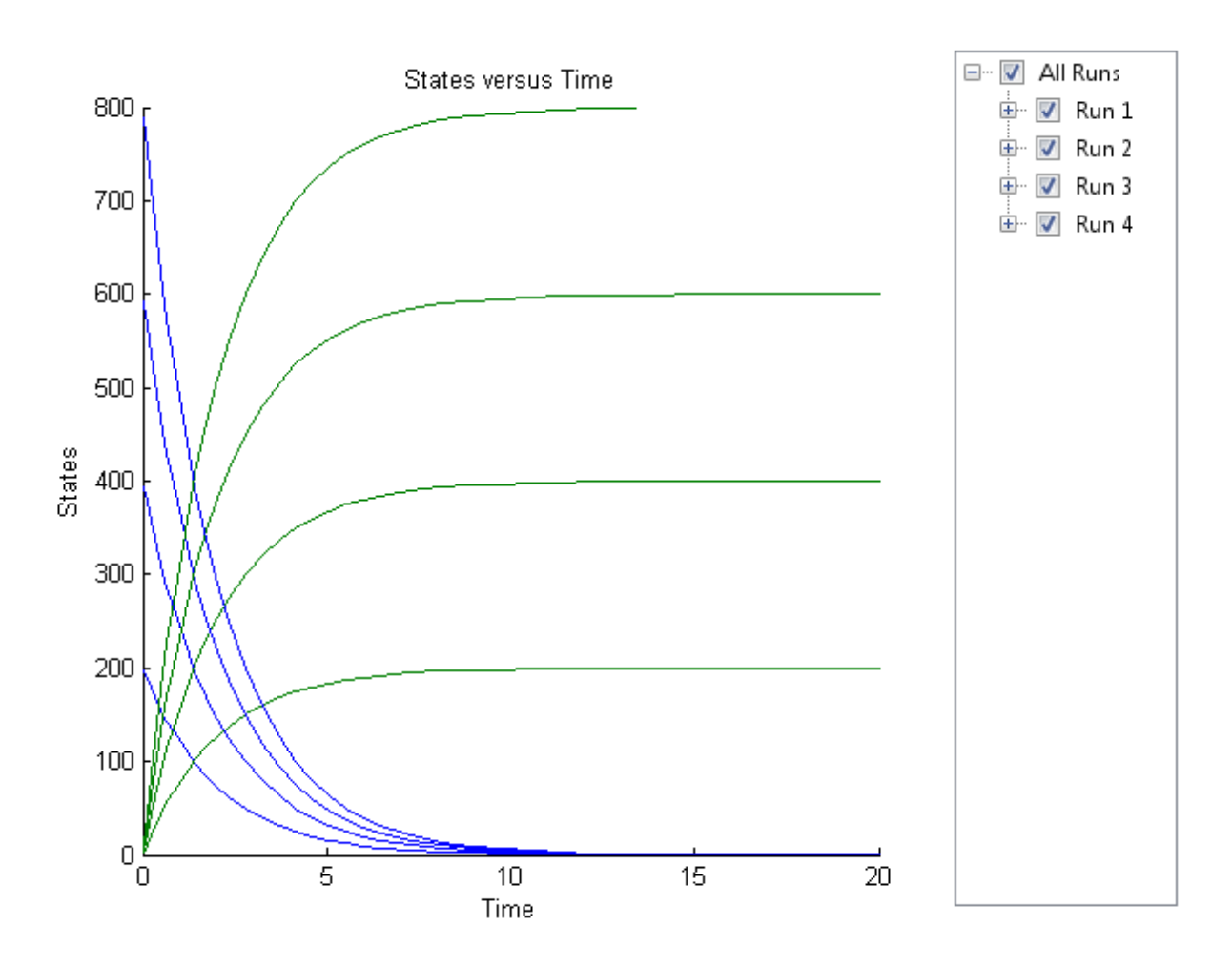

#### Simulate a Model and Scan Parameters with Doses

This example shows how to simulate and scan a parameter of a radiodecay model while a species is being dosed.

Load the sample project containing the radiodecay model m1.

sbioloadproject radiodecay;

Create a SimFunction object f specifying parameter Reaction1.c to be scanned and species x as a dosed target.

```
f = \text{createSimFunction}(\text{m1}, \{ 'Reaction1.c' \}, \{ 'x', 'z' \}, \{ 'x' \});
```
Define a scalar dose of amount 200 molecules given at three time points (5, 10, and 15 seconds).

```
dosetime = [5 10 15];
dose = [200 200 200];
u = table(dosetime', dose');
u.Properties.VariableNames = {'Time','Amount'};
u.Properties.VariableUnits = {'second','molecule'};
```
Define the parameter values for Reaction1.c to scan.

phi =  $[0.1 \ 0.2 \ 0.5]'$ ;

Simulate the model for 20 seconds and plot the results.

sbioplot(f(phi,20,u));

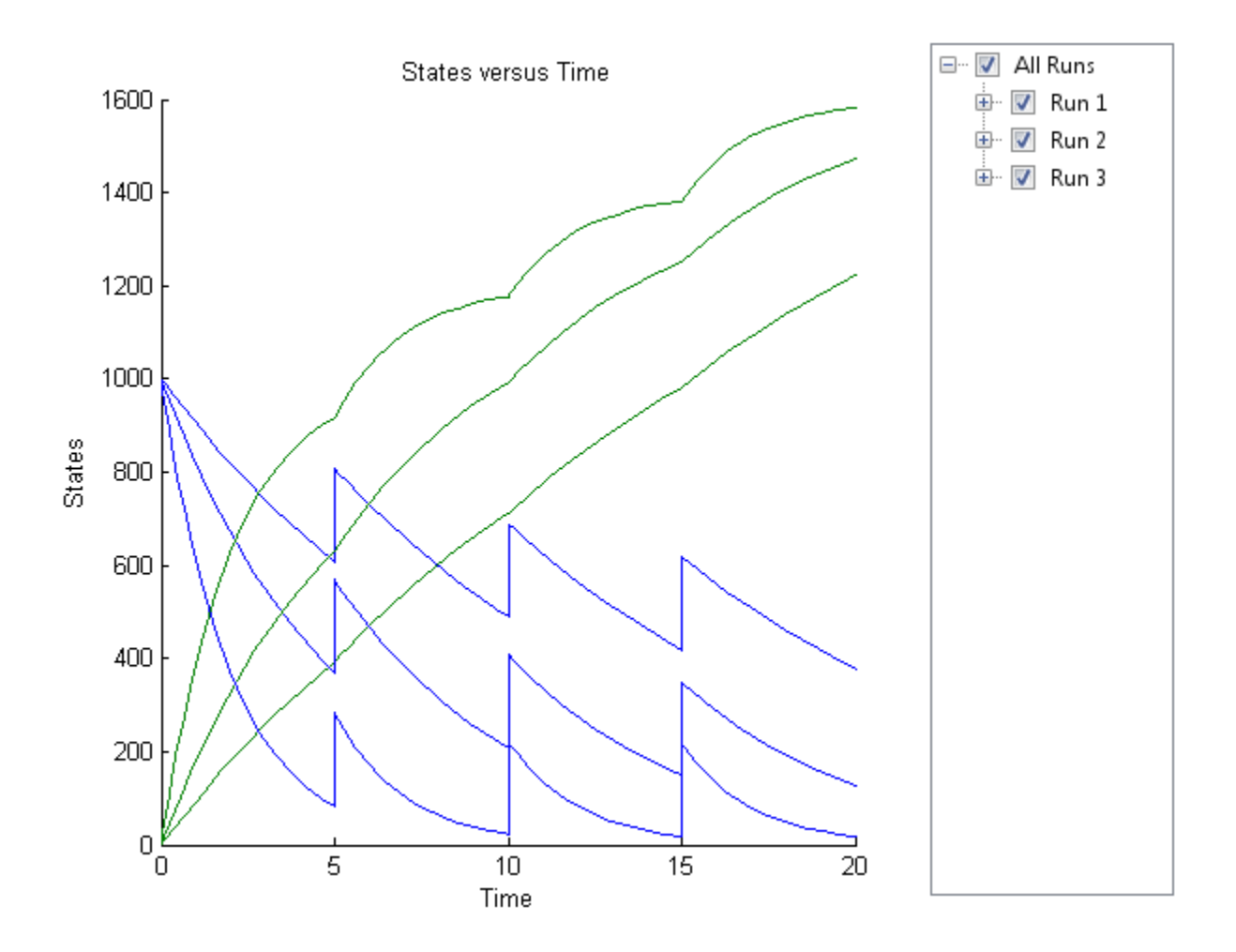

You can also specify different dose amounts at different times.

```
d1 = table(5, 100);d1.Properties.VariableNames = {'Time','Amount'};
d1.Properties.VariableUnits = {'second','molecule'};
d2 = table(10, 300);
d2.Properties.VariableNames = {'Time','Amount'};
d2.Properties.VariableUnits = {'second','molecule'};
d3 = table(15,600);d3.Properties.VariableNames = {'Time','Amount'};
```

```
d3.Properties.VariableUnits = {'second','molecule'};
```
Simulate the model using these doses and plot the results.

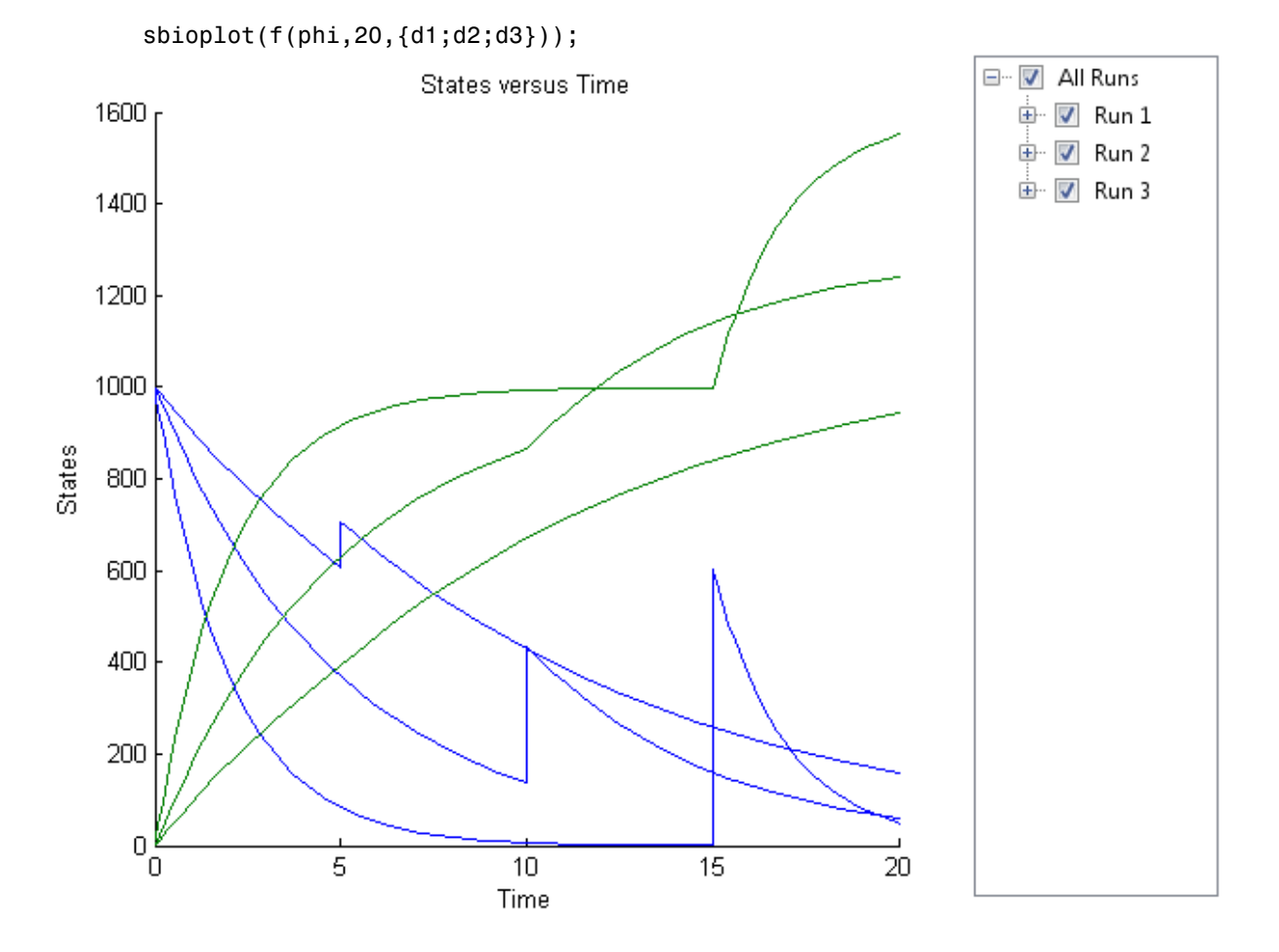

You can also define a cell array of dose tables.

```
u = \text{cell}(3, 1);dosetime = [5 10 15];dose = [200 200 200];
u{1} = table(dosetime',dose');
u{1}.Properties.VariableNames = {'Time','Amount'};
```

```
u{1}.Properties.VariableUnits = {'second','molecule'};
dosetime2 = [2 6 12];dose2 = [500 500 500];
u{2} = table(dosetime2', dose2');
u{2}.Properties.VariableNames = {'Time','Amount'};
u{2}.Properties.VariableUnits = {'second','molecule'};
dosetime3 = [3 \ 8 \ 18];dose3 = [100 100 100];
u{3} = table(dosetime3', dose3');
u{3}.Properties.VariableNames = {'Time','Amount'};
u{3}.Properties.VariableUnits = {'second','molecule'};
```
Simulate the model using the dose tables and plot results.

```
sbioplot(f(phi,20,u));
```
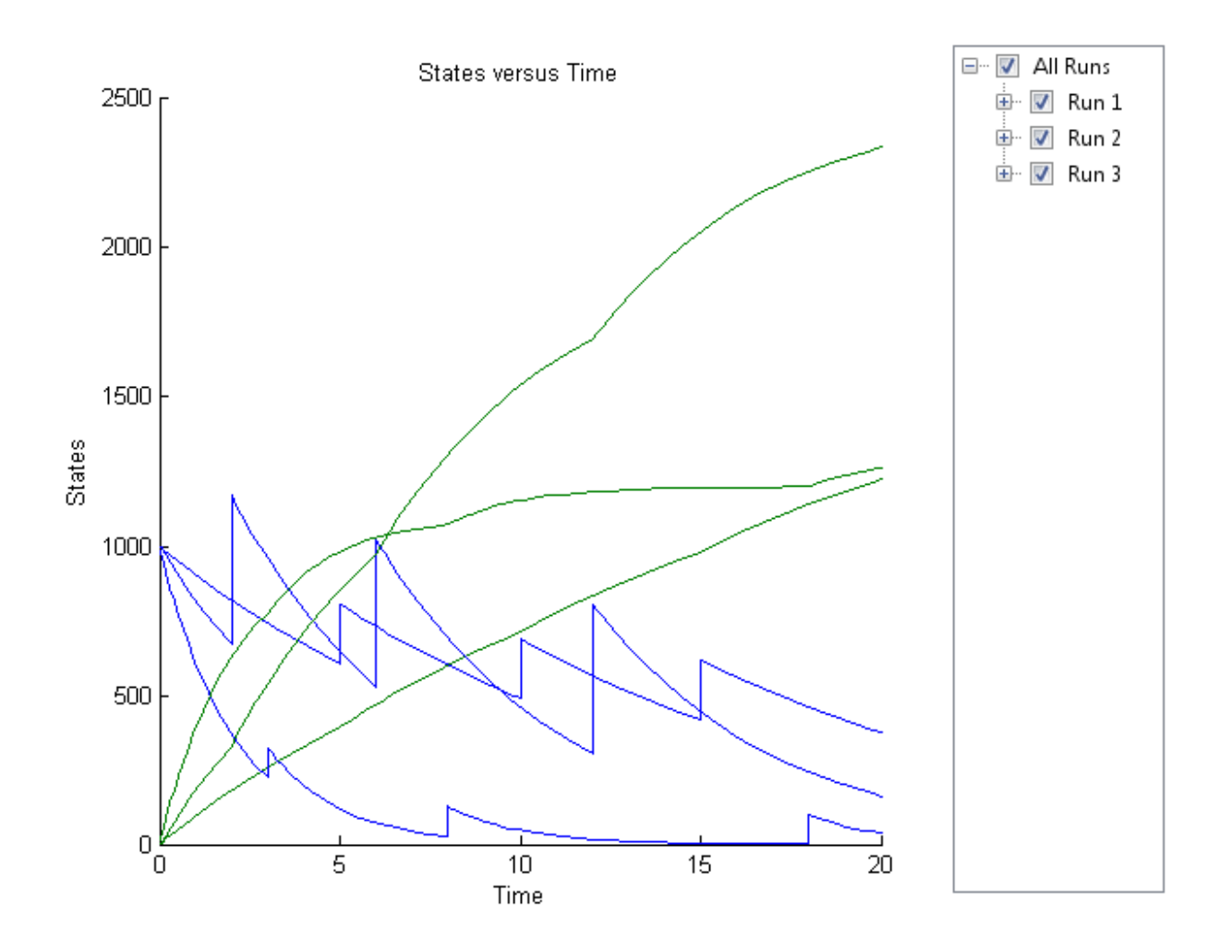

### See Also

createSimFunction, sbiosampleerror, sbiosampleparameters

### References

<span id="page-591-0"></span>[1] Gillespie, D.T. (1977). Exact Stochastic Simulation of Coupled Chemical Reactions. The Journal of Physical Chemistry. 81(25), 2340–2361.

# simulate

**Class:** SimBiology.export.Model

Simulate exported SimBiology model

# **Syntax**

```
[t, x, \text{names}] = \text{simulate}(\text{model})[t,x,names] = simulate(model,initialValues)
[t,x,names] = simulate(model,initialValues,doses)
simDataObj = simulate(
```
# **Description**

[t,x,names] = simulate(model) simulates a model, using the default initial values specified by model.InitialValues (which are always equal to the InitialValue property on the corresponding ValueInfo object). simulate returns:

- t, time samples.
- x, simulation data that contain variation in the quantity of states over time.
- names, column labels of simulation data x.

You can set additional simulation options using the property SimBiology.export.Model.SimulationOptions.

[t,x,names] = simulate(model,initialValues) simulates a model, using the values specified in initialValues as the initial values of the simulation.

[t,x,names] = simulate(model,initialValues,doses) simulates the model, using the specified initial values and doses.

simDataObj = simulate( \_\_\_ ) returns simulation data in a SimData object simDataObj using any of the input arguments in the previous syntaxes. The simDataObj contains time and state data, as well as metadata, such as the types and names for the reported states. You can access the time, data, and names stores in simDataObj using the properties simDataObj.Time, simDataObj.Data, and simDataObj.DataNames, respectively.

### Input Arguments

**model**

SimBiology.export.Model object.

#### **initialValues**

Vector of values for simulate to use as the initial values of the simulation. initialValues must have the same number of elements as model.InitialValues.

**Default:** Values specified in model.InitialValues.

#### **doses**

Vector of dose objects specifying the doses used for simulation. The input dose objects must be a subset of the doses in the exported model, as returned by getdose.

**Default:** All dose objects in the exported model.

# **Output Arguments**

#### **t**

*n*-by-1 vector of time samples from the simulation, where *n* is the number of time samples.

#### **x**

*n*-by-*m* matrix of simulation data, where *n* is the number of time samples and *m* is the number of states logged during the simulation. Each column of x describes the variation in the quantity of a state over time.

#### **names**

*m*-by-1 cell array of strings with names labeling the rows and columns of x, respectively.

#### **simDataObj**

SimData object containing simulation time and state data, as well as metadata, such as the types and names for the reported states.

### Examples

#### Simulate an Exported SimBiology Model

Load a sample SimBiology model object, and select the species  $y_1$  and  $y_2$  for simulation.

```
modelObj = sbmlimport('lotka');
modelObj.getconfigset.RuntimeOptions.StatesToLog = ...
        sbioselect(modelObj,'Name',{'y1','y2'});
```
Export the model object.

em = export(modelObj);

Simulate the exported model.

 $[t,y] =$  simulate(em);

```
figure()
plot(t,y)
```
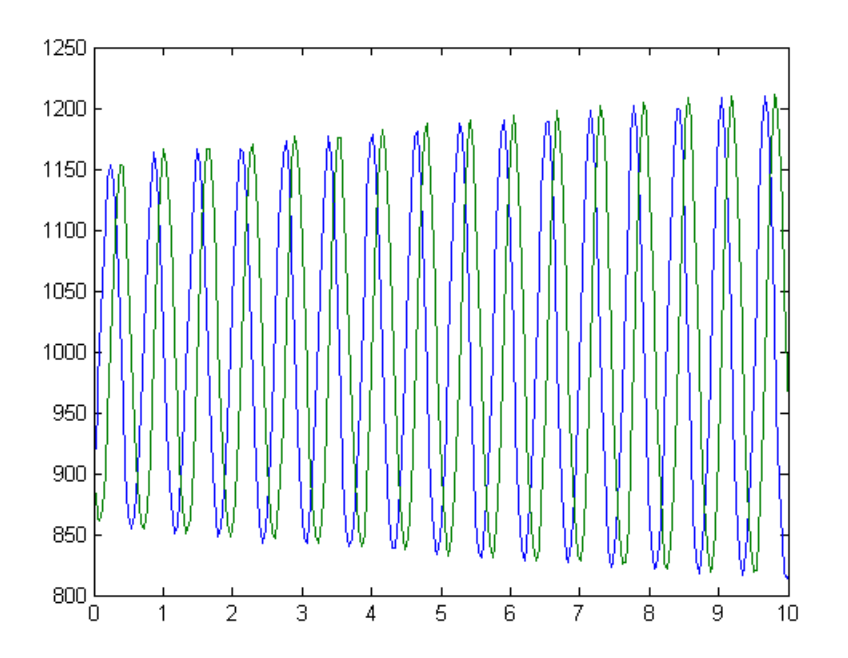

Modify the initial conditions, and simulate again.

```
xIndex = em.getIndex('x');em.InitialValues(xIndex) = em.InitialValues(xIndex)*1.1;
[t, y] = simulate(em);
figure()
plot(t,y)
```
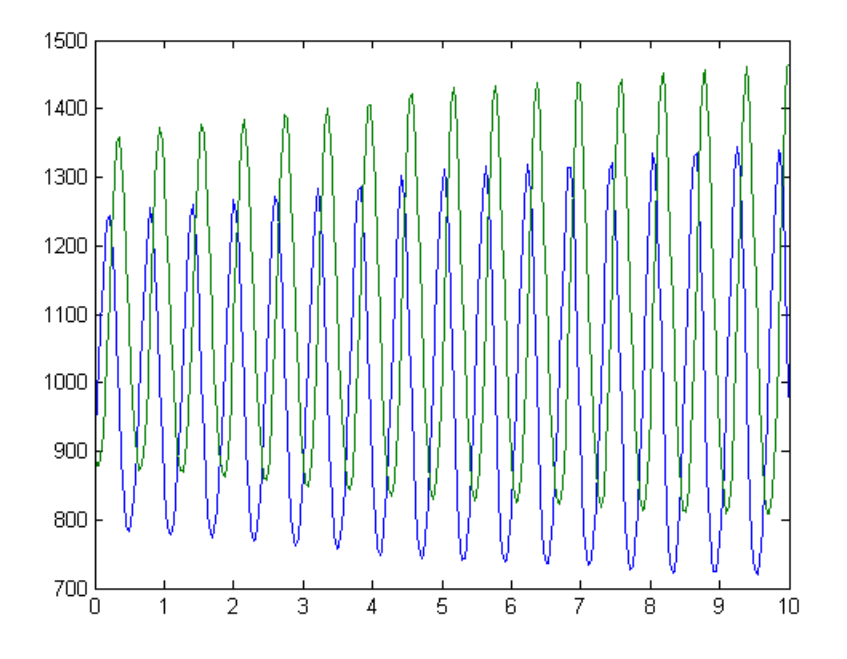

- "PK/PD Modeling and Simulation to Guide Dosing Strategy for Antibiotics"
- "Deploy a SimBiology Model"

### See Also

export | SimBiology.export.Model | SimBiology.export.Model.getdose | SimBiology.export.SimulationOptions | SimBiology.export.ValueInfo | SimData object

# SimData object

Simulation data storage

### **Description**

The SimBiology SimData object contains simulation data. The output from the sbiosimulate function, is stored in the SimData object which holds time and state data as well as metadata, such as the types and names for the logged states or the configuration set used during simulation.

You can also store data from multiple simulation runs as an array of SimData objects. Thus, the output of sbioensemblerun is an array of SimData objects. You can use any SimData method on an array of SimData objects.

You can access the time, data, and metadata stored in the SimData object through the properties in ["Property Summary" on page 2-314](#page-597-0). Properties define the characteristics of an object. Use the get and set commands to list object properties and change their values at the command line.

Methods you can use to query the SimData object are listed in ["Method Summary" on](#page-596-0) [page 2-313](#page-596-0).

# <span id="page-596-0"></span>Constructor Summary

# Method Summary

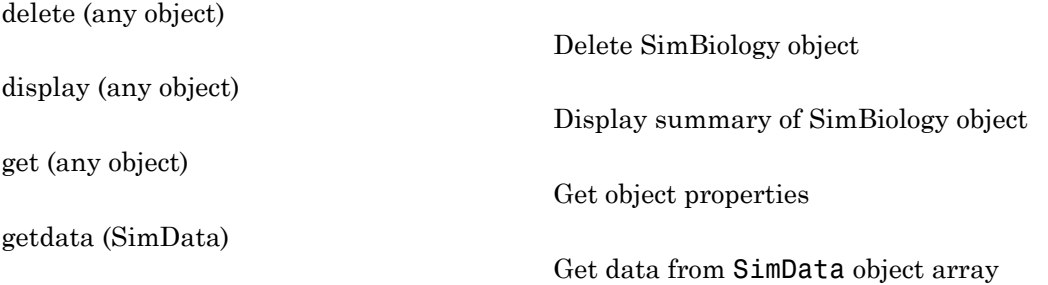

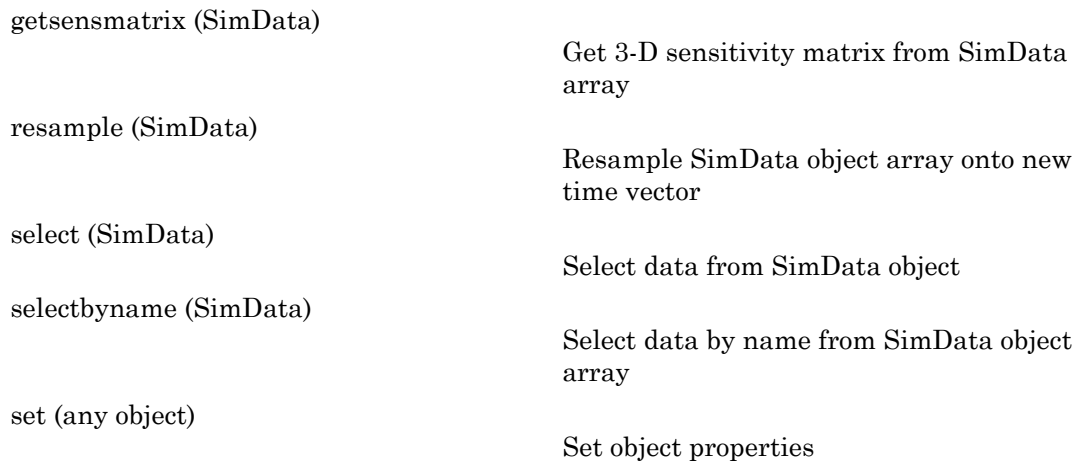

### <span id="page-597-0"></span>Property Summary

### Examples

Return simulation results to a SimData object and plot the results.

```
sbioloadproject('radiodecay', 'm1');
simDataObj = sbiosimulate(m1);
sbioplot(simDataObj)
```
Get simulation data at specific time points using the resample method.

```
% Load 'radiodecay' and set the initial amount of species 'x'.
sbioloadproject('radiodecay', 'm1');
x = sbioselect(m1, 'Type', 'species', 'Name', 'x');
x.InitialAmount = 100;
% Change the solver type to a stochastic solver.
cs = m1.getconfigset;
cs.SolverType = 'ssa';
% Simulate the model.
simDataObj = sbiosimulate(m1);
% This result could be misinterpreted as containing fractional molecules.
sbioplot(simDataObj);
title('Simulation Results Before Resampling');
```

```
%Resample the data using the zero-order hold method to obtain the correct
%number of molecules at intermediate time steps.
newsimDataObj = resample(simDataObj, linspace(0, 10, 1e4), 'zoh');
sbioplot(newsimDataObj);
title('Simulation Results After Resampling');
```
Initialize a simulation using results from a previous simulation.

```
% Load 'radiodecay'. 
sbioloadproject('radiodecay', 'm1');
m1.Species
simDataObj = sbiosimulate(m1);% Use the Data property to get the states at the final time point.
% Data is an m x n array, where m is the number of time steps in 
% the simulation and n is the number of quantities logged.
finaldata = simDataObj.Data(end,:);
% Use the DataInfo property to get names of states.
info = simDataObj.DataInfo;
% Loop through the states (species) and set their initial amounts.
numSpecies = length(int);
for c = 1:numSpecies
compObj = sbioselect(m1,'type','compartment','Name',info{c}.Compartment);
speciesObj = sbioselect(compObj,'type','species','Name',info{c}.Name);
speciesObj.InitalAmount = finaldata(c);end
% Verify species initial amounts.
m1.Species
```
### See Also

Model object, Parameter object, Reaction object, Root object, Species object

# Species object

Options for compartment species

# **Description**

The SimBiology species object represents a *species*, which is a chemical or entity that participates in reactions, for example, DNA, ATP, Pi, creatine, G-Protein, or Mitogen-Activated Protein Kinase (MAPK). Species amounts can vary or remain constant during a simulation.

To add species that participate in reactions, add the reaction to the model. The process of adding the reaction to the model creates a compartment object (*unnamed*) and the necessary species objects.

Alternatively, create and add a species object to a compartment object, using the addspecies method at the command line.

When you use the SimBiology desktop to create a new model, it adds an empty compartment (*unnamed*), to which you can add species.

See ["Property Summary" on page 2-317](#page-600-0) for links to species property reference pages. Properties define the characteristics of an object. Use the get and set commands to list object properties and change their values at the command line. You can graphically change object properties in the graphical user interface.

# Constructor Summary

[addspecies \(model, compartment\)](#page-340-0)

Create species object and add to compartment object within model object

# Method Summary

Methods for species objects

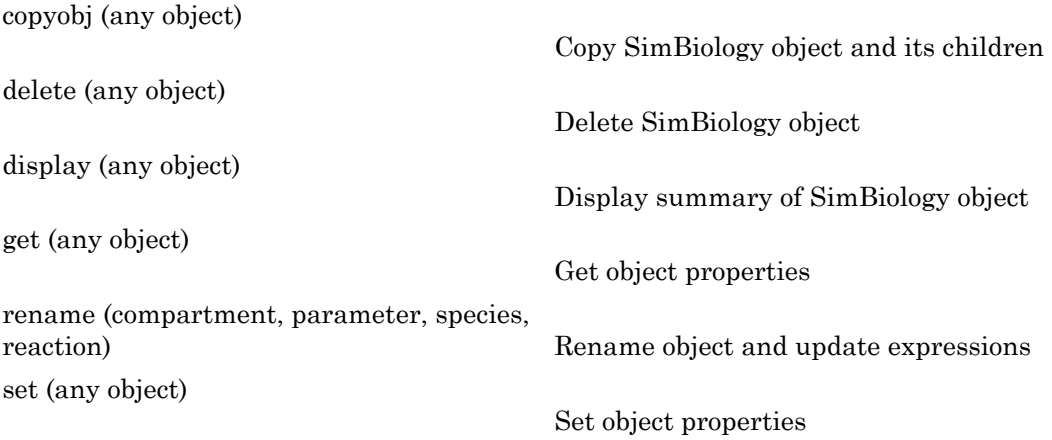

### <span id="page-600-0"></span>Property Summary

Properties for species objects

### See Also

Compartment object, Configset object, KineticLaw object, Model object, Parameter object, Reaction object, Root object, Rule object

# Unit object

Hold information about user-defined unit

# **Description**

The SimBiology unit object holds information about user-defined units. To create a unit, create the unit object and add the unit to the library using the sbioaddtolibrary function.

Use the unit object property Composition to specify the composition of your units. See ["Property Summary" on page 2-319](#page-602-0) for links to unit object property reference pages.

Properties define the characteristics of an object. Use the get and set commands to list object properties and change their values at the command line. You can graphically change unit object properties in the SimBiology desktop, using the Library Explorer. For more information, see "What Are SimBiology Libraries?".

# Constructor Summary

# Method Summary

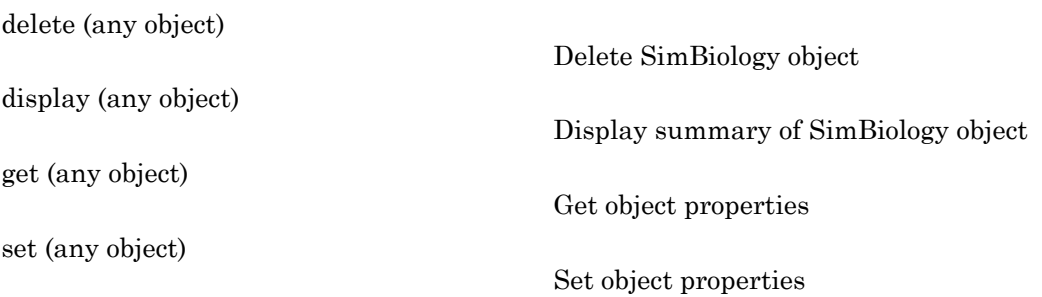

### <span id="page-602-0"></span>Property Summary

### See Also

AbstractKineticLaw object, KineticLaw object, Model object, Parameter object, Reaction object, Root object, Rule object, Species object, UnitPrefix object

# UnitPrefix object

Hold information about user-defined unit prefix

# **Description**

The SimBiology unit prefix object holds information about user-defined unit prefixes. To create a unit prefix, create the unit prefix object and add the unit prefix to the library using the sbioaddtolibrary function.

Use the unit prefix object property Exponent, to specify the exponent of your unit prefix. See ["Property Summary" on page 2-321](#page-604-0) for links to unit prefix object property reference pages.

Properties define the characteristics of an object. Use the get and set commands to list object properties and change their values at the command line. You can graphically change unit prefix object properties in the SimBiology desktop, using the Library Explorer. For more information, see "What Are SimBiology Libraries?".

# Constructor Summary

# Method Summary

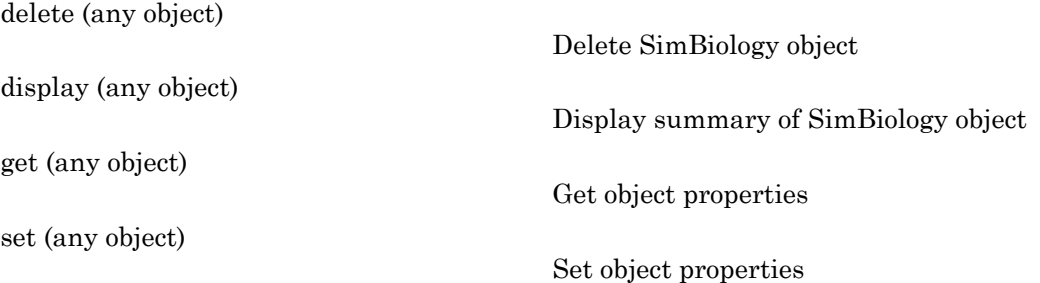

# <span id="page-604-0"></span>Property Summary

### See Also

AbstractKineticLaw object, KineticLaw object, Model object, Parameter object, Reaction object, Root object, Rule object, Species object, Unit object

# Variant object

Store alternate component values

# **Description**

The SimBiology variant object stores the names and values of model components and allows you to use the values stored in a variant object as the alternate value to be applied during a simulation. You can store values for species InitialAmount, parameter Value, and compartment Capacity in a variant object. Simulating using a variant does not alter the model component values. The values specified in the variant temporarily apply during simulation.

Using one or more variant objects associated with a model allows you to evaluate model behavior during simulation, with different values for the various model components without having to search and replace these values, or having to create additional models with these values. If you determine that the values in a variant object accurately define your model, you can permanently replace the values in your model with the values stored in the variant object, using the commit method.

To use a variant in a simulation you must add the variant object to the model object and set the Active property of the variant to true. Set the Active property to true if you always want the variant to be applied before simulating the model. You can also enter the variant object as an argument to sbiosimulate; this applies the variant only for the current simulation and supersedes any active variant objects on the model.

When there are multiple active variant objects on a model, if there are duplicate specifications for a property's value, the last occurrence for the property value in the array of variants, is used during simulation. You can find out which variant is applied last by looking at the indices of the variant objects stored on the model. Similarly, in the Content property, if there are duplicate specifications for a property's value, the last occurrence for the property in the Content property, is used during simulation.

Use the addcontent method to append contents to a variant object.

See ["Property Summary" on page 2-323](#page-606-0) for links to species property reference pages. Properties define the characteristics of an object. Use the get and set commands to list object properties and change their values at the command line. You can graphically change object properties in the graphical user interface.

### Constructor Summary

### Method Summary

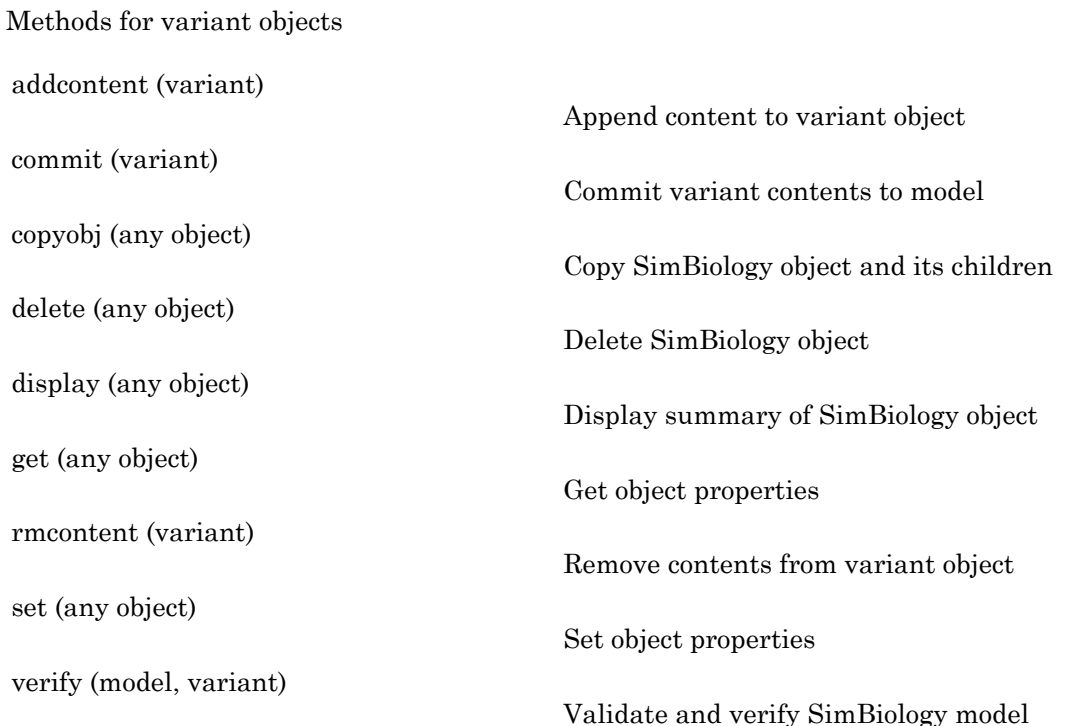

# <span id="page-606-0"></span>Property Summary

Properties for variant objects

### See Also

Compartment object, Configset object, Model object, Parameter object, Species object

sbiosimulate

# <span id="page-608-0"></span>verify (model, variant)

Validate and verify SimBiology model

# **Syntax**

```
verify(modelObj)
verify(modelObj,optionObj)
verify(modelObj,csObj,dvObj)
verify(modelObj,csObj,variantObj,doseObj)
```
# **Description**

verify(modelObj) performs checks on a model object modelObj to verify that you can simulate the model. This method generates stacked errors and warnings if it finds any problems. To see the entire list of errors and warnings, use sbiolasterror and sbiolastwarning. The verify method uses the active configuration set for verification.

verify(modelObj,optionObj) verifies a model object modelObj while using an option object specified by optionObj as one of the following:

- Configset object
- Variant object
- ScheduleDose object
- RepeatDose object
- Array of doses or variants

verify(modelObj,csObj,dvObj) verifies a model object modelObj while using a configset object csObj and dose, variant, or an array of doses or variants specified by dvObj.

verify(modelObj,csObj,variantObj,doseObj) verifies a model object modelObj while using a configset object  $\cosh j$ , variant object or variant array specified by variantObj and dose object or dose array specified by doseObj.

### Input Arguments

#### **modelObj** — SimBiology model

SimBiology model object

SimBiology model, specified as a SimBiology model object.

#### **optionObj** — Option object

configset object | variant object or array of variant objects | dose object or array of dose objects

Option object, specified as a configset object , variant object , an array of variant objects, ScheduleDose object , RepeatDose object , or an array of dose objects.

#### **csObj** — Configuration set object

configset object

Configuration set object, specified as a configset object that stores simulationspecific information.

### **dvObj** — Dose or variant object

dose object or array of dose objects | variant object or array of variant objects

Dose or variant object, specified as a ScheduleDose object , RepeatDose object , an array of dose objects, variant object , or an array of variant objects.

- When dvObj is a dose object, verify uses the specified dose object as well as any active variant objects if available.
- When dvObj is a variant object, verify uses the specified variant object as well as any active dose objects if available.

#### **variantObj** — Variant object

variant object or array of variant objects

Variant object, specified as a variant object or an array of variant objects.

#### **doseObj** — Dose object

dose object or array of dose objects

Dose object, specified as a ScheduleDose object , RepeatDose object , or an array of dose objects. A dose object defines additions that are made to species amounts or parameter values.

### Examples

### Verify a SimBiology Model while Using a User-Defined Configset Object

Load a sample SimBiology model.

```
sbioloadproject radiodecay.sbproj
```
Add a new configuration set using a different stop time of 15 seconds.

```
csObj = addconfigset(m1,'newStopTimeConfigSet');
csObj.StopTime = 15;
```
Verify the model while using the configset object.

verify(m1,csObj);

After verification, check the latest errors and warnings if there is any.

```
sbiolasterror
```

```
ans =[]
sbiolastwarning
ans =
```
[]

Simulate the model.

sim = sbiosimulate(m1,csObj); sbioplot(sim)

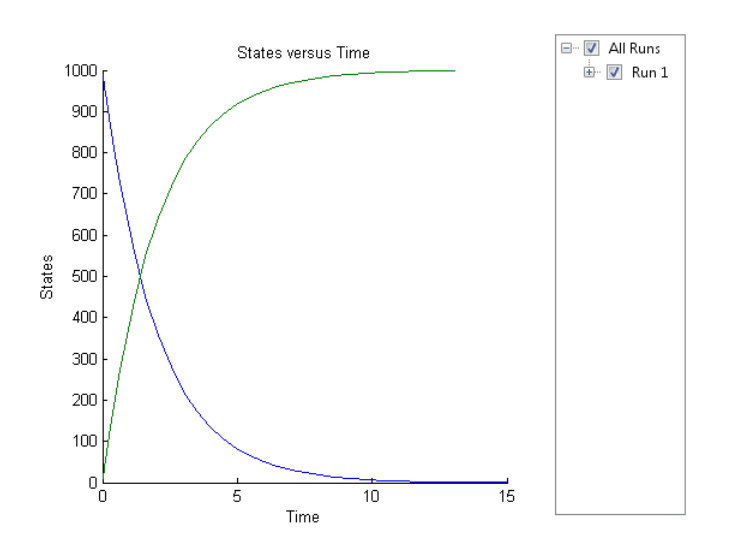

#### Verify a SimBiology Model while Using Configset and Dose Objects

Load a sample SimBiology model.

```
sbioloadproject radiodecay.sbproj
```
Get the default configuration set from the model.

```
defaultConfigSet = getconfigset(m1,'default');
```
Add a scheduled dose of 100 molecules at 2 seconds for species  $x$ .

```
dObj = adddose(m1, 'd1', 'schedule');dObi. Amount = 100;
dObj.AmountUnits = 'molecule';
dObj.TimeUnits = 'second';
dObj.Time = 2;dObj.TargetName = 'unnamed.x';
```
Verify the model while using the default configset object and added dose object.

```
verify(m1,defaultConfigSet,dObj);
```
After verification, check the latest errors and warnings if there is any.

sbiolasterror
```
ans = []
sbiolastwarning
ans =
      []
```
Simulate the model using the same configset and dose objects.

```
sim = sbiosimulate(m1,defaultConfigSet,dObj);
```
Plot the result.

sbioplot(sim);

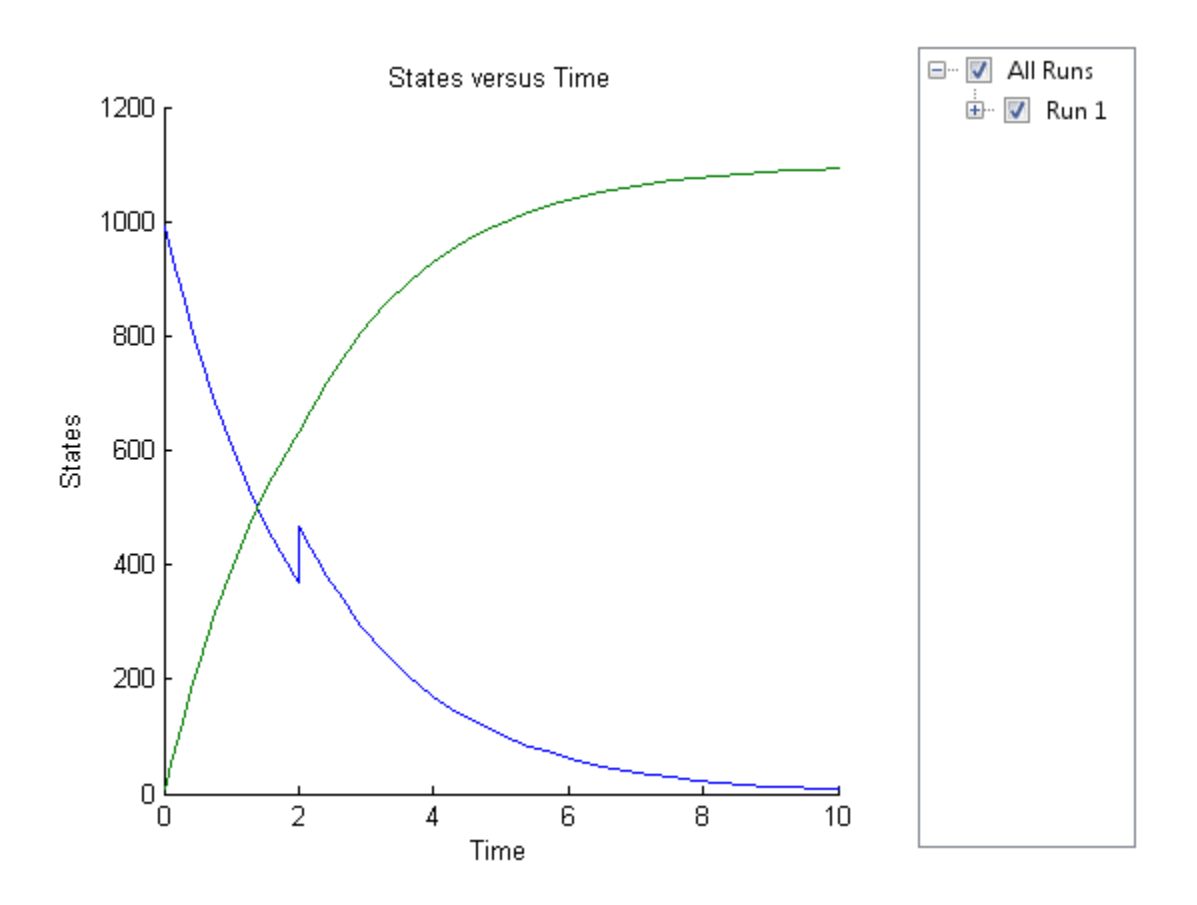

Verify a SimBiology Model while Using Configset, Dose, and Variant Objects

Load a sample SimBiology model.

```
sbioloadproject radiodecay.sbproj
```
Add a new configuration set using a different stop time of 15 seconds.

```
csObj = m1.addconfigset('newStopTimeConfigSet');
csObj.StopTime = 15;
```
Add a scheduled dose of 100 molecules at 2 seconds for species x.

```
dObj = adddose(m1,'d1','schedule');
```

```
dObj.Amount = 100;dObj.AmountUnits = 'molecule';
dObj.TimeUnits = 'second';
dObj.Time = 2;dObj.TargetName = 'unnamed.x';
```
Add a variant of species x using a different initial amount of 500 molecules.

```
vObj = addvariant(m1, 'v1');
addcontent(vObj,{'species','x','InitialAmount',500});
```
Verify the model while using the configset, dose, and variant objects. Note that the order of arguments should be as described.

```
verify(m1,csObj,vObj,dObj);
```
After verification, check the latest errors and warnings if there is any.

sbiolasterror

```
ans = []
sbiolastwarning
ans = []
```
Simulate the model using the same configset, variant, and dose objects.

```
sim = sbiosimulate(m1,csObj,vObj,dObj);
```
Plot the result.

sbioplot(sim);

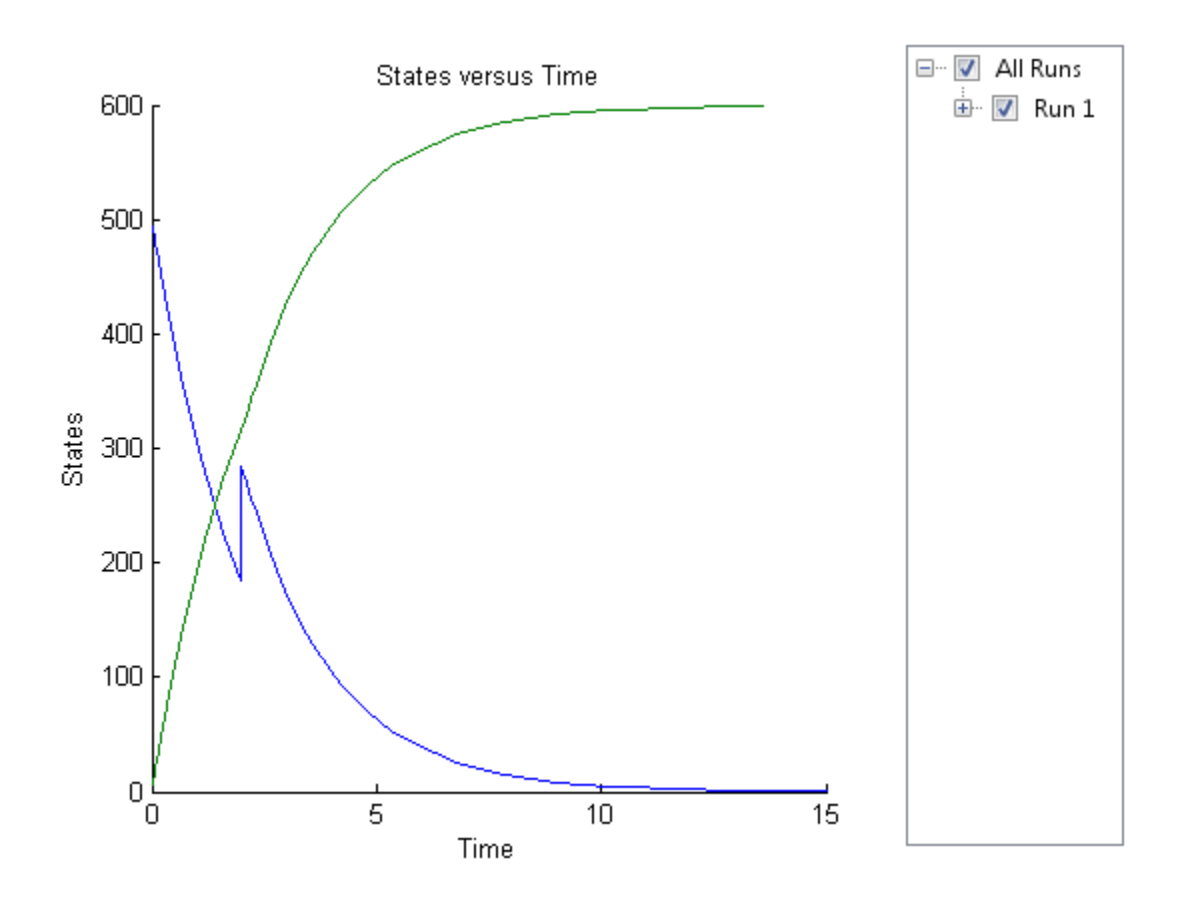

## See Also

sbiolasterror, sbiolastwarning

## verify (covmodel)

Check covariate model for errors

## **Syntax**

verify(*CovModelObj*)

## **Description**

verify(*CovModelObj*) verifies that the following are true about the "Expression" property of *CovModelObj*, a CovariateModel object:

- The expression strings are valid MATLAB code.
- Each expression string is linear with a transformation.
- There is exactly one expression string for each parameter.
- In each expression string, a covariate is used in at most one term.
- In each expression string, there is at most one random effect (eta)
- Fixed effect (theta) and random effect (eta) names are unique within and across expression strings. That is, each covariate has its own fixed effect.

If the previous requirements are true, then verify returns nothing.

## More About

- Modeling the Population Pharmacokinetics of Phenobarbital in Neonates
- "Specify a Covariate Model"

#### See Also

construct | PKModelDesign object | "CovariateModel" | "Expression"

# Properties — Alphabetical List

## **AbsoluteTolerance**

Absolute error tolerance applied to state value during simulation

## **Description**

AbsoluteTolerance is a property of a SolverOptions object, which is a property of a Configset object. It is available for the ode solvers (ode15s, ode23t, ode45, and sundials).

The software uses AbsoluteTolerance to determine the largest allowable absolute error at any step in a simulation. How the software uses AbsoluteTolerance to determine this error depends on whether the AbsoluteToleranceScaling property is enabled.

#### When AbsoluteToleranceScaling Is Enabled

When the AbsoluteToleranceScaling property is enabled, the software uses the AbsoluteTolerance value as the absolute error tolerance for all state values whose size is of order 1. For all other state values, it scales the absolute error tolerance for each state value individually, based on that state value's maximum absolute value during simulation and the value of AbsoluteTolerance.

#### When AbsoluteToleranceScaling Is Disabled

When the AbsoluteToleranceScaling property is disabled, the software uses the AbsoluteTolerance value as the absolute error tolerance for all state values, for example, amounts for all species.

## Algorithm

At each simulation step, the solver estimates the local error  $e_i$  in the ith state vector y. Simulation converges at that time step if  $e_i$  satisfies the following equation:

```
|e_i|#max(RelativeTolerance*|y<sub>i</sub>|,AbsoluteTolerance)
```
Thus at higher state values, convergence is determined by RelativeTolerance. As the state values approach zero, convergence is controlled by AbsoluteTolerance. The choice of values for RelativeTolerance and AbsoluteTolerance varies depending on the problem. The default values should work for first trials of the simulation. However if you want to optimize the solution, consider that there is a tradeoff between speed and accuracy:

- If the simulation takes too long, you can increase the values of RelativeTolerance and AbsoluteTolerance at the cost of some accuracy.
- If the results seem inaccurate, you can decrease the tolerance values, but this will slow down the solver.
- If the magnitude of the state values is high, you can try to decrease the relative tolerance to get more accurate results.

#### **Characteristics**

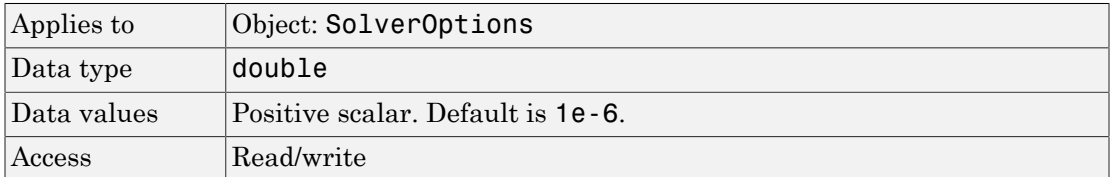

#### Examples

This example shows how to change AbsoluteTolerance.

1 Retrieve the configset object from the modelObj.

```
modelObj = sbiomodel('cell');
configsetObj = getconfigset(modelObj)
```
2 Change the AbsoluteTolerance to 1e-8.

```
set(configsetObj.SolverOptions, 'AbsoluteTolerance', 1.0e-8);
get(configsetObj.SolverOptions, 'AbsoluteTolerance')
```
ans  $=$ 

1.0000e-008

## See Also

AbsoluteToleranceScaling, AbsoluteToleranceStepSize, RelativeTolerance

## AbsoluteToleranceScaling

Control scaling of absolute error tolerance during simulation

## **Description**

AbsoluteToleranceScaling is a property of a SolverOptions object, which is a property of a Configset object. It is available for the ode solvers (ode15s, ode23t, ode45, and sundials).

AbsoluteToleranceScaling controls how the software determines the largest allowable absolute error at any step in a simulation.

#### When AbsoluteToleranceScaling Is Enabled

When the AbsoluteToleranceScaling property is enabled, the software uses the AbsoluteTolerance value as the absolute error tolerance for all state values whose size is of order 1. For all other state values, it scales the absolute error tolerance for each state value individually, based on that state value's maximum absolute value during simulation and the value of AbsoluteTolerance.

#### When AbsoluteToleranceScaling Is Disabled

When the AbsoluteToleranceScaling property is disabled, the software uses the AbsoluteTolerance value as the absolute error tolerance for all state values, for example, amounts for all species.

## **Characteristics**

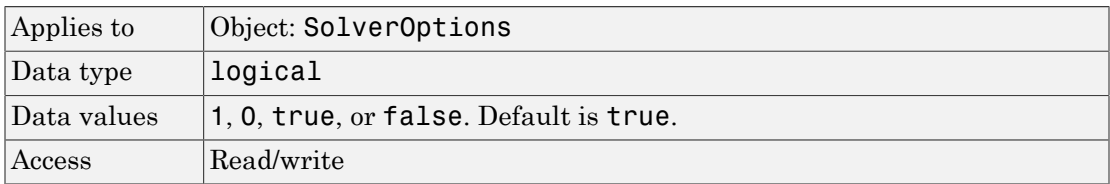

## See Also

AbsoluteTolerance, AbsoluteToleranceStepSize, RelativeTolerance

## AbsoluteToleranceStepSize

Initial guess for time step size for scaling of absolute error tolerance

## **Description**

AbsoluteToleranceStepSize is a property of a SolverOptions object, which is a property of a Configset object. It is available for the ode solvers (ode15s, ode23t, ode45, and sundials).

When the AbsoluteToleranceScaling property is enabled, you can set the AbsoluteToleranceStepSize property to specify the initial guess for time step size for scaling. Then, for all state values whose size is of order 1, the software scales the absolute error tolerance for each state value individually, based on that state value's maximum absolute value during simulation and the value of AbsoluteTolerance.

Tip Use AbsoluteToleranceStepSize when a simulation is unsuccessful and generates numerically unstable solutions, and other corrective actions such as checking the model's kinetics do not work. You might encounter unstable solutions if you have very stiff systems in which state values change rapidly at the beginning of a simulation. To solve this, iteratively decrease AbsoluteToleranceStepSize and simulate to find the optimal setting. As a starting point, try setting this property to AbsoluteTolerance \* StopTime \* 0.1.

## **Characteristics**

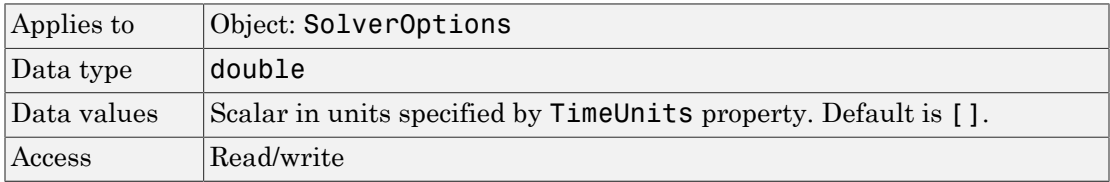

## See Also

AbsoluteTolerance, AbsoluteToleranceScaling, RelativeTolerance

## Active

Indicate object in use during simulation

## **Description**

The Active property indicates whether a simulation is using a SimBiology object. A SimBiology model is organized into a hierarchical group of objects. Use the Active property to include or exclude objects during a simulation.

- **Configuration set** For the configset object, use the method setactiveconfigset to set the object Active property to true.
- **Event, Reaction, or Rule** When an event, a reaction, or rule object Active property is set to false, the simulation does not include the event, reaction, or rule. This is a convenient way to test a model with and without a reaction or rule.
- **Variant** Set the Active property to true if you always want the variant to be applied before simulating the model. You can also pass the variant object as an argument to sbiosimulate; this applies the variant only for the current simulation. For more information on using the Active property for variants, see Variant object.

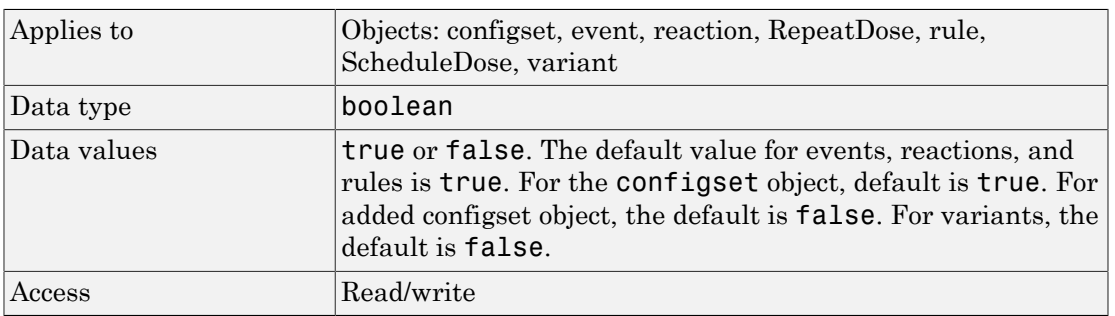

## **Characteristics**

#### Examples

1 Create a model object.

```
modelObj = sbiomodel ( 'my model');
```
2 Add a reaction object and verify that the Active property setting is 'true' or 1.

```
reactionObj = addreaction (modelObj, 'a + b \rightarrow c + d');
get (reactionObj, 'Active')
```

```
MATLAB returns:
   ans =1
3 Set the Active property to 'false' and verify.
   set (reactionObj, 'Active', false);
   get (reactionObj, 'Active')
   MATLAB returns:
   ans =0
```
## See Also

addconfigset, addreaction, addrule, Event object, Reaction object,RepeatDose object, Rule object , ScheduleDose object, Variant object,

## **Amount**

Amount of dose

## **Description**

Amount is a property of a RepeatDose or ScheduleDose object. It defines an increase in the amount of a SimBiology species that receives a dose.

A RepeatDose object defines a series of doses. Each dose is the same amount, as defined by the Amount property, and given at equally spaced times, as defined by the Interval property. The number of injections in the series, excluding the initial injection, is defined by the RepeatCount property, and the Rate property defines how fast each dose is given.

A ScheduleDose object defines a series of doses. Each dose can have a different amount, as defined by an amount array in the Amount property, and given at specified times, as defined by a time array in the Time property. A rate array in the Rate property defines how fast each dose is given. At each time point in the time array, a dose is given with the corresponding amount and rate.

## **Characteristics**

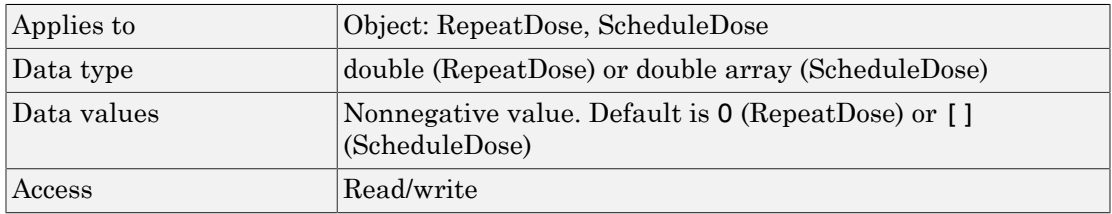

## See Also

[ScheduleDose object](#page-552-0) and [RepeatDose object](#page-533-0)

## AmountUnits

Dose amount units

## **Description**

AmountUnits is a property of a RepeatDose or ScheduleDose object. This property defines units for the Amount property.

If the TargetName property defines a species, then AmountUnits for a dose must be a chemical amount (for example, milligram, mole, or molecule), not a concentration. To get a list of the defined units in the library, use the sbioshowunits function. To add a userdefined unit to the list, see sbioaddtolibrary.

#### **Characteristics**

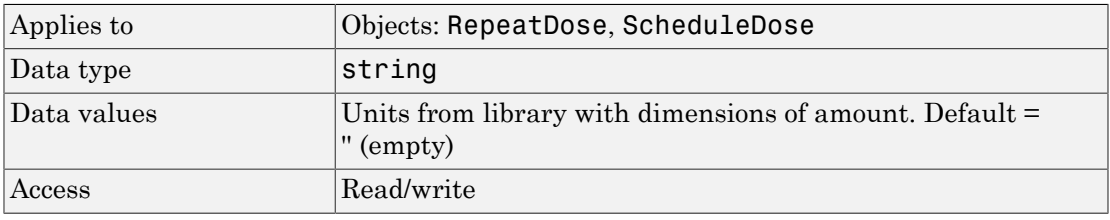

Note: SimBiology uses unit strings including empty units in association with DimensionalAnalysis and UnitConversion features.

- When DimensionalAnalysis and UnitConversion are both false, unit strings are not used. However, SimBiology still performs a minimum level of dimensional analysis to decide whether a reaction rate is in dimensions of amount/time or concentration/time.
- When DimensionalAnalysis is true and UnitConversion is false, units (if not empty) must have consistent dimensions so that SimBiology can perform dimensional analysis. However, the units are not converted.
- When UnitConversion is set to true (which requires DimensionalAnalysis to be true), SimBiology performs a dimensional analysis and converts everything to

consistent units. Hence, you must specify consistent units, and no unit strings can

be empty. If you have a dimensionless parameter, you must still set its unit string to dimensionless.

## See Also

[ScheduleDose object](#page-552-0) and [RepeatDose object](#page-533-0)

## **Annotation**

Store link to URL or file

Note: The Annotation property will be removed in a future release. Use the Notes property instead.

## **Description**

The Annotation property stores the URL or file name linking to information about a model.

## **Characteristics**

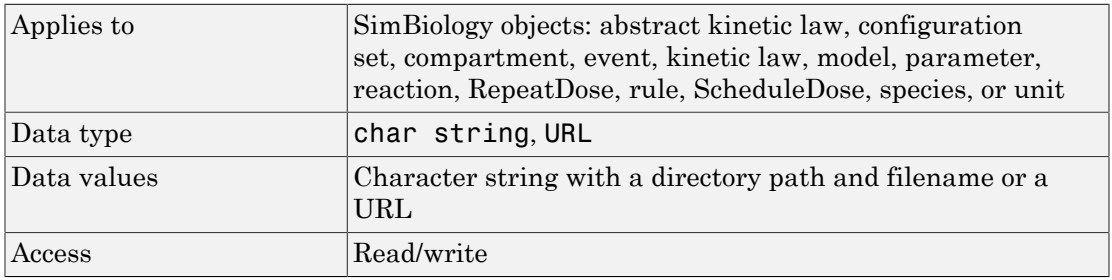

## Examples

1 Create a model object.

modelObj = sbiomodel ('my\_model');

2 Set the annotation for a model object.

set (modelObj, 'annotation', 'www.reactome.org')

3 Verify the assignment.

get (modelObj, 'annotation') MATLAB returns: ans  $=$ www.reactome.org

## See Also

addkineticlaw, addparameter, addreaction, addrule, addspecies, sbiomodel, sbioroot, sbiounit, sbiounitprefix, RepeatDose object, ScheduleDose object

## **BoundaryCondition**

Indicate species boundary condition

## **Description**

The BoundaryCondition property indicates whether a species object has a boundary condition.

When the BoundaryCondition of a species is false (default), the species quantity is modified by reactions, rules, events, and doses. If the BoundaryCondition is true, the species quantity is modified by rules, events, and doses, but not by reactions.

Set the BoundaryCondition to true when you want the species to participate in a reaction, but do not want any reactions to modify its quantity.

All SimBiology species are state variables regardless of the BoundaryCondition or [ConstantAmount](#page-651-0) property.

#### More Information

Consider the following two use cases of boundary conditions:

• Modeling receptor-ligand interactions that affect the rate of change of the receptor but not the ligand. For example, in response to hormone, steroid receptors such as the glucocorticoid receptor (GR) translocate from the cytoplasm (cyt) to the nucleus (nuc). The hsp90/ hsp70 chaperone complex directs this nuclear translocation [[Pratt 2004](#page-637-0)]. The natural ligand for GR is cortisol; the synthetic hormone dexamethasone (dex) is used in place of cortisol in experimental systems. In this system dexamethasone participates in the reaction but the quantity of dexamethasone in the cell is regulated using a rule. To simply model translocation of GR you could use the following reactions:

Formation of the chaperone-receptor complex,

Hsp90\_complex + GR\_cyt -> Hsp90\_complex:GR\_cyt

In response to the synthetic hormone dexamethasone (dex), GR moves from the cytoplasm to the nucleus.

```
Hsp90 complex:GR cyt + dex -> Hsp90 complex + GR nuc + dex
For dex,
```
 BoundaryCondition = true; ConstantAmount = false In this example dex is modeled as a boundary condition with a rule to regulate the rate of change of dex in the system. Here, the quantity of dex is not determined by the rate of the second reaction but by a rate rule such as

 $ddex/dt = 0.001$ which is specified in the SimBiology software as

 $dex = 0.001$ 

• Modeling the role of nucleotides (for example, GTP, ATP, cAMP) and cofactors (for example, Ca<sup>++</sup>, NAD<sup>+</sup>, coenzyme A). Consider the role of GTP in the activation of Ras by receptor tyrosine kinases.

```
Ras-GDP + GTP -> Ras-GTP + GDP
For GTP, BoundaryCondition = true; ConstantAmount = true
```
Model GTP and GDP with boundary conditions, thus making them *boundary species*. In addition, you can set the [ConstantAmount](#page-651-0) property of these species to true to indicate that their quantity does not vary during a simulation.

#### **Characteristics**

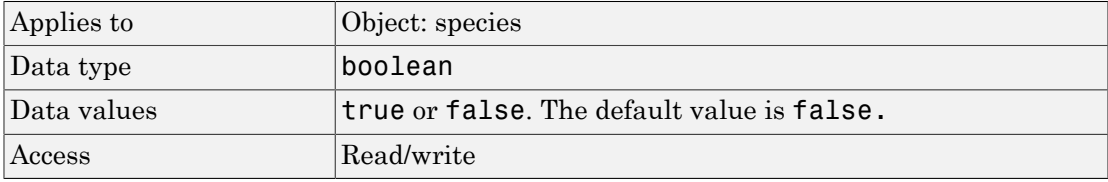

#### Examples

#### Simulate a Model with a Boundary Condition for a Species

This example illustrates how to use the BoundaryCondition property of a species so that the species amount is not modified by the reaction it participates in, but by a userdefined dose object.

Load a sample project.

sbioloadproject radiodecay.sbproj

A SimBiology model named m1 is loaded to the MATLAB Workspace. The model is a simple radioactive decay model in which two species (x and z) are modified by the following reaction.

#### m1.Reactions

```
 SimBiology Reaction Array
 Index: Reaction:
1 x \rightarrow z
```
Simulate the model and view results before adding any boundary conditions.

```
[t, x, \text{names}] = \text{shiosimulate(m1)};plot(t,x);
legend(names)
xlabel('Time');
ylabel('Amount');
```
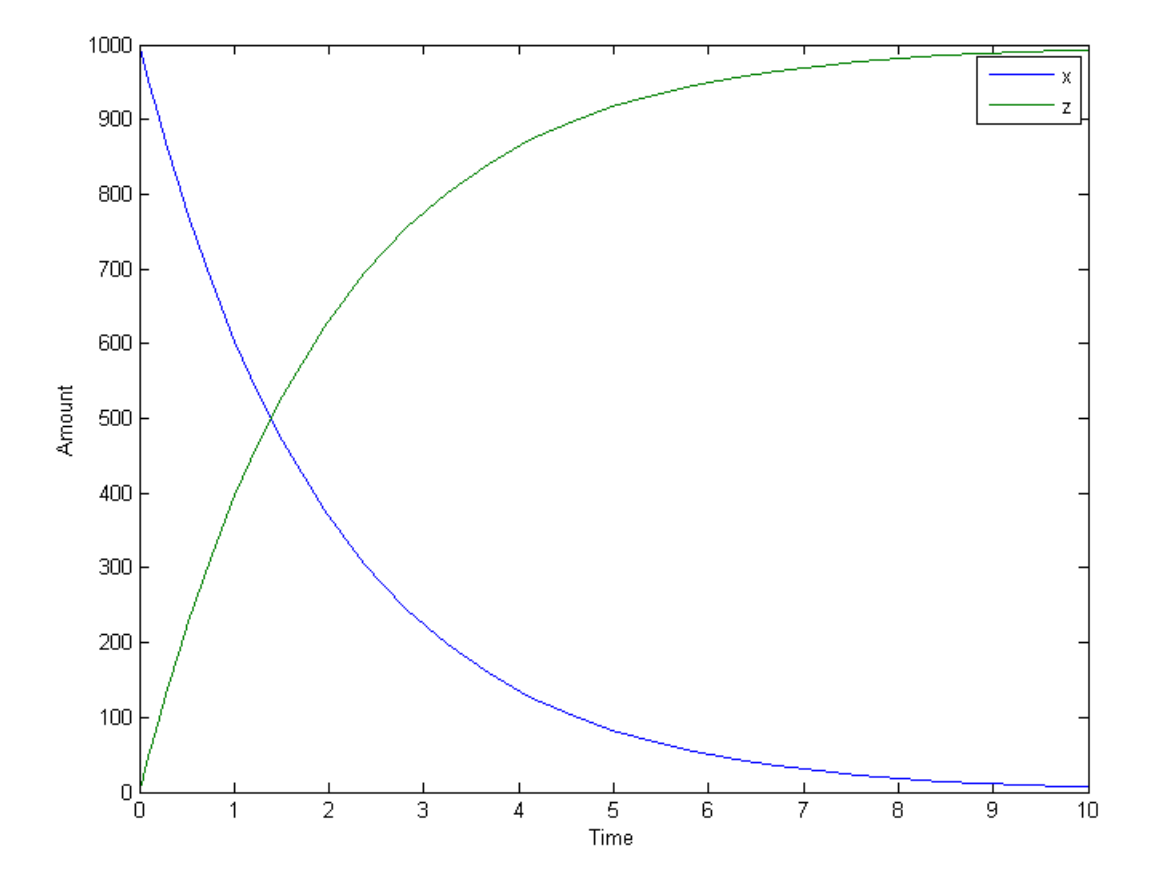

Add a RepeatDose object to the model and specify the species to be dosed, dose amount, dose schedule, and units.

```
d1 = adddose(m1, 'd1', 'repeat');set(d1,'TargetName','z','Amount',100.0,'Interval',1.0,'RepeatCount',8);
set(d1,'TimeUnits','second','AmountUnits','molecule');
```
Set the BoundaryCondition of species z to be true so that the species will be modified by the dose object d1, but not by the reaction.

```
set(m1.species(2),'BoundaryCondition',true);
```
Simulate the model by applying the dose object.

 $[t2,x2,$ names] = sbiosimulate(m1,d1);

Plot the results. Notice that the amount of species z is now modified by the repeated dose object, but not by the reaction.

```
[t2,x2,names] = sbiosimulate(m1,d1);
plot(t2,x2);
legend(names);
xlabel('Time');
ylabel('Amount');
```
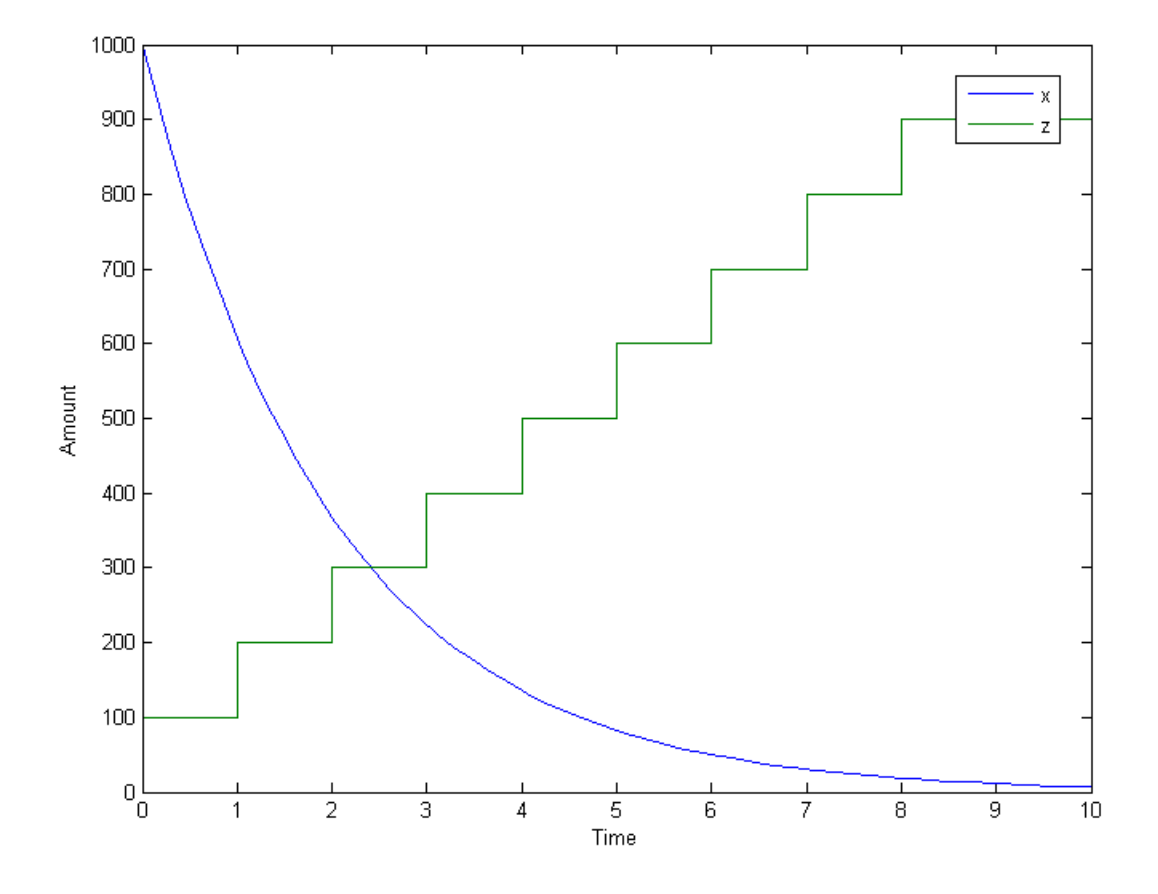

#### <span id="page-637-0"></span>References

Pratt, W.B., Galigniana, M.D., Morishima, Y., Murphy, P.J. (2004), Role of molecular chaperones in steroid receptor action, *Essays Biochem*, 40:41-58.

## See Also

addrule, addspecies, ConstantAmount, InitialAmount

## **BuiltInLibrary**

Library of built-in components

## **Description**

BuiltInLibrary is a SimBiology root object property containing all built-in components namely, unit, unit-prefixes, and kinetic laws that are shipped with the SimBiology product. You cannot add, modify, or delete components in the built-in library. The BuiltInLibrary property is an object that contains the following properties:

- Units contains all units that are shipped with the SimBiology product. You can specify units for compartment capacity, species amounts and parameter values, to do dimensional analysis and unit conversion during simulation. You can display the built-in units either by using the command sbiowhos -builtin -unit, or by accessing the root object.
- UnitPrefixes contains all unit-prefixes that are shipped with the SimBiology product. You can specify unit—prefixes in combination with a valid unit for compartment capacity, species amounts and parameter values, to do dimensional analysis and unit conversion during simulation. You can display the built-in unitprefixes either by using the command sbiowhos -builtin -unitprefix, or by accessing the root object.
- KineticLaws contains all kinetic laws that are shipped with the SimBiology product. Use the command sbiowhos -builtin -kineticlaw to see the list of built-in kinetic laws. You can use built-in kinetic laws when you use the command addkineticlaw to create a kinetic law object for a reaction object. Refer to the kinetic law by name when you create the kinetic law object, for example, kineticlawObj = addkineticlaw(reactionObj, 'Henri-Michaelis-Menten');

See ["Kinetic Law Definition" on page 3-75](#page-692-0) for a definition and more information.

## **Characteristics**

BuiltInLibrary

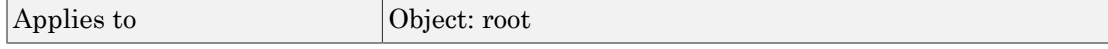

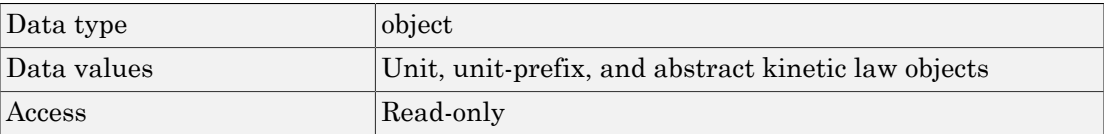

Characteristics for BuiltInLibrary properties:

• Units

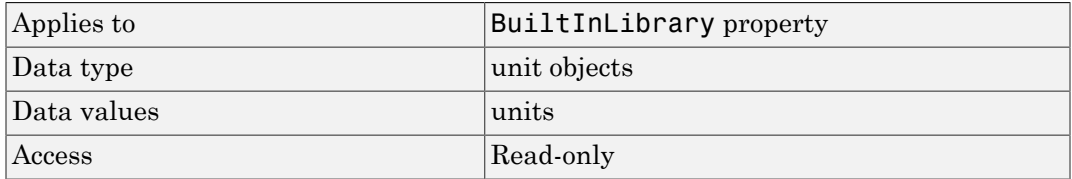

#### • UnitPrefixes

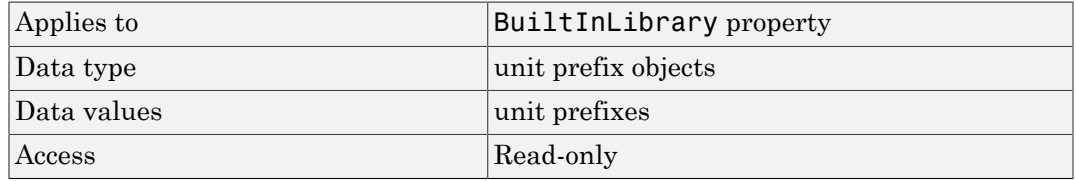

• KineticLaws

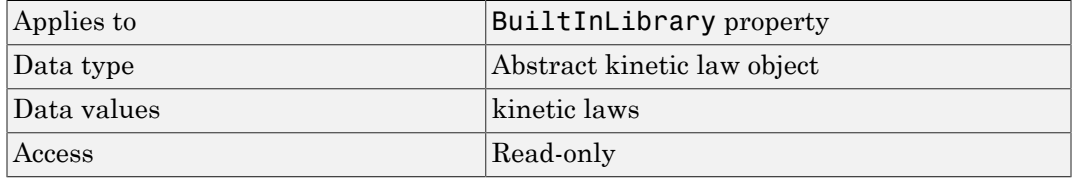

#### Examples

#### Example 1

This example uses the command sbiowhos to show the current list of built-in components.

sbiowhos -builtin -kineticlaw

```
sbiowhos -builtin -unit
sbiowhos -builtin -unitprefix
```
#### Example 2

This example shows the current list of built-in components by accessing the root object.

```
rootObj = sbioroot;
get(rootObj.BuiltinLibrary, 'KineticLaws')
get(rootObj.BuiltinLibrary, 'Units')
get(rootObj.BuiltinLibrary, 'UnitPrefixes')
```
#### See Also

Functions — sbioaddtolibrary, sbioremovefromlibrary sbioroot, sbiounit, sbiounitprefix

Properties — UserDefinedLibrary

## **Capacity**

Compartment capacity

## **Description**

The Capacity property indicates the size of the SimBiology compartment object. If the size of the compartment does not vary during simulation, set the property ConstantCapacity to true.

You can vary compartment capacity using rules or events.

Note: Remember to set the ConstantCapacity property to false for varying capacity.

Events cannot result in the capacity having a negative value. Rules could result in the capacity having a negative value.

#### **Characteristics**

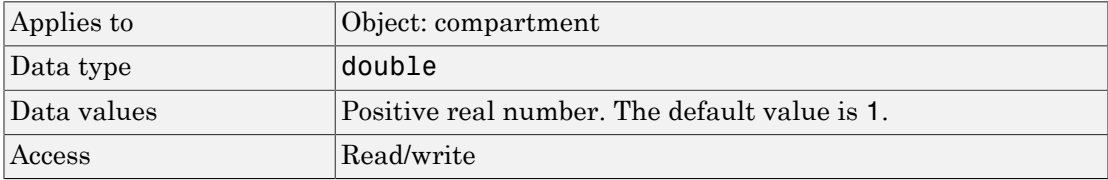

## Examples

Add a compartment to a model and set the compartment capacity.

1 Create a model object named my\_model.

modelObj = sbiomodel ('comp\_model');

2 Add the compartment object named nucleus with a capacity of 0.5.

compartmentObj = addcompartment(modelObj, 'nucleus', 0.5);

## See Also

addcompartment, addspecies, CapacityUnits, ConstantCapacity

## **CapacityUnits**

Compartment capacity units

## **Description**

The CapacityUnits property indicates the unit definition for the Capacity property of a compartment object. CapacityUnits can be any unit from the units library. To get a list of the defined units in the library, use the sbioshowunits function. If CapacityUnits changes from one unit definition to another, the Capacity does not automatically convert to the new units. The sbioconvertunits function does this conversion. To add a user-defined unit to the list, see sbioaddtolibrary.

#### **Characteristics**

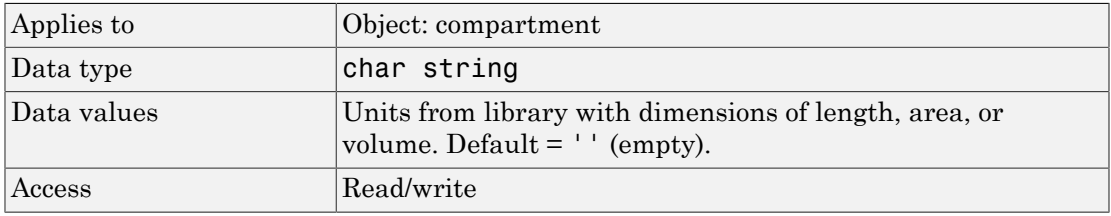

Note: SimBiology uses unit strings including empty units in association with DimensionalAnalysis and UnitConversion features.

- When DimensionalAnalysis and UnitConversion are both false, unit strings are not used. However, SimBiology still performs a minimum level of dimensional analysis to decide whether a reaction rate is in dimensions of amount/time or concentration/time.
- When DimensionalAnalysis is true and UnitConversion is false, units (if not empty) must have consistent dimensions so that SimBiology can perform dimensional analysis. However, the units are not converted.
- When UnitConversion is set to true (which requires DimensionalAnalysis to be true), SimBiology performs a dimensional analysis and converts everything to consistent units. Hence, you must specify consistent units, and no unit strings can

be empty. If you have a dimensionless parameter, you must still set its unit string to dimensionless.

#### Examples

1 Create a model object named my model.

```
modelObj = sbiomodel ('my_model');
```
2 Add a compartment object named cytoplasm with a capacity of 0.5.

```
compObj = addcompartment (modelObj, 'cytoplasm', 0.5);
```
3 Set the CapacityUnits to femtoliter, and verify.

```
set (compObj,'CapacityUnits', 'femtoliter');
get (compObj,'CapacityUnits')
```
MATLAB returns:

ans  $=$ 

femtoliter

#### See Also

InitialAmount, sbioaddtolibrary, sbioconvertunits, sbioshowunits

## **Compartments**

Array of compartments in model or compartment

## **Description**

Compartments shows you a read-only array of SimBiology compartment objects in the model object and the compartment object. In the model object, the Compartments property indicates all the compartments in a Model object as a flat list. In the compartment object, the Compartments property indicates other compartments that are referenced within the compartment. The two instances of Compartments are illustrated in ["Examples" on page 3-28](#page-645-0).

You can add a compartment object using the method addcompartment.

#### **Characteristics**

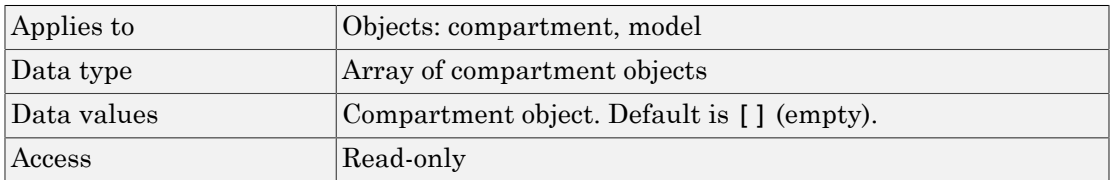

## <span id="page-645-0"></span>Examples

1 Create a model object named modelObj.

```
modelObj = sbiomodel('cell');
```
2 Add two compartments to the model object.

```
compartmentObj1 = addcompartment(modelObj, 'nucleus');
compartmentObj2 = addcompartment(modelObj, 'mitochondrion');
```
3 Add a compartment to one of the compartment objects.

compartmentObj3 = addcompartment(compartmentObj2, 'matrix');

4 Display the Compartments property in the model object.

```
get(modelObj, 'Compartments')
   SimBiology Compartment Array
      Index: Name: Capacity: CapacityUnits:
      1 nucleus 1 
              mitochondrion 1
      3 matrix 1 
5 Display the Compartments property in the compartment object.
   get(compartmentObj2, 'Compartments')
   SimBiology Compartment - matrix 
      Compartment Components:
        Capacity: 1
        CapacityUnits: 
        Compartments: 0
        ConstantCapacity: true
       Owner: mitochondrion
        Species: 0
```
#### See Also

addcompartment, addreaction, addspecies, Compartment object

## **CompileOptions**

Dimensional analysis and unit conversion options

## **Description**

The SimBiology CompileOptions property is an object that defines the compile options available for simulation; you can specify whether dimensional analysis and unit conversion is necessary for simulation. Compile options are checked during compile time. The compile options object can be accessed through the CompileOptions property of the configset object. Retrieve CompileOptions object properties with the get function and configure the properties with the set function.

## Property Summary

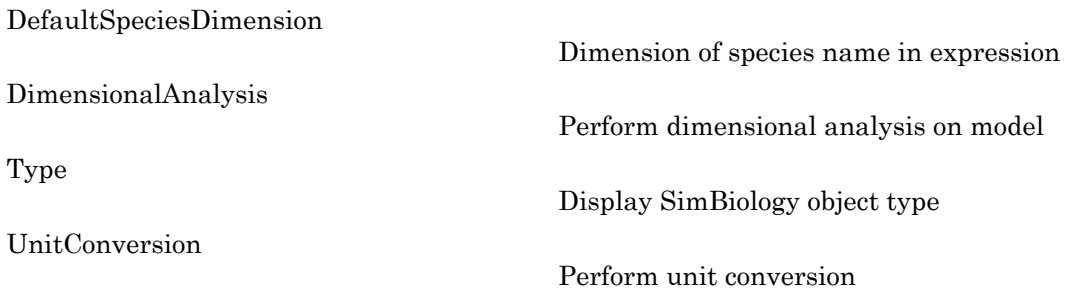

#### **Characteristics**

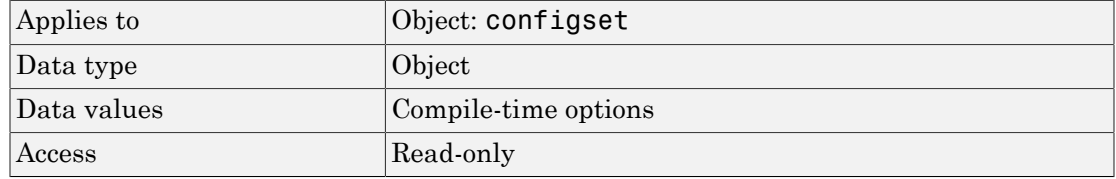
#### Examples

1 Retrieve the configset object of modelObj.

```
modelObj = sbiomodel('cell');
configsetObj = getconfigset(modelObj);
```
2 Retrieve the CompileOptions object (optionsObj) from the configsetObj.

```
optionsObj = get(configsetObj, 'CompileOptions');
```
Compile Settings:

 UnitConversion: false DimensionalAnalysis: true

#### See Also

get, set

# **Composition**

Unit composition

### **Description**

The Composition property holds the composition of a unit object. The Composition property shows the combination of base and derived units that defines the unit. For example, molarity is the name of the unit and the composition is mole/liter. Base units are the set of units used to define all unit quantity equations. Derived units are defined using base units or mixtures of base and derived units.

Valid physical quantities for reaction rates are amount/time, mass/time, or concentration/ time.

#### **Characteristics**

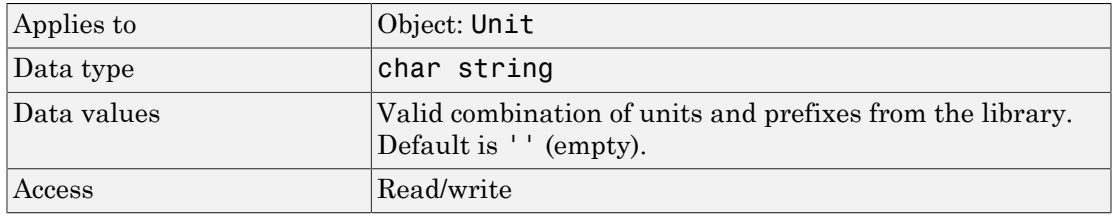

### Examples

This example shows you how to create a user-defined unit, add it to the user-defined library, and query the Composition property.

1 Create a unit for the rate constants of a second-order reaction.

```
unitObj = sbiounit('secondconstant', '1/molarity*second', 1);
```
2 Query the Composition property.

```
get(unitObj, 'Composition')
```

```
ans =1/molarity*second
3 Change the Composition property.
   set(unitObj, 'Composition', 'liter/mole*second'))
   ans =liter/mole*second
4 Add the unit to the user-defined library.
   sbioaddtolibrary(unitObj);
```
#### See Also

get, Multiplier, Offset, sbiounit, set

## ConstantAmount

Specify variable or constant species amount

#### **Description**

The ConstantAmount property indicates whether the quantity of the species object can vary during the simulation. ConstantAmount can be either true or false. If ConstantAmount is true, the quantity of the species cannot vary during the simulation. By default, ConstantAmount is false and the quantity of the species can vary during the simulation. If ConstantAmount is false, the quantity of the species can be determined by reactions and rules.

The property ConstantAmount is for species objects; the property [ConstantValue](#page-655-0) is for parameter objects.

**Note:** When you want the species to participate in a reaction, but do not want any reactions to modify its quantity, set its BoundaryCondition to true, and ConstantAmount to false.

#### More Information

The following is an example of modeling species as constant amounts:

Modeling the role of nucleotides (GTP, ATP, cAMP) and cofactors  $(Ca^{++}$ , NAD<sup>+</sup>, coenzyme A). Consider the role of GTP in the activation of Ras by receptor tyrosine kinases.

Ras-GDP + GTP -> Ras-GTP + GDP Model GTP and GDP with constant amount set to true. In addition, you can set the BoundaryCondition of these species to true, thus making them *boundary species*.

### **Characteristics**

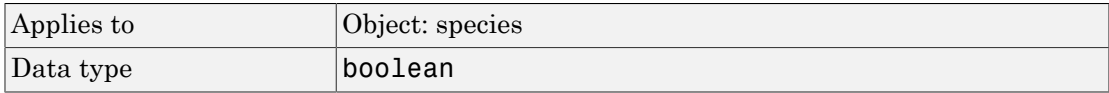

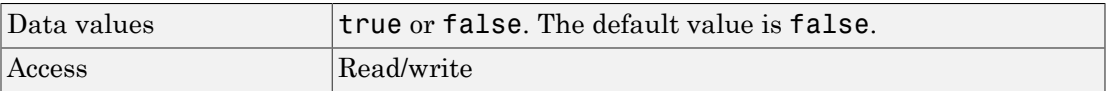

#### Examples

1 Create a model object named my model.

```
modelObj = sbiomodel ('my_model');
```
2 Add a species object and verify that the ConstantAmount property setting is 'false' or 0.

```
speciesObj = addspecies (modelObj, 'glucose');
get (speciesObj, 'ConstantAmount')
```
MATLAB returns:

ans  $=$ 

0

3 Set the constant amount to 'true' and verify.

```
set (speciesObj, 'ConstantAmount', true);
get (speciesObj, 'ConstantAmount')
MATLAB returns:
ans = 1
```
#### See Also

addspecies, BoundaryCondition

# **ConstantCapacity**

Specify variable or constant compartment capacity

### **Description**

The ConstantCapacity property indicates whether the capacity of the compartment object can vary during the simulation. ConstantCapacity can be either true (1) or false (0). If ConstantCapacity is true, the quantity of the compartment cannot vary during the simulation. By default, ConstantCapacity is true and the quantity of the compartment cannot vary during the simulation. If ConstantCapacity is false, the quantity of the compartment can be determined by rules and events.

#### **Characteristics**

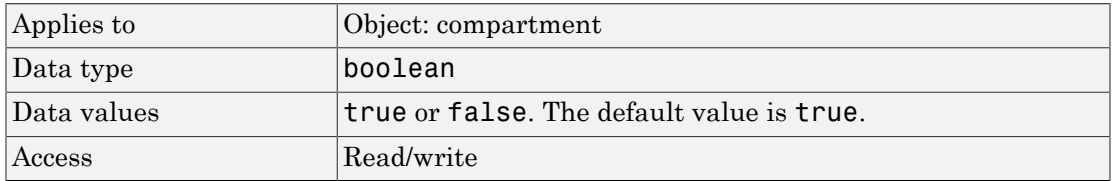

#### Examples

Add a compartment to a model and check the ConstantCapacity property of the compartment.

1 Create a model object named comp model.

modelObj = sbiomodel ('comp\_model');

2 Add the compartment object named nucleus with a capacity of 0.5.

compartmentObj = addcompartment(modelObj, 'nucleus', 0.5);

3 Display the ConstantCapacity property.

```
get(compartmentObj, 'ConstantCapacity')
```
ans  $=$ 1

### See Also

addcompartment, ConstantAmount, ConstantValue

# <span id="page-655-0"></span>ConstantValue

Specify variable or constant parameter value

### **Description**

The ConstantValue property indicates whether the value of a parameter can change during a simulation. Enter either true (value is constant) or false (value can change).

You can allow the value of the parameter to change during a simulation by specifying a rule that changes the Value property of the parameter object.

The property ConstantValue is for parameter objects; the property ConstantAmount is for species objects.

#### More Information

As an example, consider feedback inhibition of an enzyme such as aspartate kinase by threonine. Aspartate kinase has three isozymes that are independently inhibited by the products of downstream reactions (threonine, homoserine, and lysine). Although threonine is made through a series of reactions in the synthesis pathway, for illustration, the reactions are simplified as follows: *Asphabetical List*<br> **Asphabetic acid as a content to the content of the collect of a parameter ran change as a simulation. Enter either true (value is constant) or false (value can change) as a simulation. Enter either tr s**  $\frac{1}{2}$ <br>  $\frac{1}{2}$   $\frac{1}{2}$   $\frac{1}{$ 

To model inhibition of aspartate kinase by threonine, you could use a rule like the algebraic rule below to vary the rate of the above reaction and simulate inhibition. In the rule, the rate constant for the above reaction is denoted by k\_aspartate\_kinase and the quantity of threonine is threonine.

```
k aspartate kinase -(1/threonine)
```
#### **Characteristics**

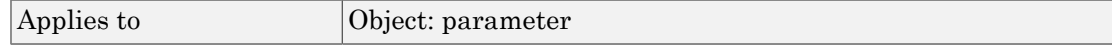

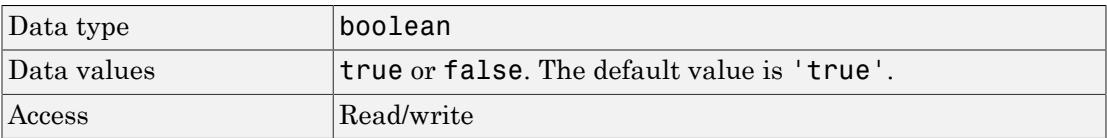

#### Examples

1 Create a model object.

modelObj = sbiomodel ('my\_model');

2 Add a parameter object.

```
parameterObj = addparameter (modelObj, 'kf');
```
3 Change the ConstantValue property of the parameter object from default (true) to false and verify.

MATLAB returns 1 for true and 0 for false.

```
set (parameterObj, 'ConstantValue', false);
get(parameterObj, 'ConstantValue')
```
MATLAB returns:

ans  $=$ 

0

#### See Also

addparameter

### **Content**

Contents of variant object

### **Description**

The Content property contains the data for the variant object. Content is a cell array with the structure {'Type', 'Name', 'PropertyName', 'PropertyValue'}. You can store values for species InitialAmount, parameter Value, and compartment Capacity, in a variant object.

For more information about variants, see Variant object.

#### **Characteristics**

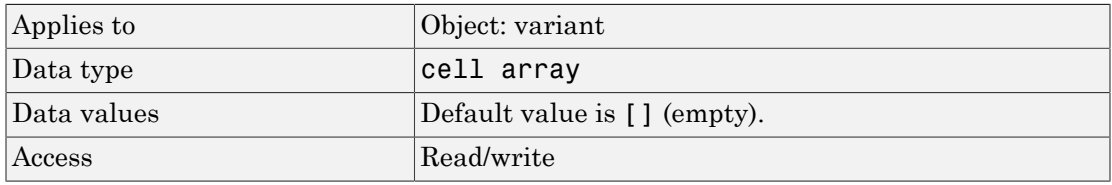

#### Examples

1 Create a model containing three species in one compartment.

```
modelObj = sbiomodel('mymodel');
compObj = addcompartment(modelObj, 'comp1');
A = addspecies(compObj, 'A');
B = addspecies(compObj, 'B');
C = addspecies(compObj, 'C');
```
2 Add a variant object that varies the species' InitialAmount property.

```
variantObj = addvariant(modelObj, 'v1');
addcontent(variantObj, {{'species','A', 'InitialAmount', 5}, ...
{'species', 'B', 'InitialAmount', 10}});
% Display the variant
variantObj
```
SimBiology Variant - v1 (inactive) ContentIndex: Type: Name: Property: Value:<br>1 species A InitialAmount 5 1 species A InitialAmount 5<br>2 species B InitialAmount 10 species B InitialAmount

3 Append data to the Content property.

addcontent(variantObj, {'species', 'C', 'InitialAmount', 15}); SimBiology Variant - v1 (inactive) ContentIndex: Type: Name: Property: Value:<br>1 species A InitialAmount 5 1 species A InitialAmount 5 2 species B InitialAmount 10<br>3 species C InitialAmount 15 InitialAmount

4 Remove a species from the Content property.

rmcontent(variantObj, 3);

5 Replace the data in the Content property.

set(variantObj, 'Content', {'species', 'C', 'InitialAmount', 15});

#### See Also

addcontent, rmcontent, sbiovariant

# **CovariateLabels**

Identify covariate columns in data set

## **Description**

CovariateLabels is a property of the PKData object. It specifies the column in [DataSet](#page-666-0) that contains the covariate data.

#### **Characteristics**

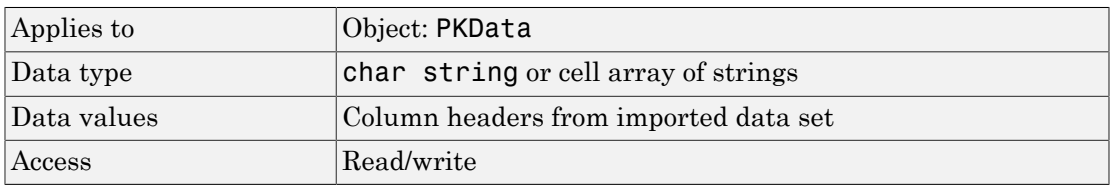

#### See Also

PKData object

#### How To

- "Specify and Classify the Data to Fit"
- "Specify a Covariate Model"

# CovariateLabels (CovariateModel)

Labels for covariates in CovariateModel object

### **Description**

The CovariateLabels property is a cell array of strings specifying the labels for the covariates in the "Expression" property of a CovariateModel object.

#### **Characteristics**

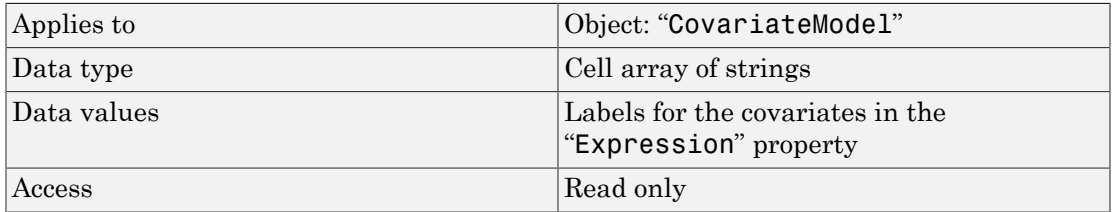

#### See Also

"CovariateModel" | "Expression"

# **Data**

Store simulation data

### **Description**

The Data property contains the simulation data stored in the SimData object.

This property contains all data logged during a simulation, including species amounts, parameter values, and sensitivities. The property is an m x n array, where m is the number of time steps in the simulation and n is the number of quantities logged. The rows of the array are labeled by the time points in the Time property, and the columns are labeled by the metadata in the DataInfo property.

### **Characteristics**

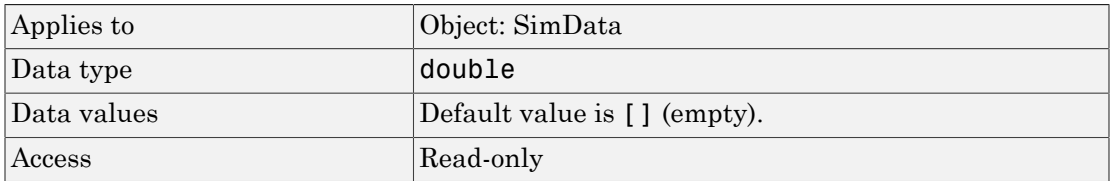

### See Also

DataInfo, ModelName

### **DataCount**

Numbers of species, parameters, sensitivities

### **Description**

The DataCount property shows how many species, parameters, and sensitivities are logged in a SimData object. It is a MATLAB structure with the fields Species, Parameter, and Sensitivity. The information in this property is redundant with the DataInfo property and is there to give you a convenient means to access the information.

#### **Characteristics**

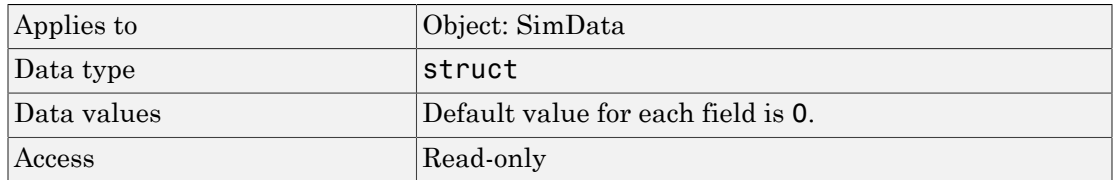

#### See Also

StopTime, StopTimeType

# **DataInfo**

Metadata labels for simulation data

### **Description**

The DataInfo property contains the metadata that label the columns of the SimData object array. It is an n x 1 cell array of structures. The ith cell contains metadata labeling the ith column of the SimData object array.

The possible types of structures are as follows.

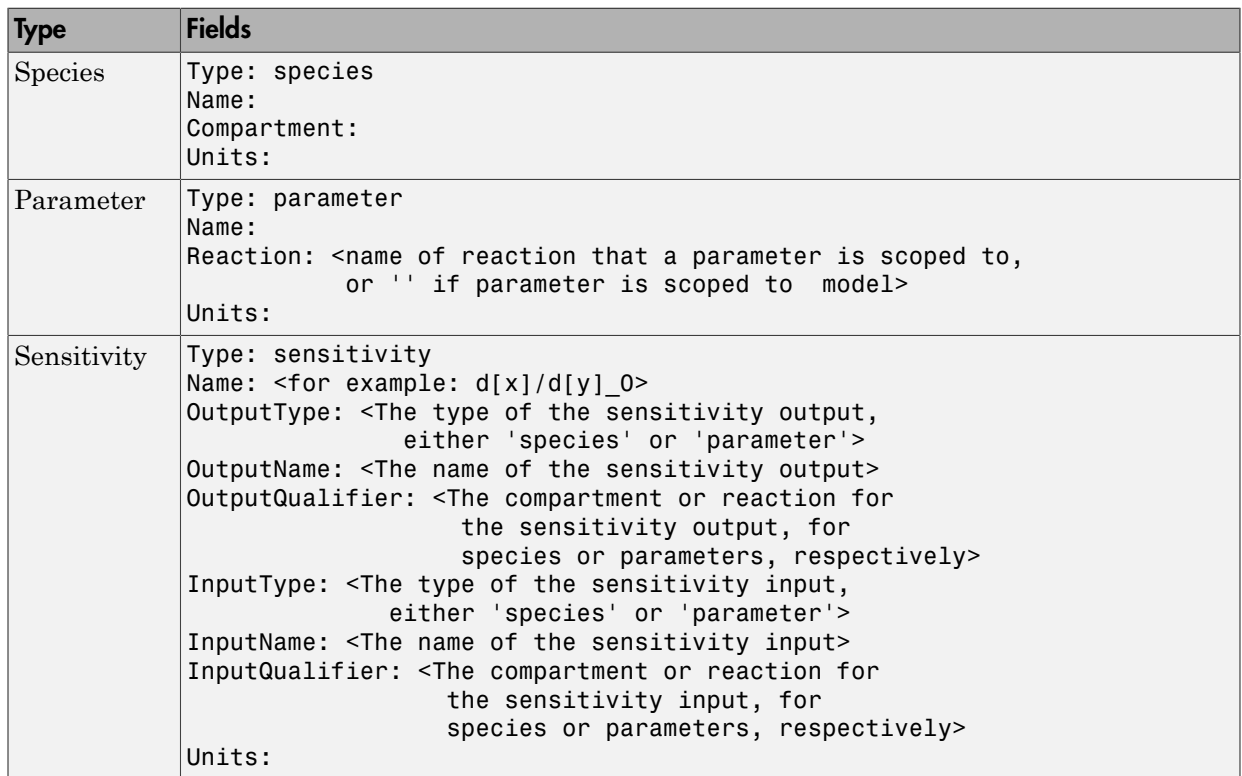

### **Characteristics**

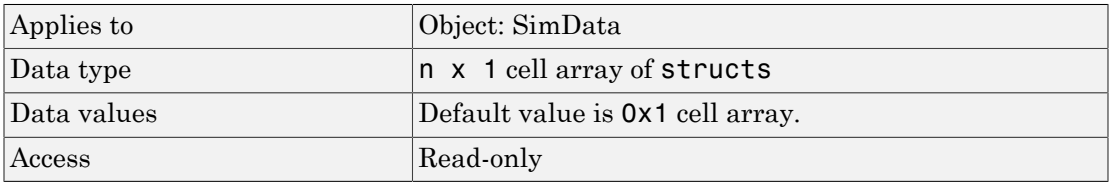

### See Also

StopTime, StopTimeType

# **DataNames**

Show names in SimData object

### **Description**

The DataNames property holds the names that label the columns of the data matrix in the Data property. The property contains an nx1 array of strings. The software provides this information for your convenience.

#### **Characteristics**

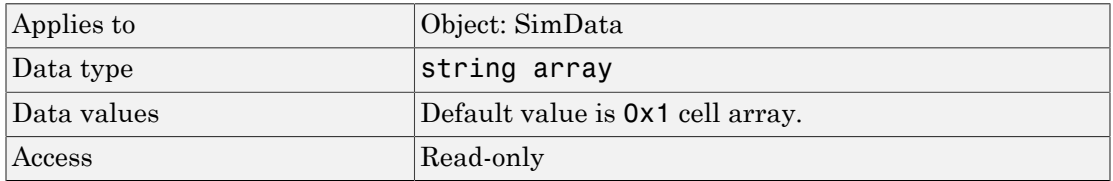

### See Also

StopTime, StopTimeType

# <span id="page-666-0"></span>**DataSet**

Dataset object containing imported data

### **Description**

DataSet is a property of the PKData object. It contains the imported data set. The PKData object constructor (PKData) assigns the specified data set to its DataSet property during construction.

#### **Characteristics**

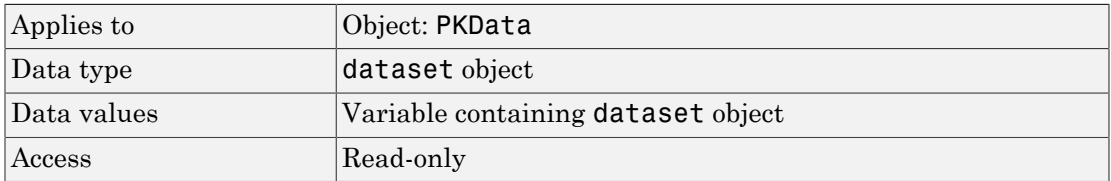

### See Also

"Specify and Classify the Data to Fit" in the SimBiology User's Guide, PKData object

# DefaultSpeciesDimension

Dimension of species name in expression

### **Description**

The DefaultSpeciesDimension property specifies how SimBiology interprets species names in expressions (namely reaction rate, rule, or event expressions). The valid property values are substance or concentration. If you specify InitialAmountUnits, SimBiology interprets species names appearing in expressions as concentration or substance amount according to the units specified, regardless of the value in DefaultSpeciesDimension. Thus, if DefaultSpeciesDimension is concentration and you specify species units as molecule, SimBiology interprets species names in expressions as substance. This interpretation applies even when DimensionalAnalysis is off.

You can find DefaultSpeciesDimension in the CompileOptions property.

When you set DefaultSpeciesDimension to substance, if you do not specify units, SimBiology interprets species names appearing in expressions as substance amounts, and does not scale by compartment capacity. To include a species concentration in an expression, divide by the appropriate compartment capacity in the expression. To specify compartment capacity in an expression enter the compartment name.

When you set DefaultSpeciesDimension to concentration, SimBiology interprets species names appearing in expressions as concentrations, and scales by compartment capacity in the expressions. To include a species amount in an expression, multiply by the species name by the appropriate compartment name in the expression.

For information on dimensional analysis for reaction rates, see "How Reaction Rates Are Evaluated".

#### **Characteristics**

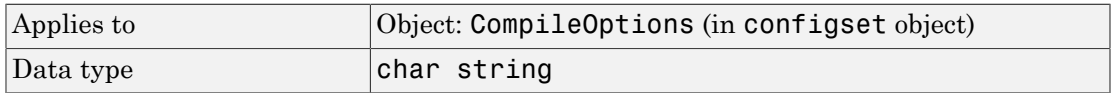

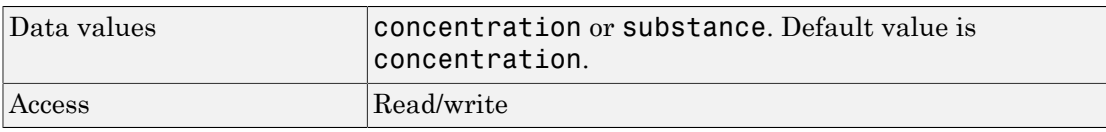

### See Also

CompileOptions, DimensionalAnalysis, get, getconfigset, sbiosimulate, set

# DependentVarLabel

Identify dependent variable column in data set

### **Description**

DependentVarLabel is a property of a PKData object. It specifies the column(s) in [DataSet](#page-666-0) that contain the dependent variable(s), for example, measured response(s). The column must contain numeric values, and cannot contain Inf or –Inf.

#### **Characteristics**

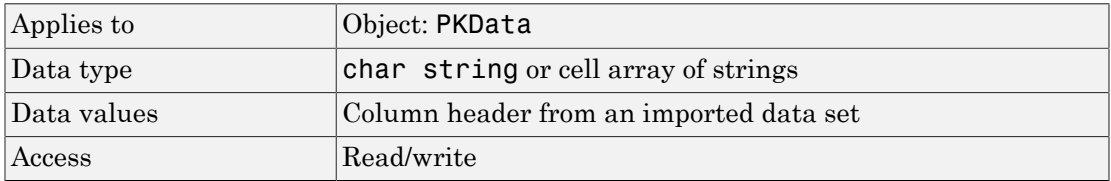

### See Also

"Specify and Classify the Data to Fit" in the SimBiology User's Guide, PKData object

# DependentVarUnits

Response units in PKData object

#### **Description**

DependentVarUnits is a property of a PKData object. It specifies the units for the column(s) containing the dependent variable(s) (responses) in the imported data set. If unit conversion is on, plot results in the SimBiology desktop show the units specified in DependentVarUnits.

To get a list of units, use the [sbioshowunits](#page-218-0) function.

#### **Characteristics**

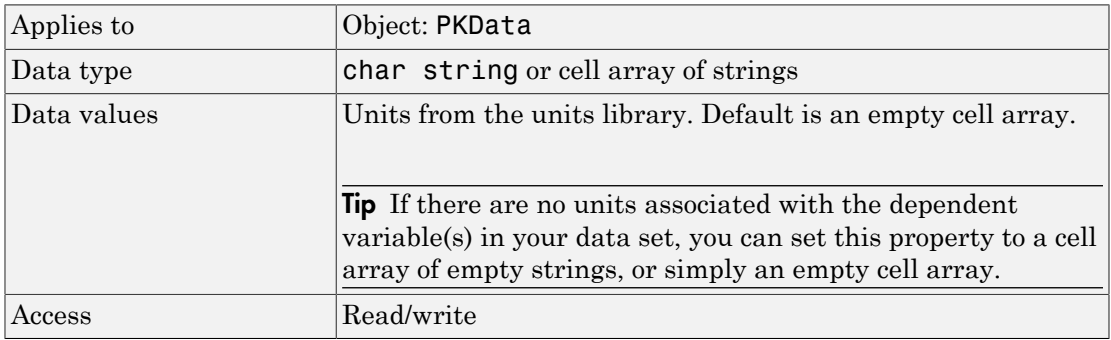

### See Also

DependentVarLabel, PKData Object

# DimensionalAnalysis

Perform dimensional analysis on model

#### **Description**

The DimensionalAnalysis property specifies whether to perform dimensional analysis on the model before simulation. It is a property of the CompileOptions object. CompileOptions holds the model's compile time options and is the object property of the configset object. When DimensionalAnalysis is set to true, the SimBiology software checks whether the physical quantities of the units involved in reactions and rules, match and are applicable.

For example, consider a reaction  $a + b \rightarrow c$ . Using mass action kinetics, the reaction rate is defined as  $a * b * k$ , where k is the rate constant of the reaction. If you specify that initial amounts of a and b are 0.01M and 0.005M respectively, then units of k are 1/ (M\*second). If you specify k with another equivalent unit definition, for example, 1/ [(moles/liter)\*second], DimensionalAnalysis checks whether the physical quantities match. If the physical quantities do not match, you see an error and the model is not simulated.

Unit conversion requires dimensional analysis. If DimensionalAnalysis is off, and you turn UnitConversion on, then DimensionalAnalysis is turned on automatically. If UnitConversion is on and you turn off DimensionalAnalysis, then UnitConversion is turned off automatically.

If you have MATLAB function calls in your model, dimensional analysis ignores any expressions containing function calls and generates a warning.

Valid physical quantities for reaction rates are amount/time, mass/time, or concentration/ time.

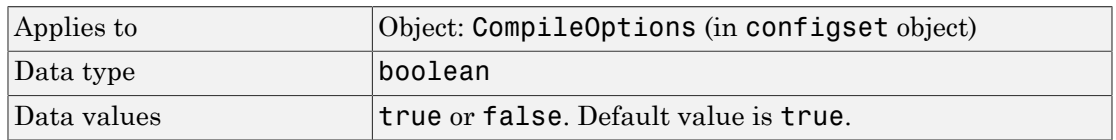

#### **Characteristics**

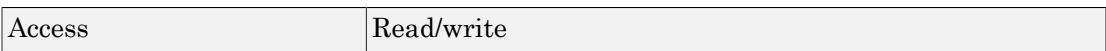

Note: SimBiology allows exponentiation of any dimensionless quantity to any dimensionless power. For example, you can write the following expression if both x and a are dimensionless:  $(x + 3)$   $\hat{a}$  + 0.5)

**Note:** SimBiology uses unit strings including empty units in association with DimensionalAnalysis and UnitConversion features.

• When DimensionalAnalysis and UnitConversion are both false, unit strings are not used. However, SimBiology still performs a minimum level of dimensional

analysis to decide whether a reaction rate is in dimensions of amount/time or concentration/time.

- When DimensionalAnalysis is true and UnitConversion is false, units (if not empty) must have consistent dimensions so that SimBiology can perform dimensional analysis. However, the units are not converted.
- When UnitConversion is set to true (which requires DimensionalAnalysis to be true), SimBiology performs a dimensional analysis and converts everything to consistent units. Hence, you must specify consistent units, and no unit strings can be empty. If you have a dimensionless parameter, you must still set its unit string to dimensionless.

#### Examples

This example shows how to retrieve and set DimensionalAnalysis from the default true to false in the default configuration set in a model object.

```
1 Import a model.
```

```
modelObj = sbmlimport('oscillator')
SimBiology Model - Oscillator 
   Model Components:
     Models: 0
     Parameters: 0
     Reactions: 42
```
 Rules: 0 Species: 23

2 Retrieve the configset object of the model object.

configsetObj = getconfigset(modelObj) Configuration Settings - default (active) SolverType: ode15s StopTime: 10.000000 SolverOptions: AbsoluteTolerance: 1.000000e-006 RelativeTolerance: 1.000000e-003 RuntimeOptions: StatesToLog: all CompileOptions: UnitConversion: true DimensionalAnalysis: true 3 Retrieve the CompileOptions object.

optionsObj = get(configsetObj,'CompileOptions') Compile Settings: UnitConversion: true DimensionalAnalysis: true

4 Assign a value of false to DimensionalAnalysis.

set(optionsObj,'DimensionalAnalysis', false)

#### See Also

get, getconfigset, sbiosimulate, set

#### Dosed

Dosed object name

### **Description**

Dosed is a property of the PKModelMap object. It specifies the name(s) of species object(s) that receive an input, such as a drug in a compartment or a ligand.

When dosing multiple compartments, a one-to-one relationship must exist between the number and order of elements in the Dosed property and the DosingType property.

#### **Characteristics**

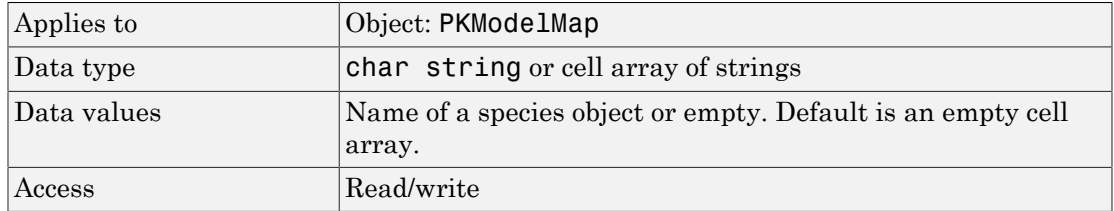

#### See Also

"Defining Model Components for Observed Response, Dose, Dosing Type, and Estimated Parameters" in the SimBiology User's Guide, DosingType, Estimated, Observed, PKModelMap object

# DoseLabel

Dose column in data set

### **Description**

DoseLabel is a property of the PKData object. DoseLabel specifies the column that contains that contains the dosing information, in [DataSet](#page-666-0). The column must contain positive values, and cannot contain Inf or –Inf.

#### **Characteristics**

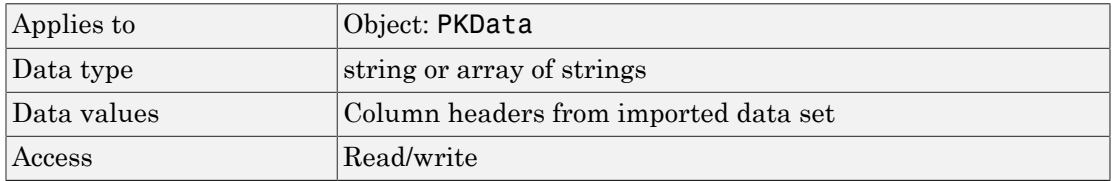

### See Also

PKData object, sbionmimport, sbionmfiledef, "Specify and Classify the Data to Fit" in the SimBiology documentation

### **DoseUnits**

Dose units in PKData object

### **Description**

The DoseUnits property indicates the units for dose values in the PKData object. Dose units must have dimensions of amount or mass. The length of DoseUnits must be the same as DoseLabel. For example, if the DoseLabel property defines two columns containing dosing information, DoseUnits must also define units for both columns. If unit conversion is on, dose and rate units must be consistent with each other (that is in terms of amount or mass) and must be consistent with the species object that is being dosed.

To get a list of units, use the [sbioshowunits](#page-218-0) function.

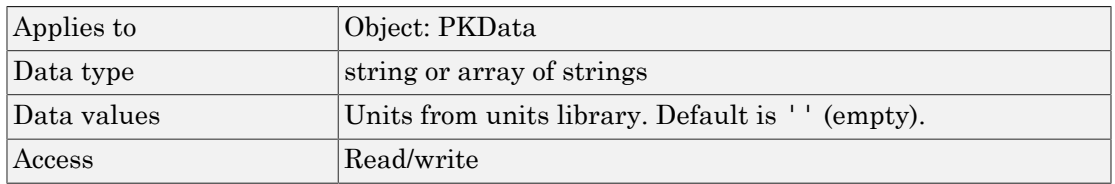

#### **Characteristics**

### See Also

DoseLabel, PKData Object

# **DosingType**

Drug dosing type in compartment

## **Description**

DosingType is a property of the PKCompartment and PKModelMap objects. It specifies the type of dosing of a drug in a compartment. You can only dose one compartment in the model at any given time. For a description of the types of dosing supported, the model components created for each type of dosing, and the parameters to estimate, see "Dosing Types".

### **Characteristics**

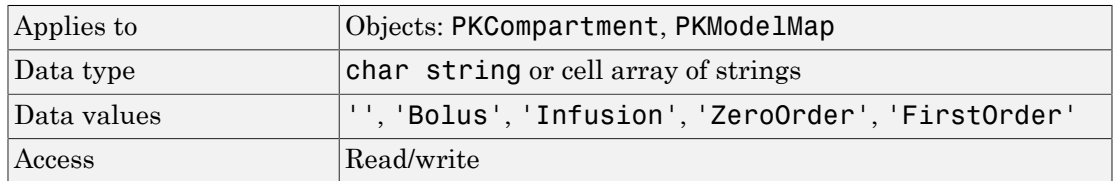

### See Also

EliminationType, PKCompartment object, PKModelMap object

### DurationParameterName

Parameter specifying length of time to administer a dose

#### **Description**

DurationParameterName is a property of a RepeatDose or ScheduleDose object.

Specify the name of a parameter object that is:

- Scoped to a model
- Constant, that is, its ConstantValue property is true

This property specifies the length of time it takes to administer a dose.

Note: If you set the DurationParameterName property of a dose, you must also specify the Amount property of the dose, and set the Rate property to 0. This is because the rate is calculated from the amount and duration.

#### **Characteristics**

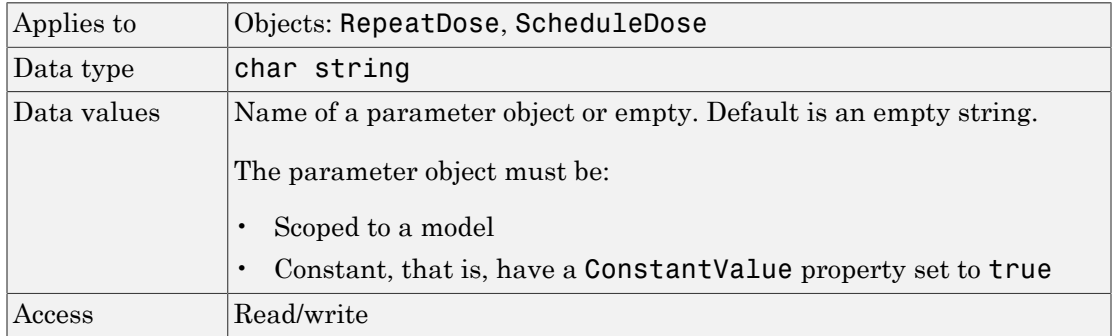

#### See Also

RepeatDose object, ScheduleDose object

# **EliminationType**

Drug elimination type from compartment

### **Description**

EliminationType is a property of the PKCompartment object. It specifies the type of elimination of adrug from a compartment. For a description of the types of elimination supported, the model components created for each type of elimination, and the parameters to estimate, see "Elimination Types".

#### **Characteristics**

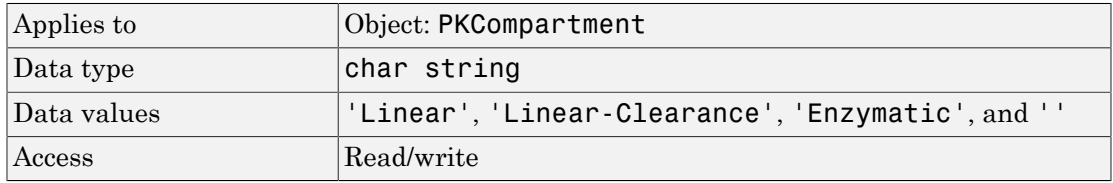

### See Also

addCompartment, DosingType, PKCompartment object

### **ErrorTolerance**

Specify explicit or implicit tau error tolerance

### **Description**

The ErrorTolerance property specifies the error tolerance for the explicit tau and implicit tau stochastic solvers. It is a property of the SolverOptions object. SolverOptions is a property of the configset object. The explicit and implicit tau solvers automatically chooses a time interval (tau) such that the relative change in the propensity function for each reaction is less than the user-specified error tolerance.

A propensity function describes the probability that the reaction will occur in the next smallest time interval, given the conditions and constraints.

If the error tolerance is too large, there may not be a solution to the problem and that could lead to an error. If the error tolerance is small, the solver will take more steps than when the error tolerance is large leading to longer simulation times. The error tolerance should be adjusted depending upon the problem, but a good value for the error tolerance is between 1 % to 5 %.

#### **Characteristics**

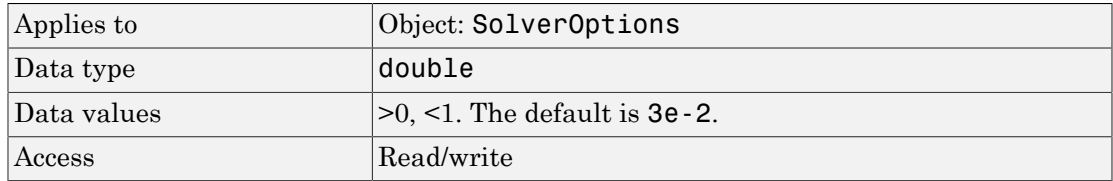

#### Examples

This example shows how to change ErrorTolerance settings.

1 Retrieve the configset object from the modelObj and change the SolverType to expltau.

```
modelObj = sbiomodel('cell');configsetObj = getconfigset(modelObj);
set(configsetObj, 'SolverType', 'expltau')
```
2 Change the ErrorTolerance to 1e-8.

```
set(configsetObj.SolverOptions, 'ErrorTolerance', 5.0e-2);
get(configsetObj.SolverOptions, 'ErrorTolerance')
```

```
ans =
```
5.000000e-002

#### See Also

LogDecimation, RandomState

# **Estimated**

Names of parameters to estimate

### **Description**

Estimated is a property of the PKModelMap object. It specifies the name(s) of the object(s) to estimate. Specify the name(s) of species, compartment, or parameter object(s) that are scoped to a model.

Note: If you specify a species object, you are estimating the InitialAmount property of the species object.

## **Characteristics**

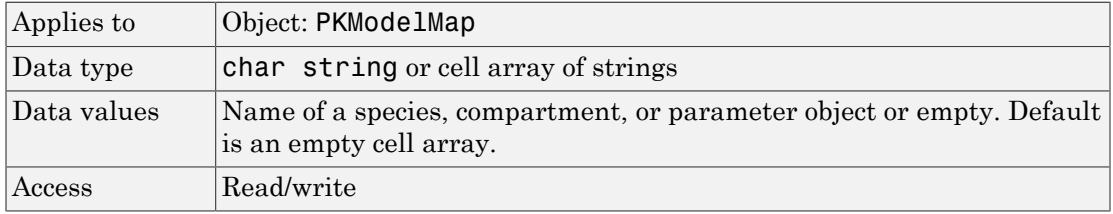

### See Also

"Defining Model Components for Observed Response, Dose, Dosing Type, and Estimated Parameters" in the SimBiology User's Guide, Dosed, InitialAmount, Observed, PKModelMap object

# **EventFcns**

Event expression

### **Description**

Property of the event object that defines what occurs when the event is triggered. Specify a cell array of strings.

EventFcns can be any MATLAB assignment or expression that defines what is executed when the event is triggered. All EventFcn expressions are assignments of the form '*objectname* = *expression*', where *objectname* is the name of a valid SimBiology object.

For more information about how SimBiology handles events, see "How Events Are Evaluated". For examples of event functions, see "Specifying Event Functions".

### **Characteristics**

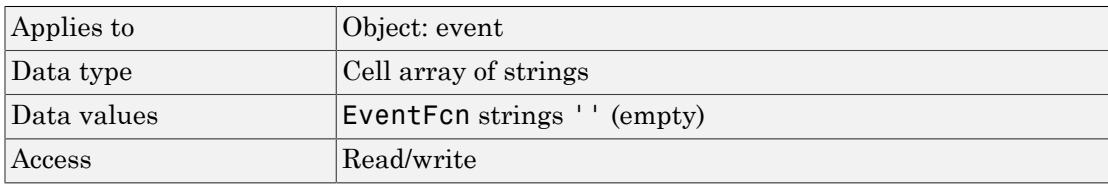

### Examples

1 Create a model object, and then add an event object.

```
modelObj = sbmlimport('oscillator');
eventObj = addevent(modelObj, 'time>= 5', 'OpC = 200');
```
2 Set the EventFcns property of the event object.

set(eventObj, 'EventFcns',  $\{^\text{'}pA = OpA^\prime, \text{'}mA = pol^\prime\};$ 

3 Get the EventFcns property.
get(eventObj, 'EventFcns')

## See Also

Event object, Trigger

## **Events**

Contain all event objects

#### **Description**

Property to indicate events in a model object. Read-only array of Event objects.

An event defines an action when a defined condition is met. For example, the quantity of a species may double when the quantity of species B is 100. An event is triggered when the conditions specified in the event are met by the model. For more information, see "Events" and "Event Object".

Add an event to a Model object with the method addevent method and remove an event with the delete method. See Event object for more information.

You can view event object properties with the get command and modify the properties with the set command.

#### **Characteristics**

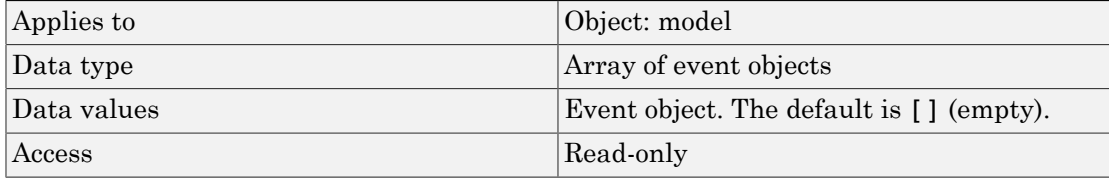

#### Examples

1 Create a model object, and then add an event object.

```
modelObj = sbmlimport('oscillator')
eventObj = addevent(modelObj, 'time>= 5', 'OpC = 200');
```
2 Get a list of properties for an event object.

get(modelObj.Events(1));

Or

get(eventObj)

MATLAB displays a list of event properties.

```
 Active: 1
        Annotation: ''
         EventFcns: {'OpC = 200'}
               Name: ''
             Notes: ''
             Parent: [1x1 SimBiology.Model]
                Tag: ''
           Trigger: 'time >= 5'
      TriggerDelay: 0
 TriggerDelayUnits: 'second'
               Type: 'event'
          UserData: []
```
#### See Also

EventFcns, Event object, Model object, Trigger

# Exponent

Exponent value of unit prefix

## **Description**

*Exponent* shows the value of 10^Exponent that defines the numerical value of the unit prefix *Name*. You can use the unit prefix in conjunction with any built-in or user-defined units. For example, for the unit mole, specify as picomole to use the Exponent, -12.

#### **Characteristics**

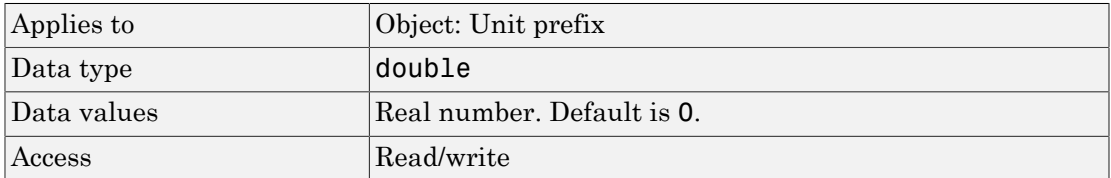

#### Examples

This example shows you how to create a user-defined unit prefix, add it to the userdefined library, and query the Exponent property.

1 Create a unit prefix.

unitprefixObj1 = sbiounitprefix('peta', 15);

2 Add the unit prefix to the user-defined library.

sbioaddtolibrary(unitprefixObj1);

3 Query the Exponent property.

```
get(unitprefixObj1, 'Exponent')
ans = 15
```
## See Also

get, sbioaddtolibrary, sbiounitprefix, set, UnitPrefix object

# Expression (CovariateModel)

Define relationship between parameters and covariates

### **Description**

The Expression property is a string or cell array of strings, where each string represents the relationship between a parameter and one or more covariates. The Expression property denotes fixed effects with the prefix theta, and random effects with the prefix eta.

Each expression string must be in the form: parameterName = relationship

This example of an expression string defines the relationship between a parameter (volume) and a covariate (weight), with fixed effects, but no random effects: CovModelObj.Expression =  $\{ 'volume = theta1 + theta2*weight' \} ;$ 

This table illustrates expression formats for some common parameter-covariate relationships.

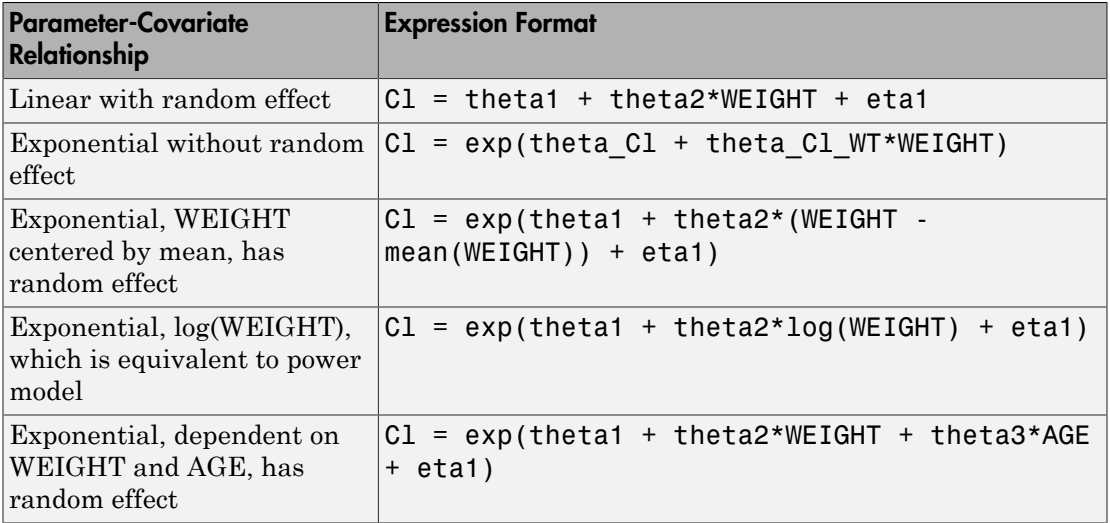

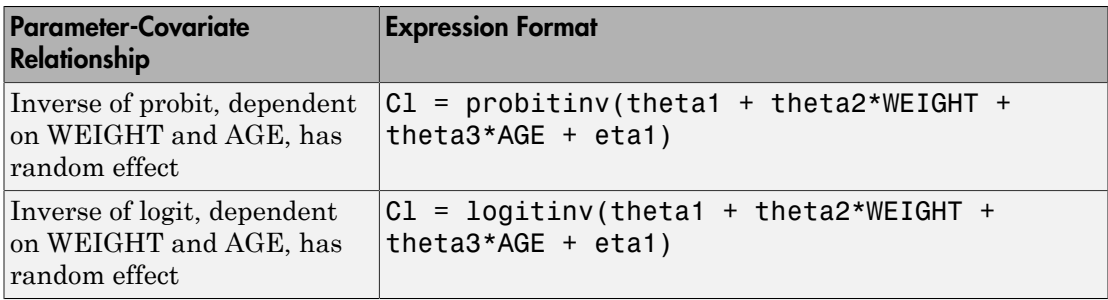

Tip To simultaneously fit data from multiple dose levels, use a CovariateModel object as an input argument to sbiofitmixed, and omit the random effect (eta) from the Expression property in the CovariateModel object.

The Expression property must meet the following requirements:

- The expression strings are valid MATLAB code.
- Each expression string is linear with a transformation.
- There is exactly one expression string for each parameter.
- In each expression string, a covariate is used in at most one term.
- In each expression string, there is at most one random effect (eta)
- Fixed effect (theta) and random effect (eta) names are unique within and across expression strings. That is, each covariate has its own fixed effect.

Tip Use the "getCovariateData" method to view the covariate data when writing equations for the Expression property of a CovariateModel object.

Tip Use the "verify" method to check that the Expression property of a CovariateModel object meets the conditions described previously.

#### **Characteristics**

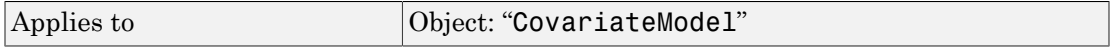

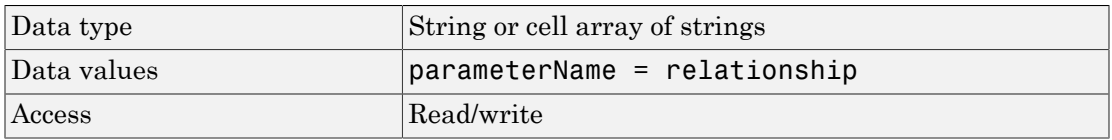

#### See Also

```
"CovariateModel" | "getCovariateData" | "verify"
```
#### How To

- Modeling the Population Pharmacokinetics of Phenobarbital in Neonates
- "Specify a Covariate Model"

# Expression (AbstractKineticLaw, KineticLaw)

Expression to determine reaction rate equation

## **Description**

The Expression property indicates the mathematical expression that is used to determine the [ReactionRate](#page-772-0) property of the reaction object. Expression is a reaction rate expression assigned by the kinetic law definition used by the reaction. The kinetic law being used is indicated by the property [KineticLawName](#page-715-0). You can configure Expression for user-defined kinetic laws, but not for built-in kinetic laws. Expression is read only for kinetic law objects.

Note: If you set the Expression property to a reaction rate expression that is not continuous and differentiable, see " Using Events to Address Discontinuities in Rule and Reaction Rate Expressions" before simulating your model.

#### <span id="page-692-0"></span>Kinetic Law Definition

The *kinetic law definition* provides a mechanism for applying a specific rate law to multiple reactions. It acts as a mapping template for the reaction rate. The kinetic law is defined by a mathematical expression, (defined in the property Expression), and includes the species and parameter variables used in the expression. The species variables are defined in the [SpeciesVariables](#page-812-0) property, and the parameter variables are defined in the [ParameterVariables](#page-754-0) property of the kinetic law object.

If a reaction is using a kinetic law definition, the ReactionRate property of the reaction object shows the result of a mapping from the kinetic law definition. To determine ReactionRate, the species variables and parameter variables that participate in the reaction rate should be mapped in the kinetic law for the reaction. In this case, SimBiology software determines the ReactionRate by using the Expression property of the abstract kinetic law object, and by mapping [SpeciesVariableNames](#page-810-0) to SpeciesVariables and [ParameterVariableNames](#page-752-0) to ParameterVariables.

For example, the kinetic law definition Henri-Michaelis-Menten has the Expression Vm\*S/(Km+S), where Vm and Km are defined as parameters in the ParameterVariables property of the abstract kinetic law object, and S is defined as a species in the SpeciesVariable property of the abstract kinetic law object.

By applying the Henri-Michaelis-Menten kinetic law to a reaction A -> B with Va mapping to Vm, A mapping to S, and Ka mapping to Km, the rate equation for the reaction becomes Va\*A/(Ka+A).

The exact expression of a reaction using MassAction kinetic law varies depending upon the number of reactants. Thus, for mass action kinetics the Expression property is set to MassAction because in general for mass action kinetics the reaction rate is defined as Alphabetical List<br>
meterVariables property of the abstract kinet<br>
es in the SpeciesVariable property of the abs<br>
pplying the Henri-Michaelis-Menten kinetic<br>
oing to Vm, A mapping to S, and Ka mapping to KI<br>
mes Va\*A/(Ka+A betical list<br>
erVariables property of the abstract kinetic<br>
the SpeciesVariable property of the abstra<br>
mg the Henri-Michaelis-Menten kinetic la:<br>
to Vm, A mapping to S, and Ka mapping to Km,<br>  $Ia*A/(Ka+A)$ .<br>
expression of a

$$
r = k \prod_{i=1}^{n_r} [Si]^{\mathfrak{m}_i}
$$

where  $[\text{Si}]$  is the concentration of the ith reactant,  $m_i$  is the stoichiometric coefficient of  $[S_i]$ ,  $n_r$  is the number of reactants, and k is the mass action reaction rate constant.

SimBiology software contains some built-in kinetic laws. You can also define your own kinetic laws. To find the list of available kinetic laws, use the sbiowhos -kineticlaw command ([sbiowhos](#page-249-0)). You can create a kinetic law definition with the function sbioabstractkineticlaw and add it to the library using [sbioaddtolibrary](#page-28-0).

#### **Characteristics**

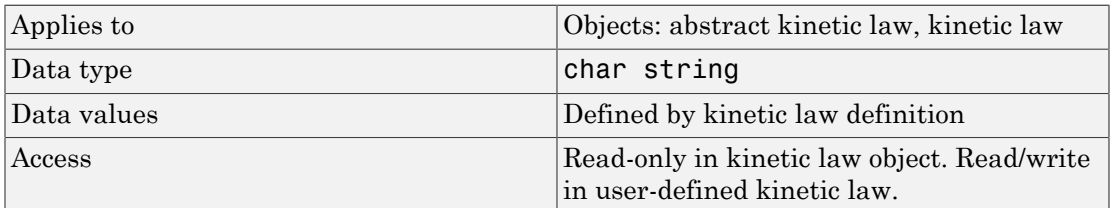

#### Examples

#### Example 1

Example with Henri-Michaelis-Menten kinetics

1 Create a model object, and add a reaction object to the model.

```
modelObj = sbiomodel ('my model');
reactionObj = addreaction (modelObj, 'a + b -> c + d');
```
2 Define a kinetic law for the reaction object.

```
kineticlawObj = addkineticlaw(reactionObj, 'Henri-Michaelis-Menten');
```
3 Verify that the Expression property for the kinetic law object is Henri-Michaelis-Menten.

```
get (kineticlawObj, 'Expression')
```
MATLAB returns:

ans  $=$  $Vm * S / (Km + S)$ 

4 The 'Henri-Michaelis-Menten' kinetic law has two parameter variables (Vm and Km) and one species variable (S) that you should set. To set these variables, first create the parameter variables as parameter objects (parameterObj1, parameterObj2) with names Vm\_d, Km\_d, and assign the objects' Parent property value to the kineticlawObj. The species object with Name a is created when reactionObjis created and need not be redefined.

```
parameterObj1 = addparameter(kineticlawObj, 'Vm d');parameterObj2 = addparameter(kineticlawObj, 'Km d');
```
5 Set the variable names for the kinetic law object.

```
set(kineticlawObj,'ParameterVariableNames', {'Vm_d' 'Km_d'});
set(kineticlawObj,'SpeciesVariableNames', {'a'});
```
6 Verify that the reaction rate is expressed correctly in the reaction object ReactionRate property.

```
get (reactionObj, 'ReactionRate')
MATLAB returns:
ans =Vm_d*a/(Km_d+a)
```
#### Example 2

Example with Mass Action kinetics.

1 Create a model object, and then add a reaction object.

```
modelObj = sbiomodel ('my_model');
reactionObj = addreaction (modelObj, 'a + b -> c + d');
```
2 Define a kinetic law for the reaction object.

```
kineticlawObj = addkineticlaw(reactionObj, 'MassAction');
get(kineticlawObj, 'Expression')
```
MATLAB returns:

ans  $=$ 

MassAction

3 Assign the rate constant for the reaction.

```
set (kineticlawObj, 'ParameterVariablenames', 'k');
get (reactionObj, 'ReactionRate')
MATLAB returns:
ans =k*a*b
```
#### See Also

KineticLawName, Parameters, ParameterVariableNames, ParameterVariables, ReactionRate, sbioaddtolibrary, sbiowhos, SpeciesVariables, SpeciesVariableNames

# FixedEffectDescription (CovariateModel)

Descriptions of fixed effects in CovariateModel object

#### **Description**

The FixedEffectDescription property is a cell array of strings describing the fixed effects in the "Expression" property of a CovariateModel object. Each string describes the role of a fixed effect in the expression equation. For example, in the following expression equation:

```
CL = exp(theta1 + theta2*WEIGHT + theta3*AGE + eta1)
```
The description for the fixed effect theta1 is 'Cl', which indicates it is the intercept for the parameter Cl. Also, the description for the fixed effect theta2 is 'Cl/WEIGHT', which indicates it is the slope of the line that defines the relationship between the parameter Cl and the covariate WEIGHT.

#### **Characteristics**

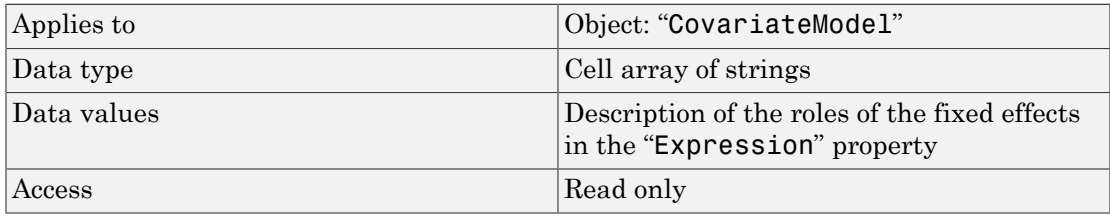

#### See Also

"CovariateModel" | "Expression" | "FixedEffectNames" | "FixedEffectValues"

# FixedEffectNames (CovariateModel)

Names of fixed effects in CovariateModel object

## **Description**

The FixedEffectNames property is a cell array of strings specifying the names of the fixed effects in the "Expression" property of a CovariateModel object. Names of fixed effects are denoted with the prefix theta.

#### **Characteristics**

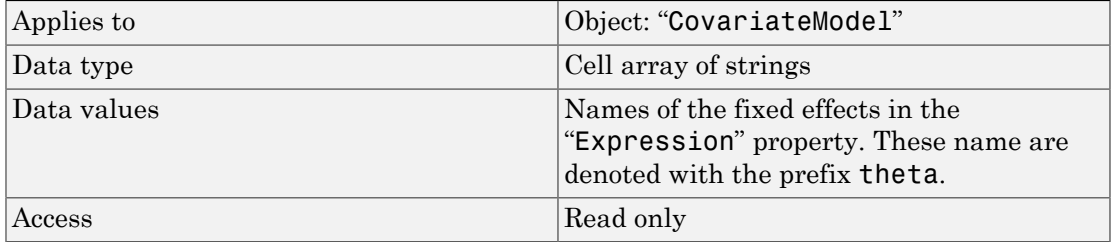

#### See Also

"CovariateModel" | "Expression" | "FixedEffectDescription" | "FixedEffectValues"

# FixedEffectValues (CovariateModel)

Values for initial estimates of fixed effects in CovariateModel object

#### **Description**

The FixedEffectValues property is a structure containing one field for each fixed effect in the "Expression" property of a CovariateModel object. Each field contains the value of the initial estimate for a fixed effect.

Tip You must set this property before using the CovariateModel object as input to sbionlmefit or sbionlmefitsa. Use the "constructDefaultFixedEffectValues" method to create a structure of fixed-effect initial estimate values, set to a default of zero. Then edit the structure and use it to modify this property.

#### **Characteristics**

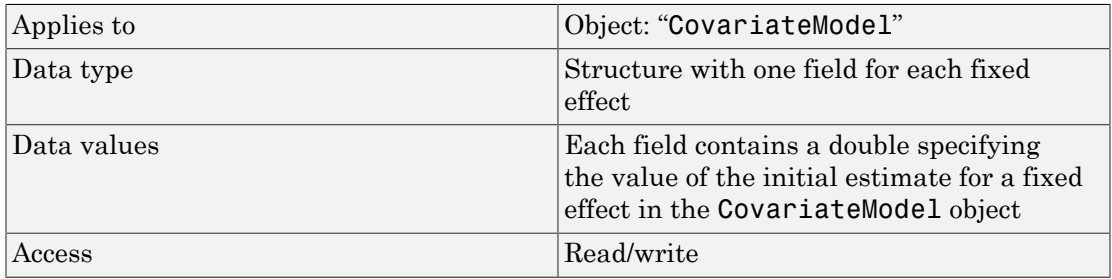

#### See Also

"CovariateModel" | "constructDefaultFixedEffectValues" | "Expression" | "FixedEffectDescription" | "FixedEffectNames"

#### How To

- Modeling the Population Pharmacokinetics of Phenobarbital in Neonates
- "Specify a Covariate Model"

# **GroupID**

Integer identifying each group in data set

## **Description**

GroupID is a property of the PKData object. It is an array of the same length as the [DataSet](#page-666-0) property containing an integer to identify each group. PKData sets this property during construction of the PKData object.

#### **Characteristics**

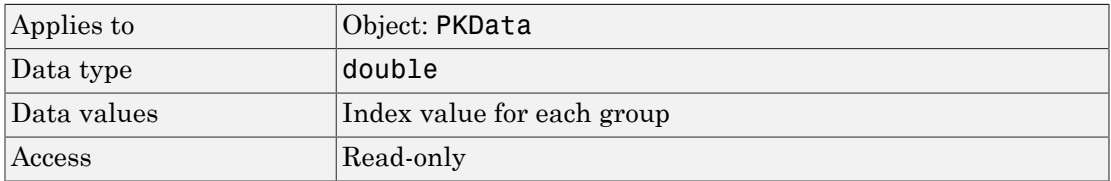

## See Also

"Specify and Classify the Data to Fit" in the SimBiology User's Guide, PKData object

# **GroupLabel**

Identify group column in data set

#### **Description**

GroupLabel is a property of the PKData object. It specifies the column in [DataSet](#page-666-0) that contains the group identification labels.

#### **Characteristics**

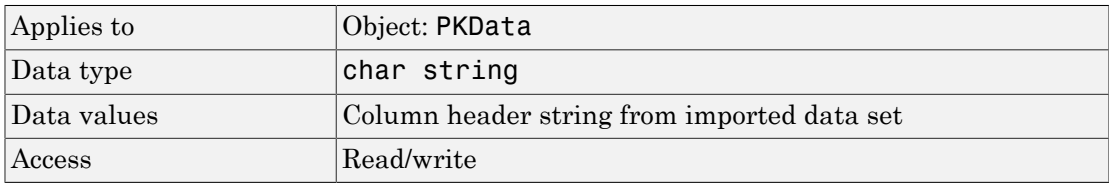

## See Also

"Specify and Classify the Data to Fit" in the SimBiology User's Guide, PKData object, GroupNames

# **GroupNames**

Unique values from GroupLabel in data set

## **Description**

GroupNames is a property of the PKData object. It contains unique values from the data column specified by the GroupLabel property. PKData sets this property during construction of the PKData object.

#### **Characteristics**

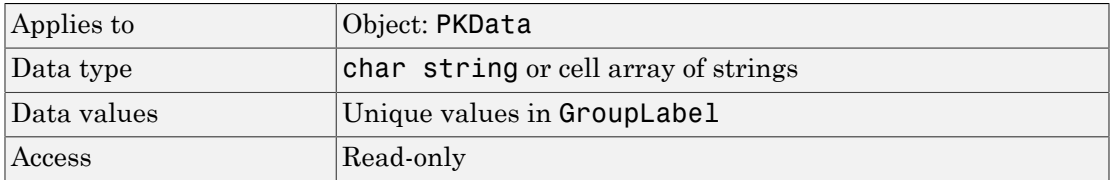

## See Also

"Specify and Classify the Data to Fit" in the SimBiology User's Guide, PKData object, GroupLabel

# HasLag

Lag associated with dose targeting compartment

## **Description**

HasLag is a property of the PKCompartment object. It is a logical indicating if the dose targeting the compartment has a time lag or not.

#### **Characteristics**

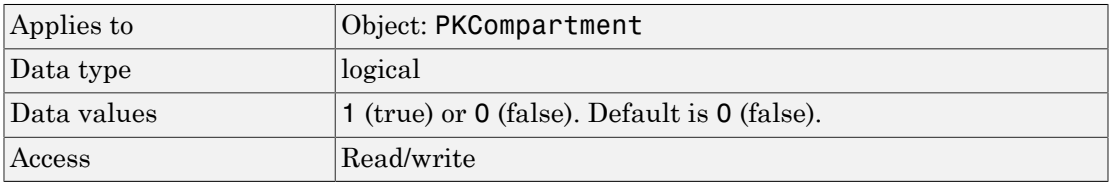

## See Also

addCompartment, DosingType, EliminationType, PKCompartment object

# HasResponseVariable

Compartment drug concentration reported

## **Description**

HasResponseVariable is a property of the PKCompartment object. It is a logical indicating if the drug concentration in this compartment is reported.

Note: The HasResponseVariable property can be true for more than one PKCompartment object in the model. If you perform a parameter fit on a model, at least one PKCompartment object in the model must have a HasResponseVariable property set to true.

## **Characteristics**

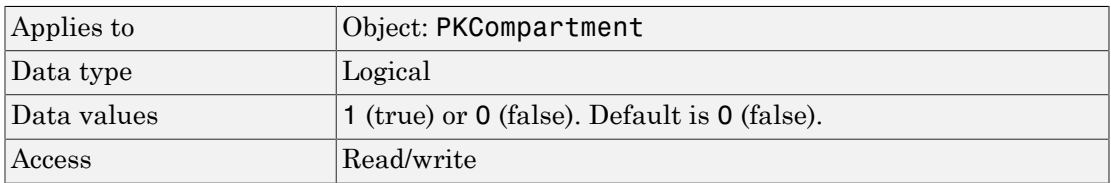

## See Also

addCompartment, DosingType, EliminationType, PKCompartment object

# IndependentVarLabel

Identify independent variable column in data set

# **Description**

IndependentVarLabel is a property of the PKData object. It specifies the column in [DataSet](#page-666-0) that contains the independent variable (for example, time).

The column must contain positive values, and cannot contain, NaN, Inf or –Inf.

#### **Characteristics**

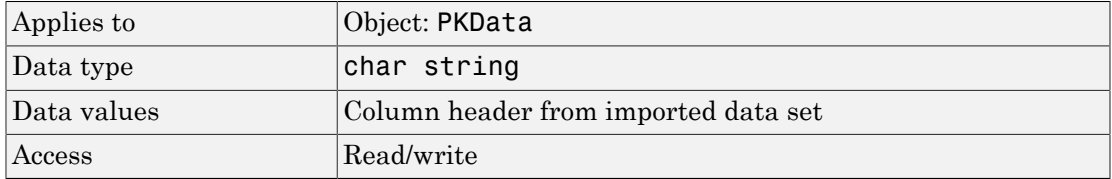

#### See Also

"Specify and Classify the Data to Fit" in the SimBiology User's Guide, PKData object

# IndependentVarUnits

Time units in PKData object

## **Description**

The IndependentVarUnits property indicates the units for the column containing the independent variable (time) in the PKData object. If unit conversion is on, plot results in the SimBiology desktop show the units specified in IndependentVarUnits.

To get a list of units, use the [sbioshowunits](#page-218-0) function.

#### **Characteristics**

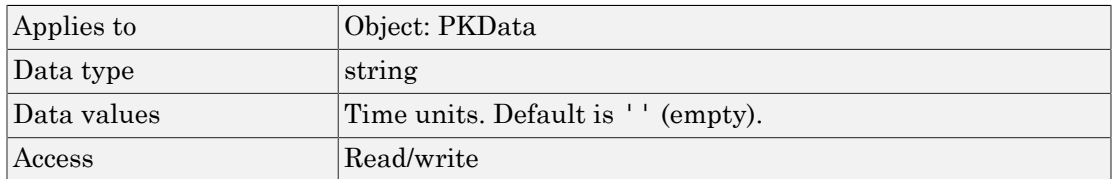

## See Also

DependentVarLabel, PKData Object

# InitialAmount

Species initial amount

## **Description**

The InitialAmount property indicates the initial quantity of the SimBiology species object. InitialAmount is the quantity of the species before the simulation starts.

#### **Characteristics**

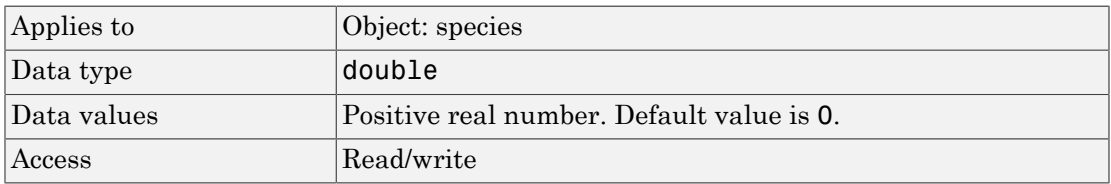

#### Examples

Add a species to a model and set the initial amount of the species.

1 Create a model object named my model.

 $modelObj = sbiomodel ('my model')$ ;

2 Add the species object named glucose.

speciesObj = addspecies (modelObj, 'glucose');

3 Set the initial amount to 100 and verify.

```
set (speciesObj, 'InitialAmount',100);
get (speciesObj, 'InitialAmount')
MATLAB returns:
ans =
```
100

## See Also

addspecies, InitialAmountUnits

# InitialAmountUnits

Species initial amount units

#### **Description**

The InitialAmountUnits property indicates the unit definition for the InitialAmount property of a species object. InitialAmountUnits can be one of the built-in units. To get a list of the defined units, use the [sbioshowunits](#page-218-0) function. If InitialAmountUnits changes from one unit definition to another, InitialAmount does not automatically convert to the new units. The sbioconvertunits function does this conversion. To add a user-defined unit to the list, use sbiounit followed by sbioaddtolibrary.

See DefaultSpeciesDimension for more information on specifying dimensions for species quantities. InitialAmountUnits must have corresponding dimensions to <code>CapacityUnits</code>. For example, if the <code>CapacityUnits</code> are <code>meter $^2$ , then species</code> must be amount/meter $^2$  or amount.

#### **Characteristics**

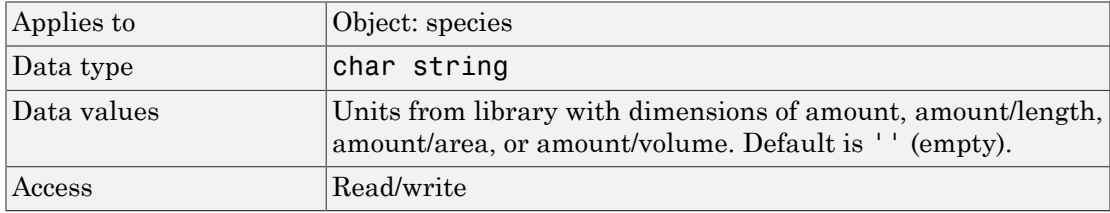

Note: SimBiology uses unit strings including empty units in association with DimensionalAnalysis and UnitConversion features.

• When DimensionalAnalysis and UnitConversion are both false, unit strings are not used. However, SimBiology still performs a minimum level of dimensional analysis to decide whether a reaction rate is in dimensions of amount/time or concentration/time.

- When DimensionalAnalysis is true and UnitConversion is false, units (if not empty) must have consistent dimensions so that SimBiology can perform dimensional analysis. However, the units are not converted.
- When UnitConversion is set to true (which requires DimensionalAnalysis to be true), SimBiology performs a dimensional analysis and converts everything to consistent units. Hence, you must specify consistent units, and no unit strings can be empty. If you have a dimensionless parameter, you must still set its unit string to dimensionless.

#### Examples

1 Create a model object named my model.

```
modelObj = sbiomodel ('my_model');
compObj = addcompartment(modelObj, 'cell');
```
2 Add a species object named glucose.

speciesObj = addspecies (compObj, 'glucose');

3 Set the initial amount to 100, InitialAmountUnits to molecule, and verify.

```
set (speciesObj,'InitialAmountUnits','molecule'); 
get (speciesObj,'InitialAmountUnits')
```
MATLAB returns:

ans  $=$ 

molecule

#### See Also

DefaultSpeciesDimension, InitialAmount, sbioaddtolibrary, sbioconvertunits, sbioshowunits, sbiounit,

# **Inputs**

Specify species and parameter input factors for sensitivity analysis

# **Description**

Inputs is a property of the SensitivityAnalysisOptions object. SensitivityAnalysisOptions is a property of the configuration set object.

Use Inputs to specify the species and parameters with respect to which you want to compute the sensitivities of the species or parameter states in your model.

The SimBiology software calculates sensitivities with respect to the values of the parameters and the initial amounts of the species specified in the Inputs property. When you simulate a model with SensitivityAnalysis enabled in the active configuration set object, sensitivity analysis returns the computed sensitivities of the species and parameters specified in the Outputs property. For a description of the output, see the SensitivityAnalysisOptions property description.

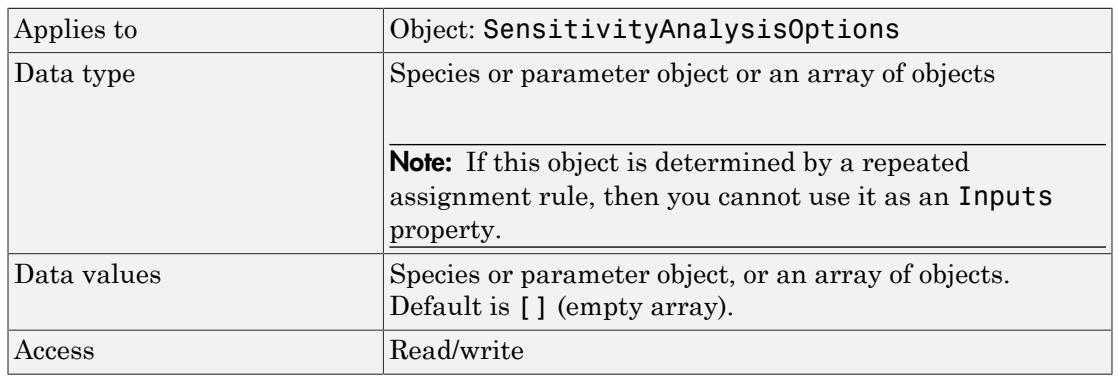

## **Characteristics**

## Examples

This example shows how to set Inputs for sensitivity analysis.

1 Import the radio decay model from the SimBiology demos.

```
modelObj = sbmlimport('radiodecay');
```
2 Retrieve the configuration set object from modelObj.

```
configsetObj = getconfigset(modelObj);
```
3 Add a parameter to the Inputs property and display it. Use the sbioselect function to retrieve the parameter object from the model.

SimBiology Parameter Array

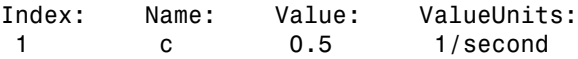

#### See Also

Outputs, sbioselect, SensitivityAnalysis, SensitivityAnalysisOptions

## **Interval**

Time between doses

## **Description**

Interval is a property of a RepeatDose object. This property defines the equally spaced times between repeated doses.

Note: When the Interval property is 0, RepeatDose ignores the RepeatCount property, that is, it treats it as though it is set to 0.

## **Characteristics**

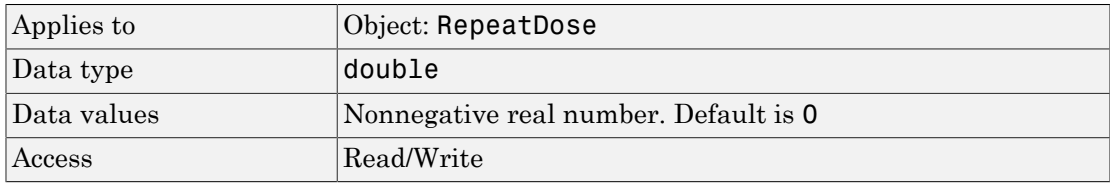

#### See Also

RepeatDose object, ScheduleDose object

# KineticLaw

Show kinetic law used for ReactionRate

## **Description**

The KineticLaw property shows the kinetic law that determines the reaction rate specified in the ReactionRate property of the reaction object. This property shows the kinetic law used to define ReactionRate.

KineticLaw can be configured with the [addkineticlaw](#page-311-0) method. The addkineticlaw function configures the ReactionRate based on the KineticLaw and the species and parameters specified in the kinetic law object properties [SpeciesVariableNames](#page-810-0) and [ParameterVariableNames](#page-752-0). SpeciesVariableNames are determined automatically for mass action kinetics.

If you update the reaction, the ReactionRate property automatically updates only for mass action kinetics. For all other kinetics, you must set the SpeciesVariableNames property of the kinetic law object.

For information on dimensional analysis for reaction rates, see "How Reaction Rates Are Evaluated".

## **Characteristics**

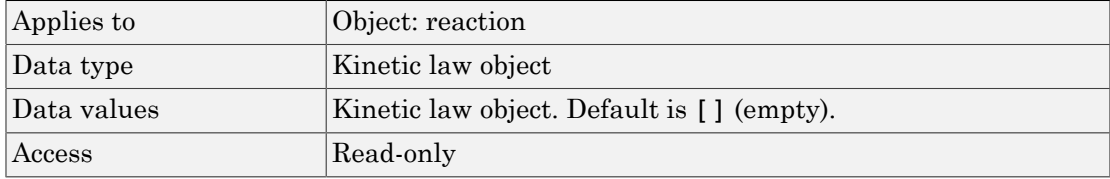

## Examples

Example with Henri-Michaelis-Menten kinetics

1 Create a model object, and then add a reaction object.

```
modelObj = sbiomodel ( 'my model');
reactionObj = addreaction (modelObj, 'a + b -> c + d');
```
2 Define a kinetic law for the reaction object.

```
kineticlawObj = addkineticlaw(reactionObj, 'Henri-Michaelis-Menten');
```
3 Verify that the KineticLaw property for the reaction object is Henri-Michaelis-Menten.

```
get (reactionObj, 'KineticLaw')
MATLAB returns:
SimBiology Kinetic Law Array
 Index: KineticLawName:
   1 Henri-Michaelis-Menten
```
#### See Also

KineticLawName, Parameters, ParameterVariableNames, ReactionRate, SpeciesVariableNames

# <span id="page-715-0"></span>KineticLawName

Name of kinetic law applied to reaction

## **Description**

The KineticLawName property of the kinetic law object indicates the name of the kinetic law definition applied to the reaction. KineticLawName can be any valid name from the built-in or user-defined kinetic law library. See ["Kinetic Law Definition" on page 3-75](#page-692-0) for more information.

You can find the KineticLawName list in the kinetic law library by using the command sbiowhos -kineticlaw ([sbiowhos](#page-249-0)). You can create a kinetic law definition with the function sbioabstractkineticlaw and add it to the library using [sbioaddtolibrary](#page-28-0).

#### **Characteristics**

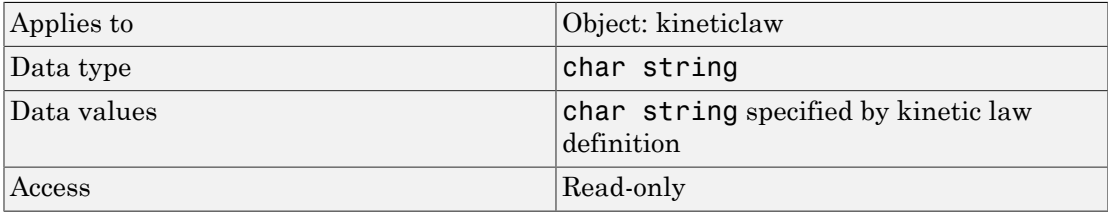

## Examples

1 Create a model object, add a reaction object, and define a kinetic law for the reaction object.

```
modelObj = sbiomodel('mymodel');reactionObj = addreaction (modelObj, 'a + b -> c + d');
kineticlawObj = addkineticlaw(reactionObj, 'Henri-Michaelis-Menten');
```
2 Verify the KineticLawName of kineticlawObj.

```
get (kineticlawObj, 'KineticLawName')
```
MATLAB returns:

ans  $=$ 

Henri-Michaelis-Menten

#### See Also

```
Expression(AbstractKineticLaw, KineticLaw), Parameters,
ParameterVariableNames, ParameterVariables, ReactionRate,
sbioaddtolibrary, sbiowhos, SpeciesVariables, SpeciesVariableNames
```
# **LagParameter**

Parameter specifying time lag for doses

#### **Description**

LagParameter is a property of the PKModelMap object. It specifies the name(s) of parameter object(s) that represent the time  $\log(s)$  of doses associated with the PKModelMap object.

Specify the name(s) of parameter object(s) that are:

- Scoped to a model
- Constant, that is, their ConstantValue property is true

When dosing multiple compartments, a one-to-one relationship must exist between the number and order of elements in the LagParameter property and the DosingType property. For a dose that has no lag, use '' (an empty string). For an example, see "Dosing Multiple Compartments in a Model".

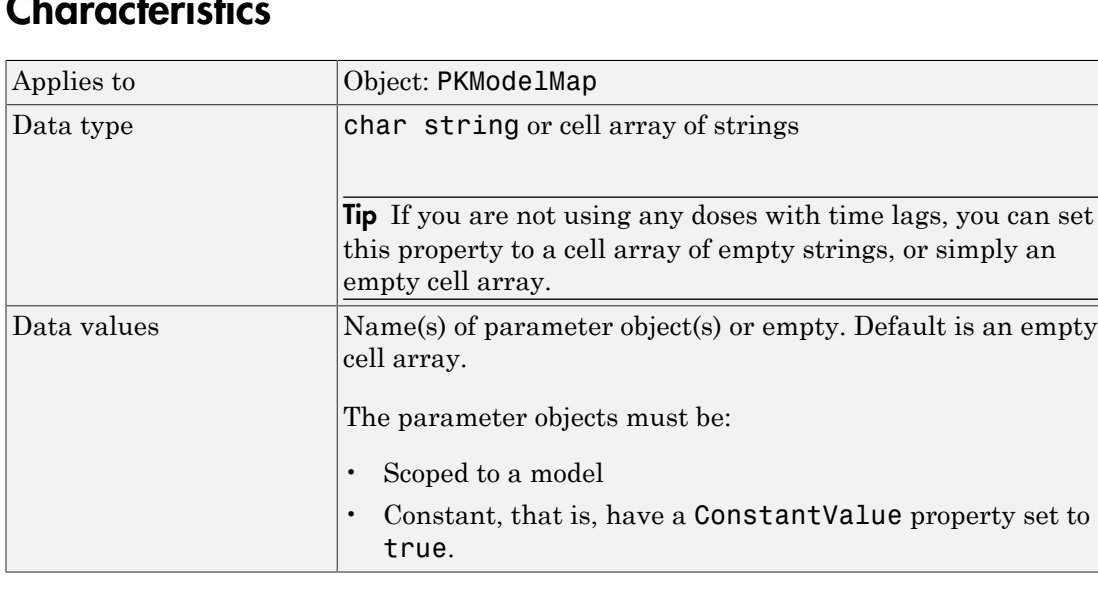

#### Characteristics

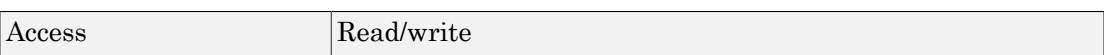

#### See Also

"Defining Model Components for Observed Response, Dose, Dosing Type, and Estimated Parameters" in the SimBiology User's Guide, DosingType, PKModelMap object

## LagParameterName

Parameter specifying time lag for dose

## **Description**

LagParameterName is a property of a RepeatDose or ScheduleDose object.

Specify the name of a parameter object that is:

- Scoped to a model
- Constant, that is, its ConstantValue property is true

The parameter specifies the length of time it takes for the dose to reach its target after being introduced.

#### **Characteristics**

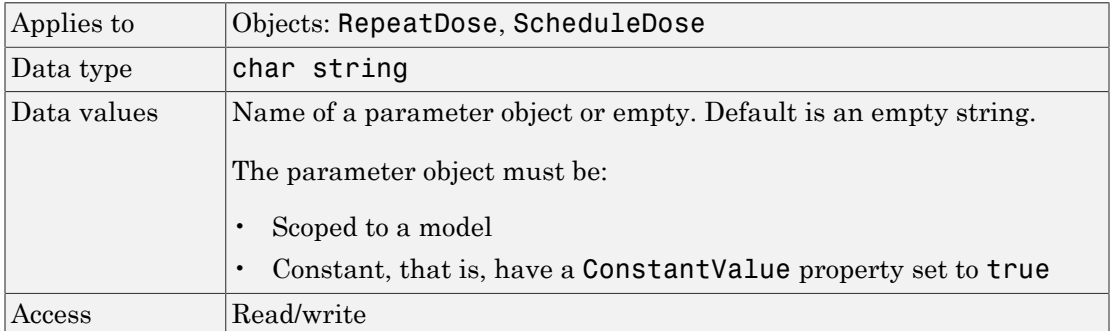

#### See Also

RepeatDose object, ScheduleDose object
# **LogDecimation**

Specify frequency to log stochastic simulation output

### **Description**

LogDecimation is a property of the SolverOptions property, which is a property of a configset object. This property defines how often stochastic simulation data is recorded. LogDecimation is available only for stochastic solvers (ssa, expltau, and impltau).

Use LogDecimation to specify how frequently you want to record the output of the simulation. For example, if you set LogDecimation to 1, for the command  $[t, x] =$ sbiosimulate(modelObj), at each simulation step the time will be logged in t and the quantity of each logged species will be logged as a row in x. If LogDecimation is 10, then every 10th simulation step will be logged in t and x.

### **Characteristics**

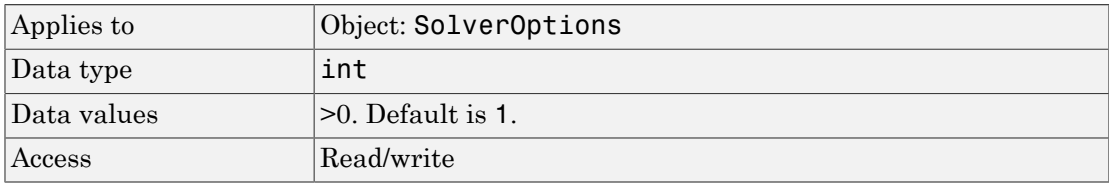

### Examples

This example shows how to change LogDecimation settings.

1 Retrieve the configset object from the modelObj, and change the SolverType to expltau.

```
modelObj = sbiomodel('cell');configsetObj = getconfigset(modelObj);
set(configsetObj, 'SolverType', 'expltau')
```
2 Change the LogDecimation to 10.

```
set(configsetObj.SolverOptions, 'LogDecimation', 10);
get(configsetObj.SolverOptions, 'LogDecimation')
ans =
  10
```
# See Also

ErrorTolerance, RandomState

# MaximumNumberOfLogs

Maximum number of logs criteria to stop simulation

# **Description**

MaximumNumberOfLogs is a property of a Configset object. This property sets the maximum number of logs criteria to stop a simulation.

A simulation stops when it meets any of the criteria specified by StopTime, MaximumNumberOfLogs, or MaximumWallClock. However, if you specify the OutputTimes property of the SolverOptions property of the Configset object, then StopTime and MaximumNumberOfLogs are ignored. Instead, the last value in OutputTimes is used as the StopTime criteria, and the length of OutputTimes is used as the MaximumNumberOfLogs criteria.

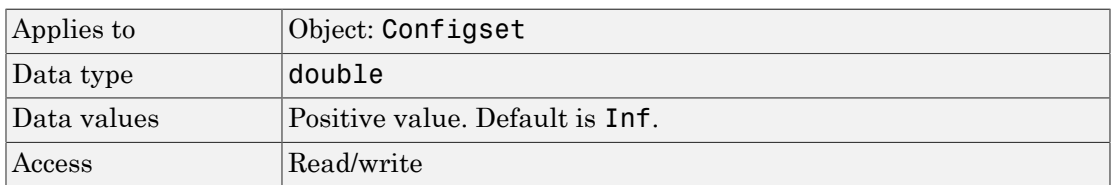

#### **Characteristics**

# Examples

#### Set Maximum Number of Logs Criteria to Stop Simulation

Set the maximum number of logs that triggers a simulation to stop.

Create a model object named cell and save it in a variable named modelObj.

```
modelObj = sbiomodel('cell');
```
Retrieve the configuration set from modelObj and save it in a variable named configsetObj.

```
configsetObj = getconfigset(modelObj);
```
Configure the simulation stop criteria by setting the MaximumNumberOfLogs property to 50. Leave the StopTime and MaximumWallClock properties at their default values of 10 seconds and Inf, respectively.

```
set(configsetObj, 'MaximumNumberOfLogs', 50)
```
View the properties of configsetObj.

```
get(configsetObj)
```

```
 Active: 1
             CompileOptions: [1x1 SimBiology.CompileOptions]
                        Name: 'default'
                       Notes: ''
             RuntimeOptions: [1x1 SimBiology.RuntimeOptions]
 SensitivityAnalysisOptions: [1x1 SimBiology.SensitivityAnalysisOptions]
              SolverOptions: [1x1 SimBiology.ODESolverOptions]
                 SolverType: 'ode15s'
                   StopTime: 10
        MaximumNumberOfLogs: 50
           MaximumWallClock: Inf
                  TimeUnits: 'second'
                        Type: 'configset'
```
When you simulate modelObj, the simulation stops when 50 logs are created or when the simulation time reaches 10 seconds, whichever comes first.

### See Also

Configset object, MaximumWallClock, OutputTimes, StopTime

# MaximumWallClock

Maximum elapsed wall clock time to stop simulation

# **Description**

MaximumWallClock is a property of a Configset object. This property sets the maximum elapsed wall clock time (seconds) criteria to stop a simulation.

A simulation stops when it meets any of the criteria specified by StopTime, MaximumNumberOfLogs, or MaximumWallClock. However, if you specify the OutputTimes property of the SolverOptions property of the Configset object, then StopTime and MaximumNumberOfLogs are ignored. Instead, the last value in OutputTimes is used as the StopTime criteria, and the length of OutputTimes is used as the MaximumNumberOfLogs criteria.

# **Characteristics**

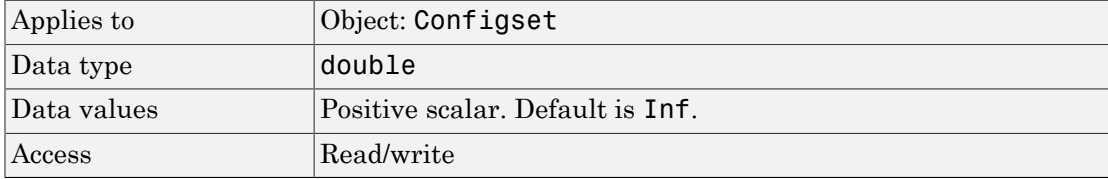

# Examples

#### Set Maximum Wall Clock Criteria to Stop Simulation

Set the maximum wall clock time (in seconds) that triggers a simulation to stop.

Create a model object named cell and save it in a variable named modelObj.

```
modelObj = sbiomodel('cell');
```
Retrieve the configuration set from modelObj and save it in a variable named configsetObj.

```
configsetObj = getconfigset(modelObj);
```
Configure the simulation stop criteria by setting the MaximumWallClock property to 20 seconds. Leave the StopTime and MaximumNumberOfLogs properties at their default values of 10 seconds and Inf, respectively.

```
set(configsetObj, 'MaximumWallClock', 20)
```
View the properties of configsetObj.

```
get(configsetObj)
```

```
 Active: 1
             CompileOptions: [1x1 SimBiology.CompileOptions]
                        Name: 'default'
                       Notes: ''
             RuntimeOptions: [1x1 SimBiology.RuntimeOptions]
 SensitivityAnalysisOptions: [1x1 SimBiology.SensitivityAnalysisOptions]
              SolverOptions: [1x1 SimBiology.ODESolverOptions]
                 SolverType: 'ode15s'
                   StopTime: 10
        MaximumNumberOfLogs: Inf
           MaximumWallClock: 20
                  TimeUnits: 'second'
                        Type: 'configset'
```
When you simulate modelObj, the simulation stops when the simulation time reaches 10 seconds or the wall clock time reaches 20 seconds, whichever comes first.

### See Also

Configset object, MaximumNumberOfLogs, OutputTimes, StopTime

# **MaxIterations**

Specify nonlinear solver maximum iterations in implicit tau

### **Description**

The MaxIterations property specifies the maximum number of iterations for the nonlinear solver in impltau. It is a property of the SolverOptions object. SolverOptions is a property of the configset object.

The implicit tau solver in SimBiology software internally uses a nonlinear solver to solve a set of algebraic nonlinear equations at every simulation step. Starting with an initial guess at the solution, the nonlinear solver iteratively tries to find the solution to the algebraic equations. The closer the initial guess is to the solution, the fewer the iterations the nonlinear solver will take before it finds a solution. MaxIterations specifies the maximum number of iterations the nonlinear solver should take before it issues a "failed to converge" error. If you get this error during simulation, try increasing MaxIterations. The default value of MaxIterations is 15.

### **Characteristics**

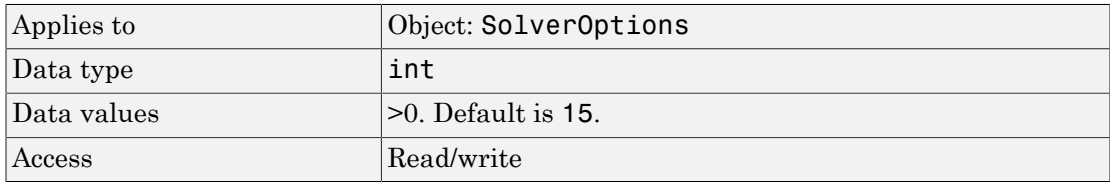

#### Examples

This example shows how to change MaxIterations settings.

1 Retrieve the configset object from the modelObj, and change the SolverType to impltau.

```
modelObj = sbiomodel('cell');configsetObj = getconfigset(modelObj);
```

```
set(configsetObj, 'SolverType', 'impltau');
2 Change the MaxIterations to 25.
   set(configsetObj.SolverOptions, 'MaxIterations', 25);
   get(configsetObj.SolverOptions, 'MaxIterations')
   ans = 25
```
### See Also

ErrorTolerance, LogDecimation, RandomState

# **MaxStep**

Specify upper bound on ODE solver step size

# **Description**

MaxStep is a property of the SolverOptions property, which is a property of a configset object. This property specifies the bounds on the size of the time steps. MaxStep is available only for ODE solvers (ode15s, ode23t, ode45, and sundials).

If the differential equation has periodic coefficients or solutions, it might be a good idea to set MaxStep to some fraction (such as 1/4) of the period. This guarantees that the solver does not enlarge the time step too much and step over a period of interest. For more information on MaxStep, see odeset in the MATLAB documentation.

# **Characteristics**

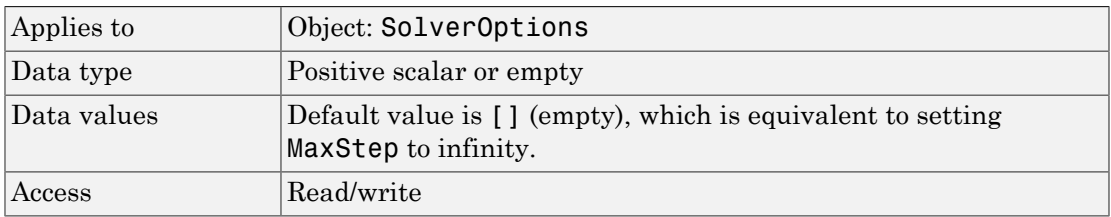

# See Also

SimBiology property RelativeTolerance

MATLAB function odeset

# ModelName

Name of model simulated

# **Description**

The ModelName property shows the name of the model for which the SimData object contains the simulation data.

### **Characteristics**

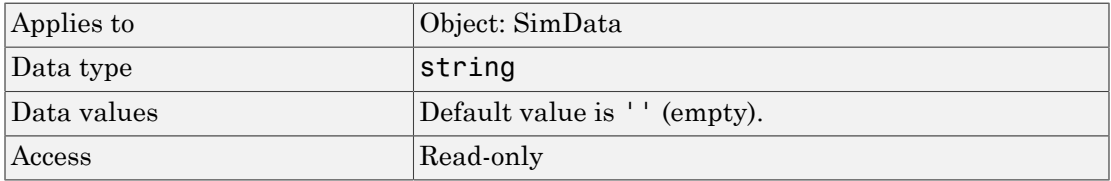

### See Also

Data, DataInfo

# Models

Contain all model objects

# **Description**

The Models property shows the models in the SimBiology root. It is a read-only array of model objects.

SimBiology has a hierarchical organization. A model object has the SimBiology root as its Parent. Parameter objects can have a model object or kinetic law object as Parent. You can display all the component objects with  $\textit{modelObj}$ . Models or get ( $\textit{modelObj}$ , 'Models').

# **Characteristics**

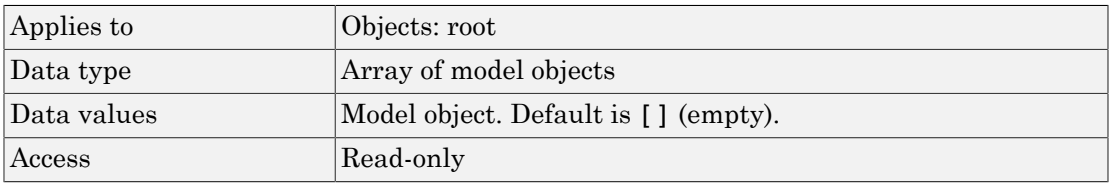

# See Also

sbiomodel

# **Multiplier**

Relationship between defined unit and base unit

# **Description**

The Multiplier is the numerical value that defines the relationship between the unit Name and the base unit as a product of the Multiplier and the base unit. For example, in  $°Celsius = (5/9)*(°Fahnenheit-32)$ ; Multiplier is 5/9 and Offset is -32. For 1 mole = 6.0221e23\*molecule, the Multiplier is 6.0221e23.

### **Characteristics**

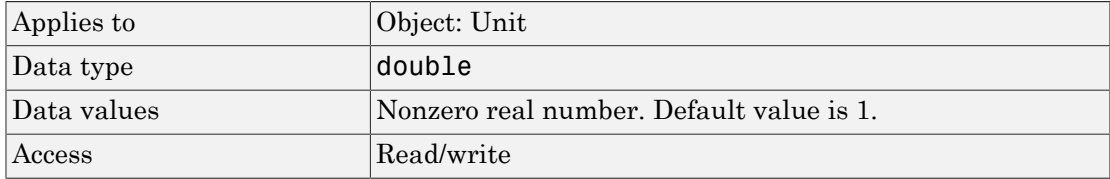

### Examples

This example shows how to create a user-defined unit, add it to the user-defined library, and query the library.

1 Create a user-defined unit called usermole, whose composition is molecule and Multiplier property is 6.0221e23.

```
unitObj = sbiounit('usermole', 'molecule', 6.0221e23);
```
2 Add the unit to the user-defined library.

sbioaddtolibrary(unitObj);

3 Query the Multiplier property.

```
get(unitObj, 'Multiplier')
ans =
```
1/molarity\*second

# See Also

Composition, get, Offset, sbiounit, set

# Name

Specify name of object

# **Description**

The Name property identifies a SimBiology object. Compartments, species, parameters, and model objects can be referenced by other objects using the Name property, therefore Name must be unique for these objects. However, species names need only be unique within each compartment. Parameter names must be unique within a model (if at the model level), or within each kinetic law (if at the kinetic law level). This means that you can have nonunique species names if the species are in different compartments, and nonunique parameter names if the parameters are in different kinetic laws or at different levels. Note that having nonunique parameter names can cause the model to have shadowed parameters and that may not be best modeling practice. For more information on levels of parameters, see "Scope of Parameter Objects".

Use the function sbioselect to find an object with the same Name property value.

In addition, note the following constraints and reserved characters for the Name property in objects:

- Model and parameter names cannot be empty, the word time, all whitespace, or contain the characters [ or ].
- Compartment and species names cannot be empty, the word null, the word time or contain the characters ->, <->, [ or ].
	- However, compartment and species names can contain the words null and time within the name, such as nulldrug or nullreceptor.
- Reaction, event, and rule names cannot be the word time or contain the characters [ or ].
- If you have a parameter, a species, or compartment name that is not a valid MATLAB variable name, when you write an event function, an event trigger, a reaction, reaction rate equation, or a rule you must enclose that name in brackets. For example, enclose [DNA polymerase+] in brackets. In addition, if you have the same species in multiple compartments you must qualify the species with the compartment name, for example, nucleus.[DNA polymerase+], [nuclear complex].[DNA polymerase+].

For more information on valid MATLAB variable names, see matlab.lang.makeValidName, matlab.lang.makeUniqueStrings, and isvarname.

#### **Characteristics**

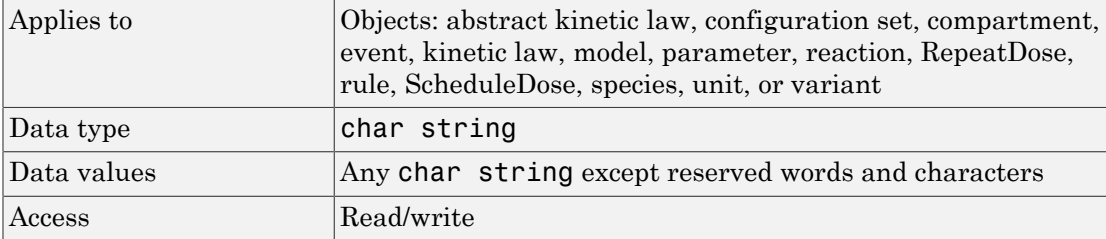

#### Examples

1 Create a model object named my model.

```
modelObj = sbiomodel ('my model');
```
2 Add a reaction object to the model object. Note the use of brackets because the names are not valid MATLAB variable names.

reactionObj = addreaction(modelObj, '[Aspartic acid] -> [beta-Aspartyl-PO4]')

MATLAB returns:

SimBiology Reaction Array

Index: Reaction: 1 [Aspartic acid] -> [beta-Aspartyl-PO4]

3 Set the reaction Name and verify.

```
set (reactionObj, 'Name', 'Aspartate kinase reaction');
get (reactionObj, 'Name')
```
MATLAB returns:

ans  $=$ 

Aspartate kinase reaction

# See Also

addcompartment, addkineticlaw, addparameter, addreaction, addrule, addspecies, RepeatDose object, sbiomodel, sbiounit, sbiounitprefix, ScheduleDose object

# **Normalization**

Specify normalization type for sensitivity analysis

# **Description**

Normalization is a property of the SensitivityAnalysisOptions object. SensitivityAnalysisOptions is a property of the configuration set object. Use Normalization to specify the normalization for the computed sensitivities. **rmalization**<br>fy normalization ty<br>**cription**<br>alization is a pro<br>itivityAnalysis<br>alization to specion<br>ollowing values let :<br>ensitivities of a specifies no r<br>Jone' specifies no r<br>dx(t) **nolization**<br>
normalization typ<br> **ription**<br>
ization is a prop<br>
ization to speci<br>
ization to speci<br>
owing values let y<br>
sitivities of a spec<br>
zation type:<br>
ne' specifies no no<br>
(*t*)<br>
k<br>
If' specifies norn **malization**<br> *y* normalization type for sensitivity analy<br> **riplion**<br>
lization is a property of the Sensitivity<br>
tivityAnalysisOptions is a property<br>
lization to specify the normalization fo<br>
llowing values let you speci *dx t* **notation**<br> **normalization**<br> **normalization**<br> **izzation**<br> **izzation**<br> **izzation**<br> **izzation**<br> **izzation**<br> **i s** a property of the Sensitivity<br> **izzation** to specify the normalization for<br>
owing values let you specify th **rmalization**<br>
fly normalization type for sensitivity analysis<br> **ccription**<br>
aalization is a property of the Sensitivity Ana<br>
itivity Analysis Options is a property of the co<br>
alization to specify the normalization for th **malization**<br> *x* normalization type for sensitivity analy<br> **ription**<br> **lization** is a property of the Sensitivity<br> **lization** to specify the normalization fo<br> **llowing values let you specify the type** of<br> **llowing values ization**<br>**ion**<br>**ion**<br>**ion**<br>**ion**<br>**ion**<br>**ion**<br>**ion**<br>**ion**<br>**ion**<br>**ion**<br>**ion**<br>**ion**<br>**ion**<br>**i i s**<br>**ion**<br>**i i s**<br>**i o**<br>**i ion**<br>**i o**<br>**i o**<br>**i o**<br>**i o**<br>**i o**<br>**i o**<br>**i o**<br>**i o**<br>**i o**<br>**i o**<br>**i nondization**<br> **normalization** type for sensitivity analys<br> **ription**<br> **ization** is a property of the Sensitivity<br> **ization** to specify the normalization fo<br>
overig values let you specify the type of r<br>
sistivities of a s **rmalization**<br>
fig normalization type for sensitivity analysis<br> **ccription**<br>
analization is a property of the Sensitivity Analysis<br>
itivity Analysis Options is a property of the co<br>
alization to specify the normalization

The following values let you specify the type of normalization. The examples show you how sensitivities of a species **x** with respect to a parameter **k** are calculated for each normalization type:

• 'None' specifies no normalization.

$$
\frac{dx(t)}{dk}
$$

• 'Half' specifies normalization relative to the numerator (species quantity) only.

$$
\left(\frac{1}{x(t)}\right)\!\!\left(\frac{dx(t)}{dk}\right)
$$

• 'Full' specifies that the data should be made dimensionless.

$$
\left(\frac{k}{x(t)}\right)\!\!\left(\frac{dx(t)}{dk}\right)
$$

# **Characteristics**

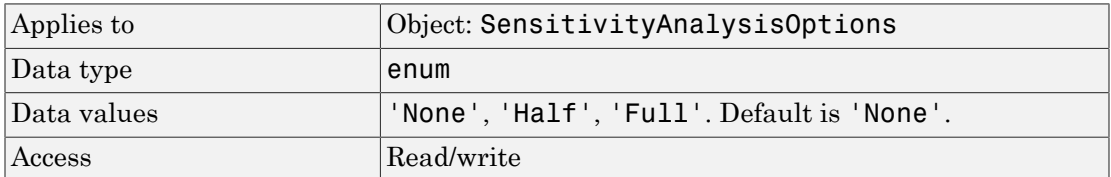

# See Also

Inputs, Outputs, SensitivityAnalysis, SensitivityAnalysisOptions

# **Notes**

HTML text describing SimBiology object

# **Description**

Use the Notes property of an object to store comments about the object. You can include HTML tagging in the notes to render formatted text in the SimBiology desktop.

# **Characteristics**

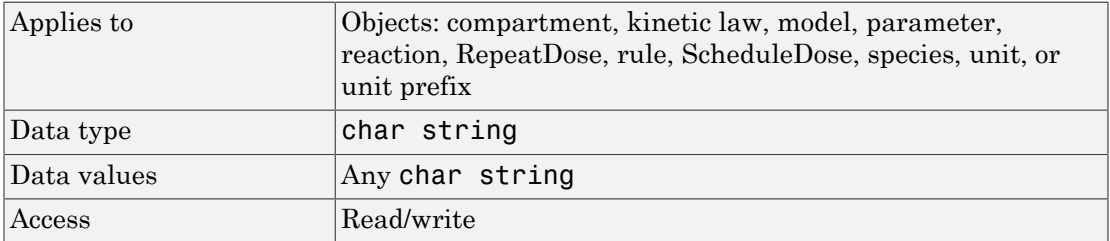

# Examples

1 Create a model object.

 $modelObj = sbiomodel ('my_model');$ 

2 Write notes for the model object.

set (modelObj, 'notes', '09/01/05 experimental data')

3 Verify the assignment.

```
get (modelObj, 'notes')
MATLAB returns:
ans =09/01/05 experimental data
```
# See Also

addkineticlaw, addparameter, addreaction, addrule, addspecies, RepeatDose object, sbiomodel, sbiounit, sbiounitprefix, ScheduleDose object

# **Observed**

Measured response object name

# **Description**

Observed is a property of the PKModelMap object. It specifies the name(s) of one or more objects that represent the measured response (the response variable). Specify the name(s) of species or parameter object(s) that are scoped to a model.

# **Characteristics**

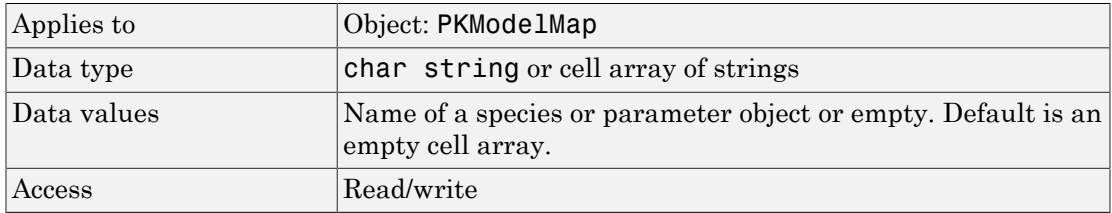

# See Also

"Defining Model Components for Observed Response, Dose, Dosing Type, and Estimated Parameters" in the SimBiology User's Guide, Dosed, Estimated, PKModelMap object

# **Offset**

Unit composition modifier

# **Description**

Note: The Offset property is currently not supported.

The Offset is the numerical value by which the unit composition is modified from the base unit. For example, °Celsius = (5/9)\*(°Fahrenheit-32); Multiplier is 5/9 and Offset is -32.

### **Characteristics**

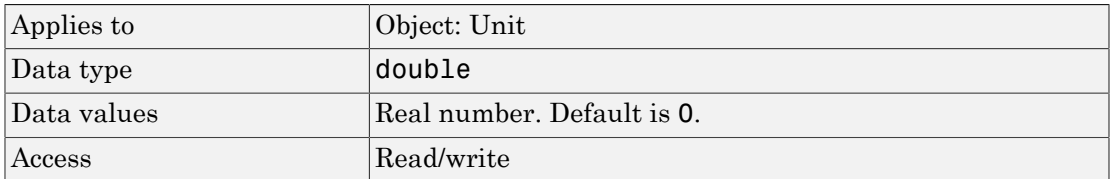

### Examples

This example shows how to create a user-defined unit, add it to the user-defined library, and query the library.

1 Create a user-defined unit called celsius2, whose composition refers to fahrenheit, Multiplier property is 9/5, and Offset property is 32.

unitObj = sbiounit('celsius2','fahrenheit',9/5,32);

2 Add the unit to the user-defined library.

sbioaddtolibrary(unitObj);

3 Query the Offset property.

```
get(unitObj, 'Offset')
ans =32
```
## See Also

Composition, get, Multiplier, sbioaddtolibrary, sbioshowunits, sbiounit, set

# **Outputs**

Specify species and parameter outputs for sensitivity analysis

# **Description**

Outputs is a property of the SensitivityAnalysisOptions object. SenstivityAnalysisOptions is a property of the configuration set object.

Use Outputs to specify the species and parameters for which you want to compute sensitivities.

The SimBiology software calculates sensitivities with respect to the values of the parameters and the initial amounts of the species specified in the Inputs property. When you simulate a model with SensitivityAnalysis enabled in the active configuration set object, sensitivity analysis returns the computed sensitivities of the species and parameters specified in Outputs. For a description of the output, see the SensitivityAnalysisOptions property description.

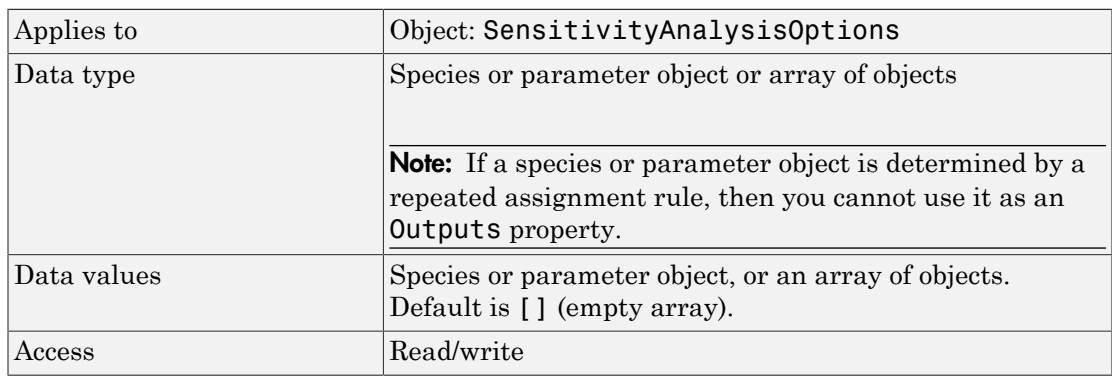

# **Characteristics**

# Examples

This example shows how to set Outputs for sensitivity analysis.

1 Import the radio decay model from the SimBiology demos.

modelObj = sbmlimport('radiodecay');

2 Retrieve the configuration set object from modelObj.

```
configsetObj = getconfigset(modelObj);
```
3 Add a species to the Outputs property and display it. Use the sbioselect function to retrieve the species object from the model.

SimBiology Species Array Index: Compartment: Name: InitialAmount: InitialAmountUnits: 1 unnamed z 0 molecule

#### See Also

Inputs, sbioselect, SensitivityAnalysis, SensitivityAnalysisOptions

# **OutputTimes**

Specify times to log deterministic simulation output

# **Description**

OutputTimes is a property of the SolverOptions property, which is a property of a Configset object. This property specifies the times during a deterministic (ODE) simulation that data is recorded. Time units are specified by the TimeUnits property of the Configset object. OutputTimes is available only for ODE solvers (ode15s, ode23t, ode45, and sundials).

If the criteria set in the MaximumWallClock property causes a simulation to stop before all time values in OutputTimes are reached, then no data is recorded for the latter time values.

The OutputTimes property can also control when a simulation stops:

- The last value in OutputTimes overrides the StopTime property as criteria for stopping a simulation.
- The length of OutputTimes overrides the MaximumNumberOfLogs property as criteria for stopping a simulation.

### **Characteristics**

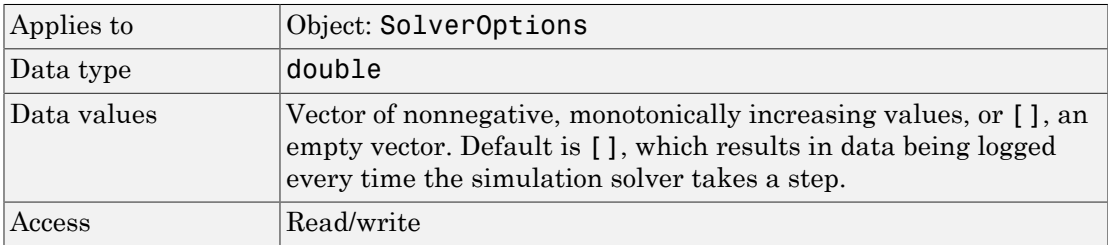

### Examples

#### Specify Times to Log Deterministic Simulation Output

Specify the times during a deterministic (ODE) simulation that data is recorded.

Create a model object named cell and save it in a variable named modelObj.

```
modelObj = sbiomodel('cell');
```
Retrieve the configuration set from modelObj and save it in a variable named configsetObj.

```
configsetObj = getconfigset(modelObj);
```
Specify to log output every second for the first 10 seconds of the simulation. Do this by setting the OutputTimes property of the SolverOptions property of ConfigsetObj.

```
set(configsetObj.SolverOptions, 'OutputTimes', [1:10])
get(configsetObj.SolverOptions, 'OutputTimes')
ans = 1 2 3 4 5 6 7 8 9 10
```
When you simulate modelObj, output is logged every second for the first 10 seconds of the simulation. Also, the simulation stops after the 10th log.

### See Also

MaximumNumberOfLogs, MaximumWallClock, SolverOptions, StopTime, TimeUnits

# Owner

Owning compartment

# **Description**

Owner shows you the SimBiology compartment object that owns the compartment object. In the compartment object, the Owner property shows you whether the compartment resides within another compartment. The Compartments property indicates whether other compartments reside within the compartment. You can add a compartment object using the method addcompartment.

### **Characteristics**

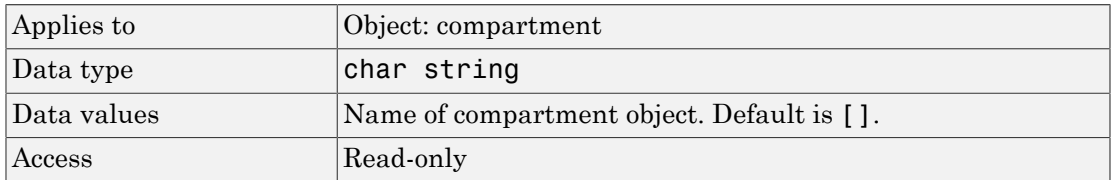

### Examples

1 Create a model object named modelObj.

modelObj = sbiomodel('cell');

2 Add two compartments to the model object.

```
compartmentObj1 = addcompartment(modelObj, 'nucleus');
compartmentObj2 = addcompartment(modelObj, 'mitochondrion');
```
3 Add a compartment to one of the compartment objects.

compartmentObj3 = addcompartment(compartmentObj2, 'matrix');

4 Display the Owner property in the compartment objects.

```
get(compartmentObj3, 'Owner')
```
The result shows you the owning compartment and its components:

```
SimBiology Compartment - mitochondrion 
   Compartment Components:
     Capacity: 1
     CapacityUnits: 
     Compartments: 1
     ConstantCapacity: true
     Owner: 
     Species: 0
```
5 Change the owning compartment.

```
set(compartmentObj3, 'Owner', compartmentObj1)
```
#### See Also

Compartments, Parent

# ParameterNames (CovariateModel)

Names of parameters in CovariateModel object

# **Description**

The ParameterNames property is a cell array of strings specifying the names of the parameters in the "Expression" property of a CovariateModel object.

### **Characteristics**

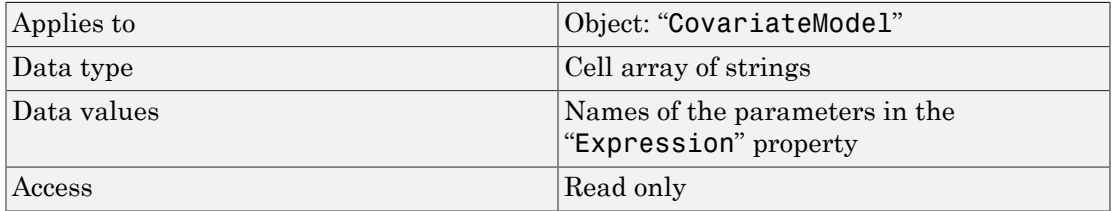

#### See Also

"CovariateModel" | "Expression"

# **Parameters**

Array of parameter objects

# **Description**

The Parameters property indicates the parameters in a Model or KineticLaw object. Read-only array of Parameter objects.

The scope of a parameter object is hierarchical and is defined by the parameter's parent. If a parameter is defined with a kinetic law object as its parent, then only the kinetic law object can use the parameter. If a parameter object is defined with a model object as its parent, then components such as rules, events, and kinetic laws (reaction rate equations) can use the parameter.

You can add a parameter to a model object, or kinetic law object with the method [addparameter](#page-319-0) and delete it with the method [delete](#page-359-0).

You can view parameter object properties with the get command and configure properties with the set command.

# **Characteristics**

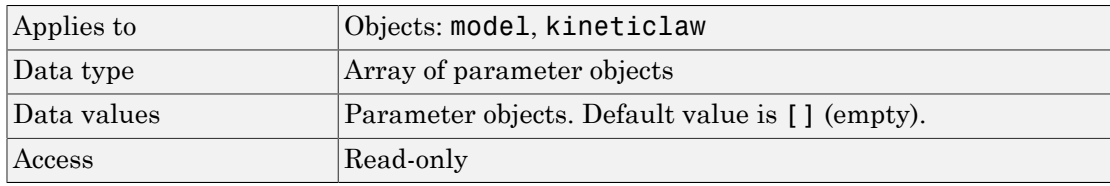

# Examples

1 Create a model object, and then add a reaction object.

```
modelObj = sbiomodel ( 'my model');
reactionObj = addreaction (modelObj, 'a + b \rightarrow c + d');
```
2 Define a kinetic law for the reaction object.

```
kineticlawObj = addkineticlaw(reactionObj, 'MassAction');
```
3 Add a parameter and assign it to the kinetic law object (kineticlawObj);.

```
parameterObj1 = addparameter (kineticlawObj, 'K1');get (kineticlawObj, 'Parameters')
```
SimBiology Parameter Array

Index: Name: Value: ValueUnits: 1 K1 1

4 Add a parameter and assign it to the model object (modelObj);

```
parameterObj1 = addparameter(modelObj, 'K2');get(modelObj, 'Parameters')
SimBiology Parameter Array
 Index: Name: Value: ValueUnits:
 1 K2 1
```
### See Also

addparameter, delete, get, set

# ParameterVariableNames

Cell array of reaction rate parameters

# **Description**

The ParameterVariableNames property shows the parameters used by the kinetic law object to determine the [ReactionRate](#page-772-0) equation in the reaction object. Use [setparameter](#page-566-0) to assign ParameterVariableNames. When you assign species to ParameterVariableNames, SimBiology software maps these parameter names to [ParameterVariables](#page-754-0) in the kinetic law object.

If the reaction is using a kinetic law, the ReactionRate property of a reaction object shows the result of a mapping from a "Kinetic Law Definition". The ReactionRate is determined by the kinetic law object Expression property by mapping ParameterVariableNames to ParameterVariables and SpeciesVariableNames to SpeciesVariables.

### **Characteristics**

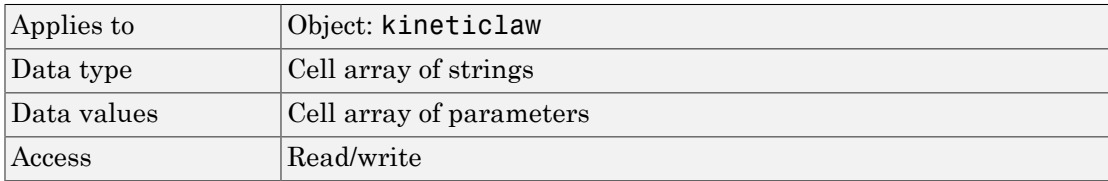

### Examples

Create a model, add a reaction, and assign the SpeciesVariableNames for the reaction rate equation.

1 Create a model object, and then add a reaction object.

```
modelObj = sbiomodel('my_model');
reactionObj = addreaction(modelObj, 'a \rightarrow c + d');
```
2 Create a kinetic law object for the reaction object of type 'Henri-Michaelis-Menten'.

kineticlawObj = addkineticlaw(reactionObj, 'Henri-Michaelis-Menten');

reactionObj KineticLaw property is configured to kineticlawObj.

3 The 'Henri-Michaelis-Menten' kinetic law has two parameter variables (Vm and Km) that should to be set. To set these variables:

```
setparameter(kineticlawObj,'Vm', 'Va');
setparameter(kineticlawObj,'Km', 'Ka');
```
4 Verify that the parameter variables are correct.

```
get (kineticlawObj, 'ParameterVariableNames')
```
MATLAB returns:

ans  $=$ 

'Va' 'Ka'

#### See Also

Expression(AbstractKineticLaw, KineticLaw), ParameterVariables, ReactionRate, setparameter, SpeciesVariables, SpeciesVariableNames

# <span id="page-754-0"></span>ParameterVariables

Parameters in kinetic law definition

### **Description**

The ParameterVariables property shows the parameter variables that are used in the [Expression](#page-692-0) property of the abstract kinetic law object. Use this property to specify the parameters in the [ReactionRate](#page-772-0) equation. Use the method set to assign ParameterVariables to a kinetic law definition. For more information, see ["Kinetic](#page-692-1) [Law Definition" on page 3-75](#page-692-1).

#### **Characteristics**

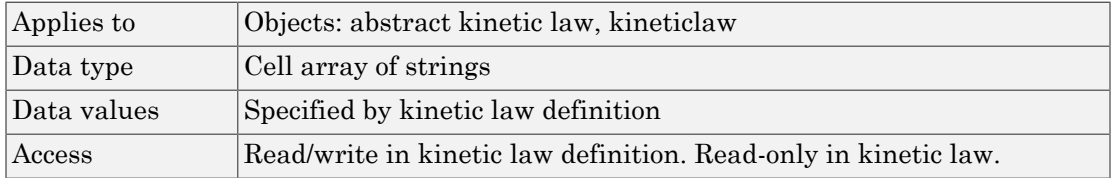

### Examples

Create a model, add a reaction, and assign the SpeciesVariableNames for the reaction rate equation.

1 Create a model object, and then add a reaction object.

```
modelObj = sbiomodel('mymodel');reactionObj = addreaction(modelObj, 'a \rightarrow c + d');
```
2 Create a kinetic law object for the reaction object of the type 'Henri-Michaelis-Menten' .

kineticlawObj = addkineticlaw(reactionObj, 'Henri-Michaelis-Menten');

reactionObj KineticLaw property is configured to kineticlawObj.

3 The 'Henri-Michaelis-Menten' kinetic law has two parameter variables. To set these variables:

```
get (kineticlawObj, 'ParameterVariables')
MATLAB returns:
ans = 'Vm' 'Km'
```
# See Also

Expression(AbstractKineticLaw, KineticLaw), ParameterVariableNames, ReactionRate, set, setparameter, SpeciesVariables, SpeciesVariableNames
#### Parent

Indicate parent object

### **Description**

The Parent property indicates the parent object for a SimBiology object (read-only). The Parent property indicates accessibility of the object. The object is accessible to the Parent object and other objects within the Parent object. The value of Parent depends on the type of object and how it was created. All models always have the SimBiology root as the Parent.

#### More Information

The following table shows you the different objects and the possible Parent value.

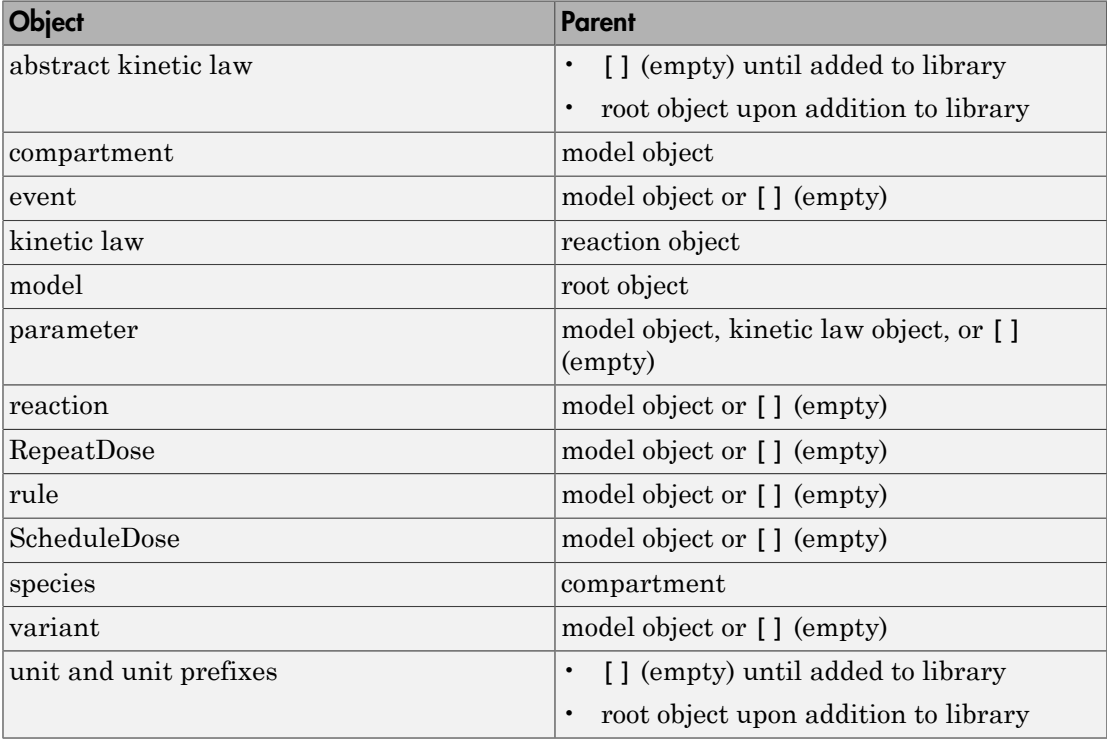

### **Characteristics**

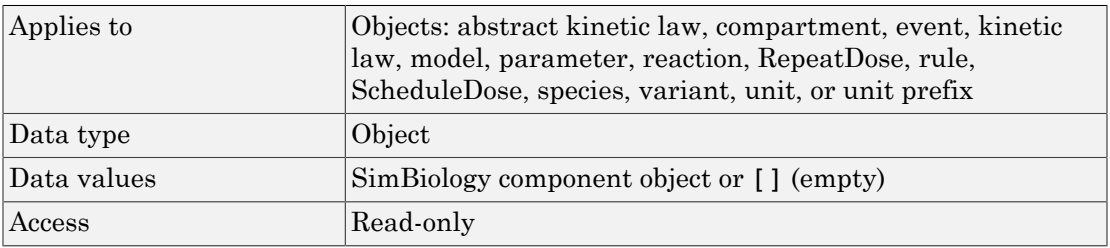

### See Also

addkineticlaw, addparameter, addreaction, RepeatDose object, sbiomodel, ScheduleDose object

### **PKCompartments**

Hold compartments in PK model

#### **Description**

PKCompartments is a property of the PKModelDesign object. It is used to specify the compartments in the PKModelDesign object. Each compartment is a PKCompartment object added using the addCompartment method.

#### **Characteristics**

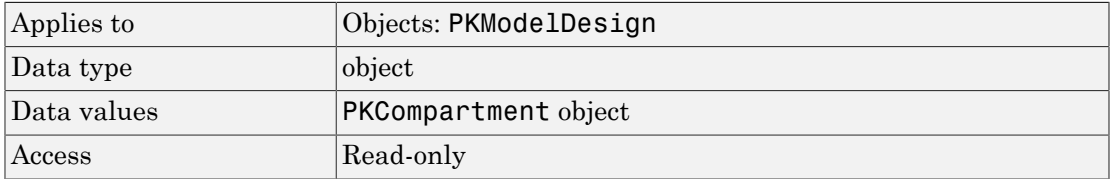

#### See Also

"Create Pharmacokinetic Models" in the SimBiology User's Guide, addCompartment, PKCompartment object, PKModelDesign object

# **Products**

Array of reaction products

## **Description**

The Products property contains an array of SimBiology.Species objects.

Products is a 1-by-n species object array that indicates the species that are changed by the reaction. If the Reaction property is modified to use a different species, the Products property is updated accordingly.

You can add product species to the reaction with [addproduct](#page-324-0) function. You can remove product species from the reaction with [rmproduct](#page-543-0). You can also update reaction products by setting the Reaction property with the function set.

### **Characteristics**

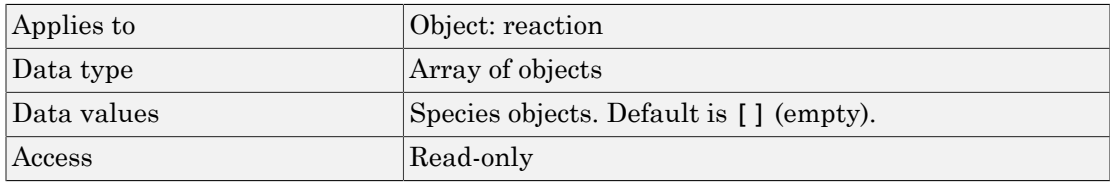

### Examples

1 Create a model object.

 $modelObj = sbiomodel ( 'my model' )$ ;

2 Add reaction objects.

reactionObj = addreaction (modelObj,  $'a + b \rightarrow c + d'$ );

3 Verify the assignment.

productsObj = get(reactionObj, 'Products')

MATLAB returns: SimBiology Species Array Index: Compartment: Name: InitialAmount: InitialAmountUnits: 1 unnamed c 0<br>2 unnamed d 0 unnamed

### See Also

addkineticlaw, addproduct, addspecies, rmproduct

# RandomEffectNames (CovariateModel)

Names of random effects in CovariateModel object

### **Description**

The RandomEffectNames property is a cell array of strings specifying the names of the random effects in the "Expression" property of a CovariateModel object. Names of random effects are denoted with the prefix eta.

### **Characteristics**

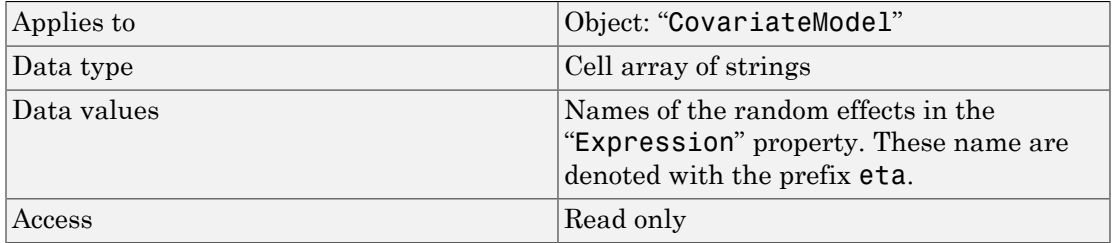

#### See Also

"CovariateModel" | "Expression"

### **RandomState**

Set random number generator

#### **Description**

The RandomState property sets the random number generator for the stochastic solvers. It is a property of the SolverOptions object. SolverOptions is a property of the configset object.

SimBiology software uses a pseudorandom number generator. The sequence of numbers generated is determined by the state of the generator, which can be specified by the integer RandomState. If RandomState is set to integer J, the random number generator is initialized to its  $J^{\text{th}}$  state. The random number generator can generate all the floatingpoint numbers in the closed interval  $[2^{\wedge}(-53), 1\cdot 2^{\wedge}(-53)]$ . Theoretically, it can generate over 2^1492 values before repeating itself. But for a given state, the sequence of numbers generated will be the same. To change the sequence, change RandomState. SimBiology software resets the state at startup. The default value of RandomState is [].

#### **Characteristics**

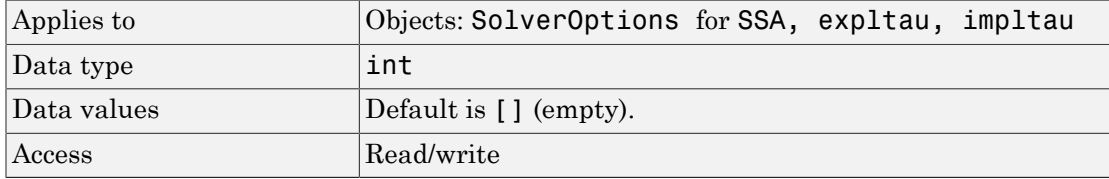

#### Examples

This example shows how to change RandomState settings.

1 Retrieve the configset object from the modelObj and change the SolverType to expltau.

```
modelObj = sbiomodel('cell');
configsetObj = getconfigset(modelObj);
```

```
set(configsetObj, 'SolverType', 'expltau')
2 Change the Randomstate to 5.
   set(configsetObj.SolverOptions, 'RandomState', 5);
   get(configsetObj.SolverOptions, 'RandomState'))
   ans = 5
```
### See Also

ErrorTolerance, LogDecimation, MaxIterations

### **Rate**

Rate of dose

## **Description**

Rate is a property of a RepeatDose or ScheduleDose object.

This property defines how fast a dose is given.

Note: If you set the Rate property of a dose, you must also specify the Amount property of the dose, and set the DurationParameterName property to ''. This is because the duration is calculated from the amount and rate.

# **Characteristics**

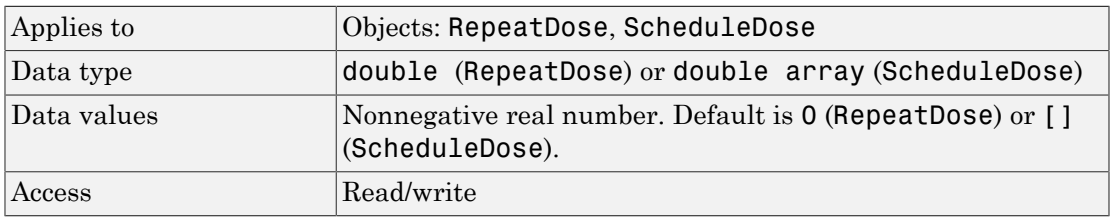

# See Also

RepeatDose object, ScheduleDose object

# **RateUnits**

Units for dose rate

### **Description**

RateUnits is a property of a PKData, RepeatDose or ScheduleDose object.

- In RepeatDose or ScheduleDose objects, this property defines units for the Rate property.
- In PKData object, this property defines units for the RateLabel property.

#### **Characteristics**

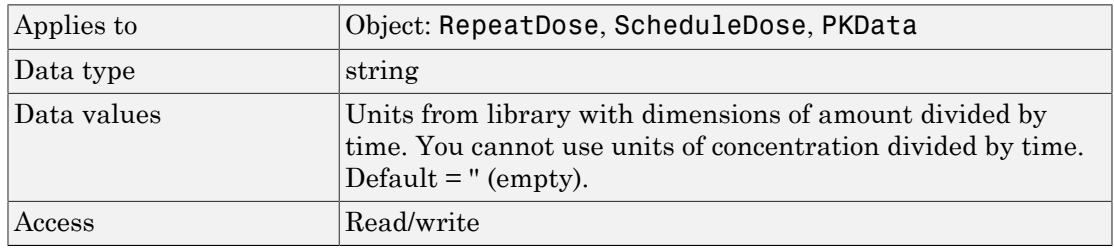

Note: SimBiology uses unit strings including empty units in association with DimensionalAnalysis and UnitConversion features.

- When DimensionalAnalysis and UnitConversion are both false, unit strings are not used. However, SimBiology still performs a minimum level of dimensional analysis to decide whether a reaction rate is in dimensions of amount/time or concentration/time.
- When DimensionalAnalysis is true and UnitConversion is false, units (if not empty) must have consistent dimensions so that SimBiology can perform dimensional analysis. However, the units are not converted.
- When UnitConversion is set to true (which requires DimensionalAnalysis to be true), SimBiology performs a dimensional analysis and converts everything to consistent units. Hence, you must specify consistent units, and no unit strings can

be empty. If you have a dimensionless parameter, you must still set its unit string to dimensionless.

### See Also

PKData object, ScheduleDose object, RepeatDose object, Rate, RateLabel

# RateLabel

Rate of infusion column in data set

### **Description**

RateLabel is a property of the PKData object. It specifies the column in [DataSet](#page-666-0) that contains the rate of infusion. This applies only when dosing type is infusion. The data set must contain the rate and not an infusion time. The values must be positive and the column cannot contain Inf or –Inf. 0 specifies an infinite rate (equivalent to a bolus dose), and NaN specifies no rate.

### **Characteristics**

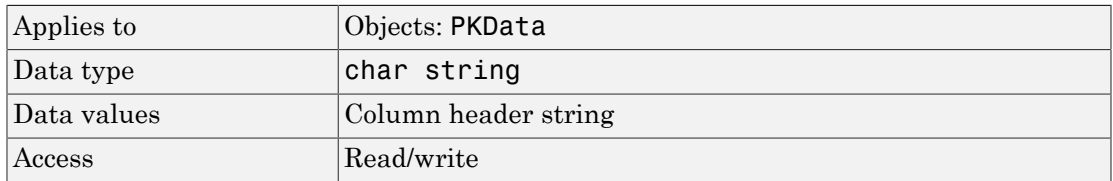

### See Also

"Specify and Classify the Data to Fit" in the SimBiology User's Guide, PKData object, DosingType

#### **Reactants**

Array of reaction reactants

### **Description**

The Reactants property is a 1-by-n species object array of reactants in the reaction. If the Reaction property is modified to use a different reactant, the Reactants property will be updated accordingly.

You can add reactant species to the reaction with the [addreactant](#page-327-0) method.

You can remove reactant species from the reaction with the [rmreactant](#page-545-0) method. You can also update reactants by setting the Reaction property with the function set.

#### **Characteristics**

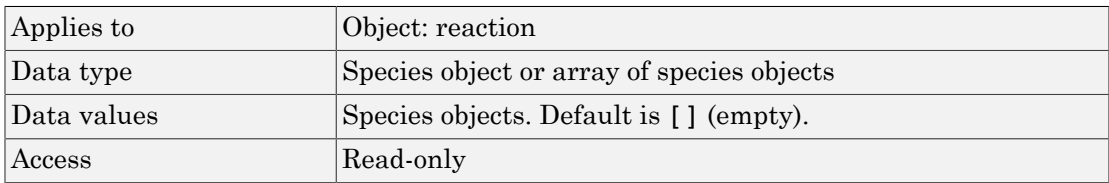

#### Examples

1 Create a model object.

```
modelObj = sbiomodel ('my model');
```
2 Add reaction objects.

reactionObj = addreaction (modelObj,  $'a + b \rightarrow c + d'$ );

3 View the reactants for reactionObj.

get(reactionObj, 'Reactants')

MATLAB returns:

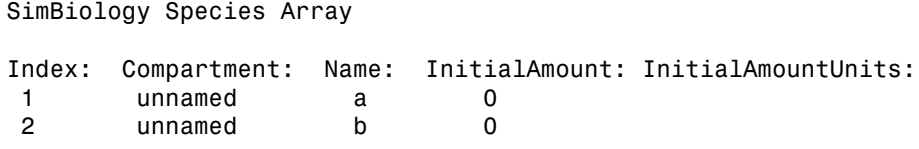

#### See Also

addreactant, addreaction, addspecies, rmreactant

### Reaction

Reaction object reaction

### **Description**

Property to indicate the reaction represented in the reaction object. Indicates the chemical reaction that can change the amount of one or more species, for example, 'A + B –> C'. This property is different from the model object property called Reactions.

See addreaction for more information on how the Reaction property is set.

#### **Characteristics**

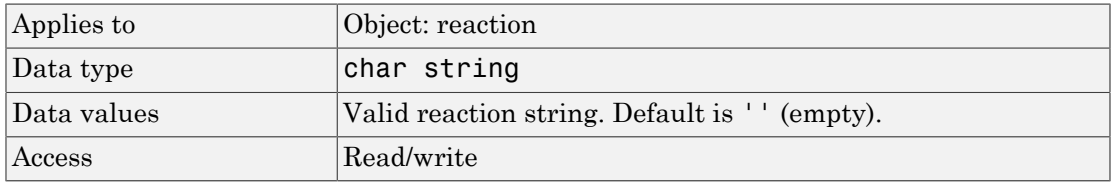

#### Examples

1 Create a model object, and then add a reaction object.

```
modelObj = sbiomodel ('my model');reactionObj = addreaction (modelObj, 'a + b \rightarrow c + d');
```
2 Verify that the reaction property records the input.

get (reactionObj, 'Reaction') MATLAB returns: ans  $=$  $a + b \rightarrow c + d$ 

### See Also

addreaction

## **ReactionRate**

Reaction rate equation in reaction object

### **Description**

The ReactionRate property defines the reaction rate equation. You can define a ReactionRate with or without the KineticLaw property. KineticLaw defines the type of reaction rate. The addkineticlaw function configures the ReactionRate based on the KineticLaw and the species and parameters specified in the kinetic law object properties SpeciesVariableNames and ParameterVariableNames.

The reaction takes place in the reverse direction if the Reversible property is true. This is reflected in ReactionRate. The ReactionRate includes the forward and reverse rate if reversible.

You can specify ReactionRate without KineticLaw. Use the set function to specify the reaction rate equation. SimBiology software adds species variables while creating reactionObj using the addreaction method. You must add the parameter variables (to the modelObj in this case). See the example below.

After you specify the ReactionRate without KineticLaw and you later configure the reactionObj to use KineticLaw, the ReactionRate is unset until you specify SpeciesVariableNames and ParameterVariableNames.

For information on dimensional analysis for reaction rates, see "How Reaction Rates Are Evaluated" .

Note: If you set the ReactionRate property to an expression that is not continuous and differentiable, see " Using Events to Address Discontinuities in Rule and Reaction Rate Expressions" before simulating your model.

### **Characteristics**

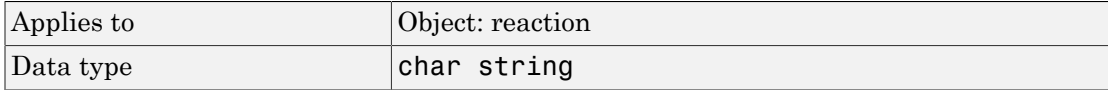

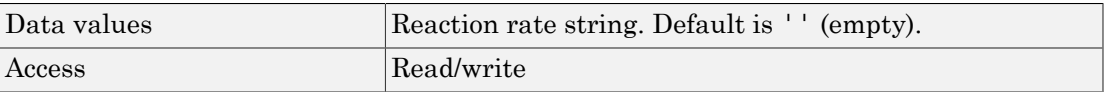

#### Examples

#### Add a Reaction Defined by Michaelis-Menten Kinetic Law

Create a model, add a reaction, and assign the expression for the reaction rate equation.

1 Create a model object, and then add a reaction object.

 $modelObj = sbiomodel('mymodel');$ reactionObj = addreaction(modelObj, 'a  $\rightarrow$  c + d');

2 Create a kinetic law object for the reaction object of the type 'Henri-Michaelis-Menten'.

```
kineticlawObj = addkineticlaw(reactionObj, 'Henri-Michaelis-Menten');
```
reactionObj KineticLaw property is configured to kineticlawObj.

3 The 'Henri-Michaelis-Menten' kinetic law has two parameter variables (Vm and Km) and one species variable (S) that you should set. To set these variables, first create the parameter variables as parameter objects (parameterObj1, parameterObj2) with names Vm\_d and Km\_d and assign them to kineticlawObj.

```
parameterObj1 = addparameter(kineticlawObj, 'Vm_d');
parameterObj2 = addparameter(kineticlawObj, 'Km_d');
```
4 Set the variable names for the kinetic law object.

```
set(kineticlawObj,'ParameterVariableNames', {'Vm d' 'Km d'});
set(kineticlawObj,'SpeciesVariableNames', {'a'});
```
5 Verify that the reaction rate is expressed correctly in the reaction object ReactionRate property.

```
get (reactionObj, 'ReactionRate')
MATLAB returns:
ans =
```
Vm  $d*a/(Km d + a)$ 

#### Add a Reaction without a Kinetic Law

Create a model, add a reaction, and specify ReactionRate without a kinetic law.

1 Create a model object, and then add a reaction object.

```
modelObj = sbiomodel('mymodel');reactionObj = addreaction(modelObj, 'a + b -> c + d');
```
2 Specify ReactionRate and verify the assignment.

```
set (reactionObj, 'ReactionRate', 'k*a');
              get(reactionObj, 'ReactionRate')
              MATLAB returns:
              ans =k*a
set (reaction0bj, 'n<br>get(reaction0bj, 'n<br>MATLAB returns:<br>ans =<br>k^*a<br>You cannot simulate therman parameter0bj = addp<br>SimBiology adds the p<br>parameter.<br>Define a Custom Hill K<br>This example shows how to<br>ompatible with Dime
set (reactionob), reactionob), reactionob), R<br>get (reactionob), 'Re<br>MATLAB returns:<br>ans =<br>k*a<br>B You cannot simulate the parameterObj = addpa<br>SimBiology adds the parameter.<br>Define a Custom Hill K<br>This example shows
                                tion0bj = addreaction(model0bj, '<sub>i</sub><br>sify ReactionRate and verify the assig<br>(reaction0bj, 'ReactionRate', 'k*<sub>i</sub><br>reaction0bj, 'ReactionRate')<br>TLAB returns:<br><br>FLAB returns:<br>=<br>cannot simulate the model until you address of<br>t
```
3 You cannot simulate the model until you add the parameter k to the modelObj.

```
parameterObj = addparameter(modelObj, 'k');
```
SimBiology adds the parameter to the modelObj with default  $Value = 1.0$  for the parameter.

#### Define a Custom Hill Kinetic Law that Works with Dimensional Analysis

This example shows how to define a custom reaction rate for the Hill kinetics that is compatible with DimensionalAnalysis feature of SimBiology.

This example is useful especially if you are using the built-in Hill kinetic law, but have the kinetic reaction with a non-integer exponent and cannot verify the model because dimensional analysis failed. The built-in Hill kinetic law has the following expression:

$$
\frac{V_m * S^n}{K_p + S^n}
$$
. Suppose  $K_p = K_h^n$ , then you can rewrite the equation as follows:  $\frac{V_m}{\left(\frac{K_h}{S}\right)^n + 1}$ .

The redefined Hill kinetic equation is compatible with Dimensional Analysis and allows you to have a non-integer exponent.

*V*

Create a SimBiology model.

```
m1 =sbiomodel('m1');
```
Add a compartment, two species, and a reaction.

```
c1 = addcompartment(m1, 'cell');s1 = addspecies(m1, a');
s2 = \text{address}(m1, 'b');
r1 = addreaction(m1, 'a -> b');
```
Add a predefined a Hill kinetic law for the reaction.

```
k1 = addkineticlaw(r1, 'Hill-Kinetics');
```
Display the rate expression of the built-in kinetic law.

k1.Expression

ans  $=$  $Vm*S^n/(Kp + S^n)$ 

Define parameters, values, and units.

```
p1 = addparameter(k1, 'Vm', 1.0);p2 = addparameter(k1, 'n', 1.5);p3 = addparameter(k1, 'Kp', 2.828);set(k1, 'ParameterVariableNames', {'Vm','n','Kp'});
set(k1, 'SpeciesVariableNames', {'a'});
set(s1, 'InitialAmount', 2.0);
set(s1, 'InitialAmountUnits', 'mole/liter');
set(s2, 'InitialAmountUnits', 'mole/liter');
set(c1, 'CapacityUnits', 'liter');
set(p1, 'ValueUnits', 'mole/liter/second');
set(p2, 'ValueUnits', 'dimensionless');
set(p3, 'ValueUnits', 'mole/liter');
```
Verify the model.

verify(m1)

Error using SimBiology.Model/verify

```
--> Error reported from Dimensional Analysis:
Dimensional analysis failed for reaction 'a -> b'.
When using the power function, both the base and exponent must be dimensionless or the
integer constant (for example 2 in 'x^2').
```
You are seeing the error message because SimBiology only allows exponentiation of any dimensionless quantity to any dimensionless power.

Redefine the reaction rate so that it is compatible with dimensional analysis and allows a non-integer exponent.

```
r1. ReactionRate = \forall m / ( (Kh/a)^n + 1 )';
k1.KineticLaw = 'Unknown';
```
Define the value and units for Kh parameter.

```
p4 = addparameter(k1, 'Kh', 2.0);set(p4, 'ValueUnits', 'mole/liter');
```
Verify the model.

verify(m1)

You no longer see the error message.

Simulate the model.

```
[t, x, \text{names}] = \text{sbiosimulate(m1)};
```
Plot the results.

```
plot(t,x);
xlabel('Time');
ylabel('Amount');
legend(names);
```
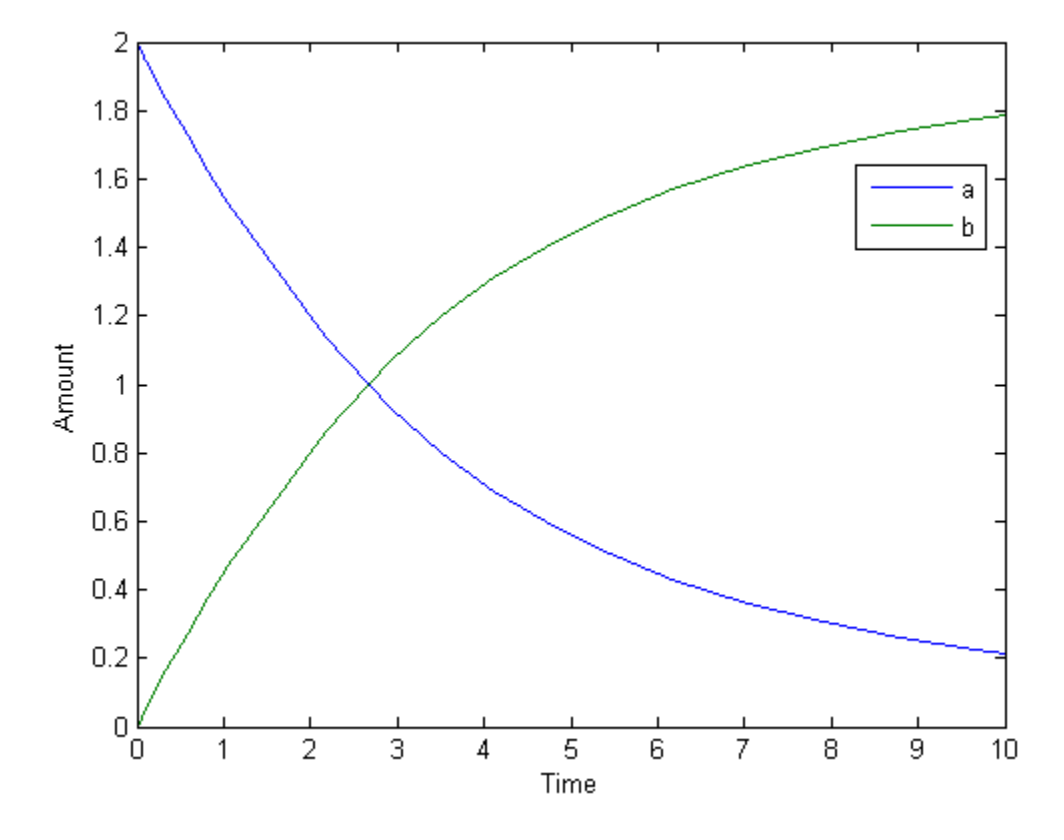

## See Also

addparameter, addreaction, Reversible

### **Reactions**

Array of reaction objects

#### **Description**

Property to indicate the reactions in a Model object. Read-only array of reaction objects.

A reaction object defines a chemical reaction that occurs between species. The species for the reaction are defined in the Model object property Species.

You can add a reaction to a model object with the method [addreaction](#page-330-0), and you can remove a reaction from the model object with the method [delete](#page-359-0).

#### **Characteristics**

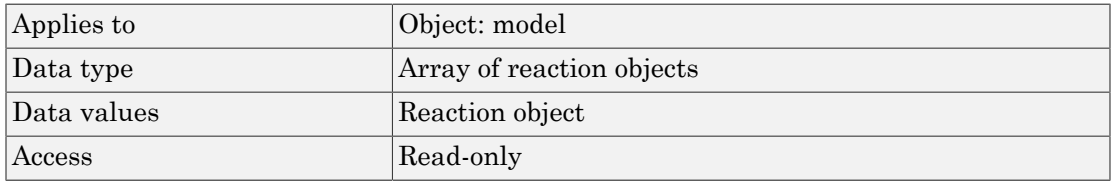

### Examples

1 Create a model object, and then add a reaction object.

```
modelObj = sbiomodel ( 'my model');
reactionObj = addreaction (modelObj, 'a + b \rightarrow c + d');
```
2 Verify that the reactions property records the input.

get (modelObj, 'Reactions') MATLAB returns: SimBiology Reaction Array Index: Reaction:

1  $a + b \rightarrow c + d$ 

## See Also

addreaction, delete

## RelativeTolerance

Allowable error tolerance relative to state value during a simulation

#### **Description**

RelativeTolerance is a property of the SolverOptions object, which is a property of a Configset object. It is available for the ode solvers (ode15s, ode23t, ode45, and sundials).

The RelativeTolerance property specifies the allowable error tolerance relative to the state vector at each simulation step. The state vector contains values for all the state variables, for example, amounts for all the species.

If you set the RelativeTolerance at 1e-2, you are specifying that an error of 1% relative to each state value is acceptable at each simulation step.

## Algorithm

At each simulation step, the solver estimates the local error  $e_i$  in the ith state vector y. Simulation converges at that time step if  $e_i$  satisfies the following equation:

```
|e_i|#max(RelativeTolerance*|y<sub>i</sub>|,AbsoluteTolerance)
```
Thus at higher state values, convergence is determined by RelativeTolerance. As the state values approach zero, convergence is controlled by AbsoluteTolerance. The choice of values for RelativeTolerance and AbsoluteTolerance will vary depending on the problem. The default values should work for first trials of the simulation; however if you want to optimize the solution, consider that there is a tradeoff between speed and accuracy. If the simulation takes too long, you can increase the values of RelativeTolerance and AbsoluteTolerance at the cost of some accuracy. If the results appear to be inaccurate, you can decrease the tolerance values but this will slow down the solver. If the magnitude of the state values is high, you can try to decrease the relative tolerance to get more accurate results.

### **Characteristics**

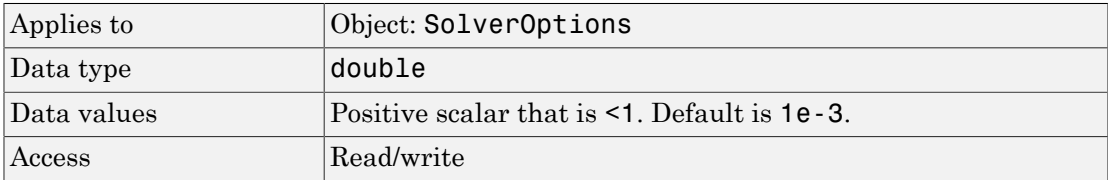

#### Examples

This example shows how to change AbsoluteTolerance.

1 Retrieve the configset object from the modelObj.

```
modelObj = sbiomodel('cell');configsetObj = getconfigset(modelObj)
```
2 Change the AbsoluteTolerance to 1e-8.

```
set(configsetObj.SolverOptions, 'RelativeTolerance', 1.0e-6);
get(configsetObj.SolverOptions, 'RelativeTolerance')
```
ans  $=$ 

1.0000e-006

#### See Also

AbsoluteTolerance

## RepeatCount

Dose repetitions

### **Description**

RepeatCount is a property of a RepeatDose object. This property defines the number of doses after the initial dose in a repeat dose series.

Note: When the Interval property is 0, RepeatDose ignores the RepeatCount property, that is, it treats it as though it is set to 0.

#### **Characteristics**

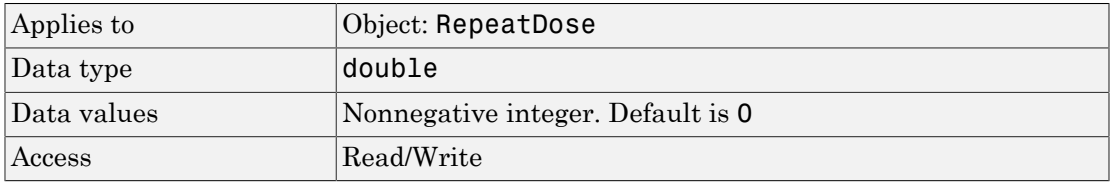

#### See Also

[ScheduleDose object](#page-552-0) and [RepeatDose object](#page-533-0)

# Reversible

Specify whether reaction is reversible or irreversible

## **Description**

The Reversible property defines whether a reaction is reversible or irreversible. The rate of the reaction is defined by the ReactionRate property. For a reversible reaction, the reaction rate equation is the sum of the rate of the forward and reverse reactions. The type of reaction rate is defined by the KineticLaw property. If a reaction is changed from reversible to irreversible or vice versa after KineticLaw is assigned, the new ReactionRate is determined only if Type is MassAction. All other Types result in unchanged ReactionRate. For MassAction, the first parameter specified is assumed to be the rate of the forward reaction.

#### **Characteristics**

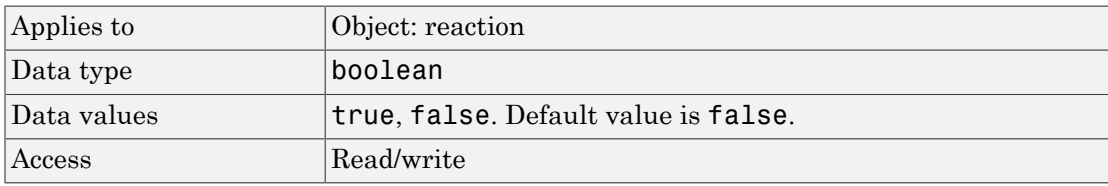

## Examples

Create a model, add a reaction, and assign the expression for the reaction rate equation.

1 Create model object, and then add a reaction object.

```
modelObj = sbiomodel('mymodel');reactionObj = addreaction(modelObj, 'a \rightarrow c + d');
```
2 Set the Reversible property for the reaction Obj to true and verify this setting.

```
set (reactionObj, 'Reversible', true)
get (reactionObj, 'Reversible')
```
MATLAB returns: ans  $=$ 1

MATLAB returns 1 for true and 0 for false.

In the next steps the example illustrates how the reaction rate equation is assigned for reversible reactions.

3 Create a kinetic law object for the reaction object of the type 'MassAction'.

```
kineticlawObj = addkineticlaw(reactionObj, 'MassAction');
```
reactionObj KineticLaw property is configured to kineticlawObj.

4 The 'MassAction' kinetic law for reversible reactions has two parameter variables ('Forward Rate Parameter' and 'Reverse Rate Parameter') that you should set. The species variables for MassAction are automatically determined. To set the parameter variables, first create the parameter variables as parameter objects (parameterObj1, parameterObj2) named Kf and Kr and assign the object to kineticlawObj.

```
parameterObj1 = addparameter(kineticlawObj, 'Kf');
parameterObj2 = addparameter(kineticlawObj, 'Kr');
```
5 Set the variable names for the kinetic law object.

set(kineticlawObj,'ParameterVariableNames', {'Kf' 'Kr'});

6 Verify that the reaction rate is expressed correctly in the reaction object ReactionRate property.

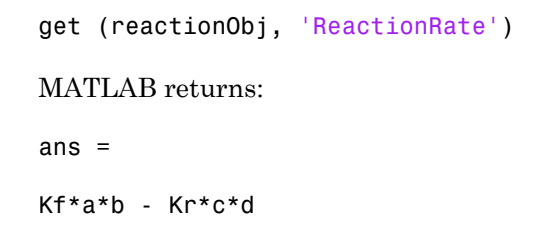

### See Also

addparameter, addreactant, addreaction, ParameterVariableNames, ReactionRate

# Rule

Specify species and parameter interactions

## **Description**

The Rule property contains a rule that defines how certain species and parameters should interact with one another. For example, a rule could state that the total number of species A and species B must be some value. Rule is a MATLAB expression that defines the change in the species object quantity or a parameter object [Value](#page-841-0) when the rule is evaluated.

You can add a rule to a model object with the [addrule](#page-336-0) method and remove the rule with the [delete](#page-359-0) method. For more information on rules, see [addrule](#page-336-0) and [RuleType](#page-788-0).

Note: If you set the Rule property for an algebraic rule, rate rule, or repeated assignment rule, and the rule expression is not continuous and differentiable, see " Using Events to Address Discontinuities in Rule and Reaction Rate Expressions" before simulating your model.

## **Characteristics**

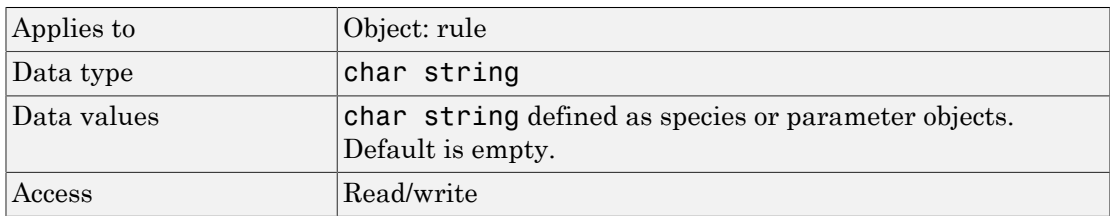

## Examples

1 Create a model object, and then add a reaction object.

```
modelObj = sbiomodel ('my model');
reactionObj = addreaction (modelObj, 'a + b - > c + d');
```
2 Add a rule.

ruleObj = addrule(modelObj, '10-a+b') MATLAB returns: SimBiology Rule Array Index: RuleType: Rule:<br>1 algebraic 10-a+b 1 algebraic

#### See Also

addrule, delete, "Definitions and Evaluations of Rules"

# <span id="page-788-0"></span>RuleType

Specify type of rule for rule object

### **Description**

The RuleType property indicates the type of rule defined by the rule object. A Rule object defines how certain species, parameters, and compartments should interact with one another. For example, a rule could state that the total number of species A and species B must be some value. Rule is a MATLAB expression that defines the change in the species object quantity or a parameter object [Value](#page-841-0) when the rule is evaluated.

You can add a rule to a model object with the [addrule](#page-336-0) method and remove the rule with the [delete](#page-359-0) method. For more information on rules, see [addrule](#page-336-0).

The types of rules in SimBiology are as follows:

- initialAssignment Lets you specify the initial value of a parameter, species, or compartment capacity, as a function of other model component values in the model.
- repeatedAssignment Lets you specify a value that holds at all times during simulation, and is a function of other model component values in the model.
- algebraic Lets you specify mathematical constraints on one or more parameters, species, or compartments that must hold during a simulation.
- rate Lets you specify the time derivative of a parameter value, species amount, or compartment capacity.

#### Constraints on Varying Species Using a Rate Rule

If the model has a species defined in concentration, being varied by a rate rule, and it is in a compartment with varying volume, you can only use rate or initialAssignment rules to vary the compartment volume.

Conversely, if you are varying a compartment's volume using a repeatedAssignment or algebraic rules, then you cannot vary a species (defined in concentration) within that compartment, with a rate rule.

The reason for these constraints is that, if a species is defined in concentration and it is in a compartment with varying volume, the time derivative of that species is a function of the compartment's rate of change. For compartments varied by rate rules, the solver has that information.

Note that if you specify the species in amounts there are no constraints.

#### **Characteristics**

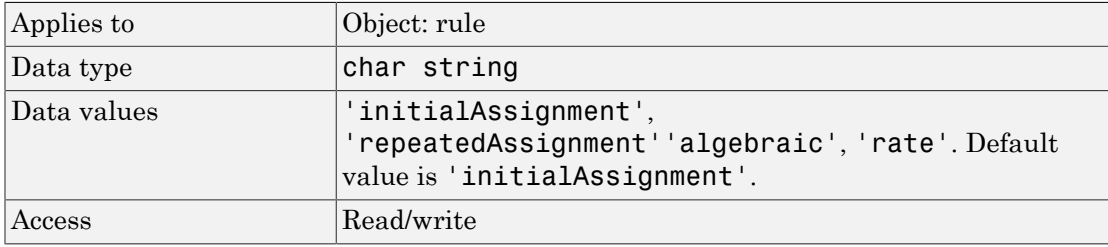

#### Examples

1 Create a model object, and then add a reaction object.

```
modelObj = sbiomodel ('my model');
reactionObj = addreaction (modelObj, 'a \rightarrow b');
```
2 Add a rule that specifies the quantity of a species c. In the rule expression, k is the rate constant for  $a \rightarrow b$ .

```
ruleObj = addrule(modelObj, 'c = k*(a+b)')
```
3 Change the RuleType from the default ('algebraic') to 'rate' and verify it using the get command.

```
set(ruleObj, 'RuleType', 'rate');
get(ruleObj)
```
MATLAB returns all the properties for the rule object.

```
 Active: 1
Annotation: ''
       Name: ''
      Notes: ''
     Parent: [1x1 SimBiology.Model]
      Rule: 'c = k*(a+b)'
```
 RuleType: 'rate' Tag: '' Type: 'rule' UserData: []

## See Also

"Definitions and Evaluations of Rules" in the *SimBiology User's Guide*, addrule, delete

# Rules

Array of rules in model object

### **Description**

The Rules property shows the rules in a Model object. Read-only array of SimBiology.Rule objects.

A *rule* is a mathematical expression that modifies a species amount or a parameter value. A rule defines how certain species and parameters should interact with one another. For example, a rule could state that the total number of species A and species B must be some value.

You can add a rule to a model object with the [addrule](#page-336-0) method and remove the rule with the [delete](#page-359-0) method. For more information on rules, see addrule and [RuleType](#page-788-0).

### **Characteristics**

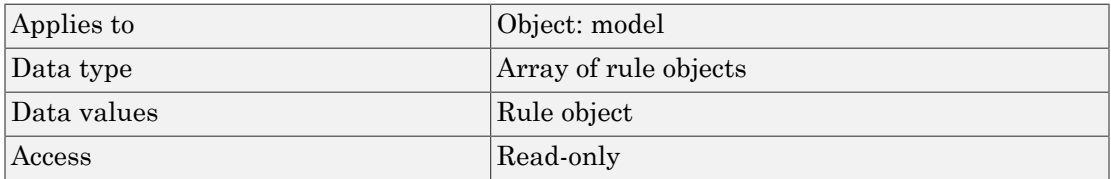

### Examples

1 Create a model object, and then add a reaction object.

```
modelObj = sbiomodel ('my model');
   reactionObj = addreaction (modelObj, 'a + b -> c + d');
2 Add a rule.
   ruleobj = addrule(modelObj, '10-a+b')
   MATLAB returns:
```
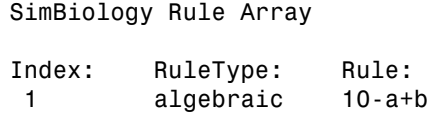

addrule, delete, "Definitions and Evaluations of Rules"

# RunInfo

Information about simulation

# **Description**

The RunInfo property contains information describing the simulation run that yielded the data in the SimData object.

The following information is stored:

- Configset A struct form of the configuration set used during simulation. This would typically be the model's active configset.
- Variant A struct form of the variant(s) used during simulation.
- SimulationDate The date/time of simulation.
- SimulationType Either 'single run' or 'ensemble run', depending on whether the data object was created using the function sbiosimulate or the function sbioensemblerun.

# **Characteristics**

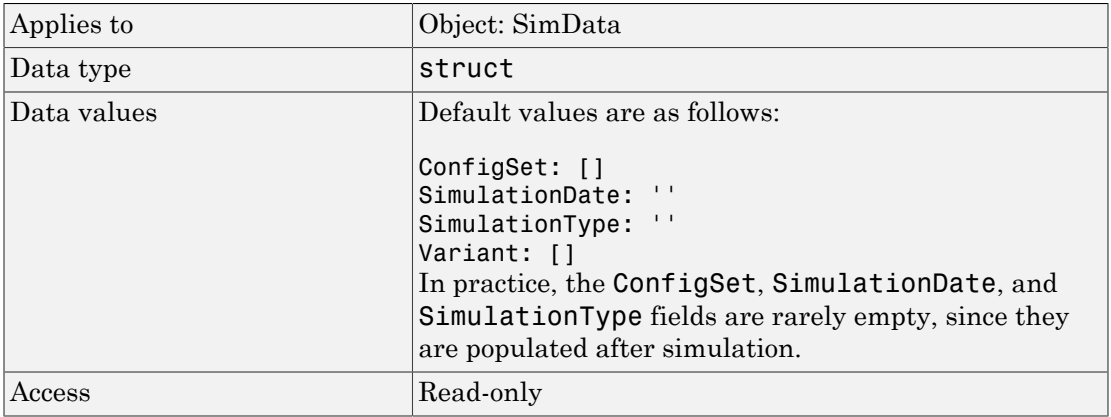

StopTime, StopTimeType

# RuntimeOptions

Options for logged species

### **Description**

The RuntimeOptions property holds options for species that will be logged during the simulation run. The run-time options object can be accessed through this property.

The LogDecimation property of the configuration set object defines how often data is logged.

### Property Summary

[StatesToLog](#page-815-0)

Specify species, compartment, or parameter data recorded

[Type](#page-833-0)

Display SimBiology object type

### **Characteristics**

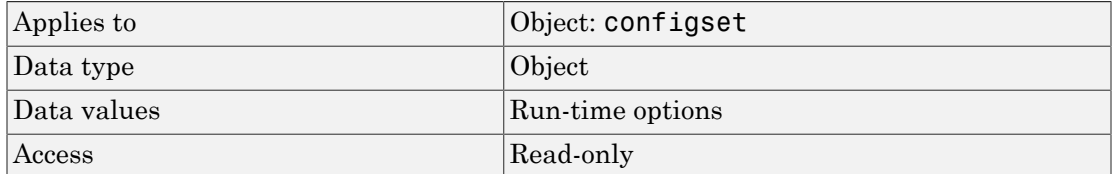

# Examples

1 Create a model object, and retrieve its configuration set.

```
modelObj = sbiomodel('cell');configsetObj = getconfigset(modelObj);
```
2 Retrieve the RuntimeOptions object from the configset object.

```
runtimeObj = get(configsetObj, 'RunTimeOptions')
Runtime Settings:
```
StatesToLog: all

#### See Also

get, set

# <span id="page-797-0"></span>**Sensitivity Analysis**

Enable or disable sensitivity analysis

# **Description**

SensitivityAnalysis is a property of the SolverOptions property, which is a property of a configset object. This property lets you compute the time-dependent sensitivities of all the species states defined by the StatesToLog property with respect to the Inputs that you specify in the SensitivityAnalysisOptions property of the configuration set object.

SensitivityAnalysis is available only for the ODE solvers (ode15s, ode23t, ode45, and sundials)

**Note:** Models containing the following active components do not support sensitivity analysis:

- Nonconstant compartments
- Algebraic rules
- **Events**

For more information on setting up sensitivity analysis, see SensitivityAnalysisOptions . For a description of sensitivity analysis calculations, see " Sensitivity Calculation".

#### **Characteristics**

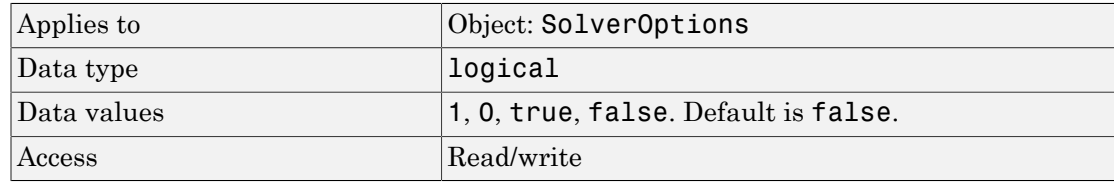

#### Examples

This example shows how to enable SensitivityAnalysis.

1 Retrieve the configset object from the modelObj.

```
modelObj = sbiomodel('cell');
configsetObj = getconfigset(modelObj);
```
2 Enable SensitivityAnalysis.

```
set(configsetObj.SolverOptions, 'SensitivityAnalysis', true);
get(configsetObj.SolverOptions, 'SensitivityAnalysis')
ans = on
```
### See Also

SensitivityAnalysisOptions, SolverOptions, SolverType, StatesToLog

# SensitivityAnalysisOptions

<span id="page-799-0"></span>Specify sensitivity analysis options

# **Description**

The SensitivityAnalysisOptions property is an object that holds the sensitivity analysis options in the configuration set object. Sensitivity analysis is supported only for deterministic (ODE) simulations.

Note: The SensitivityAnalysisOptions property controls the settings related to sensitivity analysis. To enable or disable sensitivity analysis, use the SensitivityAnalysis property.

Properties of SensitivityAnalysisOptions are summarized in ["Property Summary"](#page-800-0) [on page 3-183.](#page-800-0)

When sensitivity analysis is enabled, the following command

```
[t,x,names] = sbiosimulate(modelObj)
```
returns [t,x,names], where

- t is an n-by-1 vector, where n is the number of steps taken by the ode solver and t defines the time steps of the solver.
- x is an n-by-m matrix, where n is the number of steps taken by the ode solver and m is:

Number of species and parameters specified in StatesToLog + (Number of sensitivity outputs \* Number of sensitivity input factors) A SimBiology state includes species and nonconstant parameters.

• names is the list of states logged and the list of sensitivities of the species specified in StatesToLog with respect to the input factors.

For an example of the output, see ["Examples" on page 3-183](#page-800-1).

You can add a number of configuration set objects with different SensitivityAnalysisOptions to the model object with the addconfigset method. Only one configuration set object in the model object can have the [Active](#page-625-0) property set to true at any given time.

#### <span id="page-800-0"></span>Property Summary

[Inputs](#page-710-0)

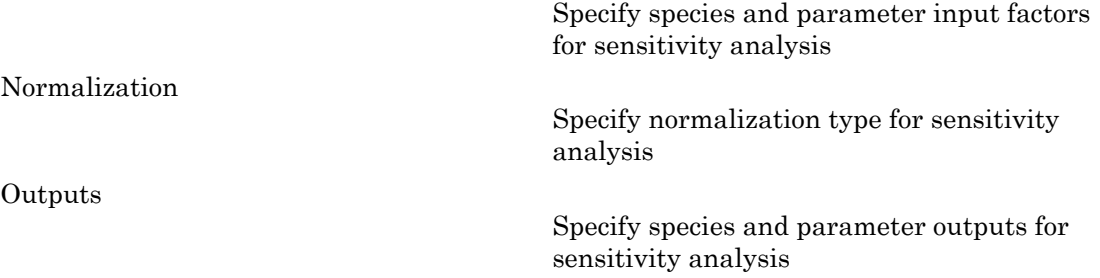

#### **Characteristics**

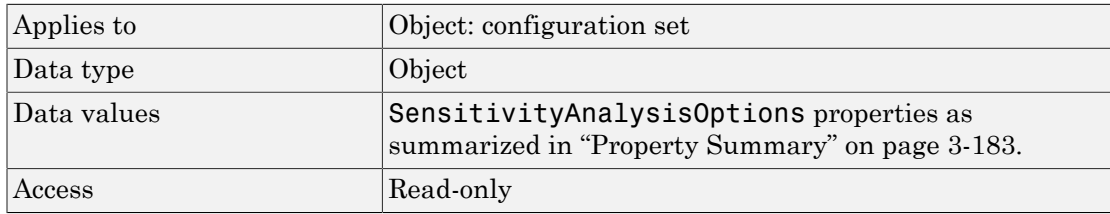

#### <span id="page-800-1"></span>Examples

This example shows how to set SensitivityAnalysisOptions.

1 Import the radio decay model from SimBiology demos.

```
modelObj = sbmlimport('radiodecay');
```
2 Retrieve the configuration settings and the sensitivity analysis options from modelObj.

```
configsetObj = getconfigset(modelObj);
sensitivityObj = get(configsetObj, 'SensitivityAnalysisOptions');
```
- 3 Add a species and a parameter to the Inputs property. Use the sbioselect function to retrieve the species and parameter objects from the model.
- 4 Add a species to the **Outputs** property and display.

```
SimBiology Species Array
```
 Index: Compartment: Name: InitialAmount: InitialAmountUnits: 1 unnamed z 0 molecule

5 Enable SensitivityAnalysis.

```
set(configsetObj.SolverOptions, 'SensitivityAnalysis', true);
get(configsetObj.SolverOptions, 'SensitivityAnalysis')
```

```
ans = 1
```
6 Simulate and return the results to three output variables. See ["Description" on page](#page-799-0) [3-182](#page-799-0) for more information.

```
[t,x,names] = sbiosimulate(modelObj);
```
7 Display the names.

```
names
names = 
      'x'
      'z'
      'd[z]/d[z]_0'
      'd[z]/d[Reaction1.c]'
```
Display state values x.

x

The display follows the column order shown in names for the values in x. The rows correspond to t.

#### See Also

addconfigset, getconfigset, SensitivityAnalysis

# **SolverOptions**

Specify model solver options

# **Description**

The SolverOptions property is an object that holds the model solver options in the configset object. Changing the property SolverType changes the options specified in the SolverOptions object.

<span id="page-802-0"></span>Properties of SolverOptions are summarized in ["Property Summary" on page 3-185.](#page-802-0)

# Property Summary

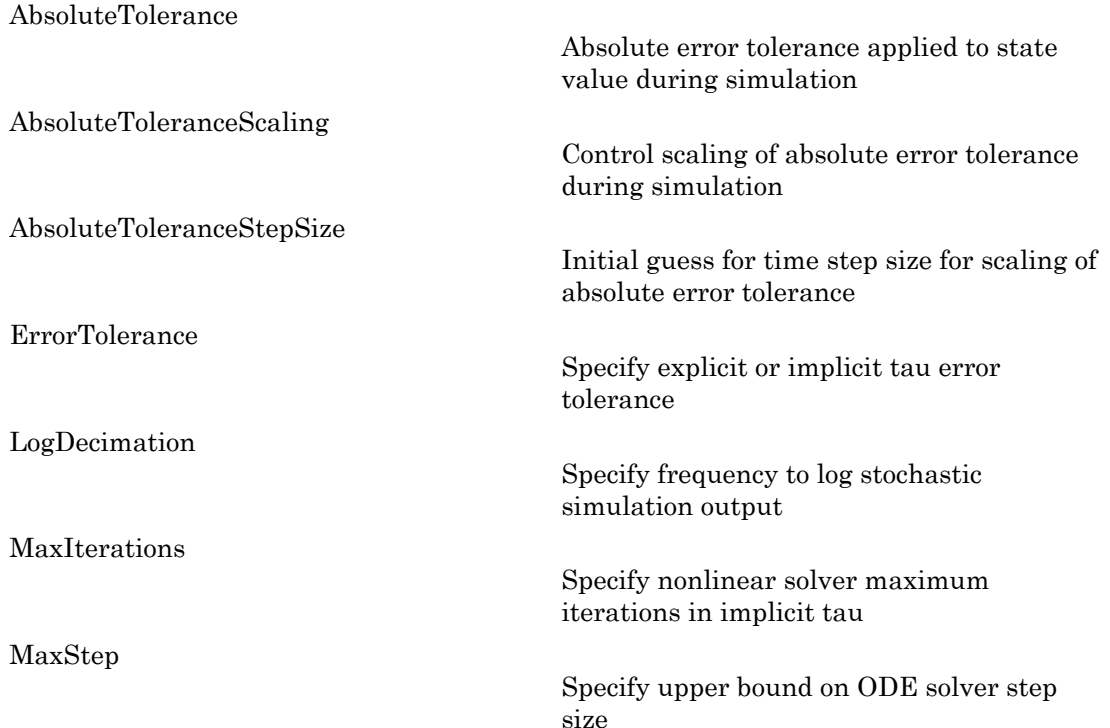

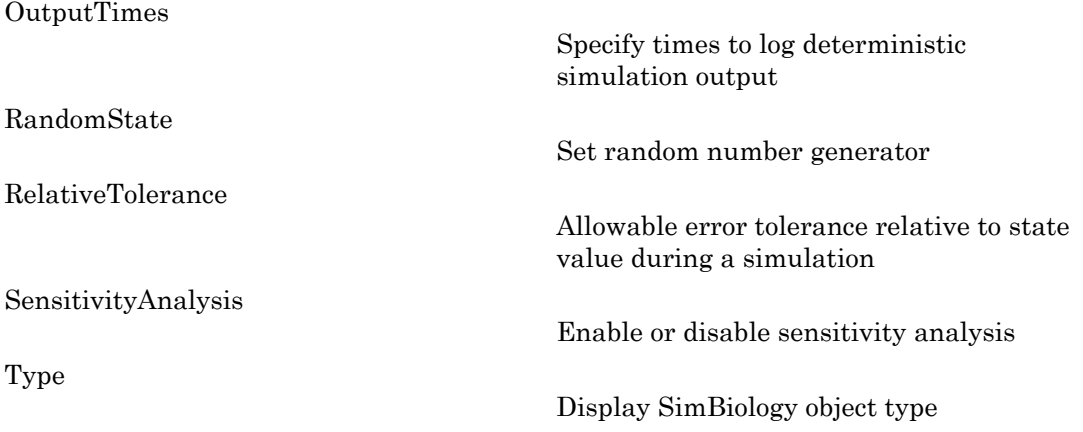

### **Characteristics**

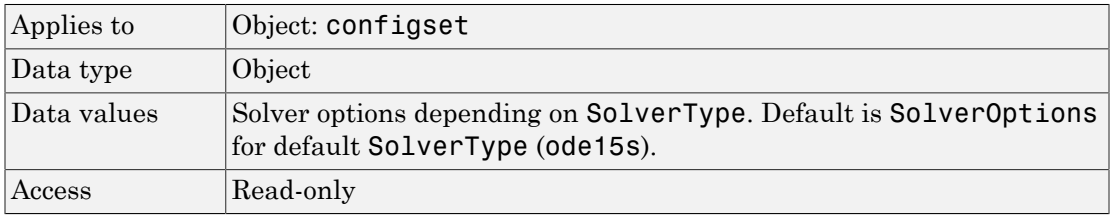

#### Examples

This example shows the changes in SolverOptions for various SolverType settings.

1 Retrieve the configset object from the modelObj.

```
modelObj = sbiomodel('cell');configsetObj = getconfigset(modelObj);
```
2 Configure the SolverType to ode45.

```
set(configsetObj, 'SolverType', 'ode45');
get(configsetObj, 'SolverOptions')
Solver Settings: (ode)
```

```
 AbsoluteTolerance: 1.000000e-006
         RelativeTolerance: 1.000000e-003
3 Configure the SolverType to ssa.
   set(configsetObj, 'SolverType', 'ssa');
   get(configsetObj, 'SolverOptions')
   Solver Settings: (ssa)
         LogDecimation: 1
        RandomState: []
4 Configure the SolverType to impltau.
   set(configsetObj, 'SolverType', 'impltau');
   get(configsetObj, 'SolverOptions')
   Solver Settings: (impltau)
         ErrorTolerance: 3.000000e-002
         LogDecimation: 1
         AbsoluteTolerance: 1.000000e-002
         RelativeTolerance: 1.000000e-002
         MaxIterations: 15
        RandomState: []
5 Configure the SolverType to expltau.
   set(configsetObj, 'SolverType', 'expltau');
   get(configsetObj, 'SolverOptions')
   Solver Settings: (expltau)
         ErrorTolerance: 3.000000e-002
         LogDecimation: 1
        RandomState: []
```
addconfigset, getconfigset

# **SolverType**

Select solver type for simulation

# **Description**

The SolverType property lets you specify the solver to use for a simulation. For a discussion about solver types, see "Choosing a Simulation Solver".

Changing the solver type changes the options (properties) specified in the SolverOptions property of the configset object. If you change any SolverOptions, these changes are persistent when you switch SolverType. For example, if you set the ErrorTolerance for the expltau solver and then change to impltau when you switch back to expltau, the ErrorTolerance will have the value you assigned.

### **Characteristics**

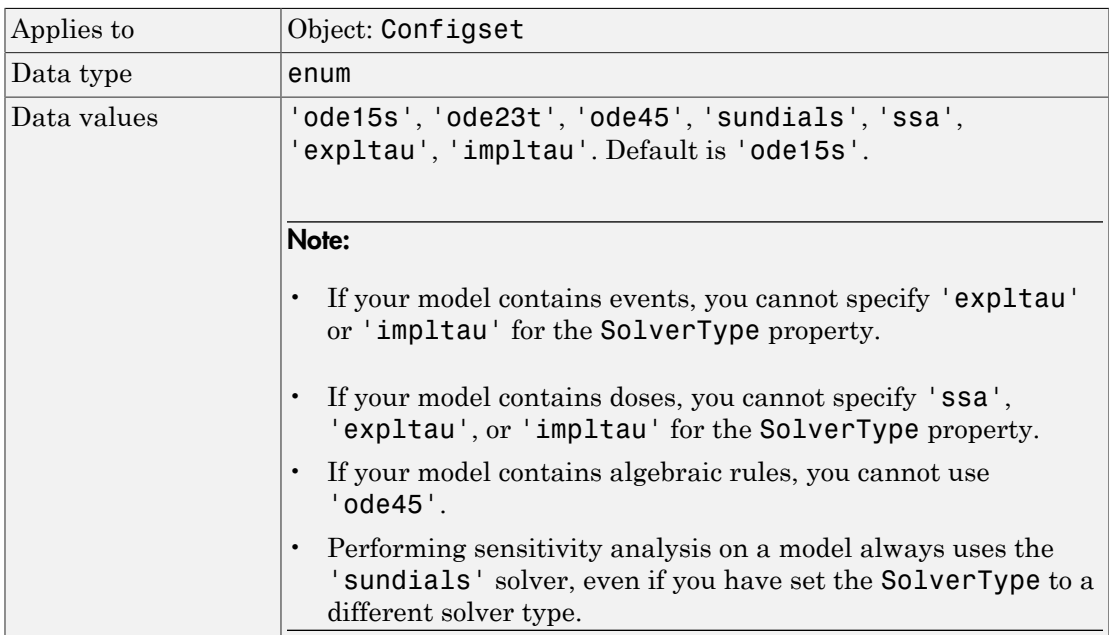

Access Read/write

#### Examples

```
1 Retrieve the configset object from the modelObj.
   modelObj = sbiomodel('cell');configsetObj = getconfigset(modelObj)
   Configuration Settings - default (active)
        SolverType: ode15s
        StopTime: 10.000000
      SolverOptions:
        AbsoluteTolerance: 1.000000e-006
       RelativeTolerance: 1.000000e-003
        SensitivityAnalysis: false
      RuntimeOptions:
        StatesToLog: all
      CompileOptions:
        UnitConversion: false
        DimensionalAnalysis: true
      SensitivityAnalysisOptions:
        Inputs: 0
        Outputs: 0
2 Configure the SolverType to ode45.
   set(configsetObj, 'SolverType', 'ode45')
   configsetObj
      Configuration Settings - default (active)
        SolverType: ode45
        StopTime: 10.000000
      SolverOptions:
        AbsoluteTolerance: 1.000000e-006
       RelativeTolerance: 1.000000e-003
```
SensitivityAnalysis: false

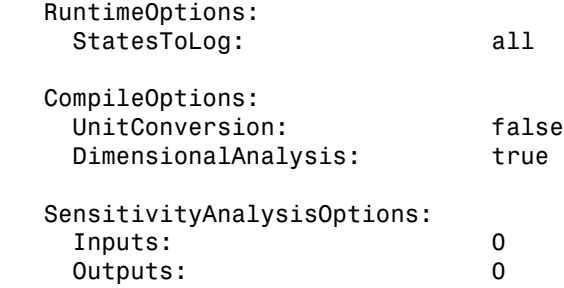

getconfigset, set

# Species

Array of species in compartment object

# **Description**

The Species property is a property of the compartment object and indicates all the species in a compartment object. Species is a read-only array of SimBiology species objects.

In the model object, Species contains a flat list of all the species that exist within all the compartments in the model. You should always access a species through its compartment rather than the model object. Use the format *compartmentName.speciesName*, for example, nucleus.DNA. Another example of the syntax is modelObj.Compartments(2).Species(1). The Species property in the model object might not be available in a future version of the software.

Species are entities that take part in reactions. A species object is added to the Species property when a reaction is added to the model object with the method [addreaction](#page-330-0). A species object can also be added to the Species property with the method [addspecies](#page-340-0).

If you remove a reaction with the method [delete](#page-376-0), and a species is no longer being used by any of the remaining reactions, the species object is *not* removed from the Species property. You have to use the delete method to remove species.

There are reserved characters that cannot be used in species object names. See Name for more information.

# **Characteristics**

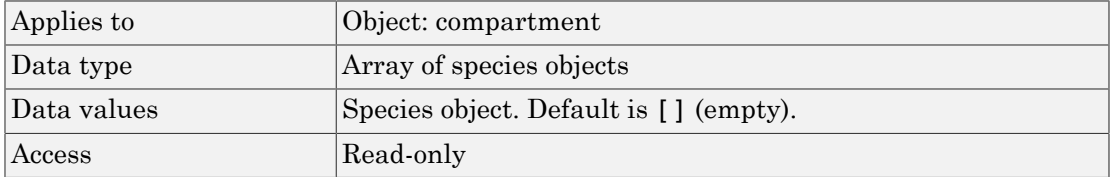

addcompartment, addreaction, addspecies, delete

# SpeciesVariableNames

Cell array of species in reaction rate equation

### **Description**

The SpeciesVariableNames property shows the species used by the kinetic law object to determine the [ReactionRate](#page-772-0) equation in the reaction object. Use setspecies to assign SpeciesVariableNames. When you assign species to SpeciesVariableNames, SimBiology software maps these species names to [SpeciesVariables](#page-812-0) in the kinetic law object.

The ReactionRate property of a reaction object shows the result of a mapping from [kinetic law definition.](#page-692-0) The ReactionRate is determined by the kinetic law object Expression property by mapping ParameterVariableNames to ParameterVariables and SpeciesVariableNames to SpeciesVariables.

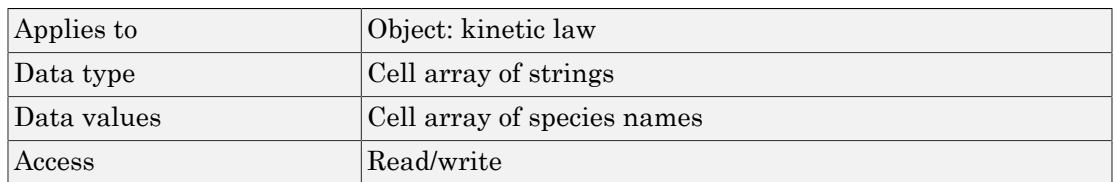

#### **Characteristics**

#### Examples

Create a model, add a reaction, and assign the SpeciesVariableNames for the reaction rate equation.

1 Create a model object, and then add a reaction object.

```
modelObj = sbiomodel('mymodel');reactionObj = addreaction(modelObj, 'a \rightarrow c + d');
```
2 Create a kinetic law object for the reaction object, of the type 'Henri-Michaelis-Menten'

```
kineticlawObj = addkineticlaw(reactionObj, 'Henri-Michaelis-Menten');
```
The reactionObj KineticLaw property is configured to kineticlawObj.

3 The 'Henri-Michaelis-Menten' kinetic law has one species variable (S) that you should set. To set this variable:

setspecies(kineticlawObj,'S', 'a');

4 Verify that the species variable is correct.

```
get (kineticlawObj, 'SpeciesVariableNames')
```
MATLAB returns:

ans  $=$ 

'a'

#### See Also

Expression(AbstractKineticLaw, KineticLaw), ParameterVariables, ParameterVariableNames, ReactionRate, setparameter, SpeciesVariables

# <span id="page-812-0"></span>SpeciesVariables

Species in abstract kinetic law

### **Description**

This property shows species variables that are used in the [Expression](#page-692-1) property of the kinetic law object to determine the [ReactionRate](#page-772-0) equation in the reaction object. Use the MATLAB function set to assign SpeciesVariables to an abstract kinetic law. For more information, see [abstract kinetic law](#page-692-0).

#### **Characteristics**

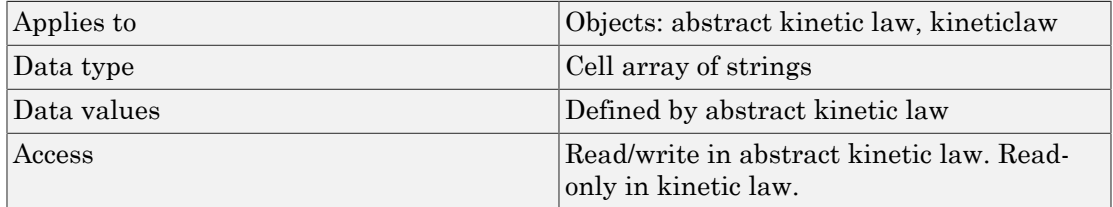

#### Examples

Create a model, add a reaction, and assign the SpeciesVariableNames for the reaction rate equation.

1 Create a model object, and then add a reaction object.

```
modelObj = sbiomodel('mymodel');reactionObj = addreaction(modelObj, 'a \rightarrow c + d');
```
2 Create a kinetic law object for the reaction object, of the type 'Henri-Michaelis-Menten'.

```
kineticlawObj = addkineticlaw(reactionObj, 'Henri-Michaelis-Menten');
```
reactionObj KineticLaw property is configured to kineticlawObj.

3 View the species variable for'Henri-Michaelis-Menten' kinetic law.

```
get (kineticlawObj, 'SpeciesVariables')
MATLAB returns:
ans = 'S'
```
Expression(AbstractKineticLaw, KineticLaw), ParameterVariables, ParameterVariableNames, ReactionRate, set, setparameter, SpeciesVariableNames

# **StartTime**

Start time for initial dose time

# **Description**

StartTime is a property of a RepeatDose object. For a series of repeated doses, the StartTime property defines the amount of time that elapses before the first (initial) dose is given.

### **Characteristics**

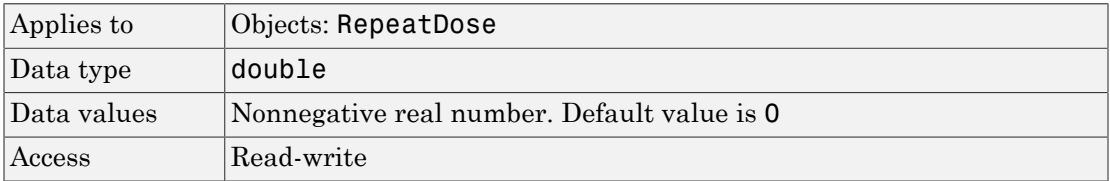

# See Also

RepeatDose object

# <span id="page-815-0"></span>**StatesToLog**

Specify species, compartment, or parameter data recorded

# **Description**

The StatesToLog property specifies the species, compartment, or parameter data to log during a simulation. This is the data returned in x during execution of  $[t, x] =$ sbiosimulate(modelObj). By default, all species, nonconstant compartments, and nonconstant parameters are logged.

#### **Characteristics**

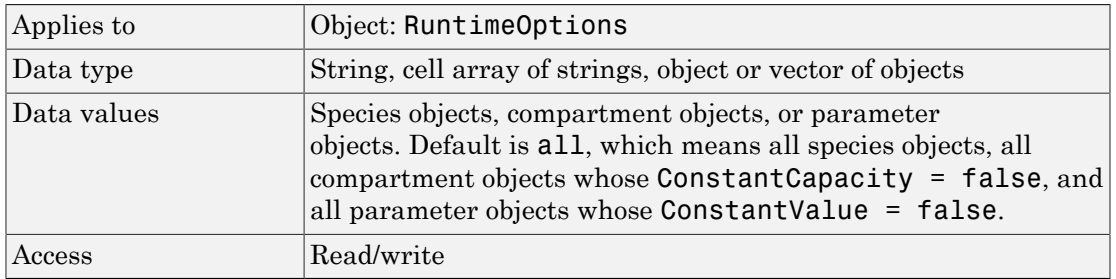

### Examples

#### Specify a List of Species to be Logged During Simulation

Load the Lotka-Volterra Model.

sbioloadproject lotka;

Get the configset object of the lotka model m1.

 $configset = getconfigset(m1);$ 

Display the list of species whose data are logged by default during the simulation.

#### configset.RuntimeOptions.StatesToLog

```
 SimBiology Species Array
 Index: Compartment: Name: InitialAmount: InitialAmountUnits:
1 unnamed x 1
 2 unnamed y1 900 
 3 unnamed y2 900 
 4 unnamed z 0
```
Suppose you want to log just species y1 and y2 data. You can specify their names as a cell array of strings and set it to StatesToLog property.

configset.RuntimeOptions.StatesToLog = {'y1','y2'};

Confirm the setting.

configset.RuntimeOptions.StatesToLog

```
 SimBiology Species Array
 Index: Compartment: Name: InitialAmount: InitialAmountUnits:
 1 unnamed y1 900 
 2 unnamed y2 900
```
Alternatively, you can specify an array of species objects (instead of strings) to StatesToLog property.

```
y1 = m1.Species(2);
y2 = m1.Species(3);configset.RuntimeOptions.StatesToLog = [y1, y2];
```
Simulate and plot the results. Notice that simulation results of only y1 and y2 are plotted.

```
sbioplot(sbiosimulate(m1));
```
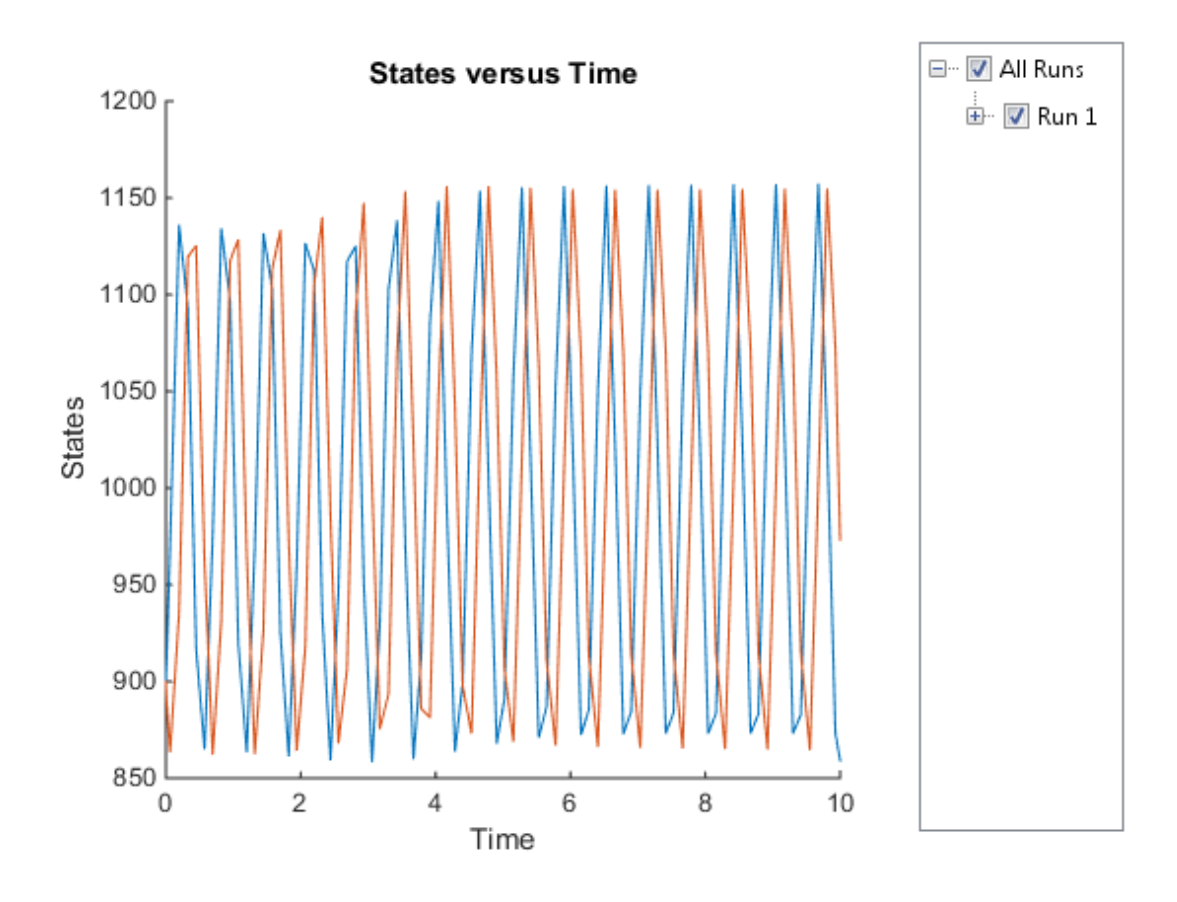

To reset to the default list, set StatesToLog to a string 'all'.

configset.RuntimeOptions.StatesToLog = 'all';

Simulate again. Notice all the species data are plotted.

sbioplot(sbiosimulate(m1));

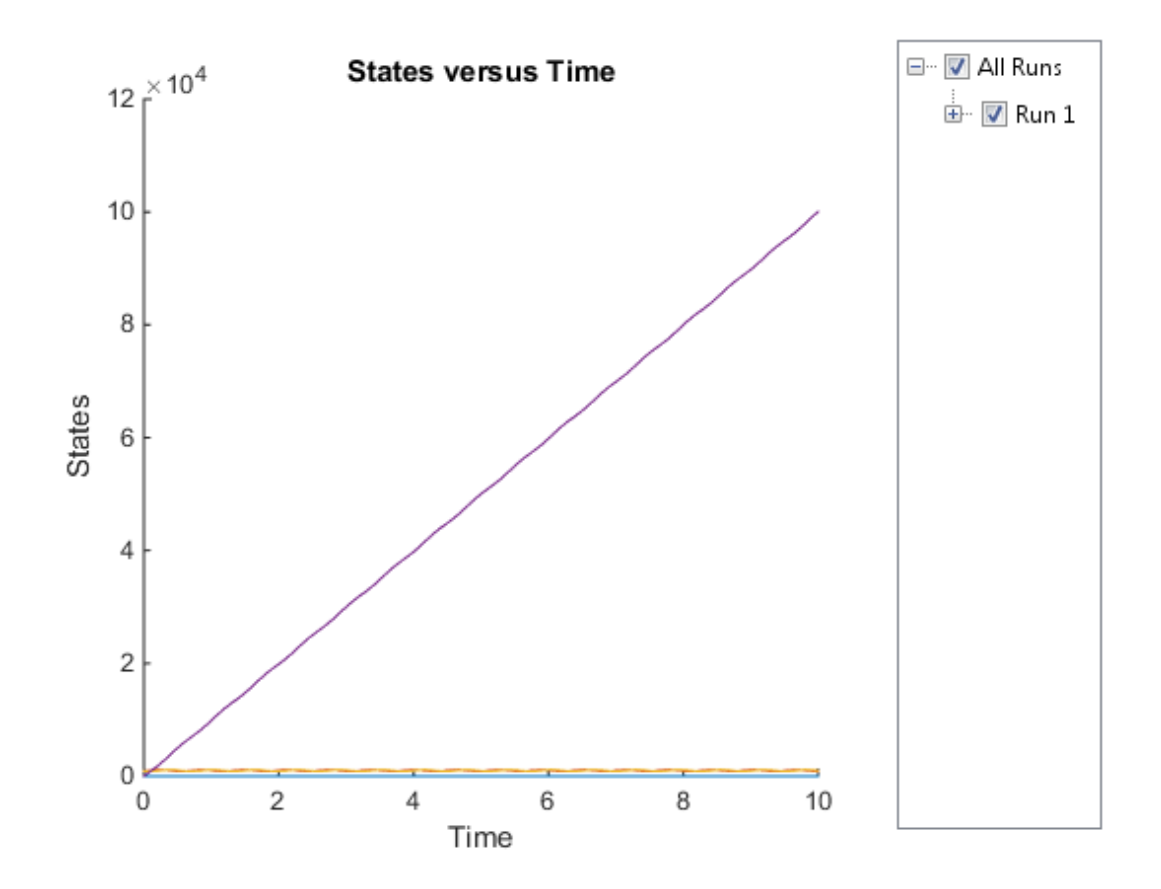

Do not specify 'all' as a cell string such as {'all'}. If so, SimBiology interprets it as a species named all.

# **Stoichiometry**

Species coefficients in reaction

# **Description**

The Stoichiometry property specifies the species coefficients in a reaction. Enter an array of doubles indicating the stoichiometry of reactants (negative value) and products (positive value). Example: [-1 -1 2].

The double specified cannot be 0. The reactants of the reaction are defined with a negative number. The products of the reaction are defined with a positive number. For example, the reaction  $3 H + A > 2 C + F$  has the Stoichiometry value of [-3 -1 2 1].

When this property is configured, the Reaction property updates accordingly. In the above example, if the Stoichiometry value was set to  $\lceil 2 \cdot 1 \cdot 2 \rceil$ , the reaction is updated to  $2H + A > 2C + 3F$ .

The length of the Stoichiometry array is the sum of the Reactants array and the Products array. To remove a product or reactant from a reaction, use the [rmproduct](#page-543-0) or [rmreactant](#page-545-0) function. Add a product or reactant and set stoichiometry with methods [addproduct](#page-324-0) and [addreactant](#page-327-0).

ODE solvers support double stoichiometry values such as 0.5. Stochastic solvers and dimensional analysis currently support only integers in Stoichiometry, therefore you must balance the reaction equation and specify integer values for these two cases.

A -> null has a stoichiometry value of [-1]. null -> B has a stoichiometry value of  $[1]$ .

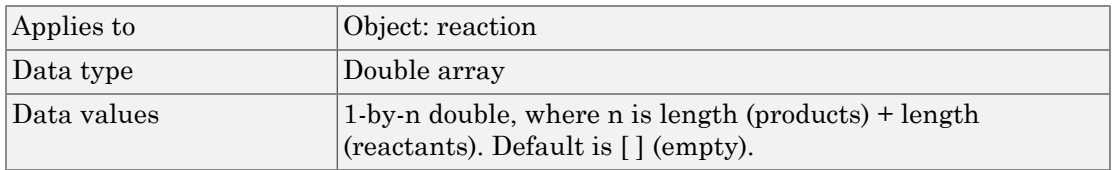

### **Characteristics**

#### Examples

1 Create a reaction object.

```
modelObj = sbiomodel('cell');reactionObj = addreaction(modelObj, '2 a + 3 b \rightarrow d + 2 c');
```
2 Verify the Reaction and Stoichiometry properties for reactionObj.

```
get(reactionObj,'Stoichiometry')
   MATLAB returns:
   ans =-2 -3 1 2
3 Set stoichiometry to [-1 -2 2 2].
   set (reactionObj, 'Stoichiometry', [-1 -2 2 2]);
   get (reactionObj, 'Stoichiometry')
   MATLAB returns:
   ans =-1 -2 2 2
4 Note with get that the Reaction property updates automatically.
```

```
get (reactionObj, 'Reaction')
MATLAB returns:
ans =a + 2 b \rightarrow 2 d + 2 c
```
#### See Also

addproduct, addreactant, addreaction, Reaction, rmproduct, rmreactant

# StopTime

Simulation time criteria to stop simulation

# **Description**

StopTime is a property of a Configset object. This property sets the maximum simulation time criteria to stop a simulation. Time units are specified by the TimeUnits property of the Configset object.

A simulation stops when it meets any of the criteria specified by StopTime, MaximumNumberOfLogs, or MaximumWallClock. However, if you specify the OutputTimes property of the SolverOptions property of the Configset object, then StopTime and MaximumNumberOfLogs are ignored. Instead, the last value in OutputTimes is used as the StopTime criteria, and the length of OutputTimes is used as the MaximumNumberOfLogs criteria.

### **Characteristics**

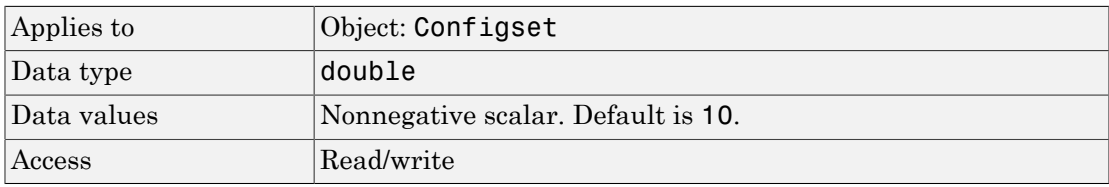

### Examples

#### Set Simulation Time Criteria to Stop Simulation

1 Create a model object named cell and save it in a variable named modelObj. Retrieve the configuration set from modelObj and save it in a variable named configsetObj.

```
modelObj = sbiomodel('cell');configsetObj = getconfigset(modelObj);
```
2 Configure the simulation stop criteria by setting the StopTime property to 20 seconds. Leave the MaximumNumberOfLogsand MaximumWallClock properties at their default values of Inf.

```
set(configsetObj, 'StopTime', 20)
get(configsetObj)
                          Active: 1
                 CompileOptions: [1x1 SimBiology.CompileOptions]
                            Name: 'default'
                           Notes: ''
                 RuntimeOptions: [1x1 SimBiology.RuntimeOptions]
     SensitivityAnalysisOptions: [1x1 SimBiology.SensitivityAnalysisOptions]
                  SolverOptions: [1x1 SimBiology.ODESolverOptions]
                      SolverType: 'ode15s'
                        StopTime: 20
            MaximumNumberOfLogs: Inf
               MaximumWallClock: Inf
                       TimeUnits: 'second'
                            Type: 'configset'
```
When you simulate modelObj, the simulation stops when the simulation time reaches 20 seconds.

#### See Also

Configset object, MaximumNumberOfLogs, MaximumWallClock, OutputTimes, TimeUnits

# **StopTimeType**

Specify type of stop time for simulation

Note: StopTimeType will be removed in a future release. Use StopTime,MaximumNumberOfLogs, MaximumWallClock and OutputTimes instead.

### **Description**

StopTimeType is a property of a Configset object. The StopTimeType property sets the type of stop time for a simulation. The stop time is specified in the StopTime property of the configset object. Valid types are approxWallTime, numberOfLogs, and simulationTime. The default is simulationTime.

- simulationTime Specify the stop time for the simulation. The solver determines and sets the time steps and the simulation stops when it reaches the specified StopTime.
- approxWallTime Specify the approximate stop time according to the clock. For example,10s of approxWallTime is approximately 10s of real time.
- numberOfLogs Specify the total number of simulation steps to be recorded during the simulation. For example if you want to log three simulation steps, the numberOfLogs is 3. The simulation will stop after the specified numberOfLogs.

You can change the StopTimeType setting with the set function.

#### **Characteristics**

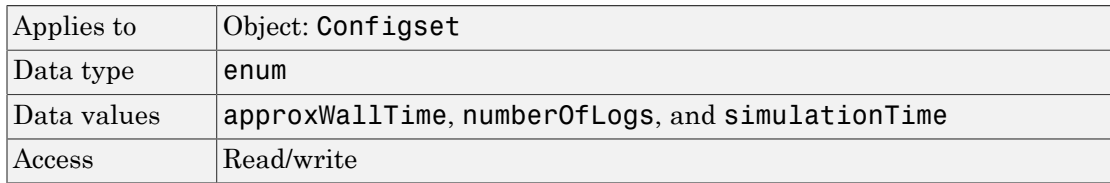

set, StatesToLog, StopTime, TimeUnits

# Tag

Specify label for SimBiology object

# **Description**

The Tag property specifies a label associated with a SimBiology object. Use this property to group objects and then use sbioselect to retrieve. For example, use the Tag property in reaction objects to group synthesis or degradation reactions. You can then retrieve all synthesis reactions using sbioselect. Similarly, for species objects you can enter and store classification information, for example, membrane protein, transcription factor, enzyme classifications, or whether a species is an independent variable. You can also enter the full form of the name of the species.

#### **Characteristics**

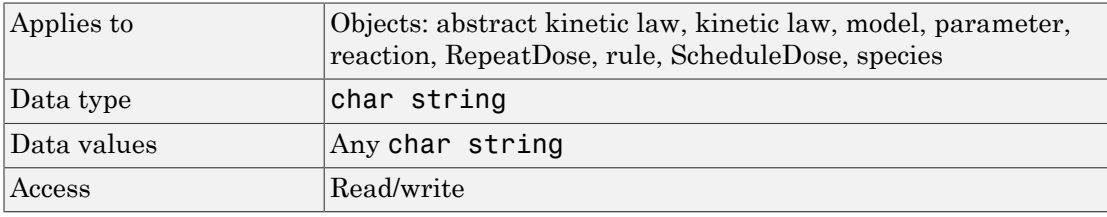

# Examples

1 Create a model object.

 $modelObj = sbiomodel ( 'my model' )$ ;

2 Add a reaction object and set the Tag property to 'Synthesis Reaction'.

```
reactionObj = addreaction (modelObj, 'a + b \rightarrow c + d');
set (reactionObj, 'Tag', 'Synthesis Reaction')
```
3 Verify the Tag assignment.

```
get (reactionObj, 'Tag');
```

```
MATLAB returns:
ans =
```
'Synthesis Reaction'

# See Also

addkineticlaw, addparameter, addreaction, addrule, addspecies, RepeatDose object, sbioabstractkineticlaw, sbiomodel, sbioroot, ScheduleDose object

# **TargetName**

Species receiving dose

# **Description**

TargetName is a property of a RepeatDose or ScheduleDose object. This property defines the SimBiology species receiving the dose. The dose amount increases the species amount at each time interval defined by a repeat dose or at each time point defined by a schedule dose.

The value of TargetName is the name of a species. If the model has more than one species with the same name, TargetName is defined as *compartmentName.speciesName*, where *compartmentName* is the name of the compartment containing the species.

### **Characteristics**

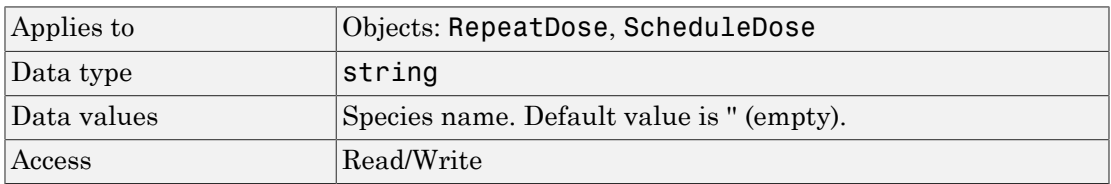

### See Also

[ScheduleDose object](#page-552-0) and [RepeatDose object](#page-533-0)
# **Trigger**

Event trigger

# **Description**

Trigger is a property of an Event object

A Trigger is a condition that must become true for an event to execute. You can use a combination of relational and logical operators to build a trigger expression. Trigger can be a string, an expression, or a function handle that when evaluated returns a value of true or false. A Trigger can access species, parameters, and compartments.

A trigger can contain the keyword time and relational operators to trigger an event that occurs at a specific time during the simulation. For example,  $time \geq x$ . In this example trigger, note that:

- The units associated with the keyword time are the units for the TimeUnits property for the Configset object associated with the simulation.
- If x is an expression containing compartments, species, or parameters, then any units associated with the expression must have the same dimensions as the keyword time.
- If x is a raw number, then its dimensions (and units, if unit conversion is on) are assumed to be the same as the keyword time.

For more information about how the SimBiology software handles events, see "How Events Are Evaluated". For examples of event functions, see "Specifying Event Triggers".

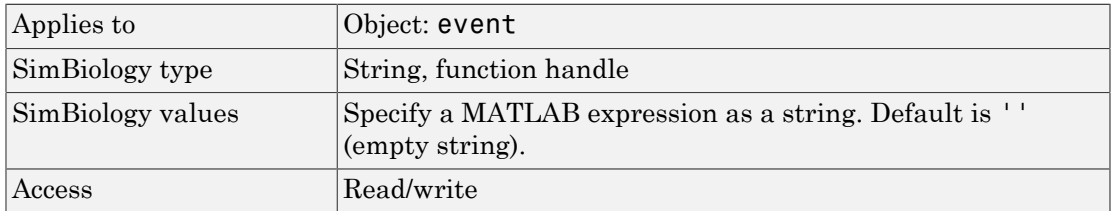

### Examples

1 Create a model object, and then add an event object.

```
modelObj = sbmlimport('oscillator');
eventObj = addevent(modelObj, 'time>= 5', 'OpC = 200');
```
2 Set the Trigger property of the event object.

```
set(eventObj, 'Trigger', '(time >=5) && (speciesA<1000)');
```
3 Get the Trigger property.

```
get(eventObj, 'Trigger')
```
#### See Also

Event object, EventFcns

## Time

Simulation time steps or schedule dose times

# **Description**

Time is a property of a SimData or ScheduleDose object.

#### SimData Object

For a simulation, the Time property records the time steps.

#### ScheduleDose Object

For a series of scheduled doses, the Time property defines the times to give a dose.

A ScheduleDose object defines a series of doses. Each dose can have a different amount, as defined by an amount array in the Amount property, and given at specified times, as defined by a time array in the Time property. A rate array in the Rate property defines how fast each dose is given. At each time point in the time array, a dose is given with the corresponding amount and rate.

# **Characteristics**

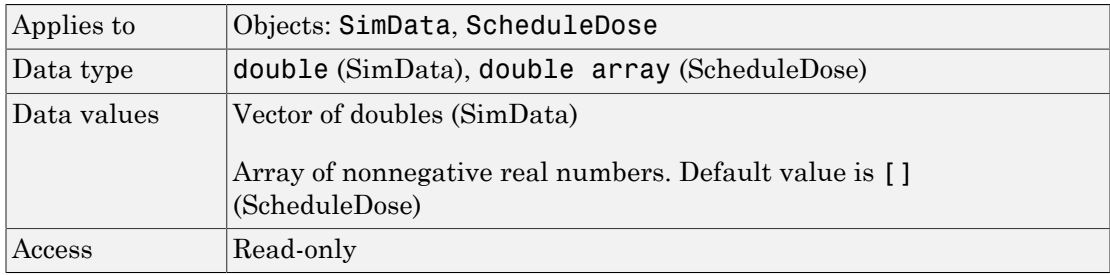

# See Also

ScheduleDose object, SimData object, StopTime, StopTimeType

# **TimeUnits**

Show time units for dosing and simulation

#### **Description**

The TimeUnits property specifies time units for these properties:

- StopTime property of a Configset object
- OutputTimes and AbsoluteToleranceStepSize properties of the SolverOptions property of a Configset object
- StartTime and Interval properties of a RepeatDose object
- Time property of a ScheduleDose object
- Time property of a SimData object

Note: If you change the value of the TimeUnits property, make sure:

- You update the values of the Time, StartTime, Interval, StopTime, and OutputTimes properties accordingly.
- You update raw numbers used in any event triggers that use the keyword time accordingly. For more information, see Trigger.
- The units, if any, associated with expressions used in any event triggers that use the keyword time, are consistent with the updated TimeUnits property. For more information, see Trigger.

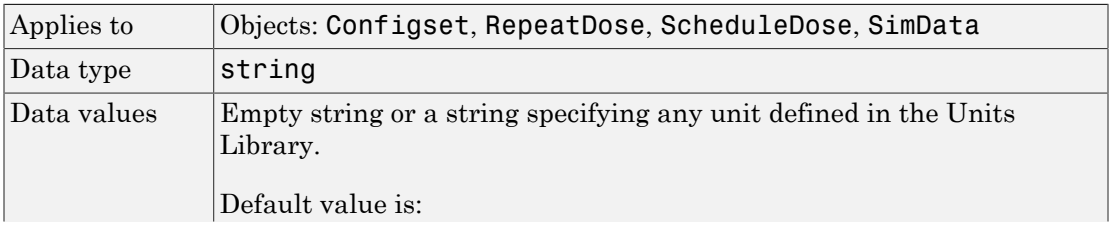

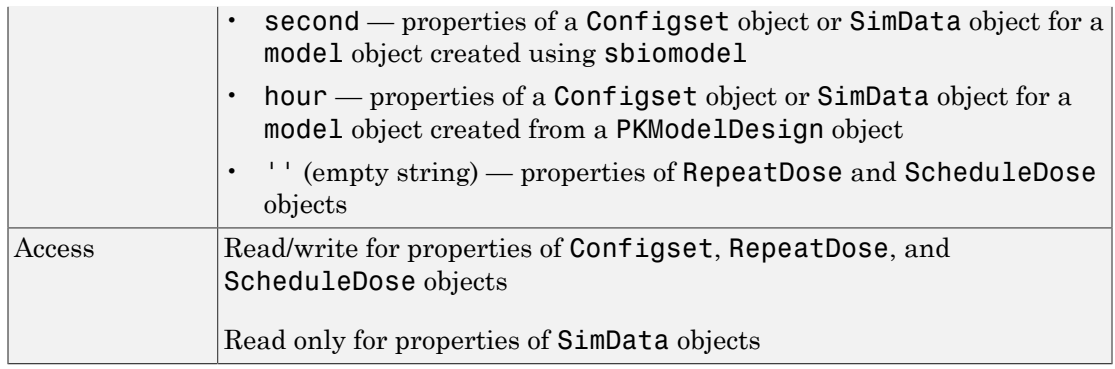

#### See Also

Configset object, RepeatDose object, ScheduleDose object, SimData object, Interval, OutputTimes, StartTime, StopTime, Time

# Type

Display SimBiology object type

### **Description**

The Type property indicates a SimBiology object type. When you create a SimBiology object, the value of Type is automatically defined.

For example, when a Species object is created, the value of the Type property is automatically defined as 'species'.

#### **Characteristics**

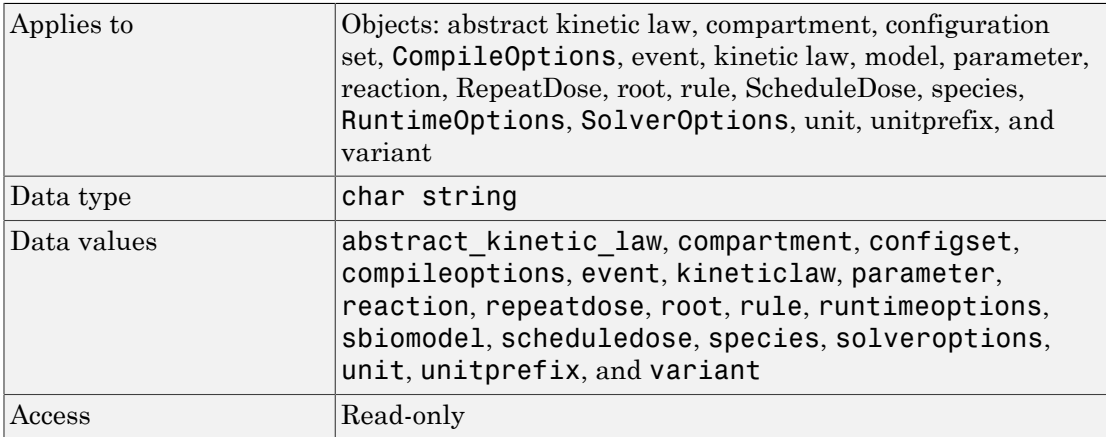

#### See Also

RepeatDose object, sbiomodel, sbioroot, ScheduleDose object, setactiveconfigset

# UnitConversion

Perform unit conversion

### **Description**

The UnitConversion property specifies whether to perform unit conversion for the model before simulation. It is a property of the CompileOptions object. CompileOptions holds the model's compile time options and is the object property of the configset object.

When UnitConversion is set to true, the SimBiology software converts the matching physical quantities to one consistent unit system in order to resolve them. This conversion is in preparation for correct simulation, but species amounts are returned in the user-specified units.

For example, consider a reaction  $a + b \rightarrow c$ . Using mass action kinetics the reaction rate is defined as a\*b\*k where k is the rate constant of the reaction. If you specify that initial amounts of a and b are 0.01M and 0.005M respectively, then units of k are 1/(M\*second). If you specify k with another equivalent unit definition, for example, 1/((molecules/liter)\*second), UnitConversion occurs after DimensionalAnalysis.

Unit conversion requires dimensional analysis. If DimensionalAnalysis is off, and you turn UnitConversion on, then DimensionalAnalysis is turned on automatically. If UnitConversion is on and you turn off DimensionalAnalysis, then UnitConversion is turned off automatically.

If UnitConversion fails, then you see an error when you simulate (sbiosimulate).

If UnitConversion is set to false, the simulation uses the given object values.

Unit conversion involving temperature supports Celsius as the temperature unit. Avoid using mixed temperature units as you might get an error.

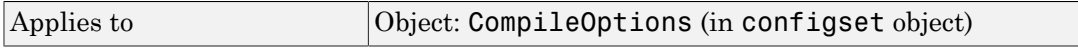

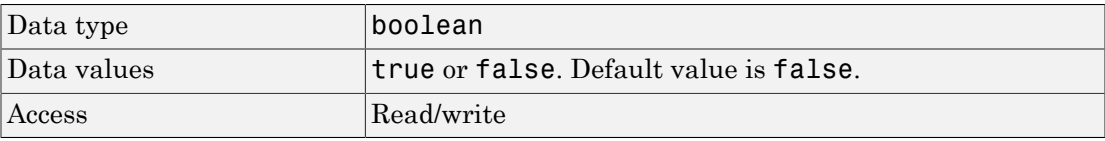

**Note:** SimBiology uses unit strings including empty units in association with DimensionalAnalysis and UnitConversion features.

• When DimensionalAnalysis and UnitConversion are both false, unit strings are not used. However, SimBiology still performs a minimum level of dimensional

analysis to decide whether a reaction rate is in dimensions of amount/time or concentration/time.

- When DimensionalAnalysis is true and UnitConversion is false, units (if not empty) must have consistent dimensions so that SimBiology can perform dimensional analysis. However, the units are not converted.
- When UnitConversion is set to true (which requires DimensionalAnalysis to be true), SimBiology performs a dimensional analysis and converts everything to consistent units. Hence, you must specify consistent units, and no unit strings can be empty. If you have a dimensionless parameter, you must still set its unit string to dimensionless.

#### Examples

This example shows how to retrieve and set unitconversion from the default true to false in the default configuration set in a model object.

1 Import a model.

```
modelObj = sbmlimport('oscillator')
SimBiology Model - Oscillator 
   Model Components:
    Models: 0
    Parameters: 0
    Reactions: 42
    Rules: 0
     Species: 23
```
2 Retrieve the configset object of the model object.

```
configsetObj = getconfigset(modelObj)
     Configuration Settings - default (active)
         SolverType: ode15s
         StopTime: 10.000000
       SolverOptions:
         AbsoluteTolerance: 1.000000e-006
         RelativeTolerance: 1.000000e-003
       RuntimeOptions:
         StatesToLog: all
       CompileOptions:
         UnitConversion: false
         DimensionalAnalysis: true
3 Retrieve the CompileOptions object.
```

```
optionsObj = get(configsetObj,'CompileOptions')
```
Compile Settings:

 UnitConversion: false DimensionalAnalysis: true

4 Assign a value of false to UnitConversion.

set(optionsObj,'UnitConversion', true)

#### See Also

get, getconfigset, sbiosimulate, set

# **UserData**

Specify data to associate with object

## **Description**

Property to specify data that you want to associate with a SimBiology object. The object does not use this data directly, but you can access it using the function get or dot notation.

#### **Characteristics**

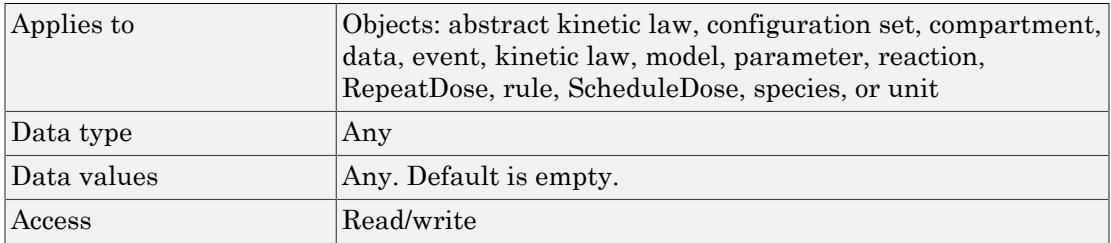

#### See Also

RepeatDose object, sbioabstractkineticlaw, sbiomodel, sbioroot, sbiounit, sbiounitprefix, ScheduleDose object

# UserDefinedLibrary

Library of user-defined components

#### **Description**

UserDefinedLibrary is a SimBiology root object property containing all user-defined components of unit, unit prefixes, and kinetic laws that you define. You can add, modify, or delete components in the user-defined library. The UserDefinedLibrary property is an object that contains the following properties:

- Units Contains any user-defined units. You can specify units for compartment capacity, species amounts and parameter values, to do dimensional analysis and unit conversion during simulation. You can display the user-defined units either by using the command sbiowhos -userdefined -unit, or by accessing the root object.
- UnitPrefixes Contains any user-defined unit prefixes. You can specify unit prefixes in combination with a valid unit for compartment capacity, species amounts and parameter values, to do dimensional analysis and unit conversion during simulation. You can display the user-defined unit prefixes either by using the command sbiowhos -userdefined -unitprefix, or by accessing the root object.
- KineticLaws Contains any user-defined kinetic laws. Use the command sbiowhos -userdefined -kineticlaw to see the list of user-defined kinetic laws. You can use user-defined kinetic laws when you use the command addkineticlaw to create a kinetic law object for a reaction object. Refer to the kinetic law by name when you create the kinetic law object, for example, kineticlawObj = addkineticlaw(reactionObj, 'Henri-Michaelis-Menten');.

See ["Kinetic Law Definition" on page 3-75](#page-692-0) for a definition and more information.

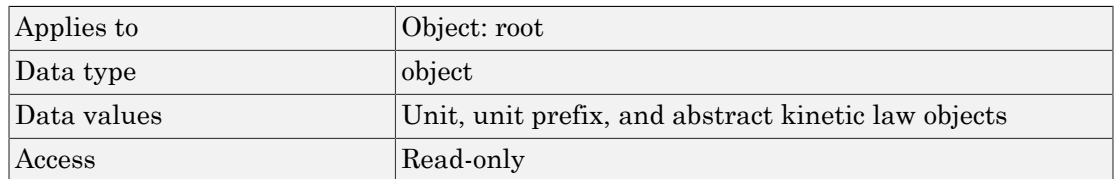

#### Characteristics for UserDefinedLibrary properties:

#### • Units

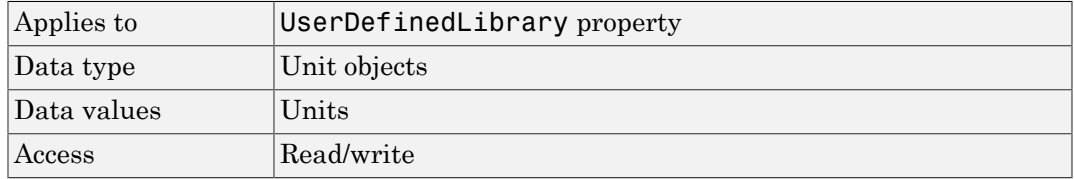

#### • UnitPrefixes

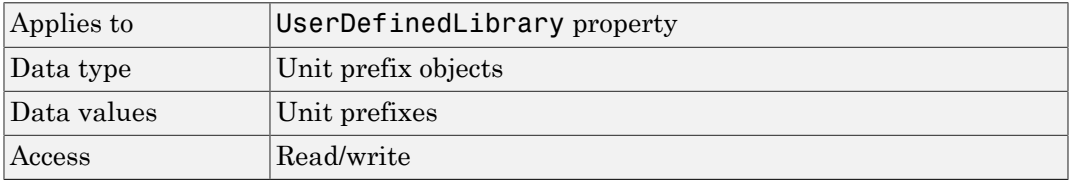

#### • KineticLaws

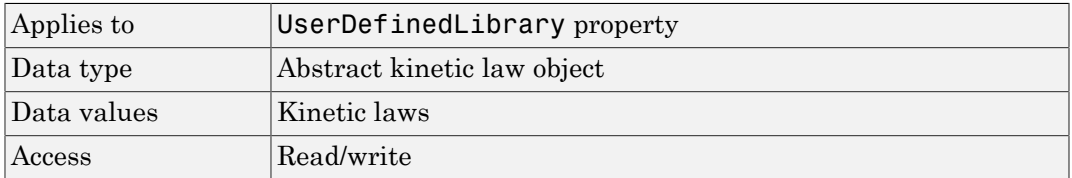

#### Examples

#### Example 1

This example uses the command sbiowhos to show the current list of user-defined components.

sbiowhos -userdefined -kineticlaw sbiowhos -userdefined -unit sbiowhos -userdefined -unitprefix

#### Example 2

This example shows the current list of user-defined components by accessing the root object.

```
rootObj = sbioroot;
get(rootObj.UserDefinedLibrary, 'KineticLaws')
get(rootObj.UserDefinedLibrary, 'Units')
get(rootObj.UserDefinedLibrary, 'UnitPrefixes')
```
#### See Also

BuiltInLibrary, sbioaddtolibrary, sbioremovefromlibrary, sbioroot, sbiounit, sbiounitprefix

# Value

Assign value to parameter object

## **Description**

The Value property is the value of the parameter object. The parameter object defines an assignment that can be used by the model object and/or the kinetic law object. Create parameters and assign Value using the method [addparameter](#page-319-0).

#### **Characteristics**

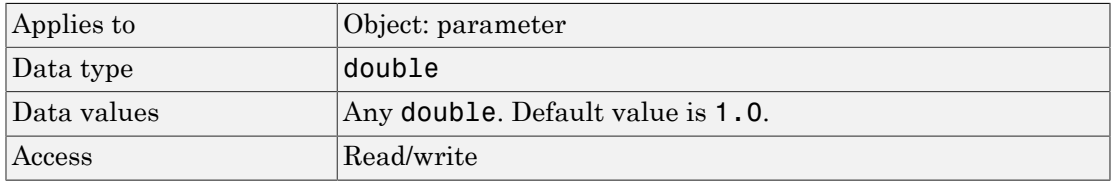

### Examples

Assign a parameter with a value to the model object.

1 Create a model object, and then add a reaction object.

 $modelObj = sbiomodel ('my_model')$ ;

2 Add a parameter to the model object (modelObj) with Value 0.5.

parameterObj1 = addparameter (modelObj,  $K1'$ , 0.5)

MATLAB returns:

SimBiology Parameter Array

Index: Name: Value: ValueUnits: 1 K1 0.5

### See Also

addparameter

# **ValueUnits**

Parameter value units

### **Description**

The ValueUnits property indicates the unit definition of the parameter object Value property. ValueUnits can be one of the built-in units. To get a list of the builtin units, use the [sbioshowunits](#page-218-0) function. If ValueUnits changes from one unit definition to another, the Value does not automatically convert to the new units. The [sbioconvertunits](#page-35-0) function does this conversion.

You can add a parameter object to a model object or a kinetic law object.

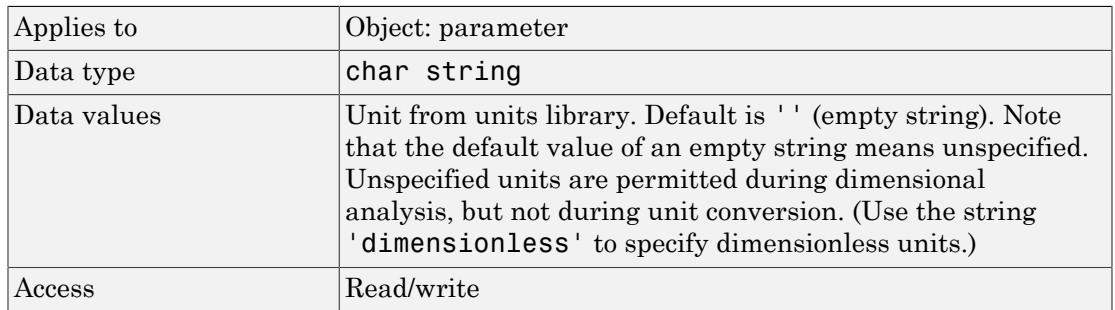

#### **Characteristics**

Note: SimBiology uses unit strings including empty units in association with DimensionalAnalysis and UnitConversion features.

- When DimensionalAnalysis and UnitConversion are both false, unit strings are not used. However, SimBiology still performs a minimum level of dimensional analysis to decide whether a reaction rate is in dimensions of amount/time or concentration/time.
- When DimensionalAnalysis is true and UnitConversion is false, units (if not empty) must have consistent dimensions so that SimBiology can perform dimensional analysis. However, the units are not converted.

• When UnitConversion is set to true (which requires DimensionalAnalysis to be true), SimBiology performs a dimensional analysis and converts everything to

consistent units. Hence, you must specify consistent units, and no unit strings can be empty. If you have a dimensionless parameter, you must still set its unit string to dimensionless.

#### Examples

Assign a parameter with a value to the model object.

1 Create a model object, and then add a reaction object.

```
modelObj = sbiomodel('mymodel');
```
2 Add a parameter with Value 0.5, and assign it to the model object (modelObj).

parameterObj1 = addparameter(modelObj, 'K1', 0.5, 'ValueUnits', '1/second')

MATLAB returns:

SimBiology Parameter Array

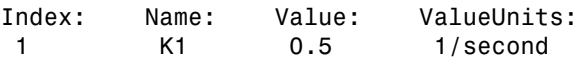

#### See Also

addparameter, sbioconvertunits, sbioshowunits

# ZeroOrderDurationParameter

Zero-order dose absorption duration

### **Description**

ZeroOrderDurationParameter is a property of the PKModelMap object. It specifies the name(s) of parameter object(s) that represent the duration of absorption when the DosingType property is ZeroOrder.

Specify the name(s) of parameter object(s) that are:

- Scoped to a model
- Constant, that is, their ConstantValue property is true

When dosing multiple compartments, a one-to-one relationship must exist between the number and order of elements in the ZeroOrderDurationParameter property and the DosingType property. For a dose that is not dosed with zero-order kinetics, use '' (an empty string). For an example, see "Dosing Multiple Compartments in a Model".

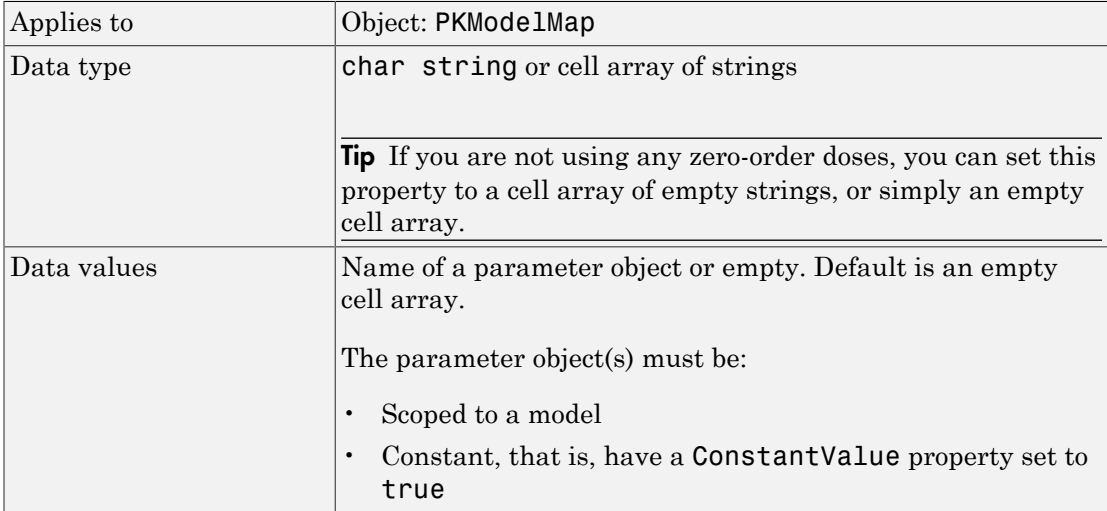

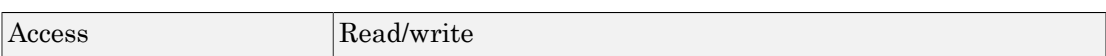

#### See Also

"Defining Model Components for Observed Response, Dose, Dosing Type, and Estimated Parameters" in the SimBiology User's Guide, DosingType, PKModelMap object